Leah Cunningham, Karl Eichwalder, Thomas Fehr, Stefan Fent, Werner Fink, Peter Findeisen, Dennis Geider, Viviane Glanz, Carsten Groß, Roland Haidl, Björn Jacke, Richard Jelinek, Hubert Mantel, Johannes Meixner, Edith Parzefall, Peter Pöml, Peter Reinhart, Marc Rührschneck, Thomas Schraitle, Klaus G. Wagner, Christian Zoz

# **SuSE Linux**

## Manual de Referencia

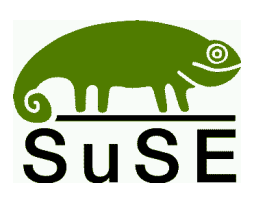

SuSE GmbH Schanzäckerstr. 10 D-90443 Nürnberg<br>Tel.: +49-9 1  $+49-9117405331$  (Ventas) 902 16 09 34– España (Soporte) +34 93 244 87 51– int. (Soporte) Fax.: +49 9 11 / 7 41 77 55 (Ventas) E-Mail: [suse@suse.de](mailto:suse@suse.de)<br>WWW: http://www. <http://www.suse.de>

**Leah Cunningham, Karl Eichwalder, Thomas Fehr, Stefan Fent, Werner Fink, Peter Findeisen, Dennis Geider, Viviane Glanz, Carsten Groß, Roland Haidl, Björn Jacke, Richard Jelinek, Hubert Mantel, Johannes Meixner, Edith Parzefall, Peter Pöml, Peter Reinhart, Marc Rührschneck, Thomas Schraitle, Klaus G. Wagner, Christian Zoz**

SuSE Linux Manual de Referencia 2ª Edición 2001 SuSE GmbH

Copyright

Esta obra es propiedad intelectual de SuSE GmbH.

Se permite la copia de este trabajo ya sea de forma completa o bien en forma de extractos, bajo la condición que cada copia esté acompañada de esta nota de Copyright.

Composición: LATEX Traducción: Techno-Sol Orbi, S.L.

Diseño: Manuela Piotrowski Ilustraciones: Rolf Vogt

*Linux* es una marca registrada de *Linus Torvalds*. *XFree86 ™* es una marca registrada de *The XFree86 Project, Inc. MS-DOS*, *Windows*, *Windows 95*, *Windows 98* y *Windows NT* son marcas registradas de *Microsoft Corporation*. *UNIX* es una marca registrada de *X/Open Company Limited*. Otras marcas registradas son: *T-Online* de *Deutsche Telekom*, *SuSE* y YaST de *SuSE GmbH* . Otros productos mencionados en este manual también pueden ser marcas registradas de sus respectivos fabricantes sin mención explícita de ello.

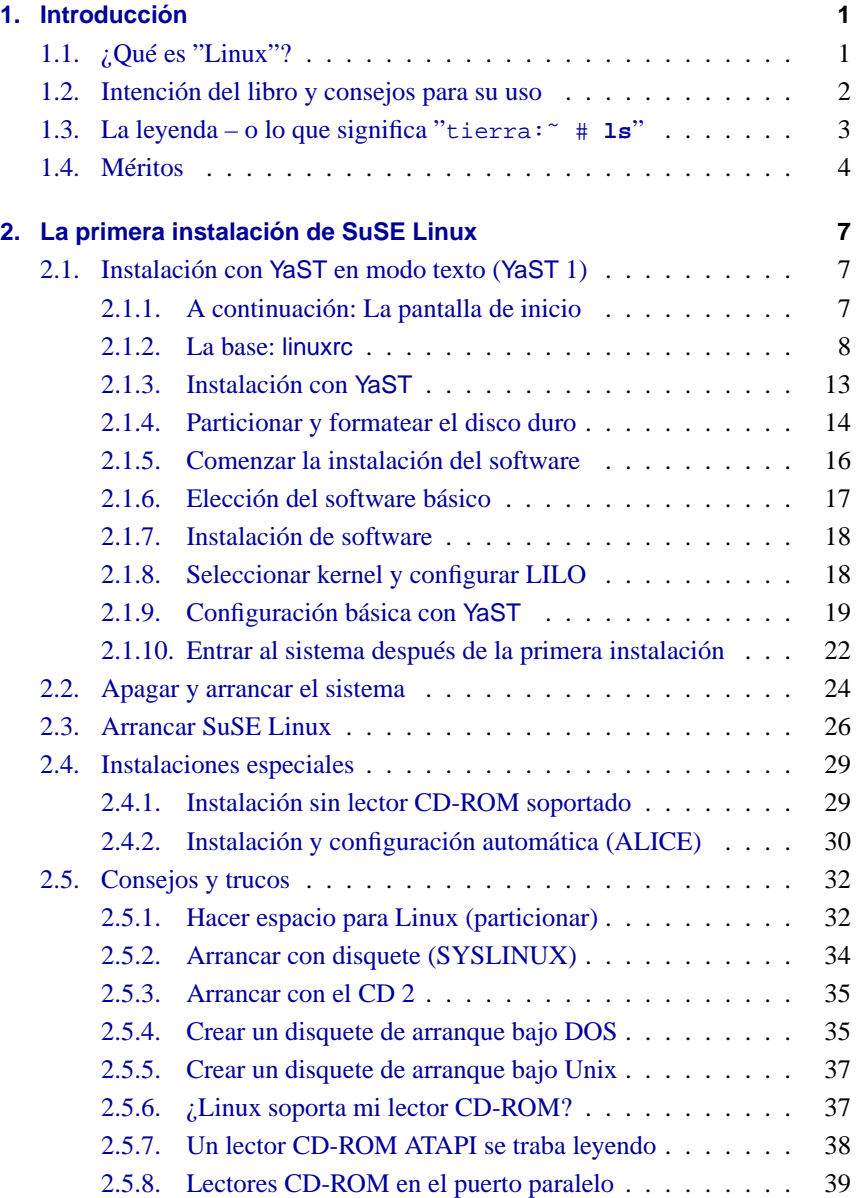

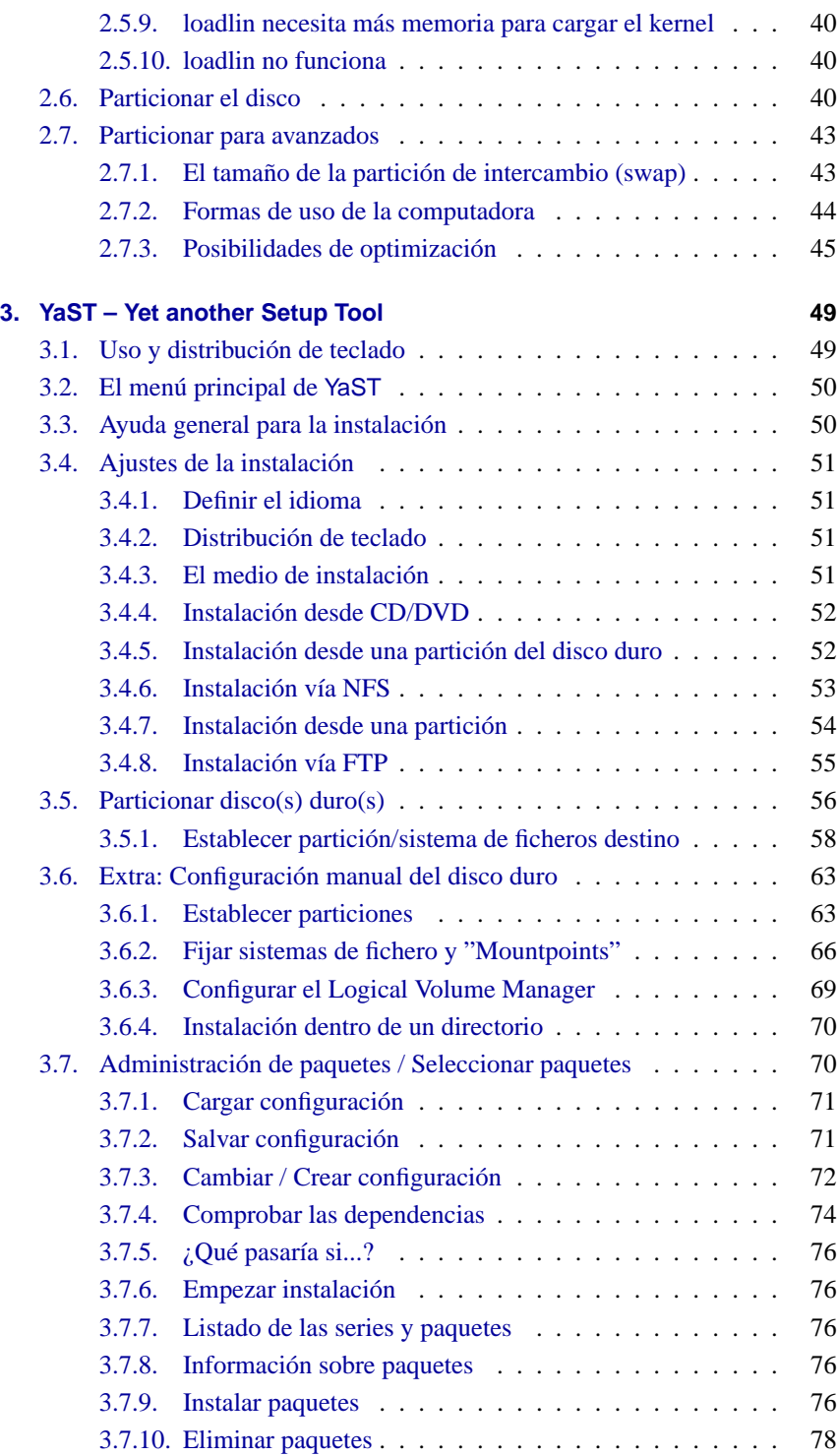

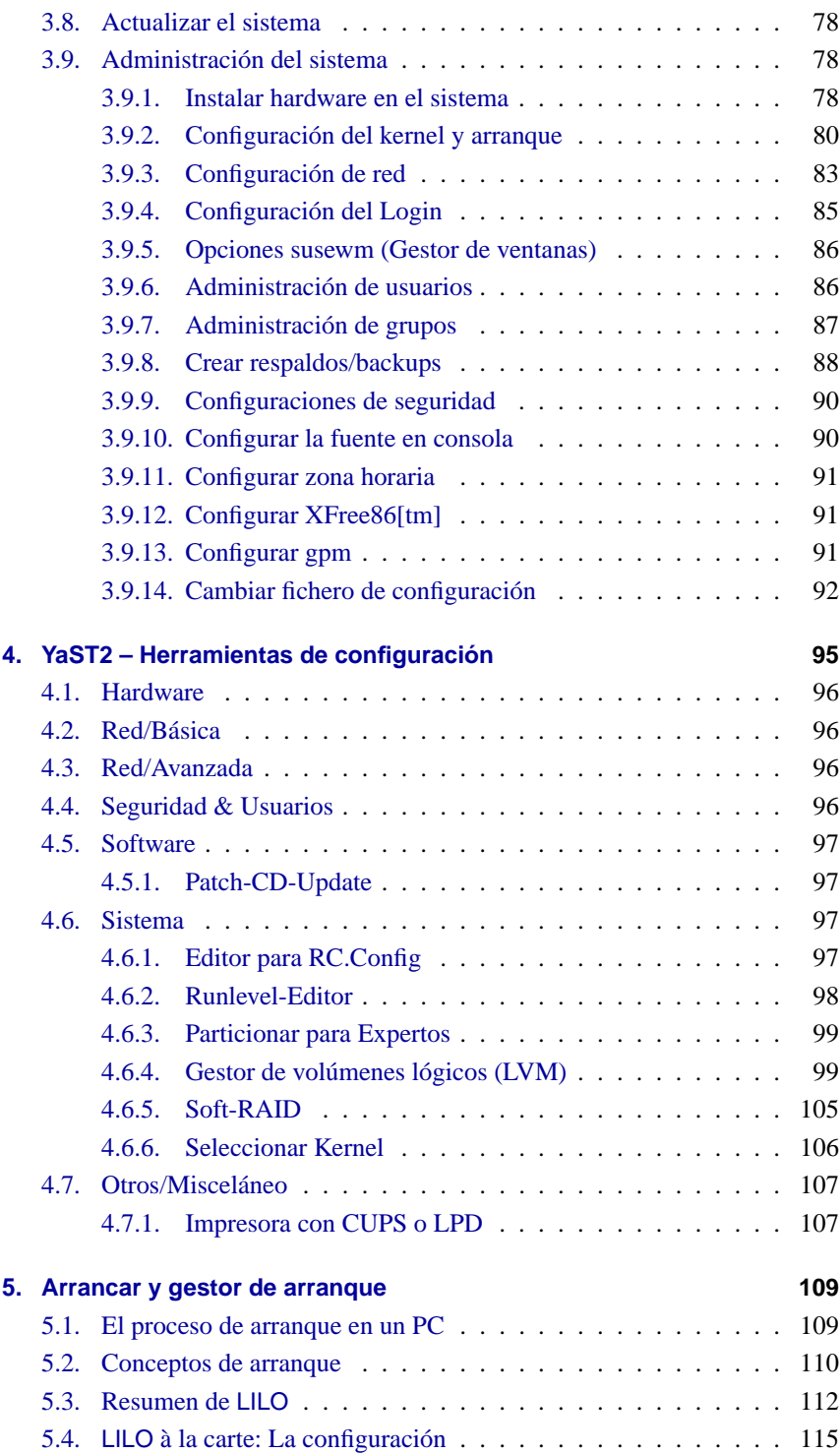

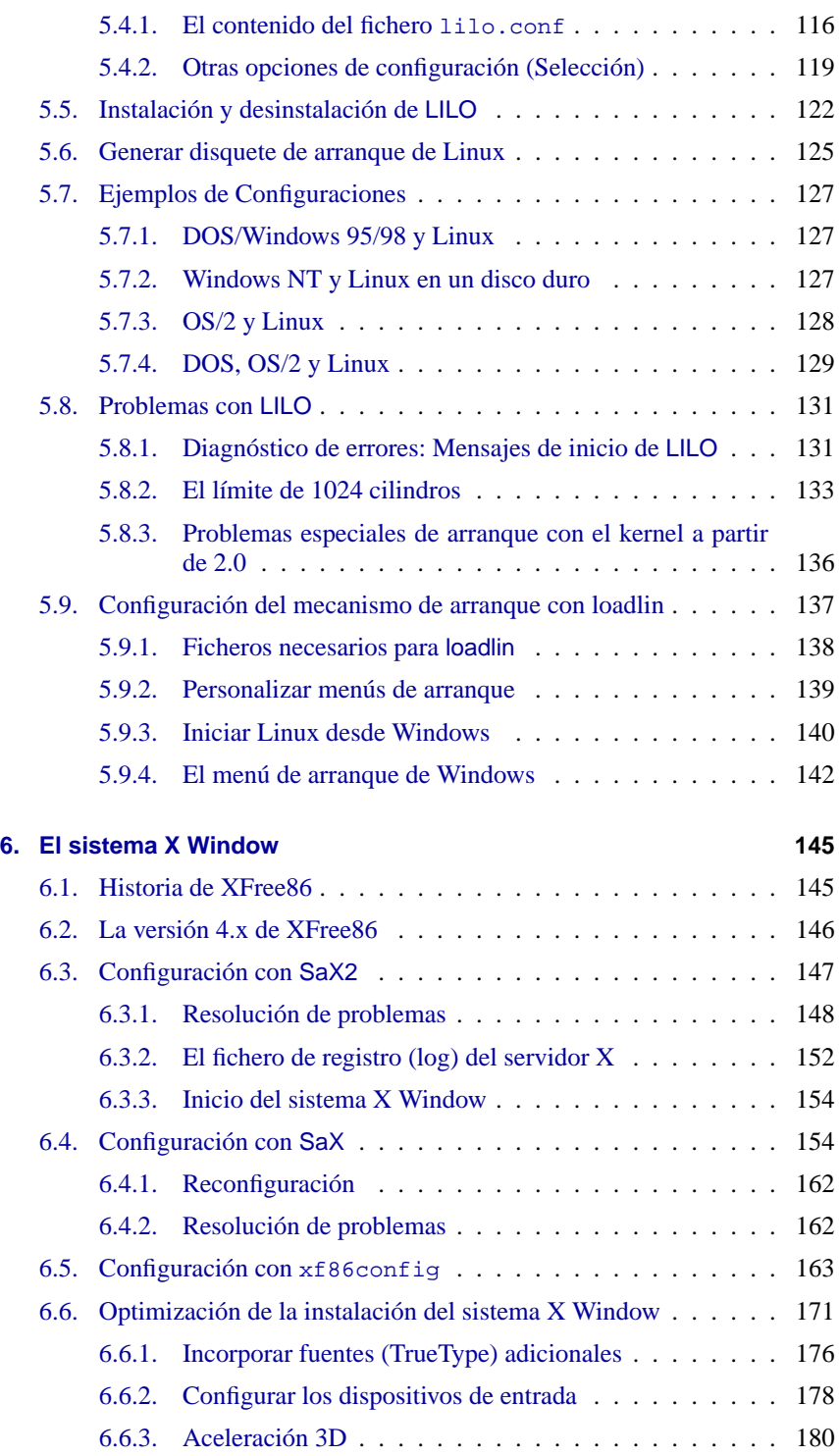

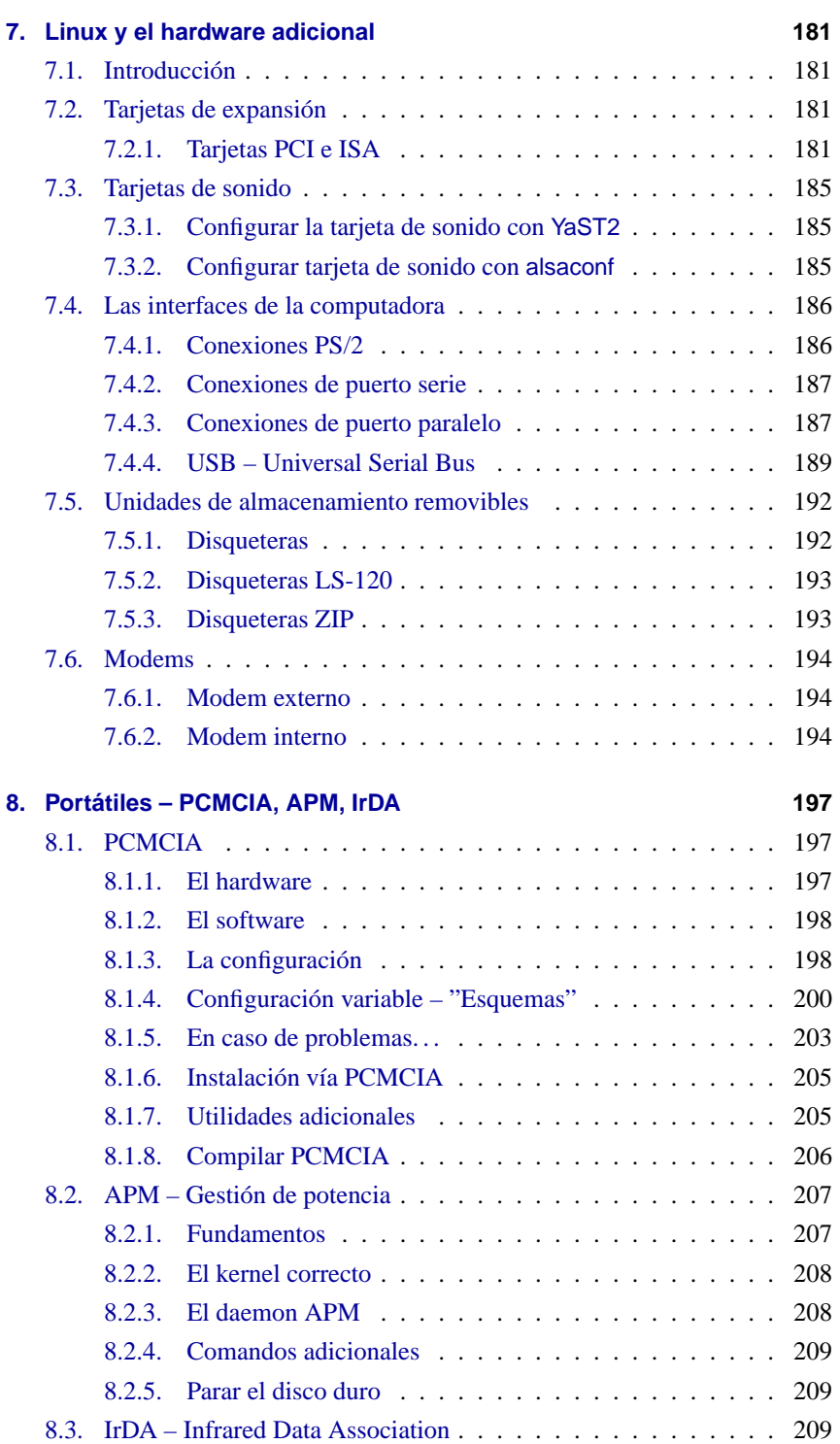

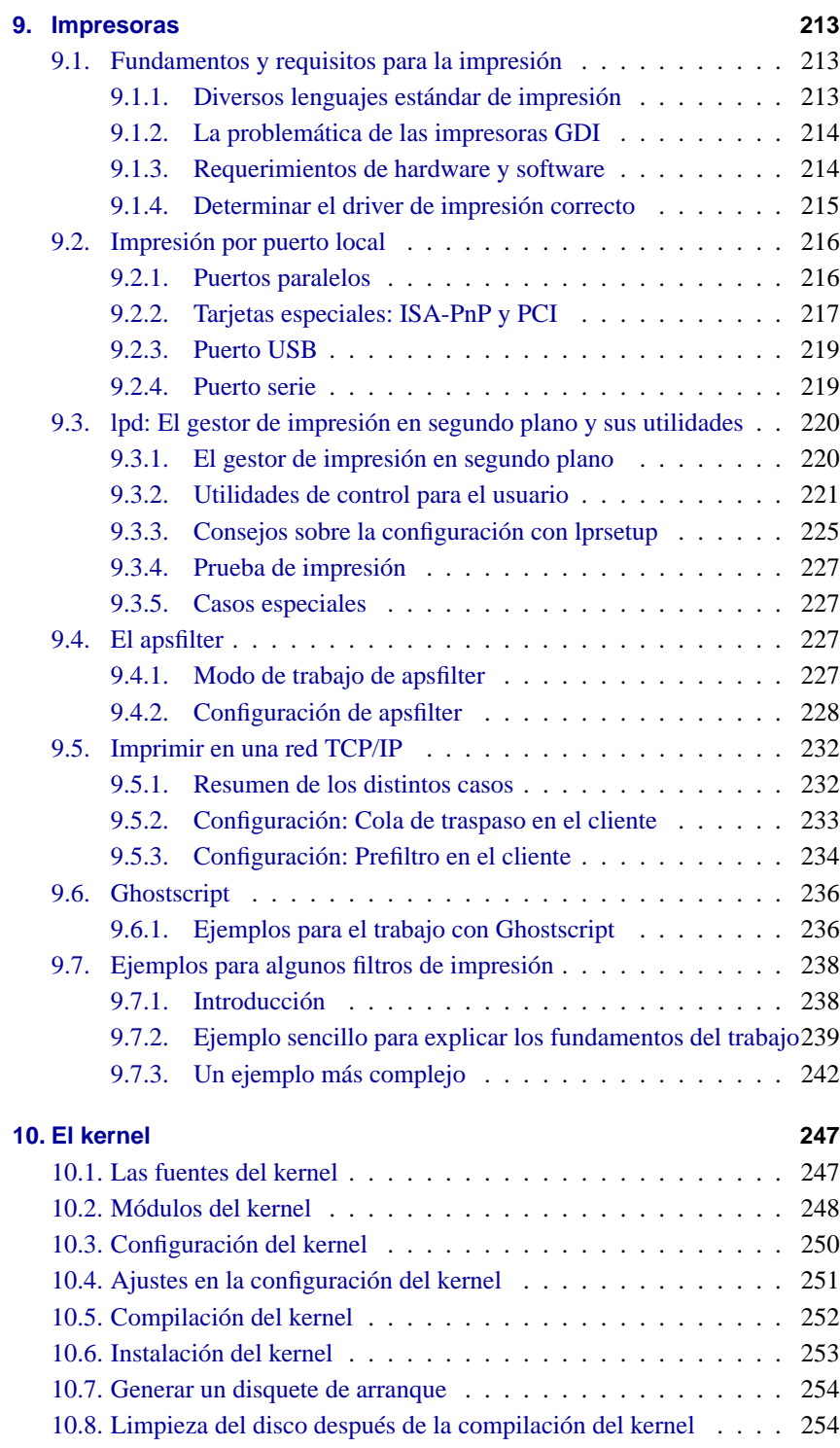

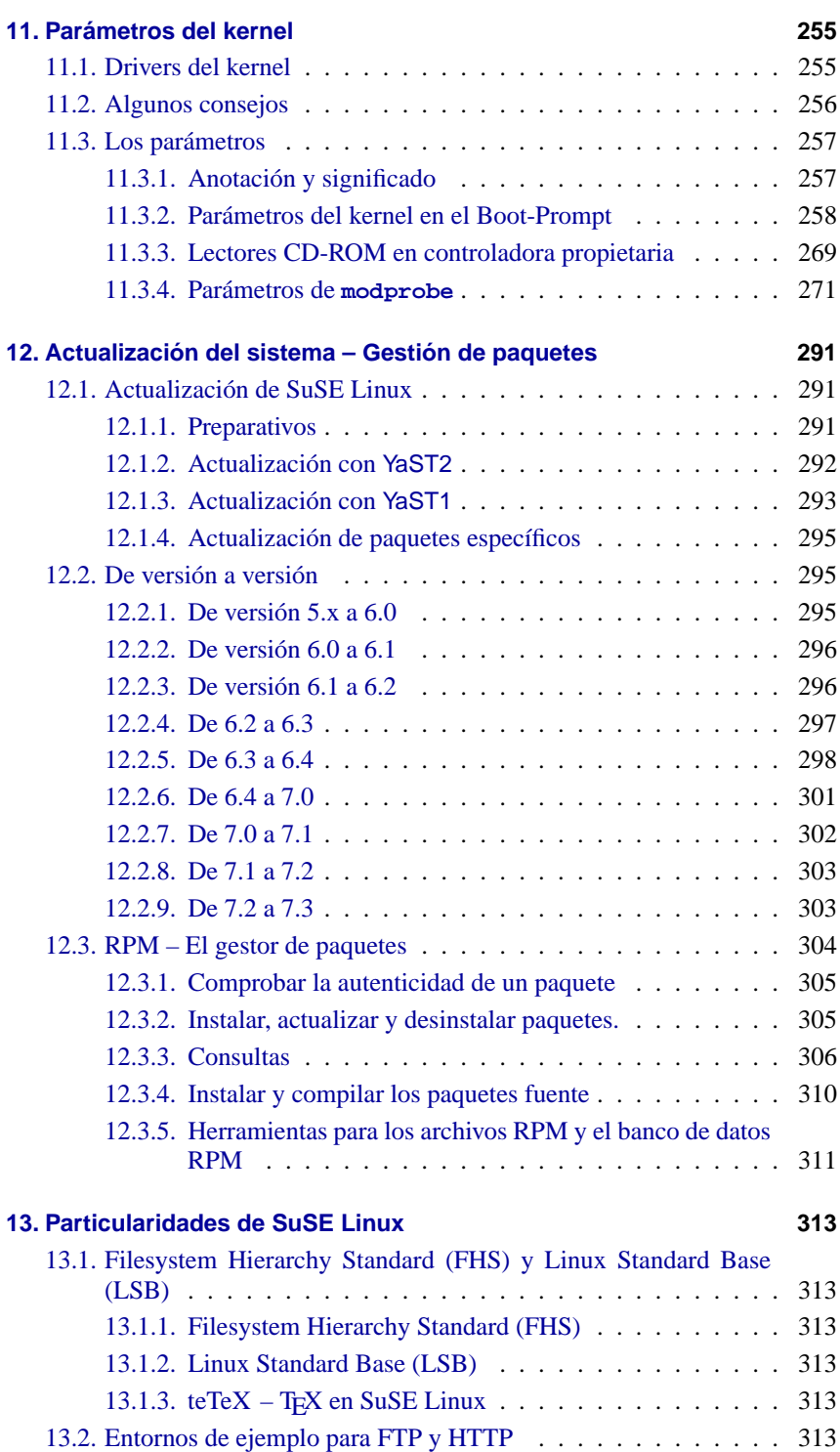

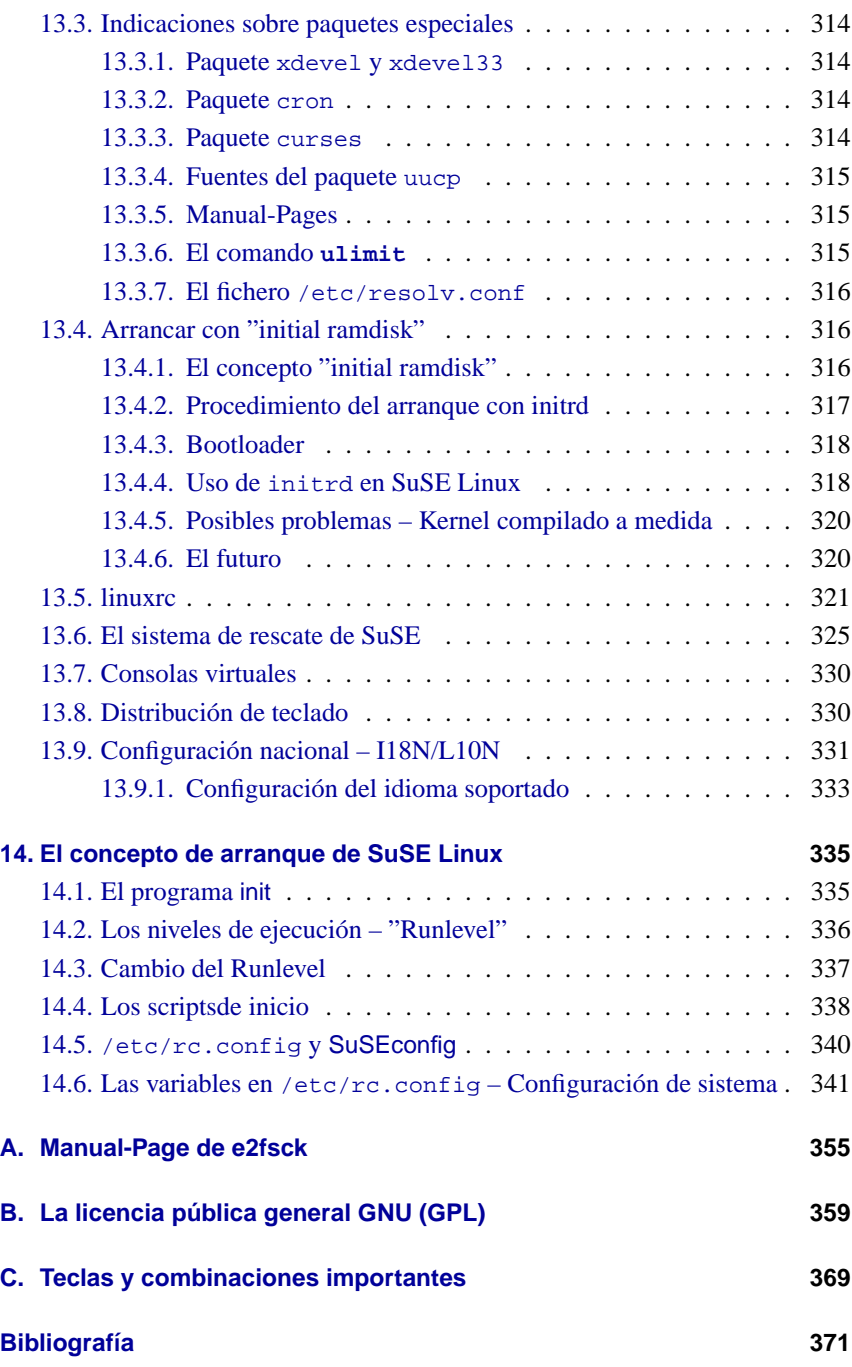

## <span id="page-10-0"></span>**1 Introducción**

### <span id="page-10-1"></span>**1.1. ¿Qué es "Linux"?**

Lo que realmente se entiende bajo el término Linux es el Kernel, el "corazón" de cualquier sistema operativo tipo Unix.

Pero el kernel por sí solo no forma todavía un sistema operativo. Justamente para Unix existe una multitud de software libre, lo que significa que están disponibles también para Linux. Son estas utilidades las que realmente forman el sistema operativo.

En cuanto a las utilidades, se trata generalmente de la versión GNU (GNU) de los programas correspondientes de Unix, los que incluso muchas veces ofrecen mayor funcionalidad, siendo el más conocido el GNU C/C++ Compiler, uno de los mejores compiladores del mundo. Tampoco se deben olvidar todas aquellas pequeñas (o también grandes) utilidades que se pueden usar en la línea de comandos o en scripts: la oferta comienza con las utilidades para shells, textos o ficheros como sed, awk y perl hasta editores (vi) o entornos de trabajo completos (Emacs).

Todo se complementa con XFree86 ™ (actualmente en la versión 4.1.0), que es el sistema X Window (actualmente X11, Release 6.4) para sistemas Unix a base de PC. Esta versión se ha portado de la distribución oficial X11R6.4 del consorcio X Consortium, Inc., lo que proporciona total compatibilidad a este estándar. Los entornos gráficos como KDE o GNOME se apoyan en ello.

Todos estos componentes, junto a otros programas (p. ej. TEX, el sistema profesional de tratamiento de textos) o también juegos, forman el sistema que de forma general se denomina *Linux*.

Como ya se ha mencionado, existe para Unix una cantidad casi infinita de software libre, lo que permite a su vez componer una multitud de diferentes sistemas Linux.

En este punto aparecen las distribuciones de Linux, como p. ej. en nuestro caso, el SuSE Linux. Los encargados de una distribución contemplan la enorme oferta de software libre y eligen los programas más adecuados.

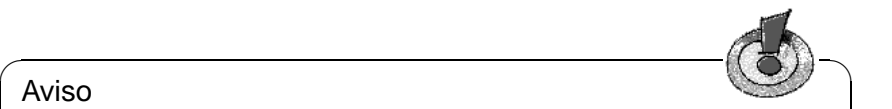

Aviso

Aparte del software libre, SuSE Linux también incorpora paquetes de programas que solamente pueden ser distribuidos en forma compilada ya que, por razones diversas, SuSE no puede incluir las fuentes que se incluyen en caso del software de libre distribución.

✍ ✌

A parte de esto, la mayoría de las distribuciones están disponibles en Internet, así que no hace falta comprar una distribución para actualizar de vez en cuando el sistema.

#### <span id="page-11-0"></span>**1.2. Intención del libro y consejos para su uso**

Este libro no debe reemplazar la literatura avanzada que permite al usuario interesado entrar en el fascinante mundo del *high performance computing* (ver la bibliografía al final del libro, capítulo [14.6](#page-378-0) en la página [371\)](#page-378-0).

Linux y el software libre están sometidos a una fuerte dinámica, lo que plantea un reto al escribir literatura explicativa que vaya al ritmo de los últimos desarrollos y sirva a los principiantes del mundo Unix (sin aburrir a los "viejos zorros"). El presente libro trata de cumplir este objetivo, a la vez que hacer SuSE Linux totalmente transparente para el usuario.

Se constituye básicamente de las siguientes partes:

- **Instrucciones de instalación:** Esta parte del libro contiene una instalación de ejemplo con comentarios (capítulo [2](#page-16-0) en la página [7](#page-16-0)). Se mencionan posibles fuentes de error y se dan instrucciones concretas para solventar los problemas que se puedan presentar durante la instalación.
- **YaST:** Se explica el uso del programa de instalación y administración de SuSE, YaST ™ (capítulo [3](#page-58-0) en la página [49\)](#page-58-0).

Se expone cómo arrancar el kernel (capítulo [5](#page-118-0) en la página [109](#page-118-0)) .

- **Entorno gráfico** La activación y configuración del entorno gráfico XFree86 ™es tema del capítulo [6](#page-154-0) en la página [145.](#page-154-0)
- **Sonido, escáner, portátiles, impresión, etc.:** Del capítulo [7](#page-190-0) en la página [181](#page-190-0) hasta el capítulo [9](#page-222-0) en la página [213](#page-222-0) se averiguan las posibilidades del hardware.
- **Linux el kernel:** En esta parte se va directamente al grano: el capítulo [10](#page-256-0) en la página [247](#page-256-0) y capítulo [11](#page-264-0) en la página [255](#page-264-0), presentan el kernel y dan las instrucciones sobre cómo generar y usar su propio kernel.
- **Actualización, paquetes de software, arrancar:** Se comentan estrategias de actualización, la administración de paquetes individuales (capítulo [12](#page-300-0) en la página [291](#page-300-0)) y se introducen las características especiales de SuSE Linux tal como el funcionamiento de arranque (capítulo [14](#page-344-0) en la página [335\)](#page-344-0).
- **Particularidades de SuSE Linux:** Esta parte explica el árbol de directorios y el sistema de procesamiento de textos T<sub>E</sub>Xde SuSE Linux . Igualmente se mencionan paquetes de software especiales, así como el sistema de rescate de SuSE y mucho más.
- **El sistema de arranque de SuSE Linux:** El capítulo [14](#page-344-0) en la página [335](#page-344-0) ofrece información sobre el programa init, los niveles de ejecución y los ficheros de configuración de sistema.
- **Anexo técnico:** En el anexo hay una lista de los ficheros de configuración más importantes, de las combinaciones de teclas más frecuentes, ficheros de ejemplo, la licencia, etc.
- **Glosario, bibliografía e índice:** Si le hace falta algún dato o información, use el extenso anexo.

## <span id="page-12-0"></span>**1.3. La leyenda – o lo que significa "**tierra:˜ # **ls"**

En este manual tratamos de usar continuamente los mismos símbolos para la misma clase de referencia. Las indicaciones más frecuentes se explican en la tabla [1.1](#page-12-1) en la página siguiente.

<span id="page-12-1"></span>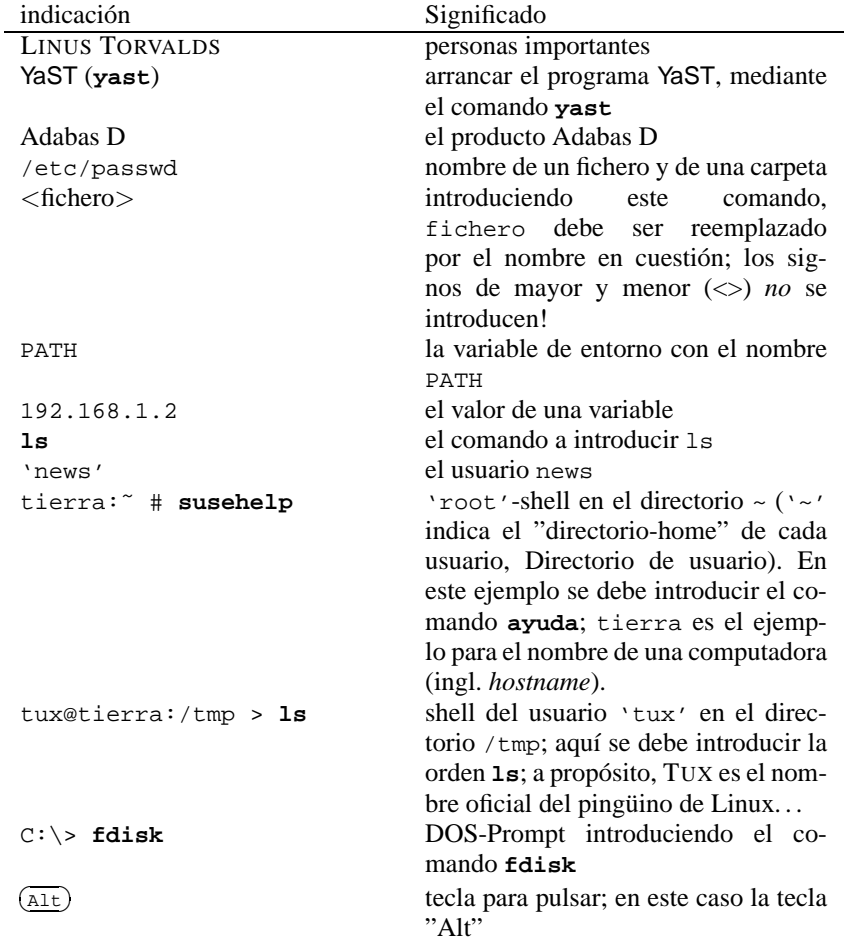

Cuadro [1.1:](#page-12-1) Continúa en la página siguiente...

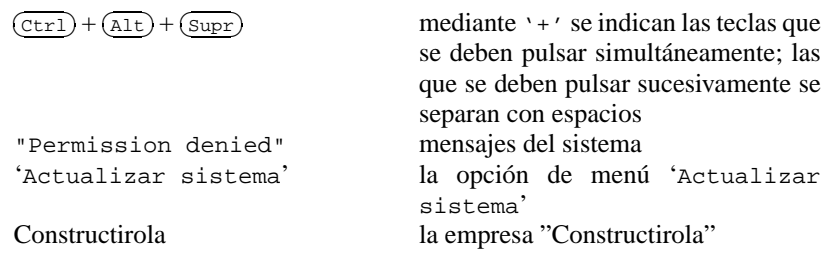

Cuadro 1.1: Leyenda de las indicaciones en el texto

#### <span id="page-13-0"></span>**1.4. Méritos**

Son muchos los que han contribuido al tremendo éxito de Linux, pero especialmente queremos dar las gracias a EBERHARD MÖNKEBERG, quien siempre echaba una mano en caso de problemas con drivers de CD-ROM. Muchas gracias a HANS LERMEN; de él es el conocido loadlin (**loadlin.exe**), que permite arrancar Linux desde DOS y, el programa DOS Setup (**setup.exe**) de este sistema Linux.

Los siguientes altruistas hicieron posible la traducción de YaST y de linuxrc; todos ellos se preocuparon durante su tiempo libre de abrir el mundo de Linux a una mayor cantidad de personas en todo el mundo: Jesús Bravo Álvarez, Gunay Arslan, Jaume Badiella i Aguilera, Zbigniew Baniewski, Sándor Bárány, Olaf Borkner-Delcarlo, Michael Bravo, Görkem Çetin, Franca Delcarlo, Jochen Depner, Benedek Hermann, Ibán José García Castillo, Dora Georgarou (with Romy the barking dog), Jonas-Gintaras Gocentas, Pablo Iranzo Gómez, Krzysztof Hotiuk, Milan Hromada, Arthur Kerkmeester, Ralf A. Lanz, Françoise Lermen, Zoltán Levárdy, Nuno Lima, Francisco Javier Moreno Sigüenza, Tomas Morkus, Karine Nguyen, Matts Nordman, Aleksey Novodvorsky, Razvan Cristian Oprea, Gerco Oudhof, Jordi Jaen Pallares, George Papamichelakis, Alexey Pavlov, Ákos Rátkai, Bruno David Rodrigues, Voula Sanida, Gabor Sari, Aleksey Smirnov, Laszlo Varadi, Steve Varadi, P. Vlachodimitropoulos, Joao Teles, Nuno Vieira, January Weiner, Monika Weiß y I Made Wiryana. El complicado trabajo pero a la vez interesante de coordinar las traducciones estaba en manos de Antje Faber.

También reciben nuestra gratitud los Beta-tester, que no tienen miedo a poner continuamente en peligro la estabilidad de su sistema: Andreas Koegel, Christian Hüttermann, Dirk Ulbrich, Eberhard Mönkeberg, Frank Hofmann, Georg C. F. Greve, Harald König, Harald Wieland, Karlo Gross, Jens Frank, Lutz Pressler, Martin Hehl, Martin Konold, Martin Schulze, Michael Kleinhenz, Norbert Eicker, Oliver Zendel, Ralf Geschke, Stefan Bliesener, Thomas Wörner, Ulrich Goebel, Ulrich Windl, Volker Lendecke, Wolfgang Barth y das KDE Team.

Matthias Eckermann ha modificado las macros de LATEX, adaptando así el aspecto del libro a los tiempos actuales; de Manuela Piotrowski son las ideas del diseño. Como base de las nuevas macros se seleccionó la clase de documentos "KOMA" de Frank Neukam y Markus Kohm añadiendo a ella las macros antiguas del tipo susebuch hechas por Werner Fink y Martin Scherbaum. Andrea Ratschker, Thorsten Wandersmann y Ken Wimer se encargaron del tedioso trabajo de generar y editar las imágenes.

En la elaboración de textos de versiones del manual anterior a ésta, participaron: Bodo Bauer, Rüdiger Berlich, Daniel Bischof, Michael Burghart, Roland Dyroff, Christian Egle, Klaus Franken, Fritz Ganter, Jürgen Geck, Rolf Haberrecker, Olaf Hering, Marc Heuse, Carsten Höger, Dirk Hohndel, Florian La Roche, Ralf Lanz, Volker Lendecke, Hans Lermen, Arndt Mehlhorn, Jay Migliaccio, Norbert Munkel, Jordi Jaen Pallares, Christoph-Erdmann Pfeiler, James Samuel, Martin Scherbaum, Adrian Schröter, Burchard Steinbild, Gabriele Strattner, Jörg Strebel, Steve Tomlin, Thorsten Wandersmann, Udo Weber, Michael Weyrauch y Stefan Wintermeyer.

Marco Banse, Stephan Barth, Manfred Blumenthal, Bettina Botter, Georg Brand, Folkmar Claußen, Jörg Dippel, Stefan Dirsch, Felix Domke, Uwe Drechsel, Christian Eggers, Ulrich Felzmann, Kurt Garloff, Lenz Grimmer, Michael Hager, Torsten Hallmann, Michael Hasenstein, Ulrich Hecht, Stefan Hundhammer, Kevin Ivory, Andreas Jaeger, Thomas Jansen, Klaus Kämpf, Bernd Kaindl, Karsten Keil, Wolfgang Kern, Andi Kleen, Sabine Kleine, Thorsten Kukuk, Werner Kurk, Hans Lermen, Marco Michna, Sebastian Nagel, Rüdiger Oertel, Siegfried Olschner, Dirk Pankonin, Petr Pavlík, Rainer Preschke, Andrea Ratschker, Marion Reyzl, Anja Schambach, Christian Steinruecken, Sandra Wiegratz, Steffen Winterfeldt y Heinz Wohlers nos dieron consejos importantes, e incluso parcialmente, texto listo para el manual.

Holger Dyroff, Christian Egle, Claudio Taulli y Nicole Zwerenz se encargaron de la producción – que continúen así!

Aparte de ellos hay mucha gente que trabaja en el fondo, pero sin los cuales no funcionaría nada– muchas gracias a todos!

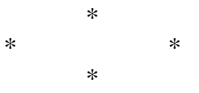

Los desarrolladores de Linux impulsan con mucho esfuerzo voluntario y en colaboración a escala mundial, el avance de Linux. Les agradecemos su empeño – sin ellos no existiría esta obra. Con nuestro trabajo queremos proporcionar el resultado de su esfuerzo a un amplio círculo de usuarios.

¡Nuestro agradecimiento se dirige también a PATRICK VOLKERDING por el soporte a nuestro trabajo y naturalmente a LINUS TORVALDS!

Gracias sobre todo a Frank Zappa y Pawar!

Nürnberg, 25 de octubre de 2001

Have a lot of fun!

Su equipo SuSE

## <span id="page-16-0"></span>**2 La primera instalación de SuSE Linux**

### <span id="page-16-1"></span>**2.1. Instalación con YaST en modo texto (YaST 1)**

En el caso de SuSE Linux, está a disposición la herramienta de instalación YaST que le guía fielmente desde la preparación del disco duro, pasando por la instalación del software hasta la configuración del entorno gráfico.

Normalmente la computadora a instalar debe cumplir los siguientes requisitos:

- Se puede arrancar la computadora desde el disquete de arranque ("Bootdisk") incluido o bien, desde el CD 1 directamente.
- El disco duro tiene suficiente espacio libre para la instalación de Linux. Se recomienda utilizar un segundo disco suficientemente grande para el uso exclusivo con Linux.
- El CD-ROM se ve soportado por Linux. En caso de duda es posible averiguar- $\ln$

Si uno de estos requisitos no se cumple, existen alternativas para la instalación que se detallan a continuación de esta sección (apartado [2.4](#page-38-0) en la página [29\)](#page-38-0).

#### <span id="page-16-2"></span>**2.1.1. A continuación: La pantalla de inicio**

Por favor "abróchese el cinturón" e inserte el CD 1 y/o el disquete de arranque en sus correspondientes dispositivos de lectura y encienda la computadora. Si ésta no quiere arrancar, tal vez sea necesario cambiar la secuencia de arranque en la BIOS de la computadora a A,C o CDROM,C,A.

Después de un breve instante aparece la pantalla de inicio (figura [2.1](#page-16-2) en la página siguiente). Dentro de 10 segundos debe seleccionar 'Instalación manual', para que YaST2 *no* se inicie automáticamente. Existe la posibilidad de introducir parámetros de arranque en la línea **boot options**, por detrás de manual. Normalmente el hardware *no* los necesita.

A continuación aparece un recuadro indicando por detrás de "Lading Linux kernel" el avance de la carga de sistema. Después arranca el Kernel y linuxrc se inicia, esperando las órdenes del usuario (funciona a base de menús).

#### **Posibles problemas**

Si un lector CDROM del tipo ATAPI llegara a "trabarse", consulte el apartado [2.5.7](#page-47-0) en la página [38.](#page-47-0)

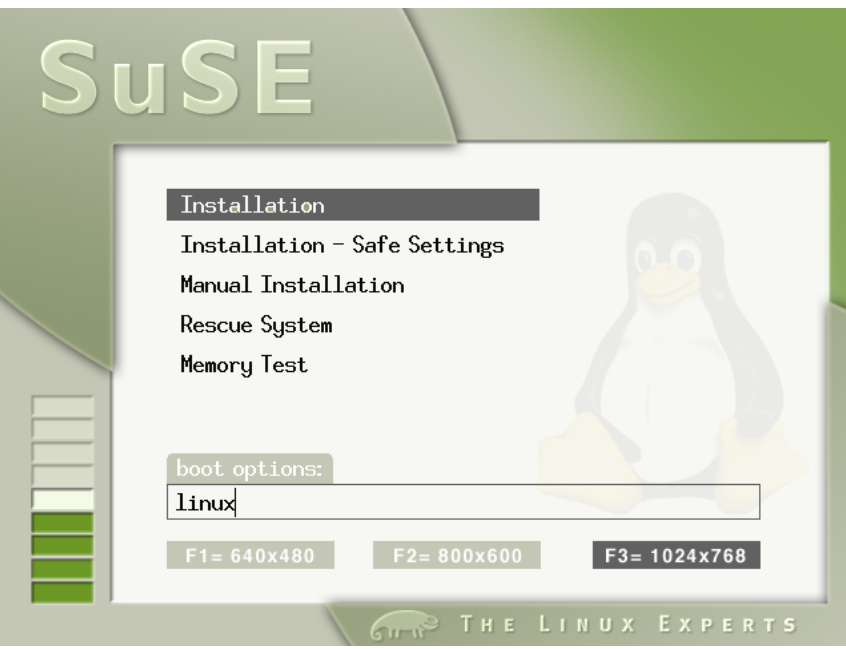

Figura 2.1: La pantalla de inicio de SuSE Linux

- El CD 1, que incorpora un kernel optimizado para Pentium, no se reconoce como arrancable: Puede tratar de usar el CD 2 o el disquete de arranque ("Bootdisk"); ver los apartados [2.5.2](#page-43-0) en la página [34](#page-43-0) y [2.5.3](#page-44-0) en la página [35](#page-44-0).
- Utilizando una tarjeta gráfica del tipo FireGL 1, 2 o 3, la instalación no comienza en modo gráfico (framebuffer), sino en modo texto.
- Con parámetros de kernel se puede resolver normalmente los demás problemas de arranque; ver apartado [11.3.2](#page-267-0) en la página [258.](#page-267-0) La opción de arranque 'Failsafe' existe para remediar problemas con DMA.

#### <span id="page-17-0"></span>**2.1.2. La base: linuxrc**

Al principio linuxrc permite sacar provecho de algunas características adicionales de la instalación. Por ejemplo es posible cargar drivers como módulos del kernel. Después linuxrc inicia el programa de instalación YaST y la verdadera instalación de los programas de sistema y de las aplicaciones comienza.

Manejo de linuxrc: Con (1) ✝  $\mathbb{D}$  y  $\mathbb{Q}$ ✝  $\mathbb{Q}$  se selecciona una opción del menú y con  $\mathbb{Q}$  $\bigoplus$  $\overline{y} \subseteq$ ✝  $\Rightarrow$  on comando (p. ej. 'ok' o 'Cancelar'). Pulsando  $\Rightarrow$  los comandos se ejecutan.

El apartado [13.5](#page-330-0) en la página [321](#page-330-0) contiene una descripción detallada de linuxrc.

#### **Configuración general**

El programa linuxrc comienza con la selección del idioma, del color y de la distribución de teclado.

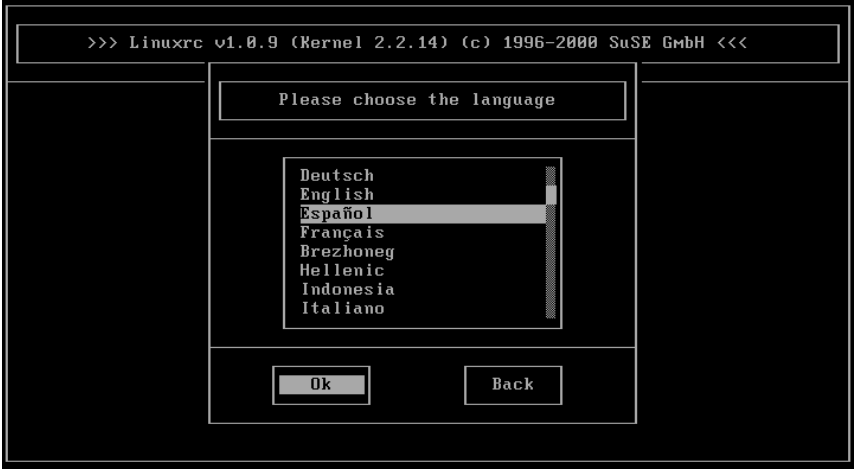

Figura 2.2: Selección del idioma

- Seleccione el idioma para la instalación (p. ej. 'Español'), confirmando con  $\overline{\bigoplus}$  .
- Seleccione entre 'Monitor Color' y 'Monitor Monocromo' (blanco y negro). Si dispone de un monitor de color pulse  $\bigoplus$ .
- Seleccione la distribución de teclado. Normalmente no hace falta más que pulsar  $\overline{\langle \frac{\cdots}{\cdots} \rangle}$ , ya que la distribución de teclado suele coincidir con el idioma puisar (VIII), ya que la distribución de teclado anteriormente seleccionado (aquí: 'Español').

#### **Posibles problemas**

YaST no ofrece la distribución de teclado deseada. En tal caso seleccione una distribución genérica (p. ej.'English (US)') para retocar esta selección posteriormente con YaST.

#### **Configuración del hardware mediante módulos**

<span id="page-18-0"></span>Ahora nos encontramos en el menú principal de linuxrc (figura [2.3](#page-18-0) en la página siguiente)

Existen las siguientes opciones:

**'Configuración'** – Aquí se puede modificar otra vez idioma, monitor o teclado.

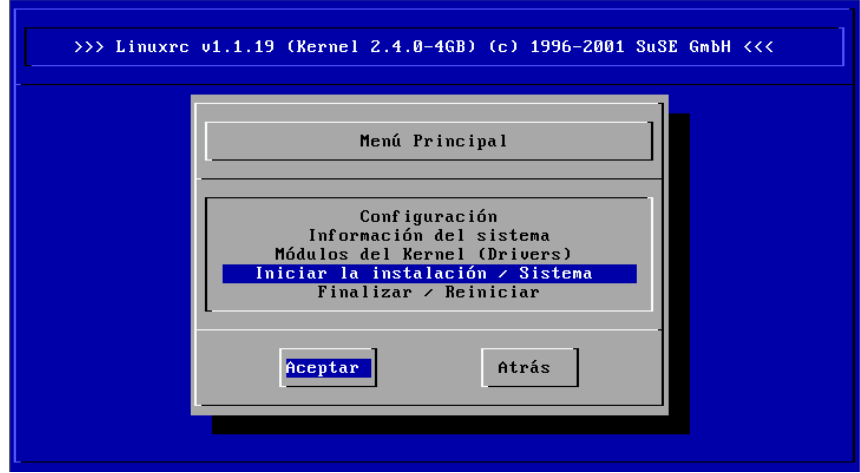

Figura 2.3: Menú principal de linuxrc

- **'Información de sistema'** Aquí hay una gran cantidad de información sobre el hardware.
- **'Módulos del kernel (Driver)'** Es posible que se deba elegir este punto para cargar módulos adaptados al hardware.

*Caso normal:* Por lo general *no* se necesita esta opción, porque si el (los) disco(s) duro(s) y el lector de CD (ATAPI) están conectados a una controladora (E)IDE, no es necesario cargar módulos especiales. Esto se explica por el hecho de que el soporte para (E)IDE está integrado en el kernel.

**'Iniciar la instalación/Sistema'** – Pulsando aquí continúa la instalación .

**'Cancelación / Reboot'** – Para el caso en que haya decidido abandonar. . .

La carga de módulos adicionales mediante la opción 'Módulos de kernel (Drivers)', se requiere para el soporte SCSI o PCMCIA (ver apartado [8.1.6](#page-214-0) en la página [205](#page-214-0)) o en caso de *no* tener un lector de CDs tipo ATAPI. La carga de módulos se explica en el apartado [13.5](#page-330-0) en la página [321](#page-330-0). En el siguiente sub-menú se indica la razón por la que se deben cargar los módulos. Existen las siguientes posibilidades:

**Un módulo SCSI** – Para un disco duro SCSI o un lector CD-ROM de este tipo.

- **Un módulo CD-ROM** si el lector CD-ROM no está conectado a la controladora (E)IDE ni a la controladora SCSI.
- **Un módulo de red** en el caso que se realice la instalación a través de NFS o FTP – lo cual no se trata en este apartado, sino en el apartado [2.4.1](#page-38-2) en la página [29](#page-38-2).

# $\overline{\mathbb{C}}$   $\rightarrow$   $\overline{\mathbb{C}}$   $\rightarrow$   $\overline{\mathbb{C}}$   $\rightarrow$   $\overline{\mathbb{C}}$

Si no se encuentra soporte para el medio de instalación usado (Tarjeta PCMCIA, tarjeta de red, lector CD-ROM en controladora propia o en puerto paralelo) dentro de los módulos estándar, se puede recurrir a los drivers adicionales del disquete modules. Para ello diríjase al final de la lista,y seleccione allí la opción '-- Otros módulos --'; linuxrc pide en este caso el disquete modules.

 $\overbrace{\phantom{aaaaa}}$ 

#### **Iniciar la instalación**

**Truco** 

<span id="page-20-0"></span>Puesto que la opción 'Iniciar la instalación / Sistema' ya está selec- $\overline{r}$  =  $\overline{r}$  +  $\overline{r}$  +

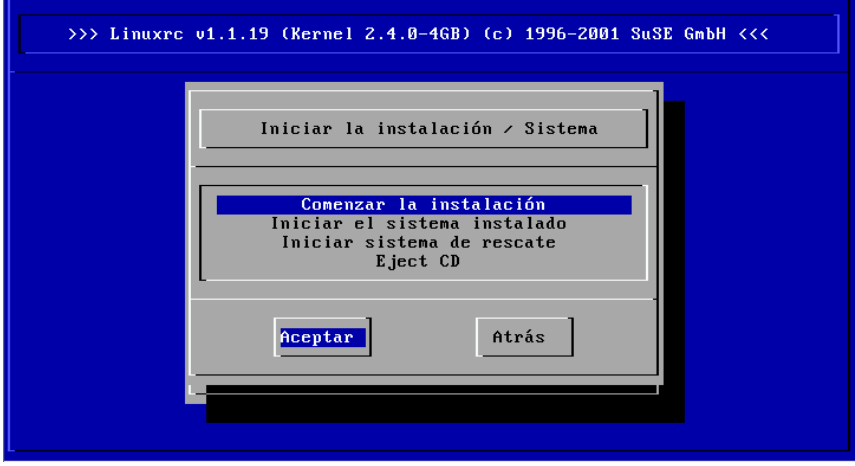

Figura 2.4: Menú de instalación de linuxrc

Ahora aparecen las siguientes opciones:

- **'Comenzar la instalación'** Esto probablemente se llevará a cabo en un instante.
- **'Iniciar el sistema instalado'** Esta opción es útil cuando se presentan problemas con el arranque normal del sistema instalado.
- **'Iniciar sistema de rescate'** Cuando ha ocurrido un error grave, esta opción brinda muchas posibilidades de arreglar el sistema instalado. Actualmente solo está disponible para PC (arquitectura Intel IA 32).

**'Eject CD'** Expulsar el CD-Rom.

Para entrar al sub-menú de instalación se pulsa  $\left(\frac{\cdot}{\cdot}\right)$  cuando la opción 'Comen-✝ zar la instalación' está seleccionada. Solo hace falta seleccionar el medio fuente o dejar la barra de desplazamiento sobre la preselección 'CD-ROM'.

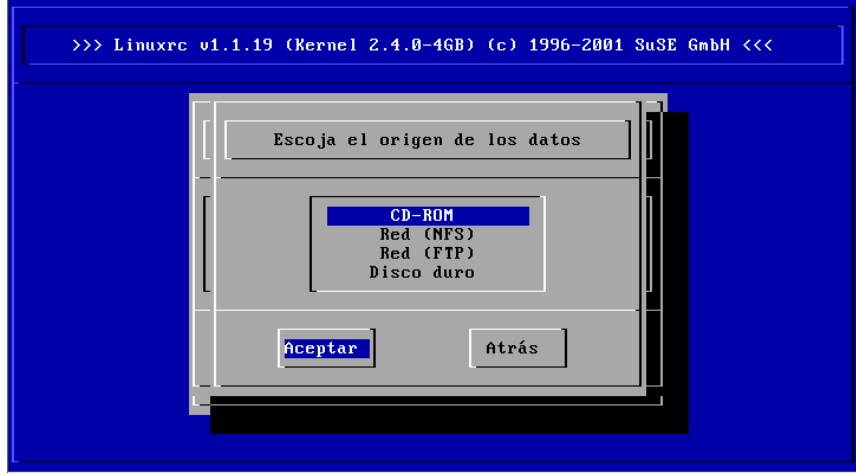

Figura 2.5: Selección del origen de los datos en linuxrc

Pulse ahora ⊖ . Ahora se carga el entorno de instalación directamente desde el CD 1.

Después de terminar este proceso seleccioneYaST1 a base de texto (Figura [2.6](#page-20-0) en la página siguiente), para comenzar realmente con la instalación.

#### **Posibles problemas**

- Linux no reconoce el adaptador SCSI instalado:
	- Intente cargar el módulo de un driver compatible.
	- Use un kernel que incorpore el correspondiente driver SCSI y genere un disquete de arranque como se explica en el apartado [2.5.4](#page-44-1) en la página [35.](#page-44-1)
- El lector CD-ROM ATAPI usado se traba leyendo datos: ver apartado [2.5.7](#page-47-0) en la página [38](#page-47-0) y en términos más generales el apartado **Problemas generales de hardware** dentro del capítulo **Administración de sistemas** en el manual de Configuración.
- Aún no se ha podido averiguar por qué en determinadas circunstancias no es posible cargar los datos al disco de memoria, motivo por el que YaST no se puede iniciar. Por lo general el siguiente procedimiento da un resultado satisfactorio:

En el menú principal de linuxrc seleccione 'Configuración'  $\rightarrow$  'Debug (experto)'. Bajo esta opción asigne a 'Forzar imagen raíz'

(ingl. *Force root image*) el valor no. Después regrese al menú principal para iniciar de nuevo la instalación.

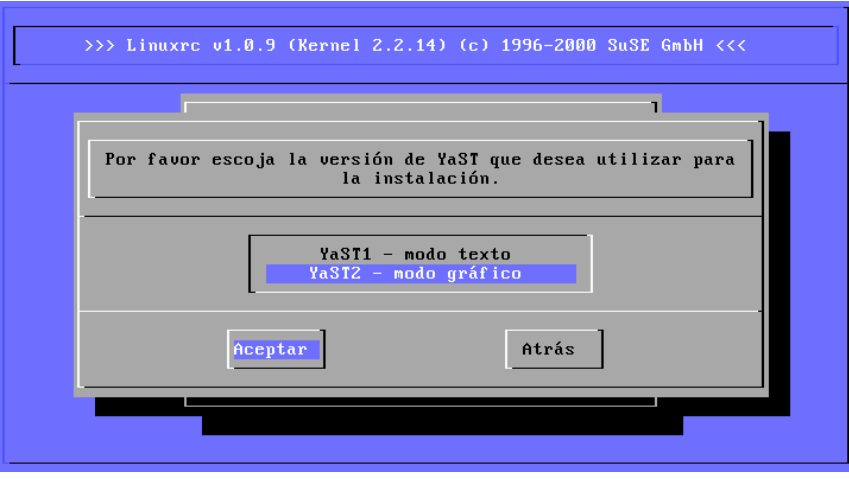

Figura 2.6: Selección de YaST en linuxrc

#### <span id="page-22-0"></span>**2.1.3. Instalación con YaST**

En caso de haberse decantado por la instalación con YaST en lugar de YaST2, aparece una pantalla de entrada con cuatro opciones (ver figura [2.7](#page-22-0) en la página siguiente).

 $\overbrace{\hspace{2.5cm}}$   $\hspace{2.5cm}$   $\hspace{2.5cm}$   $\$ 

#### Aviso

Si se desea conocer YaST en más detalle o si se realizan tareas especiales de mantenimiento de sistema, se recomienda consultar el capítulo sobre YaST (capítulo [3](#page-58-0) en la página [49](#page-58-0) en adelante.); al comienzo de este capítulo se encuentra también información sobre las funciones del teclado bajo YaST

**'Instalar un Linux nuevo'** En el caso de instalar un SuSE Linux nuevo. Justamente esto es lo que nos ocupará a continuación.

 $\overbrace{\phantom{aaaaa}}$ 

- **'Actualizar un sistema Linux existente'** La actualización de un SuSE Linux existente es tema del apartado [12.1](#page-300-1) en la página [291.](#page-300-1)
- **'Instalación en modo experto'** En este modo de instalación hay muchas posibilidades para intervenir. Solo se debe elegir este modo si se cuenta con suficiente experiencia en Linux y si se conoce bien el orden de los pasos de instalación. ¡*No* se explicará el modo experto!
- **'Cancelar No instalar'** Si se decide abandonar en el último momento. . .

Seleccione ahora 'Instalar un Linux nuevo'.

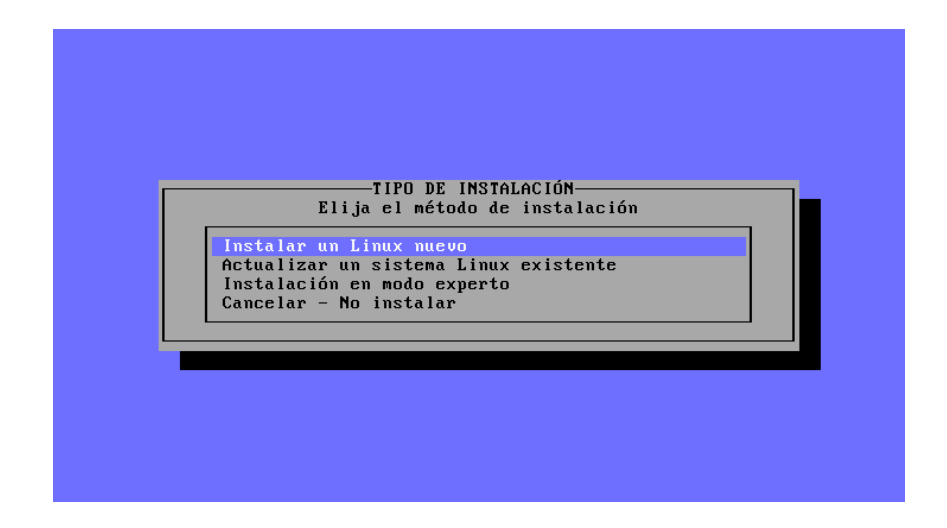

Figura 2.7: Pantalla principal de YaST

*Antes* de comenzar a particionar por cuenta propia, se recomienda consultar el apartado [2.6](#page-49-2) en la página [40,](#page-49-2)que contiene mucha información adicional.

#### <span id="page-23-0"></span>**2.1.4. Particionar y formatear el disco duro**

YaST notifica ahora la existencia de un disco duro. Si hay alguna zona "libre", YaST lo notará y propondrá usar esta zona del disco para Linux ('¿Utilizar zona libre?').

# $\overline{\mathscr{C}}$   $\rightarrow$   $\overline{\mathscr{C}}$   $\rightarrow$   $\overline{\mathscr{C}}$

#### Truco

Si ya existe una partición de swap no activada – tal vez procedente de una instalación anterior – YaST se dará cuenta de ello y preguntará si se debe usar esa partición, para que pase a formar parte del sistema.

 $\overbrace{\phantom{aaaaa}}$ 

Para ajustar las particiones, proceda de la siguiente manera:

- **'Particionar'** Para la primera instalación de SuSE Linux o para su cambio completo hay que elegir generalmente la opción 'Particionar'. Sólo seleccione 'Configurar LVM', cuando quiere configurar un *Logical Volume Manager*.
- **'SI'** Si se afirma, YaST procede a particionar automáticamente y entonces se puede continuar con el apartado [2.1.6](#page-26-0) en la página [17.](#page-26-0)
- **'No'** Si se contesta negativamente ('No'), se puede empezar a particionar de manera interactiva.

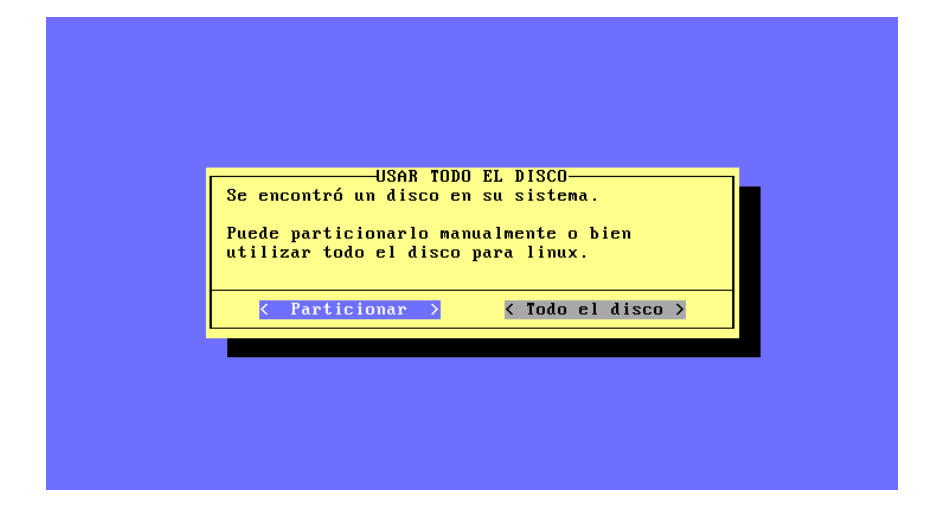

Figura 2.8: YaST – Particionar disco

Si YaST no encuentra espacio libre, aparecerá la instrucción 'Usar todo el disco duro'; en esta ventana se ofrecen dos posibilidades (para recordar: con  $\frac{\text{tan}}{\text{tan}}$ ,  $\frac{\text{cos}}{\text{cos}}$  o  $\frac{\text{cos}}{\text{cos}}$  $\frac{T_{\text{lab}}}{T_{\text{lab}}}$ ,  $\left(\frac{\text{L}}{\text{L}}\right)$  o  $\left(\frac{\text{L}}{\text{L}}\right)$  se puede posicionar el cursor, mientras que con  $\left(\frac{\text{L}}{\text{L}}\right)$  se ejecuta

- **'Particionar'** Usted mismo genera las particiones; es obligatorio elegir esta opción si se quiere seguir usando otro sistema operativo ya instalado, aparte de Linux. El apartado [3.6](#page-72-0) en la página [63](#page-72-0) explica este procedimiento.
- **'Todo el disco'** YaST comienza después de una confirmación de seguridad "en rojo" – a particionar y formatear *por sí mismo* el disco duro.

#### Atención

 $\overline{\mathbb{Q}}$   $\mathbb{Q}$ 

Si se elige 'Todo el disco', se perderán ¡todos los datos que estén en este momento en el disco!

La opción 'Todo el disco' se usa solo en el caso de querer tener únicamente SuSE Linux en la computadora *y* de no querer ocuparse del tema de particionar.

 $\sqrt{2\pi\left(\frac{1}{2}\right)^{2}+2\left(1+\frac{1}{2}\right)^{2}}$ 

**¡Se borrarán los demás sistemas operativos eventualmente presentes!** Para hacer las particiones, YaST sigue la siguiente estrategia:

- genera una partición / boot (mínimo 2 MB o 1 cilindro),
- una partición de swap (el doble de la cantidad de RAM pero no más de 128 MB) y
- el resto como una gran partición, que se monta bajo  $\cdot$  /  $\cdot$  como partición "root" (directorio raíz).

#### **Posibles problemas**

- Es posible que se presenten problemas cuando la computadora lea de nuevo la partición. En este caso YaST mostrará un recuadro de advertencia de color rojo y pedirá el reinicio de la máquina. Proceda entonces a reiniciar la computadora y deje de particionar el disco la próxima vez que entre a YaST.
- No hay suficiente espacio en el disco duro. El apartado [2.5.1](#page-41-1) en la página [32](#page-41-1) informa sobre la posibilidad de usar el programa fips de DOS para hacer espacio.

#### <span id="page-25-0"></span>**2.1.5. Comenzar la instalación del software**

El disco duro está preparado ahora de tal manera que se debe decidir qué software instalar.

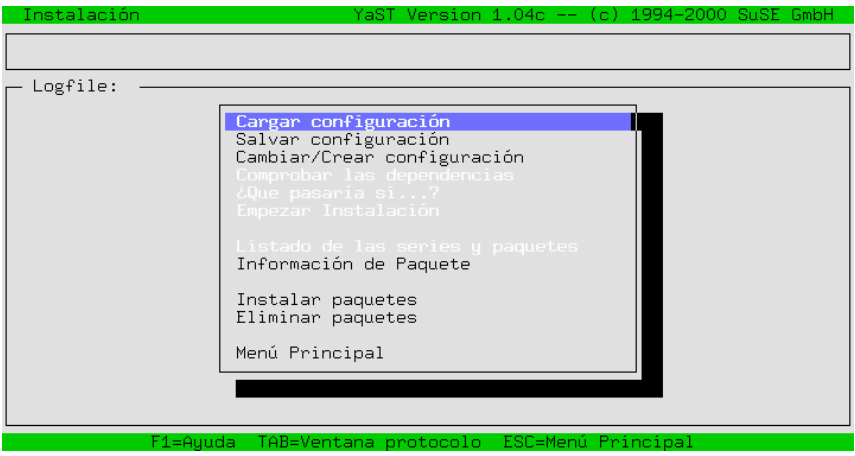

Figura 2.9: YaST – Selección de paquetes

Ahora tanga un poco de paciencia: Se deben leer los datos de las series y paquetes desde el medio de instalación (generalmente el CD). Después aparece el menú de instalación de YaST (ver figura [2.9\)](#page-25-0). En caso de no querer seleccionar un conjunto de software especial (sino el que está previsto por defecto), es posible seguir directamente con la opción 'Empezar Instalación' y saltar al apartado [2.1.7](#page-27-0) en la página [18.](#page-27-0)

- Existe la opción de tomar una pre–selección de software (estándar, servidor, mínima, etc.). Para ello seleccione 'Cargar configuración'; para más información ver el siguiente apartado [2.1.6](#page-26-0) en la página siguiente. Después de esta selección se encontrará de nuevo en el menú de instalación.
- Ahora existe la posibilidad de seleccionar 'Cambiar/Crear configuración'. Así se llega al submenú de la elección de series, que permite hacer

*un ajuste fino*. Normalmente *no* se necesita, ya que la selección de paquetes ofrece un sistema completo. También se puede modificar o ampliar en cualquier momento esta selección, incluso cuando Linux ya se está ejecutando.

El capítulo sobre YaST en el apartado [3.7](#page-79-0) en la página [70](#page-79-0) ofrece una amplia descripción de estos menús y de todas las opciones que contienen.

#### <span id="page-26-0"></span>**2.1.6. Elección del software básico**

Se puede entrar en esta plantilla de YaST (figura [2.10\)](#page-26-0), después de haber seleccionado en el apartado [2.1.5](#page-25-0) en la página anterior la opción 'Cargar configuración'.

Hemos preparado algunas configuraciones. Se puede navegar por las distintas  $\frac{1}{\sqrt{2}}$  and  $\frac{1}{\sqrt{2}}$  and  $\frac{1}{\sqrt{2}}$  are contracted to the spacing. Una equis ('X')  $\phi$  dentro del recuadro de la configuración significa que ésta ha sido seleccionada para reemplazar o complementar los paquetes existentes.

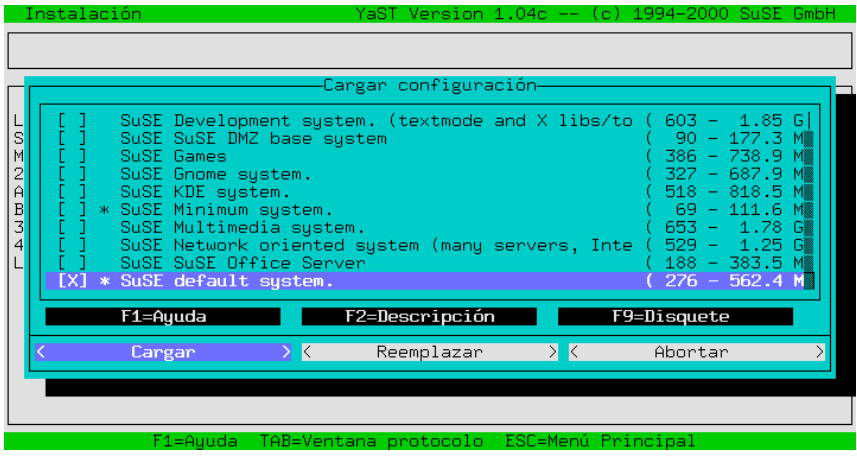

Figura 2.10: YaST – Selección de configuraciones

**'Cargar'** – Con esta opción se puede añadir la configuración seleccionada a los paquetes ya instalados.

**'Reemplazar'** – Para reemplazar una configuración instalada por una nueva. YaST pide una confirmación antes de suprimir los paquetes que no pertenecen a la nueva configuración.

**'Abortar'** – Cancelar la selección.

#### <span id="page-27-0"></span>**2.1.7. Instalación de software**

Después de todos los preparativos llega el momento de ocupar el disco duro con el software más adecuado.

- Iniciar la instalación con 'Comenzar instalación'. YaST indica en la pantalla qué paquete se está instalando en el momento y cuántos paquetes vendrán a continuación.
- Según la configuración seleccionada se piden CDs adicionales.
- Cuando todos los paquetes estén instalados, regrese al menú principal eligiendo 'Menú principal'.

#### **Posibles problemas**

- Si la computadora no tiene mucha memoria RAM, el entorno de instalación se inicia directamente desde el CD-ROM (ver apartado [2.1.2](#page-20-0) en la página [12](#page-20-0)). Por eso al comienzo sólo se podrán instalar paquetes desde el primer CD– ROM y los demás CDs se pedirán posteriormente (apartado [2.1.9](#page-28-0) en la página [21](#page-28-0)).
- Si se presentan problemas durante la instalación del software, lo más probable es que estos se deban al hardware o al mal ajuste del mismo.

En el caso de los sistemas SCSI, compruebe la longitud del cable y el terminador. Desconecte los dispositivos externos del bus, sobre todos los escáneres y pruebe también los parámetros del kernel; los más importantes se encuentran en el apartado [11.3.1](#page-266-1) en la página [257.](#page-266-1)

En el caso de trabajar con dispositivos ATAPI, consulte el apartado [2.5.7](#page-47-0) en la página [38.](#page-47-0)

Ahora saque los disquetes y CD-ROMs de los dispositivos, ya que la computadora se iniciará por primera vez con el sistema instalado. Después YaST le guiará por la configuración básica del sistema. . .

#### <span id="page-27-1"></span>**2.1.8. Seleccionar kernel y configurar LILO**

Se ha transferido el software básico al disco duro.

Se instalará un Kernel específico para el sistema y – a petición del usuario – también el gestor de arranque LILO. Seleccione ahora un kernel adecuado (figura [2.11](#page-27-1) en la página siguiente); por ejemplo:

- El 'Standard kernel', sirve para la mayoría de los sistemas.
- Der 'Kernel para procesadores 386 or 486' sirve precisamente para estos procesadores y para todos aquellos que no son completamente compatibles con Pentium.
- El 'Kernel compilado de fuentes originales' sirve de referencia. Sólo en caso de tener problemas con el kernel estándar instale éste.

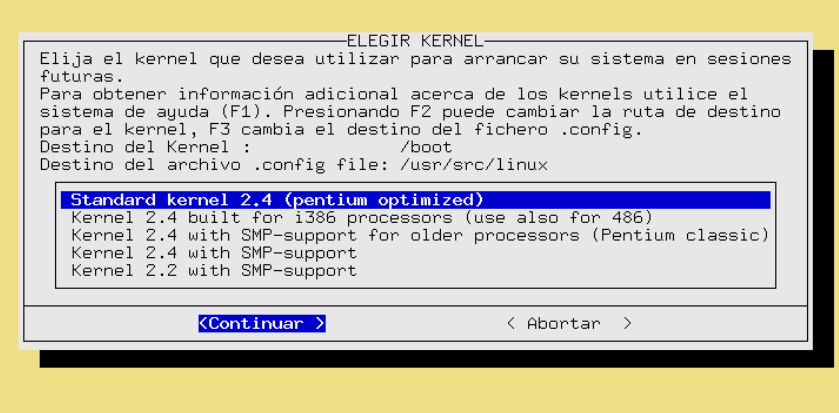

Figura 2.11: YaST – Selección del kernel

El 'Kernel with SMP-Support' se selecciona para sistemas multiprocesador

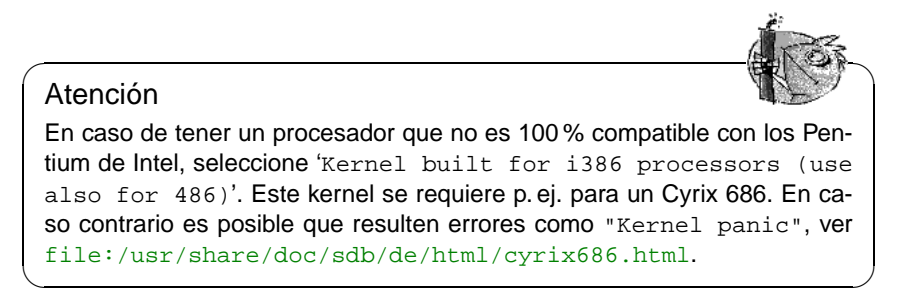

YaST procede a copiar este kernel en /boot/vmlinuz y guarda el fichero de configuración del kernel en /boot y opcionalmente también como /usr/src/ linux/.config. Este fichero describe detalladamente el kernel instalado y los módulos adicionales.

Si está *seguro* de que los sistemas operativos (tal vez ya instalados) se pueden inicializar con LILO (ver figura [3.26](#page-90-0) en la página [83\)](#page-90-0), afirme la pregunta con 'Sí'. DOS y Windows 95/98 generalmente no presentan problemas, pero con Windows NT las cosas cambian a veces (ver apartado [5.7.2](#page-136-2) en la página [127](#page-136-2)).

El capítulo sobre YaST (apartado [3.9.2](#page-90-0) en la página [81](#page-90-0)) le informa más detalladamente sobre la forma de pasar por estas plantillas.

#### <span id="page-28-0"></span>**2.1.9. Configuración básica con YaST**

Después de la selección del kernel le llega el turno a la configuración básica durante la cual se configuran algunos componentes del hardware y del software.

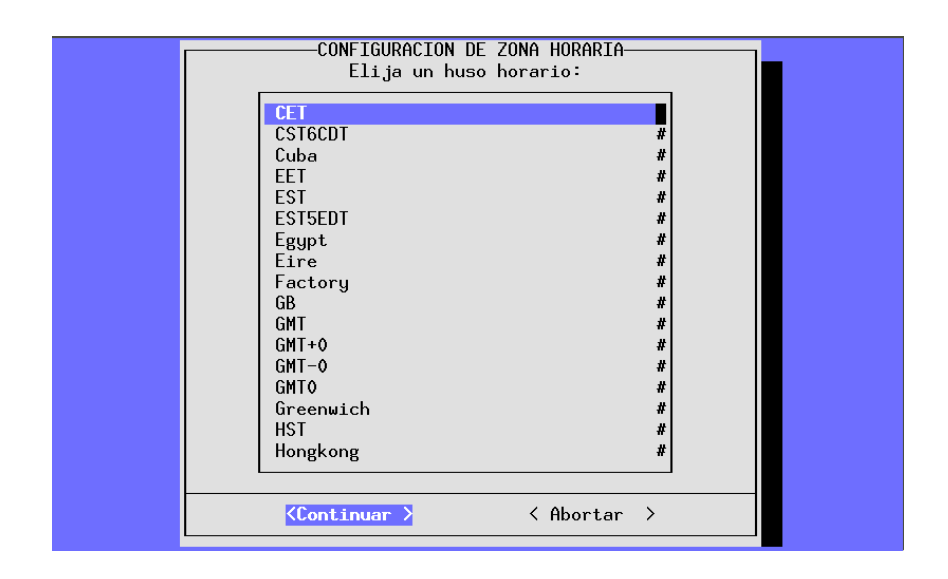

Figura 2.12: YaST – Selección de la zona horaria

Ahora se puede elegir la zona de tiempo. Aparecerá una lista larga (ver figura [2.12](#page-28-0)) en la cual se puede elegir 'CET' (ingl. *Central European Time*) si se encuentra en latitudes centro-europeas, p. ej. en España.

El reloj de la computadora puede estar ajustado según la *hora local* o según *Greenwich Mean Time* (GMT). 'GMT' es la opción predeterminada; sólo seleccione 'Hora local', si la computadora muestra la hora local.

- Ahora aparecen algunas instrucciones para la configuración de la red:
	- Nombre de la computadora y del dominio (ver figura [2.13](#page-28-0) en la página siguiente). Si no hay restricciones por parte del Administrador de sistema o por parte del ISP se puede desplegar toda la creatividad buscando un bonito nombre. Para entrar a Internet o usar una red local, debe cerciorarse de que el nombre sea correcto; p. ej. tierra.cosmos.univ. tierra es el nombre de la computadora y cosmos.univ el nombre del dominio (ingl. *domainname*).
	- ¿Red tipo loopback o red real? Si la computadora *no* posee tarjeta de red se puede indicar loopback y en este caso *no* haría falta seguir en detalle con la configuración.
	- Si se ha elegido red real, aparecerán adicionalmente preguntas como: Cliente DHCP, Tipo de red (para tarjetas Ethernet seleccione eth0), dirección IP, netmask, gateway, inetd, portmap, servidor NFS, From-línea para los "News-Postings", cliente de red con acceso a un servidor de nombres (IP del servidor de nombre y YP-Domain), elección del módulo del kernel para la tarjeta de red.
	- Selección de sendmail.cf para el sistema de correo (ver figura [2.14](#page-28-0) en la página [22\)](#page-28-0).

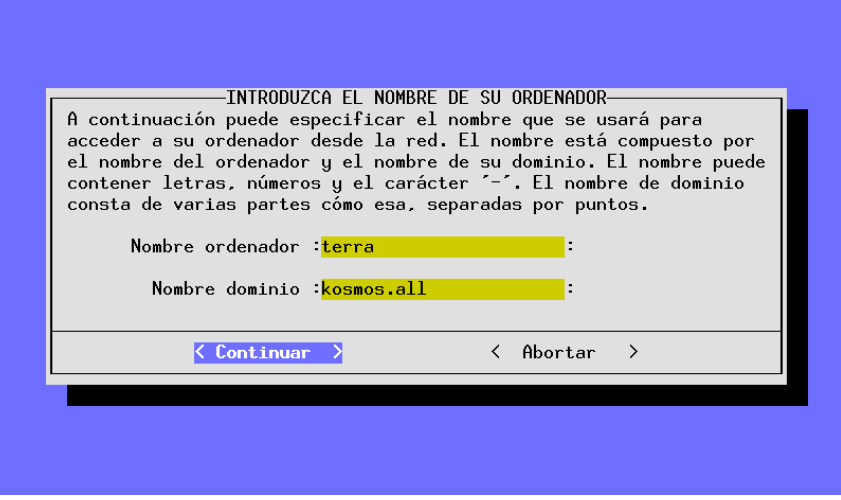

Figura 2.13: YaST – Nombre de computadora y de dominio

Las indicaciones que se han hecho hasta este momento se graban y SuSEconfig (ver apartado [14.5](#page-349-0) en la página [340](#page-349-0)) se encarga de ubicarlas en los distintos ficheros de configuración. YaST se termina y una serie de mensajes sobre el estado del sistema pasan por la pantalla. . .

- Después de algunos mensajes del sistema y del saludo de "Bienvenida" aparece la pregunta importante por la contraseña (ingl. *Password*) de 'root'. Siempre necesitará esta contraseña cuando quiera entrar al sistema como Administrador de sistema. Se debe elegir esta palabra con cuidado y recordarla perfectamente. Vigile la diferencia entre mayúsculas y minúsculas; es mejor evitar los espacios o caracteres especiales si no se sabe exactamente lo que estos representan. Solo los primeros ocho caracteres cuentan con la configuración predeterminada.
- YaST pregunta si se desea configurar el modem. Si realmente tiene uno se puede configurar ahora o también en cualquier otro momento. Seleccionando 'Continuar', YaST pregunta por el puerto serie de éste (figura [2.15](#page-28-0) en la página [23\)](#page-28-0). – Respecto a los "Winmodems" consulte [file:/usr/share/](file:/usr/share/doc/sdb/de/html/cep_winmodem.html) [doc/sdb/de/html/cep\\_winmodem.html](file:/usr/share/doc/sdb/de/html/cep_winmodem.html).
- YaST pregunta si se desea ajustar el mouse. Para hacerlo, se elige 'Continuar' y se selecciona el tipo de mouse de una lista (parecido a figura [2.16](#page-28-0) en la página [24](#page-28-0)). Si hay un mouse conectado al puerto serie, YaST quiere saber en cuál está (figura [2.15](#page-28-0) en la página [23\)](#page-28-0). También se elige este puerto de la lista.

Si fuera preciso instalar paquetes desde los CDs restantes (ver apartado [2.1.7](#page-27-0) en la página [18\)](#page-27-0), YaST lo haría ahora...

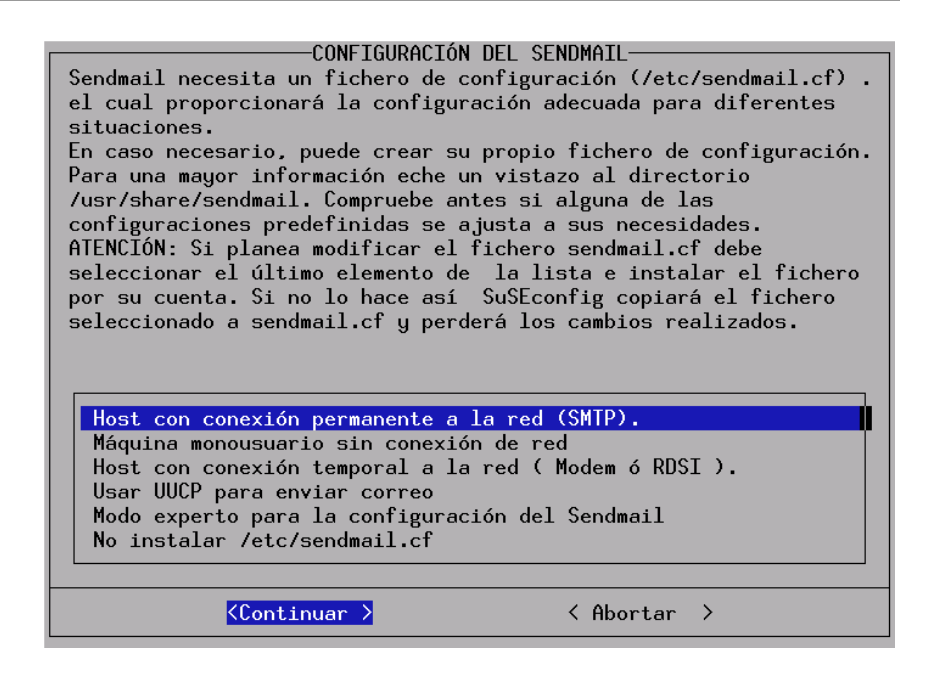

Figura 2.14: YaST – Selección del sistema de correo

- YaST le pide insertar los CDs restantes para que todo el software seleccionado se instale. El último CD solo se debe introducir si se ha pedido explícitamente la instalación de fuentes (ingl. *sources*) de algún programa; por lo general este no es el caso! Si tiene SuSE Linux en DVD la instalación es más cómoda ya que todo viene incluido en *un solo* DVD.
- Después se finaliza YaST y se debe pulsar $\circled{ \implies}$ .

Su SuSE Linux está ahora completamente instalado.

#### <span id="page-31-0"></span>**2.1.10. Entrar al sistema después de la primera instalación**

Mientras se ejecutan diversos scripts de configuración en segundo plano, se puede entrar al sistema como usuario 'root'; p. ej. en la consola 1. Por detrás del mensaje "Login:", se escribe root y cuando se pida la contraseña ("Password:"), se introduce la contraseña definida anteriormente para el usuario 'root'; esta contraseña se ha definido en el apartado [2.1.9](#page-28-0) en la página anterior).

El Prompt del sistema Linux aparece y se puede comenzar a trabajar:

tierra:~ #

Por ejemplo, se puede introducir el comando **ls -a** para ver el listado de los ficheros en el directorio actual.

tierra:~ # **ls -a**

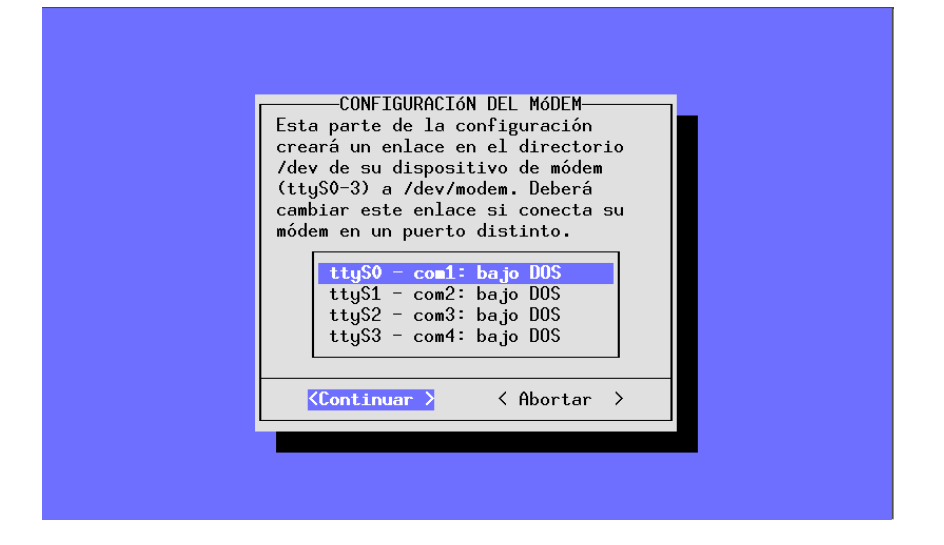

Figura 2.15: YaST – Selección de las interfaces de modem y mouse

O también se puede introducir por ejemplo YaST (**yast**) para modificar la instalación o administrar el sistema.

tierra:~ # **yast**

Cuando YaST (**yast**) arranca se pueden generar usuarios adicionales usando la opción del menú 'Administración de sistema'. Se sigue con la opción 'Configurar XFree86™' la cual permite configurar la tarjeta gráfica (ver apartado [6.3](#page-156-0) en la página [147](#page-156-0)).

En segundo plano se ejecutan scripts de configuración automáticos, en computadoras menos potentes este procedimiento puede durar – según el tamaño de la instalación – hasta más de una hora. Si se llegara a apagar la computadora prematuramente, YaST se ejecutará automáticamente en el próximo arranque del sistema.

Los mencionados scripts se han ejecutado por completo cuando aparece en la  $\frac{1}{2}$ Consola 9 (acceso a la consola con  $\overline{A}$  $\underline{\overline{\text{Alt}}}$  +  $\underline{\overline{\text{F}}}$ ✝  $F<sup>2</sup>$  complete contract operation.  $\frac{\text{alt}}{\text{Alt}}$  $+\left(\frac{F}{F}\right)$ ✝ <del>e</del>7)):

Have a lot of fun!

Después de la instalación se pueden efectuar más configuraciones como la instalación de hardware adicional, la configuración de red o la de servidor.

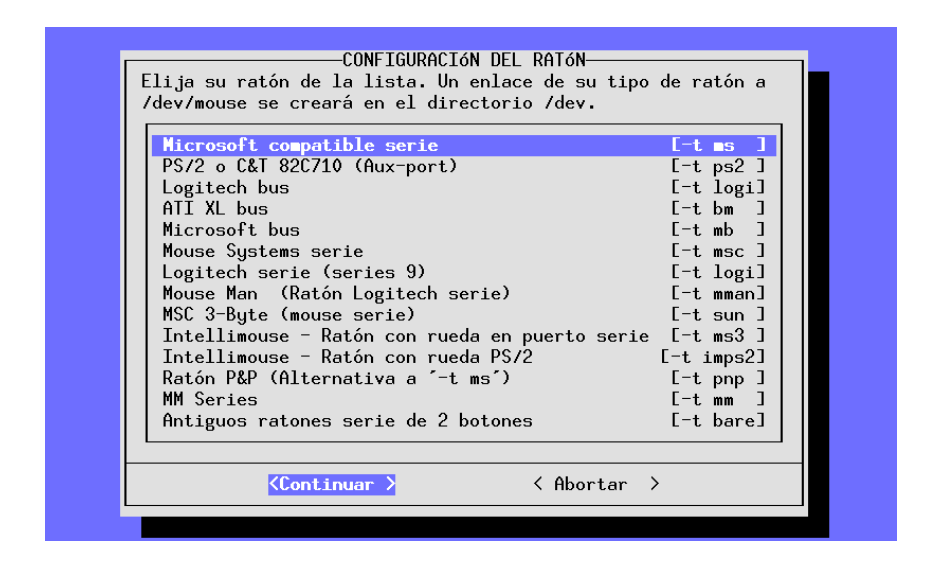

Figura 2.16: YaST – Selección del driver de mouse

#### <span id="page-33-0"></span>**2.2. Apagar y arrancar el sistema**

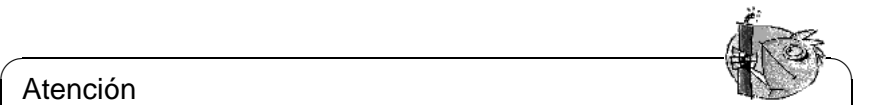

#### Atención

¡Nunca se debe apagar de golpe una computadora con Linux! Hay que usar la función de parada de KDM o uno de los comandos presentados en el apartado [2.2](#page-33-0) para efectuar una "parada limpia" (ingl. Shutdown). En caso contrario es preciso efectuar una comprobación del sistema de ficheros la próxima vez que se inicia la computadora. Esto tarda un cierto tiempo e incluso es posible que el mecanismo de comprobación no sea capaz de recuperar todos los datos.

<span id="page-33-1"></span>Se han de usar los comandos de la tabla [2.1](#page-33-1) para apagar (ingl. *shutdown*) correctamente la computadora.

 $\overbrace{\phantom{aaaaa}}$ 

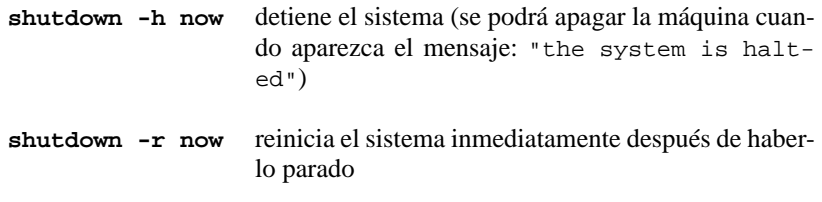

Cuadro 2.1: Comandos para parar el sistema Linux

En general, el comando **shutdown** en todas sus variantes sólo puede ser ejecutado por el usuario 'root'.

Para "apagar" el sistema, se entra utilizando la contraseña 'root' y se introduce el comando **shutdown -h now** o **shutdown -r now**.

También se puede reiniciar la computadora mediante la combinación de las teclas  $\frac{\text{det}(1)}{\text{det}(1)} + \frac{\text{det}(1)}{\text{det}(1)} + \frac{\text{det}(1)}{\text{det}(1)} + \frac{\text{det}(1)}{\text{det}(1)} + \frac{\text{det}(1)}{\text{det}(1)} + \frac{\text{det}(1)}{\text{det}(1)} + \frac{\text{det}(1)}{\text{det}(1)}$ . Sin embargo  $\frac{(\text{Ctrl}) + (\text{Alt}) + (\text{Supp}) (((\text{Ctrl}) + (\text{Alt}) + (\text{Del}))}{(\text{Alt}) + (\text{Del})}$ ). Dado que esta combinación de esta combinación puede ser usada por cualquier usuario desde cualquier consola virtual.

#### <span id="page-35-0"></span>**2.3. Arrancar SuSE Linux**

Después de la instalación falta por aclarar cómo se desea arrancar SuSE Linux en el uso diario (Arrancar).

El siguiente resumen muestra las principales posibilidades de arrancar Linux. El método de arranque que más se adapta a sus necesidades depende en gran medida del tipo de uso previsto.

**Disquete de arranque:** Para arrancar Linux con el *disquete de arranque*. Esta posibilidad siempre funciona y no representa ningún trabajo, porque posiblemente ya lo ha generado durante la instalación utilizando YaST2.

El disquete es una buena solución intermedia si no se tiene en el momento otra posibilidad o si se prefiere postergar la decisión sobre este tema. También en combinación con OS/2 o Windows NT, el uso del disquete de arranque puede representar una buena solución.

**loadlin:** La variante con loadlin presupone:

- La computadora tiene que estar bajo DOS en modo real o en el modo virtual del 8086 teniendo activado un servidor VCPI. Un servidor VCPI proporciona p. ej. emm386.exe. Dicho de otra manera: Se trata de una solución que *no* funciona bajo Unix, OS/2, Windows NT o en una ventana DOS de Windows 95/98 – pero sí que funciona bien desde el prompt de MS-DOS o desde el modo DOS de Microsoft Windows 95/98.
- El ordenador debe tener suficiente memoria libre en DOS: Por debajo del límite de 640 KB hace falta un mínimo de 128 KB, el resto puede ser memoria extendida EMS/XMS.

Aunque su instalación es un poco complicada, loadlin se puede integrar fantásticamente en los menús de arranque de Windows 95 y 98. Esto exige editar manualmente ficheros de configuración. La gran ventaja es que no se modifica el sector de arranque MBR (ingl. *Master Boot Record*). De esta manera, los demás sistemas operativos no ven más que una partición con anotaciones, como huella de Linux.

Para instalar loadlin, se requieren ciertos conocimientos de DOS y de Linux. Se debe saber cómo generar con un Editor los ficheros de configuración necesarios. En el apartado [5.9](#page-146-0) en la página [137](#page-146-0) hay detalles sobre este procedimiento. Es posible que se presenten problemas si se equivoca configurando los menús de arranque de Windows 95/98; en caso extremo, ya no se podría acceder a la instalación de Windows. *Antes* de configurar los menús de arranque se debe comprobar que el sistema se carga con un disquete de arranque de Windows.

**LILO:** La solución más limpia desde un punto de vista técnico y más universal, es el uso del gestor de arranque LILO (LInux LOader) que permite seleccionar entre distintos sistemas operativos antes de arrancar. Se puede instalar LILO directamente durante la primera instalación de sistema o bien más tarde, p. ej.mediante YaST (ver el apartado [3.9.2](#page-90-0) en la página [81\)](#page-90-0). Ciertamente LILO
tiene que estar presente en el sector de arranque del disco duro, lo que implica un pequeño riesgo. El tratamiento de un posible error exige conocimientos básicos del proceso de arranque. Es necesario saber editar – por algún caso – el fichero principal de configuración de LILO. También es conveniente saber antes de la instalación, cómo desinstalar de vuelta LILO.

✎ ☞

Sigue siendo así que LILO representa la mejor forma de arrancar.

#### Atención

Hay determinadas versiones de BIOS que comprueban la estructura del sector de arranque (MBR) y que emiten – por equivocación – la advertencia de presencia de virus después de la instalación de LILO. Lo más sencillo para resolverlo es entrar en la BIOS y tratar de desactivar la protección antivirus ('virus protection'). – Una vez que Linux esté instalado es posible activar esta característica de nuevo, pero si se usa la computadora exclusivamente con Linux tampoco hace falta.

Se puede encontrar una explicación exhaustiva sobre los diferentes métodos de arranque y en especial sobre LILO y loadlin en el capítulo [5](#page-118-0) en la página [109](#page-118-0) en adelante.

 $\overbrace{\phantom{aaaaa}}$ 

#### **La pantalla gráfica de SuSE**

Desde la versión SuSE Linux 7.2 aparece una pantalla gráfica con el Logo de SuSE en la consola 1. Al instalar el sistema con YaST2 la opción que lo realiza ("vga=771") se apunta dentro del fichero /etc/lilo.conf.

#### **Desactivar la pantalla de SuSE**

En principio existen tres diferentes posibilidades:

Desactivar la pantalla especial bajo demanda.

Para realizarlo se ha de teclear en la línea de comandos

tierra: # **echo 0 >/proc/splash** El comando tierra: # **echo 0x0f01 >/proc/splash**

enciende la pantalla gráfica nuevamente.

Desactivar la pantalla de SuSE por omisión:

Para realizarlo se ha de añadir el parámetro de kernel splash=0 a la configuración del gestor de arranque. En este caso, lo más sencillo es editar el fichero lilo.conf, añadiendo la siguiente línea:

#### **append="splash=0"**

En caso de que ya existiera una línea **append** dentro de lilo.conf, modifique la misma; p. ej.:

#### **append="vga=771"**

se convertiría en

#### **append="vga=771 splash=0"**

Para trabajar en el modo texto habitual de las versiones anteriores de SuSE Linux se puede poner "vga=normal" en la línea **append**.

Desactivar la pantalla SuSE "para siempre":

Esta desactivación se realiza compilando un kernel nuevo. En la configuración del kernel se ha de desactivar la opción dentro del menú 'framebuffer support'.

#### **Truco**

Al desactivar el soporte de frambuffer dentro del kernel, el "Splash-Screen" se desactiva automáticamente. ¡SuSE no ofrece ningún soporte en caso de haber compilado un kernel propio!

✍ ✌

 $\overline{\mathscr{C}}$   $\rightarrow$   $\overline{\mathscr{C}}$   $\rightarrow$   $\overline{\mathscr{C}}$ 

Para la gran mayoría de usuarios lo mejor es la modificación de /etc/lilo. conf. Después de ello hace falta ejecutar **lilo** para que los cambios tengan efecto; ver apartado [5.5](#page-131-0) en la página [122](#page-131-0).

# <span id="page-38-1"></span>**2.4. Instalaciones especiales**

#### **2.4.1. Instalación sin lector CD-ROM soportado**

¿Qué hacer si no es posible efectuar una instalación estándar a través de un lector CD-ROM? El lector CD-ROM podría ser uno de los modelos "propietarios" antiguos para los que no siempre existe soporte. También es posible que no se tenga una unidad CD-ROM en una segunda computadora (p. ej. un portátil) pero que sí se tenga una tarjeta Ethernet o un cable PLIP. . .

SuSE Linux ofrece también la posibilidad de instalar el sistema en una computadora que no tenga ningun CD-ROM sino una conexión de red Ethernet tipo NFS o FTP o vía PLIP (apartado [2.4.1](#page-38-0)) .

#### **Instalación desde una fuente en la "red"**

<span id="page-38-0"></span>El soporte no cubre esta vía de instalación. Solo los usuarios experimentados deberían usar este medio para instalar.

#### **¿De qué se trata?**

La computadora en la cual se quiere instalar SuSE Linux no tiene *ningún* lector CD-ROM. Sin embargo, se puede establecer una conexión vía red a otra computadora que tenga un lector CD-ROM o en cuyo disco duro haya una copia del CD. Además hace falta copiar del CD-Rom los ficheros .S.u.S.E-disk\* al disco duro, p. ej.mediante:

tierra: # **cp /cdrom/.S\* /pepe** tierra: # **cp -a /cdrom/suse /pepe**

¡La "otra" computadora debe ser capaz de "exportar" los datos adecuadamente!

 $\mathbb{R}$ 

 $\overbrace{\phantom{aaaaa}}$ 

#### **Truco**

Una alternativa es la de iniciar el sistema de rescate en la computadora remota y exportar directamente el CD 1.

#### **Paso por paso. . .**

- 1. Comenzar la instalación del cliente como se ha explicado en el apartado [2.1](#page-16-0) en la página [7.](#page-16-0)
- 2. Seguir los pasos de la instalación como se ha indicado en el apartado [2.1.2](#page-17-0) en la página [8](#page-17-0) – pero considere lo siguiente:
	- Al llegar a la opción del menú 'Módulos de kernel', cargar el driver de red adecuado (opción 'Driver de red'). Esto se requiere también al instalar vía PLIP; caso que requiere el disquete de los módulos.
- Cuando linuxrc pregunte por la 'Fuente de instalación', seleccione 'Red (NFS)' y a continuación proceda con la configuración de red. También existe la posibilidad de instalar vía FTP.
- 3. Finalizar la instalación como se ha explicado en el apartado [2.1.3](#page-22-0) en la página [13](#page-22-0) en adelante.

#### **Posibles problemas**

- La instalación termina antes de haber comenzado realmente: El directorio de instalación de la "otra" computadora no se exportó con derechos de ejecución (exec) – se ha de modificar esto.
- El servidor desconoce la computadora en la que SuSE Linux debe ser instalado. Introducir al fichero /etc/hosts del servidor, el nombre y la dirección IP de la computadora nueva.

#### **2.4.2. Instalación y configuración automática (ALICE)**

#### **¿Por qué automatizar?**

Con la instalación y configuración automática de sistemas Linux es posible conseguir servidores totalmente uniformes. Pero no solo en caso de los servidores es interesante "clonar" máquinas sino también a partir de una cierta cantidad de clientes (máquinas sobremesa). Con la instalación automática quedan iguales todas las máquinas, con la misma versión del sistema operativo y del software instalado, tal como la estructura del sistema de ficheros y los ficheros de configuración. Gracias a la automatización se puede garantizar la reproducción fácil de una determinada instalación sin necesidad de conocimientos especiales. De esta forma se puede extender fácilmente el parque de máquinas y la administración de las mismas se simplifica. Por ejemplo no hace falta buscar ficheros de configuración en diferentes ubicaciones y todo el software se comporta igual, ya que las versiones son las mismas. Cuando se instalan parches, estos tienen efecto en todos los servidores.

Se trata de una serie de características que mejoran la calidad del servicio prestado.

#### **Resumen de ALICE**

ALICE (ingl. *Automatical Linux Installation and Configuration Environment*) incluye la instalación y las área principales de configuración.

El mantenimiento de los ficheros de configuración se realiza mediante CVS, lo que facilita las actualizaciones de estos desde diferentes puntos y con varios usuarios.

Las máquinas pueden pertenecer a una o a varias clases. Así se pueden mantener las computadoras lo más "parecidas" posible; solo los datos realmente necesarios se indican en el fichero de configuración específico para cada computadora. Para su estructuración, los ficheros de configuración se han distribuido en tres directorios diferentes. El directorio templates contiene algunas configuraciones por defecto, classes contiene las configuraciones específicas de una determinada clase e info alberga información específica del mismo host. La configuración predeterminada se superpone con la de una determinada clase y a su vez éstas se pueden superponer con los valores individuales del host.

ALICE es un proyecto en continua evolución. Si en este momento no se encuentra ningún módulo para la configuración del software que está usando, es posible que Usted mismo lo pueda realizar o que se haga mediante un proyecto específico.

#### **Información adicional**

La documentación del paquete alice informa sobre el uso de los módulos de ALICE, la puesta en marcha de un servidor de instalaciones, la arquitectura de ALICE y sobre una sesión de configuración.

#### **Instalación automatizada con YaST1**

Se puede utilizar la "Instalación automatizada" de YaST1 independientemente del proyecto ALICE; véase los consejos en el artículo

[file:/usr/share/doc/sdb/de/html/cg\\_autoinstall.html](file:/usr/share/doc/sdb/de/html/cg_autoinstall.html).

# **2.5. Consejos y trucos**

## **2.5.1. Hacer espacio para Linux (particionar)**

La idea es preparar el disco duro para alojar nuevas particiones Linux. Esperamos que se tenga un poco de tiempo para repasar este apartado con tranquilidad; es recomendable tener un par de disquetes o cintas para un respaldo o copia de seguridad y también un disquete de arranque del sistema operativo *actual*.

#### **Información adicional**

Particionando se puede dividir un disco duro en varias zonas que sean bastante independientes entre sí. Una buena razón para generar varias particiones es la posibilidad de la coexistencia de varios sistemas operativos con sus correspondientes sistemas de fichero en un solo disco duro.

¿Cómo generar entonces espacio para particiones de Linux?

- Es posible borrar por separado particiones del disco duro; con esta operación se pierden todos los ficheros que se encuentran en ella. El espacio que se libera de este modo en el disco estará entonces a disposición para una nueva partición (p. ej. Linux) o bien para varias.
- También es posible asignar particiones concretas a otros sistemas operativos pero se perderán todos los ficheros de la partición como si se estuviera borrando.
- Bajo MS-DOS o Windows 95/98 es posible disminuir el tamaño de la última partición del disco sin pérdida de ficheros. Antes de particionar es necesario usar un programa de defragmentación para que todos los ficheros se sitúen al comienzo de ésta. Si solo existe *una* partición de MS-DOS o de Windows, resulta sencillo con este método, hacer espacio para particiones Linux. Después de la defragmentación se pueden usar programas especiales – p. ej. el programa freeware fips – para disminuir el límite superior del cilindro y así achicar el tamaño de la partición. fips se encuentra en el CD 1 en el directorio dosutils.
- Un método muy cómodo, si bien acompañado de costes, es el de la instalación de un disco duro adicional.

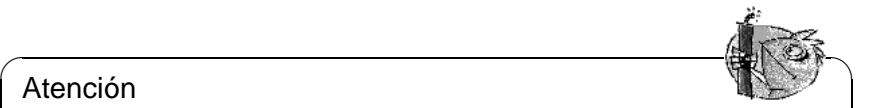

#### Atención

Al modificar particiones es necesario trabajar cuidadosamente, vigilando las instrucciones del software a tal efecto. No obstante, pueden aparecer problemas que provoquen la pérdida completa de ¡todos los datos! SuSE no se puede responsabilizar del buen funcionamiento de la partición del disco. En todo caso es muy recomendable hacer copias de seguridad, como mínimo de los ficheros más importantes y preparar un disquete de arranque.

 $\overline{\phantom{a}}$ 

#### **Paso por paso. . .**

Para particionar el disco duro se hace lo siguiente:

- 1. Se debe saber cuántas particiones hay en el disco y qué tamaño tienen. Para averiguarlo se usa el programa fdisk del sistema operativo.
- 2. Planificar la cantidad de particiones requeridas y sus tamaños. La información al respecto está en el apartado [2.6](#page-49-0) en la página [40](#page-49-0) y en el apartado [2.7](#page-52-0) en la página [43.](#page-52-0)
- 3. Apuntar el plan de particiones en un papel ya que se necesitarán estos datos varias veces durante la instalación.
- 4. En este momento se recomienda encarecidamente hacer un respaldo de todos los ficheros en el disco duro. Si no se tiene una unidad de cinta (ingl. *streamer*) y tampoco se quiere salvar todo en disquetes, entonces como mínimo se han de salvar los datos más importantes y los ficheros de arranque y de configuración (p. ej. config.sys, autoexec.bat y \*.ini). Generar un disquete de arranque para el sistema operativo actual y probar si se puede arrancar con éste. En este disquete de arranque también se necesita un par de herramientas como p.ej. un editor, el programa de particionar fdisk y el programa para hacer respaldos.
- 5. Se continúa de acuerdo a la configuración:
	- **DOS/Windows 95/98, una partición en el disco duro y, sin respaldo completo (ingl.** *File-Backup***):**

Hace falta disminuir el tamaño de la partición sin producir pérdida de datos. Para ello, se mueven todos los datos al comienzo de la partición; con este fin se puede usar p. ej. el programa defrag.exe (MS-DOS 6 o Windows 95/98).

Los programas de defragmentación no suelen mover ficheros escondidos ni ficheros de sistema, ya que estos pueden estar "anclados" en un sitio definido del disco duro a causa de una protección de copia. Cuando se está seguro de no tener tales ficheros en el disco, se pueden desactivar los atributos oculto o sistema en todos los ficheros que los tengan activados o, según el programa de defragmentación usado, ajustar unos parámetros y forzar la defragmentación de estos ficheros; las versiones más recientes de defrag usan para ello el comando **/P**.

El fichero de intercambio ("swap") de Windows también es un fichero oculto. Si está mal colocado se debe desactivar bajo Windows en la "Configuración de sistema".

Si finalmente se consigue suficiente espacio al final de la partición, diríjase entonces al directorio \dosutils\fips\fips15 del primer CD. Allí se encuentra el programa fips.exe que permite disminuir el tamaño de la partición.

Antes de arrancar este programa, conviene estudiar las instrucciones amplias que se encuentran en el mismo directorio, ya que se trata de un tema un poco delicado. Por lo demás, cabe señalar que fips.exe solamente se ejecuta bajo DOS así que tendrá que finalizar Windows o llevar Windows 95/98 al modo DOS.

Después de ejecutar fips.exe se tiene una segunda partición en el disco duro, la cual se particionará luego para Linux.

#### **Truco**

También se puede achicar particiones del tipo fat32 usando fips.exe del directorio \dosutils\fips\fips20.¡Antes de utilizar esta versión de FIPS, se debe hacer en todo caso un respaldo de los datos!

 $\overline{\phantom{a}}$ 

✎ ☞

**DOS/Windows 95/98 y varias particiones y, un respaldo completo de los datos (ingl.** *File-Backup***):**

Al borrar la partición DOS generándola después con tamaño reducido, se pierden todos los datos contenidos en ella, así que se necesita un respaldo de ficheros previo; no es suficiente un respaldo de la imagen del disco (ingl. *Image backup*). Con fdisk se borran todas las particiones antiguas y se generan las nuevas. El próximo paso consiste en formatear la(s) partición(es) e instalar el sistema operativo, copiando todos los ficheros desde el respaldo.

- 6. Arrancar la computadora desde cero.
- 7. Comprobar ahora si el sistema operativo funciona correctamente. Con YaST se puede generar después la partición Linux en el espacio del disco que se acaba de obtener.

#### **Posibles problemas**

Se pueden presentar los siguientes problemas:

No es posible achicar la partición lo suficiente, ya que existen algunos ficheros o bloques inamovibles. En este caso hay que modificar los atributos de los ficheros.

#### **2.5.2. Arrancar con disquete (SYSLINUX)**

El disquete de arranque sirve para la instalación en muchas circunstancias especiales como p. ej.la falta de un lector de CD-ROM.

El programa SYSLINUX (paquete syslinux) inicia el proceso de arranque y realiza un reconocimiento reducido del hardware. Los pasos más importantes de este reconocimiento son los siguientes:

- Averiguar si la BIOS soporta un "framebufer" según el estándar VESA 2.0 y arrancar el kernel de acuerdo a ello.
- Obtener datos técnicos del monitor (Información DDC).

■ Leer el primer bloque del primer disco duro (MBR) para averiguar la asignación de las ID de la BIOS con los nombres de dispositivo de Linux (importante para la configuración posterior de LILO). SYSLINUX trata de leer el bloque mediante la función lba32 de la BIOS para determinar si esta función está soportada.

#### **Truco**

Pulsando la tecla (shift) cuando SYSLINUX se inicia, todos los pasos menr ursando la tecla (**SILLE**<br>cionados se suprimen.

✎ ☞

Para facilitar la búsqueda de errores se puede añadir la línea | verbose 1| al fichero syslinux.cfg. De esta forma el SYSLINUX siempre informa qué paso se está ejecutando.

 $\overbrace{\phantom{aaaaa}}$ 

#### **2.5.3. Arrancar con el CD 2**

Se puede arrancar no solamente con el CD 1 sino también con el CD 2. El primer CD usa una imagen de arranque (bootimage) de 2,88 MB mientras que el segundo usa la imagen tradicional de 1,44 MB.

Si está claro que la computadora puede arrancar desde el CD pero se presentan problemas, use el CD 2. Desafortunadamente existen algunos BIOS que no reconocen correctamente las imágenes grandes.

#### **2.5.4. Crear un disquete de arranque bajo DOS**

#### **Requisito**

Se necesita un disquete HD de 3.5 pulgadas, formateado y la disquetera correspondiente que permita el arranque. Trabajando bajo Windows 95/98 *no* se arranca setup en una ventana MS-DOS pero sí en modo MS-DOS!

#### **Información adicional**

En el CD 1 del directorio /disks hay un par de imágenes de disquetes (ingl. *Images*). Es posible copiar una de estas imágenes, mediante una utilidad especial, a un disquete que se convierte entonces en un disquete de arranque. Estas imágenes de disquete contienen también el "Loader" Syslinux y el programa linuxrc. El programa Syslinux permite seleccionar un kernel durante el arranque y pasar parámetros al hardware. – El programa linuxrc presta asistencia cuando se cargan módulos del kernel especiales para el hardware y finalmente inicia la instalación.

Normalmente se puede usar el disquete de arranque suministrado para arrancar la máquina. Solo en el caso de tener un hardware un tanto "exótico", que no sea soportado por el kernel de este disquete, es necesario generar un disquete de arranque del modo en que se explica en este apartado.

#### **Con Setup**

#### **Paso por paso. . .**

Para crear un disquete de arranque se hace lo siguiente:

- 1. Poner en marcha Setup directamente desde el CD 1.
- 2. Seleccionar la opción 'Floppy' y pulsar  $\bigoplus$ , después 'Boot/Arranque' y  $\det$  nuevo  $\left(\overrightarrow{ } \right)$ .
- 3. Ahora se debe elegir un disquete con un kernel adecuado que soporte p. ej. la adaptadora SCSI. Setup muestra los datos más importantes sobre los diferentes kernels. Si se necesitara información adicional, se puede consultar el fichero \disks\readme.dos

Recuerde el nombre del kernel ya que lo necesitará luego. Después pulse  $\overline{\bigoplus}$  .

- 4. Ahora se graba el disquete. Insertar un disquete de 3.5 pulgadas dentro de la disquetera (debe llevar formato DOS) y seleccionar el tipo de disquete que se quiere generar.
	- Solo se necesita el disquete de arranque "Boot" (en SuSE Linux ya no es necesario el disquete 'Root'). Colocar el cursor sobre 'Boot/Arranque' y pulsar  $\bigoplus$ .
	- Setup pide reconfirmar que se ha insertado un disquete. Pulsar otra vez  $\overline{\text{...}}$  . Ahora se procede a grabar el disquete.
	- Cuando la grabación esté lista, se presiona $\bigoplus$ .
	- Seleccionar la opción 'Listo', para salir de la pantalla y de Setup.

#### **Con rawrite**

Otra posibilidad para escribir el disquete en el prompt de DOS es el programa DOS rawrite.exe (que resulta un poco más lento). Se encuentra en el CD 1, directorio \dosutils\rawrite.

Las imágenes estándar de disquetes de arranque se encuentran en el CD 1, directorio /disks; allí se puede leer el fichero README. La imagen bootdisk es el patrón para el disquete estándar. Los verdaderos kernels se encuentran en el directorio /suse/images y *no* tienen ninguna extensión; se recomienda leer el fichero README en este directorio.

Si resulta útil el disquete estándar suministrado con SuSE Linux, se procede de la siguiente manera, suponiendo que se encuentra en el directorio del CD:

```
Q:> dosutils\rawrite\rawrite
disks\bootdisk
```
**a:**

Si necesita soporte de hardware especial utilice una imagen diferente para el disquete de arranquen en lugar de bootdisk. El kernel "todoterreno" k\_i386 puede resolver muchos problemas.

#### **2.5.5. Crear un disquete de arranque bajo Unix**

#### **Requisito**

Hay un sistema Unix/Linux que incorpora un lector CD-Rom a su disposición; además se necesita un disquete libre de errores (formateado).

Para crear el disquete de arranque se procede de la siguiente manera:

- 1. Si aún falta formatear el disquete: tierra: # **fdformat /dev/fd0u1440**
- 2. Montar el primer CD (Disk 1); p. ej. hacia /cdrom: tierra: # **mount -tiso9660 /dev/cdrom /cdrom**
- 3. Entrar al directorio disks en el CD: tierra: # **cd /cdrom/disks**
- 4. Generar el disquete de arranque con: tierra: # **dd if=/cdrom/disks/bootdisk of=/dev/fd0 bs=8k**

Los ficheros LIESMICH (en alemán) y README en el directorio disks indican las capacidades de cada kernel ; estos ficheros se pueden visualizar con **more** o **less**. Si se necesita soporte de hardware especial, hay que usar una imagen diferente para el disquete de arranque. El kernel "todoterreno" k\_i386 puede resolver muchos problemas.

El asunto se complica un poco si durante la instalación se quiere utilizar un kernel compilado a medida. En tal caso se copia primero la imagen estándar (bootdisk) en el disquete, sobreescribiendo posteriormente el kernel del disquete (linux) con el kernel propio (véase el apartado [10.5](#page-261-0) en la página [252\)](#page-261-0):

```
tierra: # dd if=/cdrom/disks/bootdisk of=/dev/fd0 bs=8k
tierra: # mount -t msdos /dev/fd0 /mnt
tierra: # cp /usr/src/linux/arch/i386/boot/vmlinuz /mnt/linux
tierra: # umount /mnt
```
#### **2.5.6. ¿Linux soporta mi lector CD-ROM?**

Se puede decir que por lo general, Linux soporta la mayoría de los lectores CD-ROM.

- No se debe presentar ningún problema usando lectores del tipo ATAPI.
- En el caso de lectores tipo SCSI solo importa que la controladora SCSI, que lleva la conexión al CD-ROM, tenga soporte por parte de Linux. Hay una lista de controladoras soportadas en el banco de datos de componentes CDB (<http://cdb.suse.de/>). Si no encontrara soporte para su controladora SCSI y el disco duro está conectado a la misma, tal cual tiene un problema :-(
- También hay muchos lectores CD-ROM propietarios que funcionan con Linux. No obstante, pueden presentarse problemas con este grupo de dispositivos. Si no se menciona explícitamente su lector, se puede probar con uno similar del mismo fabricante.
- Ya son bastante comunes los lectores CD-ROM en el puerto paralelo. Lamentablemente no existe ningún estándar para esta clase de dispositivo, lo que ocasiona problemas con frecuencia. SuSE Linux incluye una serie de drivers en estado Alpha para algunos de estos lectores. Si no funciona ningún driver solo queda el desvío por la partición DOS. Téngase en cuenta que existen algunos lectores soportados por Linux, que solo funcionan cuando han sido inicializados por el driver de DOS, efectuando después un arranque en *caliente*.

#### **2.5.7. Un lector CD-ROM ATAPI se traba leyendo**

Cuando no se reconoce bien un lector CD-ROM ATAPI o él mismo se traba leyendo, en muchos casos se debe a un fallo en la configuración de los componentes. Normalmente todos los dispositivos que se conectan al bus (E)IDE deben estar conectados en fila, es decir, que el primer dispositivo es el master en el primer canal y el segundo es el esclavo. El tercer dispositivo debe ser entonces master en el segundo canal y el cuarto allí el esclavo.

En realidad resulta que muchas computadoras solamente contienen un disco duro y un CD-ROM que se encuentra entonces como master en el segundo canal. En algunas ocasiones Linux no maneja bien este *vacío*. Muchas veces se puede ayudar al kernel introduciendo un parámetro adicional (hdc=cdrom, ver también apartado [11.3.2](#page-267-0) en la página [258](#page-267-0)).

También puede ocurrir que un dispositivo tenga los "jumpers" mal colocados; esto quiere decir que está configurado como esclavo pero se encuentra como master en el segundo canal o viceversa. En caso de duda es recomendable comprobar y eventualmente corregir estas configuraciones.

A parte de esto, hay una serie de "chipsets" EIDE defectuosos que en gran parte ya se conocen y el kernel contiene código para solventar los problemas. Existe un kernel especial para estos casos (ver el README en /disks) y sus parámetros se detallan en el apartado [11.3.2](#page-267-0) en la página [258](#page-267-0).

#### Aviso

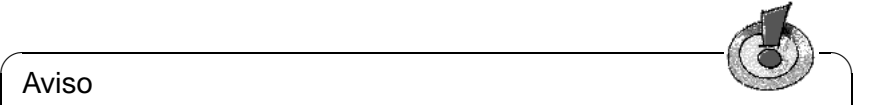

Si no se puede arrancar en un principio, se puede probar con los siguientes parámetros del kernel. – Deben ser introducidos en el "prompt" de arranque:

**boot:** linux <Parámetro a introducir> Atención: ¡No olvide el nombre del kernel (linux) por delante de los parámetros!

**hd** $\langle x \rangle$ =**cdrom** –  $\langle x \rangle$  simboliza a, b, c, d etc. y tiene el siguiente significado:

 $\overline{\phantom{a}}$ 

- $\blacksquare$  a Maestro en la 1<sup>ª</sup> controladora IDE
- $\blacksquare$  b Esclavo en la 1<sup>ª</sup> controladora IDE
- $\blacksquare$  c Maestro en la 2<sup>ª</sup> controladora IDE
- . . .

Ejemplo para <Parámetro a introducir>: hdb=cdrom

Con este parámetro se puede indicar al kernel donde está el lector CD-ROM del tipo ATAPI, si es que el kernel no lo encuentra por sí mismo.

 $\textbf{ide} \leq \textbf{x}$  > = noautotune  $-\leq \textbf{x}$  > vale 0, 1, 2, 3 etc. y tiene el siguiente significado:

- $\Box$  0 1<sup>ª</sup> controladora IDE
- $1 2^a$  controladora IDE
- . . .

Ejemplo para <Parámetro a introducir>: ide0=noautotune

Este parámetro ayuda normalmente en combinación con discos duros del tipo (E)IDE.

 $\overline{\mathcal{L}}$   $\overline{\mathcal{L}}$   $\overline{\$ 

#### Aviso

En el apartado [11.3.2](#page-267-0) en la página [258](#page-267-0) se pueden encontrar parámetros del kernel adicionales, para los problemas relacionados con hardware SCSI o con tarjetas de red.

 $\overbrace{\phantom{aaaaa}}$ 

#### **2.5.8. Lectores CD-ROM en el puerto paralelo**

El programa linuxrc ofrece durante la instalación todos los drivers disponibles. Por lo general no hace falta vigilar ningún comportamiento especial.

Lamentablemente existen muchos lectores que aún no tienen soporte (p. ej. los de Freecom). Incluso es posible que existan lectores que son iguales según sus etiquetas, pero que unos funcionan y otros no. Aparentemente los fabricantes han cambiado características internas sin notificación, usando otro número de serie. . .

Algunos lectores deben ser inicializados con el driver de DOS antes de ser usados con Linux:

- 1. Arranque DOS y deje cargar el driver del CD-ROM.
- 2. Introduzca el disquete de arranque de Linux.
- 3. Efectúe un arranque en caliente.

Si realmente no hay soporte para el lector CD-ROM sigue siendo necesario hacer el rodeo, pasando por la partición DOS (ver apartado [2.4](#page-38-1) en la página [29](#page-38-1)).

Para informarse sobre el estado actual de la programación del puerto paralelo bajo Linux, consulte <http://www.torque.net/linux-pp.html>.

#### **2.5.9. loadlin necesita más memoria para cargar el kernel**

No tiene suficiente memoria por debajo de los 640 KB. Se puede intentar excluir algunos drivers de los ficheros de arranque del sistema (config.sys, autoexec. bat) o de cargarlos a la memoria alta.

Si hay unidades comprimidas bajo Windows 95/98 y la carga de drivers a memoria alta no funciona, se deben descomprimir entonces las unidades que lo estén.

#### **2.5.10. loadlin no funciona**

Si hay algún problema con loadlin, se puede usar este comando con las opciones -v, -t o -d. Lo mejor para escribir la información del debug al fichero debug. out es usar:

C:\> **loadlin -d debug.out** <**parámetros adicionales**>

este fichero se puede enviar al soporte de SuSE. Para  $\langle$  parámetros adicionales $\rangle$ se debe introducir algo de la propia configuración de sistema (ver el apartado [5.9.1](#page-147-0) en la página [138\)](#page-147-0) .

# <span id="page-49-0"></span>**2.6. Particionar el disco**

A los principiantes en el uso de Linux y del sistema de ficheros, se les podría presentar las siguientes preguntas: ¿Cuánto espacio hay que proporcionar a Linux? ¿Cuál es el mínimo, cuánto *debería* ser, cuál es la cantidad razonable y cómo particionar el espacio?

#### **Tipos de partición en el PC**

Cada disco duro contiene una tabla de particiones con espacio para cuatro entradas, de las cuales solo *una* puede ser una partición extendida y el resto primarias o todas podrían ser primarias.

La esencia de las particiones primarias es relativamente simple pues se trata de una zona continua de cilindros, que está asignada a un sistema operativo. Con particiones primarias, solamente se puede establecer un máximo de cuatro; no caben más en la tabla de particiones.

Aquí comienza el concepto de la partición extendida, la que también se representa como una zona continua de cilindros. Sin embargo, es posible dividir la partición extendida en *particiones lógicas*, que no necesitan una entrada en la tabla de particiones. Se puede decir que se trata de una especie de contenedor para las particiones lógicas.

Si se necesitan más de cuatro particiones es necesario definir la cuarta como partición extendida y asignar a ella todos los cilindros libres. En esta se pueden generar entonces *casi* tantas particiones como se desee (el máximo se sitúa en 15 para discos SCSI y en 63 para discos (E)IDE).

A Linux no le importa en cuál tipo de partición (primaria o lógica) está instalado.

#### **Decidirse. . .**

<span id="page-50-0"></span>Comenzamos con lo realmente importante: 180 MB, pero hablando de un uso especial de la computadora, trabajando solamente en la consola sin sistema X Window. Con la idea de usar X y algunas pocas aplicaciones hay que calcular con 500 MB; ambos casos incluyen la zona de intercambio (swap).

¿Cuánto *debería* ser? Alrededor de 1 GB. En el mundo de los discos de gigabytes no es pedir demasiado. Esta cantidad incluiría el espacio de swap pero sin límite superior.

¿Qué cantidad tiene sentido? Depende de lo que se quiera:

- Trabajar bajo X Windows con aplicaciones modernas como KDE o GNOME, Applixware o Staroffice y Netscape o Mozilla necesita 1,2 GB.
- Desarrollar con Linux pequeñas aplicaciones en el entorno del sistema X Window también requiere aprox. 1,2 GB.
- Las dos modalidades anteriores: 2,0 GB
- Compilar servidores X propios, grabar CDs propios y lo anterior: 4 GB.
- Accionar un servidor FTP o de Internet: 700 MB sistema base  $+$  infinito.

¿Cómo particionar el espacio? Esta es una pregunta sencilla cuya respuesta no lo es.

 $\mathbb{R}$ 

#### **Truco**

Con la robustez que ha alcanzado el sistema de ficheros Linux, no es mala idea seguir la estrategia de YaST: Prepare una partición pequeña al comienzo del disco para /boot (como mínimo 2 MB, en caso de discos grandes 1 cilindro), una partición para la zona de intercambio (Swap) de 128 a 256 MB y el resto para /.

 $\overbrace{\phantom{aaaaa}}$ 

Si se desea hacer algunas particiones pero no muchas, funciona lo siguiente:

- Hasta cerca de 500 MB: Una partición swap y una partición de root  $\binom{7}{1}$ .
- De 500 MB hasta 4 GB: Una partición pequeña para el kernel y para LILO *al comienzo* del disco duro (/boot) con al menos 8 MB o bien un cilindro; la partición swap y el resto para la partición de root (/).
- Propuesta a partir de 4 GB: Boot (/boot, swap, root  $(250 \text{ MB})$ ), home (/home con cerca de 200 MB) y el resto para programas (/ $usr$ ); también podría ser una partición para /opt (ver en la página siguiente) – igualmente es posible proceder como en el caso de 500 MB hasta.

#### Aviso

 $\overbrace{\bullet}$   $\overbrace{\bullet}$   $\overbrace{\$ 

Según la versión de la BIOS es posible que se necesite una partición Linux por debajo del "límite de 1024 cilindros" para arrancar directamente desde el disco duro (al respecto, leer en la página [113](#page-122-0) y el en la página [133](#page-142-0)) Este tema no tiene importancia si se arranca Linux desde DOS/Windows con loadlin. Desde la versión 6.0 de SuSE Linux, la partición de arranque es generalmente la partición "boot" (/boot).

 $\overbrace{\phantom{aaaaa}}$ 

Se debe tener en cuenta que algunos programas – generalmente comerciales – instalan sus datos bajo /opt, así que es conveniente generar una partición propia para /opt o bien hacer la partición root más grande. KDE y GNOME se encuentran igualmente en el directorio /opt. En particular se trata de los paquetes y demostraciones listados en la tabla [2.2.](#page-50-0) El requerimiento de espacio indicado en la tabla es algo superior que el real. También se indican programas que *no* se distribuyen con SuSE Linux.

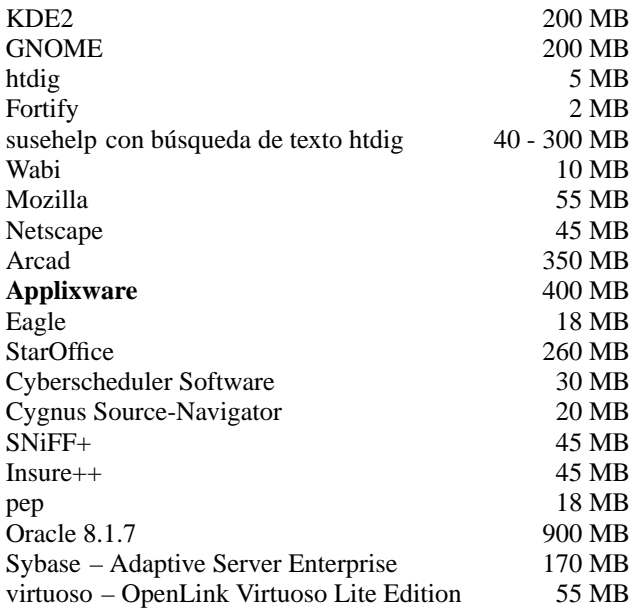

Cuadro 2.2: Ejemplos de paquetes bajo /opt – no todos estos se suministran con SuSE Linux.

# <span id="page-52-0"></span>**2.7. Particionar para avanzados**

En el apartado [2.6](#page-49-0) en la página [40](#page-49-0) tal como en el apartado [3.6.1](#page-72-0) en la página [63,](#page-72-0) se ha comentado brevemente sobre cómo particionar el sistema. El presente apartado quiere proporcionar información detallada con la cual se pueda crear un esquema de partición optimizado para el sistema. Es además especialmente interesante para aquellos que quieran configurar el sistema de manera óptima, respecto a seguridad y velocidad y que están – según las circunstancias – dispuestos a crear todo desde cero. ¡Arrasar con todo, esa es la idea!

Es fundamental entender el modo de funcionar de un sistema de ficheros UNIX. En particular, los conceptos del punto de montaje (Mountpoint) tal como los de las particiones lógicas y extendidas, se deben haber entendido.

Al principio es importante destacar que no existe *un solo* camino óptimo para todos pero que sí existen muchos caminos buenos para cada uno. No hay de qué preocuparse, ya que también habrá reglas y cifras concretas en este apartado.

Como primer paso, se debe reunir la siguiente información:

- ¿Para qué usará su máquina (servidor de ficheros, servidor de aplicaciones Compute-Server, estación de trabajo)?
- ¿Cuántas personas trabajarán en la computadora (contado en logins simultáneos)?
- $\blacksquare$  ¿Cuántos discos duros tiene la computadora, qué tamaño tienen y cuál interfaz (EIDE, SCSI o una controladora RAID)?

#### <span id="page-52-1"></span>**2.7.1. El tamaño de la partición de intercambio (swap)**

Todavía se puede leer en muchas partes: "La cantidad de Swap debe ser como mínimo el doble de la de RAM". Esta regla pertenece al tiempo en el cual 8 MB de RAM era suficiente. Estos tiempos han pasado. La persona que compra hoy en día una computadora con menos de 64 MB ha sido muy mal aconsejada. Volviendo a la regla anterior: El fin era conseguir una computadora con cerca de 30 a 40 MB de Memoria virtual.

Con las aplicaciones modernas, hambrientas de memoria, hay que corregir estos valores hacia arriba. Normalmente 128 MB de memoria virtual es suficiente, pero es mejor no ser tacaño con ello. Compilando el kernel en el entorno X-Window y mirando las páginas de ayuda con Netscape mientras que en algún lugar se ejecuta Emacs, entonces con 128 MB de memoria virtual se está sin muchas reservas.

Esto significa que el usuario normal se encuentra en el lado seguro con 256 MB de memoria virtual. Lo que no se debería hacer, bajo ningún pretexto, es no proporcionar ningún tipo de memoria swap. Incluso una máquina con 256 MB RAM debería tener una zona de swap. La razón para ello se detalla en el apartado [2.7.3](#page-56-0) en la página [47.](#page-56-0)

También es posible que se ejecuten simulaciones con gasto de *memoria* del orden de gigabytes. Si existen dudas acerca de si Linux puede soportar o no semejante carga, se aconseja leer el apartado [2.7.2](#page-54-0) en la página siguiente (tipo de uso: Compute-Server).

#### **2.7.2. Formas de uso de la computadora**

#### **Como estación de trabajo:**

<span id="page-53-0"></span>Este es el tipo de uso más frecuente de una computadora con Linux. Para poder orientarse con valores concretos, hemos compilado un par de configuraciones de ejemplo, que pueden ser usadas según necesidad, en la casa o en la empresa. Los espacios requeridos para un determinado tipo de instalación se encuentran en la tabla [2.3](#page-53-0)

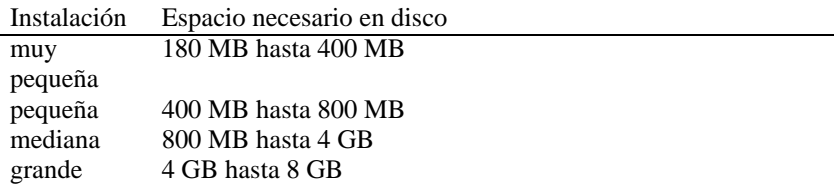

Cuadro 2.3: Ejemplos de tamaños de instalación

Naturalmente estos valores suben si se quiere guardar ficheros adicionales, aparte de los propios del sistema.

#### **Estación de trabajo estándar (muy pequeña)**

Le sobra un disco duro de alrededor de 500 MB y lo quiere usar para Linux. En este caso genere una partición de swap de 64 MB y reserve el resto para la partición root /.

#### **Estación de trabajo estándar (promedio)**

Le quedan 1,2 GB libres para Linux. Genere una partición de arranque pequeña /boot (5-10 MB o un cilindro), 128 MB para el swap, 800 MB para / y el resto para una partición /home aparte.

#### **Estación de trabajo (lujo)**

Si tiene 1,2 GB o incluso más en varios discos, entonces no existe ninguna forma global de particionar. A este respecto consulte apartado [2.7.3](#page-54-1) en la página siguiente.

#### **Como servidor de ficheros:**

Aquí todo depende *realmente* de las prestaciones del disco duro. En todo caso, son preferibles los discos duros tipo SCSI. También vale la pena tener en cuenta la potencia del disco (SCSI, SCSI Ultra Wide, revoluciones, etc.) y de la controladora.

Un servidor de ficheros ofrece la posibilidad de almacenar datos de manera centralizada. Se puede tratar de Directorio de usuario (directorios de usuario), de un banco de datos o de otros ficheros diversos. La ventaja es básicamente una administración simplificada.

Si el servidor de ficheros debe trabajar en una red amplia (a partir de 20 usuarios) la optimización del acceso al disco es esencial.

Supongamos que se quiere configurar un servidor de ficheros a base de Linux para servir con los directorios personales a 25 usuarios. Se calcula que cada usuario ocupará un máximo de 100-150 MB para sus datos personales. Un disco duro de 4 GB para montar /home es suficiente, suponiendo que los usuarios no siempre compilan en su Directorio personal (home).

Con 50 usuarios, el simple cálculo indica que es suficiente con 8 GB. En realidad resulta mejor montar /home en dos discos de 4 GB, porque estos se distribuyen entre sí la carga y el tiempo de acceso.

#### Truco

¡La memoria intermedia (cache) de un navegador de web se debe encontrar sobre un disco duro local!

 $\sim$   $\mathbb{R}$   $\rightarrow$   $\mathbb{R}$ 

 $\overbrace{\phantom{aaaaa}}$ 

#### **Uso como Servidor:**

<span id="page-54-0"></span>Un Servidor (Compute-Server) es generalmente una computadora potente que se encarga de tareas de cálculo grandes en una red. Típicamente una máquina de estas características tiene mucha memoria (a partir de 512 MB). El cuello de botella se encuentra aquí, en las particiones de swap. En este caso también cuenta que es mejor distribuir varias particiones swap en varios discos.

#### <span id="page-54-1"></span>**2.7.3. Posibilidades de optimización**

Generalmente los discos duros son el factor limitante. Existen tres diferentes posibilidades (que se deben usar juntas) para pasar por ese cuello de botella:

- Distribuir la carga de manera equilibrada entre varios discos.
- Utilizar un sistema de ficheros optimizado (p. ej.reiserfs).
- Equipar el servidor de ficheros con suficiente memoria (mínimo 256 MB).

#### **Paralelizar con varios discos**

Hay que explicar el primer método con más detenimiento. El tiempo total que transcurre hasta que se pueden proporcionar los datos pedidos a un disco, se constituye (aproximadamente) de las siguientes fases:

- 1. tiempo, hasta que el pedido está en la controladora.
- 2. tiempo, hasta que la controladora envíe este pedido al disco duro.
- 3. tiempo, hasta que el disco duro posiciona su cabezal.
- 4. tiempo, hasta que el disco se haya girado hacia al sector correcto.
- <span id="page-55-0"></span>5. tiempo para la transmisión de los datos.

El punto 1 depende de la conexión a la red, se regula allí y no nos debe ocupar ahora. El tiempo mencionado en el punto 2 es muy corto y depende de la controladora misma. El punto 3 suele ser "lo gordo", ya que se trata de un tiempo que se mide en ms. Comparado con los tiempos de acceso a la memoria RAM, que son del orden de ns, hablamos de un factor de 1 millón(!). El punto 4 depende de las revoluciones del disco y el punto 5 de esas revoluciones *y* de la cantidad y posición actual de los cabezales (en la zona interior o exterior del disco).

Lo mejor para un buen rendimiento es entonces "atacar" en el punto 3. Los discos del tipo SCSI lo tratan de mejorar mediante la característica "disconnect". Esta característica significa más o menos lo siguiente:

La controladora envía al dispositivo conectado (en este caso el disco duro) la orden "¡Vete a la pista x, sector y!". Ahora la mecánica del disco duro con toda su inercia se tiene que poner en marcha. Si el disco es inteligente (o maneja "disconnect") y el driver de la controladora también conoce esta característica, entonces la controladora del disco envía inmediatamente la orden "disconnect" y el disco se separa del bus-SCSI. A partir de ahora, otros dispositivos SCSI pueden llevar a cabo la transferencia de datos. Después de un rato (dependiendo de la estrategia o de la carga en el bus SCSI), se reanudará la conexión al disco duro. En el caso ideal, éste ya habrá llegado con su cabezal a la posición de lectura deseada.

En un sistema multitarea y multiusuario como Linux, quedan muchas posibilidades para optimizar. Se puede observar entonces el resultado de la salida del comando **df** (ver la salida en pantalla [2.7.1](#page-55-0)).

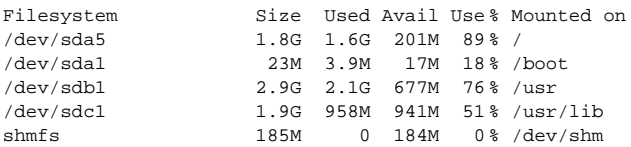

Mensaje en pantalla 2.7.1: Ejemplo de particionar: Resultado del comando **df -h**.

¿Qué ventaja proporciona esta paralelización? Supongamos que se introduce en /usr/src lo siguiente:

#### root@tierra:/usr/src/ > **tar xzf package.tar.gz -C /usr/lib**

De este modo se instala package.tar.gz en /usr/lib/package. Para ello, la shell llama los programas tar y gzip (se encuentran en /bin y por lo tanto sobre /dev/sda), después se lee package.tar.gz desde /usr/src (se encuentra sobre /dev/sdb). Por último, los datos extraídos se escriben en /usr/lib, que se encuentra sobre /dev/sdc. Ahora el posicionamiento tal como la lectura/escritura de los Búferes internos del disco, se pueden llevar a cabo de manera casi–paralela.

Lo arriba expuesto es solamente un ejemplo entre muchos. Por experiencia se puede decir que /usr y /usr/lib se deben encontrar en diferentes discos si se trata de un sistema de varios discos igual de rápidos. El path /usr/lib debe tener cerca del 70 % de la capacidad de /usr. Por la gran cantidad de accesos es conveniente que el Directorio root se encuentre en el disco con /usr/lib.

A partir de una cierta cantidad de discos SCSI (de 4 a 5), conviene considerar seriamente una solución RAID por software o (mejor) la adquisición de una controladora RAID. Con ella, las operaciones en los discos se ejecutarán no solo de manera casi-paralela sino realmente de forma paralela. La tolerancia respecto a fallos es otra agradable ventaja de la tecnología RAID.

#### **Tasa de transferencia a discos y tamaño de memoria**

<span id="page-56-0"></span>Mencionamos en varios sitios que bajo Linux, el tamaño de la memoria puede resultar en muchas ocasiones más importante que la propia velocidad del procesador. Una razón – sino la *mayor* – es la propiedad que tiene Linux de generar búferes dinámicos con datos del disco duro. Haciendo esto, Linux usa muchos trucos sofisticados como "read ahead" (saca sectores adicionales del disco como provisión para el futuro) y "delayed write" (ahorra grabar datos para luego guardar una mayor cantidad de información de una sola vez). Lo último es la razón por la cual no se puede apagar así de simple una computadora con Linux. Ambos trucos son los responsables del hecho que la memoria aparezca con el tiempo más llena y del hecho que Linux sea tan rápido.

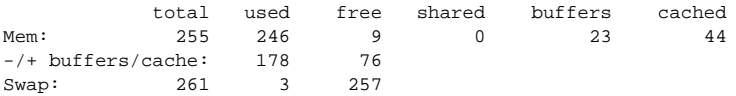

Mensaje en pantalla 2.7.2: Resultado del comando **free -m**

El salida en pantalla [2.7.2](#page-56-0) muestra que hay alrededor de 23 MB almacenados en el búfer. Cuando se quiere acceder a cualquier dato que se encuentra todavía en el búfer, éste llega prácticamente al instante.

# **3 YaST – Yet another Setup Tool**

YaST (**yast**) es una parte esencial de SuSE Linux. YaST instala el sistema, administra el software (Instalación y desinstalación) y da soporte en las tareas de administración de sistema.

Este capítulo describe las funciones más importantes de YaST.

#### Aviso

Esta versión de SuSE Linux contiene nuevamente una versión de YaST mejorada, de manera que las imágenes de pantallas ("Screenshots") en el libro no necesariamente concuerdan al cien por cien con las que se ven en el monitor.

 $\overbrace{\phantom{aaaaa}}$ 

 $\overbrace{\hspace{2.5cm}}$   $\hspace{2.5cm}$   $\hspace{2.5cm}$   $\$ 

# **3.1. Uso y distribución de teclado**

Primero se arranca YaST como superusuario 'root' en el Prompt con la orden **yast**:

```
tierra:~ # yast
```
YaST se maneja por lo general con las teclas del cursor (las flechas) y con la tecla del tabulador  $(\frac{1}{(\text{Tab})})$ . Es posible moverse dentro de las listas con las teclas del estador ( $\frac{1}{(\text{Tab})}$ ). Es posible moverse dentro de las listas con las teclas del del tabulador ( $\frac{(\text{lab})^2}{(\text{lab})^2}$ . Es posible inoverse dentro de las islas con las teclas del<br>cursor tal como con  $\frac{(\text{Re } \text{Pág})}{(\text{Re } \text{Bog})^2}$ . Con la tecla de espacio se seleccionan las  $\frac{\text{c} \cdot \text{c} \cdot \text{c} \cdot \text{c} \cdot \text{c} \cdot \text{c} \cdot \text{c} \cdot \text{c} \cdot \text{c}}{\text{c} \cdot \text{c} \cdot \text{c} \cdot \text{c} \cdot \text{c} \cdot \text{c} \cdot \text{c} \cdot \text{c} \cdot \text{c}}$  o  $\frac{\text{c} \cdot \text{c} \cdot \text{c} \cdot \text{c} \cdot \text{c} \cdot \text{c} \cdot \text{c} \cdot \text{c} \cdot \text{c} \cdot \text{c} \cdot \text{c} \cdot \text{c} \cdot \text{c}$  $\frac{\text{L}}{\text{L}}$ general se sale de los menús o cuadros de diálogo pulsando  $\frac{\text{L}}{\text{L}}$  $\frac{ESC}{E}$  o 'Cancelar' pero si se desea mantener los ajustes hechos en un cuadro de diálogo complejo, se debe salir con  $\left(\frac{F}{\sqrt{2}}\right)$ Ell<sup>o</sup> o 'Siguiente'.

En caso de afirmación o negación (SI o NO) o cuando hace falta introducir texto (p. ej. el nombre de un directorio), se puede saltar entre los campos usando  $(\overline{T})$  $\frac{\overline{\text{m}}}{\text{Tab}}$ . La selección *activa* siempre se muestra en *azul*.

En casos raros, p. ej. cuando se arranca YaST remotamente desde un terminal "no-Linux", no se pueden usar las teclas que se mencionan a continuación, ya que los códigos de las teclas son interpretados incorrectamente. En tal caso, se pueden simular las teclas  $\overline{(F \sim \text{min} \cdot \text{min})}$  con la combinación  $\overline{(\text{cont} \cdot \text{min})}$ so, se pueden simular las tectas  $\frac{F \leq \text{number of } y}{F}$  con la combinación  $\frac{\text{Center of } y}{\text{Center of } y}$  $\frac{F}{\text{Las} \text{teclas}}$ , 1 ata simular  $\frac{F}{\text{F11}}$  $\frac{\text{control}}{\text{Control}}$ ✝  $\frac{1}{2}$  $\frac{1}{2}$ ✝  $\sum_{i=1}^{\infty}$ <u>F11</u>) y (F ✝  $\frac{F12}{F12}$  no se usan en YaST.

# <span id="page-59-0"></span>**3.2. El menú principal de YaST**

Al ejecutar YaST aparece el "Menú principal" (figura [3.1](#page-59-0)).

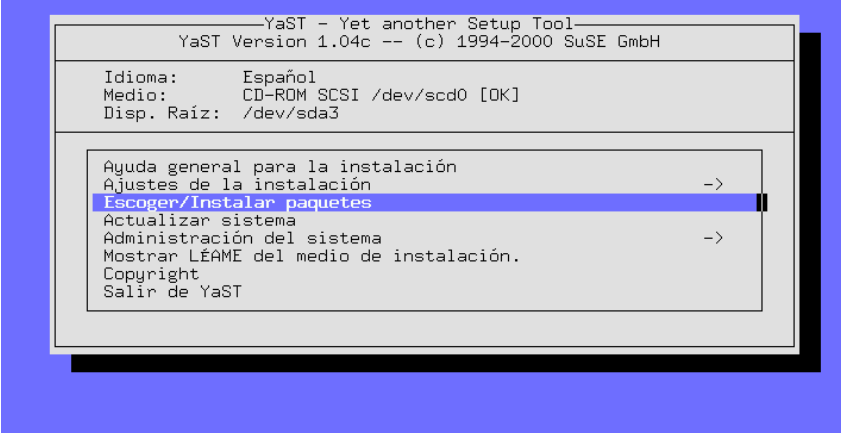

Figura 3.1: El "Menú principal"

**'Ayuda general para la instalación'** Información diversa.

- **'Ajustes de la instalación** →**'** Este punto se bifurca en un sub-menú (ver apartado [3.4](#page-60-0) en la página siguiente).
- **'Escoger/Instalar paquetes'** Desde aquí se llega al listado de software, para instalar paquetes en el sistema o bien para eliminarlos (ver apartado [3.7](#page-79-0) en la página [70\)](#page-79-0).
- **'Actualizar sistema'** Para renovar paquetes de software entrar aquí.
- **'Administración del sistema** →**'** Con esta opción se abre el menú para la administración del sistema (ver apartado [3.9](#page-87-0) en la página [78](#page-87-0)).
- **'Mostrar LEAME del medio de instalación'** Información adicional importante.
- **'Copyright'** Esta es la sección de los abogados.

**'Salir de YaST'** Nada dura eternamente.

## **3.3. Ayuda general para la instalación**

Con esta opción se puede acceder a la ayuda en línea de YaST. Los distintos temas de la ayuda en línea están en "hipertexto". Aparece también una explicación de las teclas abreviadas.

# <span id="page-60-0"></span>**3.4. Ajustes de la instalación**

Todos los ajustes relevantes para la instalación se efectúan en el sub-menú 'Ajustes de la instalación' (figura [3.2\)](#page-60-0). Con (E ✝  $\frac{f}{f}$  Esc) se puede salir de los menús.

| Ayuda general p<br>Ajustes de la i Elegir el idioma<br>Escoger/Instala Elegir teclado<br>Actualizar sist  Elegir el medio de instalación<br>Administración<br>Configurar las particiones | Idioma: Español<br>Disp. Raíz: /dev/sda3 | Medio: CD-ROM SCSI /dev/scd0 [OK]                   |
|----------------------------------------------------------------------------------------------------|------------------------------------------|-----------------------------------------------------|
| Configurar el Gestor de Volúmenes Lógicos<br>Copyright<br>Instalación en un directorio<br>Salir de YaST                                                                                  |                                          | Mostrar LÉAME d  Establecer las particiones destino |

Figura 3.2: Menú 'Ajustes de la instalación'

¡No se puede efectuar la verdadera instalación antes de haber definido la partición destino! Existen algunas configuraciones que se pueden seleccionar después de la instalación para actualizarlas.

# **3.4.1. Definir el idioma**

Con 'Elegir el idioma' se puede modificar el idioma de las plantillas de YaST; el valor se guarda en la variable **DEFAULT** LANGUAGE en el fichero /etc/ rc.config; ver el apartado [13.9](#page-340-0) en la página [331](#page-340-0).

#### **3.4.2. Distribución de teclado**

Con la opción 'Elegir teclado' se puede modificar la distribución de teclado, cuyo valor se almacena en la variable <KEYTABLE> dentro del fichero /etc/ rc.config (ver apartado [14.6](#page-352-0) en la página [343\)](#page-352-0).

Debe seleccionar qwerty/es-cp850 o qwerty/es para un teclado moderno con distribución *española*. 'qwerty' es el orden de las seis teclas con las que comienza la segunda fila de teclas desde el lado izquierdo.

#### <span id="page-60-1"></span>**3.4.3. El medio de instalación**

El cuadro de diálogo en la figura [3.3](#page-60-1) en la página siguiente ofrece la posibilidad de elegir el medio desde el cual se quiere instalar todo el software, accediendo a él mediante la opción 'Elegir el medio de instalación'.

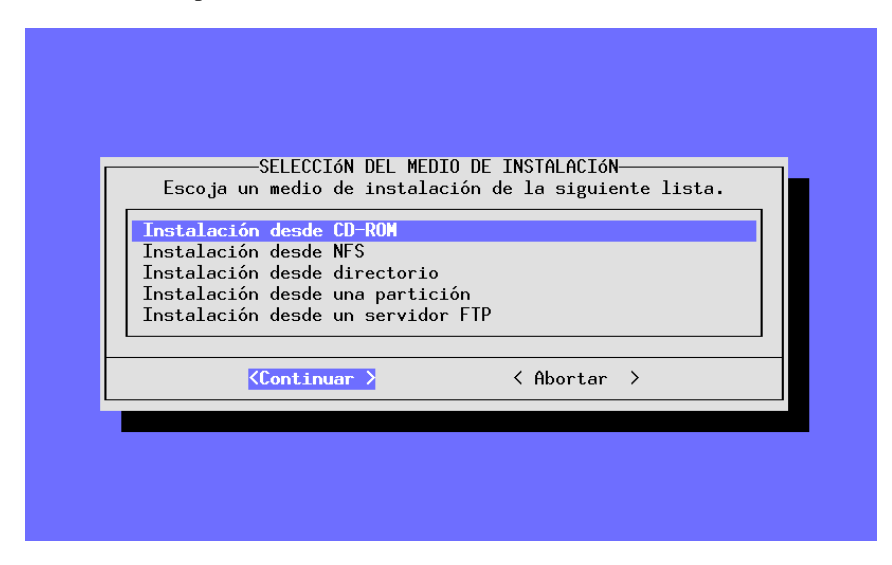

Figura 3.3: Eligiendo la fuente de instalación en YaST

Por lo general se elige aquí la opción 'Instalación desde CD-ROM' ya que lo más frecuente es hacer la instalación directamente desde el CD-ROM de la computadora.

Incluso cuando Linux no soporta directamente su lector CD-ROM también es posible instalarlo optando por la opción 'Instalación desde una partición' del disco duro (ver también apartado [3.4.5](#page-61-0)). Si el contenido del los CDs se encuentra en algún directorio del árbol de directorios, se puede usar la opción 'Instalación desde directorio'.

Con las opciones 'Instalación desde NFS', 'Instalación desde un servidor FTP' o 'Via SMB' es posible instalar Linux en una computadora que si bien no tiene su propio lector CD-ROM sí tiene conexión de Ethernet a una computadora con lector de CD-ROM. Para realizar esto se puede consultar el apartado [3.4.6](#page-62-0) en la página siguiente o el apartado [3.4.8](#page-64-0) en la página [55](#page-64-0).

#### **3.4.4. Instalación desde CD/DVD**

Cuando se instala Linux directamente desde el CD-ROM se especifica aquí el tipo de lector que se tiene. Si no hay seguridad sobre esto, se puede comenzar probando lectores tipo 'ATAPI EIDE'.

#### <span id="page-61-0"></span>**3.4.5. Instalación desde una partición del disco duro**

En el caso que Linux no soporte directamente el lector CD-ROM, también se puede instalar el sistema en la computadora haciendo un desvío a través de otro medio de instalación.

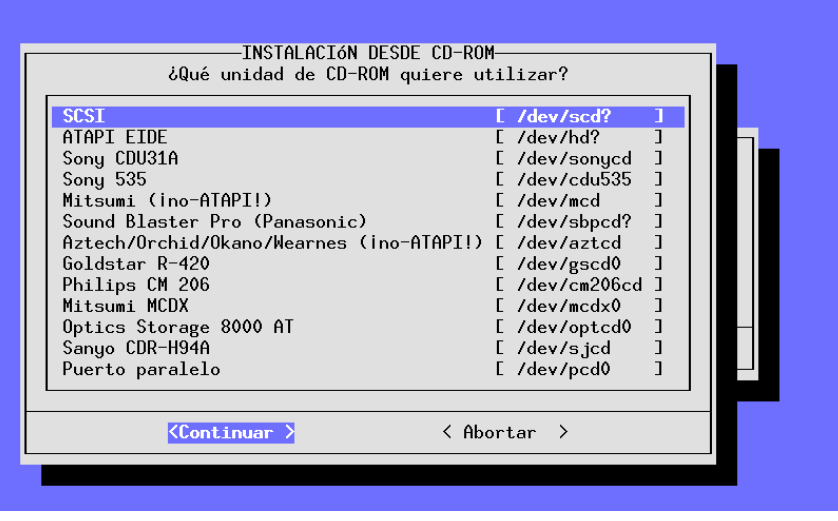

Figura 3.4: Elección del lector CD-ROM

# <span id="page-62-0"></span>**3.4.6. Instalación vía NFS**

Con la instalación vía NFS (instalación por red) existe la posibilidad de instalar de manera simple y confortable varias computadoras, aunque solo una de ellas esté equipada con un lector CD-ROM o con un disco duro que albergue la información del CDROM. Para efectuar una instalación usando NFS se debería estar acostumbrado a la configuración de este tipo de servidor.

Aprovechándose de esta característica, también se puede instalar un portátil que tenga una tarjeta red del tipo PCMCIA.

La instalación vía NFS no solo es posible para computadoras que están conectadas por Ethernet, sino que también lo es para una computadora conectada a un servidor a través del puerto paralelo. Para portátiles y notebooks esta característica tiene una importancia especial. Si se desea efectuar una instalación así, es necesario elegir para el arranque de la computadora un kernel que contenga el soporte PLIP. Aparte de éste hay que hacer algunos ajustes adicionales para que la interfaz PLIP funcione correctamente.

Si se conecta directamente con el servidor NFS, entonces la dirección de la contraparte es la misma que se debe introducir posteriormente como dirección del servidor NFS. La interfaz PLIP será en la mayoría de los casos plip1 al igual que los parámetros del hardware, que no deberían diferenciarse del estándar.

¡Si se usa el puerto paralelo como interfase PLIP, éste ya no se podrá usar como puerto para una impresora! por lo tanto, al conectar la impresora a este tipo de puerto, ésta reacciona en la mayoría de los casos con un "Reset" continuo cuando el driver PLIP se activa.

Entonces, en la siguiente pantalla, se debe introducir la dirección IP del servidor NFS tal como el directorio que contiene los ficheros de instalación. ¡Natural-

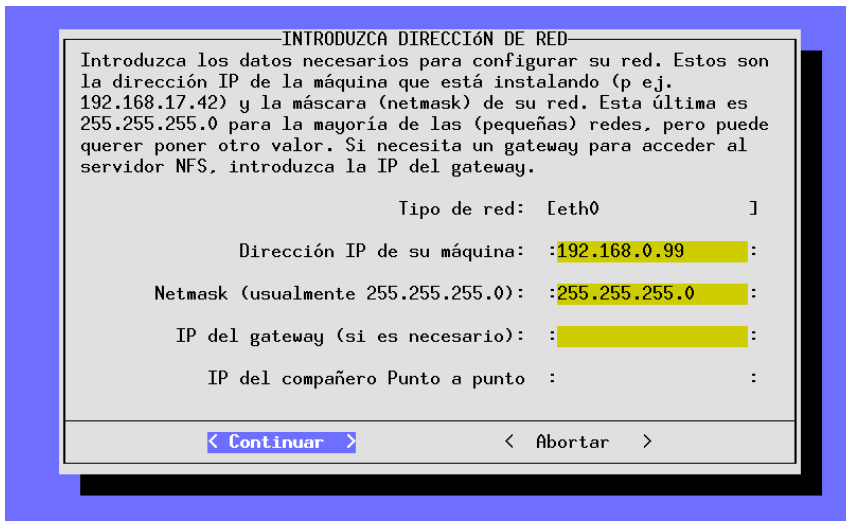

Figura 3.5: Introducción de parámetros de red para la instalación NFS

mente, el servidor tiene que exportar este directorio a la computadora que lo pide!

#### <span id="page-63-0"></span>**3.4.7. Instalación desde una partición**

Esta opción sirve sobre todo para seguir instalando software una vez que el SuSE Linux funciona. Además representa una posibilidad para instalar componentes desde algún dispositivo para el cual aún no existía soporte en en forma de drivers en el momento de la producción de los CDs.

Por lo tanto, para poder acceder ahora desde YaST a este dispositivo, primero se arranca YaST. Hecho esto, se cambia a otra consola (p. ej. con  $\overline{A}$  $\overline{\text{Alt}}$  +  $\overline{\text{F}}$ ✝  $\overline{F2}$  a la segunda consola virtual) y se efectúa allí un login como 'root'.

Desde esta consola se debe montar (ingl. *mount*) *a mano* el lector CD-ROM sobre un determinado directorio, introduciendo p. ej.

#### tierra: # **mount -tiso9660 /dev/cdrom /cdrom**

Ahora es posible instalar de manera completamente normal. Con este fin se introduce en la siguiente pantalla (figura [3.7](#page-63-0) en la página [56\)](#page-63-0) el directorio que contiene los ficheros de instalación; este es el directorio sobre el cual se ha montado el CD añadiendo el path suse.

Si por ejemplo se ha montado el dispositivo (o la partición de un disco duro) sobre el directorio / cdrom, se introduce entonces tal como en la figura [3.7](#page-63-0) en la página [56](#page-63-0):

/cdrom/suse

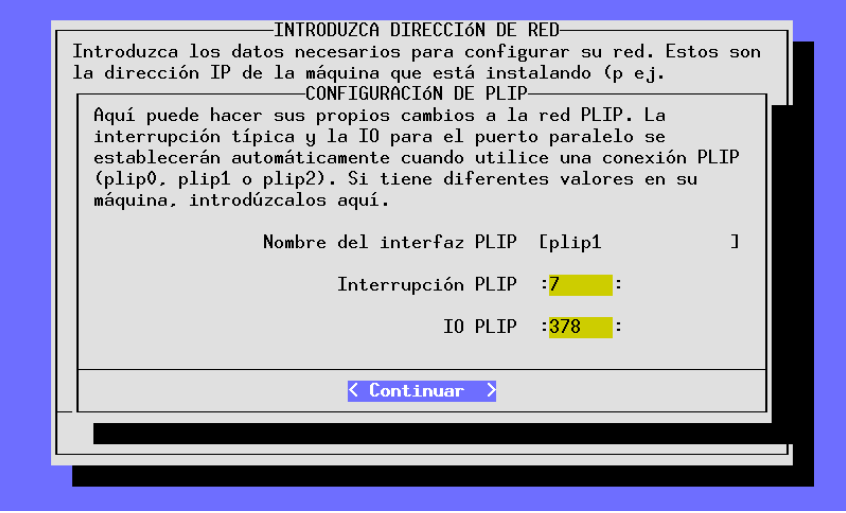

Figura 3.6: Configuración de una conexión PLIP

#### <span id="page-64-0"></span>**3.4.8. Instalación vía FTP**

Como en el caso de NFS, se trata de una posibilidad adicional de instalar SuSE Linux en una computadora que no tiene (soportado) ningún lector CD-ROM. El requisito es en efecto, haber hecho ya la configuración base de la red.

**'Servidor FTP [Nombre|IP]'** El nombre o la dirección IP del servidor FTP.

- **'Directorio del servidor'** El lugar en el servidor en el que se encuentra el directorio suse.
- **'[ ] ¿Usar Proxy?'** Solo se marca cuando se está seguro de necesitar un FTP-Proxy; por lo general *no* se necesita ninguno. Por el contrario sí que se necesita un FTP-Proxy *real*; *no* se puede usar HTTP-Proxies!
- **'Proxy [Name|IP]'** Se usa solamente cuando se ha marcado la opción anterior.
- **'[X] ¿Puerto FTP predeterminado?'** Preferiblemente marque esta opción.

**'Puerto [número]'** Generalmente debe estar en 21.

- **'[X] ¿FTP anónimo?'** Se debe marcar siempre que se deba acceder a un servidor FTP público.
- **'Login'** Si *no* ha marcado la opción anterior, entonces se debe proporcionar aquí el nombre de usuario y, en la próxima opción la contraseña.

**'Password'** Introduzca aquí la contraseña.

```
'Timeout [segundos]' 60 es un buen valor.
```
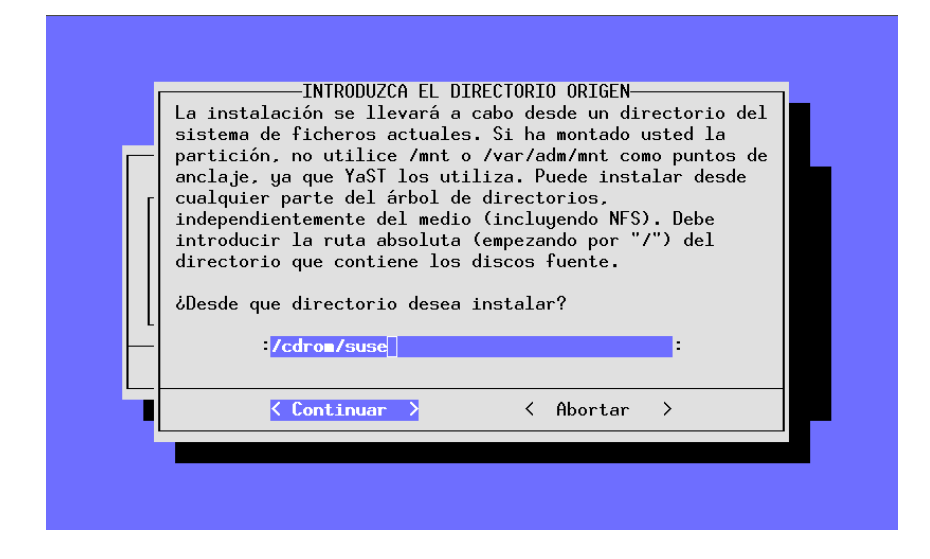

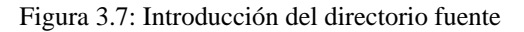

**'Directorio tmp local'** El directorio local en el cual se deben almacenar los ficheros temporalmente.

Advertencia: YaST solo establece conexiones FTP pasivas

# <span id="page-65-0"></span>**3.5. Particionar disco(s) duro(s)**

El punto más crítico durante la instalación de un nuevo sistema operativo es el de particionar el disco duro. Por lo general cada sistema operativo necesita una partición propia.

 $\mathbb{R}$ 

#### **Truco**

En el caso de Linux existe también la posibilidad de instalar el sistema operativo sobre un sistema de ficheros MS-DOS. Se aconseja tomar esta posibilidad solo cuando se trata de probar un poco el nuevo sistema operativo, ya que el rendimiento es mucho menor en comparación a una instalación sobre una partición propia de Linux. Además, el sistema no es tan seguro porque no existen p. ej. programas de chequeo del sistema de ficheros para MS-DOS y DOS puede influenciar a Linux durante su operación.

Dándole un disco duro propio a Linux resulta muy útil dividir el sistema en varias particiones. Al final son el gusto y la propia filosofía los que deciden sobre la distribución de un sistema Unix, por lo tanto no existe un único camino para todos los casos (ver apartado [2.6](#page-49-0) en la página [40](#page-49-0) y apartado [2.7](#page-52-0) en la página [43\)](#page-52-0); el apartado [3.6](#page-72-1) en la página [63](#page-72-1) muestra un ejemplo detallado sobre particionar.

 $\overbrace{\phantom{aaaaa}}$ 

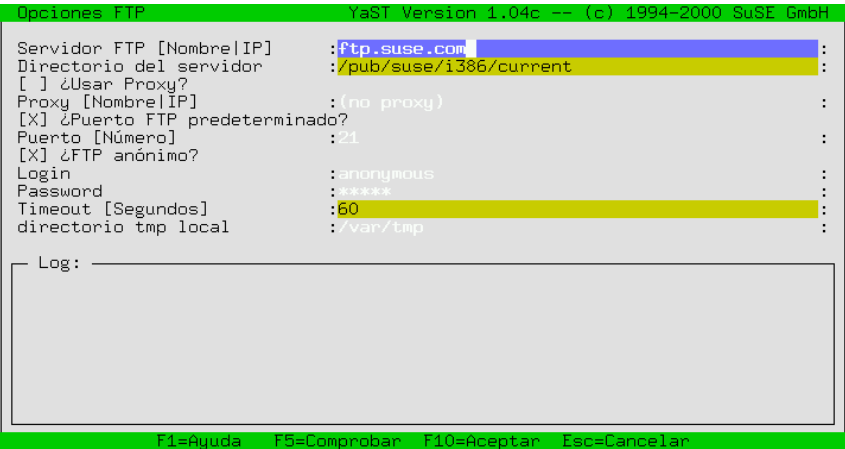

Figura 3.8: Indicaciones para la instalación vía FTP

En todo caso, se debe generar una partición de intercambio (ingl. *swap*) para aumentar la memoria virtualmemoria de la computadora (ver apartado [2.7.1](#page-52-1) en la página [43\)](#page-52-1) .

Si la computadora tiene más de un disco duro, se pide seleccionar el que se va a particionar en el siguiente paso. Después de esto se entra en un menú que indica la división actual del disco (imagen [3.9](#page-65-0)).

| EDITANDO LA TABLA DE PARTICIÓN                                                                                                    |                                         |                           |                |             |                                                                                     |  |  |  |
|----------------------------------------------------------------------------------------------------|-----------------------------------------|---------------------------|----------------|-------------|-------------------------------------------------------------------------------------|--|--|--|
| Fdisk detectó la siguiente geometría de disco duro:<br>Disco /dev/sda 255 Cabezas 63 Sectores 1115 Cilindros.<br>Un cilindro tiene 8225280 Butes.<br>Aquí están los mensajes de error de fdisk: |                                         |                           |                |             |                                                                                     |  |  |  |
| The number of cylinders for this disk is set to 1115.<br>There is nothing wrong with that, but this is larger than 1024,<br>and could in certain setups cause problems with:                    |                                         |                           |                |             |                                                                                     |  |  |  |
| Tabla de partición actual del disco duro:<br>Nombre disp. De A                                                                                                    |                                         |                           |                |             | Bloques Tipo partición                                                              |  |  |  |
| /dev/sda1<br>/dev/sda2<br>/dev/sda3<br>/dev/sda4                                                                                                    | $\mathbf{1}$<br>$\overline{2}$<br>593 - | 1<br>18<br>19 592<br>1115 | 8001<br>136552 | $82 -$      | 83 Linux native<br>Linux swap<br>4610655 83 Linux native<br>4200997 83 Linux native |  |  |  |
| F1=Auuda    F3=Camb. tipo                                                                                                    |                                         |                           | F4=Borrar      |             | F5=Crear<br> F6=Ver errores                                                         |  |  |  |
| $\langle$ Continuar $\rangle$                                                                                                    |                                         |                           |                | < Abortar > |                                                                                     |  |  |  |

Figura 3.9: Configurar particiones

Con las flechas  $\bigcirc$  y  $\bigcirc$  se puede repasar la lista de las particiones disponibles y Con las hechas ( $\bigcup y$ ) se puede repasar la lista de las particiones disponholes y<br>modificar el tipo de la partición con  $\bigcirc$ 3). Con  $\bigcirc$ 4) se borra una partición existente  $y \text{ con } (\frac{F}{F})$  se puede generar una partición nueva ✝  $F_5$ ) se puede generar una partición nueva.

La modificación de una partición (con  $\overline{F}$ ☎ F3 ✆) es absolutamente obligatoria para generar una partición de intercambio (swap). También es posible que no haga falta particionar el disco, por ejemplo cuando se ha decidido usar a partir de ahora una partición para Linux que actualmente ocupa otro sistema operativo. En este caso simplemente mueva la barra indicadora sobre la partición correspondiente y pulse  $\frac{1}{\sqrt{2}}$  $\frac{1}{F3}$ .

Téngase en cuenta que no hay ningún requisito especial por parte de Linux sobre el tipo de partición a usar:

Se puede instalar Linux sobre una partición *primaria* al igual que sobre una *lógica* dentro de una partición extendida.

#### Aviso

El programa fdisk de DOS denomina a las particiones extendidas y lógicas como partición DOS extendida y unidad lógica, respectivamente, aunque este concepto es independiente del sistema operativo.

 $\overbrace{\phantom{aaaaa}}$ 

 $\overline{\phantom{a}}$   $\overline{\phantom{a}}$   $\overline{\$ 

#### <span id="page-67-0"></span>**3.5.1. Establecer partición/sistema de ficheros destino**

Después de haber dividido el disco duro en particiones, se deben asignar a éstas los sub-directorios en el árbol de directorios de Linux. Para ello elija la opción 'Establecer las particiones destino'.

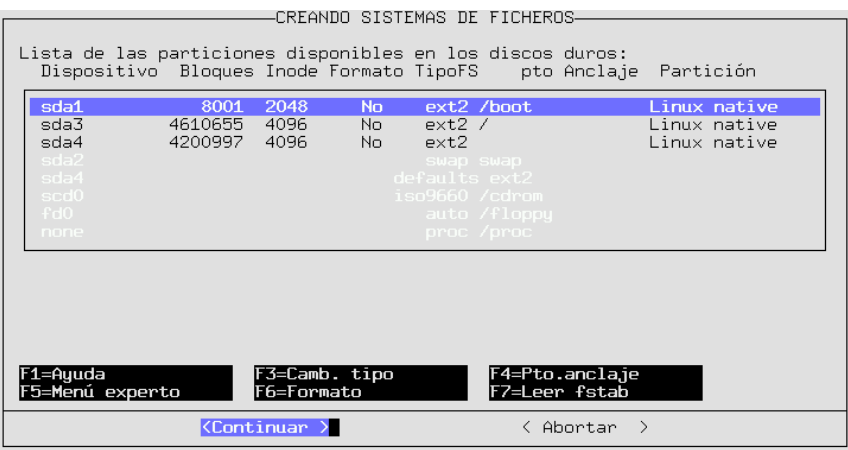

Figura 3.10: Establecer sistemas de fichero

El ejemplo (figura [3.10\)](#page-67-0) muestra las particiones de un sistema con un disco duro. Aquí es posible definir para cada partición si debe y cómo debe ser formateada y también en cuál punto del árbol de directorios debe montarse posteriormente.

¡Hay que definir necesariamente una partición como partición de raíz (ingl.*root*)! Esta se denomina partición de raíz porque representa el punto de partida (la raíz) de todos los directorios. Por lo tanto se le asigna el punto de anclaje (Mountpoint) '/').

Normalmente solo se pueden modificar particiones de Linux. Cuando la barra de desplazamiento se encuentra sobre la partición de otro sistema operativo, todas las funciones se desactivan excepto la definición del punto de anclaje.

#### **Definir tipo**

Con  $\overline{(*)}$  se puede seleccionar entre los dos distintos sistemas de ficheros ext 2 y رى<br>reiser.

- **'ext2'** El sistema de ficheros ext2 (ingl. *second extended filesystem*) se ha establecido hace muchos años como el sistema de ficheros estándar.
- **'reiserfs'** ReiserFS es un sistema de ficheros de última generación y ahora es formalmente parte del kernel 2.4. Es imprescindible consultar la información que se encuentra en /usr/share/doc/packages/reiserfs/ README.

El grupo de desarrollo alrededor de HANS REISER y CHRIS MASON trabaja en estrecha colaboración con SuSE y ha conseguido hacer del ReiserFS un "Journaling Filesystem". "Journaling" asegura un chequeo muy rápido (dentro de pocos segundos) del sistema de ficheros (ingl. *filesystem check*), incluso para servidores grandes.

# $\overbrace{\phantom{aaaaa}}^{x}$

#### Atención

¡No se debe usar el ReiserFS en combinación con Software-RAID 5, una forma de RAID que en realidad no se debería usar nunca para datos importantes. Estas restricciones no existen para un RAID por hardware. El tamaño mínimo de una partición con ReiserFS es actualmente de 34 MB.

Para evitar problemas es aconsejable optar por la configuración estándar de SuSE Linux y generar una partición /boot adicional con el sistema de ficheros ext 2 e instalar allí  $\overline{1100}$ 

 $\overbrace{\phantom{aaaaa}}$ 

Actualmente se han de considerar los siguientes puntos utilizando ReiserFS para un serviodor NFS:

- El daemon knfsd por lo general funciona; solamente cuando se van renombrando con frecuencia ficheros especiales ("device files", "named pipes") a través de varias directorios montados con NFS, es posible que haya problemas.
- El daemon unfsd funciona de forma fiable, si el directorio en cuestión se exporta con la opción no\_cross\_mounts o si se inicia unfsd directamente con la opción --no-cross-mounts.
- La exportación de todo un árbol de directorios (posible gracias a unfsd) no funciona de forma fiable con ReiserFS.

El paquete reiserfs, serie a contiene las utilidades para el ReiserFS; **reiserfsck** aún no es capaz de arreglar cualquier sistema de ficheros dañado.

Hay información actualizada en:

<http://www.namesys.com/>

#### **Mountpoint – Punto de anclaje**

Pulsando la tecla  $\left(\overline{r_4}\right)$  es posible definir dónde se debe montar la partición corre-✝ spondiente en el árbol de directorios.

Es *obligatorio* asignar a *una* partición el directorio raíz (/). Si existiera particiones DOS/Windows, éstas se podrían montar sobre algunos nombres de directorio como p. ej. /dosc para la primera partición DOS y /dosd para la segunda, etc., con el fin de encontrarlas posteriormente con facilidad. (Se recomienda:  $FAT-Win95 (= vfat).$ 

#### Atención

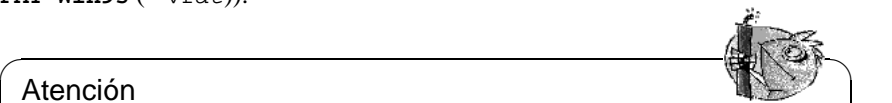

Se deben introducir todos los puntos de anclaje con el nombre de path absoluto. Los nombres no pueden contener caracteres especiales. Los directorios /etc, /bin, /sbin, /lib y /dev deben encontrarse en la misma partición raíz, ya que contienen información para montar los demás sistemas de fichero y así poder arrancar el sistema

¡Existe algo especial para las particiones DOS/Windows! Es posible integrarlas de tres formas diferentes en el árbol de ficheros.

 $\overbrace{\phantom{aaaaa}}$ 

- Primero como una partición **DOS** (= msdos) con todas las restricciones del sistema de ficheros DOS.
- Segundo como  $\texttt{FAT-Win95}$  (= vfat), lo que permite el uso de nombres de fichero largos y
- Tercero como partición **UMSDOS**, lo que permite el uso de nombres de fichero largos en particiones DOS "normales". Solo para albergar ficheros de Linux en una partición DOS se precisa **UMSDOS**. No es ningún método eficiente si la partición DOS solo sirve para el intercambio de ficheros. Si es posible, evite usarlo.

#### **Menú de experto para ajustes finos**

<span id="page-70-0"></span>El menú de experto (ver figura [3.11](#page-70-0) en la página siguiente) permite realizar algunos ajustes finos.

La densidad de Inode indica cuál es el tamaño promedio de ficheros que se espera para una partición. La cantidad de inodes determina cuántos ficheros se pueden almacenar en una partición. Cuando esta cantidad es demasiado pequeña, es posible que una partición cuente como llena, aunque existan todavía bloques libres en la partición.

Si por ejemplo se elige un valor de 4096 Bytes por inode, significa que todos los ficheros deben tener en promedio un tamaño de 4 KB. Si por el contrario en

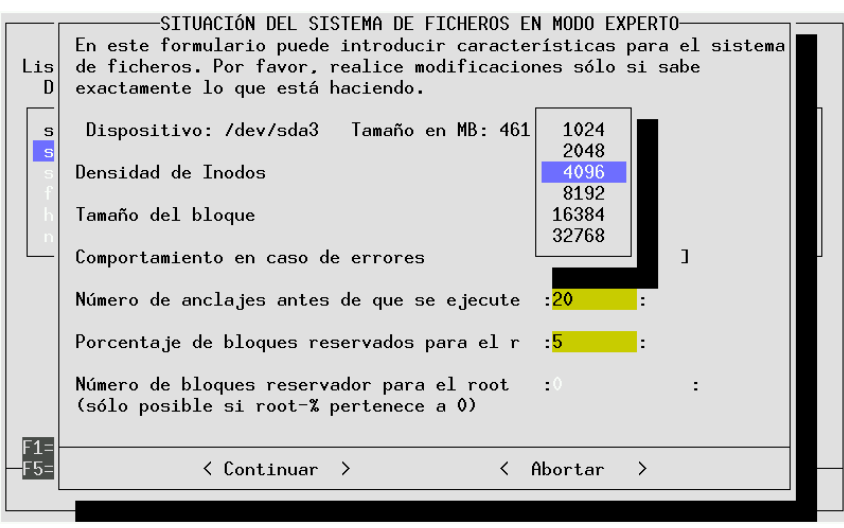

Figura 3.11: Menú de experto para configurar los sistemas de fichero

este tipo de partición se usan exclusivamente ficheros con un tamaño de solo un Kilobyte, entonces la partición ya cuenta como llena cuando solamente se usa una cuarta parte del espacio disponible, por falta de espacio en el sistema de ficheros.

Un inode para cada 4 KB es un valor aceptable (más inodes por partición significa naturalmente menos espacio neto en la partición, porque también hace falta grabar la tabla con los inodes). Usando una partición como área spool p. ej. para Netnews, es mejor usar un valor de 2048 Bytes por inode, ya que los artículos suelen ser ficheros muy pequeños.

La definición del *Tamaño de bloque* influye sobre la duración de un chequeo del sistema de ficheros. Un valor razonable para el tamaño de bloque es 1024  $(= 1$  KB) para particiones hasta 1 GB de tamaño y 4096 ( $= 4$  KB) para particiones hasta 4 GB.

En este menú se pueden definir también las condiciones que se deben cumplir para que se efectúe un chequeo del sistema de ficheros; es posible considerar la frecuencia con la que monta el sistema de ficheros.

El área reservada para 'root': El superusuario debe tener un área reservada si existen particiones usadas por utilidades del sistema y por parte de usuarios normales. No hace falta que la partición de /home ofrezca espacio para 'root'.

También es posible indicar el *Comportamiento en caso de error*. Cuando el sistema de ficheros tiene un error es posible definir que todo continúe trabajando (Ok), que el sistema de ficheros se remonte en modo solo-lectura (remount-ro) o que el sistema se pare al instante (panic).
### Atención

La opción más adecuada depende del uso de la computadora; en cualquier caso modifique solamente el valor por defecto Ok si sabe bien lo que hace!

 $\overbrace{\phantom{aaaaa}}$ 

### **Formatear las particiones**

Usando la tecla  $\overline{F_6}$  se puede determinar cómo formatear las particiones. Si se ✝ usan discos duros modernos, recién salidos de la fábrica, no hace falta activar la comprobación de sectores dañados durante el formateo, no obstante, por razones de seguridad también se puede activar esta opción pero el proceso de formatear durará mucho más tiempo.

#### **Leer el fichero fstab**

Pulsando ( $\overline{F7}$ ) es posible leer un fichero fstab ya existente (ingl. *file* system ✝ tab*le*). Se indican también las entradas en fstab que no correspondan a ningún sistema de ficheros del disco duro (swap, proc, nfs-mount, lectores CD-ROM, etc). Estas entradas se indican en gris ya que no pueden ser modificadas y por tanto se mantienen constantes grabando el fichero fstab.

La mencionada característica es necesaria cuando se desea actualizar el sistema (ver apartado [12.1.3](#page-302-0) en la página [293](#page-302-0)), ya que en tal caso YaST necesita saber sobre cuáles particiones se distribuye éste. Justamente en el caso de tener varias versiones de Linux instaladas en una misma computadora, se necesita saber cuál versión se actualiza y cuál no.

# **3.6. Extra: Configuración manual del disco duro**

## <span id="page-72-0"></span>**3.6.1. Establecer particiones**

### **¿De qué se trata?**

El presente apartado explica las pantallas de YaST que aparecerán durante el proceso de configuración en caso de haberse decidido en el apartado [2.1.3](#page-22-0) en la página [13](#page-22-0) por establecer las particiones de manera interactiva.

ANDRIES BROUWER ha preparado un documento con información más detallada sobre los distintos tipos de partición que se encuentra en [http://www.win.](http://www.win.tue.nl/~aeb/partitions/) [tue.nl/~aeb/partitions/](http://www.win.tue.nl/~aeb/partitions/).

### **Paso por paso. . .**

Para ajustar las particiones se procede de la siguiente manera:

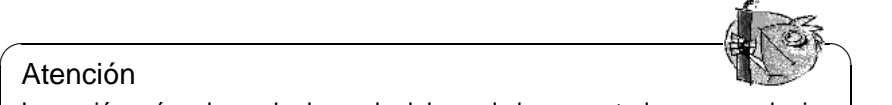

- 1. YaST presenta una pantalla con varias zonas (ver figura [3.9](#page-65-0) en la página [57\)](#page-65-0):
	- En la parte superior de la pantalla figuran los parámetros del disco duro.
	- En la segunda parte se encuentran posibles advertencias y mensajes de error del programa fdisk. Estos mensajes se pueden visualizar mejor con ✝  $\overline{F6}$ .
	- En la parte inferior se apuntan las particiones que fdisk ha encontrado en el disco duro. Allí se pueden ver las particiones del sistema operativo que se ha usado hasta ahora, por ejemplo MS–DOS. En caso de haber generado una partición de swap, ésta también figura allí.
- 2. Para borrar particiones existentes, con el fin de particionar de nuevo el espacio liberado, se debe hacer primero lo siguiente:

Navegar con las teclas  $\mathbb{Q}$  y  $\mathbb{Q}$  para dirigirse a la partición que se quiere ✝ ✝ borrar. Piénselo bien otra vez; también tenga en cuenta el tipo de partición. Después pulse <sup>(F</sup>  $\overline{FA}$ ) y confirme el borrado con  $\overline{\leftrightarrow}$ .

#### Atención

 $\overline{\mathbb{Q}}$   $\mathbb{Q}$ 

Cuando se borran particiones, también se borran todos los datos contenidos en ellas. ¡Esta afirmación no es técnicamente correcta al 100 %, pero los datos se borrarán igualmente!

✍ ✌

Si se desea borrar varias particiones, lo mejor es llevarlo a cabo de una vez.

3. En caso de querer usar las particiones de otros sistemas operativos para Linux, se puede efectuar ahora cambiando el tipo de partición.

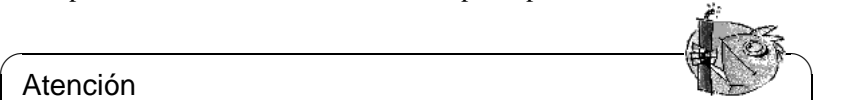

#### Atención

 $\sqrt{2\pi\left(\frac{1}{2}\right)^{2}+2\left(1+\frac{1}{2}\right)^{2}}$ ¡Cuando se cambia el tipo de partición, es probable que otros sistemas operativos (MS-DOS o Windows) ya no puedan acceder a los datos contenidos en ella!

Navegar con  $\overline{y}$ ✝  $\bigcup_{\alpha}$  y  $\bigoplus_{\alpha}$ ✝ ☎ <sup>↑</sup> ✆para anotar la partición a la que se quiere cambiar de tipo. Cuando se encuentre la partición "correcta", pulsar  $\overline{F}$  $\frac{1}{2}$ .

Aparece una pequeña ventana para seleccionar el tipo de partición deseada. Elegir entre una partición Linux *normal native* y una del tipo swap y después confirmar con  $\bigoplus$ .

<span id="page-73-0"></span>4. Si quiere generar nuevas particiones de Linux (lo normal), entonces genérelas  $\frac{1}{\pi}$  and después de la otra. Con este fin se pulsa primero ( $\overline{FS}$ ). Si  $\overline{FS}$ ) no muestral primero  $\overline{FS}$ ). Si  $\overline{FS}$ ) no muestral  $\lim_{x \to 0}$  is  $\lim_{x \to 0}$  in multipublication resultado, significa que no hay espacio para nuevas particiones en el disco duro. En este caso habrá que borrar primero algunas particiones (ver arriba). . . .

Aparece una ventana de selección para definir el tipo de la nueva partición (figura [3.12\)](#page-73-0). Seleccionar entre 'Partición primaria', 'Partición

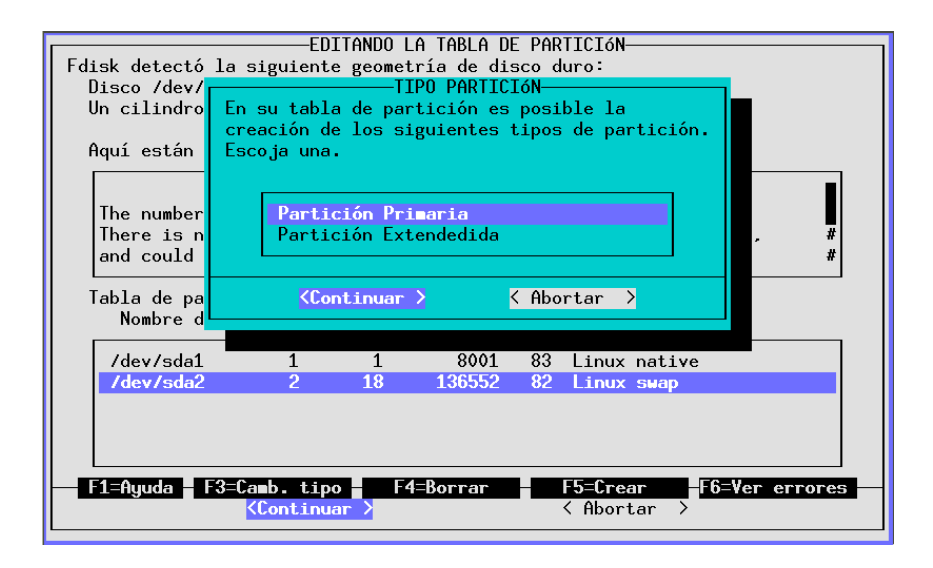

Figura 3.12: YaST – Definición de particiones

extendida' y eventualmente 'Partición lógica'; confirmar con  $\overline{\leftrightarrow}$ ✝ . Para recordar: Cada disco soporta como máximo cuatro particiones *primarias*. Si se necesitan más de cuatro particiones primarias, la cuarta partición debe ser una partición *extendida*, dentro de la cual se pueden generar entonces varias particiones *lógicas*. Para mayor información ver el apartado [2.6](#page-49-0) en la página [40](#page-49-0).

Si se ha generado una partición lógica o primaria, se debe determinar bajo cuál nombre de dispositivo (ingl. *device*) debe figurar. YaST ofrece los nombres disponibles para éstos; simplemente se selecciona el nombre superior, p. ej. '/dev/hda2' y se pulsa  $\overline{\left( \right)}$ .

En el siguiente paso se tiene que definir el tamaño de la nueva partición. YaST propone como comienzo de la primera, el primer cilindro libre. Normalmente se puede confirmar esta propuesta con  $\overline{\langle \cdot \rangle}$ . Ahora es necesario fijar el final esta propuesta con  $\overline{\langle \cdot \rangle}$ . Ahora es necesario fijar el final ✝ de la partición. Se presentan tres posibilidades: Precisar ya sea el número del cilindro final (p. ej. 976), la cantidad de cilindros de la partición (p. ej. +66) o bien, el tamaño en megabytes (p. ej. +100M). De nuevo  $\left(\frac{1}{2}\right)$  $\bigoplus$  le lleva a 'Continuar'; confirme con  $\bigoplus$ .

La partición recién definida aparece ahora en la parte inferior de la pantalla. Si esta partición no ha resultado como se esperaba, se puede borrar de nuevo  $\overline{\text{con}(\mathbb{F})}$ ✝  $\frac{F}{F4}$ ...

5. Una de las particiones debe ser en todo caso del tipo swap. Si todavía no ha  $g$ enerado ninguna, seleccione con  $\bigcirc$  y  $\bigcirc$  una partición adecuada. Para en- $\epsilon$ ntrado imiguna, seleccióne con  $(y, y, \theta)$  una partición sucedada. Fara circontrar un tamaño razonable para la partición swap consulte el apartado [2.6](#page-49-0) en la página [40.](#page-49-0) Pulse ( $\overline{F_3}$ ), seleccione 'Partición Linux swap' y con- $\lim_{x \to a} \frac{\log \log x}{x}$  firme la operación con  $\bigoplus$ .

6. ¿Están ahora todas las particiones establecidas según su deseo? (el disco duro debe estar completamente ocupado) ¿También se ha tenido en cuenta la partición de swap? Entonces mueva el Cursor  $\overline{(\text{Tab})}$  al campo 'Continuar', en ✝ caso de no encontrarse allí ya. ✞ ☎ <sup>←</sup>- ✆le llevará después de una confirmación ✝ adicional a la ventana 'Creando sistemas de ficheros'.

Según las condiciones, YaST comprueba otra vez la partición de swap para asegurarse.

### **3.6.2. Fijar sistemas de fichero y "Mountpoints"**

#### **¿De qué se trata?**

En el paso anterior todas las particiones se dieron de alta en la tabla de particiones. En el paso actual se debe proporcionar información adicional para las particiones Linux recién configuradas y para las que puedan existir del tipo DOS o HPFS.

#### **Información adicional**

La información adicional acerca de las particiones, se queda parcialmente fija en el fichero /etc/fstab, que es la tabla de sistemas de fichero (ingl. *file system table*). Esta tabla contiene todas las características constantes sobre los sistemas de fichero, p. ej. el nombre de dispositivo (ingl. *Device*), la posición o el tipo de sistema. También contiene información para los programas dump y fsck; ver la página del manual de **fstab** (**man 5 fstab**).

Además, YaST necesita los datos para poder establecer los sistemas de fichero Linux en las particiones formateadas. En este paso de la configuración no se toca la partición swap, porque ya fue definida en el apartado [3.6.1](#page-72-0) en la página [63](#page-72-0) y no tiene ningún grado de libertad adicional.

Contrariamente a los efectos que tiene la manipulación de la tabla de particiones (ver apartado [3.6.1](#page-72-0) en la página [63](#page-72-0)), los ajustes de este apartado son internos de Linux y en consecuencia no tienen ningún efecto sobre otros sistemas operativos que se encuentren en otras particiones.

A continuación las explicaciones sobre algunos términos:

- Bajo Linux todos los sistemas de fichero están ligados a un único "árbol". Para cada sistema de ficheros se debe precisar en cuál rama del árbol debe aparecer: Este es entonces el correspondiente punto de montaje (ingl. *Mountpoint*). También es posible colocar particiones de DOS o HPFS en el árbol de Linux.
- El espacio de almacenamiento en un sistema de ficheros Linux se gestiona mediante los Inodes. El inode apunta a los datos que están almacenados en los ficheros. Se determina la cantidad de inodes a la hora de establecer un sistema de ficheros. Cuando la idea es almacenar muchos ficheros pequeños, se necesitan muchos inodes (los que naturalmente necesitan más espacio por sí mismos). Por el contrario, teniendo muchos ficheros grandes no hacen falta

tantos inodes. Sobre este tema hay más detalles en el apartado [3.5.1](#page-70-0) en la página [61](#page-70-0).

#### **Paso por paso. . .**

Dentro de la máscara de entrada se encuentra 'creando sistemas de ficheros' (ver figura [3.10](#page-67-0) en la página [58\)](#page-67-0). Para definir los sistemas de fichero de las nuevas particiones, se procede de la siguiente manera:

- <span id="page-76-0"></span>1. Información preliminar sobre qué hacer:
	- Para los sistemas de ficheros DOS y HPFS (dentro de sus respectivas particiones) *se puede* fijar aquí un punto de montaje (ingl. *Mountpoint*).
	- Para cada una de las nuevas particiones Linux:
		- *Se debe* fijar un punto de montaje
		- *Se puede* usar 'F5=Menú Experto' para realizar ajustes finos.
		- *Se puede* con 'F6=Formato' modificar la manera propuesta de formateado (*con* o *sin* verificación).
	- Para la primera instalación *no* se necesita la función 'leer Fstab'.

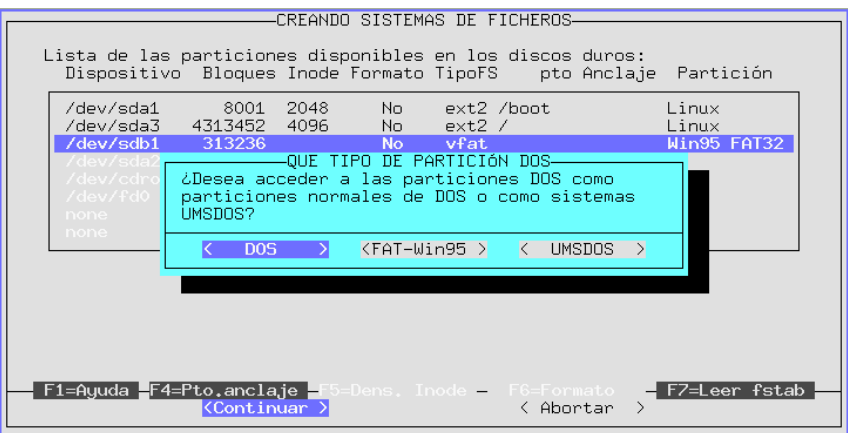

Figura 3.13: YaST – Montar particiones DOS/Windows

2. Con  $\left(\overline{fg}\right)$  se puede seleccionar entre los dos distintos sistemas de ficheros; actualmente en que de seleccionar entre el problema de seleccionar entre el problema de seleccionar entre el problema de seleccionar e ✝ tualmente se puede seleccionar entre el probado ext2 y el nuevo reiserfs que ofrece prestaciones más avanzadas.

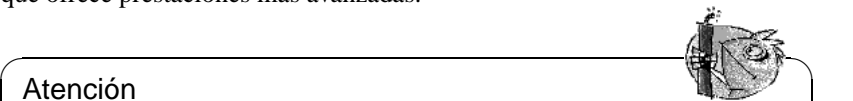

#### Atención

No se puede usar el ReiserFS en conjunto con un Software-RAID 5. En cuanto al Hardware-RAID no existe ninguna restricción. Actualmente (mayo 2001) reiserfs es aún muy joven en comparación con ext2; hay que considerar esto a la hora de decidirse por ello. Para más información consulte en la página [59.](#page-68-0)

✍ ✌

3. Para acceder con Linux a una partición del tipo DOS o HPFS, hay que seeleccionarla y pulsar  $\overline{(\mathbb{F}_4)}$ . Aparece un cuadro de diálogo que pide el nombre de un climatorio  $\overline{R}$  al nombre de acta directorio as aparetterá desenvés al ✝ de un directorio. Bajo el nombre de este directorio se encontrará después el sistema de ficheros DOS/HPFS. Escriba aquí por ejemplo dosc; recuerde colocar la barra ('/') al comienzo. Confirme con  $\bigoplus$ .

En el caso de una partición de DOS, aparecerá un cuadro de diálogo adicional (figura [3.13](#page-76-0) en la página anterior) en el que se selecciona el modo en que Linux debe acceder al sistema de ficheros DOS (ver también apartado [3.5.1](#page-70-1) en la página [61](#page-70-1)). Lo normal es que el uso de la partición DOS desde Linux vaya a ser esporádico, p. ej. para el intercambio de ficheros, así que se puede seleccionar aquí 'DOS' o 'FAT-Win95' (= vfat). Las propiedades de los ficheros son como las de UNIX y los nombres de fichero largos como los ofrece el sistema de ficheros UMSDOS, los cuales *solamente* se necesitan si se quiere instalar SuSE Linux en una partición DOS. ¡Es mejor evitar esto lo más que se pueda!

4. Ahora se deben introducir los puntos de montaje (ingl. *Mountpoints*) de las particiones Linux. Seleccione estas particiones una después de la otra y pulse **t⊕).** Aparece la ventana en la que debe infloduen el directorio, oglo el cual aparece el sistema de ficheros de esta partición dentro del sistema de ficheros  $F<sub>4</sub>$ ). Aparece la ventana en la que debe introducir el directorio, bajo el cual directorio, bajo el cual directorio, bajo el cual directorio, bajo el cual directorio, bajo el cual directorio, bajo el cual directorio total. Siempre se introduce el "path" con la barra ('/') al comienzo.

Por supuesto, dependerá de los planes de particionar, cuáles directorios se indicarán como puntos de montaje. En todo caso se *necesita* un directorio '/' (ingl. *root directory*) que forma la raíz y el tronco del sistema de ficheros completo; en castellano se denomina "directorio raíz". Como ya se ha mencionado, los demás sistemas de fichero y sus correspondientes puntos de montaje son cuestión de gusto; pero cuidado:

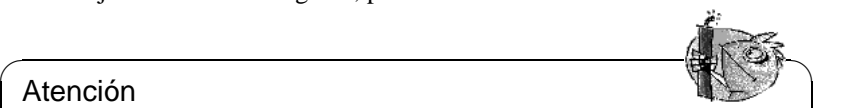

### Atención

Los directorios que se necesitan en el arranque de la máquina, tienen que estar colocados directamente en el sistema de ficheros '/', porque en el momento de arrancar las distintas ramas del sistema de ficheros total aún no están unidos al tronco (aún no están "montados"). Así pues, no se deben indicar aquí los directorios /bin, /dev, /lib, /etc y /sbin

 $\sqrt{2\pi\left(\frac{1}{2}\right)^{2}+2\left(1+\frac{1}{2}\right)^{2}}$ 

- 5. Lo mejor es ignorar el menú 'Expertos', si apenas está comenzando con Linux; normalmente los valores de selección automática son adecuados y aseguran un funcionamiento seguro. No modifique estos valore sin conocer bien las consecuencias (ver en la página [61\)](#page-70-0).
- <span id="page-77-0"></span>6. Determinar si se deben formatear o no las particiones de Linux y en caso positivo cómo deben ser formateadas. Las particiones que fueron generadas bajo el apartado [3.6.1](#page-72-0) en la página [63,](#page-72-0) deben ser formateadas en todo caso. Si tiene un disco duro moderno es suficiente usar 'Formateo normal'. Con un disco un tanto anticuado es mejor usar 'Formateo con verificación'.

|                                                                                                    |                                    | CREANDO SISTEMAS DE FICHEROS- |                                 |                                 |                              |  |
|----------------------------------------------------------------------------------------------------|------------------------------------|-------------------------------|---------------------------------|---------------------------------|------------------------------|--|
| Lista de las particiones disponibles en los discos duros:<br>Dispositivo Bloques Inode Formato TipoFS |                                    |                               |                                 | pto Anclaje                     | Partición                    |  |
| sda1                                                                                                  | 8001<br>2048                       | <b>No</b>                     | $ext2$ /boot                    |                                 | Linux native                 |  |
| sda3<br>sda4                                                                                          | 4610655<br>4096<br>4200997<br>4096 | No l<br>No.                   | ext2 /<br>$ext{2}$              |                                 | Linux native<br>Linux native |  |
| sda2                                                                                                  |                                    |                               | swap swap                       |                                 |                              |  |
| sda4<br>scd0                                                                                          |                                    |                               | defaults ext2<br>iso9660 /cdrom |                                 |                              |  |
| f d0                                                                                                  |                                    |                               | auto /floppy                    |                                 |                              |  |
| none                                                                                                  |                                    |                               | proc /proc                      |                                 |                              |  |
|                                                                                                    |                                    |                               |                                 |                                 |                              |  |
|                                                                                                    |                                    |                               |                                 |                                 |                              |  |
|                                                                                                    |                                    |                               |                                 |                                 |                              |  |
|                                                                                                    |                                    |                               |                                 |                                 |                              |  |
| F1=Ayuda<br>F5=Menú experto                                                                           | F6=Formato                         | F3=Camb. tipo                 |                                 | F4=Pto.anclaje<br>F7=Leer fstab |                              |  |
|                                                                                                    | <continuar></continuar>            |                               |                                 | < Abortar >                     |                              |  |

Figura 3.14: YaST – Puntos de montaje

Seleccionar sucesivamente las particiones Linux, pulsar  $\overline{(F6)}$  y escoger de-<br>sau és el tipo de famortes edemodes el fuel de esta perso el mané debe spués el tipo de formateo adecuado; al final de este paso, el menú debe aparecer como lo muestra la figura [3.14](#page-77-0) (generalmente no se tendrá *ningún* directorio NFS apuntado)

7. Seleccionar 'Continuar' y confirmar la pregunta de seguridad. Ahora YaST formatea todas las particiones.

### **3.6.3. Configurar el Logical Volume Manager**

Puede encontrar información acerca de la configuración del "Logical Volume Manager" (LVM) en <http://www.suse.de/en/linux/whitepapers/> y en el "howto" oficial de LVM que se encuentra en:

```
http://www.sistina.com/lvm/Pages/howto.html
```
Incluso es posible configurar el LVM con YaST2; ; véase [99.](#page-108-0)

### **3.6.4. Instalación dentro de un directorio**

YaST permite instalar todo el sistema dentro de un directorio. Esto permite p. ej. actualizar una computadora vía NFS, configurar un "entorno chroot" o instalar Linux desde una computadora en marcha a un segundo disco duro.

Se trata de un modo de instalación reservado a *casos especiales*. Antes de instalar con este método hay que procurar tener montado el sistema de ficheros deseado sobre el directorio en cuestión.

Es muy importante preocuparse por la capacidad de arranque del sistema instalado efectuando los cambios necesarios. También es muy probable que se deba modificar el fichero fstab que YaST genera en la instalación nueva.

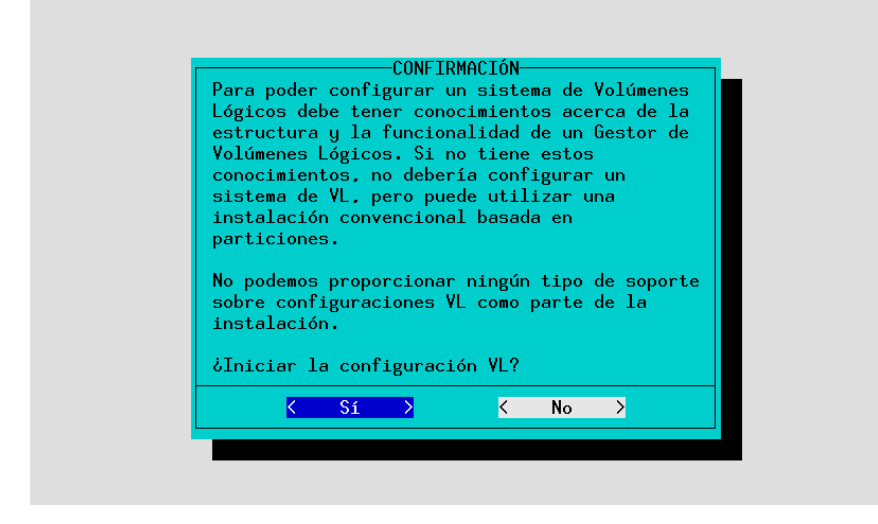

Figura 3.15: YaST – Logical Volume Manager

Indique entonces en el cuadro de diálogo, en cuál directorio quiere que se instale el sistema.

# <span id="page-79-0"></span>**3.7. Administración de paquetes / Seleccionar paquetes**

Después de haber terminado la configuración de los sistemas de fichero, elija en el menú principal 'Gestión de paquetes' para escoger los paquetes que desea instalar y después arranque la instalación; ; ver figura [3.16](#page-79-0) en la página siguiente. Existe también la posibilidad de generar, grabar y cargar perfiles de instalación propios y de buscar determinados paquetes.

También existe la posibilidad de arrancar la instalación misma desde este menú o echar un vistazo para averiguar lo que pasaría en caso de instalar la selección de paquetes actual.

### <span id="page-79-1"></span>**3.7.1. Cargar configuración**

Bajo la opción 'Cargar configuración' se encuentran algunas configuraciones preparadas por nosotros; ver figura [2.10](#page-26-0) en la página [17.](#page-26-0) Puede pasar por las distintas configuraciones (conjuntos de software) usando las flechas  $(\bar{f})$ por las distintas configuraciones (conjuntos de software) usando las flechas  $\bigcirc$  y ✝  $\downarrow$ ; espacio  $\subset$ ☎ ✆selecciona o deselecciona una opción.

El sistema básico permite arrancar Linux desde el disco duro para la instalación posterior de paquetes adicionales.

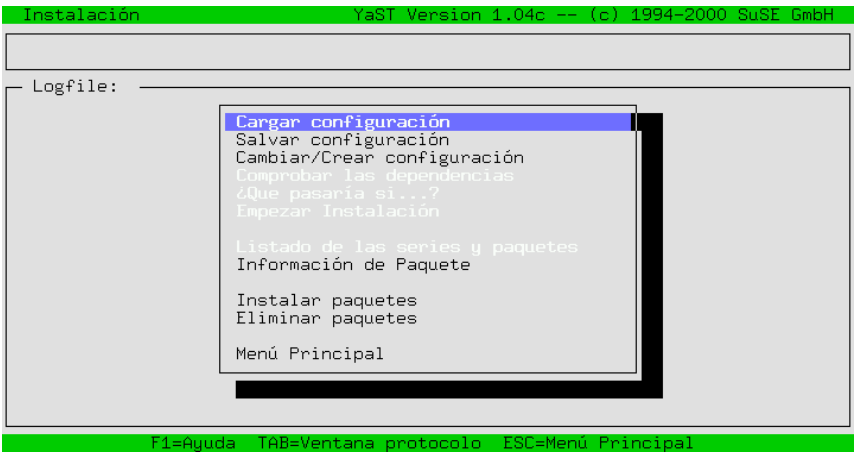

Figura 3.16: Administración de paquetes / Seleccionar paquetes

Si ha generado perfiles de instalación propios, es posible activarlos aquí. Se trata de un procedimiento especialmente útil para instalar varias computadoras con la misma configuración.

Al aplicar una configuración diferente sobre un sistema ya instalado, todos los paquetes instalados que no correspondan a la nueva configuración se marcan para ser borrados, si se selecciona 'Reemplazar'. Para mantenerlos seleccione 'Añadir' (Cargar) o conteste posteriormente No a la pregunta de seguridad sobre si realmente los quiere borrar o no. Esta pregunta aparece después de haber elegido 'Empezar Instalación' en el menú de elección de paquetes. De lo contrario, se tendrían que deseleccionar uno a uno todos los paquetes marcados con '[D]' para que después aparezcan marcados con '[i]'.

### **3.7.2. Salvar configuración**

Aquí se puede salvar la configuración personal. Si se ha arrancado YaST desde el disquete, se usará el mismo para salvarla. Si por el contrario se ha arrancado directamente desde el CD, YaST pide introducir un disquete formateado para guardar los datos en él.

### <span id="page-80-0"></span>**3.7.3. Cambiar / Crear configuración**

Al elegir esta opción se entra en el editor de selección (ver figura [3.17](#page-80-0)), que le permite determinar libremente el contenido de la instalación o modificar una configuración prefabricada y actualmente cargada (ver apartado [3.7.1](#page-79-1) en la página anterior). Otra característica de esta opción es la de poder borrar paquetes instalados después de la instalación principal en concepto de mantenimiento del sistema.

| Selección de Series<br>Series                                                                                                    |                                                                                                    |                       | YaST Version 1.04c -- (c) 1994-2000 SuSE GmbH                                                                                                    |
|----------------------------------------------------------------------------------------------------|----------------------------------------------------------------------------------------------------|-----------------------|----------------------------------------------------------------------------------------------------|
| a<br>Programs that don't need X<br>ap<br>ApplixWare Office<br>aplx<br>Extreme Linux (Beowulf)<br>beo-<br>d.<br>Documentation<br>doc.<br>Emacs<br>$e -$<br>Emulators<br>emu.<br>fun.<br>Games and more<br>gnm<br>All about graphics<br>gra<br>ham. | Linux Base Sustem (You need it!)<br>Development (C, C++, Lisp, etc.)<br>GNOME - GNU Network Object Model Environment<br>Amateur Radio (AX.25, CW, Logs, etc.) |                       | [142.6 M]<br>29.0 Ml<br>9.1<br>-M1<br>B]<br>$\Omega$<br>M <sub>1</sub><br>[119.1<br>8.2<br>M1<br>23.7 M]<br>B]<br>$\Omega$<br>[296.2 K]<br>2.9M<br>72.7 M]<br>$\Omega$<br>B] |
| <f3>=Zoom<br/>/dev/sda3<br/>Linux<br/>/dev/sda1<br/>Linux<br/>Hilbert:<br/><b>OTHER</b><br/>/work<br/>thor:</f3>                                                                                                    | 4.26 G 1.98 G 2.28 G<br>7.3 M 1.7 M 5.6 M<br>234.99 G 154.13 G 80.86 G 34%                                                                                    | %libre%<br>53%<br>76% | pto. anclaje<br>- 7<br>/boot<br>/mounts/work                                                                                                    |
| F1=Auuda                                                                                                    | F4=Ordenar                                                                                                    | F5=Dependencias       | F10=Esc=Salir                                                                                                    |

Figura 3.17: Selección de las series en YaST

Es posible moverse por la lista de opciones usando las flechas  $\bigoplus y \bigoplus$  tal como Las teclas  $\frac{Re \text{ Pág}}{(\text{Re} \text{ Pág})}$  y  $\frac{Var \text{ Pág}}{(\text{Re} \text{ P} \text{P} \text{Gg})}$ . Con  $\textcircled{}$  se puede llegar al sub-menú p as teclas (<u>Re Pag</u>) y (<u>AV Pag</u>). Co.<br>los paquetes dentro de cada serie.  $\overline{\text{#}}$  se puede llegar al sub-menú para elegir

El panel inferior informa sobre los espacios disponibles y ocupados en el sistema.

Pulsando la tecla  $(\overline{F4})$  es posible reordenar los paquetes para tener así una agru-✝ pación diferente de los mismos (figura [3.18](#page-80-0) en la página siguiente). Actualmente, aparte de 'Series' y 'Grupos RPM', existe la opción 'Todos los paquetes' (ingl. *'*All packages*'*):

**'Series'** El orden conocido de paquetes ordenados por series.

**'Grupos RPM'** Ordenado según el grupo RPM indicado.

**'Todos los paquetes'** 'Todos los paquetes (sin fuentes)'; 'Paquetes del sistema base' y 'Todas las fuentes' .

Para salir de una opción, p. ej. de la selección de series y volver al menú de configuración superior, se pulsa  $\sqrt{\frac{F}{n}}$  $\overline{F10}$ .

Una vez seleccionada una serie y pulsando  $\overline{\left(\frac{1}{2}\right)}$ , se entra en la parte de elección ✝ de paquetes de la correspondiente serie (la figura [3.19](#page-80-0) en la página [74](#page-80-0)) muestra p. ej. el contenido de la serie a). En caso de haber cargado anteriormente una configuración, todos los paquetes que ya están seleccionados aparecen marcados con una **X**. La ventana derecha indica en cada momento cuánto espacio ocuparía la selección actual de paquetes.

En el panel inferior aparece siempre una descripción corta del paquete que está actualmente seleccionado. El panel derecho informa sobre el gasto actual de espacio en las particiones del disco. Estos valores se actualizan continuamente a medida que se vaya seleccionando o deseleccionando un paquete.

A veces el espacio disponible para la descripción de los paquetes o para la información sobre las particiones no alcanza para mostrarlo todo, no obstante, con

|             | Selección de Series  |              |                                  |         |                             |               |               | YaST Version $1.01 - (c)$ 1994-99 SuSE GmbH |                     |
|-------------|----------------------|--------------|----------------------------------|---------|-----------------------------|---------------|---------------|---------------------------------------------|---------------------|
| Series      |                      |              |                                  |         |                             |               |               |                                             |                     |
| a           |                      |              | Linux Base System (You need it!) |         |                             |               |               | Г121.0 MT                                   |                     |
| ap          |                      |              | Programs that don't need X       |         |                             |               |               | 192.8M1                                     |                     |
| aplx        | ApplixWare Office    |              |                                  |         |                             |               |               | [293.8 M]                                   |                     |
| beo         |                      |              | Extreme Linux (Beouulf)          |         |                             |               |               | 0                                           | BJ.                 |
| d.          |                      |              | Development (C, C++, Lisp, etc.) |         |                             |               |               | E357.7                                      | MJ                  |
| doc         | Documen <sub>1</sub> |              |                                  |         |                             |               |               | [413.6 M]                                   | ×                   |
| e           | Emacs                |              |                                  |         | Selección de paquetes para: |               |               | [107.9 M]                                   | 茸                   |
| emu         | Emulato              |              |                                  |         |                             |               |               | [ 48.2 M]                                   | 士                   |
| fun         | Games a              |              | *Series                          |         |                             |               |               | 97.0 MT                                     | 士                   |
| gnm         | $GNOME -$            |              | All packages                     |         |                             |               |               | 53.7                                        | M <sub>1</sub><br>苯 |
| gra         | All abo              |              |                                  |         |                             |               |               | [212.7 M]                                   | 士                   |
| ham         | Amateur              |              |                                  |         |                             |               |               | $1.8$ M]                                    | .#                  |
|             |                      |              | $\langle$ Continuar $\rangle$    |         | < Abortar                   | $\rightarrow$ |               |                                             |                     |
| — ⟨F3⟩=Zoom |                      |              |                                  |         |                             |               |               |                                             |                     |
|             | dispositivo part     |              |                                  |         |                             |               |               | a je                                        |                     |
|             |                      |              |                                  |         |                             |               |               |                                             |                     |
| /dev/sda3   |                      | l inux       | 8.07 <sub>6</sub>                | 4.54 G  | 3.53G                       | 43%           | $\prime$      |                                             |                     |
| /dev/sda1   |                      | Linux        | 7.3 M                            | $1.3$ M | 6.0 M                       | $81\%$        | /boot         |                                             |                     |
| /dev/scd0   |                      | <b>OTHER</b> | 575.5 M                          | 575.5 M | $O$ B                       | 0%            | /cdrom        |                                             |                     |
| hilbert2:   |                      |              |                                  |         |                             |               |               |                                             |                     |
|             |                      |              |                                  |         |                             |               |               |                                             |                     |
|             |                      | F1=Ayuda     | F4=0rdenar                       |         | F5=Dependencias             |               | F10=Esc=Salir |                                             |                     |

Figura 3.18: Reordenar paquetes en YaST

(E2) o (E3) es posible ampliar estos paneles y así ver toda la información en una  $\frac{f(z)}{z}$  o  $\frac{f(z)}{z}$  cs possible.

Por delante del nombre de paquete se indica su estado actual:

- **'[ ]'** indica un paquete que no se ha instalado
- **'[X]'** indica un paquete que está previsto para la instalación
- **'[i]'** indica un paquete que ya está instalado
- **'[D]'** indica un paquete que está por borrarse
- **'[R]'** indica un paquete que está por reemplazarse

Pulsando  $\bigoplus$  se cambia entre los estados '[ ]' y '[X]' o entre '[i]', '[R]'  $y \cdot [D]'$ . Para cambiar el estado de todos los paquetes de una serie se puede usar  $(\sqrt[n]{\sinh}(1))$ ✝  $\frac{\hat{a}}{\hat{b}} \frac{\sin \theta}{\sin \theta} + \frac{\hat{a}}{\hat{b}}$  $\overset{\text{(A)}}{=}$ 

Pulsando  $\overline{(\mathbf{r}_6)}$  se consigue la instalación adicional del paquete fuente correspon-✝ diente ; respecto a las fuentes véase también el apartado [12.3.4](#page-319-0) en la página [310](#page-319-0)

Desde esta posición en el menú es posible volver a la selección de series pulsando  $\frac{FIO}{F}$ . Si desea sant de la selectio, simplemente pulse  $\boxed{E}$  $F_{10}$ ). Si desea salir de la selección de paquetes sin que las modificaciones tengan  $\frac{1}{\text{Esc}}$ .

### <span id="page-82-0"></span>**3.7.4. Comprobar las dependencias**

.

En muchas ocasiones, la instalación de un determinado programa requiere que otros estén instalados. YaST comprueba las dependencias entre los paquetes instalados y los previstos para instalar excepto los que están marcados para borrar.

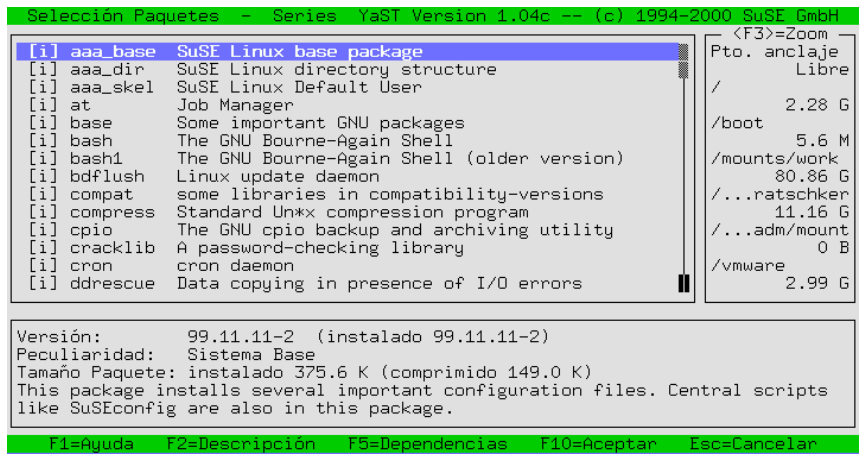

Figura 3.19: Selección de paquetes, serie a (Sistema base)

En otras palabras, lo que se comprueba es la correcta coexistencia de todos los paquetes como si ya se hubiera elegido 'Empezar Instalación'.

#### Aviso

Las dependencias entre paquetes que se encuentren sobre un CD de una versión anterior a la del sistema base instalado o actualizado se ignoran.

 $\overline{\phantom{a}}$   $\overline{\phantom{a}}$   $\overline{\$ 

 $\overbrace{\phantom{aaaaa}}$ 

Las dependencias que se encuentran y que se han de cumplir se muestran en un cuadro de diálogo; ver figura [3.20](#page-82-0) en la página siguiente. Se puede distinguir entre tres tipos de dependencias que se muestran por separado en diferentes columnas. Al no aparecer un determinado tipo de dependencia, la columna para la misma no aparece:

- Paquetes requeridos. Paquetes requeridos por otros que están instalados o seleccionados para serlo. Esta clase de paquetes está marcada por omisión; véase en este ejemplo gettext.
- **Propiedades requeridas.** En ocasiones los paquetes instalados no requieren otro paquete sino una determinada característica. Por ejemplo cuando un paquete requiere la característica windowmanager y no hay ningún paquete instalado que tenga esta característica, todos los paquetes que la tengan se muestran en la lista de selección por debajo de windowmanager; ver el ejemplo glu. Se debe seleccionar al menos uno de estos paquetes pero a veces puede ser razonable seleccionar varios de ellos.
- **Conflictos.** Ciertos paquetes que cumplen la misma funcionalidad, no se deben instalar simultáneamente. Por ejemplo el intento de instalar y utilizar varios agentes de transporte de correo producirá más bien un caos en lugar de que sea un servidor de correo funcional. Por eso debe decidirse por uno de los

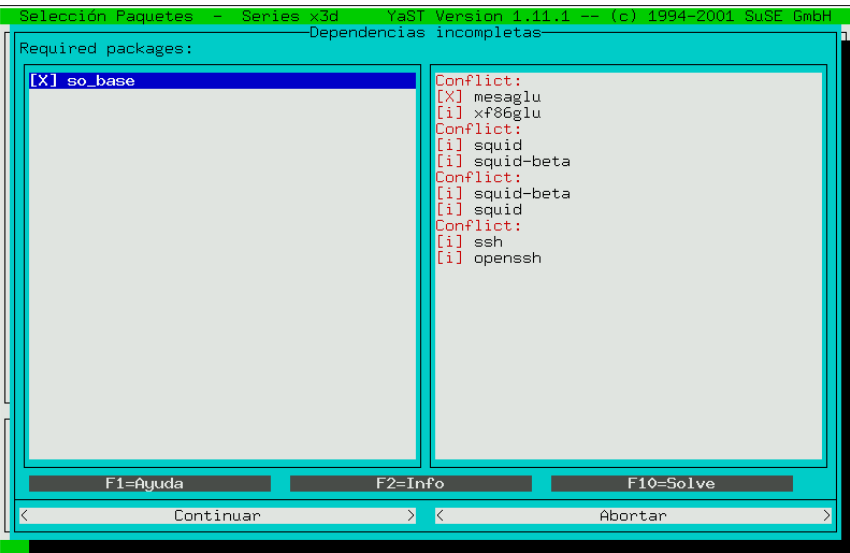

Figura 3.20: Comprobar dependencias entre paquetes

paquetes dentro de la lista de selección y quitar la marca de instalación a los demás; véase en este ejemplo postfix y sendmail.

En todas las listas, las reglas incumplidas se marcan en color rojo. En el momento que una determinada regla se cumpla por modificar alguna selección, su  $\frac{1}{\sqrt{2}}$  color cambia a negro. La tecla  $\frac{(\overline{Tab})}{(\overline{Tab})}$  sirve para cambiar de una lista a la otra y techo cannota a negro. La tecla  $\frac{1}{(AB)}$  sinve para cannota de una illa a la otra y<br>las modificaciones se realizan pulsando la tecla  $\frac{1}{(Expacio)}$ . La tecla  $\frac{1}{(F10)}$  (Solve) sirve para calcular las dependencias nuevamente después de haber modificado la selección.

La configuración no se activa antes de salir de este cuadro de diálogo con 'Continuar'. Las teclas 'Abortar' y ✞ ✝ Esc) cancelan todas las modificaciones para salir del cuadro.

### **3.7.5. ¿Qué pasaría si...?**

YaST es también una utilidad para comprobar la selección de paquetes realizada. La opción '¿Qué pasaría si...?' permite comprobar que no se va a borrar ningún fichero que sea absolutamente imprescindible para el buen funcionamiento del sistema.

### **3.7.6. Empezar instalación**

Con esta opción comienza realmente la instalación. Todos los paquetes elegidos se leen desde el medio de instalación, se descomprimen y se instalan en el sitio predeterminado.

Durante la instalación se indican en la ventana inferior los posibles mensajes de error y de estado. La línea superior indica siempre cuál paquete se instala en cada momento.

Después de la instalación es posible cambiar con  $\overline{(\text{Tab})}$  a la ventana de apuntes (gratecale) y decde ellí decalerarse hecia erriba pero yen y encline les posibles  $\epsilon$  (protocolo) y desde allí desplazarse hacia arriba para ver y analizar los posibles mensajes de error.

#### **3.7.7. Listado de las series y paquetes**

Aquí simplemente se muestra una lista de todos los paquetes en el CD. Los paquetes marcados con '\*' ya están instalados o bien seleccionados para ser instalados. Esta función es muy práctica a la hora de conseguir un resumen rápido.

#### **3.7.8. Información sobre paquetes**

A veces uno quiere saber dónde se esconde en el SuSE Linux-CD el fantástico programa que mencionaron en una revista de PC.

Para buscar paquetes y ficheros de forma sencilla y rápida, en el SuSE Linux-CD y en el sistema instalado hay información sobre estos; simplemente se indica el nombre del fichero que se necesita y YaST procederá a buscarlo en el medio indicado y presentará un listado con los sitios localizados.

#### <span id="page-85-0"></span>**3.7.9. Instalar paquetes**

Esta opción existe para instalar cualquier paquete, p. ej. versiones nuevas o corregidas que proporcionamos en el servidor FTP <ftp.suse.com>. También sirve para instalar paquetes generados por cuenta propia o recibidos de otras fuentes. Se soportan ficheros Tar comprimidos (.tgz) y paquetes RPM (.rpm, .spm y .src.rpm) al igual que paquetes especiales tipo Patch (.pat), que proporcionamos según necesidad en nuestro servidor FTP.

La instalación se realiza en 3 pasos (es posible ver instrucciones explícitas pul- $\frac{1}{\sqrt{2}}$  sando  $\frac{1}{\sqrt{2}}$  $\frac{\overline{F1}}{\overline{F1}}$ ):

- Selección de la fuente de instalación
- Selección de los paquetes allí ofrecidos
- Instalación de los paquetes

 $Pulsando (\overrightarrow{)}$ en la opción 'Fuente': aparece un listado de las posibles fuentes ✝ de instalación: 'Directorio', 'FTP', 'Medio fuente' y 'Disquete'. Podría ser necesario cambiar el path predefinido (Directorio/FTP) y confirmarlo con ✝ es posible instalar directamente desde Internet usando la opción 'FTP' (ver figu- $(\overline{\leftrightarrow})$ . YaST muestra ahora una lista con los paquetes disponibles allí y entonces ra [3.21\)](#page-85-0). La dirección es

<ftp.suse.com:/pub/suse/>i386/update/7.3

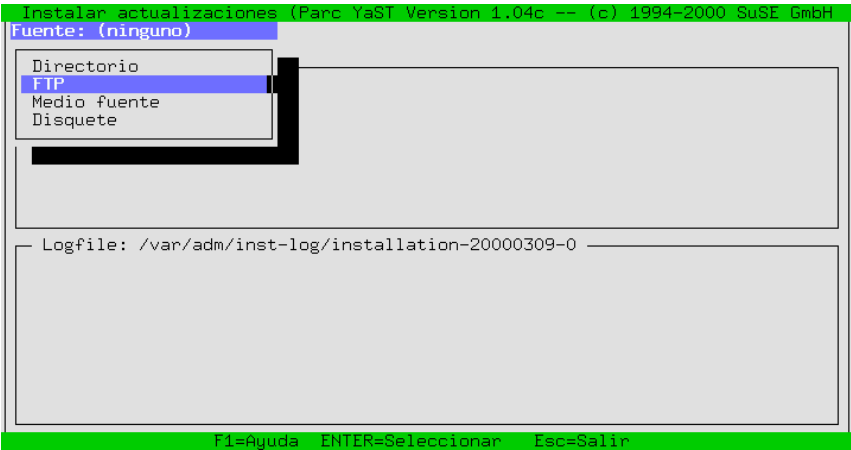

Figura 3.21: Instalar paquetes vía FTP

Por el momento no es posible instalar paquetes a través de un "Proxy" ya que se requiere el acceso directo al servidor FTP.

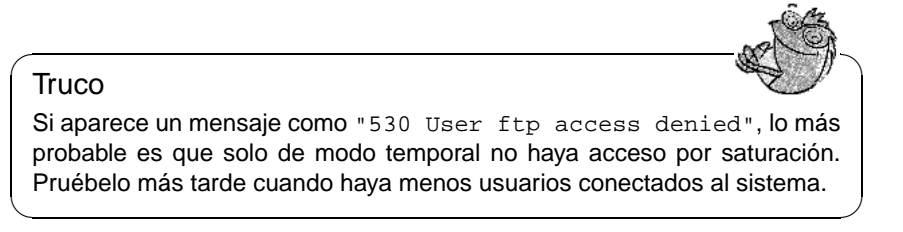

Después de haber seleccionado el paquete rpm que se quiere instalar, como siempre, se marca con  $\sqrt{\frac{(\text{span}(x))}{(\text{span}(x))}}$  y después se instala con  $\sqrt{\frac{(\text{span}(x))}{(\text{min}(x))}}$ . El paquete corresponpre, se marca con espacio y después se mstara con existance de proceso>,<br>diente se copia también en el directorio /tmp/ftp<número de proceso>, de este modo existe la posibilidad de instalarlo a mano más tarde, en caso de que algo hubiese ido mal (ver apartado [12.3.2](#page-314-0) en la página [305](#page-314-0)) .

### **3.7.10. Eliminar paquetes**

Al seleccionar esta opción, YaST mostrará una lista de todos los paquetes que están instalados en el sistema incluidos los paquetes ajenos. Como "paquete ajeno" se entiende un paquete que no se encuentra en ningún SuSE-CD. En tal caso, YaST no puede hacer ninguna actualización y tampoco puede comprobar las dependencias entre ellos.

Lo más sencillo es reemplazarlos por los paquetes correspondientes de los SuSE- $\overline{CD}$ s. Para ello se selecciona en la lista los paquetes afectados; con  $\overline{F2}$ ) aparece  $\text{CDs. I}$  ara cho se selecciona en la lista los paquetes alectados, con  $\frac{1}{2}$  aparece una descripción breve del paquete, ya que no existe ninguna descripción larga  $p$ ara ellos; con  $\overline{(r_10)}$  se borran los paquetes seleccionados y después es posible<br> $\overline{p}$ ara ellos; con  $\overline{(r_10)}$  se borran los paquetes seleccionados y después es posible para enos, con <u>erro</u> se borran los paquer<br>instalarlos otra vez desde el CD de SuSE.

### **3.8. Actualizar el sistema**

No se debería usar la opción 'Actualizar sistema' si el sistema base no es lo suficientemente actual - es decir, cuando su versión no es igual a la del medio fuente. De todas maneras YaST lo indicará claramente.

Para hacer realmente una actualización del sistema, comience como se explica en el capítulo [12](#page-300-0) en la página [291.](#page-300-0) Los paquetes sueltos se actualizan con YaST según el apartado [3.7.9](#page-85-0) en la página [76](#page-85-0).

# <span id="page-87-0"></span>**3.9. Administración del sistema**

Además de la pura instalación, YaST le soporta también en las diferentes tareas de administración que tendrá que afrontar como Administrador de sistema.

Después de finalizar realmente la instalación, es necesario ajustar una serie de parámetros para adaptar el sistema a los requerimientos particulares, tales como: configuración y activación de servicios de red, instalación de hardware adicional, generación de usuarios, determinación de las propiedades de arranque de SuSE Linux, etc.

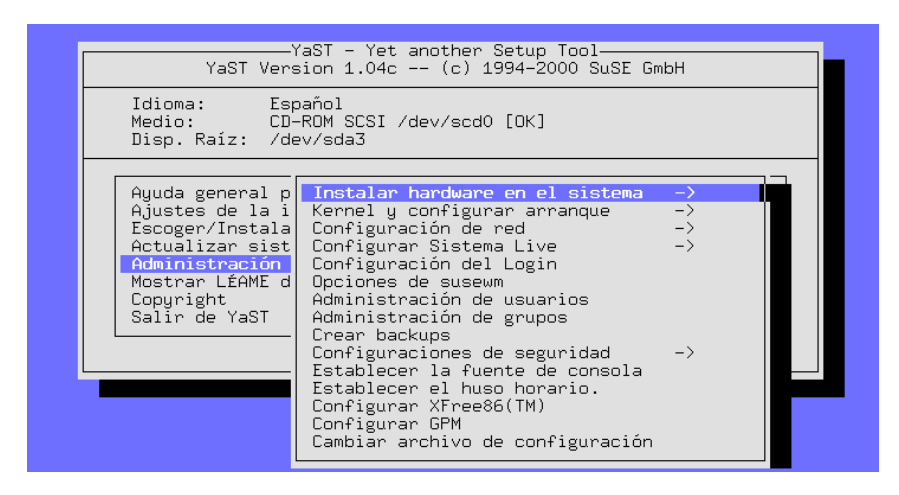

Figura 3.22: Administración del sistema

Para entrar en la parte de administración del sistema hay que elegir 'Administración del sistema' (figura [3.1](#page-59-0) en la página [50\)](#page-59-0) en el menú principal de YaST (ver figura [3.22](#page-87-0) en la página siguiente).

### **3.9.1. Instalar hardware en el sistema**

Aquí es posible especificar con más detalle el hardware usado. Por lo general se genera un enlace simbólicoenlace (ingl. *Link*) entre un dispositivo estándar y el hardware. Así se puede acceder fácilmente al hardware sin necesidad de recordar el nombre exacto del mismo.

| Idioma: Español<br>Disp. Raíz: /dev/sda3                                                                                                    | -YaST – Yet another Setup Tool-<br>YaST Version 1.04c -- (c) 1994-2000 SuSE GmbH<br>Medio: CD-ROM SCSI /dev/scd0 [OK]                                                                                                    |
|----------------------------------------------------------------------------------------------------|----------------------------------------------------------------------------------------------------|
| Ayuda general p <br>Ajustes de la i <br>Escoger/Instala <br>Actualizar sist <br>Administración  <br>Mostrar LÉAME d<br>Copyright<br>Salir de YaST | Instalar hardware en el sistema<br>$\rightarrow$<br>Kernel y<br>Configur   Configuración del Ratón<br>Configuración del Módem<br>Configur <br>Configuración del CD-ROM<br>Configur <br>Opciones <br>Configurar impresoras<br>Administ <br>Configurar hardware RDSI<br>Administl<br>Configurar su scanner<br>Crear ba  Configurar dispositivo de red<br>Configur <sup>l</sup><br>Establecer<br>Establecer el huso horario.<br>Configurar XFree86(TM)<br>Configurar GPM<br>Cambiar archivo de configuración |

Figura 3.23: Configuración de hardware

Las configuraciones de mouse, modem, escáner, impresora y lector CD-ROM se realizan siguiendo las indicaciones de los menús.

Por otra parte, la configuración de la impresora, que figura a continuación, es algo más complicada.

#### **Configurar impresoras**

<span id="page-88-0"></span>El acceso a una impresora bajo Linux es un proceso complejo; la explicación técnica se encuentra en el capítulo [9](#page-222-0) en la página [213](#page-222-0).

YaST ofrece una posibilidad de configurar cómodamente el apsfilter para la impresora (figura [3.24](#page-88-0) en la página [81\)](#page-88-0):

La opción 'Nombre de la impresora' muestra todas las impresoras soportadas por Ghostspript. Desde esta lista se debe elegir la impresora que se usa. En caso de no haber un "driver" de Ghostscript disponible, es posible introducirlo a mano usando la opción 'Otra impresora' y después '<Personalizada>'. El driver uniprint y su correspondiente "fichero de parámetros" se configura con YaST2 o con **lprsetup**; véase el apartado [9.3.2](#page-233-0) en la página [224](#page-233-0) .

Las impresoras suelen estar conectadas a un puerto paralelo (puerto de impresora o "Parport")) o a un puerto USB. Cuando están conectadas al primer puerto paralelo, la denominación correcta de Linux para ese puerto es /dev/lp0.

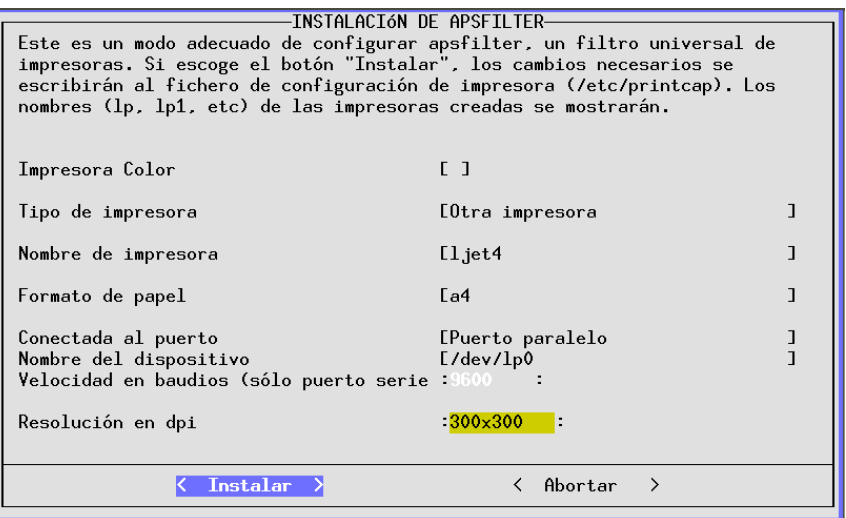

Figura 3.24: Configurar apsfilter con YaST

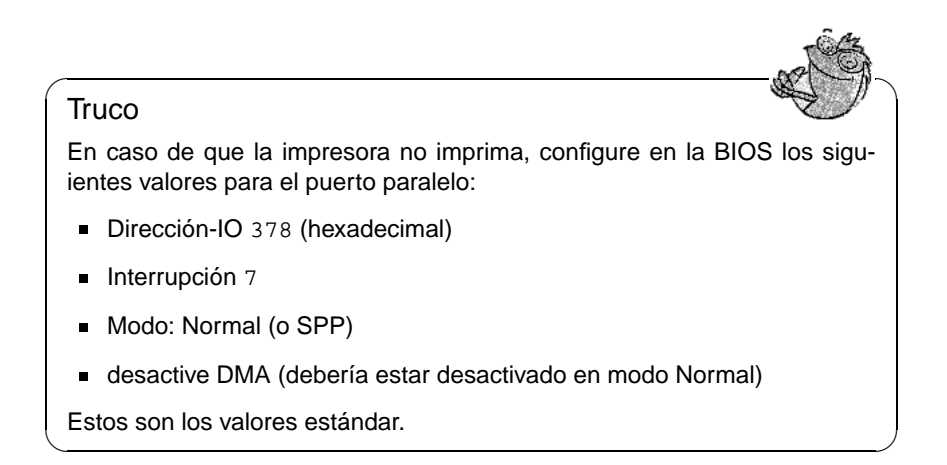

### **3.9.2. Configuración del kernel y arranque**

Aquí es posible hacer ajustes básicos que tienen influencia sobre el arranque del sistema y el kernel usado.

#### **'Elegir el kernel (de arranque)'**

Para instalar un kernel precompilado junto con los módulos correspondientes (desde el SuSE-CD) seleccione ('Elegir el kernel'). Este se ofrece por ejemplo cuando la primera selección durante la instalación no fue la óptima. YaST

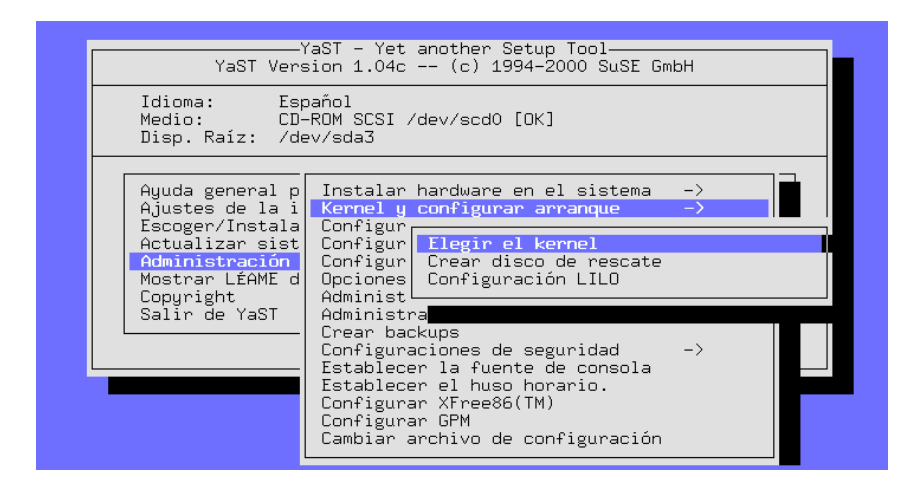

Figura 3.25: Configuración de kernel y arranque

también le ofrecerá copiar la configuración del kernel (.config) al directorio de las fuentes del mismo (/usr/src/linux).

Seleccione el kernel para la arquitectura especial de la computadora y deje que YaST configure de nuevo el LILO. Si anteriormente no fue posible arrancar con LILO consulte abajo las instrucciones sobre la configuración de LILO.

Para el usuario *avanzado* es bastante recomendable que compile su propio kernel una vez finalizada la instalación (ver capítulo [10](#page-256-0) en la página [247](#page-256-0)). Este tipo de kernel – hecho justamente a medida del sistema – es más pequeño, más rápido y evita problemas de drivers con hardware no existente. Como principiante en el tema de Linux es mejor quedarse con el kernel estándar que le suministramos, ya que solo usando este kernel estándar, tendrá derecho al soporte de instalación.

#### **'Crear disco de rescate'**

Un disquete de "emergencia" o de "rescate" (rescue disk) es bueno cuando el sistema Linux ya no quiere arrancar de ninguna otra forma. Se genera con la opción 'Crear disco rescate' (ver apartado [13.6](#page-334-0) en la página [325](#page-334-0)).

#### **'Configuración LILO'**

<span id="page-90-0"></span>YaST ofrece también una pantalla para una fácil configuración del LILO (ingl. *LInux LOader*) (figura [3.26](#page-90-0) en la página [83](#page-90-0)). LILO gestiona también el arranque de OS/2-, DOS- y Windows 95/98, pero hay que tener cuidado con Windows NT. En el capítulo [5](#page-118-0) en la página [109](#page-118-0) hay más información sobre el significado de cada campo y de sus opciones.

La 'Línea para parámetros de hardware' se queda generalmente vacía; ver apartado [5.4.2](#page-128-0) en la página [119](#page-128-0), salvo que se hayan usado parámetros adicionales para el primer arranque. En tal caso se introducen estos parámetros,

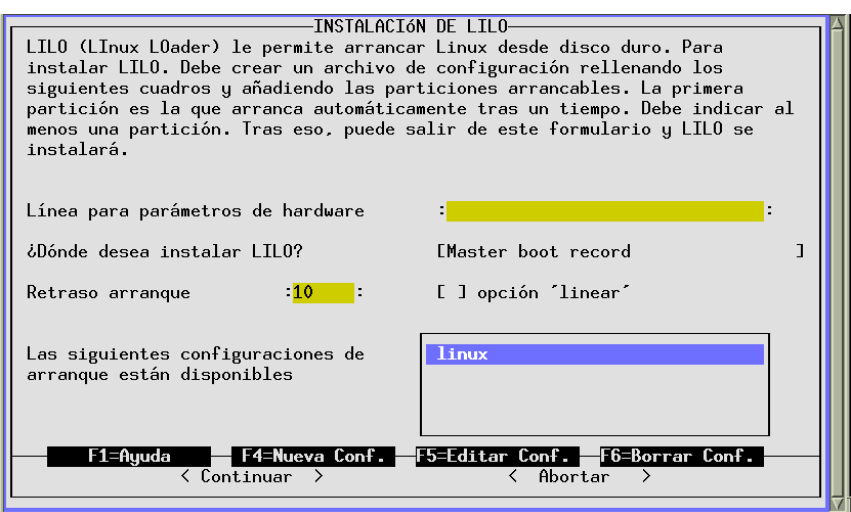

Figura 3.26: Instalación de LILO

pero *sin* el nombre del kernel linux por delante! Los detalles se muestran en el apartado [5.4.2](#page-128-0) en la página [119](#page-128-0).

'¿Dónde desea instalar LILO?': Si solo existe Linux en la computadora, entonces Master boot record es el sitio correcto; Sector de arranque de la partición /boot se recomienda cuando se quiere arrancar Linux con otro gestor de arranque (ingl. *Bootmanager*); en caso de no haber generado la partición /boot, seleccione (Sector de) Arranque de la partición raíz. En disquete: está claro, verdad?. La explicación técnica de estos ajustes está en el en la página [113](#page-122-0).

'Retraso arranque': Se indica en segundos; 10 segundos es un buen valor.

'Opción "linear"': Se trata de una opción que generalmente *no* se necesita ; ver también apartado [5.4.2](#page-128-0) en la página [119.](#page-128-0) .

Con 'F4=Nueva Conf.' se fija el nombre de una nueva configuración; resulta práctico llamar linux a la configuración estándar. Las configuraciones ya existentes pueden ser modificadas con 'F5=Editar Conf.'. Para ello YaST proporciona una pantalla que se muestra en la figura [3.27](#page-90-0) en la página [84](#page-90-0).

Los significados de los campos son los siguientes:

'Nombre de la configuración': Depende de la imaginación, pero use linux para la primera.

'Qué sistema operativo': se ofrecen las posibilidades de: Arrancar Linux, Arrancar DOS/Win – la opción correcta para Windows 95 y 98 – y Arrancar OS/2.

'Partición raíz a arrancar': Esta opción es predeterminada; generalmente no se precisa ningún cambio. Pulse 'F3' y seleccione la partición correcta.

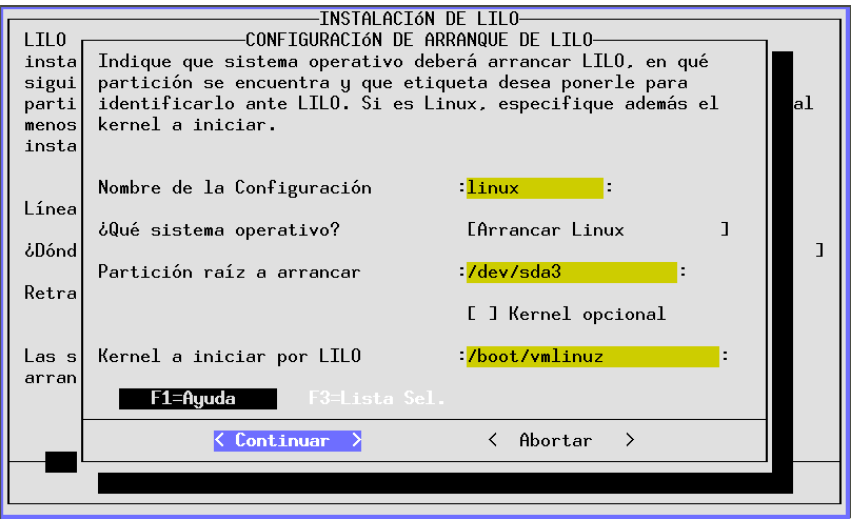

Figura 3.27: LILO: Configuración de arranque

'Kernel opcional': Solo marcar cuando este kernel *no* esté a disposición permanentemente, o sea, en caso de un kernel que solamente se instala para pruebas.

'Kernel a iniciar por LILO': Por lo general aquí tampoco hace falta modificar nada. La ubicación estándar de SuSE Linux es /boot/vmlinuz; con 'F3' se puede pasar por el árbol de directorios.

Con 'Continuar' se instala LILO y con 'Abortar' se puede cancelar la instalación.

 $\mathbb{R}$ 

#### **Truco**

Cuando se configura LILO se recomienda añadir una segunda configuración (p. ej. old) para la cual se indica como kernel a arrancar /boot/ vmlinuz.old y además el campo 'Kernel opcional'; así también se podrá arrancar el sistema cuando un kernel recientemente compilado no funcione, porque usando la instalación automática de LILO siempre se genera una copia de seguridad del antiguo kernel, que se puede iniciar con la configuración old (ver capítulo [10](#page-256-0) en la página [247](#page-256-0)).

 $\overbrace{\phantom{aaaaa}}$ 

### <span id="page-92-0"></span>**3.9.3. Configuración de red**

Con YaST es posible efectuar los ajustes básicos de la red (ver figura [3.28](#page-92-0) en la página [85\)](#page-92-0). ¡En todo caso configure la red, aunque la computadora en realidad no se encuentre en ella o no tenga tarjeta de red! Hay muchos programas que necesitan soporte de red para poder funcionar correctamente.

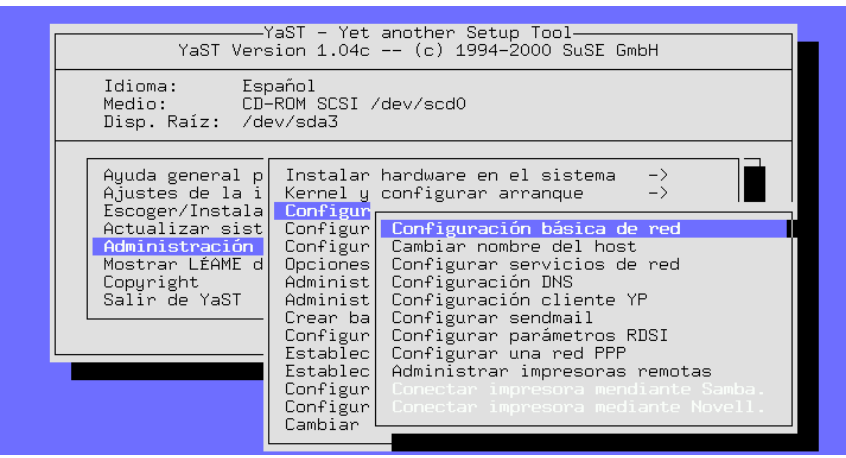

Figura 3.28: Configuración de la red

**'Configuración básica de red'** Aquí se define(n) básicamente la(s) Dirección-IP y se asignan a las interfaces de red como tarjeta red, dispositivo PPP o RDSI, etc. (ver figura [3.29](#page-92-0) en la página [86\)](#page-92-0).

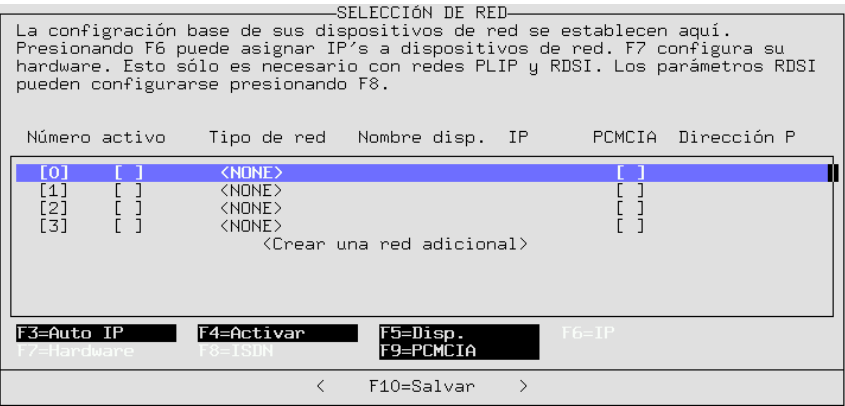

Figura 3.29: Configuración básica de red

Aquí es posible seleccionar con 'F3=Auto-IP' los servicios DHCP o BOOTP para obtener una configuración automática de los IP's.

Mediante 'F6=Dirección-IP' es posible indicar un valor para 'MTU'. En caso de duda lo mejor es dejar vacío este campo o confirmar el valor que venga por defecto.

'MTU' es el tamaño máximo de bloque que se puede ser transferir por la red.

En ocasiones es necesario adaptar este valor a las indicaciones del proveedor

de Internet. El estándar es igualmente el valor máximo '1500'. En caso que el valor supere el límite por un solo byte, ya no se transfiere ninguna información. Por eso en caso de duda (p. ej. cables con problemas) es mejor utilizar un valor más pequeño. Los datos se transfieren entonces un poco más lento.

- **'Cambiar nombre del host'** Se puede definir el nombre de la computadora (ingl. *hostname*) y el nombre de dominio.
- **'Configurar servicios de red'** Con esta opción se configuran muchos servicios básicos de uso frecuente: inetd (para telnet, ftp, imprimir etc.), portmap (para los servidores NFS y NIS) y rpc.nfsd (para servidor NFS).
- **'Configuración DNS'** Es posible indicar uno o varios servidores de nombres (ver el en la página ??).
- **'Configuración cliente YP'** Esta opción es activa cuando el paquete ypclient, serie n está instalado (ver el apartado en la página [348](#page-353-0)) .
- **'Configurar sendmail'** Para sendmail se puede instalar también un fichero de configuración, que brinda una gran funcionalidad para muchos tipos de tareas.
- **'Administrar impresoras remotas'** Esta opción permite configurar impresoras que son accesibles vía red a través de TCP/IP. Para configurar la impresora de red lp (que se encuentra en el servidor de impresión sol.cosmos.univ con el nombre local remote), rellene el formulario.

Si se necesita un "pre-filtro" para esta impresora, consultar el apartado [9.5](#page-241-0) en la página [232.](#page-241-0)

- **'Conectar impresora mediante Samba'** Esta opción se activa cuando el paquete samba, serie n está instalado y permite el acceso a una impresora que se conecta a una computadora con Windows.
- **'Conectar impresora mediante Novell'** La opción se activa con el paquete ncpfs, serie n instalado.
- **'Configurar parámetros RDSI'** La opción está activa cuando el paquete i4l, serie n está instalado. Para RDSI se ofrecen menús con muchos detalles.
- **'Configurar una red PPP'** Aquí se puede configurar el acceso a una red a través del protocolo PPP.

El manual de red contiene detalles adicionales relacionados con la configuración de una red.

### <span id="page-94-0"></span>**3.9.4. Configuración del Login**

Aquí es posible configurar el estilo del "login", decidirse por una pantalla de texto o entrar directamente al sistema X Window. Si se desea un login gráfico se puede disponer del sencillo XDM, del KDM sofisticado (proyecto KDE) o del GDM del proyecto GNOME; si se opta por KDM, se puede indicar adicionalmente quienes son los que tienen derecho a efectuar una parada (**shutdown**) del sistema. La alternativa al "login" gráfico es el login con una consola ASCII y el arranque de los X con el comando startx (figura [3.30](#page-94-0) en la página [87\)](#page-94-0).

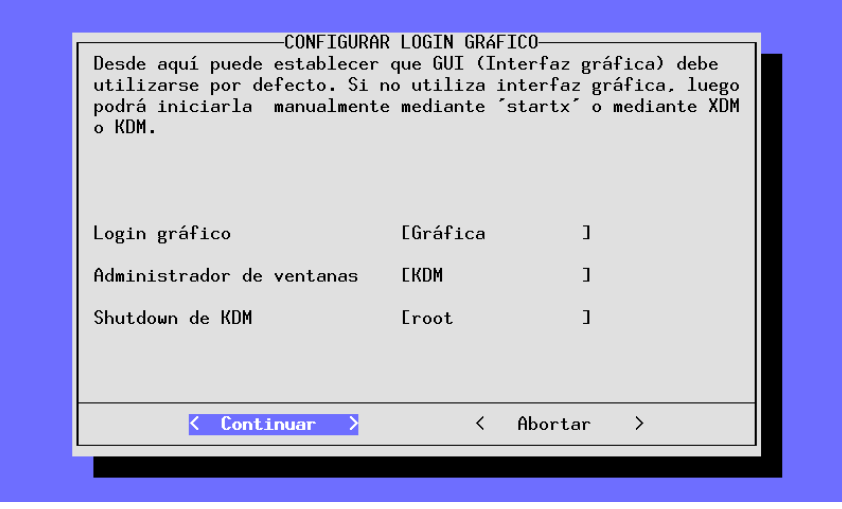

Figura 3.30: Configuración del Login

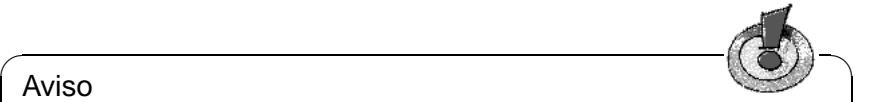

### Aviso

Si no hay total seguridad en que los X (sistema X Window) arranquen sin problemas, no se debe activar ningún tipo de login gráfico. En todo caso pruebe primero si se pueden arrancar los X desde una consola antes de activar un gestor de ventana para el login.

 $\overbrace{\phantom{aaaaa}}$ 

El nivel de ejecución 5 (ingl. *runlevel 5*) se anota en /etc/inittab como nivel de ejecución predeterminado y se define una nueva variable en /etc/rc. config (ver apartado [12](#page-353-0) en la página [350](#page-353-0)). Si se usa el nivel de arranque cinco para otro asunto que no sea el de ejecutar gestor de login gráfico, no se ejecuta *ninguno* de ellos.

### **3.9.5. Opciones susewm (Gestor de ventanas)**

Este menú de configuración sirve para seleccionar el entorno gráfico.

Seleccione aquí el gestor de ventanas por defecto (ingl. *Windowmanager*) y determine para cuáles gestores susewm se deben generar ficheros de configuración que estén disponibles para todo el sistema.

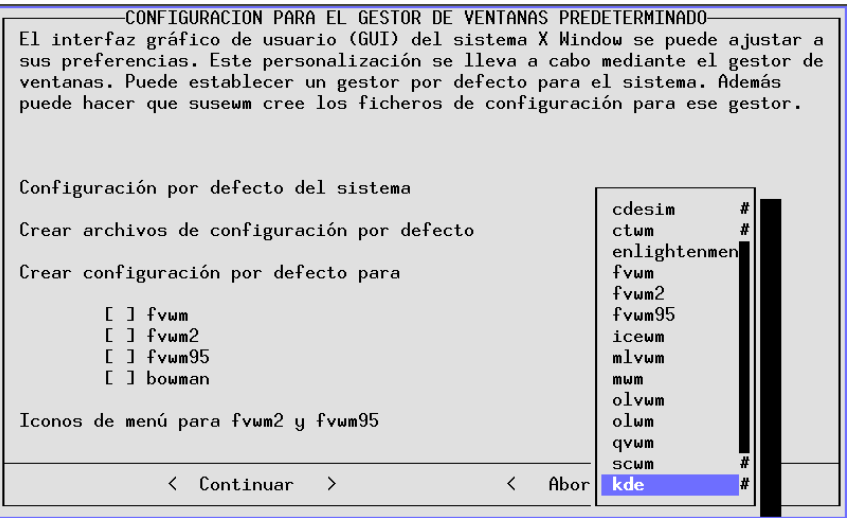

Figura 3.31: Configuración susewm

### **3.9.6. Administración de usuarios**

Con YaST es posible generar usuarios nuevos, borrarlos o modificarlos de manera amigable. El diálogo correspondiente se encuentra en 'Administración de sistema' bajo la opción 'Administración de usuarios'.

Seleccionando en este apartado 'Acceso al modem permitido', el usuario en cuestión puede usar este dispositivo; dando este permiso el usuario se da de alta en los grupos 'uucp' y 'dailout'. Todos los usuarios que pertenezcan a este grupo tendrán permiso de establecer conexiones PPP.

Todos los ficheros del directorio de ejemplo /etc/skel se copian al directorio de un nuevo usuario, así que existe directamente una cierta preconfiguración mínima para todos los usuarios nuevos. Después de la instalación, cada usuario tiene, evidentemente, la posibilidad de adaptar estos ficheros a sus necesidades.

Aparte de esto YaST ejecuta dos scripts, que se pueden usar para hacer algunas tareas rutinarias adicionales:

- Después de haber generado el usuario se ejecuta si existe el script /usr/ sbin/useradd.local. En este momento el usuario ya está dado de alta en /etc/passwd y en /etc/shadow. También existe ya el directorio home del usuario y los ficheros de /etc/skel ya están copiados en él.
- Antes de borrar a cualquier usuario, se llama si existe el script /usr/ sbin/userdel.local. En este momento el usuario todavía está dado de alta en los ficheros passwd y shadow y su directorio home también existe aún.

A ambos scripts se les pasa el nombre de usuario como parámetro. Si el script

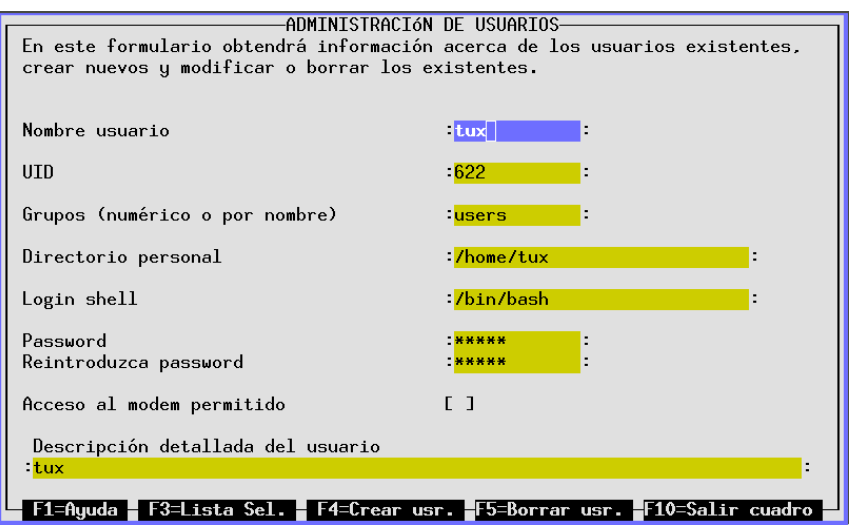

Figura 3.32: Administración de usuarios con YaST

necesita datos adicionales (user-ID, login-shell, directorio-Home) es relativamente fácil leerlos del fichero /etc/passwd.

Si se tiene suficiente experiencia y parece demasiado trabajo arrancar YaST para los fines de administración de usuario, también están a disposición los programas useradd y userdel.

#### **Algo sobre PAM**

Los ficheros de PAM (ingl. *Pluggable Authentication Modules*) se encuentran en /etc/pam.d. La documentación para programadores y administradores de sistema se encuentra en /usr/share/doc/packages/pam.

SuSE Linux es capaz de manejar contraseñas del tipo MD5; estos puede tener más de 8 caracteres. Hay que tener un poco de cuidado, ya que la encriptación MD5 *no* es compatible con **crypt()**, la función estándar bajo Unix. Esto significa que muchos Unix comerciales y algunos programas no son capaces de funcionar con contraseñas del tipo MD5.

El fichero /usr/share/doc/packages/pam/md5.config contiene información sobre la configuración.

### <span id="page-97-0"></span>**3.9.7. Administración de grupos**

Con YaST también se pueden administrar grupos aparte de usuarios.

Bajo Linux (como en general bajo Unix) hay que asignar un grupo a cada usuario. Esto se necesita, porque de la dependencia al grupo se derivan determinados

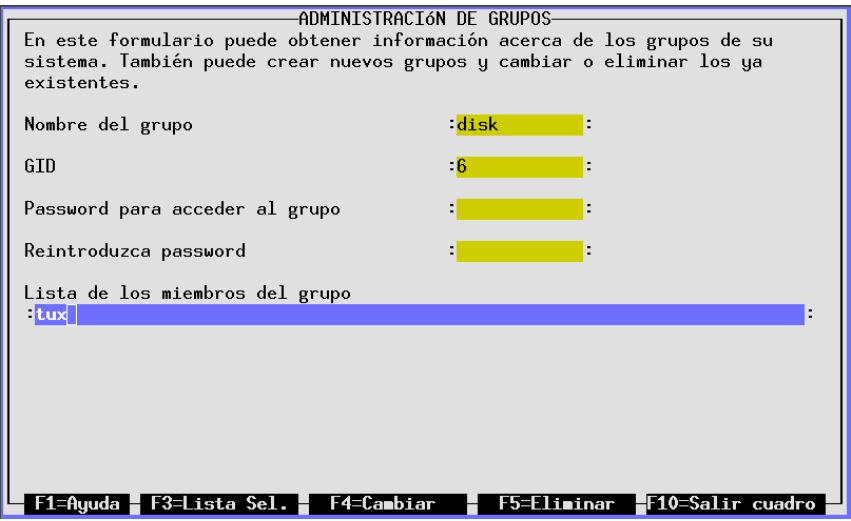

Figura 3.33: Administración de grupos con YaST

derechos de acceso, p. ej. a ficheros. Con este concepto se puede restringir el acceso hacia algunos directorios y solo permitirlo a un determinado grupo a través de una contraseña.

Hay algunos grupos que ya están previstos en Linux, como por ejemplo los grupos 'users', 'root', etc.

La forma 'users' solamente es la representación en forma de texto de un grupo de usuarios pues la computadora trabaja internamente con cifras, los denominados identificadores de grupo (ingl. *group id*). El fichero de configuración de los grupos de usuario es /etc/group.

Hasta aquí los detalles técnicos, ya que usando YaST, generar grupos no representa ningún problema. El diálogo para la administración de grupos se encuentra bajo 'Administración del sistema' en la opción 'Administración de grupos', como se puede ver en la figura [3.33](#page-97-0) en la página [90](#page-97-0).

### **3.9.8. Crear respaldos/backups**

Para hacer un respaldo (ingl. *backup*) rápido y selectivo resulta útil crear copias de seguridad justamente de los ficheros que se han generado o modificado desde la última instalación. Estos ficheros son típicamente los de configuración y de datos y precisamente esto es lo que realiza la función aquí descrita.

El correspondiente diálogo se constituye de tres pasos:

1. Definir contenido

En esta pantalla se define una lista de los directorios a *excluir* del Backup. Están previstos para ser excluidos /tmp, /dev o /proc, pero se deberían

| Si intenta hacer backups de archivos<br>/dev<br>no incluidos en ningún paquete<br>/proc<br>instalado, puede<br>/tmp<br>/var/adm<br>- introducir una lista de directorios,<br>/var/catman<br>- especificar un conjunto de<br>/var/lock<br>/var/man<br>particiones.<br>/var/run<br>que serán EXCLUIDOS del backup.<br>/var/spool<br>/var/texfonts<br>/var/tmp<br>EXT <sub>2</sub><br>[X] EXT<br>[X] HPFS<br>[X] ISO9660<br>[X]<br>MINIX<br>[X] MSDOS<br>[X]<br>[X] SYSV<br><b>NFS</b><br>[X] XIAFS<br>[X] SMB | Backup | YaST Version 1.04c -- (c) 1994-2000 SuSE GmbH<br>Root = $\frac{7}{4}$ - |
|----------------------------------------------------------------------------------------------------|--------|-------------------------------------------------------------------------|
|                                                                                                    |        |                                                                         |
|                                                                                                    |        |                                                                         |

Figura 3.34: Respaldo (Backup) con YaST

agregar a esta lista los CD-ROMs y directorios NFS montados tal como las particiones DOS que no lo estén. Mientras más directorios se excluyan del mecanismo backup, más rápido funciona, porque no hace falta efectuar comparaciones innecesarias entre los directorios y las descripciones de los pa- $\mu$  antes. Las entradas en la lista de exclusiones se modifican con las teclas  $\left(\frac{1}{\tau}\right)$  $\frac{1}{x}$ יי<br>⊃ y ✝  $\Rightarrow$  para añadir y borrar. Con  $\circ$ **ELECTE DE CONTENTAL CON CONTRACTO DE CONTRACTO DE CONTRACTO DE CONTRACTO DE CONTRACTO DE CONTRACTO DE CONTRACTO DE CONTRACTO DE CONTRACTO DE CONTRACTO DE CONTRACTO DE CONTRACTO DE CONTRACTO DE CONTRACTO DE CONTRACTO DE CO** 

2. Búsqueda

Ahora YaST busca en el sistema los ficheros a incluir en el respaldo. La cantidad y el tamaño de los ficheros ya encontrados se indica en cada instante. Al final de la búsqueda aparece una lista con todos los datos encontrados de → main de la cual se pueden borrar todavía ficheros con la tecla de espacio ◯<br>La cual se pueden borrar todavía ficheros con la tecla de espacio ◯ ☎  $\ddot{\phantom{a}}$ Estos ficheros no se respaldan.

3. Fijar comando de respaldo

Aquí se determina cómo guardar los ficheros, para lo cual se introduce el nombre de fichero y se pueden definir opciones.

El mecanismo de respaldo solo puede funcionar si no ha existido ninguna influencia externa que haya podido modificar las fechas. Además, la función necesita bastante memoria RAM, ya que solamente los nombres de fichero de un CD-ROM típico ocupan 6 MB. Aparte de esto, se necesita el espacio en disco para el respaldo, espacio que se puede reducir por el factor dos activando la compresión de ficheros. No por nada, lo más recomendable es grabar el respaldo en una cinta.

### **3.9.9. Configuraciones de seguridad**

No se debe modificar la configuración predeterminada sin conocer el trasfondo de cada acción. Es muy recomendable estudiar en el manual de configuración el apartado sobre la configuración de la seguridad de sistema mediante YaST2.

#### Aviso

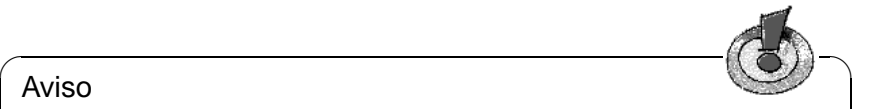

Para deshabilitar los "logins" del superusuario 'root', se debe adaptar el fichero /etc/ssh\_config en el cual la definición por defecto es **PasswordAuthentication yes**. – Configurando ssh correctamente, los "logins" de 'root' por la red son seguros.

 $\overbrace{\phantom{aaaaa}}$ 

### **3.9.10. Configurar la fuente en consola**

Esta pantalla permite elegir la fuente (tipo de letra) utilizada en la consola de Linux. Como Linux permite usar diferentes fuentes para la consola, la pantalla en cuestión ofrece la posibilidad de probarlas y definir un determinado tipo de letra como nuevo estándar. Al seleccionar 'No cargar fuente', se sigue utilizando la fuente guardada en la tarjeta gráfica.

Esto no tiene ninguna repercusión en las fuentes de un entorno gráfico como KDE o GNOME. Solo al arrancar YaST directamente desde la consola de texto se puede reconocer el cambio, pero no se reconoce arrancándolo desde una kterm o xterm.

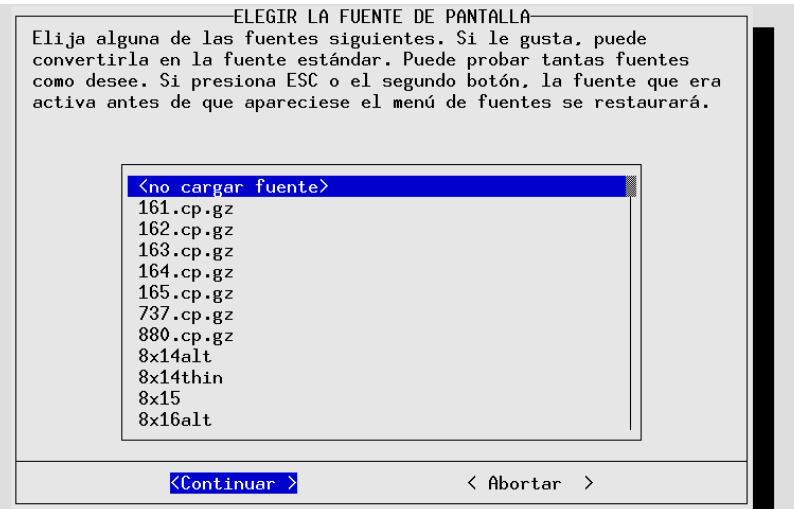

Figura 3.35: Configurar la fuente en consola

### **3.9.11. Configurar zona horaria**

La zona horaria ya se configura durante la instalación de SuSE Linux. La presente opción permite modificar posteriormente esta configuración. Simplemente

se mueve la barra azul con las teclas del cursor  $\overline{()}$  $\mathbb{D}$  y  $\mathbb{Q}$ ✝ ☎ <sup>↓</sup> ✆hacia la entrada deseada, confirmándolo con 'Continuar'.

Posteriormente aparece una ventana que pregunta por el ajuste del reloj de la BIOS (tiempo local o GMT – Greenwich Mean Time).

### **3.9.12. Configurar XFree86[tm]**

Hay diferentes herramientas para configurar el sistema X Window (XFree86). Se recomienda probar primero con SaX, cuyas características se detallan explícitamente en el apartado [6.3](#page-156-0) en la página [147.](#page-156-0)

Los detalles técnicos se encuentran en el capítulo [6](#page-154-0) en la página [145.](#page-154-0)

### **3.9.13. Configurar gpm**

Esta pantalla controla si se inicia el soporte de mouse dentro de la consola de texto y cómo. De esta forma es posible intercambiar trozos de textos entre las distintas consola de texto ("copiar y pegar"). Igualmente gpm solo repercute en el funcionamiento del mouse en el entorno de texto, ya que dentro del entorno gráfico es el sistema X Windowque controla el mouse y la configuración de gpm no influye.

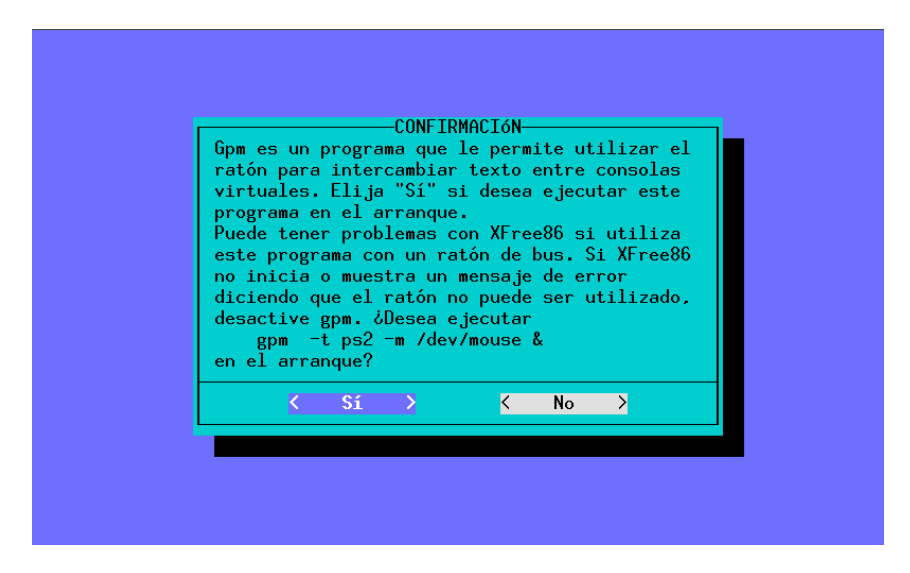

Figura 3.36: Configurar gpm

### **3.9.14. Cambiar fichero de configuración**

La administración de sistema de SuSE Linux se efectúa casi completamente con el fichero de configuración central (/etc/rc.config) y con aquellos ficheros

que se han pasado al directorio /etc/rc.config.d. Los distintos scripts de arranque evalúan estos ficheros durante el arranque y el sistema se configura al respecto.

Usando YaST es posible modificar en estos ficheros los distintos apuntes del fichero de configuración y así adaptar el sistema a gusto sin necesidad de conocer en detalle todos los ficheros que resulten afectados.

| $\Box$ $\blacksquare$ YaST                                                                                                    | П     |
|----------------------------------------------------------------------------------------------------|-------|
| Einstellungen<br>Datei                                                                                                    | Hilfe |
| CONFIGURACIÓN DEL SISTEMA-<br>La siguiente lista muestra las variables de entorno utilizadas para<br>configurar su sistema SuSE Linux.                                  |       |
| <b>ARGUS INTERFACE</b><br>ARGUS_LOGFILE<br><b>BEAUTIFY ETC HOSTS</b><br>#<br>CATMAN_ATIME<br>CHECK ETC HOSTS<br>#<br>CHECK_INITTAB<br>世<br>CHECK PERMISSIONS<br>Ħ       |       |
| $\langle$ eth0><br>Valor actual<br>Comentario:<br>What interface should argus listen?<br>F2=Mostrar info <b>r. — F3=Cambiar valor  — F4=Búsqueda —  F10=Salir form.</b> |       |

Figura 3.37: Modificación del fichero de configuración con YaST

Para modificar el valor de una variable, primero se selecciona con las teclas  $\overline{I}$  $\mathbb{D}$ \_\_<br>/ተ ✝  $\overline{D}$  y después se pulsa  $\overline{\left(\frac{1}{n}\right)}$  o  $\overline{F}$ ✝  $\frac{F3}{F3}$  para modificarla.

Si se modifica /etc/rc.config a mano, se debe ejecutar posteriormente el script SuSEconfig. Este script se encarga de pasar las modificaciones hechas en /etc/rc.config a los correspondientes ficheros de configuración de cada programa específico. En el apartado [14.6](#page-350-0) en la página [341](#page-350-0) hay una descripción detallada del fichero de configuración con las posibilidades de ajuste más importantes.

# **4 YaST2 – Herramientas de configuración**

YaST2 es una herramienta útil para mantener el sistema, p. ej. para configurar nuevos componentes de hardware (impresora, tarjeta de sonido, etc.), servicios de sistema, acceso a Internet y a la red local. También es posible instalar nuevos paquetes de software o borrar antiguos. El manual "Configuración" explica diferentes posibilidades de arrancar YaST2.

#### **El centro de control de YaST2**

Al iniciar YaST2 aparece el centro de control, que ofrece en la parte izquierda los apartados para configurar Hardware, Red básica y avanzada, Seguridad & Usuarios, Software, Sistema y Misceláneo. Pulsando sobre uno de estos iconos, aparecen en la derecha las opciones del apartado seleccionado; la configuración se realiza generalmente en varios pasos y YaST2 le guia mediante la tecla 'Siguiente' por todos los diálogos. En la parte izquierda de la pantalla aparece una ayuda contextual, explicando estos pasos. Después de haber contestado a todas las preguntas en todos los pasos, se pulsa 'Terminar' para acabar con la configuración y grabarla.

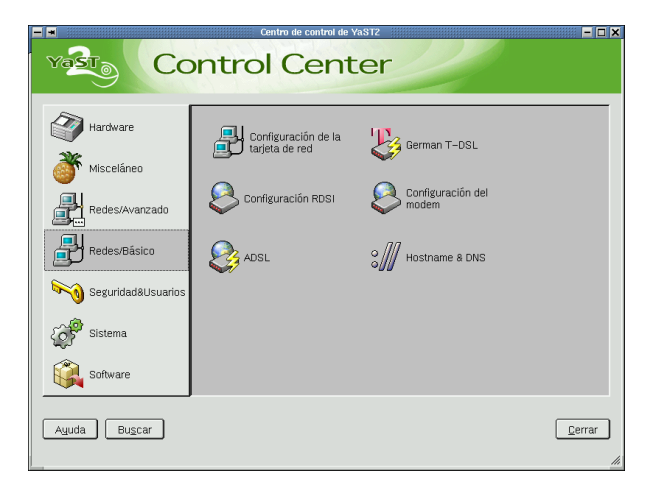

Figura 4.1: YaST2 Administración y configuración de sistema

## **4.1. Hardware**

El primer paso para configurar el hardware es conectarlo según las indicaciones del fabricante. Los dispositivos externos como impresora o modem se han de encender antes de ejecutar el módulo correspondiente de YaST2. Una buena parte de los dispositivos habituales se reconocen automáticamente y se indican los datos técnicos. En caso de que el reconocimiento automático fallase, YaST2 ofrece una lista de dispositivos ordenados por fabricante y modelo. De esta lista se ha de seleccionar el dispositivo correcto.

Dentro de 'Hardware' se encuentra la herramienta de configuración para una o varias impresoras y para la tarjeta de sonido. En la información sobre el hardware se pueden consultar los datos del hardware reconocido automáticamente por YaST2, cosa que resulta especialmente útil cuando se realizan consultas al soporte de instalación. El módulo para la configuración del entorno gráfico (X11) es el mismo de la instalación y se puede utilizar ahora desde YaST2 para configurar p. ej.otra pantalla. Lo mismo vale para el mouse y el teclado. Para finalizar, existen bajo 'Hardware' módulos adicionales para la configuración de escáner y de tarjetas capturadoras de TV. Todos los módulos de YaST2 están explicados en detalle en el manual "Configuración".

# **4.2. Red/Básica**

En 'Red/Básica' se encuentran diferentes herramientas para establecer el acceso a Internet: Se puede configurar ADSL, T-DSL en Alemania, la tarjeta de red, RDSI, el nombre de host y DNS. La documentación sobre esta configuración se encuentra en el manual "Configuración".

# **4.3. Red/Avanzada**

Para los usuarios avanzados de Internet o administradores de red existen módulos para el inicio y la parada de servicios de sistema (inetd), sendmail (con opción de configuración de experto), Servidor y Cliente NFS, Enrutado, Configuración de red modo Experto y Cliente NIS. Las instrucciones para la configuración se encuentran en el "Manual de redes". En el caso de 'Configuración de red modo Experto' se ofrecen las mismas funciones que en 'Configuración de la tarjeta de red' dentro de 'Red/Básica' con la diferencia de tener también la posibilidad de configurar el modem y la tarjeta RDSI.

# **4.4. Seguridad & Usuarios**

En esta sección existen herramientas para la administración fácil de usuarios y grupos. El módulo 'Configuración de seguridad' ofrece diferentes niveles de seguridad preconfigurados y admite también ajustes personalizados para expertos. El manual "Configuración" explica detalles adicionales.

# **4.5. Software**

Esta opción sirve para instalar software adicional o borrar el existente; también es posible cambiar el medio de instalación (p. ej.de CD a disco duro). A parte de esto existen dos herramientas para la actualización del sistema: Una para la actualización "normal" y otra para la actualización en línea mediante nuestro servidor FTP. Los detalles sobre ello se encuentran en el manual "Configuración".

### **4.5.1. Patch-CD-Update**

En comparación a la actualización en línea, en este caso los parches no se reciben desde el servidor FTP sino que vienen de un determinado CD que reciben los clientes del "SuSE Linux Enterprise Server". La actualización mediante el CD es mucho más rápido.

Cuando el CD con los parches se encuentra en el lector, la pantalla de YaST2 muestra todos los parches disponibles. Ahora se pueden seleccionar los parches a instalar. Si el CD no estuviera introducido en el lector aparecerá un mensaje; no hace falta más que introducir el CD e iniciar la opción Patch-CD-Update nuevamente.

# **4.6. Sistema**

La opción 'Sistema' permite configurar nuevamente el modo de arranque, crear un disquete de arranque o de módulos y ajustar la zona de tiempo o el idioma. En el manual "Configuración" se encuentran los detalles.

### **4.6.1. Editor para RC.Config**

/etc/rc.config es el fichero que contiene las variables de configuración más importantes para el sistema SuSE Linux. El Editor RC.Config muestra un resumen de todas las posibilidades de configuración. Se pueden modificar los valores para pasarlos posteriormente al fichero de configuración /etc/rc.config que los alberga. Por lo general no hace falta realizar este tipo de modificación manual, ya que cuando un paquete se instala o cuando se configura un determinado servicio el fichero se modifica automáticamente.

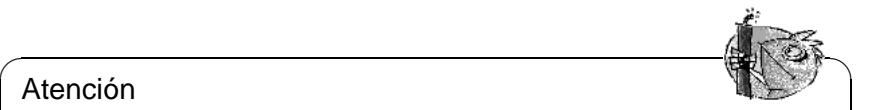

Atención

 $\overline{\phantom{a}}$ No se debe modificar el fichero /etc/rc.config sin tener suficiente conocimiento previo, ya que partes importantes del sistema podrían dejar de funcionar.

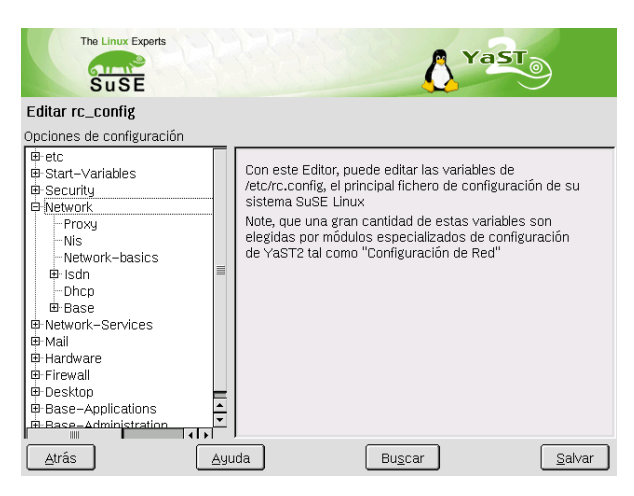

Figura 4.2: YaST2: Configuración con el Editor RC.Config

### **4.6.2. Runlevel-Editor**

El significado de los niveles de ejecución (ingl. *Runlevel*) de Linux se explica en [14.2](#page-345-0) en la página [336.](#page-345-0)

La primera ventana, después de la inicialización de este módulo de experto, muestra el nivel de ejecución por defecto. Este "modo de operación" se inicia después del arranque de sistema y en el caso de SuSE Linux generalmente es Runlevel 5 (modo multiusuario con red y el Login gráfico KDM). Otro nivel de ejecución razonable es el Runlevel 3 (modo multiusuario con red) y se podría modificar en esta pantalla el nivel de ejecución por defecto; véase la tabla [14.1](#page-345-0) en la página [336.](#page-345-0)

'Editar' muestra un resumen de todos los servicios y daemons que estén activos y en cuál nivel de ejecución lo están. Al marcar una línea con el mouse existe la posibilidad de activar una de las casillas '0', '1', '2', '3', '5', '6' y 'S' para determinar en cuál nivel de ejecución se debe iniciar el servicio en cuestión. Runlevel 4 se mantiene libre para una configuración individual del usuario.

'Iniciar' y 'Parar' sirven para activar o desactivar un determinado servicio. 'Actualizar' comprueba el estado actual si esto no funcionara automáticamente. 'Valor por defecto' representa la posibilidad de recuperar la configuración estándar (el estado posterior a la instalación del sistema). 'Activar servicio' sólo aparece si el servicio estuviera desactivado. 'Configuración estándar para todos los servicios' devuelve todos los servicios al estado original posterior a la instalación. 'Terminar' guarda esta configuración de sistema.

#### Atención

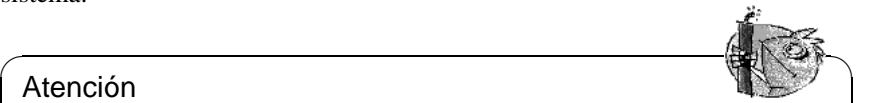

¡Cuidado, no experimente! – Se trata de una herramienta para expertos. Al configurar mal ciertos servicios es posible que el sistema no se inicie correctamente, lo que exigiría la instalación nueva del sistema; también es posible que se habran huecos de seguridad.

✍ ✌
# **4.6.3. Particionar para Expertos**

El módulo de particionar para expertos permite editar particiones existentes, borrarlas o crear nuevas. Existe también la posibilidad de configurar un Soft-RAID o un LVM;ver página [105](#page-114-0) y [99.](#page-108-0) Todas las particiones se configuran durante la instalación pero es posible que con el tiempo se llenen y haga falta añadir un disco duro. Para realizarlo hay que particionar primero el disco nuevo, formatear y montar las particiones para darlas posteriormente de alta en el fichero fstab. Es posible que sea necesario mover algunos datos al disco nuevo, p. ej.para mover una partición /opt demasiado pequeña al nuevo disco.

Hay que tener mucho cuidado al reparticionar el disco duro con el que se está trabajando. En principio es posible pero hace falta arrancar el sistema inmediatamente después de realizarlo. Por tanto, arrancar desde CD y reparticionar es mucho menos crítico.

El botón 'Opciones Experto' dentro del particionador abre un menú con las siguientes opciones:

- **Reset and Re-Read** Leer nuevamente las particiones del disco duro. Se necesita p. ej.en caso de haber particionado en la consola de texto.
- **Read old fstab** Se utiliza sólo durante la instalación. Leer la fstab antigua sirve para instalar el sistema nuevamente en lugar de actualizarlo. Leyendo la fstab antigua no hace falta introducir los puntos de anclaje manualmente.
- **Delete old Partition Table** Borrar la tabla de particiones completamente. Puede ser útil en caso de tener p. ej. problemas con ciertos formatos de disco extraños; todos los datos en el disco duro se pierden.

# <span id="page-108-0"></span>**4.6.4. Gestor de volúmenes lógicos (LVM)**

El gestor de volúmenes lógicos (ingl. *Logical Volume Manager (LVM)*) permite distribuir el espacio en disco de forma flexible sobre diferentes sistemas de ficheros. El LVM se desarrolló por la dificultad de modificar las particiones en un sistema en ejecución. LVM pone en común un "Pool" virtual (Volume Group – abreviado VG) de espacio en disco. De este VG se forman los volúmenes lógicos según necesidad. El sistema operativo accede entonces a estos en lugar de acceder a las particiones físicas.

Particularidades:

- Es posible juntar varias particiones o discos para formar una partición lógica grande.
- Si un LV se llena (p. ej. /usr), es posible aumentar su tamaño si está correctamente configurado.
- LVM permite añadir discos duros o LV incluso cuando el sistema está en marcha. Esto requiere – evidentemente – hardware que se pueda cambiar en caliente (hot swap).

Utilizar LVM vale la pena para PCs de gran uso en casa o para servidores pequeños. El LVM es ideal para un volumen de datos creciente como p. ej.en el caso de bancos de datos, colecciones de MP3, directorios de usuarios, etc. En tal caso es posible configurar sistemas de ficheros más grandes que un solo disco duro. Otra ventaja del LVM es la de poder crear hasta 256 LVs, sin embargo es importante considerar que el trabajo con el LVM se diferencia mucho del trabajo con particiones convencionales.

El LVM-Howto oficial contiene detalles sobre la configuración del Gestor de Volúmenes Lógicos:

```
http://www.sistina.com/lvm/Pages/howto.html
```

```
o bien en: http://www.suse.com/us/support/oracle/
```
#### **Configurar el LVM con YaST2**

La configuración del LVM mediante YaST2 se activa seleccionando 'Particionar con LVM' en el primer paso de la preparación del disco duro durante la instalación. Cuando el sistema ya está instalado, se puede encontrar en el centro de control de YaST2 y dentro del menú 'System' un botón para su configuración.

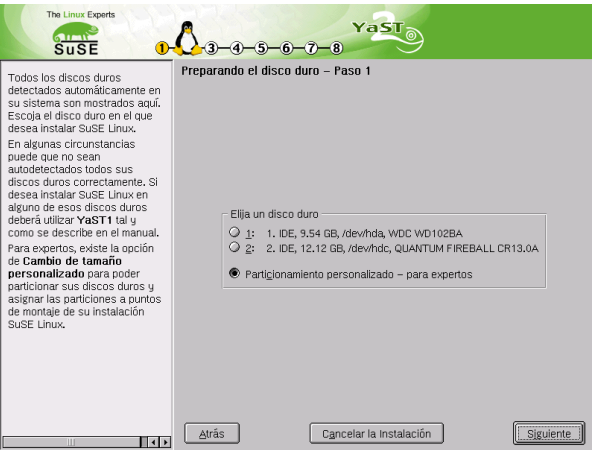

Figura 4.3: YaST2: Activar LVM durante la instalación

#### **LVM – Particionador**

El primer diálogo del particionador permite borrar o modificar particiones existentes, o crear nuevas. Las particiones que deben formar parte del LVM necesitan el indicativo 8E. Están marcadas como "Linux LVM" dentro de la lista de particiones.

No hace falta configurar el indicativo 8E uno por uno para todas las particiones que compondrán el LVM, ya que YaST2 se dedica a modificar el indicativo de

| The Linux Experts<br>$\sum$<br>$S \cup SE$               |                                  | $-5$ -6 -7 -8     | $\text{YaST}_\odot$      |                   |            |                        |
|----------------------------------------------------------|----------------------------------|-------------------|--------------------------|-------------------|------------|------------------------|
| Particionar sus discos duros                             | Particionamiento en modo experto |                   |                          |                   |            |                        |
| seleccionados                                            | Dispositivo                      | Tamaño            | $F$ Tipp                 | Montaie           | Inicio Fin |                        |
| Estamos trabajando en modo                               | /dev/hda                         | 9.5 GB            | WDC WD102BA              |                   |            | 0.1245                 |
| experto. Si no le son<br>familiares los conceptos de     | /dev/hda1                        | 1.9 GB            | Win95 FAT32              | /windows/C        | $\theta$   | 254                    |
| partición ni sabe como                                   | /dev/hda2                        | 7.6 GB            | Extended                 |                   |            | 255 1245               |
| hacer uso de ellos, puede                                | /dev/hda5                        | 23.5 MB           | Linux native             |                   | 255        | 251                    |
| volver hacia atras u                                     | /dev/hda6                        | 133.3 MB          | Linux swap               | swap              | 258        | 27 <sub>6</sub>        |
| seleccionar el modo de                                   | /dev/hda7                        | 3.7 GB            | Linux LVM                |                   | 275        | 755                    |
| particionamiento automático                              | Rebriveby                        | 3.7 <sub>BB</sub> | Linux LVM                |                   |            | 756 1245               |
| Nota: Ninguno de los                                     | /dev/hdc                         | 12.1 GB           | QUANTUM FIREBALL CR13.0A |                   |            | 0.158                  |
| cambios realizados serán                                 | /dev/hdc1                        | 6.0 GB            | Linux native             |                   | n          | 790                    |
| escritos a su HD(disco                                   | /dev/hdc2                        | 1004.0 MB         | Win95 FAT32              | /windows/C        | 791        | 918                    |
| duro) hasta que confirme el                              | /dev/hdc3                        | 3.9 GB            | Win95 Ext'd (LBA)        |                   |            | 919 1428               |
| comienzo de la instalación en                            | /dev/hdc4                        | 1.1 GB            | Linux native             |                   | 1429 1581  |                        |
| la última ventana de diálogo.                            | /dev/hdc5                        | 1004.0 MB         | <b>HPFS/NTFS</b>         | Avindows/D        |            | 919 1046               |
| Hasta ese momento puede                                  | /dev/hdc6                        | 1004.0 MB         | Win95 FAT32              | <b>Avindows/F</b> | 1047 1174  |                        |
| abortar de forma segura la<br>instalación.               | /dev/hdc7                        | 1004.0 MB         | <b>HPFS/NTFS</b>         | <b>Avindows/F</b> | 1175 1302  |                        |
|                                                          | /dev/hdc8                        | 988.3 MB          | Win95 FAT32 (LBA)        | Avindows/G        | 1303 1428  |                        |
| La tabla de la derecha.                                  | /dev/sustem                      | 0 MB              | LVM system               |                   |            |                        |
| muestra las particiones<br>actuales de todos sus discos. |                                  |                   | Ш                        |                   |            | $\left  \cdot \right $ |
| durns.                                                   |                                  | Crear             | Editar<br>Borrar         |                   |            |                        |
| Las Particiones se                                       |                                  |                   |                          |                   |            |                        |
| designan de la forma                                     |                                  |                   |                          |                   |            |                        |
| siguiente                                                |                                  | I VM              | RAID<br>Experto          |                   |            |                        |
| /dev/hda 1º disco EIDE                                   |                                  |                   |                          |                   |            |                        |
| Alaufally 2 <sup>2</sup> disco FIDE<br>11                | Atrás                            |                   | Cancelar la Instalación  |                   | Siguiente  |                        |

Figura 4.4: YaST2: Particionador LVM

una partición que forma parte de un grupo de volúmenes cuando es necesario. Si hay espacios sin particionar en el disco duro, es recomendable crear particiones LVM para todas estas zonas. Lo mejor es modificar de una vez el identificativo a 8E; no hace falta formatear estas particiones y no se puede indicar ningún punto de anclaje para ellas.

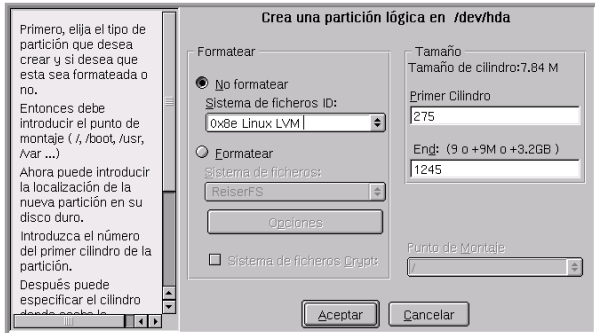

Figura 4.5: YaST2: Crear partición LVM

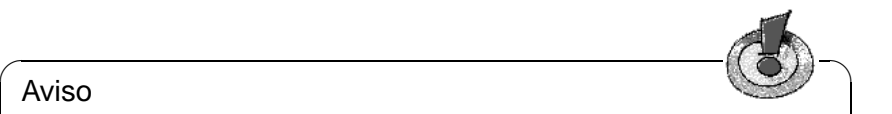

### Aviso

Al comienzo de la configuración de LVM se activa automáticamente un LVM válido que ya estuviera instalado en la computadora. Después de esta activación ya no se pueden modificar las particiones de ningún disco duro que albergue una partición que forma parte de un grupo de volúmenes (VG) activado. El kernel de Linux deniega leer la tabla de particiones modificada de un disco duro mientras que alguna partición de este disco esté en uso. Aquellos discos que no forman parte de un grupo de volúmenes LVM se pueden reparticionar sin problemas pero al disponer ya de una configuración válida de LVM normalmente no hace falta cambiar las particiones.

✍ ✌

En la pantalla actual hace falta configurar todos los puntos de anclaje que no estén vinculados al LVM. YaST2 pide que al menos el sistema de ficheros raíz se encuentre sobre una partición normal. Seleccione esta partición de la lista y utilice 'Editar' para definirla como sistema de ficheros raíz (ingl. *Root Filesystem*). Debido a la mayor flexibilidad de LVM recomendamos ubicar los demás sistemas de ficheros sobre volúmenes lógicos. – Una vez definida la partición de raíz, se puede salir del diálogo.

### **LVM – Configuración de los volúmenes físicos**

Este es el diálogo para administrar los grupos de volúmenes (LVM Volume Groups – VG). Si aún no se ha creado ningún VG aparecerá una ventana que pide su creación. La propuesta para el nombre del VG que albergará los datos del sistema SuSE Linux es el nombre "system". El valor "Physical Extent Size" (abreviado PE-Size) determina el tamaño máximo de un volumen físico y lógico dentro del grupo de volúmenes. Este valor se sitúa normalmente en 4 Megabyte y permite 256 Gigabyte como tamaño máximo para un volumen físico y lógico. No aumente el PE-Size (p. ej. a 8, 16 o 32 Megabyte), si no necesita volúmenes lógicos más grandes de 256 Gigabyte.

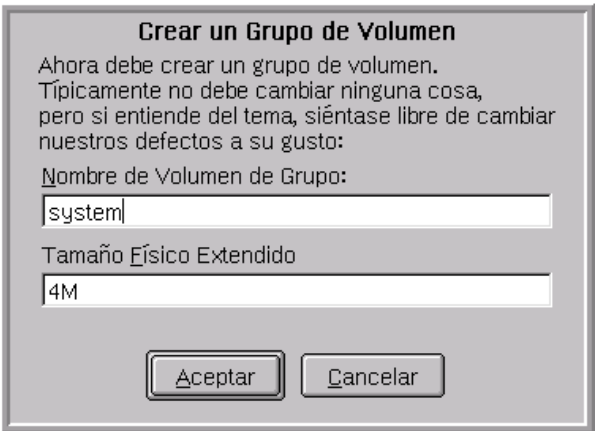

Figura 4.6: YaST2: Crear un grupo de volúmenes

La siguiente ventana muestra todas las particiones de los tipos "Linux LVM" o "Linux native" dejando a parte las particiones DOS o de swap. En el caso de las particiones que ya forman parte del grupo de volúmenes, la lista muestra el nombre del grupo de volúmenes al que pertenecen. Las particiones no asignadas están rotuladas con "–".

El recuadro de selección en la parte superior izquierda de la ventana permite cambiar el grupo de volúmenes que se está editando. Los botones en la parte superior derecha sirven para crear VG's adicionales o para borrarlos. Se puede borrar solo aquellos VG's que ya no estén asignados a ninguna partición. Un solo grupo de volúmenes (VG) es suficiente para un sistema SuSE Linux normal. Una partición asignada a un grupo de volúmenes se denomina volumen físico (ingl.

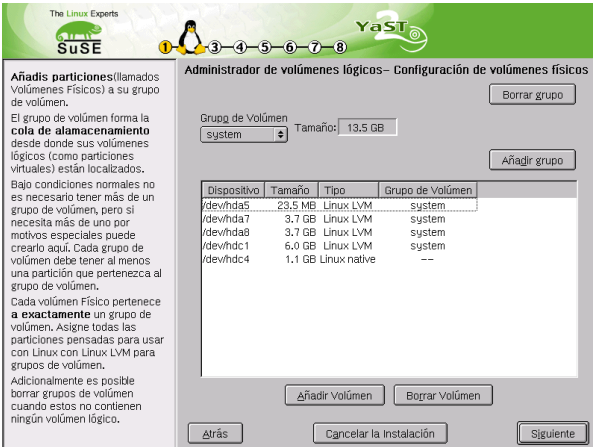

Figura 4.7: YaST2: Resumen de las particiones

*Physical Volume – PV*). Para asignar una partición aún no asignada al grupo de volúmenes seleccionado, se debe elegir primero la partición y pulsar después el botón 'Añadir volumen' por debajo de la lista de particiones. El nombre del grupo de volúmenes aparecerá entonces junto a la partición seleccionada. Todas las particiones previstas para LVM deben ser asignadas a un grupo de volúmenes para aprovechar todo el espacio en el disco. No se puede salir del diálogo antes de haber asignado al menos un volumen físico a cada grupo de volúmenes.

### **Volúmenes lógicos**

Este diálogo permite administrar los volúmenes lógicos (ingl. *Logical Volumes – LV*)

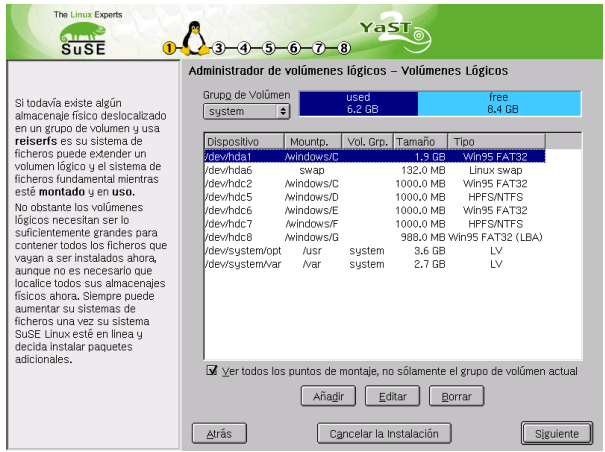

Figura 4.8: YaST2: Administración de volúmenes lógicos

Los volúmenes lógicos siempre están asignados a un grupo de volúmenes y tienen un determinado tamaño. Sobre un volumen lógico se crea normalmente un sistema de ficheros (p. ej. reiserfs, ext2) y se asigna un punto de anclaje al volumen. Éste es el punto de acceso para llegar posteriormente a los datos que se guardan sobre este volumen lógico. La lista muestra todas las particiones normales de Linux, que ya tienen un punto de anclaje asignado, todas las particiones de Swap y todos los volúmenes lógicos ya existentes. A los volúmenes lógicos ya existentes en el sistema hace falta asignarles un punto de anclaje. Configurando por primera vez LVM, aún no existen volúmenes lógicos en la lista y es necesario crear un volumen lógico para cada punto de anclaje. Estos se realiza con el botón 'Añadir', indicando el tamaño, el tipo de sistema de ficheros (p. ej. reiserfs o ext2) y el punto de anclaje (p. ej. /var, /usr, /home).

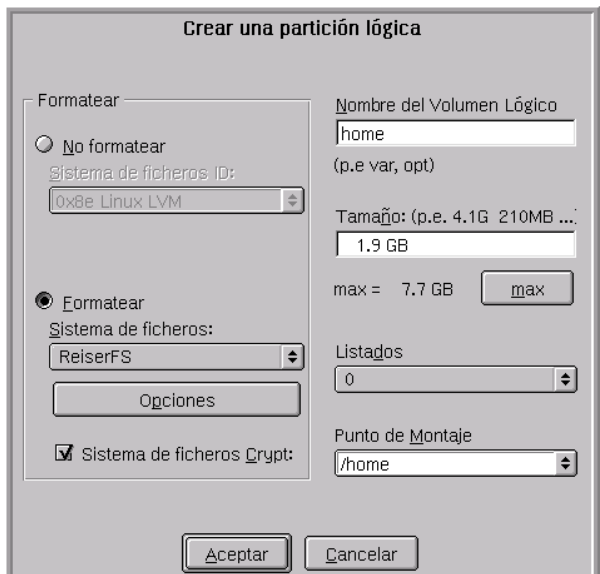

Figura 4.9: YaST2: Crear volúmenes lógicos

En caso de haber creado varios grupos de volúmenes, es posible cambiar entre los diferentes grupos de volúmenes con la lista de selección en la parte superior izquierda. Todos los volúmenes lógicos se crean dentro del grupo marcado en el recuadro. Una vez que todos los volúmenes lógicos se hayan configurado correctamente, la configuración de LVM finaliza. Es posible salir de este apartado y – si se encuentra dentro de la instalación de sistema – continuar con la selección de software.

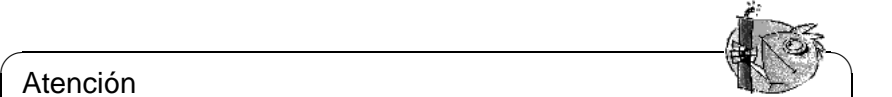

# Atención

La configuración del LVM conlleva riesgos como p. ej.la pérdida de datos. Peligros potenciales son cuelgues de programas, cortes de alimentación eléctrica o comandos equivocados.

Por eso es importante respaldar los datos antes configurar el LVM o antes de modificar volúmenes – ¡Nunca se debe trabajar sin respaldo!

✍ ✌

# <span id="page-114-0"></span>**4.6.5. Soft-RAID**

La idea de un RAID (ingl. *Redundant Array of Inexpensive Disks*) es el de juntar varias particiones para formar un disco duro "virtual" grande y así optimizar el rendimiento o la seguridad de los datos. El "RAID-Level" determina la forma de unir y de acceder a los discos duros que se conectan a una controladora RAID. Estas controladoras suelen emplear el protocolo SCSI ya que éste es capaz de controlar más discos duros de una forma más eficiente que el protocolo IDE. Además ofrece ventajas respecto al tratamiento de comandos en paralelo.

En lugar de una controladora RAID costosa, el Soft-RAID es también capaz de encargarse de estas tareas. SuSE Linux ofrece la posibilidad de unir mediante YaST2 varios discos duros en un Soft-RAID. Es una alternativa muy económica al Hardware-RAID.

#### **Niveles de RAID habituales**

- **RAID 0** Este nivel mejora la velocidad de acceso a los datos. En realidad no se trata de un RAID porque no existe ninguna seguridad de datos pero la denominación "RAID 0" se ha hecho habitual para esta constelación con al menos dos discos duros. El rendimiento es muy alto, pero todo el sistema RAID se estropea al dañarse un solo disco y todos los datos se pierden.
- **RAID 1** Este nivel ofrece una seguridad aceptable de los datos, porque se encuentran copiados con exactitud en otro disco duro. La constelación se denomina "Mirroring" o "Mirror" de disco; también es usual hablar de discos "espejados". Esto quiere decir que existe una duplicación simultánea de los datos en uno o varios discos. Cuando un disco se estropea existe una copia en otro, así que se pueden romper todos los discos a excepción de uno sin perder datos. La velocidad de escritura baja del 10 al 20 % por la necesidad de escribir los datos en más de un disco, pero la velocidad de lectura es bastante más alta porque los datos se pueden leer simultáneamente en varios discos.
- **RAID 5** RAID 5 es el resultado optimizado de los dos anteriores niveles de RAID en cuanto al rendimiento y la seguridad de datos. La capacidad de almacenamiento del RAID equivale a la capacidad total de los discos duros menos uno; es decir, los datos se distribuyen igual que en el caso de RAID 0 sobre todos los discos y la seguridad de los datos está dada por la información de paridad que se encuentra, en el caso de RAID 5, sobre uno de los discos. Estos "bloques de paridad" se enlazan mediante un XOR lógico para conseguir la recuperación de una partición después de su rotura. En el caso de RAID 5 nunca se debe estropear más de un disco duro en el mismo momento para no perder información. Por eso es importante reemplazar un disco duro dañado lo más rápido posible.

#### **Configurar un Soft-RAID con YaST2**

Se puede acceder a la configuración del Soft-RAID mediante la opción 'RAID' dentro de 'Sistema' o a través del módulo de particionar en 'Hardware'.

### **Paso 1: Particionar**

La primera pantalla de la 'Configuración Experto' de la herramienta de particionar muestra todas las particiones existentes. Si ya ha creado particiones para el Soft-Raid, éstas aparecerán dentro de la lista. En caso contrario se han de crear particiones nuevas. RAID 0 y RAID 1 requieren al menos de dos particiones – para RAID 1 suelen ser exactamente dos. RAID 5 en cambio necesita al menos tres particiones. Las particiones deben tener el mismo tamaño y se deben encontrar sobre diferentes discos duros para suprimir el riesgo de pérdida de datos por daño de un disco para RAID 1 y 5 o para aumentar el rendimiento en caso de RAID 0.

### **Paso 2: Crear el RAID**

Pulsando sobre 'RAID' aparece el diálogo para seleccionar el nivel de RAID (0,1 o 5). La siguiente pantalla permite asignar las particiones al RAID nuevo. Las 'Opciones de experto' permiten realizar retoques finos como la modificación del "chunk-size" para aumentar la eficiencia del RAID. Al marcar la casilla 'Persistent superblock', las particiones RAID se reconocen como tales directamente al arrancar la computadora.

Después de haber terminado la configuración aparecerá el dispositivo /dev/md0 marcado como RAID dentro del apartado experto en el módulo de particionar.

### **Resolución de problemas**

El contenido del fichero /proc/mdstats informa sobre daños en una partición RAID. En caso de daños hay que parar el sistema Linux y reemplazar el disco dañado por uno equivalente y con las mismas particiones. Después se puede reiniciar el sistema y ejecutar la orden **raidhotadd /dev/mdX /dev/sdX** que automáticamente integra el disco duro nuevo en el RAID y lo reconstruye.

Los HowTo's:

</usr/share/doc/packages/raidtools/Software-RAID-HOWTO.html> y <http://www.LinuxDoc.org/HOWTO/Software-RAID-HOWTO.html>

o la lista de correo de Linux RAID p. ej. en

<http://www.mail-archive.com/linux-raid@vger.rutgers.edu>.

informan sobre los detalles. Allí se puede encontrar también ayuda para problemas más complejos.

# **4.6.6. Seleccionar Kernel**

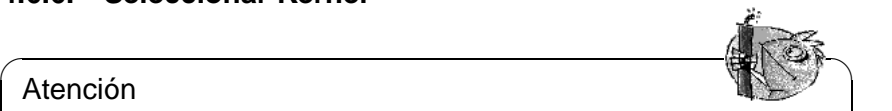

# Atención

Es muy peligroso cambiar el kernel de un sistema Linux en buen funcionamiento porque podría haber grandes incompatibilidades que impidan al sistema un arranque correcto. Por tanto solo expertos en la materia deben utilizar este módulo.

 $\overline{\phantom{a}}$ 

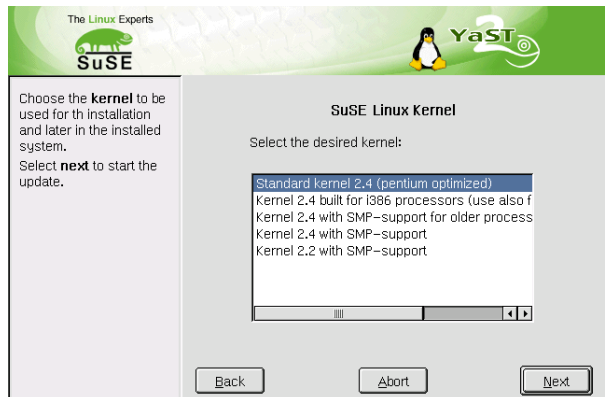

Figura 4.10: YaST2: Selección de Kernel

# **4.7. Otros/Misceláneo**

'Misceláneo' es una opción que ofrece p. ej.la posibilidad de enviar una consulta al soporte, cargar drivers del CD de un fabricante, visualizar el protocolo de inicio (/var/log/boot.msg) y el de sistema (/var/log/messsages). Explicaciones sobre este tema se encuentran en el manual "Configuración".

# **4.7.1. Impresora con CUPS o LPD**

En la configuración por defecto se utiliza el sistema de impresión estándar que funciona con el BSD-Spooler LPD. Para ello está instalado en la computadora el paquete lprold.

YaST2 permite cambiar de este sistema de impresión al sistema CUPS (ingl. *Common Unix Printing System*) y viceversa. Al realizar este cambio, el fichero de configuración de LPD se mantiene por completo. Debido a las interferencias entre los dos sistemas de impresión, ambos sistemas no pueden coexistir. Para cambiar a CUPS siga las instrucciones de YaST2 y prepare los CD's.

Hay más información sobre CUPS en: <http://www.cups.org/>

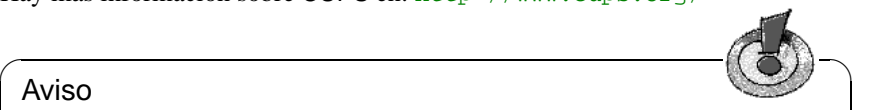

### Aviso

La calidad de impresión no se determina por la selección de uno de los sistemas de impresión LPD o CUPS, sino del driver de Ghostscript y del ajuste de parámetros del mismo.

 $\overline{\phantom{a}}$ 

**4 YaST2 – Herramientas de configuración**

# **5 Arrancar y gestor de arranque – LILO, loadlin, etc.**

En este capítulo se presentan diferentes métodos para Arrancar el sistema. Para que se puedan distinguir los diferentes métodos, al principio se explican algunos detalles sobre el proceso de arranque en PCs.

# **5.1. El proceso de arranque en un PC**

Después de encender la computadora, la BIOS (ingl. *Basic Input Output System*), inicializa pantalla y teclado y comprueba la memoria RAM. ¡Hasta este momento para su PC todavía no existe ningún medio de almacenamiento (disquete, disco duro)!

Después de que el sistema base haya terminado con su "excursión al interior" empieza a ocuparse de sus alrededores. De los valores que están en la CMOS (*CMOS setup*) se lee la información sobre los dispositivos más importantes, la hora y la fecha. En este momento se reconoce el primer disco duro y su geometría así que la carga del sistema operativo desde el disco puede comenzar.

Para ello se lee desde el primer disco duro, el primer sector físico de datos del tamaño de 512 Bytes y se carga a la memoria. El control de ejecución pasa a este pequeño programa y la ejecución de los comandos en éste determina a partir de ahora el proceso de arranque. Estos primeros 512 Bytes en el primer disco duro se denominan en inglés *Master Boot Record* (MBR).

La explicación de estos hechos permite sacar conclusiones importantes para el entendimiento de lo expuesto a continuación: Hasta el justo momento de cargar el MBR, el arranque es exactamente el mismo en cualquier PC y completamente independiente del sistema operativo instalado; el PC solamente tiene acceso a los dispositivos a través de las rutinas (drivers) grabadas en la BIOS.

# **Master Boot Record**

<span id="page-118-0"></span>La estructura del MBR está definida por una convención independiente de los sistemas operativos. Los primeros 446 Bytes están reservados para código de programas. Los próximos 64 Bytes ofrecen espacio para una tabla de particiones con hasta 4 entradas (ver apartado [2.6](#page-49-0) en la página [40](#page-49-0) y apartado [2.7](#page-52-0) en la página [43\)](#page-52-0) . Sin la tabla de particiones no puede existir ningún sistema de ficheros (las unidades de disco en MS-DOS) es decir, que es prácticamente imposible usar el disco duro. Los últimos 2 Bytes deben contener una "cifra mágica" (AA55):

un MBR que tenga otra cifra será tratado como no válido por parte de la BIOS y de todos los sistemas operativos de PC

# **Sectores de arranque**

Los sectores de arranque son los primeros de cada partición, a excepción de la partición extendida que es un "contenedor" para otras particiones. Ofrecen 512 Bytes de espacio y sirven para albergar código, que puede ser ejecutado por el sistema operativo que resida en esta partición. En el caso de los sectores de arranque de DOS-,Windows- u OS/2 esto es realmente así y aparte del código ejecutable también contienen información importante del sistema de ficheros. Por el contrario, los sectores de arranque de una partición Linux están en principio vacíos (!), incluso después de haber generado el sistema de ficheros. Por lo tanto, una partición Linux *no es autoarrancable* aunque tenga un kernel y un sistema de ficheros raíz válidos.

Un sector de arranque con código de arranque válido lleva en los últimos 2 Bytes la misma "cifra mágica" que el MBR.

# **Arranque de DOS o Windows 95/98**

En el MBR de DOS del primer disco duro hay una entrada de partición marcada como *activa* (ingl. *bootable*), es decir, que se busca allí el sistema a cargar por lo que DOS debe estar instalado, en todo caso, en el primer disco duro. El código de programa de DOS en el MBR representa el primer paso del Bootloader (ingl. *first stage bootloader*) y comprueba si se encuentra un sector de arranque válido en la partición indicada.

Si fuera el caso, el código en este sector de arranque se ejecuta como segundo paso del Bootloader (ingl. *secondary stage loader*). Este código carga los programas de sistema y finalmente aparece el conocido prompt del DOS o se levanta la superficie de Windows 95/98.

En DOS una sola partición primaria puede ser marcada como activa, lo cual significa que el sistema DOS no puede residir en una unidad lógica dentro de una partición extendida.

# **5.2. Conceptos de arranque**

El "concepto de arranque" más simple que uno se puede imaginar es el de una computadora con un solo sistema operativo. Una configuración muy extendida en este sentido es la de DOS o Windows 95/98 como sistema operativo único en la computadora. Para este caso, acabamos de comentar los procesos que transcurren durante el inicio.

Un proceso de arranque semejante también sería imaginable para una computadora de "solo-Linux" y en este caso no sería necesaria la instalación de LILO. Pero en tal escenario no se podría indicar al kernel una línea de comandos para el inicio (con información adicional sobre el hardware o con indicaciones especiales respecto al arranque, etc.).

En cuanto existen varios sistemas operativos instalados en una computadora existen también diferentes conceptos de arranque:

- **Arrancar sistemas operativos adicionales de disquete:** El primer sistema operativo se carga desde el disco duro y los demás desde la disquetera usando disquete de arranque.
	- *Condición:* Existe una disquetera desde la cual se puede arrancar.
	- *Ejemplo:* Se instala Linux como sistema adicional en un sistema DOS, Windows 95/98 o OS/2 y se arranca Linux siempre desde un disquete de arranque.
	- *Ventajas:* Se ahorra la instalación del gestor de arranque que en definitiva es un poco crítico.
	- *Desventajas:* Se debe mantener *siempre* un buen stock de disquetes de arranque que funcionen y el arranque tarda más.
	- El hecho de que Linux no pueda arrancar sin el disquete de arranque puede ser una ventaja tal como una desventaja según las condiciones de uso.
- **Arrancar sistemas adicionales en tiempo de ejecución:** Se carga un determinado sistema operativo en cada arranque y los demás se cargan de manera opcional a través del que ya está cargado.
	- *Condición:* Deben existir programas útiles para esto.
	- *Ejemplos:* La carga de Linux desde DOS mediante el uso de loadlin.exe (ver apartado [5.9](#page-146-0) en la página [137](#page-146-0)) o la carga de un servidor NetWare desde DOS con server.exe.
- **Instalación de un gestor de arranque:** Un gestor de arranque (ingl. *Bootmanager*), permite mantener varios sistemas operativos en una computadora y alternar entre ellos. El usuario selecciona el sistema operativo durante el arranque; para cambiar de sistema operativo se debe reiniciar la computadora.
	- *Condición:* El gestor de arranque trabaja en "armonía" con todos los sistemas operativos instalados.
	- *Ejemplos:* En determinadas circunstancias funcionan bien con Linux el gestor de arranque de OS/2 (ver apartado [5.7.3](#page-137-0) en la página [128\)](#page-137-0) y el boot.sys de DOS.

En las siguientes líneas se explica la instalación y configuración de LILO, que es el gestor de arranque estándar para Linux. En [[Alm96\]](#page-380-0) hay explicaciones más detalladas (ver el fichero **lpr /usr/share/doc/packages/lilo/user.dvi**). Al final se añaden detalles sobre loadlin.

# **5.3. Resumen de LILO**

El gestor de arranque de Linux es apto para su instalación en el MBR (hay detalles más adelante, en la página siguiente). LILO tiene acceso a ambos discos duros que se pueden acceder en modo real y por su modo de instalación es capaz de encontrar todos los datos que necesita en los discos duros "crudos"<sup>[1](#page-121-0)</sup> sin tener información acerca de la partición. Es por eso que existe también la posibilidad de iniciar sistemas operativos desde el segundo disco duro. En comparación al proceso de arranque de DOS, se ignoran los datos en la tabla de particiones.

Pero la mayor diferencia respecto al arranque tipo DOS es la posibilidad de elegir entre diferentes sistemas operativos, siendo uno de ellos Linux. Después de la carga del MBR en la memoria RAM se ejecuta LILO, que le permite al usuario elegir de una lista de sistemas operativos instalados (ver en esta página).

# **¿Qué es LILO y qué sabe hacer?**

LILO es un gestor de arranque universal. Es capaz de cargar y arrancar durante el inicio los siguientes programas de sistema:

- Sectores de arranque de particiones (Inicio de un sistema operativo desde esa partición)
- Kernel de Linux (Inicio de Linux)

La mayoría de los otros gestores no saben hacer lo segundo.

Además existe la posibilidad de pasar con LILO una línea de comando al kernel de Linux. Por razones de seguridad es preferible proteger total o parcialmente los servicios de Linux.

# **¿Cuál es la apariencia del arranque con LILO?**

Cuando LILO se inicia, aparecen el texto LILO y un saludo en pantalla, que se ha definido durante la configuración (ver apartado [5.4.2](#page-128-0) en la página [119](#page-128-0)). Después aparece el prompt:

boot:

Al introducir aquí un nombre se selecciona el sistema operativo, que arranca inmediatamente después. Los nombres de los sistemas operativos se configuran con anterioridad. En este momento es posible pasar una línea de comando al kernel de Linux. El listado de los nombres dados a los distintos sistemas operativos aparece pulsando  $(\frac{1}{2})$  $\frac{1}{\text{Tab}}$  (= tecla  $\frac{1}{\text{T}}$ )  $\frac{Tab}{)}$ .

<span id="page-121-0"></span><sup>1</sup>Se considera un dispositivo "crudo" (disco duro, disquete, partición . . . ) (ingl. *raw device*), cuando el acceso a él se efectúa de forma directa sin pasar por el correspondiente sistema de ficheros.

# **¿Qué partes conforman LILO?**

<span id="page-122-0"></span>La maquinaria de arranque de LILO se compone de las siguientes partes:

- un *sector de arranque tipo* LILO con un comienzo del código de LILO ("primera fase") que activa el LILO real.
- el código máquina de LILO (su "corazón"). Se encuentra normalmente en: /boot/boot.b

### **Truco**

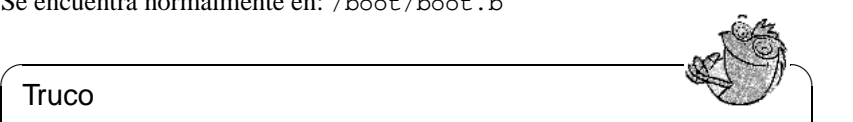

Los sectores de arranque que instala LILO contienen una secuencia de bytes que también es característica para los virus de sector de arranque. Por eso no es de extrañar que algunos programas antivirus piensen que han encontrado el virus de sector de arranque AIRCOP en ficheros como /boot/chain.b  $0$ /boot/os2 d.b.  $i$ -)

 $\overbrace{\phantom{aaaaa}}$ 

un *fichero map*, que genera LILO durante su instalación y que contiene información sobre la ubicación del kernel de Linux y de otras informaciones adicionales.

Se encuentra normalmente en: /boot/map

- opcional: un *fichero de mensaje*, cuyo contenido se muestra antes de la selección de arranque como mensaje de saludo. Se encuentra normalmente en: /boot/message
- los distintos kernel de Linux y sectores de arranque, que LILO debe ofrecer para el arranque.

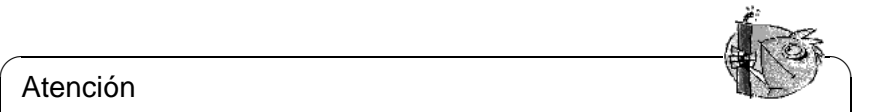

# Atención

¡Cualquier acceso de escritura y también el movimiento de alguno de estos componentes convierte el fichero map en no válido y pide por lo tanto una Reinstalación de LILO (ver en la página [122\)](#page-131-0)! Esto se refiere especialmente a cualquier cambio del kernel (p. ej. la actualización).

 $\overbrace{\phantom{aaaaa}}$ 

# **¿Dónde se puede instalar LILO?**

<span id="page-122-1"></span>En realidad se trata solo del sector de arranque de LILO ("primera fase"). Antes de detallar esto hay que mencionar una restricción general:

¡Según la versión de la BIOS, es posible que sea necesario ubicar *todos* los componentes de la maquinaria de arranque de LILO dentro de la zona de los *primeros 1024 cilindros* del disco duro! Esto se puede conseguir mediante una pequeña partición aparte, que se monta sobre el directorio /boot y que se encuentra totalmente dentro de los primeros 1024 cilindros.

Durante la fase de arranque del sistema muchas de las BIOS aún disponibles sólo pueden acceder a estas zonas físicas debido a las restricciones de los drivers de la BIOS. Por lo demás, el acceso también se restringe generalmente a los dos primeros discos. Además, en caso de tener una BIOS muy antigua, es posible que la existencia de un disco (E)IDE excluya a los del tipo SCSI de la posibilidad de arrancar.

Solo las BIOS recientes permiten el acceso a dispositivos adicionales. Por ejemplo en combinación con controladores EIDE hay acceso hasta 4 discos EIDE. Muchas combinaciones modernas de BIOS y adaptadora SCSI permiten incluso "empujar hacia delante" los dispositivos SCSI para hacerlos arrancables. El uso de esta posibilidad de LILO mediante la opción **disk** se explica en la página [120.](#page-128-1)

Para simplificarlo se resume todo bajo la clave *Límite de 1024 cilindros*; en todo caso, se debe considerar este hecho durante la fase de particionar *antes* de la primera instalación de Linux – después puede ser demasiado tarde y podría generar un montón de trabajo adicional! Los detalles sobre cómo tratar esto se encuentran en el apartado [5.8.2](#page-142-0) en la página [133.](#page-142-0)

Existen los siguiente lugares para instalar el sector de arranque de LILO:

#### **En un** *disquete*

Este es el método más seguro pero a su vez el más lento para arrancar con LILO (ver en la página [126](#page-135-0)). Quien haya leído este capítulo y ahora no desee modificar los sectores de arranque, debería (por el momento) usar la variante con el disquete.

#### **En el** *sector de arranque* **de una partición Linux primaria del primer disco duro**

Esta variante no toca el MBR. Antes de arrancar hace falta marcar la partición con fdisk como activa. Si Linux se encuentra completamente en unidades o particiones lógicas del segundo disco duro, entonces para LILO solo queda el sector de arranque de la partición extendida en el primer disco (si éste existe). El programa fdisk de Linux también puede activar estas particiones.

Este procedimiento resulta un poco complicado cuando se desea arrancar varios sistemas operativos desde el disco duro. Antes de cambiar de sistema operativo hace falta desactivar, bajo el sistema operativo actual, la partición de arranque del mismo y activar la del sistema a arrancar. Los siguientes dos procedimientos sirven mejor para este caso, ya que se evita el continuo cambio de estado de las particiones.

### **En el** *Master Boot Record*

Esta variante ofrece máxima flexibilidad. Se trata especialmente de la única posibilidad de arrancar Linux desde el disco duro, cuando todas las particiones de Linux se encuentran en el segundo disco y no hay ninguna partición extendida en el primero. La modificación del MBR conlleva el riesgo de efectuarse indebidamente. En el apartado [5.5](#page-131-1) en la página [122](#page-131-1) se explican las precauciones necesarias a tener en cuenta.

### **Si se ha usado hasta ahora** *otro gestor de arranque* **. . .**

. . . y se quiere seguir usando el mismo, existen, según sus capacidades, un par de posibilidades más. Un caso muy frecuente: Tiene una partición primaria en el segundo disco y desde allí quiere arrancar su SuSE Linux; suponiendo además que el "otro" gestor de arranque puede iniciar esa partición. En este caso puede hacerlo instalando LILO en el sector de arranque e indicando al otro gestor que la partición se puede arrancar.

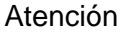

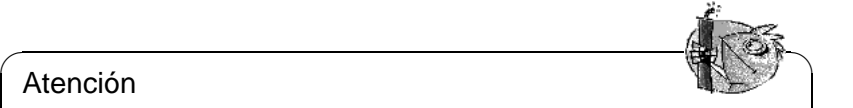

Se debe tener **cuidado** con la idea de arrancar una partición lógica de Linux instalando allí LILO: Muchas veces funciona, pero aunque el "otro" gestor de arranque pueda arrancar particiones lógicas, actualmente , no se garantiza ningún éxito.

 $\overline{\phantom{a}}$ 

Naturalmente que se puede probar, quizás con una instalación muy pequeña de Linux. Tal vez se tenga suerte, pero en todo caso es mejor establecer como mínimo una partición primaria arrancable.

# **5.4. LILO à la carte: La configuración**

Como gestor de arranque flexible, LILO ofrece múltiples posibilidades para adaptarse a las necesidades individuales. A continuación se explican las opciones más importantes; explicaciones más exhaustivas se encuentran en [\[Alm96\]](#page-380-0).

La configuración de LILO se graba en el fichero /etc/lilo.conf. Al efectuar la primera instalación, recomendamos dejar hacerlo a YaST. Un posible retoque de lilo.conf se puede hacer a base del fichero generado por YaST.

### Aviso

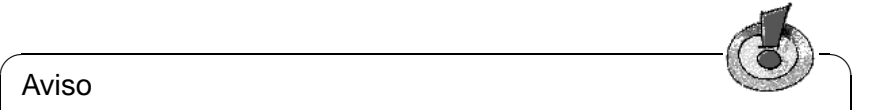

Nadie a parte de 'root' debe tener permiso de lectura del fichero /etc/ lilo.conf, ya que éste puede contener contraseñas (ver apartado [5.4.2](#page-128-0) en la página [119\)](#page-128-0). De hecho esto es estándar en SuSE Linux; se puede comprobar si se desea. En cualquier caso ayuda el comando: tierra: # **chmod 0600 /etc/lilo.conf**

Es aconsejable guardar bien el fichero de configuración de la última instalación de LILO y hacer un respaldo antes de cualquier cambio. Ningún cambio se efectúa antes de instalar nuevamente LILO con la última versión del fichero de configuración (apartado [5.5](#page-131-1) en la página [122\)](#page-131-1)!

 $\overline{\phantom{a}}$ 

# <span id="page-125-0"></span>**5.4.1. El contenido del fichero lilo.conf**

El fichero /etc/lilo.conf comienza con un *apartado global* (ingl. *global options section*), con parámetros generales seguido de uno o varios *apartados de sistema* (ingl. *image sections*), para los distintos sistemas operativos que LILO debe arrancar. Cada nuevo apartado de sistema se introduce por la opción **image** o **other**.

El orden de aparición de los sistemas operativos en lilo.conf es importante por el hecho de que se arranca automáticamente el que aparece *primero*, en caso de que el usuario no intervenga. Esta intervención se puede realizar dentro de un tiempo de espera definido por las opciones **delay** o **timeout**.

El fichero [5.4.1](#page-125-0) en la página siguiente muestra una configuración de ejemplo para una computadora con Linux y DOS. Existen las siguientes opciones de arranque definidas por este fichero: un kernel de Linux nuevo (/boot/vmlinuz), uno como solución de cautela (/boot/vmlinuz.suse), MS-DOS (o Windows 95/98) en /dev/hda1 y el programa Memtest86.

Todo lo que está en /etc/lilo.conf entre un símbolo # y el fin de la línea cuenta como comentario. LILO lo ignora igual que el espacio en blanco y usándolo se mejora la legibilidad.

Repasamos brevemente las líneas más importantes; opciones adicionales se describen en el apartado [5.4.2](#page-128-0) en la página [119.](#page-128-0)

- **Sección global** (Apartado de parámetros)
	- **boot=**<**bootdevice**>

Dispositivo sobre el cual se debe instalar (en el primer sector) el sector de arranque de LILO (el destino de la instalación). <bootdevice> puede ser: una disquetera (/dev/fd0), una partición (p. ej. /dev/hdb3), o todo un disco (p. ej. /dev/hda): lo último significa la instalación en el MBR. Configuración por defecto: Si falta este parámetro, LILO se instala en la partición raíz actual.

- **lba32** Esta opción sobrepasa el límite de 1024 cilindros de LILO. Es algo que sólo funciona con el soporte apropiado de la BIOS.
- **prompt**

Fuerza la aparición del Prompt de LILO. ¡Por defecto no sale ningún prompt! (ver apartado [5.4.2](#page-128-0) en la página [119,](#page-128-0) opción **delay**).

Se recomienda ponerlo cuando LILO debe arrancar más de un sistema operativo. Junto con esta opción se debería definir también la opción **timeout** para que se pueda efectuar un reinicio automático cuando el usuario no introduce nada en el prompt.

### • **timeout=**<**décimas de segundo**>

Define un tiempo de espera en el prompt y permite así un reinicio automático cuando no se introduce nada en el prompt. <décimas de segundo> es el tiempo que queda para introducir un comando. Pulsando  $\overline{(\S)}$  $\frac{\text{Shift } \hat{}}{\text{shift } \hat{}}$ en el prompt, el tiempo comienza a contar de nuevo. Configuración predeterminada: infinito, o sea sin reboot automático!

```
### LILO global section
boot = /dev/hda # LILO installation target: MBR
backup = /boot/MBR.hda.990428 # backup file for the old MBR
                             # 1999-04-28
vga = normal \# normal \tan \theta (80x25 \text{ chars})read-only
menu-scheme = Wg:kw:Wg:Wg
lba32 # Use BIOS to ignore
                           # 1024 cylinder limit
prompt
password = q99iwr4 # LILO password (example)
timeout = 80 # Wait at prompt for 8 s before# default is booted
message = /boot/message # LILO's greeting
### LILO Linux section (default)
 image = /boot/vmlinuz # Default
 label = <math>limits</math>root = /\text{dev}/\text{hd}a7 # Root partition for the kernel
 initrd = /boot/initrd
### LILO Linux section (fallback)
 image = /boot/vmlinuz.suse
 label = suse
 root = /dev/hda7initrd = /boot/initrd.suse
 optional
### LILO other system section (DOS/Windows)
 other = /dev/hdal # Windows partition
 label = windows
### LILO memtest section (memtest)
 image = /boot/memtest.bin
 label = memtest86
```
Fichero 5.4.1: Configuración de ejemplo en /etc/lilo.conf

### **Sección Linux**

#### • **image=**<**kernelimage**>

Aquí tiene que aparecer el nombre de la imagen del kernel a arrancar. Esto será por lo general /boot/vmlinuz y en versiones antiguas de SuSE Linux (antes de la versión 6.0) /vmlinuz o /zImage.

#### • **label=**<**nombre**>

Un nombre para el sistema a libre elección pero fijo dentro de /etc/ lilo.conf (p. ej. **Linux**). La longitud máxima es de 15 caracteres; se permiten solo caracteres normales, cifras y "guión bajo" ('\_'); no se permiten espacios o caracteres especiales como la ñ o la Ü, etc. Las reglas exactas para los caracteres permitidos se encuentran en [\[Alm96\]](#page-380-0), capítulo 3.2.1. El valor por defecto es el nombre de la imagen del kernel (p. ej. /boot/vmlinuz).

Introduciendo un nombre en el prompt de LILO durante el arranque del sistema, se selecciona el sistema operativo deseado y en caso de usar varios es recomendable proporcionar una explicación más detallada de los nombres y sistemas en un fichero de mensaje (ver apartado [5.4.2](#page-128-0) en la página siguiente, opción **message**).

### • **root=**<**rootdevice**>

Esta opción indica al kernel la partición root del sistema Linux (p. ej. /dev/hda2). ¡Se recomienda definirlo por seguridad! Sin esta opción el kernel toma la partición root que está anotada en él mismo.

#### **Apartado Linux** [Linux section (fallback)]

En caso de haber instalado un kernel propio, siempre es posible acceder a éste y arrancar el sistema.

#### • **optional**

Al borrar /boot/vmlinuz.suse (*no* se recomienda!), la instalación de LILO pasa por alto este apartado sin producir ningún mensaje de error.

#### **Otro sistema**

#### • **other=**<**partition**>

La variable **other** indica a LILO las particiones de arranque de otros sistemas para poder iniciarlos (p. ej. /dev/hda1).

#### • **label=**<**name**>

El nombre (rótulo) a libre elección para este sistema. Se recomienda definirlo, ya que el mero nombre de dispositivo de la partición no brinda mucha información.

#### **Sección Memtest**

Aquí sólo aparece el programa para el chequeo de memoria.

# <span id="page-128-0"></span>**5.4.2. Otras opciones de configuración (Selección)**

En el apartado anterior solamente se comentaron las opciones mínimas y más significativas de /etc/lilo.conf. Aquí se comentan otras opciones útiles.

Aquellas que se indican explícitamente como opciones del tipo imagen pertenecen al apartado de un determinado sistema operativo. Las otras pertenecen a la parte global de parámetros de /etc/lilo.conf.

### **backup=**<**fichero backup**>

Indica el nombre de fichero que LILO usa para guardar un respaldo del sector de arranque sobre el cual se instalará. El valor por defecto es /boot/boot.xxxx, donde xxxx representa el número interno de dispositivo de la partición sobre la que se va a instalar; esto se encuentra detallado en las fuentes del kernel en /usr/src/linux/init/main.c, función parse\_root\_dev().

Recomendamos usar un nombre que hable más por sí mismo, como arriba en el ejemplo (con nombre de dispositivo y fecha). Haciendo esto se prescinde de la característica de desinstalación automática de LILO, pero en nuestra opinión, es algo que resulta mejor haciéndolo a mano y con mucho cuidado (ver en la página [124](#page-133-0)).

#### $\overbrace{\hspace{2.5cm}}$   $\overbrace{\hspace{2.5cm}}$   $\overbrace{\hspace{2.5cm}}$   $\overbrace{\hspace{2.5cm}}$   $\overbrace{\hspace{2.5cm}}$   $\overbrace{\hspace{2.5cm}}$   $\overbrace{\hspace{2.5cm}}$   $\overbrace{\hspace{2.5cm}}$ Aviso

¡Si ya existe el fichero de respaldo, LILO no generará ninguno nuevo! Se ha de tener en cuenta de usar siempre un nombre de fichero nuevo

 $\overbrace{\phantom{aaaaa}}$ 

### **compact**

Instalando LILO en disquete se recomienda activar esta opción. LILO trata de leer durante el arranque varios sectores simultáneamente y según la computadora usada puede arrancar más rápidamente. Lamentablemente no funciona en todas. Por eso es mejor no activar la opción, dado que el ahorro de tiempo sería sólo del orden de segundos.

### **loader=**<**Boot-Loader**>

Para la carga de un sector de arranque ajeno, LILO construye en su fichero map un "pseudo-MBR" (arrancando la computadora, LILO inicia primero el pseudo-MBR y a su vez éste inicia el sector de arranque ajeno). Esta opción indica el fichero con el código para el pseudo-MBR.

El valor por defecto y generalmente correcto es: /boot/chain.b.

A veces se quiere arrancar un sistema operativo (p. ej. DOS), que debe ser iniciado desde el primer disco duro pero con LILO desde otro disco duro. Las opciones adicionales **map-drive=**<**Nummer**> y **to=**<**Nummer**> permiten "intercambiar" los dos discos con su número de dispositivo de BIOS. Ejemplo: fichero [5.4.2](#page-128-1) en la página siguiente.

El cargador (ingl. *loader*) os2\_d.b sirve para cargar OS/2 desde el segundo disco[2](#page-128-1) . *Lo nuevo desde la versión 20 de* LILO*:* También para el loader de

<span id="page-128-1"></span><sup>&</sup>lt;sup>2</sup>Los cargadores any b.b (Arrancar desde  $B:$ ) y any d.b (Arrancar desde el segundo disco) son obsoletos desde la versión 20 de LILO.

OS/2 se debe indicar explícitamente el "cambio" de los dos primeros discos (como lo indica el ejemplo en el fichero [5.4.2](#page-128-1)).

```
# Booting DOS from the second hard drive
# DOS bootable partition config begins
other = /dev/hdb1
 label = DOS
 loader = /boot/chain.b
    map-drive = 0x80 # first hd: BIOS number 0x80
    to = 0x81 + second hd: BIOS number 0x81map-driven = 0x81t_0 = 0x80table = /dev/hdb
# DOS bootable partition config ends
```
Fichero 5.4.2: Extracto de /etc/lilo.conf para arrancar DOS del 2º disco

**table=**<**ptabla**>

<ptabla> debe indicar el dispositivo fuente para la tabla de partición, que se debe cargar al pseudo-MBR (generalmente /dev/hda o /dev/sda).

**disk=**<**Fichero de dispositivo**> **bios=**<**BIOS-número de dispositivo**> **cylinders=**<**Cantidad**> **heads=**<**Cantidad**> **sectors=**<**Cantidad**>

Aquí es posible indicar directamente a LILO cuál número de dispositivo de BIOS y qué geometría debe usar para acceder directamente a los sectores de un determinado disco. ¡Se necesita hacer esto pocas veces!

Aplicación más importante:

*Mezcla de discos IDE-SCSI:* Si se tiene una BIOS que permite el orden de arranque *SCSI antes de IDE* y se quiere usar esta opción, es necesario informar a LILO especialmente sobre el cambio de orden de los discos desde el punto de vista de la BIOS. Esto se efectúa con un apunte extra en la parte global de lilo.conf como p. ej. en el fichero [5.4.3](#page-128-1) para el caso de un sistema con un disco IDE y uno SCSI.

```
# Enable LILO to correctly access /dev/sda and /dev/hda
# at boot time if their boot order is interchanged in
# the BIOS:
disk = dev/sda # The SCSI disk is regarded as...
  bios = 0x80 # ...first BIOS disk;
disk = /\text{dev}/\text{hda} # the IDE disk is regarded as...
  bias = 0x81 \# ...second BIOS disk.
```
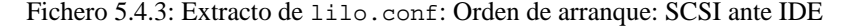

#### **linear**

Indicando esta opción, LILO anota durante la instalación todas las referencias en los sectores como direcciones lógicas y no físicas, así que éstas se hacen independientes de la geometría del disco. Esta opción está prevista, ya que en el momento de arranque, la BIOS reconoce en el caso de algunas tarjetas controladoras, una geometría diferente a la del sistema Linux. ¡Se necesita hacer esto pocas veces!

La opción **linear** *no* evita el problema del límite de 1024 cilindros, que se establece por la geometría de la BIOS para el disco duro que arranca el sistema (ver [file:/usr/share/doc/sdb/de/html/kgw\\_lilo\\_linear.](file:/usr/share/doc/sdb/de/html/kgw_lilo_linear.html) [html](file:/usr/share/doc/sdb/de/html/kgw_lilo_linear.html)).

#### **message=**<**fichero-message**>

Indica el nombre de un fichero de texto, que LILO muestra en el primer momento en pantalla. El texto no debe tener más de 24 líneas (para que no se mueva hacia arriba) y puede p. ej. explicar la elección de arranque con LILO que vendrá poco después; se recomienda.

Actualmente se utiliza una imagen PCX que contiene el mensaje inicial; en [file:/usr/share/doc/sdb/de/html/jkoeke\\_bootgrafik.html](file:/usr/share/doc/sdb/de/html/jkoeke_bootgrafik.html) hay más información sobre ello.

#### Aviso

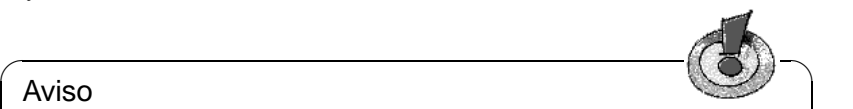

El fichero message pertenece a la maquinaria de arranque de LILO. ¡Cualquier cambio en él requiere una nueva instalación de LILO (apartado [5.5](#page-131-1) en la página siguiente)!

 $\overbrace{\phantom{aaaaa}}$ 

#### **password=**<**contraseña**>

Esta opción puede encontrarse al comienzo, en la sección de los parámetros o bien en la sección de sistema. Lo que hace es asegurar el acceso a los servicios de LILO o al inicio del correspondiente sistema operativo. Si se pone en serio una contraseña se debería borrarla inmediatamente después del primer uso del fichero lilo.conf, ya que trabajando como root no es problema definir una nueva contraseña en cualquier momento. –Además, se recomienda usar la opción **restricted**, de lo contrario sería posible iniciar directamente un Shell con un parámetro; ver la página del manual de **lilo.conf** (**man lilo.conf**)!

#### **read-only**

Con esta opción, LILO indica al kernel montar la partición raíz en modo de solo-lectura, tal como es usual al inicio de sistemas Linux. Dejando esta opción, el kernel usa la configuración predeterminada que se puede ver con el comando **rdev -R** <**kernelimage**>. Los kernel de instalación y cada kernel compilado nuevamente ya están en modo *read-only* por lo cual casi no se necesita esta opción. (¡Pruébelo!).

#### **delay=**<**décimas de segundo**>

Cuando por defecto no aparece ningún prompt, el usuario puede hacerlo aparecer en el momento del inicio de LILO pulsando  $\frac{\sin t}{\sin t}$ ,  $\frac{\sin t}{\cos t}$ ,  $\frac{\sin t}{\cos t}$ ,  $\frac{\sin t}{\cos t}$ ,  $\frac{\sin t}{\cos t}$ ✝ ✝ ✝ La opción **delay** indica el intervalo de tiempo en el que LILO espera que se pulse la tecla antes de cargar automáticamente el primer sistema de su lista de sistemas operativos. El valor predeterminado es 0, o sea, ningún tiempo de espera.

Evidentemente la opción **delay** es innecesaria cuando ya se está forzando un prompt al usar la directriz **prompt** en el fichero lilo.conf.

**vga=**<**mode**>

Seleccione el modo VGA para el inicio. Valores válidos para <mode> son: normal (para 80x25), ext (para 80x50) o ask (preguntar en el inicio). Los valores posibles para un kernel del tipo "framebuffer" se explican en /usr/src/linux/Documentation/fb/vesafb.txt

#### **append="**<**parámetro**>**"**

Opción "image" para el kernel de Linux. Permite pasar parámetros del kernel como por ejemplo cuando se indican componentes de hardware, tal como se puede hacer en el prompt de LILO. El kernel recibe primero la línea **append** y después los parámetros introducidos en el prompt. Por lo cual en caso de duda, los parámetros del prompt se superponen.

Ejemplo: **append="mcd=0x300,10"**

# <span id="page-131-1"></span>**5.5. Instalación y desinstalación de LILO**

Instalando Linux desde cero, YaST guía al usuario de manera interactiva por los pasos necesarios. Normalmente no se necesitan retoques a mano instalando LILO. No obstante, aquí suponemos la integración de LILO en un sistema ya instalado y usando algunas opciones especiales.

#### Atención

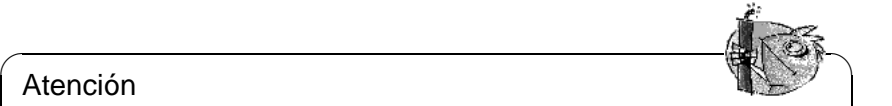

La instalación de un gestor de arranque es una intervención profunda y por tanto conlleva algo de riesgo. En todo caso, ¡antes de la instalación de LILO, es mejor asegurarse de que se puede arrancar Linux con disquetes y a lo mejor también los demás sistemas operativos! Sobre todo se tiene que poder usar fdisk.

 $\overline{\phantom{a}}$ 

### **Instalación después del cambio de configuración**

<span id="page-131-0"></span>Si se ha cambiado alguno de los componentes de LILO (ver en la página [113\)](#page-122-0) o si se ha modificado su configuración en /etc/lilo.conf, hace falta instalar LILO de nuevo. Esto se lleva a cabo con la llamada al instalador map *(ingl. mapinstaller)*:

```
tierra: # /sbin/lilo
```
Primero LILO genera un respaldo del sector de arranque destino, graba allí su "primera fase" y genera después un nuevo fichero map (ver en la página [113](#page-122-0)). LILO confirma en pantalla los sistemas instalados, lo que resulta para el ejemplo de arriba en el salida en pantalla [5.5.1](#page-131-0):

```
Added linux *
Added suse
Added windows
Added memtest86
```
Mensaje en pantalla 5.5.1: Indicaciones llamando a LILO

Una vez terminada la instalación, se puede arrancar la computadora de nuevo:

```
tierra: # shutdown -r now
```
Después del test de sistema de la BIOS, LILO muestra el prompt que permite pasar parámetros al kernel y elegir la imagen de arranque. Con  $\overline{r}$  $\frac{T}{Tab}$  se pueden ver los nombres de las configuraciones instaladas.

# **Instalación después de la recompilación del kernel**

Para integrar un kernel nuevo, aparte de la reinstalación de LILO a mano, existe otra posibilidad más cómoda:

La organización de los comandos para configurar y generar un kernel se encuentran en el fichero /usr/src/linux/Makefile que debe definir el path de la instalación como **INSTALL\_PATH=/boot** (ver el apartado [10.5](#page-261-0) en la página [252](#page-261-0)) . Este Makefile contiene un **target** denominado **bzlilo** que efectúa automáticamente algunas acciones después de la compilación del kernel: Renombra el kernel actual de /boot/vmlinuz (antes /vmlinuz) a /boot/vmlinuz.old, escribe el kernel nuevo a /boot/vmlinuz y finalmente reinstala LILO. Todo esto se ejecuta con la sencilla orden:

tierra:/usr/src/linux # **make bzlilo**

Esto evidentemente sólo tiene sentido si /etc/lilo.conf ha sido preparado *con anterioridad* a la reinstalación y el kernel antiguo realmente se encuentra en /boot/vmlinuz. Por seguridad, también se debería apuntar entre las imágenes para arrancar, la del antiguo kernel; por ejemplo, del modo como está hecho en el fichero [5.4.1](#page-125-0) en la página [117](#page-125-0) para suse. Por ejemplo puede seleccionar cómo **label** (rótulo) el nombre Linux.old. Siempre se puede acceder el kernel de suse.

Así es posible elegir en el prompt de arranque de LILO el kernel nuevo y también el antiguo probado (nombre en el ejemplo Linux.old). De este modo se genera un nivel adicional de seguridad, útil si el sistema no quiere arrancar con el nuevo kernel. El tema de la generación de un nuevo kernel se discute en el capítulo [10](#page-256-0) en la página [247](#page-256-0) en adelante.

# **Desinstalar LILO**

### Atención

<span id="page-133-0"></span>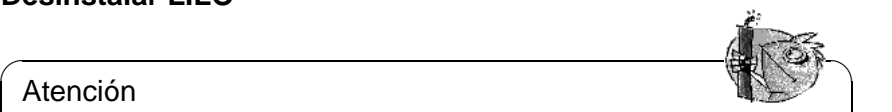

La desinstalación de un gestor de arranque es una intervención profunda y por tanto conlleva algo de riesgo. ¡Es importante en todo caso, asegurarse antes de la desinstalación de LILO de que se pueda arrancar Linux con disquetes y a lo mejor también los demás sistemas operativos! Si no, se puede entrar en la desagradable situación de perder el acceso a los sistemas operativos en el disco duro.

A lo mejor un buen día hace falta desinstalar LILO. Para desinstalarlo se copia el contenido *original* del sector de arranque al mismo sobreescribiendo así a LILO. Bajo Linux esto no representa ningún problema, *si* existe un respaldo válido (ver apartado [5.4.2](#page-128-0) en la página [119](#page-128-0) Option **backup**).

 $\overbrace{\phantom{aaaaa}}$ 

✎ ☞

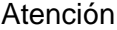

El respaldo de un sector de arranque deja de ser válido cuando la partición correspondiente ha recibido un nuevo sistema de ficheros (en el mundo DOS: cuando ha sido formateado). La tabla de partición en un respaldo de MBR pierde completamente su validez cuando el disco ha sido reparticionado. Un respaldo de este estilo es una "bomba" que puede estallar en cualquier momento, por eso lo mejor es borrar respaldos caducados inmediatamente. ¡Usar un respaldo viejo es una manera bastante segura de perder montones de datos!

Lo más fácil es la recuperación de un MBR de DOS, Windows o OS/2. Se efectúa con el siguiente comando de MS-DOS (disponible a partir de la versión DOS 5.0 en adelante):

 $\overbrace{\phantom{aaaaa}}$ 

C:\> **fdisk /MBR**

o con el comando de OS/2:

C:\> **fdisk /newmbr**

Estos comandos solamente escriben los primeros 446 Bytes al MBR (el código de arranque) y dejan la tabla de partición sin tocar, salvo que el MBR (ver en la página [109\)](#page-118-0) se encuentre como no válido por una "cifra mágica" falsa; en este caso se borra la tabla! *No olvide* activar con fdisk la partición de arranque, ya que las rutinas del MBR de DOS, Windows y OS/2 lo necesitan.

Antes de continuar conviene hacer otro respaldo reciente del sector de LILO en cuestión; mejor un respaldo de más que uno de menos. Después se comprueba – como mínimo dos veces  $i - j - si$  el respaldo antiguo es correcto y si su tamaño es de exactamente 512 bytes. Finalmente se devuelve la información del respaldo a su ubicación original usando las siguientes instrucciones, *sin confundirse* entre  $if=y$  of=

Si LILO está en la partición yyyy (p. ej. hda1, hda2,...):

```
tierra: # dd if=/dev/yyyy of=fichero-nuevo bs=512 count=1
tierra: # dd if=fichero-respaldo of=/dev/yyyy
```
Si LILO está en el MBR del disco zzz (p. ej. hda, sda):

```
tierra: # dd if=/dev/zzz of=fichero-nuevo bs=512 count=1
tierra: # dd if=fichero-respaldo of=/dev/zzz bs=446 count=1
```
El último comando "tiene la precaución" de no modificar la tabla de particiones. Recuerde activar con fdisk la partición que debe formar ahora la de arranque.

A propósito: ¿Se ha percatado de lo rápido que se hace un respaldo del sector de arranque? Por eso recomendamos hacerlo a menudo.

# **5.6. Generar disquete de arranque de Linux**

Un disquete de arranque de Linux contiene – en resumen – uno o varios kernel que pueden ser gestionados por LILO. Sirve para arrancar SuSE Linux en el disco cuando ya no se puede arrancar de manera directa desde el disco, lo cual puede ser provocado por un gestor de arranque mal configurado, por un MBR borrado o por fallos en la instalación de LILO.

Este tipo de disquete solamente carga el kernel, todo lo demás (init, scripts de arranque, programas importantes de sistema) se espera que lo proporcione el sistema instalado. La interconexión entre el kernel del disquete y el sistema en el disco duro, se efectúa indicando al kernel correspondiente la partición root del disco como dispositivo root (ingl. *root device*).

No se debe confundir esto con los disquetes de arranque SuSE para la instalación y emergencias, cuyos ficheros de imagen (ingl. *image files*) se encuentran en el directorio /disks del primer CD, listos para ser copiados en disquetes (apartado [13.6](#page-334-0) en la página [325](#page-334-0)).

# **Disquete de arranque sin LILO**

En el caso normal, cuando el soporte de la controladora de disco forma parte del kernel ("kernel monolítico"), no hace falta pasar *ningún* parámetro al kernel. En tal caso lo más rápido para generar un disquete de arranque es copiar el kernel actual sobre un disquete vacío sin errores y ajustar correctamente el dispositivo root, si no está hecho ya. Se usa los siguientes comandos:

```
tierra: # /sbin/badblocks -v /dev/fd0 1440
tierra: # dd if=Su_Kernel of=/dev/fd0 bs=18k
tierra: # rdev /dev/fd0 Su_Partición_Root
tierra: # rdev -R /dev/fd0 1
```
El primer comando comprueba si hay bloques dañados (1 bloque  $= 1$  k). El último comando se preocupa de que el kernel monte la partición root al principio a modo de solo-lectura, tal como debe ser siempre (los scripts de arranque de sistema confían en esto).

### **Disquete de arranque con LILO**

<span id="page-135-0"></span>Un disquete de arranque confortable, con mensaje de saludo, elección del kernel, opción de parámetros y con las demás prestaciones de LILO, se genera copiando toda la maquinaria de arranque de LILO al disquete (ver en la página [113\)](#page-122-0). Para ello el disquete necesita un sistema de ficheros, que para este caso, el mejor es minix.

Para crear el disquete manualmente, se hace lo siguiente:

Generar un sistema de ficheros minix en un disquete vacío con comprobación y en caso de éxito montarlo p. ej. bajo /mnt:

```
tierra: # /sbin/mkfs.minix -c /dev/fd0 1440
tierra: # /bin/mount /dev/fd0 /mnt
```
- Copiar los ficheros del kernel y el fichero /boot/boot.b de LILO a /mnt (o sea en el disquete).
- Opcional: Generar un fichero /mnt/message para un mensaje de saludo.
- Generar en /mnt un fichero lilo.conf propio como figura en el fichero [5.6.1.](#page-135-0) Se debe apuntar la partición raíz real (cambiar Su\_Dispositivo\_Raíz):

```
# LILO fichero de configuración disquete de arranque
# Start LILO global Section
boot=/dev/fd0 # Destino de instalación:
install=/mnt/boot.b # Disquetera. LILO y el
map=/mnt/map # fichero-Map al disquete!
message=/mnt/message # opcional
prompt
timeout=100 # Espera en el prompt: 10 s
vga = normal #
# End LILO global section
#
# Linux bootable partition config begins
image = /mnt/vmlinuz # default
   root = /dev/Su_Dispositivo_Raíz # aquí partición raíz!
   label = linux
# Linux bootable partition config ends
#
# Aquí apartados de sistema para kernels adicionales:
```
Fichero 5.6.1: lilo.conf para disquete de arranque

- Usando un disco de memoria initrd, indique también éste en lilo.conf; ver la información en el apartado [13.4.3](#page-327-0) en la página [318](#page-327-0).
- Instalar LILO mediante el lilo.conf *descrito*:

tierra: # **/sbin/lilo -C /mnt/lilo.conf**

- ¡Desmontar el disquete y listo! tierra: # **/bin/umount /mnt**
- No olvide comprobar si el disquete realmente funciona.

# **5.7. Ejemplos de Configuraciones**

Si el nuevo Linux es el único sistema operativo en la computadora, no hace falta hacer nada más, ya que YaST ha hecho todo lo necesario durante la instalación.

Más adelante se muestran algunos ejemplos para computadoras con varios sistemas operativos que encuentran su complemento en las configuraciones localizadas en /usr/share/doc/howto/en/mini/Linux+\*.gz.

# **5.7.1. DOS/Windows 95/98 y Linux**

*Requisito:* DOS/Windows 95/98 y Linux deben tener cada uno una partición primaria por debajo del límite de los 1024 cilindros (ver en la página [113](#page-122-1)); la partición de arranque de Linux (/boot) también puede ser del tipo lógico, pero siempre debe estar completamente por debajo del límite de 1024 cilindros.

Una configuración adecuada para este caso ya fue mencionada en el fichero [5.4.1](#page-125-0) en la página [117.](#page-125-0) Solamente se adaptan los parámetros de las líneas **root**,**image** y **other**. LILO se instala en el MBR.

Conviene guardar /etc/lilo.conf y un disquete de arranque en un lugar seguro, ya que es justamente Windows 95/98 el que tiene una cierta tendencia a eliminar los MBR "ajenos". Si sucede esto y se puede arrancar Linux después con un disquete de arranque, el problema se resuelve con el sencillo comando tierra: # **/sbin/lilo**

# **5.7.2. Windows NT y Linux en un disco duro**

- <span id="page-136-0"></span>1. *Posibilidad:* Uso del *Gestor de arranque de NT*. Este es capaz de iniciar sectores de arranque y sus imágenes. Con los siguientes pasos la coexistencia de Linux y Windows NT se hace posible:
	- **Instalación de Windows NT.**
	- Preparar un medio (partición de disco o disquete sin errores) sobre el cual Linux pueda escribir y NT pueda leer, p. ej. FAT.
	- Instalar Linux "como es habitual" (aquí suponemos /dev/sda3 como partición raíz de Linux) y después montar el medio con FAT (p. ej. en /dosa). *Cuidado: ¡No* usar las opciones de **mount conv=auto** o **conv=text**!
	- Instalar LILO en la partición raíz (o sea /dev/sda3) *no* en el MBR (/dev/ sda)! Se sigue teniendo la posibilidad de configurar LILO de modo que se pueda seleccionar entre varias imágenes de kernel. Como ejemplo para lilo.conf, consultar el fichero [5.7.1](#page-136-0) en la página siguiente.

```
# LILO fichero de configuración: Arrancar desde
# partición raíz /dev/sda3
# Start LILO global Section
boot=/dev/sda3 # destino de instalación
backup=/boot/boot.sda3.980428 # respaldo sector arranque
prompt
timeout=100 # Espera al prompt: 10 s
vga = normal # force sane state
# End LILO global section
# Linux bootable partition config begins
image = /boot/vmlinuz # default image to boot
   root = /dev/sda3 # aquí la partición raíz!
   label = Linux
# Linux bootable partition config ends
```
Fichero 5.7.1: lilo.conf para arrancar una partición raíz

Copiar el sector de arranque de LILO a un fichero en el medio FAT, p. ej. tierra: # **dd if=/dev/sda3 of=/dosa/bootsek.lin bs=512 count=1**

¡Evidentemente hay que repetir este paso y también el siguiente después de cada actualización del kernel!

- Arrancar NT. Copiar bootsek.lin desde el medio FAT al directorio raíz de la unidad de sistema de NT, si no se encuentra ya en éste.
- Añadir al final del fichero boot.ini (definición de atributos) la línea: c:\bootsek.lin="Linux"
- Si todo va bien, debe existir una nueva opción en el gestor de arranque de NT cuando se arranque la computadora la próxima vez.
- 2. *Posibilidad, (desafortunadamente no funciona siempre):* Instalar LILO *en el MBR* y hacer como si fuera DOS (ver el ejemplo anterior); pero cuidado, se trata de algo que aparentemente ha dejado de funcionar con versiones más recientes de NT. Parece que solo quiere arrancar cuando encuentra unas secuencias especiales (y no documentadas) en el MBR, de las que LILO no sabe nada :-(

### Atención

¡Windows NT (3.5\* y 4.0) no reconoce los tipos de partición 82 y 83 que usa Linux! Se debe vigilar que ningún programa de NT "repare" la tabla de partición en este sentido: se pueden perder datos! Lo mejor es mantener siempre un par de respaldos de seguridad válidos del MBR de LILO.

 $\overbrace{\phantom{aaaaa}}$ 

 $\overline{\mathbb{Q}}\setminus\mathbb{R}$  , where  $\overline{\mathbb{Q}}\setminus\mathbb{R}$ 

# <span id="page-137-0"></span>**5.7.3. OS/2 y Linux**

1. *Posibilidad*: Se usa el *gestor de arranque de OS/2*. Este es capaz de arrancar cualquier partición primaria o lógica dentro del límite de los 1024 cilindros. La responsabilidad de hacerlo realmente arrancable está en manos del usuario. Se configura el gestor de arranque (ingl. *bootmanager*) con el fdisk de OS/2.

*Preparación de Linux:* Configurar el arranque a una partición primaria de Linux (normalmente la partición raíz) con LILO. La configuración útil para esto es otra vez lilo.conf como en el fichero [5.7.1](#page-136-0) en la página anterior. Pero *antes* hay que considerar algo más. . . :

*Preparación de OS/2:* OS/2 no se queda con la manera convencional de anotar información sobre las particiones (en los MBR de los discos duros y en los sectores de partición) sino que usa el espacio libre en estos sectores para guardar información adicional. Si ésta es inconsistente, el fdisk de OS/2 ve la tabla de particiones como dañada y no presta los servicios del gestor de arranque. Los programas fdisk de otros sistemas operativos no suelen guardar información adicional, así que la aparición de conflictos adicionales está programada.

Por eso *antes* de instalar Linux se carga OS/2 (el sistema base de instalación es suficiente) y se generan las particiones Linux, como mínimo las lógicas, con el fdisk de OS/2. Esto crea en principio particiones adicionales de tipo OS/2 que pueden resultar bastante molestas.

*Solución:* Cargar inmediatamente después el sistema de instalación de Linux (o también el sistema de rescate) desde el CD SuSE Linux y cambiar con el fdisk de Linux el tipo de partición a 83 (Linux native). Así OS/2 pasará a ignorar correctamente estas particiones.

2. *Posibilidad:* Se usa LILO como gestor de arranque principal en una partición primaria del primer disco duro. Se trata de un caso especial del ejemplo siguiente en el cual aparece también DOS. Peor sería usar el MBR, porque en cada cambio de partición con un fdisk ajeno éste graba el MBR de nuevo y así podría borrar LILO.

# **5.7.4. DOS, OS/2 y Linux**

- 1. *Posibilidad:* Si ya está usando el **OS/2 Bootmanager** (gestor de arranque OS/2) para DOS y OS/2 y lo quiere seguir usando, basta con incorporar Linux en el menú de arranque tal como se ha explicado en el ejemplo anterior.
- <span id="page-138-0"></span>2. *Posibilidad:* Se usa LILO como gestor de arranque principal en una partición primaria del primer disco duro.

El siguiente ejemplo para lilo.conf (fichero [5.7.2](#page-138-0) en la página siguiente) es más complicado y supone que las particiones de arranque de DOS (primaria) y de Linux (primaria) se encuentran en el primer disco y la de OS/2 (lógica) en el segundo – todas dentro de los primeros 1024 cilindros. OS/2 se encuentra en el segundo disco por lo que se usa el loader especial /boot/ os2\_d.b en lugar de /boot/chain.b.

No importa si el código del MBR es de MS-DOS o de OS/2. En la tabla de particiones hay que activar con el programa fdisk la partición de LILO /dev/sda4.

```
# LILO fichero de configuración
# Start LILO global Section
boot = /dev/sda4 # LILO en partición raíz de Linux
backup = /boot/boot.sda4.970428
message = /boot/message # Mensaje de saludo
prompt
delay = 100vga = normal
#
# Linux bootable partition config begins
image = /boot/vmlinuz
   label = linux
   root = /dev/sda4# Linux bootable partition config ends
#
# OS/2 bootable partition config begins
other = /dev/sdb5
   table = /dev/sdb
   label = os2loader = /boot/os2_d.b
# New for LILO v20 and newer: interchange disk drives:
    map-drive = 0x80 # first hd: BIOS number 0x80to = 0x81 # second hd: BIOS number 0x81map-driven = 0x81to = 0x80# OS/2 bootable partition config ends
#
# DOS bootable partition config begins
other = /dev/sda1
   table = /dev/sda
   label = dos# DOS bootable partition config ends
```
Fichero 5.7.2: LILO con DOS, OS/2 y Linux en dos discos duros

# **5.8. Problemas con LILO**

# **Algunas reglas**

Para comenzar, algunas reglas con las que se evitan desde un principio muchos problemas con LILO (tomadas del libro para usuarios de LILO [[Alm96\]](#page-380-0)):

- **¡Que no cunda el pánico!** Antes de intentar arreglar el fallo se debe tratar de definirlo bien, encontrar su causa y después comprobar la diagnosis.
- Mantener siempre al alcance un disquete de arranque actual y comprobado.

SuSE Linux contiene un sistema de rescate autónomo (ver apartado [13.6](#page-334-0) en la página [325\)](#page-334-0), con el cual se puede acceder a todas las particiones de Linux. También hay allí bastantes herramientas para resolver problemas de pérdida de acceso a los discos

- Consultar la documentación, especialmente cuando la computadora hace algo que aparentemente no debería hacer.
- *Antes* de cualquier llamada al instalador map (/sbin/lilo), comprobar cuidadosamente el fichero de configuración /etc/lilo.conf.
- Ejecutar /sbin/lilo *cada vez* que se cambie algún componente de la maquinaria de arranque de LILO o cuando se haya modificado el fichero de configuración de LILO/etc/lilo.conf.
- Hace falta un cuidado especial teniendo varios discos o uno grande: considere el límite de 1024 cilindros!
- Hacer pruebas con y sin la opción **linear** (generalmente va mejor "sin").

# **5.8.1. Diagnóstico de errores: Mensajes de inicio de LILO**

Lo que aquí se refleja es básicamente la traducción de un apartado de [[Alm96](#page-380-0)], la descripción de LILO escrita por WERNER ALMESBERGER.

El código de arranque de LILO se compone de dos partes: La *primera* en un sector de arranque y la *segunda* en /boot/boot.b. Durante la instalación de LILO se genera un fichero "map" (por defecto /boot/map), donde LILO puede encontrar los punteros necesarios (direcciones de sectores) que apuntan a los distintos sistemas operativos que se deben iniciar (kernel de Linux, etc.).

Cuando LILO se carga, muestra en pantalla la palabra 'LILO'. La aparición de cada letra indica la terminación de una determinada fase, por lo tanto, las letras que ya han salido en pantalla indican en qué momento apareció el problema.

- **(nada)** No se cargó ninguna parte de LILO. Puede que LILO no esté instalado o no se haya iniciado la partición con el sector de arranque de LILO.
- **'L' error** ... Se cargó e inició la "primera fase" pero no fue capaz de cargar la segunda (/boot/boot.b). Esto generalmente indica un error físico del medio de arranque (p. ej. disquete) o una geometría de disco errónea.
- **'LI'** Se cargó la segunda fase de LILO pero no pudo ser arrancada. Esto ocurre por una geometría falsa de disco o por haber movido /boot/boot.b sin reinstalación de LILO.
- **'LIL'** Arrancó la segunda fase de LILO, pero ésta no pudo cargar los datos necesarios (punteros, etc.) del fichero map. Se trata de un error provocado típicamente por un fallo físico del medio de arranque.
- **'LIL?'** La segunda fase de LILO se cargó en un área de memoria falsa. Esto lo provoca generalmente un pequeño fallo de la geometría del disco o por haber movido /boot/boot.b sin reinstalación de LILO.
- **'LIL-'** Los valores en el fichero map no son válidos. El error es generalmente provocado por un fallo en la geometría del disco o por haber movido /boot/ boot.b sin reinstalación de LILO.
- **'LILO'** Todas las partes de LILO fueron cargadas con éxito.

#### **Solucionar la causa del error**

El motivo más frecuente de los *fallos de geometría* no son defectos físicos o tablas de partición no válidas, sino fallos durante la instalación de LILO– sobre todo negligencia respecto al límite de 1024 cilindros (ver el apartado [5.8.2](#page-142-0) en la página siguiente).

En la mayoría de los casos las tres siguientes medidas pueden remediar el problema:

- 1. Instalar todos los datos de LILO por debajo de los 1024 cilindros (si no estuviera hecho ya). Esto se refiere al kernel de Linux, al contenido del directorio /boot y al sector de arranque que debe albergar el código de arranque de LILO.
- 2. Instalar LILO de nuevo con el comando **lilo** como 'root'.

Es posible hacer a **lilo** más "completo" para que muestre más información y para que genere un fichero de registro; esto funciona de la siguiente forma:

tierra: # **lilo -v -v -v >/boot/lilo.log 2>/boot/lilo.logerr**

Si la configuración de arranque es correcta, /boot/lilo.logerr debe estar vacío. El fichero /boot/lilo.log menciona la forma en la que LILO guarda la ubicación de sus ficheros, los números de dispositivo de la BIOS que LILO usa para los disco duros en cuestión y muchos más detalles.

- 3. Comprobar la consistencia de la información sobre la geometría del disco duro. Hay que considerar hasta cuatro detalles diferentes:
	- *a*) Geometría usada por LILO que se averigua en el fichero de registro arriba mencionado. Se puede tener influencia sobre ésta mediante el rótulo **disk** dentro de lilo.conf; ver en la página [120](#page-128-1).
- *b*) Geometría reconocida por el kernel de Linux. Para ello véase /var/log/ boot.msg o el resultado de **dmesg**. Se puede tener influencia sobre ésta mediante parámetros de kernel (limitado); ver también apartado [11.3.2](#page-273-0) en la página [265.](#page-273-0)
- *c*) Geometría en la que está basada la tabla de particiones (ver el resultado de **fdisk -l**). Se puede tener influencia sobre ésta con comandos de experto de **fdisk**. Cuidado: ¡Esto es muy peligroso para los datos! Hay que hacer un respaldo total; realmente solo está pensado para expertos.
- *d*) Geometría tal como la reconoce la BIOS. Esta geometría la encuentra LILO al iniciar el sistema y se ha de trabajar con ella. Para modificarlo, ver el Setup de la BIOS o de la controladora SCSI (si ésta existe).

Si hay inconsistencias en alguna parte y la pregunta es qué modificar, lo mejor es retocar donde sea más fácil.

Es preciso averiguar los siguientes datos:

- /etc/lilo.conf
- Resultado del comando **fdisk -l** (Particiones)
- **Los ficheros de registro mencionado arriba**
- Configuración de la BIOS y de la BIOS-SCSI respecto a los discos duros.

# <span id="page-142-0"></span>**5.8.2. El límite de 1024 cilindros**

### Aviso

Desde hace poco existen determinadas versiones de BIOS que permiten arrancar un sistema operativo que se encuentra por encima del límite de los 1024 cilindros. La versión actual de LILO es capaz de aprovechar esta nueva característica de la BIOS. YaST y YaST2 informan durante la instalación sobre las capacidades de la BIOS. Si la BIOS no tuviera la extensión, es importante seguir estudiando este capítulo.

 $\overline{\mathcal{L}}$   $\overline{\mathcal{L}}$   $\overline{\$ 

Como ya se ha mencionado varias veces (p. ej. en la página [113](#page-122-1)), toda la maquinaria de arranque de LILO, o sea todos los datos que LILO necesita para arrancar, deben ser accesibles usando solo las rutinas de la BIOS. Las zonas de disco aptas para ello ya fueron mencionadas y se denominarán de aquí en adelante *zona permitida*.

 $\overbrace{\phantom{aaaaa}}$ 

¿Cuáles son entonces las posibilidades que quedan con esta restricción? En realidad quedan muchas, ya que se trata *solo* de la maquinaria de arranque que cae bajo esta restricción y no hay ninguna obligación de ponerla en la partición raíz. Incluso existe la posibilidad (que conlleva un cierto peligro) de albergar todos los ficheros del manejo de arranque en particiones de otros sistemas operativos cuando solo Linux tiene acceso de lectura y escritura sobre ellos.

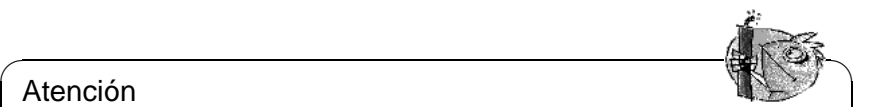

# Atención

¡Lo que no se puede hacer es instalar el sector de arranque de LILO sobre una partición ajena, porque con esto generalmente se rompe el sistema de ficheros del otro sistema operativo!

En todo caso la "solución más limpia" es la de generar una partición *primaria* de Linux completamente dentro de la zona permitida e instalar allí todos los ficheros de LILO (incluido el sector de arranque).

 $\overbrace{\phantom{aaaaa}}$ 

Instalando con YaST se genera una partición (/boot) adicional, que a penas tiene suficiente tamaño para albergar los siguientes ficheros:

- boot.b, map, message,
- los kernel de Linux, que LILO debe arrancar.

Esto significa que unos pocos megabytes son suficientes. Para todo el resto del sistema ya no hay ninguna restricción respecto a su ubicación en el (los) disco(s). Una vez que el kernel esté en marcha tiene acceso ilimitado a todos los discos en el sistema.

¿Pero qué hacer cuando ya no hay espacio para una partición así? Si no se quiere reparticionar el disco, ni se quiere pasar a SCSI y tampoco a una BIOS moderna, siguen existiendo dos posibilidades "provisionales":

- En lugar de instalar LILO en el disco duro se usa en un disquete o, si tiene también MS-DOS instalado, puede usar loadlin para arrancar Linux.
- Albergar toda la maquinaria de arranque de LILO en una partición no–Linux, que se encuentra completamente en la zona permitida y sobre la cual Linux puede escribir (p. ej. una partición con FAT/VFAT DOS). Evidentemente no se puede poner allí el sector de arranque de LILO. Esto deja como posibilidades el comienzo de una partición extendida en el primer disco – si está por delante del cilindro 1024 – o el MBR. Supongamos que la partición en cuestión está montada bajo /mnt. LILO debe ponerse en el MBR (p. ej. /dev/hda) y además arrancar DOS desde /dev/hda1. En este caso hay que proceder de la siguiente manera:
	- Generar un directorio nuevo, p. ej. /mnt/LINUX y copiar los ficheros mencionados de LILO desde /boot hacia allí: boot.b, map, message, tal como los chain-loader para los otros sistemas operativos que estén instalados (generalmente chain.b) y los kernel de Linux, que LILO debe arrancar.
	- Generar un fichero /mnt/LINUX/lilo.cfg, en el que todos los path apuntan a /mnt/LINUX (fichero [5.8.1](#page-142-0) en la página siguiente):
	- Instalar LILO con *este* lilo.cfg: tierra: # **/sbin/lilo -C /mnt/LINUX/lilo.cfg**
```
# LILO Fichero de configuración en directorio ajeno
# Start LILO global Section
boot=/dev/hda # destino instalación
backup=/mnt/LINUX/hda.xxxx # respaldo MBR antiguo
install=/mnt/LINUX/boot.b # LILO y el fichero map
map=/mnt/LINUX/map # están en /mnt/LINUX!
message=/mnt/LINUX/message # opcional
prompt
timeout=100 # Espera en el prompt: 10 s
vga = normal #
# End LILO global section
#
# Linux bootable partition config begins
image = /mnt/LINUX/Primer_Kernel # default
   root = /dev/Su_Dispositivo_Raíz # Partición root de aquí!
   label = linux
# Linux bootable partition config ends
#
# Aquí párrafos de sistema para los kernel adicionales:
#
# Fin Linux
# DOS bootable partition config begins
other = /dev/hda1 # Unidad de sistema de MSDOS
   label = dos
   loader = /mnt/LINUX/chain.b
   table = /dev/hda
# DOS bootable partition config ends
```
Fichero 5.8.1: lilo.cfg para partición ajena

Después de este procedimiento LILO debería funcionar. Arranque MS-DOS y proteja los ficheros de LILO lo mejor que pueda contra accesos de escritura. (¡Ojo! Cualquier acceso de escritura y LILO dejará de funcionar.) Como mínimo se activan los atributos de DOS *sistema* y *escondido* (**s**ystem and **h**idden) de todos los ficheros en X:\LINUX. X: indica aquí la unidad MS-DOS que se montó bajo /mnt.

Para finalizar queremos indicar dos HOWTOs al respecto:

LILO.gz y Large-Disk.gz que se encuentran en /usr/share/doc/howto/ en/mini/.

## **5.8.3. Problemas especiales de arranque con el kernel a partir de 2.0**

Arrancando LILO – igual si es desde una disquetera o desde el disco duro – pueden aparecer problemas después de haber cargado un kernel grande (p. ej. el kernel de instalación de SuSE) :-(

Aunque se puede elegir un kernel en el prompt de LILO y el kernel se carga (se muestran algunos puntitos), el inicio del kernel no funciona. Esto quiere decir que el sistema se cuelga con diferentes reacciones antes de que aparezca el mensaje "uncompressing Linux".

Posibles reacciones o mensajes:

- La computadora se inicia de nuevo.
- La computadora simplemente se para.
- "crc-error"
- "no free space"
- **"** "Error 0x00"
- "Error 0x01"
- "incomplete literal tree"

Después de esto, en ocasiones aparece otro acceso a las disqueteras, pero la computadora queda "colgada".

El *motivo* de ello es la combinación de un kernel grande, LILO y hardware defectuoso. Haciendo una aproximación, alrededor del uno por ciento de las computadoras reaccionan así. Sospechamos que por culpa de un error en la BIOS hay problemas con un acceso rápido a la memoria. – El problema *no* ocurre cuando:

- Linux ha sido arrancado con Loadlin (apartado [5.9](#page-146-0) en la página siguiente),
- se copia un kernel p. ej. con

```
tierra: # dd if=/boot/vmlinuz of=/dev/fd0
```
a un disquete arrancándolo directamente desde allí,

se arranca con LILO un kernel pequeño, que fue generado con tierra: # **make zImage**

Con los siguientes ajustes de la BIOS tampoco hay problemas de arrancar:

- Deshabilitar la cache interna (disable)
- **DRAM Precharge Wait State** a 1 **y**
- **DRAM Wait Burst Timing** a 0x3333

### **Solución**

En primer lugar es necesario poder instalar Linux de alguna forma. Si no se puede arrancar directamente con loadlin (o con setup.exe) lo mejor es usar un disquete de arranque antiguo con versión 1.2.13. Si no se dispone de él, se han de cambiar los parámetros de la BIOS.

Después de una instalación exitosa aparece la pregunta sobre cómo arrancar su Linux. Primero arranque con el mismo medio de la instalación, ya que no hay problemas con loadlin desde la partición DOS. En caso de un disquete de arranque, indique como parámetros:

load\_ramdisk=0 root=/dev/<partición\_raíz> donde <partición raíz> es su partición raíz, p. ej. hda1.

# <span id="page-146-0"></span>**5.9. Configuración del mecanismo de arranque con loadlin**

Aquí se presenta un método adicional de arrancar SuSE Linux, usando el loadlin. Se trata de un programa DOS capaz de arrancar el kernel de Linux que se encuentra en una partición DOS. loadlin se integra plenamente en un entorno DOS/Windows 9x y se puede arrancar de manera confortable con el gestor de arranque de Windows. Como no se graba nada en el MBR lo único que Windows ve de Linux es una o varias particiones con identificadores desconocidos (ingl. *IDs*). Así se minimiza el peligro de efectos colaterales por la existencia de Linux en la computadora.

El procedimiento que aquí se explica, funciona bajo Windows 95 y Windows 98 y los ficheros de configuración que se muestran fueron desarrollados bajo Windows 95, por lo que a partir de ahora solo se menciona a Windows 95.

Usando loadlin hacen falta algunos preparativos y según las condiciones hay que modificar también algunos ficheros de arranque.

En principio hay dos maneras distintas de activar loadlin: Elegirlo en el momento de arrancar a través del menú de arranque de Windows o iniciarlo desde DOS/Windows y de este modo cambiar a Linux.

Ambos métodos tienen sus ventajas y desventajas:

- El menú de arranque evita el desvío por otro sistema operativo para arrancar Linux.
- Es posible incorporar en un menú de arranque configuraciones adicionales y así construir un mecanismo de arranque universal.
- Es necesario modificar los ficheros de arranque para construir un menú de arranque y tal vez haga falta probar un poco. Los ficheros de ayuda de DOS probablemente pueden ayudar; pruebe con el comando **help menu**.
- En el prompt de DOS el cambio hacia a Linux es muy simple.
- Bajo Windows 95 se puede hacer la bonita integración del arranque de Linux en el entorno gráfico lo que permite cambiar a Linux con un doble-click del mouse sobre un icono. No obstante, se puede montar también bajo Windows 95 un menú de arranque ya que éste contiene DOS 7.0.

 $\sim$   $\mathbb{R}$   $\rightarrow$   $\mathbb{R}$ 

### **Truco**

Si se quiere arrancar Linux directamente después de encender la computadora, lo mejor es usar un menú de arranque. El método de arrancar desde el prompt de DOS o con el doble-click del mouse se puede usar adicionalmente para cambiar de DOS/Windows directamente a Linux. Los menús de arranque y la configuración de Windows 95 tienen muchas facetas, así que no entraremos en muchos detalles al respecto.

 $\overbrace{\phantom{aaaaa}}$ 

# **5.9.1. Ficheros necesarios para loadlin**

Lo siguiente hay que hacerlo siempre independientemente de la manera de arrancar con loadlin (válido para DOS, Windows 3.x y Windows 95):

- 1. Lo más probable es que ya esté loadlin instalado. Sino, hace falta instalarlo primero desde el CD 1 con **setup**.
- <span id="page-147-0"></span>2. Bajo MS-DOS se cambia al directorio  $c:\$  loadlin. Allí hay un fichero llamado linux.par. En este mismo directorio se genera un fichero, p. ej. startlin.bat o con el nombre que parezca oportuno. Este fichero debe contener una línea como la del fichero [5.9.1.](#page-147-0)

c:\loadlin\loadlin @c:\loadlin\linux.par

Fichero 5.9.1: Ejemplo de un fichero por lotes para arrancar Linux

Ahora se escriben en el fichero linux.par las siguientes líneas como se indica en el fichero [5.9.2](#page-147-0) en la página siguiente.

xxx es el nombre de dispositivo de su partición raíz (debe haberse apuntado este nombre según el apartado [3.6.2](#page-75-0) en la página [66](#page-75-0). La entrada con initrd

```
c:\loadlin\zimage # first value must be
                 # the filename of the Linux-kernel
initrd=c:\loadlin\initrd
root=/dev/xxx # the device which gets mounted as root FS
ro # mount root read-only
```
Fichero 5.9.2: Ejemplo de un fichero de parámetros para el arranque de Linux

solo se necesita cuando hace falta cargar el soporte SCSI directamente en el momento de arrancar (sobre el concepto del "initial ramdisk" véase el apartado [13.4](#page-325-0) en la página [316\)](#page-325-0). Con el fichero startlin.bat se puede arrancar Linux en cualquier momento desde DOS. Los ficheros startlin.bat y config.sys usan linux.par, el cual contiene todos los parámetros necesarios para arrancar Linux. Es posible introducir o reemplazar parámetros de arranque en linux.par una vez acostumbrados a trabajar con Linux. Cuando se haya construido un kernel propio, se copia del sistema de ficheros Linux  $a \circ \ldots$ loadlin $\zeta$ image y a partir de entonces se trabaja con este nuevo kernel; en caso que haga falta, también debe guardar allí un disco initrd generado nuevamente.

## **5.9.2. Personalizar menús de arranque**

Para personalizar un menú de arranque bajo DOS o Windows 3.x se hace lo siguiente:

<span id="page-148-0"></span>1. Primero hay que definir en el fichero  $c:\emptyset$  sys un menú de arranque. Para ello se introduce algo parecido a lo indicado en el fichero [5.9.3.](#page-148-0)

```
[Menu]
menuitem=Win, Arrancar Windows...
menuitem=DOS, Arrancar MS-DOS...
menuitem=Linux, Arrancar Linux...
menucolor=15,1
menudefault=Win,5
```
Fichero 5.9.3: Ejemplo para config.sys (1ª parte) para arrancar Linux

Bajo el rótulo [Menu] se definen las opciones del menú, su color y el tiempo de espera (segundos) antes del arranque de la opción por defecto.

<span id="page-148-1"></span>2. A continuación se escriben los rótulos [Common], [Win], [DOS] y [Linux]. Bajo Common se anotan los comandos válidos para todas las opciones y bajo el rótulo de cada opción se anotan solo los comando válidos para dicha opción. Para ello se usan las líneas que se encuentran en el config.sys actual; un ejemplo se muestra en el fichero [5.9.4](#page-148-1) en la página siguiente. Ahora se guarda el fichero.

```
[Common]
device=c:\dos\himem.sys /testmem:off
device=c:\dos\emm386.exe noems
dos=high,umb
files=30
buffers=10
shell=c:\dos\command.com
[Win]
devicehigh=c:\dos\dblspace.sys /move
devicehigh=c:\cd\slcd.sys /D:SONY_000 /B:340 /M:P /V /C
[DOS]
devicehigh=c:\dos\dblspace.sys /move
devicehigh=c:\cd\slcd.sys /D:SONY_000 /B:340 /M:P /V /C
[Linux]
shell=c:\loadlin\loadlin.exe @c:\loadlin\linux.par
[Common]
rem Queda vacío
```
Fichero 5.9.4: Ejemplo de config. sys  $(2^a)$  parte) para el arranque de Linux

- <span id="page-149-0"></span>3. A continuación, abrir el fichero  $c:\a \text{.}$  bat. En este fichero se deben apuntar los mismos rótulos y asignarles comandos pero con una sintaxis un poco diferente. El rótulo elegido en el menú de arranque está en la variable config. Se puede escribir, por ejemplo, algo como lo indicado en el fichero [5.9.5](#page-149-0) en la página siguiente.
- 4. Arrancando ahora la computadora aparece un menú de arranque, el cual da 5 segundos de tiempo para elegir una opción; después de este tiempo, Windows arranca automáticamente. Si se selecciona 'Linux', éste arranca y espera que se haga el login.

# **5.9.3. Iniciar Linux desde Windows**

Aquí se explica cómo activar y configurar un icono para Linux, que permite arrancarlo desde el sistema Windows 95 que esté en marcha:

- 1. Entrar a la carpeta c:\loadlin, marcar el fichero startlin.bat y seleccionar en el menú de "Edición" 'Copiar'.
- 2. Ir a una carpeta o al escritorio según donde se quiera tener el icono de acceso a Linux. Pulsar el botón derecho del mouse y seleccionar 'Pegar acceso directo'.
- 3. Marcar el acceso directo recién creado y pulsar el botón derecho del mouse. Seleccionar 'Propiedades'. Entrar en la ficha 'Programa' y pulsar sobre

```
@echo off
rem Comandos para todas las configuraciones
switches= /f
set comspec=c:\dos\command.com
prompt $p$g
loadhigh c:\dos\keyb gr,,c:\dos\keyboard.sys
loadhigh c:\dos\doskey
set temp=c:\temp
loadhigh c:\dos\mscdex.exe /D:SONY_000 /E /V /L:H
c:\logimouse\mouse.exe
goto %config%
:Win
c:\dos\smartdrv.exe a- b- c+ 2048 1024
path c:\windows;c:\dos;c:\util;
win
c:\dos\smartdrv /C
goto fin
:DOS
path c:\dos;c:\util;
goto fin
:fin
echo * ¡Hasta la vista! *
```
Fichero 5.9.5: Ejemplo de autoexec.bat para el arranque de Linux

el botón 'Avanzada...'. Marcar la casilla 'Modo MS-DOS' y confirmar con 'Aceptar'.

- 4. Con el botón 'Cambiar icono...' se puede elegir un icono diferente y finalmente dar un nombre adecuado al acceso directo. ¡Listo!
- 5. Un doble-click sobre el símbolo muestra una pantalla de advertencia indicando que Windows 95 está por entrar en el modo MS-DOS. Si no se quiere ver la advertencia, se desactiva en las propiedades del acceso directo.

### **5.9.4. El menú de arranque de Windows**

Así se ajusta el menú de arranque de Windows 95:

<span id="page-151-0"></span>1. Primero hay que editar el fichero  $c:\ms{loss.sys}$ . Para ello hay que hacer el fichero visible con:

```
C:> attrib -R -S -H c:\msdos.sys
```
Es un fichero de texto en el cual hay que añadir un par de líneas para activar el menú de inicio propio de Windows 95. Lo que se encuentra bajo la etiqueta [Options] debería parecerse a lo indicado en el fichero [5.9.6.](#page-151-0)

```
[Options]
BootGUI=0
BootDelay=0
BootMenu=0
Logo=0
```
Fichero 5.9.6: msdos.sys para el arranque de Linux

El parámetro Logo=0 es opcional y evita que Windows 95 entre al modo gráfico antes de arrancar. Arrancar así es más rápido y además se tiene menos problemas si se usa más tarde el emulador de DOS.

El parámetro BootGUI=0 hace, que Windows 95 arranque directamente en modo MS-DOS. Una vez editado el fichero se pone a sus atributos los valores originales. Para arrancar ahora Windows hay que introducir en el prompt de DOS:

C:> **win**

Nuestro fichero de ejemplo  $c:\a \text{.bat}$  ya lo hace si se ha elegido Win95 en el menú.

<span id="page-151-1"></span>2. Ahora se debe definir en el fichero c: \config.sys el propio menú de arranque. Para ello se introduce al comienzo del fichero, por ejemplo el contenido del fichero [5.9.7](#page-151-1) en la página siguiente.

Las opciones del menú de arranque se definen bajo el rótulo [Menu] tal como los segundos de espera y la opción por defecto.

<span id="page-151-2"></span>3. Más abajo estarán los rótulos [Win95], [DOS], [Linux] y [Common]. Bajo [Common] se apuntan los comandos que deben valer siempre (no deberían

[Menu] menuitem=Win95, Arrancar Windows 95... menuitem=DOS, Arrancar MS-DOS... menuitem=Linux, Arrancar Linux... menudefault=Win95,5

Fichero 5.9.7: Ejemplo de config. sys  $(1^a)$  parte) para el arranque de Linux bajo Windows 95

ser muchos para Windows 95) y bajo cada distinto rótulo se anotan los que solo valen para la opción en concreto. Para esto se usan las líneas que se encuentran en el config.sys actual; el ejemplo del fichero [5.9.8](#page-151-2) puede servir como idea inicial.

```
[Win95]
dos=high,umb
device=c:\windows\himem.sys /testmem:off
[DOS]
device=c:\plugplay\drivers\dos\dwcfgmg.sys
dos=high,umb
device=c:\windows\himem.sys /testmem:off
device=c:\windows\emm386.exe noems I=B000-B7FF
devicehigh=c:\cdrom\torisan.sys /D:TSYCD3 /P:SM
[Linux]
shell=c:\loadlin\loadlin.exe @c:\loadlin\linux.par
[Common]
accdate=C+ D+ H+
switches= /F buffers=20
```
Fichero 5.9.8: Ejemplo de config.sys (2ª parte) para el arranque de Linux bajo Windows 95

Ahora se guarda el fichero.

- <span id="page-152-0"></span>4. A continuación, abrir el fichero c:\autoexec.bat. En éste se deben apuntar los mismos rótulos y asignar comandos pero con una sintaxis un poco diferente. El rótulo elegido en el menú de arranque está en la variable %config %. Se puede escribir, por ejemplo, algo como lo indicado en el fichero [5.9.9](#page-152-0) en la página siguiente.
- 5. Arrancando ahora la computadora aparece el propio menú de arranque y se dispone de 5 segundos para elegir una opción. Después de este lapso de tiempo Windows 95 arranca automáticamente. Si se selecciona 'Linux', éste arranca y espera que se haga el login.

```
@echo off
loadhigh keyb gr,,c:\windows\command\keyboard.sys
goto %config%
:Win95
win
goto fin
:DOS
path c:.;d:.;c:\windows\command;c:\util;
loadhigh c:\windows\command\mscdex.exe /D:TSYCD3 /L:x
loadhigh c:\windows\command\doskey
c:\windows\command\mouse.exe
goto fin
:fin
echo * ¿Y ahora qué? *
```
Fichero 5.9.9: Ejemplo de autoexec.bat para el arranque de Linux bajo Windows 95

# **6 El sistema X Window**

# **6.1. Historia de XFree86**

El X Window System es prácticamente un estándar para entornos gráficos de usuario en Unix, pero este sistema, denominado también X11, es un sistema para redes. Las aplicaciones que corren en la computadora tierra pueden mostrar sus salidas en pantalla en la computadora solsi las computadoras están conectadas vía red. Esta red puede ser una LAN (Local Area Network – red de área local), pero también es posible que las computadoras se comuniquen a través de miles de kilómetros usando Internet.

X11 se desarrolló gracias a la cooperación entre DEC (Digital Equipment Corporation) y el proyecto Athena del MIT (Massachusetts Institute of Technology). La primera versión (X11R1) salió en septiembre de 1987. Desde la versión 6 (Release 6) la X Consortium, Inc., y desde 1996 The Open Group, acogieron el desarrollo del X Window System.

XFree86™ es una implementación libre de servidores X para sistemas Unix a base de PC (ver <http://www.XFree86.org>). XFree86 se sigue desarrollando por programadores en todo el mundo, que se unieron en 1992 para formar el XFree86-Team. De esta unión surgió en 1994 la empresa The XFree86 Project, Inc. cuyo objetivo es poner XFree86™ a la disposición de un amplio público y contribuir con el desarrollo e investigación del sistema X Window. Desde marzo del 2000 existe la versión XFree86 4.x, que está completamente actualizada. SuSE Linux incorpora por defecto XFree86 4.0, cuyas características se explican un poco más adelante.

No queremos continuar sin antes agradecer al XFree86-Team por su gran cooperación y por haber cedido versiones-beta que han sido cruciales para la elabo-ración de este libro<sup>[1](#page-154-0)</sup>.

Los siguientes capítulos se ocupan de la configuración del servidor X. Con este fin se explican SaX[2](#page-154-1)<sup>2</sup> y xf86config, que permiten una configuración sencilla del sistema X Window. SaX2 está pensado para la configuración de XFree86 4.x y SaX para configurar las versiones XFree86 3.3.x. En comparación a xf86config, las dos versiones de SaX trabajan directamente con el servidor X y se pueden usar con el mouse; por tanto, lo mejor es instalar directamente con YaST el programa SaX (paquete sax, serie x y SaX2 (paquete sax2, serie x) junto con los paquetes pendientes. Mientras que XFree86 4.x incorpora todos los drivers en el

<span id="page-154-0"></span><sup>1</sup>Algunas partes de la descripción del sistema X11 se sacaron del capítulo *Configurar XFree86* del libro [[HHMK96](#page-381-0)] que nos dejó amablemente Dirk Hohndel.

<span id="page-154-1"></span><sup>2</sup>SaX, (ingl. *SuSE Advanced X Configuration Tool*), el programa de configuración para XFree86 4.0, deja obsoleto a XF86Setup (paquete xfsetup, serie x).

paquete base, XFree86 3.3.x requiere especialmente el paquete xvga16 y también – si ya se conoce – el servidor X que corresponde a la tarjeta gráfica. Los servidores X se encuentran en la serie xsrv (ver apartado [3.7.3](#page-80-0) en la página [72](#page-80-0)). Si se olvida elegir un servidor X, SaX lo notará y le pide instalarlo mediante YaST. XFree86 4.x incorpora todos los driver dentro del paquete básico. Para usar el hardware existente (mouse, tarjeta de vídeo, monitor, teclado) de manera óptima, existe la posibilidad de optimizar la configuración a mano; solamente se discutirán los aspectos más importantes de esta optimización manual. Varios ficheros del directorio /usr/share/doc/packages/xf86 al igual que la página del manual de **XF86Config** (**man XF86Config**) contienen información adicional sobre el sistema X Window.

### Atención

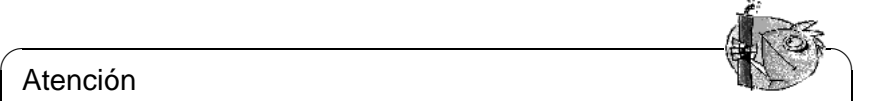

¡Se recomienda tener mucho cuidado al configurar el sistema X Window. Jamás se debe arrancar X sin haber terminado la configuración. Un sistema mal ajustado puede provocar daños irreparables al hardware; están en peligro especialmente los monitores de frecuencia fija. Los autores de este libro y la SuSE GmbH no se responsabilizan de posibles daños. El presente texto fue redactado con máximo cuidado, no obstante, no se puede garantizar que los métodos presentados sean correctos para su hardware y que no pueda causarles daño.

 $\overbrace{\phantom{aaaaa}}$ 

# **6.2. La versión 4.x de XFree86**

SuSE Linux incorpora ahora la versión 4.x de XFree86, que se diferencia en algunos aspectos de la versión 3.3, incorporada anteriormente. Para el usuario solo existen pequeñas diferencias; los entornos gráficos como p. ej. GNOME y KDE se comportan igual a la versión 3.3.6 de XFree86.

# **¿Cuáles son las ventajas de esta versión?**

El nuevo servidor X ya no es un programa "monolítico", sino que ahora existe una base relativamente pequeña sobre la que se cargan módulos adicionales según la necesidad. Por ejemplo, ya no existen servidores X especiales para las diferentes tarjetas gráficas; ahora existe un único ejecutable con nombre XFree86 que se encuentra en /usr/X11R6/bin. Este representa el servidor X y el driver que se encarga de la comunicación con la tarjeta es un módulo que se puede cargar.

El soporte de diferentes dispositivos, fuentes o protocolos se realiza en la misma forma con módulos que se cargan en tiempo de ejecución. Normalmente no hace falta preocuparse de esto ya que SaX2 se encarga en gran medida de la configuración de los módulos necesarios para el entorno gráfico.

Debido al concepto de módulos, es mucho más fácil para los fabricantes de hardware, desarrollar un driver p. ej. para una pantalla táctil o una tarjeta gráfica muy nueva. Incluso los desarrolladores de XFree86 procuraron la compatibilidad entre diferentes sistemas operativos. Un driver para una determinada tarjeta gráfica que fue compilado bajo FreeBSD se puede usar también en Linux y vice versa. Esta portabilidad se restringe evidentemente a una determinada plataforma; un módulo compilado para Linux en PowerPC, no se puede usar en un PC con instrucciones x86 (AMDs, Cyrix, Intel, etc.).

Además el soporte del mouse fue mejorado, lo que representa una respuesta más rápida cuando la máquina está muy cargada. En general todo el apartado gráfico funciona con más rapidez, debido sobre todo a la arquitectura de aceleración gráfica XAA mejorada (ingl. *XFree86 Acceleration Architecture*).

El fichero de configuración es un poco diferente, en comparación a XFree86 3.3.x. Para ajustar el servidor X en detalle, se recomienda consultar las explicaciones de la sintaxis del fichero de configuración que se encuentran en el apartado [6.6](#page-180-0) en la página [171](#page-180-0); el fichero de configuración se encuentra ahora en /etc/X11/XF86Config. Otra mejora es el registro de errores que se encuentra ahora en /var/log/XFree86.0.log.

Una característica adicional de esta versión es el soporte de opciones especiales como p. ej. fuentes "true type", el soporte de la extensión del protocolo 3D **glx**, corrección gamma del monitor y el soporte de varias tarjetas gráficas para una configuración **Multihead**; hay información detallada en el apartado [6.6](#page-180-0) en la página [171](#page-180-0).

# **¿Cuáles son los cambios?**

XFree86 4.x está basado en la versión anterior 3.3.x. Desafortunadamente no ha sido posible portar todos los drivers a la nueva versión, ya que algunos son muy complejos y el cambio a la arquitectura XAA es otro obstáculo para algunos drivers. Estas tarjetas gráficas siguen siendo soportadas por XFree86 3.3.6 y se configuran igual que antes mediante SaX.

En particular se trata de tarjetas gráficas que fueron soportadas por medio de los siguientes servidores X: **XF86\_S3**, **XF86\_Mach8**, **XF86\_Mach32** y **XF86\_8514**. En cuanto a las tarjetas S3, significa que todas las tarjetas que necesitan el servidor S3 no están soportadas por XFree86 4.0; en cambio, las tarjetas S3 soportadas por el servidor SVGA funcionan con XFree86 4.0; estas tarjetas son aquellas con chip S3 Trio3D, Savage4, Savage3D, Savage2000 y casi todas las tarjetas S3 Virge.

Las tarjetas que necesitan los servidores X Mach8, Mach32 o 8514 ya no se usan mucho y están – al igual que las tarjetas antiguas del tipo S3 – soportadas por medio de XFree86 3.3.x.

# **6.3. Configuración con SaX2**

El programa SaX2, (ingl. *SuSE Advanced X Configuration Tool*), sirve para hacer una instalación fácil del sistema X Window. Se trata del sucesor del ya conocido programa de configuración SaX, que se usaba para configurar XFree86 3.3.x. Los nuevos XFree86 4.x se configuran con SaX2.

Para una explicación detallada de la configuración con SaX2 consulte el manual "Configuración".

## **6.3.1. Resolución de problemas**

Este apartado le ayuda a configurar el servidor X si la configuración gráfica no funciona desde el primer momento o si el resultado es "en principio" correcto pero con la posibilidad de perfeccionarlo.

Para ello se comentan a continuación los problemas más frecuentes y los posibles remedios.

### **Tarjeta gráfica no soportada**

<span id="page-157-0"></span>**Uso del "Framebuffers"** – Desafortunadamente no hay drivers para todas las tarjetas gráficas bajo Linux. Por eso es posible que haga falta encaminar el siguiente método:

El método tiene la ventaja de funcionar con casi cualquier tarjeta gráfica moderna y prácticamente con cualquier portátil. Como no existe un driver para la controladora gráfica, es necesario tomar un "desvío" y por eso los graficos no son acelerados; el servidor X accede directamente a la memoria de video (ingl. *framebuffer*). El cambio al modo gráfico se realiza directamente después del arranque del kernel.

El funcionamiento es el siguiente: El kernel inicializa durante el arranque la BIOS VGA de la tarjeta gráfica avisando a la tarjeta que cambie a un determinado modo gráfico VESA. De esta forma la consola de texto ya aparece en el modo gráfico seleccionado. Como la BIOS VGA se ha escrito en código de 16 bit, no es posible iniciarlo cuando el sistema Linux esta en ejecución. Por eso el modo gráfico seleccionado durante el arranque se mantiene hasta el momento de reiniciar la computadora.

Para activar el "VESA-Framebuffer" el kernel debe incorporar soporte para ello y hay que seleccionar esto en el momento de arrancar. El soporte para el VESA-Framebuffer está incorporado en el kernel estándar de SuSE Linux. Lo único que hace falta es seleccionar el modo gráfico para el arranque. Para ello se indica **vga=x** en el prompt de LILO, donde **x** representa un valor de la tabla [6.1](#page-157-0).

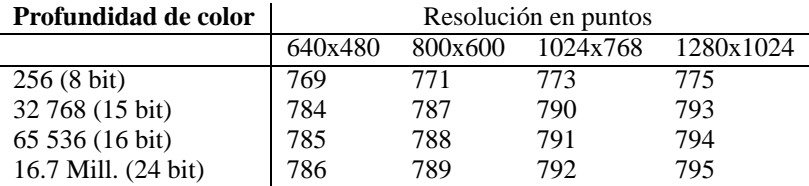

Cuadro 6.1: Posibles modos VESA

También existe la posibilidad de indicar este parámetro directamente en el fichero /etc/lilo.conf. Hay que tener en cuenta que no se puede poner el parámetro dentro de la línea **append**, sino que se indica directamente como **vga=x** en /etc/lilo.conf. La instalación de LILO se detalla en el apartado [5.4](#page-124-0) en la página [115](#page-124-0).

Después de iniciar, entre de nuevo al sistema como superusuario **root** e inicie SaX2 de la siguiente forma:

tierra:/root # **sax2 -m 0=fbdev**

En este caso **0** es un "cero" y no una "O" mayúscula.

Así se indica al servidor X que use el driver para el Framebuffer. La resolución, la profundidad de color y la frecuencia de refresco se fijan de tal forma que SaX2 pueda salir grabando directamente los valores detectados, salvo que no se esté de acuerdo con los valores de la configuración automática.

**Uso del servidor VGA16** Si su tarjeta no soporta ningún modo VESA o si se trata de una tarjeta ISA, existe también la posibilidad de utilizar el sucesor del servidor VGA16 que es el módulo **vga**. Este mismo módulo se presenta como propuesta cuando no es posible detectar automáticamente el driver para la tarjeta. Dentro de SaX2 seleccione el driver **vga** en 'Configuración de la tarjeta gráfica' y 'Driver'. Esto hace que después en el apartado 'Desktop' solo se pueda seleccionar una resolución de 640x480 puntos con 16 colores (4 bit de profundidad de color). Si la tarjeta en cuestión soporta el VESA-Framebuffer, por lo general no hace falta recurrir al driver **vga**, ya que éste no permite ninguna resolución mayor a 640x480 puntos. Para usar el driver **vga** directamente desde el inicio de SaX2, introduzca el siguiente comando:

### tierra:/root # **sax2 -m 0=vga**

El parámetro define solamente el servidor X que usa SaX2 *durante la configuración*. Por lo tanto puede ser razonable iniciar incluso una tarjeta completamente soportada por XFree86 con el servidor VGA de reducidas prestaciones. Algunas tarjetas "extrañas" requieren una opción especial en el fichero de configuración para poder usarlas con el driver "normal" previsto para éstas. En tal caso se ha de iniciar la configuración con el módulo **vga**, seleccionando posteriormente la opción del driver "normal", necesaria para que la tarjeta funcione satisfactoriamente. La opción se define en 'Extendido' del diálogo 'Tarjetas gráficas'.

### **Selección del mouse antes iniciar SaX2**

En el caso de que SaX2 no fuera capaz de detectar automáticamente el mouse, existe la posibilidad de seleccionarlo antes de iniciar SaX2 evitando así su detección automática. Para ello se usan 2 parámetros de la línea de comandos, que definen el protocolo del mouse y la interfaz de conexión. Los parámetros son **-t** para el protocolo usado y **-n** para determinar el fichero de dispositivo del mouse. Por ejemplo para usar un Intellimouse en el puerto PS/2 se debería escribir:

### root@tierra:/root > **sax2 -t imps/2 -n /dev/psaux**

En cuanto a los protocolos existentes consulte la tabla la página de manual sobre el fichero de configuración del servidor X denominado **XF86Config**.

#### **La imagen no es perfecta**

En este apartado se mencionan los problemas más frecuentes de un servidor X en ejecución y se presentan posibles soluciones. Normalmente la imagen es perfecta después de haber usado SaX2 para la configuración, sin embargo existen algunas tarjetas gráficas que ocasionan problemas. Afortunadamente existen ciertas opciones para el fichero de configuración del servidor X (/etc/X11/ XF86Config) que permiten remediar estas imperfecciones.

A veces la mala reproducción de la imagen se debe a ciertas limitaciones del hardware como p. ej. a causa de memoria DRAM de mala calidad. Con esta memoria de video puede pasar que la anchura de banda de la memoria no alcance para resoluciones altas con alta profundidad de color a una frecuencia de refresco alta.

Algunos ajustes optimizados de la BIOS resultan a veces problemáticos, ya que a Linux o al servidor X no les conviene la opción **Video memory cache mode** que ofrecen algunas BIOS modernas. En modo texto todo va bien pero a la hora de cambiar al modo gráfico, el chipset de la computadora "optimiza" también el acceso a los registros de entrada y salida de la tarjeta gráfica. A menudo esto da como resultado una imagen distorsionada, con colores equivocados e incluso a veces el sistema se para totalmente.

Si el servidor X ni siquiera llega a iniciarse, la razón de ello se encuentra casi siempre en un error lógico o de sintaxis en el fichero de configuración /etc/ X11/XF86Config. Puede ser sencillamente que la tarjeta configurada no corresponda con la que se encuentra en la computadora. Para averiguar la causa del error, analice el fichero de protocolo del servidor X y consulte el apartado [6.3.2](#page-161-0) en la página [152.](#page-161-0)

A continuación se encuentra una lista con los fallos más frecuentes y las posibilidades para evitarlos modificando el fichero de configuración.

La mayor causa de distorsiones es una frecuencia vsync demasiado alta. Como hsync y DotClock dependen linealmente de ello, resultan diversos problemas.

La reducción del refresco de pantalla (p. ej. a 80 Hz) puede resolver el problema y prácticamente la imagen continúa estando libre de parpadeo. Además, a esta frecuencia de refresco la imagen es más nítida, que con un refresco de 160 Hz.

Lo mejor es intentar bajar el refresco del monitor. Para ello se selecciona en SaX2 el diálogo 'Desktop' y se configura una frecuencia de refresco más baja. Para monitores modernos una frecuencia de refresco entre 80 y 90 Hz resulta agradable.

- A veces hay problemas con el "Hardwarecursor": Puede ocurrir que se muestre un bloque rectangular o algo que se parece a un código de barras en lugar del cursor del mouse (una flecha). Esto se resuelve indicando la Opción "sw\_cursor" en la Sección "Device".
- Si existen problemas de configuración en general, consulte primero los ficheros README en el directorio /usr/X11R6/lib/X11/doc/ (están ordenados según

los nombres de los fabricantes de chipsets), las páginas de manual (Manpages) acerca de los servidores X y también los FAQ acerca de XFree86 (<http://www.xfree86.org>); otra fuente de información son las páginas de SuSE sobre actualizaciones:

[http://www.suse.de/en/support/xsuse/](http://www.suse.de/en/support/xsuse/ )

La siguiente lista está ordenada según la probabilidad de éxito, por lo que generalmente el problema se resuelve con la primera opción y si no con la segunda. La tercera opción es el último recurso, empleando un poco de fuerza  $i -$ )

Todas las opciones que figuran aquí se anotan en la sección "Device" del fichero /etc/X11/XF86Config.

- **En lugar de cursor, un código de barras o un rectángulo coloreado.**
	- 1. Opción sw\_cursor en la sección "Device".
	- 2. Opción no imageblt o no bitblt.
	- 3. Opción noaccel.

### **Imagen estrecha o aplastada con los ajustes de la pantalla en sus límites.**

- 1. Probablemente la frecuencia de refresco o la frecuencia de sincronización horizontal hsync son demasiado altas y en el límite de la pantalla. Solución: Reducir la frecuencia vsync y/o hsync.
- 2. Mover la imagen con el programa xvidtune. Es posible que, justamente el modo escogido, no "encaje" bien.
- 3. Añadir +hsync +vsync a la línea "Modeline" e intentar reemplazar + por -.
- **Quedan rallas o restos de ventanas (fragmentos en general) en la pantalla cuando se está moviendo ventanas. Estos restos no desaparecen antes de un refresco total del escritorio.**
- 1. Reducir frecuencia de refresco o resolución.
- 2. Según el chipset gráfico introducir opciones que figuran en los ficheros README del directorio /usr/X11R6/lib/X11/doc/. Por ejemplo las opciones fifo\_conservative o slow\_dram. *Atención:* ¡Las opciones dependen evidentemente del chipset!
- 3. Usar la opción noaccel, tal vez ya alcanza no\_imageblt o no\_bitblt.
- **"Noise" Rallas intermitentes que aparecen en pantalla al mover una ventana o al mirar un video, pero que desaparecen cuando la imagen es estática.**
- 1. Reducir frecuencia de refresco, profundidad de color o la resolución.
- 2. Reducir la frecuencia de la memoria o quitar (o bien introducir) "Waitstates". Se trata de una operación que funciona a veces con la opción set\_mclk (;no para todos los chipsets!); hay más detalles en los README. *Cuidado*, la opción es peligrosa ya que se puede forzar la frecuencia de la tarjeta gráfica.
- 3. Tal vez la frecuencia del bus es demasiado alta; compruebe la frecuencia del bus PCI/VLB o ISA.
- **Iniciando XFree86 la pantalla se pone de color negro.**
- 1. Reducir la frecuencia de refresco.
- 2. Comprobar los ajustes de la BIOS y desactivar todas las "optimizaciones" posibles. En caso de duda consulte el manual de la placa base. Las opciones más problemáticas son las opciones **Video memory cache mode**, **AGP Aperture size** y todas las demás opciones que regulan el acceso al bus PCI como p. ej. **PCI Peer concurrency**, etc. Estas opciones se encuentran casi siempre dentro de un menú llamado **Advanced Chipset Features**.
- 3. Considere otras fuentes de error como conflictos de IRQ (p. ej. un mouse PS/2 necesita la IRQ 12).

## <span id="page-161-0"></span>**6.3.2. El fichero de registro (log) del servidor X**

Para analizar problemas relacionados con el servidor X se puede usar el fichero de registro que se genera al iniciar el servidor. El servidor XFree86 4.x genera este fichero con la clave /var/log/XFree86.Display. Número-de-pantalla.log. Iniciando un solo servidor X (el caso normal), ofreciendo este un display con número "0", el nombre del fichero de registro será /var/log/XFree86.0.log. SaX2 representa una excepción ya que ejecuta, al menos temporalmente, *dos* servidores X; uno para los diálogos de configuración (display **:0**) y otro para comprobar los ajustes hechos (display **:1**).

Hay que tener en cuenta que el formato de este fichero ha cambiado mucho en comparación a XFree86 3.3.x. Sobre todo ahora se distingue de forma mucho más clara entre lo que son pura información, valores obtenidos desde el fichero de configuración, datos que provienen de los componentes de hardware y entre advertencias y errores.

Desde dentro de SaX2 se puede acceder al fichero de registro del servidor X mediante la tecla del medio del mouse. En esta representación, los distintos tipos de mensajes (errores, información, advertencias) se muestran en diferentes colores. Así se puede reconocer rápidamente el problema cuando el servidor X no arranca.

Generalmente el comienzo de un fichero de registro aparece como se muestra en [6.3.1](#page-161-0) en la página siguiente.

El contenido del mensaje es lo siguiente:

Se trata de un servidor X en la versión XFree86 4.x compatible con X11R6.4 "vendor release 6400". La fecha de edición es el 8 de marzo del 2000. La línea **Operating System: Linux 2.2.13 i686 [ELF] SuSE** se refiere al sistema sobre el cual fue compilado. Por eso la versión del kernel y la denominación del CPU pueden ser diferente a su computadora.

Directamente por debajo de esta información sobre versiones, aparecen las primeras entradas de registro generadas durante el inicio del servidor X. Para saber si realmente se trata del fichero de registro correcto, a la derecha de **Time:** se puede

```
XFree86 Version 4.x / X Window System
(protocol Version 11, revision 0, vendor release 6400)
Release Date: 8 March 2000
       If the server is older than 6-12 months, or if your card is
       newer than the above date, look for a newer version before
       reporting problems. (see http://www.XFree86.Org/FAQ)
Operating System: Linux 2.2.13 i686 [ELF] SuSE
Module Loader present
(==) Log file: "/var/log/XFree86.0.log", Time: Sat May 20 13:42:15 2000
(==) Using config file: "/etc/X11/XF86Config"
Markers: (--) probed, (**) from config file, (==) default setting,
        (++) from command line, (!!) notice, (II) informational,
        (WW) warning, (EE) error, (??) unknown.
(==) ServerLayout "Layout[all]"
(**) |-->Screen "Screen[0]" (0)
(**) | |-->Monitor "Monitor[0]"
```
Fichero 6.3.1: Extracto del fichero de registro del servidor X

comprobar la hora en que fue creado; a veces se busca en un fichero equivocado  $; -)$ 

Lo mismo vale para el fichero de configuración que se encuentra siempre en /etc/X11/XF86Config, salvo que se haya establecido otro nombre de fichero en la línea de comandos.

La tabla [6.2](#page-161-0) explica el significado de los dos símbolos dentro de paréntesis al comienzo de algunas líneas del fichero log:

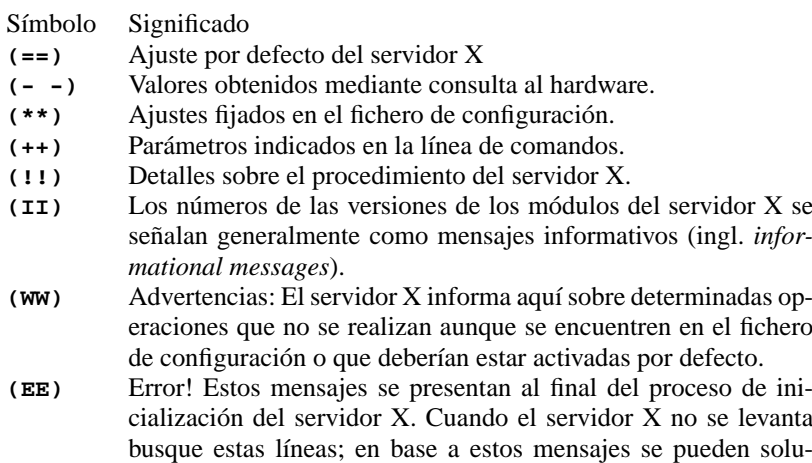

Cuadro 6.2: Tipos de mensajes dentro del fichero de registro del servidor X

cionar la mayoría de los errores.

Dentro de SaX2 se puede comprobar este fichero de configuración pulsando el botón del medio del mouse. Los fallos y advertencias se resaltan en color. Este fichero se muestra automáticamente cuando SaX2 no intenta iniciar el servidor X y el proceso falla.

Cuando suceden imprevistos al iniciar SaX2 o durante el proceso de configuración, todos los errores relacionados a SaX2 se guardan dentro del fichero /var/log/SaX.log. Los errores del servidor X se guardan – tal como se indicó antes – dentro del fichero /var/log/XFree86.0.log. Evaluando estos dos ficheros se pueden obtener pistas para remediar el problema.

### **6.3.3. Inicio del sistema X Window**

Ahora mediante startx cualquier usuario puede iniciar el sistema X Window. La cuenta del usuario de ejemplo se instala con un entorno gráfico preconfigurado para el gestor de ventanas fvwm. Por eso se recomienda ejecutar startx desde esta cuenta y *no* como usuario 'root'. Los mensajes de error del servidor X se anotan dentro de los ficheros ~/.X.err y /var/log/XFree86.0.log. El comando **startx** entiende diferentes opciones como p. ej.

```
tux@tierra: > startx -- -bpp 16
```
para seleccionar una profundidad de color de 16 bit.

# **6.4. Configuración con SaX**

SaX, (ingl. *SuSE Advanced X Configuration Tool*) es la utilidad para la configuración de XFree86 3.3.x. Si XFree86 4.x ya está configurado en la computadora y se pretende usar SaX, aparece como advertencia que se requiere usar SaX2 para la configuración del entorno gráfico. Haciendo caso omiso a la advertencia, la computadora se prepara para usar XFree86 3.3.x. Para ello se modifican algunos enlaces de tal modo que XFree86 3.3.x pueda arrancar correctamente en el futuro.

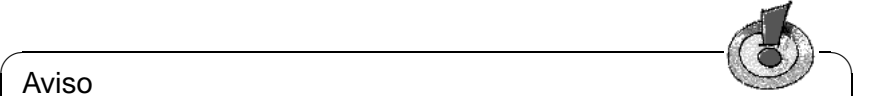

### Aviso

Ejecute el programa SaX (**sax**) como usuario 'root'. También se puede iniciar desde YaST: 'Administración de sistema' y después 'Configurar XFree86[tm]' (ver apartado [3.9](#page-87-0) en la página [78](#page-87-0)).

 $\overbrace{\phantom{aaaaa}}$ 

En la línea de comando (el prompt de Linux) el programa se inicia con el comando:

tierra:/root # **sax**

Después del inicio se buscan tarjetas de expansión del tipo PCI. Si se encuentra una tarjeta de vídeo de este tipo, el programa la identifica y la muestra como 'Tarjeta gráfica'.

Después de escanear el Bus-PCI se abre la pantalla principal que contiene las fichas para el mouse 'Ratón', el teclado 'Teclado', la tarjeta de vídeo 'Tarjeta gráfica', el monitor 'Monitor' y la superficie gráfica 'Escritorio'. SaX carga entonces los datos sobre el hardware conocido. Los datos encontrados

durante la comprobación se encuentran después bajo sus respectivas fichas, así que la tarjeta gráfica que se tenga se encuentra en la ficha 'Tarjeta gráfica'.

SaX trata de reconocer el hardware del modo más exacto posible, no obstante, se recomienda comprobar y en su caso corregir todos los ajustes que hace SaX para asegurarse de que todo está bien y completo!

Para ello el programa ofrece básicamente cinco "fichas" que son: 'Ratón', 'Teclado', 'Tarjeta gráfica', 'Monitor' y 'Escritorio'. A todas las fichas se accede con un click del mouse sobre el correspondiente título.

Existe también la posibilidad de manejar el programa con el teclado para el caso en que el mouse todavía no esté configurado correctamente. Pulsando varias veces la tecla  $\overline{(\text{Tab})}$  se puede llegar a los distintos campos de cada ficha. Para  $\frac{\text{cscis}}{\text{cchis}}$  a corrected  $\frac{\text{(Tab)}}{\text{(Tab)}}$  hasta que el título de la ficha actual se en-<br>margue en perme $\Lambda$  continuación se uso  $\bigcap_{n=1}^{\infty} \bigcap_{n=1}^{\infty} \bigcap_{n=1}^{\infty} \bigcap_{n=1}^{\infty} \bigcap_{n=1}^{\infty} \bigcap_{n=1}^{\infty} \bigcap_{n=1}^{\$  $\alpha$  and  $\alpha$  or  $\alpha$  here  $\alpha$  is  $\alpha$  and  $\alpha$  or  $\alpha$  is a selectionar la ficha que en negro. A continuación se usa  $\ominus$  o  $\ominus$  para seleccionar la ficha que se mostrará pulsando  $\bigodot$  (=  $\overline{E_{\text{Inter}}}\big)$ ). En cada ficha hay varios elementos como ✝ ✝ p. ej. botones (ingl. *buttons*), listas de selección (ingl. *listboxes*) y cuadros de texto (ingl. *entry fields*). Estos objetos se pueden manipular también por completo con el teclado. Para alcanzar un botón (p. ej. 'Aplicar') se pulsa  $\frac{1}{(\pm b)}$  hasta que  $\text{et}$  botón deseado se enmarque en negro. Con  $\bigoplus$  o  $\bigoplus$  se puede pulsar la<br>tecle y exépense en marque en negro. Con  $\bigoplus$  o  $\bigoplus$  se puede pulsar la tecla y así poner en marcha la acción deseada. Con  $\frac{F_1}{F_2}$  $\frac{1}{\text{F10}}$  se llega a las opciones de menú en el extremo superior de la pantalla.

Para seleccionar una opción de una lista se pulsa  $\overline{(\tau)}$  $\frac{(\text{Tab})}{(\text{real})}$  hasta que el cuadro cor- $\overline{\text{r}}$ espondiente se enmarque. Con  $\overline{()}$  y  $\overline{()}$  se puede seleccionar la opción que se  $\epsilon$  respondiente se enfinal que  $\epsilon$  con  $\bigcup y \bigcup \epsilon$  be puede sereccionar la opción que se encuentra resaltada por la barra de desplazamiento. Finalmente la opción se activa pulsando  $\overline{\mathbb{E}}$  $\overline{\text{Enter}}$ .

### **El mouse**

<span id="page-164-0"></span>(ratón)

La primera ficha que se ve después del arranque del programa es la del mouse 'Ratón' (figura [6.1](#page-164-0) en la página siguiente).

Si el mouse ya fue configurado durante la primera instalación de Linux, p. ej. configurando gpm, estos datos se traspasan a SaX y el mouse está directamente a disposición cuando se inicia SaX. En este caso se puede continuar de inmediato con la configuración de los demás dispositivos.

Si por el contrario no estuviera configurado el mouse, se tendría que hacer aho $r_a$ . Pulsar dos veces  $\overline{(\text{tab})}$  y seleccionar el mouse adecuado bajo 'Fabricante'<br> $\overline{(\text{as})}$  (en notationar el mouse adecuado bajo 'Fabricante')  $\frac{7}{4}$  and the selection of  $\left(\frac{7}{4} \right)$  y  $\left(\frac{7}{4} \right)$  and  $\left(\frac{7}{4} \right)$  and  $\left(\frac{7}{4} \right)$  and  $\left(\frac{7}{4} \right)$  and  $\left(\frac{7}{4} \right)$  and  $\left(\frac{7}{4} \right)$  and  $\left(\frac{7}{4} \right)$  and  $\left(\frac{7}{4} \right)$  and  $\left(\frac{7}{4} \right)$  and  $\$  $\frac{\text{time}}{\text{time}}$  para seleccionar el radio-<br>ficante de la lista. Usar  $\frac{\text{tan}}{\text{tan}}$  para activar la lista de los modelos 'Modelo' y ncame de la lista. Usal (Tab) para activar la lista de los modelos modelo y<br>seleccionar el tipo correcto. Pulsando la tecla 'Aplicar' es posible comprobar si la selección es correcta, ya que la flecha del mouse se debería mover ahora.

El sub-menú por debajo de 'Experto' permite definir directamente un protocolo de mouse, lo que se debería hacer cuando no se sabe qué tipo de mouse se tiene y cuando ya se ha intentado sin éxito usar el mouse de puerto serie como mouse 'Microsoft' del tipo 'Standard Mouse'. Allí se pueden activar también opciones adicionales como p. ej. la transferencia en baudios, emulación de tres teclas, etc. Las opciones de 'Experto' son en detalle las siguientes:

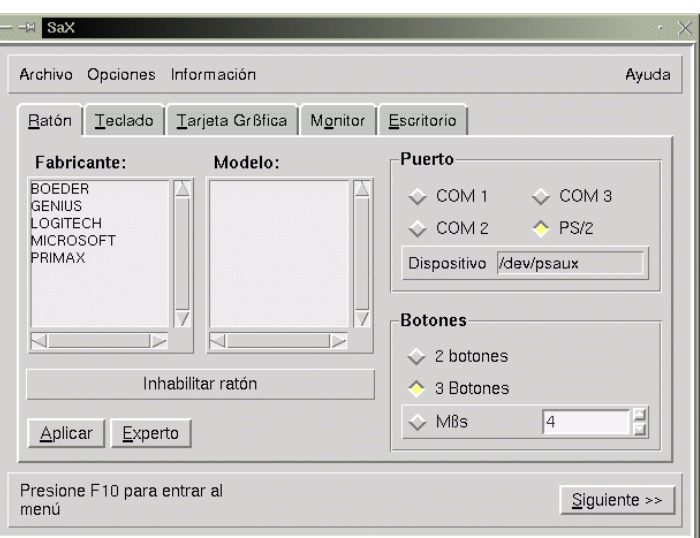

Figura 6.1: SaX: Ajustes del mouse

- **'Dispositivo':** (Driver) En el caso de un fabricante desconocido se puede definir aquí el 'Protocolo' de mouse directamente. También se debe elegir el tipo de dispositivo. En caso de un mouse conectado al bus, se debería probar la variante PS/2.
- **'Propiedades':** Definir parámetros detallados sobre el tiempo de respuesta del mouse.
- **'Opciones':** Emulación de mouse de 3 botones, etc.
- **'Probar':** En la parte inferior del mouse simbólico de la 'Zona de pruebas', se puede comprobar la configuración del mouse (figura [6.2](#page-164-0) en la página siguiente); si está bien ajustado, los botones del mouse en el dibujo se alumbran cuando se pulsa uno de los botones reales.

### **El teclado**

<span id="page-165-0"></span>El teclado por defecto es uno del tipo Windows 95/98 con la distribución de teclado Spanish (figura [6.3](#page-165-0) en la página [158\)](#page-165-0). Si se tiene otro, se deben poner los valores correctos, ya que el teclado es uno de los pocos componentes que no pueden ser reconocidos automáticamente.

Comparando el teclado con el que se muestra en pantalla 'Teclado', es fácil ajustar el modelo adecuado bajo 'Modelo'. Tampoco hay que olvidar de poner bajo 'Lenguaje' 'Spanish' (Español) para que todos los caracteres salgan correctamente. Esto se puede comprobar en un área de pruebas al lado del botón 'Borrar'.

Lo más probable es que no haga falta ajustar nada bajo 'Experto'.

Al pulsar el botón 'Aplicar', los ajustes realmente se activan.

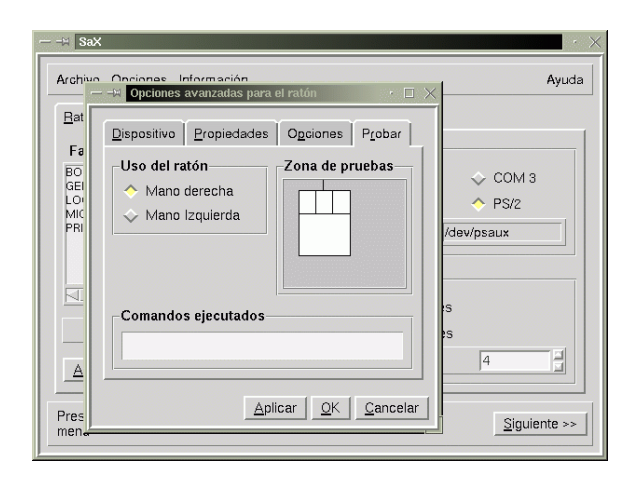

Figura 6.2: SaX: Ajustes adicionales para configurar el mouse

### **La tarjeta gráfica**

<span id="page-166-0"></span>En la ficha 'Tarjeta gráfica' se puede seleccionar el fabricante en la lista del lado izquierdo y, al lado derecho, el correspondiente modelo (figura [6.4](#page-166-0) en la página [159\)](#page-166-0). SaX intenta reconocer la tarjeta gráfica por sí mismo, lo que generalmente funciona muy bien para tarjetas del tipo PCI. La utilidad se apoya en un banco de datos amplio y actualizado sobre tarjetas de vídeo; que se encuentra también en <http://cdb.suse.de/>. El hardware encontrado resalta en color.

### Aviso

El mercado existen a veces tarjetas de vídeo que incorporan una cierta "revisión" (p. ej.Ramdac modificado) de su estructura, sin que esto se reflejase en la denominación del tipo. Por eso es posible que SaX muestre valores que difieren de los que indica el manual de la tarjeta gráfica. En tal caso introduzca los datos que proporciona el fabricante en el manual. Para ello pulse sobre el botón 'Experto'.

 $\overbrace{\phantom{aaaaa}}$ 

 $\overbrace{\hspace{2.5cm}}$   $\hspace{2.5cm}$   $\hspace{2.5cm}$   $\$ 

El botón 'Experto' alberga opciones de ajuste avanzadas (figura [6.5](#page-166-0) en la página [160](#page-166-0)). Estas se tocan cuando se elige el servidor X directamente ('Parámetros del servidor') o cuando se quiere especificar el tamaño de la memoria de la tarjeta, especificar el valor de "RamDAC" o seleccionar un Ramdac- o Clock-Chip (en 'Chipsets'). Es aconsejable bajar el valor del Ramdac cuando aparecen imágenes raras efectuando operaciones de ventana, p. ej. cuando parpadean fragmentos de la línea de título de una ventana.

Algunas tarjetas de vídeo necesitan 'Opciones' especiales, que encuentran su lugar en el menú ampliado. Para el caso estándar no se necesitan estas opciones.

 $\mathbb{R}^n$ 

✍ ✌

### Truco

Las tarjetas del tipo ISA no se reconocen automáticamente; hay que elegir el servidor X adecuado "a mano".

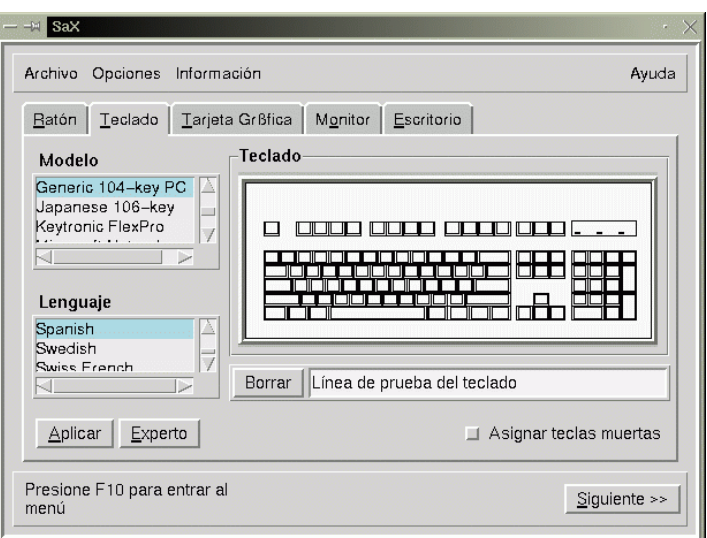

Figura 6.3: SaX: Teclado

Si aparece el mensaje de error "The SVGA server is not installed..." cuando se está seleccionando la tarjeta gráfica, hace falta instalar con YaST el paquete indicado en dicho mensaje (ver apartado [3.7](#page-79-0) en la página [70\)](#page-79-0).

### **El Monitor**

El último obstáculo para llegar a correr el sistema X Window es la configuración del monitor usado. La ficha de 'Monitor' funciona como la de la tarjeta gráfica. En la lista a la izquierda se selecciona el fabricante del monitor ('Fabricante') y en la derecha el tipo ('Modelo'). Si la propia pantalla no se encontrara en la lista es posible definir los rangos de frecuencia horizontal y vertical de su monitor pulsando el botón 'Experto'. Los rangos de frecuencia se encuentran generalmente en el manual de su monitor.

Si no se tuviera ningún dato sobre el monitor, SaX utiliza como valores predeterminados 29-61 kHz de frecuencia horizontal y 60-70 Hz de frecuencia vertical. Estos valores no provocan daños en la gran mayoría de monitores.

No obstante, si la imagen se queda oscura o si parpadea mucho cuando arranca el servidor X, entonces se debería "eliminar" el servidor inmediatamente con la  $combinación de teclas (E<sub>1</sub>)$  $\frac{\text{ctrl}}{\text{dr}} + \frac{\text{d}}{\text{d}}$  $\frac{A}{A}$  $\frac{\overline{\text{Alt}}}{}$  +  $\frac{\overline{\text{L}}}{\text{L}}$ ✝ ☎  $\equiv$ ; ✝  $\frac{1}{11}$ ✆ 7−→ indica la tecla "Backspace" para borrar hacia atrás. ¡En caso de no parar inmediatamente el servidor X es posible que se dañe el monitor!

### **La pantalla**

<span id="page-167-0"></span>Si se ha tenido éxito con la instalación de la tarjeta gráfica, se tiene una multitud de resoluciones y de profundidades de color a disposición, que se administran en

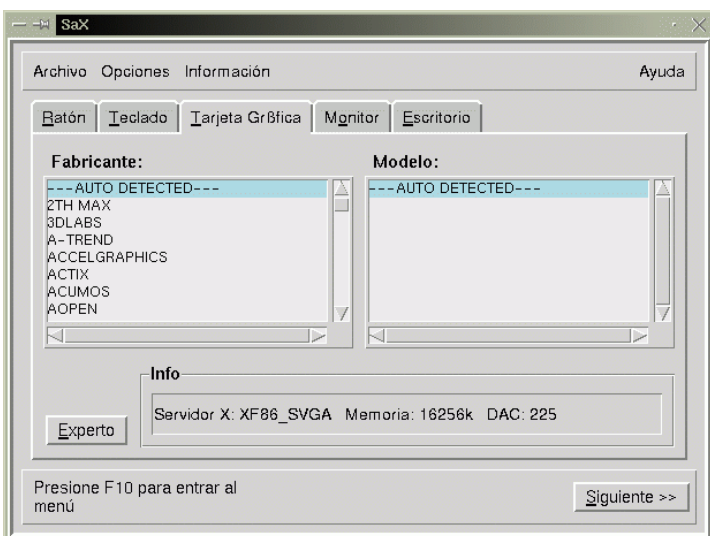

Figura 6.4: SaX: Tarjeta de vídeo

el menú 'Escritorio' (figura [6.6](#page-167-0) en la página [161](#page-167-0)).

La ficha 'Escritorio' tal vez se parece un poco al ajuste de pantalla de otro sistema operativo  $i -$ )

En el 'Escritorio' se puede elegir para cada profundidad de color ('Colores') una resolución ('Resolución').

En el modo de experto ('Experto') es posible generar una lista con varias resoluciones para una determinada profundidad de color ('Experto' figura [6.7](#page-167-0) en la página [162\)](#page-167-0).

**'Resolución':** Esta ficha se divide en:

**'Posible'** Resoluciones posibles.

**'Actual'** Resoluciones actuales.

**'Colores'** La lista con las profundidades de color.

Seleccionar en la fila vertical de botones al lado derecho, la profundidad de color ('Colores') a la que se quiere configurar la resolución de pantalla.

El servidor X puede arrancar en distintas profundidades de color, p. ej. en profundidad de 8 bit, equivalente a 256 colores que se pueden mostrar a la vez. A cada profundidad de color corresponden diferentes resoluciones de pantalla, p. ej. la resolución 800x600, pero no todas las resoluciones existen para todas las profundidades de color. Por ejemplo una resolución de 1600x1200 a profundidad de color de 32 bit es imposible para la mayoría de las tarjetas, porque no contienen suficiente memoria.

A una profundidad de 8 bit existen diferentes resoluciones desde p. ej. 640x480 hasta 1600x1200, que están apuntadas en la lista actual de resoluciones. Durante la ejecución del servidor X se pueden cambiar tales resoluciones según el orden en la lista pulsando la combinación de teclas  $\overline{C}$  $\frac{\text{ctr}}{\text{ctr}}$ 

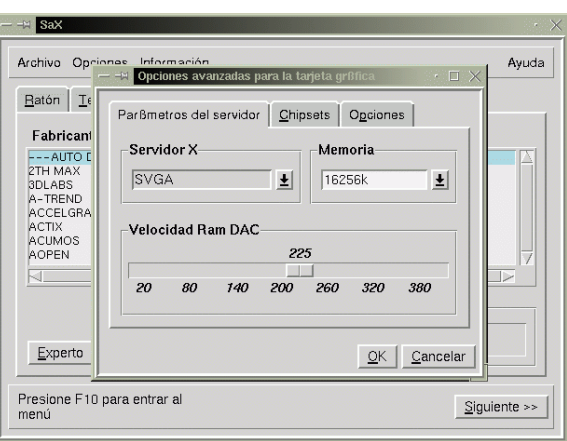

Figura 6.5: SaX: Tarjeta de vídeo – Opciones especiales

 $+(\overline{A1t})+(\overline{A1t})+(\overline{A1t})+(\overline{A1t})+(\overline{A1t})$  (hay que usar  $(\overline{A})$ )  $(\overline{O})$  del bloque de teclas ✝ ✝ ✝ ✝ ✝ ✝ ✝ numéricas). El primer elemento de la lista representa la resolución en la que arranca el servidor X por defecto.

De la lista de las resoluciones posibles ('Posible'), hay que mover las deseadas a la lista de las actuales ('Actual'). Para hacerlo se hace un "click" sobre la resolución en cuestión y después sobre el botón 'I' para entrar esta resolución a la lista de las actuales y con 'R' se quitan los elementos de esta lista.

El orden de los elementos en la lista 'Actual' se puede modificar usando las teclas de flecha que están ubicadas por debajo de la ventana con el listado. Para efectuarlo, se marca el elemento a mover y posteriormente se pulsa con el botón izquierdo del mouse la flecha arriba o abajo. Así el elemento cambia de sitio con su sucesor o antecesor.

Cuando se hayan hecho los ajustes de profundidad de color de 8 bit, se pueden usar los botones a la derecha para seleccionar otra profundidad, p. ej. 16 bit. Ahora aparecen en la lista 'Posible' las resoluciones posibles para esta profundidad de color, que pueden ser manipuladas tal como se ha indicado antes.

**'Resolución virtual':** Esta ficha permite configurar tamaños de pantalla virtuales. Si realmente se quiere tener una zona de pantalla virtual, entonces hay que aumentar los valores bajo 'Virtual X' (= Anchura) o 'Virtual Y' (= Altura). Por lo general se trata de algo *no* deseado.

Explicación: El sistema X Window ofrece la posibilidad de definir un tamaño de escritorio virtual, lo que permite trabajar sobre un escritorio más grande que la pantalla visible. Por ejemplo se puede trabajar con un tamaño de escritorio de 1152x864 teniendo una resolución de monitor de 800x600.

**'Especial':** Esta ficha permite generar una resolución propia. Además se puede definir aquí la calidad ('Calidad') de los "Modelines", eligiendo dos maneras diferentes de cálculo de los mismos.

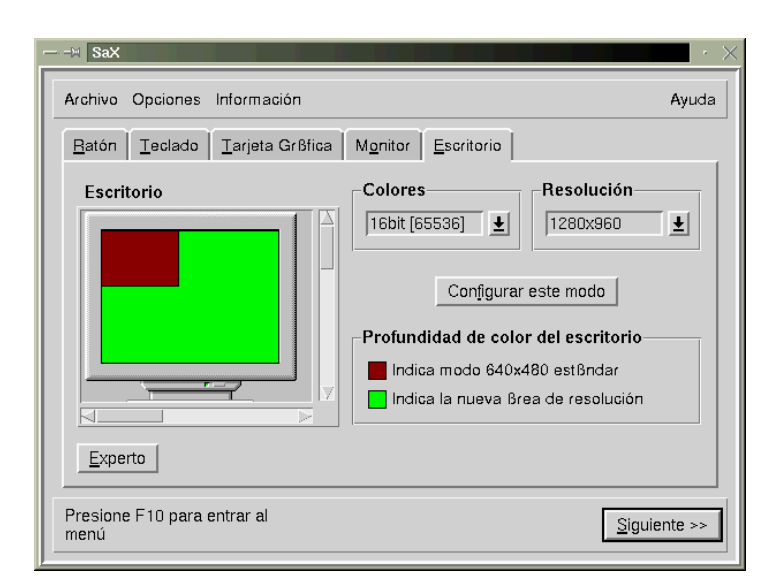

Figura 6.6: SaX: Desktop

Ahora se puede determinar con cuál profundidad de color arranca por defecto el servidor X, (ingl. *default*). Para ello hay que configurar en la ficha 'Escritorio' la profundidad de color deseada (usando 'Colores'). Después de esto se pulsa el botón 'Configurar este modo' para arrancar el servidor X de prueba. . .

### **Prueba de la configuración**

Después de un corto intervalo de cálculo aparece un cuadro de mensaje; si se está de acuerdo se pulsa 'Siguiente'. Después debería aparecer una imagen de fondo y una ventana que muestra en el lado izquierdo información sobre la resolución actual y las frecuencias verticales y horizontales del modo de vídeo elegido.

Las teclas de flecha en el campo 'Tamaño' permiten aumentar o disminuir en dirección horizontal y vertical. El campo 'Posición' sirve para cambiar la ubicación relativa de la imagen en el monitor. ¡Use las teclas para ajustar la imagen a gusto!

En las cuatro esquinas de la pantalla hay pequeños cuadros para ver si la imagen esta bien ajustada. En caso de un ajuste correcto estas esquinas se deben ver completamente sin distorsión de color.

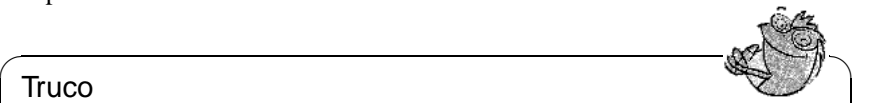

### **Truco**

¡SaX no permite más que el ajuste fino de la imagen en pantalla y por lo tanto no reemplaza el ajuste manual con las teclas del monitor!

 $\overbrace{\phantom{aaaaa}}$ 

Después del ajuste de la imagen existen dos posibilidades de cerrar la ventana:

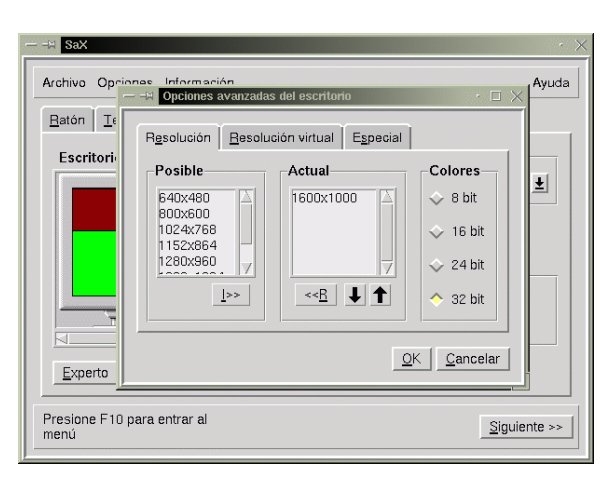

Figura 6.7: SaX: Ajustes adicionales Desktop

**'Ok':** Terminar la configuración de sistema X Window y grabar los ajustes actuales, con lo cual se regresa al prompt de Linux.

**'Cancelar':** Cancelación de SaX sin grabación de los ajustes.

Para regresar a la primera consola se pulsa $(\overline{A})$  $\overline{\text{Alt}}$  +  $\overline{\text{F}}$ ✝  $\overline{F1}$ ).

## **6.4.1. Reconfiguración**

SaX también ayuda mucho ajustando un servidor X a las necesidades una vez que esté instalado.

Para ello SaX lee y analiza la configuración en /etc/XF86Config, en la cual el sistema X Window graba sus propios datos de configuración. Por eso no hace falta configurar otra vez todo (de mouse a monitor), porque SaX acoge la configuración existente que funciona. Los datos leídos en /etc/XF86Config se muestran en sus correspondientes fichas.

No obstante, el usuario tiene toda la libertad en la nueva configuración del servidor X: Puede seleccionar el modelo de monitor del amplio banco de datos y así, adaptar mejor la configuración a las capacidades del monitor como también ajustar cómodamente la posición de la imagen en pantalla.

Además SaX ofrece una superficie confortable para la administración de todas las combinaciones de profundidad de color y de resolución de la tarjeta de vídeo a través de un simple "click" del mouse en la ficha 'Escritorio'.

## **6.4.2. Resolución de problemas**

En este apartado tiene lugar la discusión sobre los problemas más grandes, que pueden ocurrir durante la configuración del servidor X usando SaX.

Si al probar la configuración el monitor comienza a parpadear o a mostrar una imagen negra o torcida, "mate" inmediatamente el servidor X para que no se dañe la pantalla. Para ello pulse  $\overline{(\overline{c})}$  $\overline{\text{Ctrl}} + \overline{\text{A}}$ ✝  $\underline{\overline{\text{Alt}}}$  +  $\left(\frac{1}{2}\right)$ ✝  $\frac{1}{2}$ no se dañe la pantalla. Para ello pulse  $(\overline{c_{\text{tr1}}}) + (\overline{\text{Alt}}) + (\overline{\text{L}})$  (¡Cuidado, no  $(\overline{r_{\text{ab}}})$  sino la tecla  $(\overline{\text{L}})$  (Backspace)!) ✝  $\frac{1}{\text{Tab}}$ , sino la tecla  $\left(\frac{1}{\text{cat}}\right)$  $\ddot{a}$  $\Box$  (Backspace)!)

Después de algo así, se entra en la ficha 'Monitor' y se elige un monitor adecuado o se introducen los datos del monitor a mano. Lo mismo es válido cuando la imagen empieza a parpadear durante el ajuste de la pantalla.

- En casos complicados, SaX ofrece opciones para la línea de comando, p. ej.:
	- **--server vga16:** En el primer inicio de SaX, se utiliza el servidor VGA16 en lugar del servidor X especial de la tarjeta de vídeo. Este servidor debería funcionar prácticamente con todas las tarjetas y se usará automáticamente cuando SaX no la reconozca o cuando se use una tarjeta ISA.

La documentación actual respecto a SaX se encuentra en el directorio /usr/ share/doc/packages/sax. Las excepciones en el arranque de SaX o durante su configuración se guardan en los ficheros /root/ServerLog y /root/ StartLog, que se pueden consultar en caso de problemas, para sacar conclusiones de cómo resolver errores relacionados con SaX.

# **6.5. Configuración con** xf86config

SaX como herramienta de configuración supera casi siempre al programa xf86config cuando se trata de configuraciones simples del sistema X Window. En las pocas ocasiones en las que SaX no llega a configurar correctamente el servidor X, esto funciona casi siempre con xf86config.

También para XFree86 4.x existe un programa de configuración a base de pantallas de texto (xf86config). La diferencia principal radica en que por una parte tiene algunos diálogos ligeramente cambiados y por otra guarda el fichero de configuración en /etc/X11/XF86Config. Con XFree86 4.x casi no hace falta usar xf86config, ya que las tarjetas gráficas "problemáticas" se pueden usar con el "Framebuffer" o con el módulo **vga** tal como se explica en los apartados [6.3.1](#page-157-0) en la página [148](#page-157-0) y [6.3.1](#page-157-0) en la página [149.](#page-157-0)

Por lo tanto, la siguiente descripción se refiere exclusivamente al programa xf86config de XFree86 3.3.x.

Se necesita una serie de datos para la configuración:

- Tipo de mouse, puerto de conexión y velocidad de transferencia en baudios (lo último suele ser opcional).
- Especificación de la tarjeta de vídeo.
- Especificación del monitor (frecuencias, etc.).

Conociendo estos datos se puede comenzar con la configuración, que solamente puede ser ejecutada por el usuario 'root'.

La configuración se inicia con:

tierra:/root # **xf86config**

#### **Mouse**

Después de una pantalla de bienvenida, el primer menú pregunta por el tipo de mouse. Aparecen las siguientes opciones:

```
1. Microsoft compatible (2-button protocol)
2. Mouse Systems (3-button protocol)
3. Bus Mouse
4. PS/2 Mouse
5. Logitech Mouse (serial, old type, Logitech protocol)
6. Logitech MouseMan (Microsoft compatible)
7. MM Series
8. MM HitTablet
```
Mensaje en pantalla 6.5.1: Selección de mouse para los X

Configurando el tipo de mouse hay que considerar que, muchos de los mouse más recientes de Logitech son compatibles con Microsoft o que usan el protocolo MouseMan. ¡La selección de **Bus Mouse** se refiere a todos los tipos de mouse de bus, también los de Logitech!

El tipo de mouse adecuado se selecciona indicando el número al comienzo de la fila. Después (p. ej. seleccionando el tipo 1) aparece la pregunta por la activación de **ChordMiddle**. Se trata de una opción necesaria para la activación del botón del medio de algunos mouse de Logitech o para algunos Trackballs:

```
Please answer the following question with either 'y' or 'n'.
Do you want to enable ChordMiddle?
```
La afirmación ('y') de la siguiente pregunta permite la emulación de un tercer botón de mouse para aquellos que solo tienen dos botones:

```
Please answer the following question with either 'y' or 'n'.
Do you want to enable Emulate3Buttons?
```
Para emular el tercer botón del mouse hay que pulsar simultáneamente los dos botones.

Después se pregunta por el puerto en el cual está el mouse:

Now give the full device name that the mouse is connected to, for example /dev/tty00. Just pressing enter will use the default, /dev/mouse. Mouse device:

Durante la instalación ya se ha definido un puerto de mouse, así que se puede usar aquí esta definición (**/dev/mouse**).

### **Teclado**

Ahora viene la pregunta, si se debería asignar a la tecla izquierda de  $\overline{A}$  $\overline{\text{Alt}}$  el valor **Meta** (ESC) y a la derecha de **<u>A</u>** ☎ Alt ✆el valor **ModeShift** (AltGr):

Please answer the following question with either 'y' or 'n'. Do you want to enable these bindings for the Alt keys?

Es aconsejable elegir 'y' para llegar a los caracteres especiales que se alcanzan  $\frac{d\ln(\theta x)}{dx}$  y también para poder usar la tecla izquierda de  $\frac{d\ln(\theta x)}{dx}$ ✝ tecla – especialmente práctico cuando se usa Emacs.  $\overline{A_{\text{1t}}}$  como Meta-

# **Monitor**

Ahora hay que especificar el monitor. Los datos críticos son la frecuencia vertical y horizontal que están generalmente documentados en el manual del monitor.

### Atención

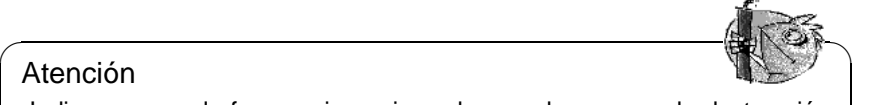

¡Indicar rangos de frecuencia equivocados puede provocar la destrucción del monitor! El sistema X Window solo usa los modos de vídeo que envían señales localizadas dentro del rango de frecuencias admitidas.

Los valores admisibles para algunos monitores se encuentran en /usr/X11R6/ lib/X11/doc/Monitors. ¡No hay garantía para estos valores!

 $\overbrace{\phantom{aaaaa}}$ 

Para elegir la frecuencia horizontal se presenta la siguiente selección:

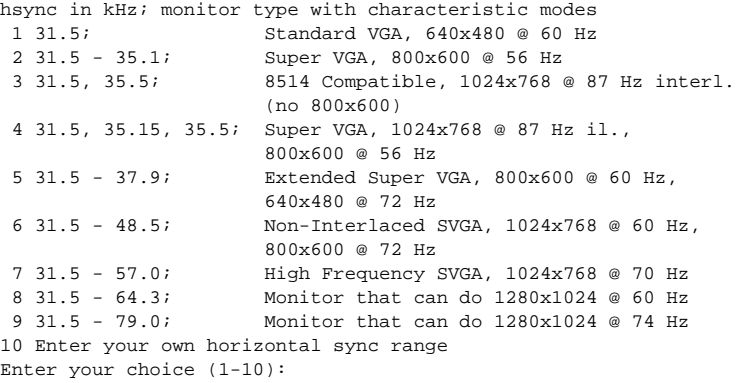

Mensaje en pantalla 6.5.2: Definición de las frecuencias horizontales del monitor

Solo en caso de no conocer los datos exactos del monitor, se escogerá una de las opciones predefinidas. Con '10' es posible introducir las frecuencias exactas.

Después del diálogo que pregunta por las frecuencias horizontales hay que definir las verticales. Aquí se presenta también una selección:

```
1 50-70
2 50-90
3 50-100
4 40-150
5 Enter your own vertical sync range
Enter your choice (1-5):
```
Mensaje en pantalla 6.5.3: Frecuencias verticales detalladas

Como en la anterior pregunta, es mejor introducir los valores exactos en lugar de recurrir a uno de los rangos dados de '1' a '4'.

Después se pide introducir un nombre para la descripción del monitor,

Enter an identifier for your monitor definition:

el nombre del fabricante,

Enter the vendor name of your monitor:

y el modelo:

Enter the model name of your monitor:

En las anteriores preguntas se puede introducir el nombre correspondiente o usar los valores predeterminados pulsando  $\left(\frac{1}{2}\right)$ Enter). Con esto se finaliza la especificación del monitor.

### **Tarjeta de vídeo/servidor X**

Se continúa con la especificación de la tarjeta gráfica usada:

Do you want to look at the card database?

Introduciendo 'y' aparece una lista con tarjetas de vídeo preconfiguradas.

Se puede seleccionar de esta lista la definición de una tarjeta indicando el número correspondiente. ¡Al elegir una tarjeta de vídeo hay que tener en cuenta que incluso tarjetas del mismo tipo pueden tener variaciones respecto a Clock-Chip y RAMDAC (ingl. *Random Access Memory Digital-to-Analogue Converter*)!

Por eso existe más adelante la opción de configurar Clock-Chip y RAMDAC de manera individual, aunque la tarjeta ya haya sido elegida anteriormente de la lista de preconfiguraciones.

Las definiciones del banco de datos de tarjetas, contienen información sobre Clock-Chip, RAMDAC y el servidor X a usar. Según el caso, se añaden también datos interesantes sobre la tarjeta en la sección Device del fichero XF86Config.

Si la tarjeta gráfica buscada no se encuentra en el listado, no hay por qué preocuparse. Es posible volver con 'q' a la configuración normal. Al seleccionar una tarjeta, solamente se debería seleccionar una del listado, cuando el nombre de la lista corresponde exactamente con la tarjeta usada. No se recomienda elegir una tarjeta con un nombre parecido, ya que esto no significa que el hardware también lo sea.

En el apartado [6.6](#page-180-0) en la página [171](#page-180-0) hay información adicional sobre la configuración de la tarjeta gráfica.

Después de haber especificado la tarjeta viene la selección del servidor X:

- **1** Un servidor para monitores monocromáticos. Debería funcionar con cualquier tarjeta gráfica compatible a VGA con una resolución mínima de 640x480 puntos.
- **2** El servidor de 16 colores XF86\_VGA16. Debería funcionar con cualquier tarjeta compatible a VGA.
- **3** El servidor SVGA XF86\_SVGA. Este servidor de 256 colores soporta una gran cantidad de tarjetas SVGA. Algunas tarjetas de Cirrus y de WD aprovechan la aceleración de gráficos. Hay tarjetas de Cirrus que permiten una profundidad de color 16 o 32-Bit en modo color.
- 1 The XF86 Mono server. This a monochrome server that should work on any VGA-compatible card, in 640x480 (more on some SVGA chipsets).
- 2 The XF86\_VGA16 server. This is a 16-color VGA server that should work on any VGA-compatible card.
- 3 The XF86\_SVGA server. This is a 256 color SVGA server that supports a number of SVGA chipsets. It is accelerated on some Cirrus and WD chipsets; it supports 16/32-bit color on certain Cirrus configurations.
- 4 The accelerated servers. These include XF86\_S3, XF86\_Mach32, XF86\_Mach8, XF86\_8514, XF86\_P9000, XF86\_AGX, XF86\_W32 and XF86\_Mach64.

These four server types correspond to the four different "Screen" sections in XF86Config (vga2, vga16, svga, accel).

5 Choose the server from the card definition, XF86\_S3.

Which one of these four screen types do you intend to run by default (1-4)?

Mensaje en pantalla 6.5.4: Selección del servidor X

- **4** Servidor para tarjetas aceleradoras. Hay varios servidores a disposición (ver más abajo)
- **5** Esta opción solo existe cuando se ha elegido una tarjeta en la lista anterior. Se propone el servidor adecuado para la tarjeta.

Cuando se ha elegido un servidor, aparece una pregunta acerca de la generación de un enlace simbólico del servidor elegido en /usr/X11R6/bin/X. Al afirmar la pregunta con 'y', el programa pide la confirmación para colocar el enlace en /var/X11R6/bin:

Do you want to set it in /var/X11R6/bin?

Afirme esta pregunta, porque es posible que no necesariamente se pueda escribir en el árbol /usr.

Ahora aparece un menú con los servidores X disponibles para tarjetas aceleradoras, si en la selección anterior se ha escogido '4':

```
Select an accel server:
1 XF86_S3
2 XF86_Mach32
3 XF86_Mach8
4 XF86_8514
5 XF86_P9000
6 XF86_AGX
7 XF86_W32
8 XF86_MACH64
Which accel server:
```
Mensaje en pantalla 6.5.5: Servidores X acelerados

Estos servidores son especiales y soportan las prestaciones adicionales de las

correspondientes tarjetas. La colocación del enlace supone que el servidor X correcto ya fue instalado durante la instalación del sistema X Window.

Después de la selección del servidor X, hace falta especificar la tarjeta gráfica en más detalle. Primero se define la cantidad de memoria instalada.

How much video memory do you have on your video card: 1 256K 2 512K 3 1024K 4 2048K 5 4096K 6 Other Enter your choice:

Mensaje en pantalla 6.5.6: Definición de la cantidad de memoria gráfica

Después pregunta por un nombre, el fabricante y el tipo de tarjeta gráfica. Si se  $h$ a elegido antes la tarjeta desde el banco de datos es suficiente con pulsar  $\overline{\leftrightarrow}$ ). Enter an identifier for your video card definition:

Enter the vendor name of your video card:

Enter the model (board) name of your video card:

Si se ha elegido como servidor X uno del tipo acelerado, aparece ahora la pregunta por el "RAMDAC-Setting". Solo es importante para tarjetas tipo S3 o AGX:

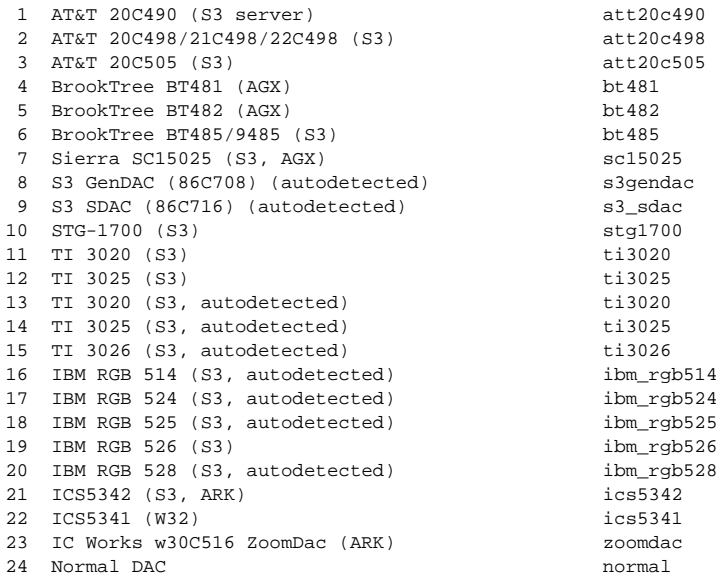

Mensaje en pantalla 6.5.7: Indicación del RAMDAC

Generalmente lo mejor es pulsar  $\circled{ }$  y no seleccionar nada, salvo que se haya

elegido una tarjeta que soporta una configuración de RAMDAC especial. Este caso estará indicado y se recomienda seleccionarlo realmente.

Después de haber contestado a esto se puede elegir el Clock-Chip de las tarjetas aceleradas si es que lo llevan. Seleccionando un Clock-Chip ya no se necesitan líneas de Clock, ya que los valores-Clock necesarios pueden ser programados:

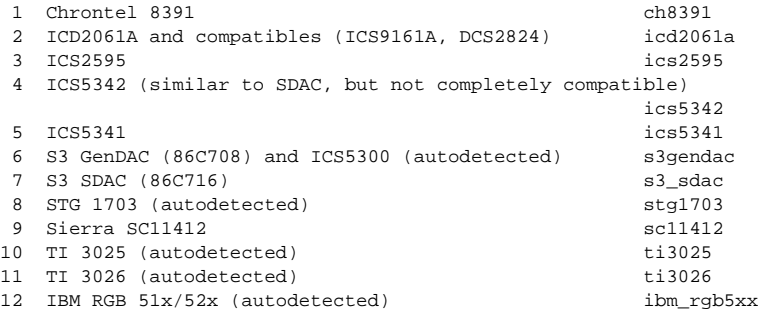

Mensaje en pantalla 6.5.8: Determinación del Clockchip

Si se usa una tarjeta gráfica sin "Clock-Chip", es suficiente con pulsar  $\left(\frac{\cdot}{\cdot}\right)$ , para  $\frac{1}{2}$  is senectionar ninguno. Si la tarjeta fue seleccionada en el listado de tarjetas se indica automáticamente el Clock-Chip que exista.

Sin haber seleccionado ningún Clock-Chip, xf86config propone iniciar el programa X -probeonly para determinar los Clock-Timings que soporta la tarjeta. Estos se apuntarán automáticamente en una línea de **Clocks** en el fichero XF86Config.

Aquí hay que indicar claramente, por qué los Clock-Timings que se determinan automáticamente pueden ser **muy peligrosos**: Si la tarjeta tiene un Clock-Chip programable, el servidor X no puede cambiar entre los distintos Clocks de la tarjeta y por tanto solo reconoce los Clocks 0, 1 y a veces 2. Los demás valores son más o menos casuales (generalmente los Clocks 0, 1 y 2 se repiten y por eso se reemplazan por ceros).

Los clocks distintos de 0 y 1 dependen mucho de la pre-programación del Clock-Chip, por lo que el valor del Clock 2 puede ser diferente cuando se efectúa la prueba (valor que se apunta en XF86Config) al valor del momento de arrancar el servidor X. De este modo todos los Timings son falsos y el monitor se puede dañar.

Un buen indicio para un Clock-Chip programable y sus problemas son muchos ceros en los valores del Timing o valores que continuamente se repiten. ¡En ningún caso se deben introducir valores semejantes en el fichero XF86Config!

Para determinar el Clock-Chip o el Clock-Timing se puede usar la siguiente estrategia:

Lo mejor es indicar un **Clock-Chip programable** si es que existe sobre la tarjeta. En este caso se programa correctamente y el fichero XF86Config no contendría ninguna referencia a los Clocks. Otra posibilidad es la comparación de los circuitos (chips) que hay sobre la tarjeta con los Clock-Chips que se ofrecen en el menú, para averiguar así el que coincide. Casi todas las tarjetas modernas del tipo S3 llevan un Clock-Chip programable.

Si no tiene **ningún Clock-Chip programable** sobre la tarjeta, lo mejor es ejecutar **X -probeonly** y comparar los valores encontrados con los del manual de la tarjeta (la computadora no debe correr ningún otro programa). Si estos más o menos coinciden  $(\pm 2)$ , anote los valores en el fichero XF86Config.

Si no es posible comparar los valores, compruebe la validez de los mismos (muchos ceros o valores que se repiten continuamente indican valores no válidos). Anote los valores válidos a mano en XF86Config, pero no suprima ningún valor ni intente reordenar o modificar de alguna manera los mismos. Hay que apuntar los valores en el mismo orden de aparición.

Usando el servidor P9000 se introduce sencillamente, para cada modo, el clock deseado en la línea **Clocks**. El orden de los modos no es importante.

Siempre es válido: Cuando el Clock-Chip es programable no debe existir ninguna línea de **Clocks** en XF86Config (Excepción: P9000).

Al contrario, cuando el Clock-Chip *no* es programable, sí que debe haber una línea de **Clocks** en XF86Config. Así se evita la determinación automática pesada y tal vez peligrosa de los Clocks en cada arranque del sistema X Window. Además en caso de tarjetas que no permiten leer los Clocks no aparecen valores falsos y así no habrá riesgo para el monitor.

Para probar ahora los Clocks (tener en cuenta los párrafos anteriores), se contesta la siguiente pregunta con 'y':

Do you want me to run 'X -probeonly' now?

La pantalla se obscurece por un momento y después aparece una lista con los Clocks determinados o, un mensaje advirtiendo que no se ha encontrado ningún Clock. Si se ha definido un Clock-Chip con anterioridad no aparece la pregunta sobre ejecutar X -probeonly, ya que los Clocks se programarán automáticamente. En este caso aparece directamente la próxima opción de configuración.

### Atención

¡Si ha contestado la última pregunta con 'y' y la pantalla se queda obscura por más de 30 segundos, debe terminar en todo caso la fase de prueba  $\frac{\text{conv}(t+1)}{\text{conv}(t+1)} + \frac{\text{conv}(t+1)}{\text{conv}(t+1)} + \frac{\text{conv}(t+1)}{\text{conv}(t+1)}$ . Si no queda más remedio apague el  $\overline{C(T)}$   $\overline{T(T)}$   $\overline{C(T)}$   $\overline{C(T)}$   $\overline{T(T)}$   $\overline{C(T)}$  is no queua mas remedio apague monitor y la computadora para no poner en peligro estos componentes.

 $\overline{\phantom{a}}$ 

 $\overline{\mathbb{Q}}$  , where  $\overline{\mathbb{Q}}$  , where  $\overline{\mathbb{Q}}$ 

## **Guardar la configuración**

Ahora se ha terminado la configuración pero el fichero de configuración aún no está guardado. Lo mejor es guardar el fichero de configuración de X-Window XF86Config en el directorio /etc. Así se asegura también en una red que cada computadora lleve su "propia" configuración, incluso cuando varias computadoras comparten el árbol /usr.
Indique entonces '/etc/XF86Config' como destino del fichero de configuración. Con esto se termina el programa xf86config y la configuración del sistema X Window.

# **6.6. Optimización de la instalación del sistema X Window**

A continuación se presenta la sintaxis del fichero de configuración /etc/X11/ XF86Config. El fichero se divide en secciones que comienzan con la palabra clave **Section "nombre"** y terminan con **EndSection**. Estas secciones se explican a grandes rasgos en este apartado.

Además se explica cómo añadir fuentes adicionales, cómo configurar los dispositivos de entrada y cómo realizar la aceleración 3D. Todas estas configuraciones se realizan en determinadas secciones dentro de XF86Config. Añadir una fuente adicional requiere la ayuda de programas externos que están incluidos en SuSE Linux y que forman parte de la instalación por defecto. Los procedimientos que se detallan aquí demuestran las capacidades principales, sin pretender ser exhaustivos pero que encambio sirvan de ejemplo.

Los programas SaX2 y xf86config (para XFree86 4.x) generan el fichero XF86 Config y lo copian generalmente en el directorio /etc/X11. Este es el fichero de configuración principal del X Window System que contiene las definiciones de mouse, monitor y tarjeta de vídeo.

XF86Config se compone de varios párrafos llamados "secciones" (ingl. *sections*) y cada una contempla un determinado aspecto de la configuración. Cada sección tiene la forma:

```
Section <Denominador de sección>
  definición 1
  definición 2
  definición n
EndSection
Existen los siguientes tipos de secciones:
```
<span id="page-180-0"></span>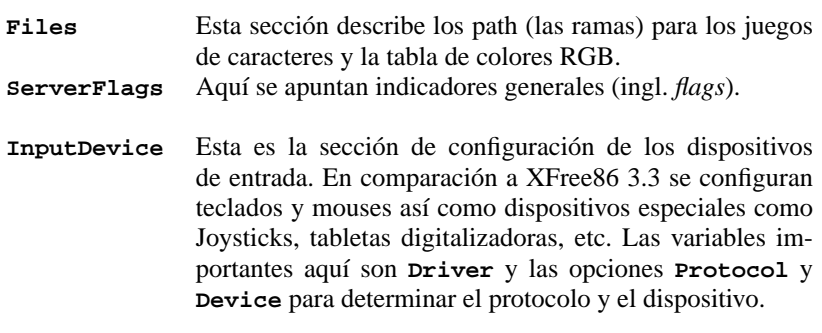

Cuadro [6.3:](#page-180-0) Continúa en la página siguiente...

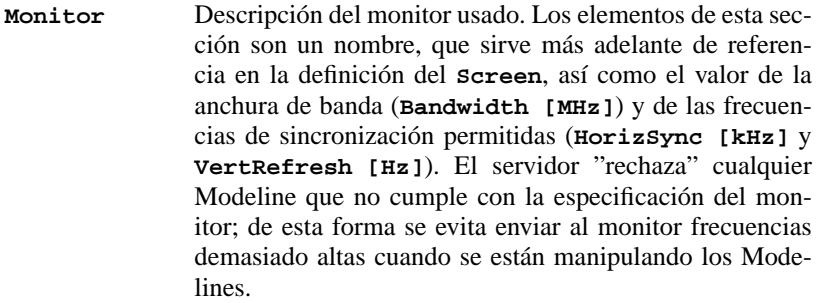

**Modes** Aquí se definen los parámetros para las determinadas resoluciones de pantalla. SaX2 calcula estos parámetros en base a las indicaciones por parte del usuario y por lo general no se requiere ninguna modificación. Se puede realizar una intervención manual p. ej. en caso de usar un monitor con frecuencia fija. La explicación exacta de todos los parámetros se encuentra en el fichero HOWTO /usr/share/doc/howto/en/ XFree86-Video-Timings-HOWTO.gz, ya que para este libro resultaría demasiado extenso.

**Device** Esta sección define una determinada tarjeta gráfica cuya referencia es el nombre que aparece por detrás de la palabra clave **Device**.

- **Screen** Esta sección une finalmente un **Driver** con un **Device** para formar así las indicaciones necesarias para XFree86. La sub-sección **Display** permite la definición de un tamaño de pantalla virtual (**Virtual**), del **ViewPort** y de los **Modes** usados con este **Screen**.
- **ServerLayout** Esta sección define el diseño de una configuración con uno o varios monitores ("single" o "multihead"). Los dispositivos de entrada **InputDevice** y los monitores **Screen** se unen para formar un conjunto.

Cuadro 6.3: Secciones (ingl. *sections*) en /etc/X11/XF86Config

A continuación se contemplan más de cerca las secciones **Monitor**, **Device** y **Screen**. En la página del manual de **XF86Config** (**man XF86Config**) y en la página del manual de **XF86Config** (**man XF86Config**) hay más información sobre las demás secciones.

En el fichero XF86Config pueden aparecer varias secciones de los tipos **Monitor** y **Device**. También se pueden usar varias secciones **Screen** dependiendo su uso de la siguiente sección **ServerLayout**.

## **Screen-Section**

<span id="page-182-0"></span>Primero queremos tratar de cerca la sección de **Screen**. Esta une una sección de Monitor y de Device y determina qué resolución es proporcional con qué profundidad de color.

Una sección del tipo Screen puede parecerse p. ej. a la del fichero [6.6.1](#page-182-0).

```
Section "Screen"
 DefaultDepth 16
 SubSection "Display"
  Depth 16
  Modes "1152x864" "1024x768" "800x600"
            1152 \times 864EndSubSection
 SubSection "Display"
  Depth
  Modes "1280x1024"
 EndSubSection
 SubSection "Display"
  Depth 32
  Modes "640x480"
 EndSubSection
 SubSection "Display"
  Depth 8<br>Medec 11
  Modes "1280x1024"
 EndSubSection
 Device "Device[0]"
 Identifier "Screen[0]"
 Monitor "Monitor[0]"
EndSection
```
Fichero 6.6.1: La sección Screen del fichero /etc/X11/XF86Config

La línea **Identifier** (en este ejemplo el identificador es **Screen[0]**) da un nombre único a la sección para poder referenciar esta sección de forma inequívoca en la siguiente sección **ServerLayout**.

La tarjeta gráfica y el monitor definido se asignan mediante las líneas **Device** y **Monitor** a la pantalla **Screen**. No son más que referencias a las secciones de dispositivo (Device) y Monitor con los nombres correspondientes o identificadores "Identifier". Estas secciones se explican más adelante.

La variable **DefaultColorDepth** indica la profundidad de color por defecto que usa el servidor cuando arranca sin definición explícita de ella.

Para cada profundidad de color prosigue una subsección de **Display**. La profundidad de color de cada subsección se define por la palabra clave **Depth**. Los valores posibles para **Depth** son 8, 15, 16, 24 y 32 bpp. No todos los módulos de servidor X soportan todos los valores y, 24 y 32 dan como resultado la misma profundidad de color. 24bpp representa el modo "packed-pixel" y 32bpp el modo "padded-pixel".

Después de definir la profundidad de color se define con **Modes** una lista de resoluciones; el servidor X pasa por esta lista de izquierda a derecha. Para cada una de las resoluciones listadas, el servidor busca en la sección **Modes** un **Modeline** que corresponda a las capacidades gráficas del monitor y de la tarjeta gráfica.

La primera resolución adecuada en este sentido es la que usa el servidor X para arrancar el "**Default-Mode**". Con las teclas  $\overline{(c_{tr})} + \overline{(a_{tr})} + \overline{(g_{tr})}$  se puede directed a lista de resoluciones a la derecha y con  $(\frac{(\text{tr})}{(\text{tr})} + (\frac{\text{dr}}{(\text{tr})} + (\frac{\text{gris}}{(\text{tris})})$  a la directed  $\frac{(\text{tris})}{(\text{tris})}$  a la directed  $\frac{(\text{tris})}{(\text{tris})}$  a la directed  $\frac{(\text{tris})}{(\text{tris})}$  a la directed  $\frac$  $i$  and  $\pi$  is the modificar la resolución en pantalla durante el tiempo de izquierda<sup>[3](#page-183-0)</sup>. Así se puede modificar la resolución en pantalla durante el tiempo de ejecución del sistema X Window.

Las última línea de la subsección **Display** con la expresión **Depth 16** se refiere al tamaño de la pantalla virtual . El tamaño máximo de la pantalla virtual depende de la cantidad de memoria instalada y de la profundidad de color deseada pero no depende de la resolución máxima del monitor. Como las tarjetas gráficas modernas ofrecen mucha memoria, se pueden crear escritorios virtuales muy grandes. En tal caso es posible que ya no se pueda aprovechar la aceleración 3D, por haber ocupado toda la memoria de vídeo con un escritorio virtual. Si la tarjeta tiene p. ej. 16 MB Vídeo RAM, entonces la pantalla virtual puede ser de hasta 4096x4096(!) puntos a una profundidad de color de 8 Bit. Para los servidores X acelerados no se recomienda de ninguna manera usar todo el espacio de memoria disponible para la pantalla virtual, ya que estos servidores usan la zona de memoria no usada de la tarjeta para diferentes cachés de juegos de caracteres y de zonas de gráficos.

### **Device-Section**

<span id="page-183-1"></span>Una sección de dispositivo (ingl. *Device-Section*), describe una determinada tarjeta gráfica. Puede existir una cantidad infinita de secciones de dispositivo en XF86Config mientras que sus nombres, indicados con la palabra clave **Identifier**, se distingan. Si hay varias tarjetas gráficas montadas en la máquina, estas secciones reciben números consecutivos comenzando con **Device[0]** para la primera, **Device[1]** para la segunda, etc. El fichero [6.6.2](#page-183-1) muestra el extracto de una sección del tipo **Device** de una computadora con una tarjeta PCI tipo Matrox Millennium.

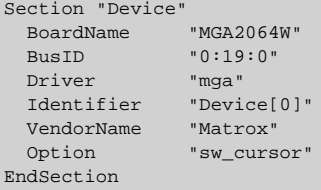

Fichero 6.6.2: Sección Device del fichero /etc/X11/XF86Config

La apariencia de la sección **Device** debería ser semejante a la que se refleja arriba, en caso de usar SaX2 para la configuración. SaX2 determina **Driver** y **BusID** que dependen del hardware usado por la máquina a configurar. **BusID** determina la posición que ocupa la tarjeta gráfica en el bus PCI o AGP y es equivalente al número que lspci indica. ¡Hay que tener en cuenta que el servidor X usa valores decimales mientras que los de lspci con hexadecimales!

<span id="page-183-0"></span><sup>&</sup>lt;sup>3</sup>"Gris" indica aquí que se trata de teclas del bloque numérico, ya que éstas se resaltan a veces en color gris.

El parámetro **Driver** determina el driver para la tarjeta gráfica que para el caso de la Matrox Millennium es **mga**. El servidor X busca el driver en el subdirectorio drivers de la rama **ModulePath** definido en el apartado **Files**. La rama completa para una instalación estándar es /usr/X11R6/lib/modules/drivers. El nombre completo del driver se obtiene añadiendo drv.o al identificador corto, lo que resulta en nuestro ejemplo en **mga\_drv.o**.

Existen opciones adicionales para activar ciertas características del servidor X y de su driver. En este caso se ha usado como ejemplo la opción **sw\_cursor** que desactiva el cursor hecho por hardware para emularlo mediante software. Según el driver usado, hay diferentes opciones que se explican junto con los drivers en el directorio /usr/X11R6/lib/X11/doc. Hay opciones generales en la página del manual de **XF86Config** (**man XF86Config**) y la página del manual de **XFree86** (**man XFree86**).

## **Monitor- y Modes-Section**

Las secciones de monitor y de Modes tal como las de Device, describen un monitor por cada sección y puede haber una cantidad infinita de estas secciones en el fichero de configuración /etc/X11 /XF86Config. En la sección de Server-Layout se determina qué sección de monitor vale a efectos de la configuración.

Solo usuarios muy experimentados deberían generar o ajustar una sección de Monitor (y sobre todo la de Modes) al igual que una sección de tarjeta gráfica. Una parte fundamental de la sección Modes son los "Modelines" que indican las sincronizaciones (ingl. *timings*) horizontales y verticales para cada resolución. La sección Monitor contiene las características del monitor y entre ellas sobre todo las frecuencias de refresco máximas.

### Atención

¡Sin un buen conocimiento de la función de monitor y de tarjeta gráfica no se debería cambiar ningún valor de los Modelines, ya que esto podría provocar la destrucción del monitor!

 $\overbrace{\phantom{aaaaa}}$ 

 $\overbrace{\phantom{aaaaa}}^{a}$ 

Si realmente se atreve a hacer sus propias configuraciones de monitor, debería leer antes la documentación en /usr/X11/lib/X11/doc. Se recomienda especialmente la lectura de [[FCR93\]](#page-380-0) que explica detalladamente la función del hardware y la definición de los Modelines.

Por fortuna hoy en día, casi nunca hace falta generar Modelines o definiciones de monitores "a mano". Usando un monitor de multifrecuencia moderno, SaX2 puede leer vía DDC los rangos de frecuencia admitidas y las resoluciones óptimas, directamente desde el monitor. Si esto no fuera posible, siempre se puede recurrir a uno de los modos VESA del servidor X que funcionan prácticamente con todas las combinaciones posibles de monitor y de tarjeta gráfica.

## <span id="page-185-0"></span>**6.6.1. Incorporar fuentes (TrueType) adicionales**

Junto con la instalación normal de un servidor X11R6, se instala una cierta cantidad de fuentes que se encuentran dentro del directorio /usr/X11R6/lib/X11/ fonts ordenadas de forma lógica en sub-directorios. El servidor X solo tiene en cuenta un sub-directorio si se cumple que:

- está apuntado como **FontPath** en el apartado **Files** del fichero /etc/X11/ XF86Config.
- contiene un fichero fonts.dir válido.
- no fue dado de baja durante la ejecución del servidor X mediante el comando xset −fp.
- fue dado de alta durante la ejecución del servidor X mediante el comando xset +fp.

Aparte del formato propio **Type1** (un formato de PostScript) y de **pcf** para fuentes de bitmap escalables, con la versión 4.0 XFree86 maneja también el nuevo formato **ttf** (ingl. *true type font*). Estas fuentes se soportan como siempre mediante módulos que carga el servidor X. Para usar las fuentes TrueType ya no hacen falta muchos preparativos.

Aparte de la buena escalabilidad, la gran ventaja de la mayoría de las fuentes TrueType es el gran abanico de caracteres incluidos que supera ampliamente los normales 255 caracteres del juego de caracteres "iso-8859-1" para Europa occidental. En consecuencia se puede trabajar sin problemas en cirílico, griego o en otros idiomas de Europa oriental. Con software adicional incluso funcionan las lenguas asiáticas.

La presente explicación contempla sobre todo el uso de juegos se caracteres de 8 bit. Sin embargo también queda la posibilidad de introducir caracteres de un idioma asiático (japonés, chino) usando unos editores especiales que forman parte de SuSE Linux.

Los juegos de caracteres de 8 bit están formados por 256 caracteres, ampliando así el juego ASCII que se restringe a los primeros 128 caracteres. De esta forma cada letra ocupa 8 bit en la memoria. Los 128 caracteres adicionales del juego ampliado no son suficiente para representar todos los caracteres especiales p. ej. de todos los idiomas europeos. Por tanto los idiomas están agrupados y se representan con una determinada abreviación que corresponde a la norma aplicada p. ej. "iso-8859-x". 'x' es una cifra entre 1 y 15. La asignación exacta de los caracteres p. ej. en el juego de **iso-8859-1** se puede encontrar en la página del manual de **iso-8859-1** (**man iso-8859-1**).

Algunos códigos de los juegos de caracteres se encuentran en la tabla [6.4](#page-185-0) en la página siguiente, otros se encuentran en la página del manual mencionada.

El usuario tiene que seleccionar la codificación de acuerdo al idioma usado. Transfiriendo texto entre diferentes computadoras, este se ha de transferir junto con su codificación. La ventaja de este sistema es la sencilla implementación del soporte de los caracteres especiales. Una vez seleccionada la codificación correcta, todos los programas (o casi todos) pueden visualizar estos caracteres,

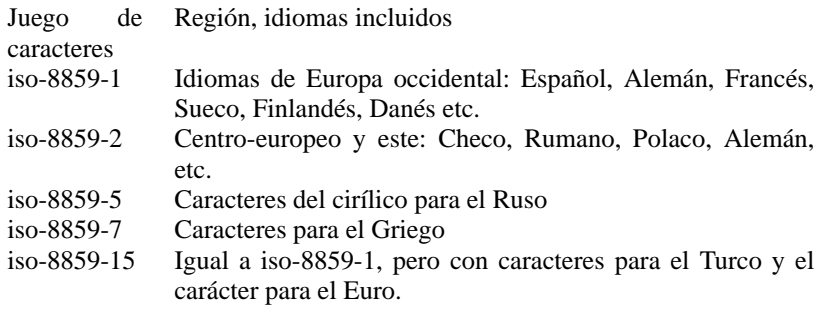

Cuadro 6.4: Códigos de juegos de caracteres importantes

ya que la gran mayoría trabaja con un valor de 8 bit (un byte) para cada letra. Por otra parte los caracteres especiales se muestran mal, cuando la codificación seleccionada no es la adecuada. Para la mayoría de los programas del sistema X Window y del entorno KDE se puede seleccionar la codificación del juego de caracteres; esto se realiza normalmente junto con la configuración del tipo de caracteres (p. ej. Helvética, Courier, Times, etc). Los programas del entorno gráfico denominan la codificación normalmente como **Encoding**.

La desventaja de esta solución es la imposibilidad de representar en pantalla ciertas combinaciones de idiomas. Sin tomar medidas adicionales no es posible p. ej. mencionar nombre propios en Cirílico dentro de un texto en Castellano.

Las solución a este dilema pasa por Unicode que codifica los caracteres mediante 2 o más bytes, por lo que se puede trabajar con muchos más caracteres al mismo tiempo. Solo gracias a Unicode es posible trabajar con idiomas asiáticos que tienen mucho más que 127 caracteres como p. ej. Chino, Japonés o Koreano. La desventaja es que la mayor parte del software no está preparada para procesar estas letras y solo mediante software especial es posible leer o escribir letras en Unicode. Hay información adicional sobre el uso de Unicode bajo Linux en <http://www.unicode.org>. Es de suponer que con el tiempo el soporte de Unicode vaya creciendo; SuSE Linux ya incorpora el programa yudit para introducir letras en Unicode. Este programa se encuentra en el paquete yudit, serie xap y, una vez hecha la instalación, en el menú de SuSE bajo **Business/Office** y **Editores**.

Después de esta introducción general, se presenta una descripción detallada de la instalación de fuentes adicionales, tomando como ejemplo fuentes TrueType.

Averigüe dónde se encuentran las fuentes a instalar en el sistema X Window. Si su sistema incorpora fuentes con licencia especial resulta sencillo de usar, sólo necesita montar la partición con las fuentes.

Si no existe cree un directorio para las fuentes y entre a éste. En SuSE Linux este directorio ya existe y se denomina /usr/X11R6/lib/X11/fonts/truetype; las fuentes se han de copiar en este sitio.

tierra:/root # **cd /usr/X11R6/lib/X11/fonts/truetype**

Como próximo paso hay que crear enlaces a los ficheros ttf y al directorio de las fuentes. Para fuentes TrueType se necesita un programa especial llamado ttmkfdir (paquete ttmkfdir, serie xap), para generar el fichero fonts.dir. Las fuentes tradicionales del sistema X Window se dan de alta con el comando **mkfontdir**. En el siguiente comando se reemplaza <>/directorio/de/las/fuentes con el directorio que realmente contiene las fuentes:

tierra:/usr/X11R6/lib/X11/fonts/truetype # **ln -s** <**/directorio/de/las/fuentes**>**/\*.ttf .** tierra:/usr/X11R6/lib/X11/fonts/truetype #

#### **ttmkfdir -o fonts.dir**

Para dar de alta las fuentes cuando el servidor X ya está en ejecución, use el comando:

tux@tierra:/home/tux > **xset +fp /usr/X11R6/lib/X11/fonts/truetype**

 $\overline{\mathscr{C}}$   $\rightarrow$   $\overline{\mathscr{C}}$   $\rightarrow$   $\overline{\mathscr{C}}$ 

### Truco

El comando **xset** accede al servidor X mediante el protocolo X, por lo que debe tener derechos de acceso al servidor en ejecución. Este se consigue p. ej., cuando tux es idéntico al usuario que ha iniciado el servidor X. Hay más información en la página del manual de **xauth** (**man xauth**).

 $\overbrace{\phantom{aaaaa}}$ 

Para configurar las fuentes de forma permanente se recomienda incorporar el directorio de las mismas al fichero XF86Config de tal forma que se pueda realizar con SaX2. Para añadir un directorio de fuentes hay que seleccionar 'Add' dentro del diálogo 'Directorio fuentes'.

Para comprobar si las fuentes fueron configuradas correctamente se puede usar el programa xlsfonts. Si está todo correctamente configurado, éstas aparecen en una lista que debe incluir la fuente TrueType recién instalada. Otra posibilidad es usar kfontmanager que muestra las fuentes instaladas junto con un ejemplo de texto.

tux@tierra:/home/tux > **xlsfonts**

Todos los programas del sistema X Window pueden usar ahora las fuentes que se hayan configurado de esta forma.

### **6.6.2. Configurar los dispositivos de entrada**

La descripción completa de todos los dispositivos de entrada llegaría a formar un capítulo muy extenso, sencillamente por la gran cantidad de dispositivos.

El siguiente apartado trata de ofrecer unos conceptos básicos sobre la configuración de dispositivos de entrada. El término genérico "dispositivo de entrada" se refiere al mouse, teclado y también a dispositivos más específicos como tabletas digitalizadoras, etc. En los apartados que figuran a continuación se ha de buscar sencillamente el que corresponda al dispositivo, para informarse sobre ello.

Otra fuente de información detallada es la documentación sobre el servidor X, especialmente la página del manual de **XF86Config** (**man XF86Config**).

### **Mouse**

**Wheelmouse** La prestación normal de este dispositivo se puede aprovechar si ya se ha configurado con SaX2, pero para activar la(s) rueda(s) se requiere una configuración adicional (p. ej. para usar las ruedas para el desplazamiento vertical en pantallas). Algunos programas del sistema X Window interpretan los movimientos de las ruedas correctamente si el mouse fue configurado con SaX2. Los movimientos en las ruedas se interpretan como una pulsación sobre la tecla **4** o **5**. Para que todos los programas del sistema X Window funcionen correctamente no hace falta más que iniciar el programa paquete imwheel, serie ap cuando el servidor X esté corriendo.

Para automatizar el inicio de este programa, edite el fichero ~/. xinitrc, añadiéndole la llamada al programa, es decir su nombre (imwheel) (p. ej. por debajo de la línea finally start the window manager). El programa convierte las pulsaciones sobre los botones del mouse en pulsaciones de teclado configurables. Estas son por defecto  $\overrightarrow{p_{\text{sigma}}}$   $\overrightarrow{y}$   $\overrightarrow{p_{\text{sigma}}}$   $\overrightarrow{y}$ ; sin embargo esto se puede tradiciones. Estas son por derecto *(edgina 1)* y *(edgina 1)*, sin cinoargo esto se puede<br>modificar mediante el fichero /etc/imwheelrc. Así cualquier programa del sistema X Window manejado con el teclado, se puede usar por medio del mouse con ruedas. Para individualizar el comportamiento del mouse, se puede copiar el fichero de configuración a ~/.imwheelrc y allí cada usuario "normal" lo puede modificar.

**Mouse para zurdos** Para intercambiar el funcionamiento de los botones de izquierda y de derecha, introduzca el siguiente comando:

tux@tierra:/home/tux > **xmodmap -e "pointer = 3 2 1"**

Este comando se puede incorporar en el fichero  $\sim$ /.xinitrc.

**Dos mouse o una tableta digitalizadora** No hay grandes inconvenientes en la configuración de un segundo mouse o de una tableta digitalizadora; en todo caso se recomienda utilizar SaX2. En el menú 'Mouse' añada un símbolo de mouse adicional mediante el botón 'Añadir'. Este segundo mouse no se configura automáticamente, sino que se ofrece la posibilidad de configurar todos los datos de forma manual. Bajo 'Extendido' y 'Driver' se selecciona el driver adecuado para la tableta digitalizadora o **mouse** con el fin de configurar un segundo mouse. A continuación con las opciones de 'Conexión' se configura el conector usado. La opción 'Protocolo' solo tiene sentido si se usa 'mouse' como driver, por lo cual se debe indicar **None** en el apartado de 'Protocolo'. Más abajo existe la opción de seleccionar el modelo de tableta con parámetros adicionales.

Existe la posibilidad de afinar aún más la configuración, seleccionando en 'Miscelánea' el botón 'Extendido' (ver el fichero /usr/X11R6/lib/X11/doc/ README.mouse que explica la mayoría de las opciones. Resulta muy interesante la opción **Send Core Events** ya que permite usar los dispositivos simultáneamente. Si no se usa esta opción se usaría el comando xsetpointer para cambiar de un dispositivo a otro. Con el comando:

tux@tierra:/home/tux > **xsetpointer -l**

se puede ver una lista de los dispositivos de entrada disponibles.

### **Teclado**

Los teclados suelen ser más uniformes por lo que este apartado resulta más corto que el anterior. En realidad lo más normal es que no haga falta configurar nada respecto al teclado.

Sin embargo hay una serie de programas de manejo del teclado que son bastante útiles. Para modificar a modo de prueba la distribución de teclado (en tiempo de ejecución) se puede usar el programa xkeycaps, paquete xkeycaps, serie xap. Para que los cambios efectuados al teclado sean permanentes, edite el fichero ~/.Xmodmap. En cuanto al formato de este fichero consulte la página del manual de **xmodmap** (**man xmodmap**).

El entorno KDE ofrece el programa kikbd (distribución de teclado internacional). Con ello se puede cambiar fácilmente de una distribución de teclado a otra. Esto resulta muy práctico en el caso de usar p. ej. un teclado con distribución inglesa (el acceso a los corchetes { y } o [ y ] es mucho más directo) para programar y otro con distribución española para escribir textos.

Para utilizar la distribución de teclado "internacional" con el fin de escribir en diferentes idiomas, hay que considerar que los programas del sistema X Window muchas veces solo aceptan teclas que pertenecen al ajuste "locale" del país en cuestión. Los demás caracteres se ignoran, por lo que es preciso configurar correctamente "locale". Esto se consigue asignando a la variable de entorno **LANG**, *antes de iniciar el programa*, el valor que corresponda al soporte de idioma deseado. Los parámetros posibles se encuentran en la página del manual de **locale** (**man locale**).

### **6.6.3. Aceleración 3D**

El capítulo "Configuración OpenGL/3D" del manual "Configuración" informa sobre la aceleración 3D.

# **7 Linux y el hardware adicional**

# **7.1. Introducción**

Hoy en día es posible incorporar la mayoría de los periféricos y hardware adicional a un PC con Linux. Este capítulo explica los detalles del "cómo" y menciona el software a disposición. El tema de la *impresión* ya fue tratado en el capítulo [9](#page-222-0) en la página [213](#page-222-0). El hardware especial para los portátiles como son las tarjetas *PCMCIA* y los dispositivos *IrDA* es tema del capítulo [8](#page-206-0) en la página [197](#page-206-0).

## <span id="page-190-1"></span>**7.2. Tarjetas de expansión**

En un PC estándar se utilizan mayoritariamente tarjetas de expansión del tipo PCI ("Peripheral Component Interconnect"), pero aún se encuentran con frecuencia tarjetas del tipo ISA ("Industry Standard Architecture").

El bus AGP ("Accelerated Graphics Port") es una cierta excepción, ya que los dispositivos que se encuentran sobre él se "ven" también en el bus PCI. Además no se diferencian en su tratamiento lógico.

Las tarjetas del tipo PCMCIA se encuentran sobre todo en los portátiles; la configuración de éstas se explica en el capítulo [8](#page-206-0) en la página [197](#page-206-0).

## **7.2.1. Tarjetas PCI e ISA**

Los siguientes apartados exponen el funcionamiento de las tarjetas PCI e ISA; su configuración se explica mediante el ejemplo de una tarjeta de sonido.

### **Tarjetas PCI**

<span id="page-190-0"></span>Las tarjetas PCI normalmente no exigen ninguna configuración por parte del usuario. El acuerdo sobre el estándar del bus PCI trata de suprimir todas las desventajas de los buses anteriores; por eso está directamente prevista la autoconfiguración de las tarjetas.Al arrancar la computadora, la BIOS configura todas las tarjetas PCI. Por lo general es posible intervenir en la distribución de las interrupciones configurando la BIOS. Linux lee la configuración de los dispositivos PCI directamente de la BIOS y usa estos datos para cualquier información sobre el subsistema PCI.

Con el comando

#### tierra:/ # **lspci -tv**

es posible sacar una lista de todos los dispositivos que Linux reconoce en el bus PCI (véase la salida en pantalla [7.2.1](#page-190-0)).

```
-[00]-+-00.0 Intel Corporation 440BX/ZX - 82443BX/ZX Host bridge
     +-01.0-[01]----00.0 Nvidia Corporation Riva TNT
     +-04.0 Intel Corporation 82371AB PIIX4 ISA
     +-04.1 Intel Corporation 82371AB PIIX4 IDE
     +-04.2 Intel Corporation 82371AB PIIX4 USB
     +-04.3 Intel Corporation 82371AB PIIX4 ACPI
     +-06.0 Adaptec 7890
     09.0 Digital Equipment Corporation DECchip 21140 [FasterNet]
```
Mensaje en pantalla 7.2.1: Salida en pantalla del comando **lspci -tv**

La siguiente sección ( [7.3](#page-194-0) en la página [185](#page-194-0)) trata sobre la configuración de una tarjeta de sonido para bus PCI.

#### **Tarjetas ISA**

Estas tarjetas representan la forma más antigua de las tarjetas de expansión para PC. El bus es de 8 o 16 bit y su frecuencia máxima es de 8 MHz. Muchas placas base permiten el aumento de la frecuencia, pero esto puede producir problemas. Hay tres categorías de tarjetas ISA:

- **Legacy-Cards:** Estas tarjetas se configuran completamente "a mano". El usuario tiene que configurar los recursos como dirección de E/S, Interrupciones y canales DMA mediante "jumpers" o "microswitch", tratando de evitar el uso duplicado de recursos por parte de las tarjetas. Por lo tanto la configuración de estas tarjetas puede ser complicada.
- **Jumperless-Cards:** En comparación a la primera generación de tarjetas, éstas ya no exigen la configuración mediante "jumper", si no que se configuran con un programa especial. Este programa normalmente existe solo para DOS, por lo que no se puede usar en Linux.
- **PnP-Cards:** Las tarjetas "Plug and Play" son el avance lógico de las "Jumperless-Cards". Las tarjetas reciben una lista sobre las configuraciones posibles y un programa o driver especial se encarga de consultar las configuraciones de todas las tarjetas PnP del sistema, configurándolas de tal manera que no interfieran unas con otras.

Una tarjeta prácticamente no existe para el sistema hasta que no esté configurada.

En caso de un kernel de la versión 2.2.x, el paquete isapnp de la serie ap se encarga de la configuración de las tarjetas PnP. El paquete incorpora los programas pnpdump y isapnp.

#### **¿Cómo activar tarjetas PnP con isapnp?**

Proceda de la siguiente forma:

- Entre al sistema como 'root'.
- Si encuentra un fichero isapnp.conf en el directorio /etc, primero se debe hacer un respaldo del mismo:

tierra:/ # **mv /etc/isapnp.conf /etc/isapnp.conf.bak**

■ Con el comando

tierra:/ # **pnpdump -c > /etc/isapnp.conf**

se genera el fichero /etc/isapnp.conf. Con el parámetro **-c** se consigue que pnpdump prepare directamente el fichero de salida para la inicialización de las tarjetas PnP.

El comando

tierra:/ # **isapnp /etc/isapnp.conf**

inicializa las tarjetas PnP en la computadora; SuSE Linux las inicializa cada vez que se arranque Linux.

## **Posibles fuentes de error**

**Problema:** El mensaje de **pnpdump** es: "No boards found". También es posible que se reconozcan algunas, pero no todas las tarjetas ISA-PnP.

### **Soluciones:**

- En realidad no hay ninguna tarjeta ISA-PnP en la computadora. Se debe comprobar qué tarjetas están instaladas y también leer la documentación que les corresponde. Para aclarar las dudas pregunte al distribuidor de las tarjetas o de su computadora.
- La(s) tarjeta(s) son defectuosas; comprobar su correcto ajuste en las ranuras y probar el funcionamiento de las mismas bajo otro sistema operativo.
- Hay tarjetas que se pueden usar como tarjetas ISA-PnP o con asignación fija de los recursos (así son algunas tarjetas Ethernet ISA NE2000 de 10 Mbit/s). Generalmente existe un programa basado en DOS que permite cambiar de modalidad. Según la configuración de las tarjetas, éstas no aparecen en el resultado de **pnpdump**.
- Algunas tarjetas ISA-PnP no se pueden usar junto con otras. En estos casos, solo se ve una de ellas en el resultado de pnpdump. Para evitar este problema se puede intentar desactivar la característica PnP de una tarjeta (p. ej. con un jumper directo sobre la tarjeta) y usarla así con recursos fijos.
- Existen tarjetas que (en muy pocas ocasiones) se resetean después de ejecutar pnpdump. Si la tarjeta en cuestión es la controladora SCSI que conecta el disco duro con la partición raíz, esto podría ocasionar el çuelgue"de la computadora. Si ocurre esto, se debe configurar la tarjeta de tal manera que deje de trabajar como dispositivo ISA-PnP (en el supuesto que la tarjeta lo soporte). Tal vez se puede prescindir completamente de la inicialización de la tarjeta bajo Linux arrancando el sistema con loadlin, por lo tanto la tarjeta ya estaría inicializada antes de entrar a Linux.

**Problema:** Al ejecutar el comando isapnp o al iniciar Linux aparece un mensaje de error parecido al siguiente:

```
* LD setting failed, this may not be a problem.
```

```
* Try adding (VERIFYLD N) to the top of your script
```
- \*
- \* Error occured requested 'LD2' on or around line 319
- \* --- further action aborted
- **Solución:** Siga el consejo del mensaje de error y añada al comienzo del fichero /etc/isapnp.conf la siguiente línea:

```
(VERIFYLD N)
```

```
o sea p. ej.:
# [...]
# (DEBUG)
(VERIFYLD N)
(READPORT 0x0203)
(ISOLATE)
(IDENTIFY *)
# [ . . . 1]
```
**Problema:** Al ejecutar el comando isapnp o al iniciar Linux aparece un mensaje de error parecido al siguiente:

```
[...]
/etc/isapnp.conf:66 --
 Fatal - resource conflict allocating 16 bytes
 of IO at 220 (see /etc/isapnp.conf)
/etc/isapnp.conf:66 -- Fatal - IO range check
 attempted while device activated
/etc/isapnp.conf:66 -- Fatal - Error occurred
 executing request '<IORESCHECK> ' --- further
  action aborted
```
**Solución:** Probablemente hay un conflicto entre los valores seleccionados en /etc/isapnp.conf/ y los usados por la computadora. Coordine la información sobre los recursos usados que se encuentran en /proc con la de /etc/isapnp.conf; esto no es necesario si pnpdump se ha encargado de ello usándolo con la opción **-c**.

### Atención

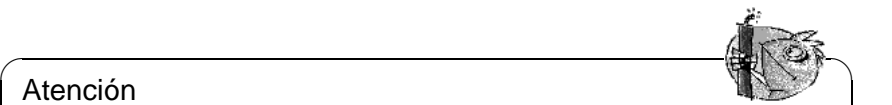

Algunas veces se pueden presentar problemas cuando está activada la configuración automática por parte de la BIOS. En estos casos se debe entrar al "Setup" de la BIOS para desactivarla ya que pnpdump e isapnp se encargan de la configuración automática.

 $\overbrace{\phantom{aaaaa}}$ 

Si los problemas persisten, consulte la documentación completa acerca de paquete isapnp. Esta se encuentra en el directorio /usr/share/doc/packages/ isapnp. Tomando como ejemplo una tarjeta de sonido, al final de este apartado se puede observar de nuevo la configuración de una tarjeta PnP.

## <span id="page-194-0"></span>**7.3. Tarjetas de sonido**

Actualmente se ofrecen tarjetas de sonido sobre todo con bus PCI. En pocas ocasiones se encuentran aún tarjetas con bus ISA.

En SuSE Linux hay dos posibilidades para soportar las tarjetas de sonido. Lo más sencillo es usar YaST2 para la configuración, ya que YaST2 usa el driver desarrollado dentro del proyecto ALSA. Hay más información sobre este proyecto en <http://www.alsa-project.org>. Los drivers de ALSA se pueden instalar también con el programa alsaconf.

### **7.3.1. Configurar la tarjeta de sonido con YaST2**

Para configurar la tarjeta de sonido después de la primera instalación (p. ej. porque el sistema se ha ampliado con ésta), hay que iniciar YaST2 como usuario 'root', seleccionando el módulo 'Hardware/Sonido'.

YaST2 intenta detectar la tarjeta de sonido automáticamente y presenta una lista de modelos con sus drivers que corresponde al hardware detectado. De esta lista se selecciona el driver y el modelo de la tarjeta de sonido; en caso de duda consulte el manual de esta tarjeta. Si la tarjeta de sonido no se reconociera, pulse sobre 'Manual' y seleccione de la lista de tarjetas y drivers las entradas que corresponden a su modelo. Pulsando sobre 'Opciones' se pueden introducir opciones específicas para la tarjeta; también en este paso de la configuración le puede ayudar el manual de la tarjeta.

Pulsando el botón 'Siguiente' aparece una pantalla para comprobar la configuración. Mediante los botones '+' o '-' se puede regular el volumen. Lo mejor es comenzar con el 10 % del volumen máximo para no poner en peligro ni el equipo de sonido, ni el propio oído. El regulador de volumen de los altavoces influye también en el volumen de la reproducción de un sonido de prueba que sale pulsando sobre menueProbar. Si no se puede escuchar nada, compruebe los reguladores de volumen. Una vez que la prueba tenga éxito, pulse 'Finalizar'.

Al pulsar 'Si', la configuración del sonido se termina y el nivel de volumen se guarda. Confirmando con 'Aceptar', el sistema vuelve a 'YaST2 Configuración y Administración del Sistema'.

Para modificar posteriormente el mezclador de la tarjeta de sonido, se puede p. ej. utilizar kmix o gamix.

## **7.3.2. Configurar tarjeta de sonido con alsaconf**

El presente apartado sirve como información adicional para entender mejor la configuración de tarjetas de sonido con ALSA (Advanced Linux Sound Architecture); por lo general YaST2 se encarga de la configuración usando ALSA. Con lo cual, la información dada sirve para arreglar problemas en caso de una configuración errónea.

La cantidad de drivers que ALSA ofrece aumenta continuamente ya que hay muchos desarrolladores que lo apoyan. Aparte de la interfaz propia (nativa), AL-SA ofrece otra que es compatible con OSS (OpenSoundSystem). Por eso los programas desarrollados para OSS se puede seguir usando. Sin embargo, para aprovechar al máximo las posibilidades de ALSA, hay que recurrir a su propia interfaz.

ALSA aprovecha totalmente el concepto modular del kernel. Los módulos de ALSA se encuentran dentro del directorio de los módulos de kernel (/lib/ modules/...) en el área misc. Como alternativa a YaST2, se puede utilizar alsaconf para la configuración de ALSA, que se realiza mediante entradas en el fichero /etc/modules.conf.

ALSA ofrece también la posibilidad de utilizar varias tarjetas de sonido simultáneamente. Para ello no hace falta nada más que ampliar /etc/modules. conf con los parámetros necesarios para ello.

Siga el siguiente procedimiento para configurar la tarjeta de sonido mediante alsaconf:

- Entre al sistema como superusuario root utilizando una consola de texto.
- Inicie el programa alsaconf

```
tierra:/ # alsaconf
```
- alsaconf trata de detectar tarjetas de sonido en el bus PCI así como en el bus ISA, incluidas las del tipo "Plug-and-Play".
- alsaconf muestra una lista de las tarjetas de sonido encontradas y ofrece configurarlas. En caso de no encontrar ninguna tarjeta aparece una lista de tarjetas.
- Afirme la pregunta pulsando YES si el fichero /etc/modules.conf se debe modificar.
- Las entradas necesarias se añaden al fichero /etc/modules.conf y el driver se carga a modo de prueba.
- Existe la posibilidad de probar la tarjeta sonido con una secuencia de sonido; se recomienda empezar la prueba con un volumen bajo.
- La próxima vez que el sistema se inicie, los drivers se cargan automáticamente, pero existe también la posibilidad de cargar y descargar los drivers manualmente.

Para cargar los drivers se usa:

tierra:/ # **rcalsasound start**

```
y para descargar
```
tierra:/ # **rcalsasound stop**

# **7.4. Las interfaces de la computadora**

### **7.4.1. Conexiones PS/2**

Las conexiones del tipo PS/2 fueron desarrolladas por IBM para sus sistemas PS/2. Últimamente se han extendido debido al estándar ATX y están destinadas a la conexión de teclado y mouse.

Bajo Linux no hace falta configurar las conexiones PS/2 ya que el soporte para ello está incorporado en el kernel. Linux reconoce automáticamente los dispositivos con conexión PS/2 y los representa mediante los ficheros de dispositivo path/dev/kbd y /dev/psaux.

## **7.4.2. Conexiones de puerto serie**

Los puertos serie (RS232) se utilizan con frecuencia para modems externos, pero sirven también para la conexión de un mouse con esta interfaz.

Para soportar los puertos serie, Linux necesita el módulo de kernel serial.o. Este módulo se carga automáticamente cuando se pretende acceder a dispositivos que usan esta conexión. Si p. ej. el acceso a Internet está configurado con un modem en COM1, el módulo se carga automáticamente en el momento de establecer la conexión al proveedor.

El programa setserial permite modificar la configuración del puerto serie y de hecho se ejecuta en cada arranque de sistema por medio del script /etc/init. d. La página del manual de setserial expone detalles sobre el programa. Los puertos serie se representan por los fichero de dispositivo /dev/ttyS0, /dev/ ttyS1, etc.

## <span id="page-196-1"></span>**7.4.3. Conexiones de puerto paralelo**

El puerto paralelo se usa sobre todo para la conexión de impresoras, pero también sirve para conectar unidades externas como p. ej. ZIP o lectores CD-Rom.

El sub-sistema "Parport" del kernel, está diseñado para utilizar varios dispositivos *simultáneamente* en el puerto paralelo. Una aplicación es p. ej. una cadena formada por una unidad iomega ZIP y una impresora, con la impresora conectada al ZIP.

### **Inicializar** parport

<span id="page-196-0"></span>Se necesitan los soportes parport y parport\_pc del kernel El verdadero subsistema del kernel es parport, mientras que parport\_pc se encarga de la integración del puerto paralelo en el PC. El comando

### tierra: # **modprobe parport\_pc**

permite cargar los módulos manualmente. Para comprobar si el puerto fue encontrado y configurado, use el comando **lsmod**; en la lista de los módulos cargados deben aparecer parport y parport\_pc. También es posible repasar el fichero /var/log/messages para ver los valores con los que se inicializó parport (ver fichero [7.4.1\)](#page-196-0).

Jun 3 09:15:53 tux kernel: parport0: PC-style at 0x378 [SPP, ECP]

Fichero 7.4.1: /var/log/messages: Inicialización del parport

Las entradas en el fichero [7.4.2,](#page-196-0) representan la configuración de la interfaz; las entradas deshabilitadas por el símbolo de comentario indican cómo incorporar un puerto paralelo adicional.

```
alias parport_lowlevel parport_pc
options parport_pc io=0x378 irq=none
# If you have multiple parallel ports, specify them this way:
# options parport_pc io=0x378,0x278 irq=none,none
```
Fichero 7.4.2: /etc/conf.modules: Configuración de parport

### Aviso

Si se presenta alguna dificultad lo mejor es comprobar primero cómo está definido el puerto en la BIOS. Este debería tener una dirección de memoria explícita (lo mejor es 0x378) y una interrupción propia. En lo posible se deben evitar ajustes del tipo "auto".

 $\overbrace{\phantom{aaaaa}}$ 

 $\overline{\phantom{a}}$   $\overline{\phantom{a}}$   $\overline{\$ 

Muchas veces es importante el orden en el cual se encienden los dispositivos (consultar los manuales de los aparatos). Un buen procedimiento es el de encender primero la computadora e *inmediatamente* después – antes de que comience el arranque – los dispositivos externos.

### **Usar** parport**: Impresora, unidad ZIP, PLIP etc.**

Para usar entonces un dispositivo conectado al puerto paralelo, es preciso cargar el módulo correspondiente; en el caso de la impresora es el módulo lp:

tierra: # **modprobe lp**

Ahora el comando **lsmod** debería resultar en:

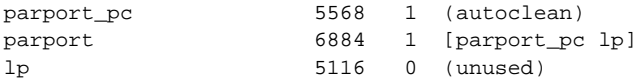

También para la carga de los módulos es posible conseguir más información mediante las entradas en el fichero /var/log/messages y en el sistema de ficheros proc bajo /proc/sys/dev/parport/. Si todo funciona correctamente, (ver el apartado [10.2](#page-258-0) en la página [249\)](#page-258-0), kmod se ocupa de cargar automáticamente los módulos, p. ej. cuando se lanza una tarea de impresión, así que no hace falta cargarlos manualmente.

Las unidades iomega-ZIP funcionan ya sea con el módulo ppa o bien con imm (ver el apartado [7.5.3](#page-202-0) en la página [193](#page-202-0)).

## **Información adicional**

Los ficheros parport.txt y paride.txt del directorio /usr/src/linux/ Documentation en las fuentes del kernel, ofrecen más información al respecto.

Bajo <http://www.torque.net/linux-pp.html> o [http://www.torque.](http://www.torque.net/parport/) [net/parport/](http://www.torque.net/parport/), hay información sobre el estado actual del parport.

## <span id="page-198-0"></span>**7.4.4. USB – Universal Serial Bus**

En el año 1994 las empresas Compaq, Intel, Microsoft y NEC, determinaron conjuntamente la especificación del "Universal Serial Bus" (USB). El objetivo era lograr una conexión simple al teléfono y proporcionar una interfaz adicional a las ya existentes (serie y paralelo). El sistema USB permite conectar a la computadora diferentes dispositivos como mouse, teclado, impresora, escáner, joystick, etc. De esta forma se pueden reemplazar todos los cables aún existentes para las interfaces RS232 (serie) o Centronics (paralelo). Mediante el bus USB se pueden conectar dispositivos "en caliente" sin tener que parar la computadora.

La primera versión del bus apareció en 1996 y ha ido desarrollando a lo largo del tiempo hasta la versión actual (USB 1.1.) que soporta hasta 127 dispositivos simultáneamente. La tasa de transferencia máxima se sitúa en 12 Mbit/s.

Los avances en cuanto al soporte USB bajo Linux han sido muy importantes, de tal forma que ya es posible conectar y configurar fácilmente muchos dispositivos. Con la serie de kernel 2.4.x el uso de dispositivos USB se convierte en un estándar también bajo Linux.

### **Módulos disponibles**

A continuación aparece un resumen sobre los módulos disponibles y los dispositivos correspondientes. Los módulos mencionados se encuentran dentro del directorio /lib/modules/2.4.9/usb mientras que información detallada sobre ellos se encuentra en /usr/src/linux/Documentation/usb/.

A continuación se usa el término "evento" que en este caso se refiere a "señales de entrada" como movimientos de mouse, pulsaciones de teclas, etc.

- **input.o** Este módulo se debe cargar antes de poner en marcha otros dispositivos USB. El módulo se encarga de procesar los eventos provocados por los dispositivos nuevos en el bus USB. El fichero input.txt dentro del directorio /usr/src/linux/Documentation/usb contiene más información sobre el funcionamiento de este módulo.
- **usbcore.o** USB Core es el subsistema USB que facilita la comunicación con el hardware que depende de estructuras de datos definidas, de macros y de ciertas funciones. Mediante una interfaz general hacia el sistema operativo (API) se ofrecen rutinas comunes de todos los dispositivos y controladoras USB.
- **usb-uhci.o / usb-ohci.o** Este módulo da soporte a la controladora USB de la placa base. La mayoría de las placas base actuales integran la controladora USB en el chipset. Para actualizar placas antiguas, se puede utilizar tarjetas de expansión del tipo PCI que incorporan la controladora USB en la

tarjeta. Todas las controladoras USB son compatibles con el estándar Universal Host Controller Interface (UHCI) de Intel o con Open Host Controller Interface (OHCI) de Compaq.

El módulo usb-ohci.o da soporte a controladoras del tipo OHCI (Compaq, NEC, iMacs, OPTi, SiS, ALi, Lucent, CMD etc.), mientras que usb-uhci.o soporta a aquellas del tipo UHCI (Intel, VIA adapters).

### **Truco**

 $\mathbb{X}$   $\rightarrow$   $\mathbb{X}$ 

El superusuario **root** tiene la posibilidad de averiguar el tipo de controladora USB, utilizando el comando **lspci -v | grep USB**. El resultado del comando muestra ya sea las letras UHCI o bien OHCI.

 $\overline{\phantom{a}}$ 

**hid.o** Los "HID" (Human Interface Devices) son dispositivos que se comunican mediante este tipo de driver; entre otros teclados, mouse, joystiscks, digitalizadores, etc.

Dentro del directorio de los módulos hay algunos dispositivos a los que corresponden varios módulos: \*dev.o es un módulo de nivel alto ("high-layer") donde "\*" significa p. ej. "mouse". El módulo actúa como interfaz entre el hardware y el programa de usuario como p. ej. "X" o "games". usb\*. o es un módulo de nivel bajo que genera los eventos de entrada. Ambos módulos son necesarios para realizar el soporte del dispositivo, pero el módulo de nivel bajo tiene como alternativa el módulo hid.o.

Los dispositivos USB conocen dos modalidades para representar la aparición de eventos: El modo *HID* soporta todas las funciones de un dispositivo y necesita por ello el módulo complejo hid.o. *HIDBP* (HID boot protocol) es un modo muy simplificado y sólo soporta las funciones básicas del dispositivo para el soporte en la BIOS.

- **usbkbd.o** Este módulo permite utilizar las funciones básicas de un teclado en modo HIDBP. En su lugar se recomienda utilizar el módulo hid. o ya que usbkbd.o únicamente soporta teclados.
- **usbmouse.o** Este módulo permite utilizar las funciones básicas de un mouse en modo HIDBP. En su lugar se recomienda utilizar el módulo hid.o ya que usbmouse.o únicamente da soporte a un mouse.
- **keybdev.o** Este módulo "traduce" los eventos al modo de datos, específico de la arquitectura (RAW), pero todavía no está totalmente desarrollado. La ventaja es que maneja casi todas las arquitecturas.
- **mousedev.o** es un módulo que convierte los eventos de mouse o tabletas digitalizadoras en expresiones del tipo PS/2. Todavía no está perfectamente desarrollado por lo que se recomienda utilizar el módulo evdev.o o – para los mouse con ruedas – hid.o.
- **acm.o** Este módulo se carga para dispositivos de comunicación como modems analógicos o del tipo RDSI que cumplen la especificación de dispositivo USB tipo "ACM" (Abstract Control Model); "ACM" es un méto-

do de comunicación con modems. La lista de modems soportados se encuentra en el fichero acm.txt dentro del directorio /usr/src/linux/ Documentation/usb.

- **audio.o** soporta dispositivos de audio digitales así como mezcladores digitales y altavoces.
- **dabusb.o** soporta emisores de radio aficionado.
- **dc2xx.o** soporta cámaras digitales de *Kodak* de la serie *DC-2xx* y modelos compatibles de otras marcas. El fichero dc2xx.txt en el directorio /usr/src/linux/Documentation/usb contiene más información.
- **evdev.o** "evdev" es una interfaz general (API) que normaliza los eventos de los dispositivos, ya que los códigos de eventos son iguales para todas las arquitecturas e independientes del hardware. El módulo soporta esta interfaz API.
- **ibmcam.o** sirve para soportar las funciones más importantes de las "webcams" de *IBM-*(C-It) y *Xirlink*. Más información en el fichero ibmcam.txt dentro del directorio /usr/src/linux/Documentation/usb.
- **joydev.o** facilita la comunicación con joysticks.
- **ov511.o** ofrece soporte para el "Chip OV511" de *Omnivision Technologies* y para cámaras con los chips *OV511/OV511+*- y *OV7610/20/20AE CCD*. El driver es compatible con la mayoría de las aplicaciones de "Video4Linux" pero no con todos los programas de video conferencia. Para conocer las resoluciones que soporta el módulo y otros detalles más, consulte el fichero ov511.txt dentro del directorio /usr/src/linux/Documentation/ usb.
- **printer.o** sirve para la comunicación con impresoras USB.
- **scanner.o** es un módulo que se desarrolló originalmente para los escáneres USB de la empresa *Hewlett Packard* (HP), pero independientemente del fabricante y de la identificación del producto, se puede utilizar también para otros escáneres USB.

Hay información detallada en el fichero input.txt dentro del directorio /usr/src/linux/Documentation/usb.

- **usb-serial.o** Este módulo sirve para controlar dispositivos USB que se conectan al puerto serie. Las señales del tipo serie se convierten en señales USB. Es posible administrar hasta 256 conexiones simultaneas. Hay información adicional sobre los dispositivos soportados en el fichero usb-serial.txt dentro del directorio /usr/src/linux/ Documentation/usb.
- **usb-storage.o** soporta dispositivos de almacenamiento como Zip, disqueteras, discos duros y la Smartmediacard. El driver no funciona de forma estable con todos los dispositivos.
- **wacom.o** sirve para conectar a la computadora la tableta digitalizadora *Wacom Graphire/Intuos-Tablet*. Aunque el módulo *HID* ya debería soportarlo, hasta ahora sólo ha llegado a funcionar con el *Wacom PenPartner*.
- **wmforce.o** permite conectar los joysticks *Logitech WingMan Force* con conector USB. El módulo funciona bien pero no ofrece "Force Feedback" (vibraciones en el joystick o en el volante como respuesta a las acciones del jugador).

### **Configuración de teclado y mouse USB**

Para la configuración normal de mouse y teclado del tipo USB se han de cargar los siguientes módulos:

- u input.o
- mousedev.o
- **keybdev.o**
- ushcore.o
- usb-uhci.o *o bien* usb-ohci.o
- hid.o

### **Fuentes de información**

Para mayor información sobre la implementación de USB bajo Linux y sobre los dispositivos soportados, consulte:

- <http://www.linux-usb.org>
- <http://www.qbik.ch/usb/devices/>

## **7.5. Unidades de almacenamiento removibles**

Con Linux se pueden usar muchas unidades de disco removibles: Disqueteras, Unidades iomega-Zip, JAZ-Drives, discos SyQuest, unidades magneto-ópticas – todo es posible.

### **7.5.1. Disqueteras**

Para poder acceder cómodamente a disquetes formateados en MS-DOS, se desarrollaron los "mtools".

Los disquetes en formato ext2 o minix también se pueden usar, tal como muchos otros sistemas de fichero. Es preciso incorporar estos disquetes al sistema de ficheros mediante el comando mount.

## **7.5.2. Disqueteras LS-120**

Las disquetera del tipo LS-120 se conectan a la controladora IDE y por tanto el sistema las trata como discos duros. Hay que incorporarlas al igual que los discos duros con el comando mount al sistema de ficheros.

## <span id="page-202-0"></span>**7.5.3. Disqueteras ZIP**

Hay disqueteras ZIP para distintas interfaces: Puerto paralelo, IDE, SCSI y USB.

No se requiere ningún driver especial para los ZIPs del tipo SCSI o IDE; se conectan al bus correspondiente y los drivers para IDE o SCSI las reconocen. Después se accede a los dispositivos a través de los ficheros de dispositivo

/dev/hda - /dev/hdd para IDE (ATAPI)

```
y
/dev/sda - /dev/sdm para SCSI
```
**Truco** 

En este caso también hay que usar mount para montar los dispositivos.

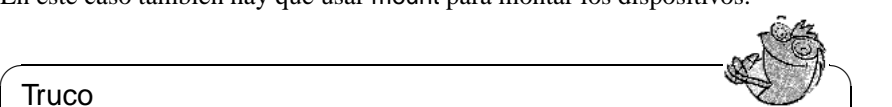

Los disquetes Zip suelen venir de fábrica particionados y formateados con un sistema de ficheros MSDOS. La partición utilizada es normalmente /dev/hda4 o /dev/sda4; véase [file:/usr/share/doc/sdb/](file:/usr/share/doc/sdb/de/html/maddin_zip.html) [de/html/maddin\\_zip.html](file:/usr/share/doc/sdb/de/html/maddin_zip.html).

La inicialización del mismo aparato con interfaz de puerto paralelo a veces resulta un poco más complicada, ya que se necesita el soporte de discos duros SCSI, el soporte parport y parport pc (ver el apartado [7.4.3](#page-196-1) en la página [187](#page-196-1)) tal como los drivers de kernel ppa y imm. imm soporta las unidades más recientes (p. ej. el ZIP 250), por lo tanto es preferible tratar de cargar primero imm. Asegúrese de que el modo de trabajo del puerto paralelo esté configurado como EPP (a configurar en la BIOS):

 $\overbrace{\phantom{aaaaa}}$ 

tierra: # **modprobe imm**

Si esto no funciona, se puede probar con ppa:

tierra: # **modprobe ppa**

De esta forma el sub-sistema parport debería inicializarse automáticamente. Si no funciona, consulte en la página [187.](#page-196-0)

A veces una entrada en /etc/conf.modules es suficiente para que todo funcione (ver fichero [7.5.1](#page-202-0) en la página siguiente). Solo se puede definir un alias para scsi\_hostadapter si la computadora no tiene ninguna controladora SC-SI real. Una alternativa sería incorporar los comandos **modprobe** necesarios en el script de arranque /etc/init.d/boot.local (ver el apartado [14.4](#page-347-0) en la página [338](#page-347-0)).

```
# alias scsi_hostadapter ppa
pre-install ppa modprobe "-k" parport_pc
```

```
Fichero 7.5.1: /etc/conf.modules: Configuración ppa
```
Ahora se puede acceder a los disquetes ZIP así como a discos duros SCSI, por lo tanto también es necesario montar este medio.

La instalación de una unidad Zip con interfaz USB es aún más fácil. Primero hay que comprobar que el subsistema USB realmente esté cargado (respecto a esto véase el apartado [7.4.4](#page-198-0) en la página [189](#page-198-0)). Los siguientes módulos deben estar cargados:

usbcore usb-uhci

o bien usbcore usb-ohci

Ahora se ha de cargar adicionalmente usb-storage.

Ahora se puede acceder a los disquetes ZIP así como a discos duros SCSI, por lo tanto también es necesario montar este medio.

## **7.6. Modems**

### **7.6.1. Modem externo**

Los modems externos se conectan directamente al puerto serie de la computadora. Los programas se comunican entonces con el modem a través de uno de los ficheros de dispositivo /dev/ttyS0, /dev/ttyS1, etc.

## <span id="page-203-0"></span>**7.6.2. Modem interno**

Los modem internos se conectan bien con el bus PCI o bien con el bus ISA, así como se explica con más detalle en el apartado [7.2](#page-190-1) en la página [181](#page-190-1).

Como los modems en general se controlan por medio de un puerto serie, también aquellos del tipo interno tienen que proporcionar un puerto serie.

La tabla [7.1](#page-203-0) en la página siguiente muestra un resumen de los recursos estándar para puertos serie.

### **Modem-PCI**

Si tiene un modem del tipo PCI, lo más probable es que se trate de un "Winmodem". Winmodems no son en realidad modems  $i-j$  – sino dispositivos que precisan de un driver especial que emula un modem normal. Este driver lo proporciona el fabricante del dispositivo y actualmente no suele estar disponible para Linux.

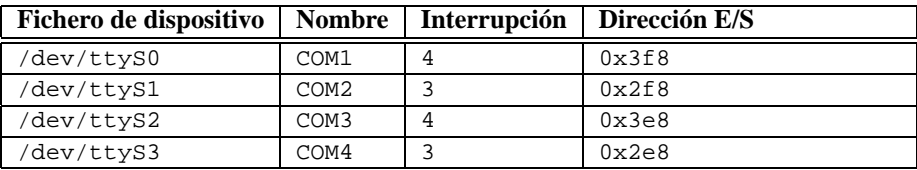

Cuadro 7.1: Recursos estándar para un puerto serie

Información más detallada sobre Winmodems y su soporte bajo Linux se encuentra en el artículo del SDB en [file:/usr/share/doc/sdb/de/html/cep\\_](file:/usr/share/doc/sdb/de/html/cep_winmodem.html) [winmodem.html](file:/usr/share/doc/sdb/de/html/cep_winmodem.html).

Si no se trata de un Winmodem, evidentemente que es posible usarlo bajo Linux. Como estos modems no se configuran automáticamente se requiere un poco de trabajo manual.

### **Modems-ISA**

Para usar modems del tipo ISA se requieren dos pasos:

- Hay que configurar el modem en sí, es decir, la interrupción (IRQ) y la dirección de entrada y salida (IO-address) de la interfaz.
- Hay que informar al kernel sobre la interfaz nueva.

### **Inicialización del modem**

Como ya se ha mencionado en el apartado [7.2](#page-190-1) en la página [181](#page-190-1), las tarjetas con bus ISA pueden ser del tipo Legacy, Jumperless o PnP. El presente apartado cubre (también) la activación de las tarjetas PnP.

Consejos de configuración:

Lo menos problemático es el uso de /dev/ttyS1 con IRQ 3 (COM2), ya que la otra posibilidad (/dev/ttyS3 con IRQ 4) puede ocasionar problemas con /dev/ttyS0 (COM1). Esta interfaz también usa normalmente la IRQ 4. Por eso nunca se ha de usar /dev/ttyS0 ni /dev/ttyS2, si existe un mouse de puerto serie en COM1

A su vez es mejor evitar las IRQs 5 y 7, que están muchas veces usadas por la interfaz de la impresora y la tarjeta de sonido.

### **Pasar los parámetros al kernel**

Después de la configuración del modem, es necesario informar al kernel sobre la nueva interfaz. Si el modem se encuentra en /dev/ttyS0 o /dev/ttyS1 no hace falta modificar nada, sino que las interfaces se configuran de nuevo después del reinicio del sistema.

Para otras combinaciones de puerto e IRQ, se requiere el uso de setserial para dar de alta la interfaz:

tierra:/ # **setserial /dev/ttyS3 irq 10**

Posteriormente se puede proceder a configurar el acceso a Internet.

Para automatizar la configuración mediante setserial, se puede modificar el fichero /etc/init.d/serial. Para el ejemplo de arriba habría que modificar la siguiente línea:

**# run\_setserial /dev/ttyS3 \$AUTO\_IRQ autoconfig**

de forma que aparezca:

**run\_setserial /dev/ttyS3 irq 10**

### **IDE-Streamer**

Las unidades de cinta se conectan al bus IDE de la computadora y Linux los reconoce automáticamente. Se puede usar a través de los ficheros de dispositivo /dev/ht0 o /dev/nht0.

Use el comando mt.

### **Floppy-Streamer**

Las unidades de cinta tipo "floppy" se conectan en cadena al puerto de disquetera que existe en todas las computadoras.

El control de estos dispositivos es difícil de sincronizar, por eso frecuentemente se presentan problemas al grabar datos.

Con el driver especial ftape se pueden usar bajo Linux. Ese driver se suministra junto con el kernel. Su configuración se detalla en /usr/src/linux/ Documentation/ftape.txt; la documentación completa sobre el subsistema ftape se encuentra en la "Homepage" del desarrollador del driver: <http://www.instmath.rwth-aachen.de/~heine/ftape>.

# <span id="page-206-0"></span>**8 Portátiles – PCMCIA, APM, IrDA**

Los portátiles suelen incorporar dispositivos especiales como p. ej. interfases de infrarrojo (IrDA), tarjetas PCMCIA o la administración avanzada de potencia "Advanced Power Management" (APM). Estos componentes se encuentran a veces también en las computadoras de sobremesa y no se distinguen mucho de los que incorporan los portátiles. Por eso su configuración y su uso están resumidos en este capítulo.

Pare conseguir información sobre determinados modelos de portátiles se recomienda visitar la "Linux Laptop Homepage" en [http://www.cs.utexas.](http://www.cs.utexas.edu/users/kharker/linux-laptop) [edu/users/kharker/linux-laptop](http://www.cs.utexas.edu/users/kharker/linux-laptop). Otra fuente de información es la "Moblix"-Homepage en <http://mobilix.org/index.html> (*MobiliX – Mobile Computers and Unix*) Allí se encuentran dos Howto's interesantes sobre Laptops en general y sobre IrDA. Además está dentro del banco de datos de soporte el artículo *Laptops y Notebooks (PCMCIA) bajo Linux* ([file:/usr/](file:/usr/share/doc/sdb/de/html/laptop.html) [share/doc/sdb/de/html/laptop.html](file:/usr/share/doc/sdb/de/html/laptop.html)).

# **8.1. PCMCIA**

## **8.1.1. El hardware**

PCMCIA es la abreviación de "Personal Computer Memory Card International Association" y se usa generalmente para todo el hardware y software relacionado con ello. El componente clave es la tarjeta PCMCIA, de la que se distinguen dos tipos diferentes:

- **Tarjetas PC:** Son las tarjetas con difusión más amplia y usan un bus de 16bit para la transferencia de datos. Estas tarjetas suelen ser económicas y muchas de ellas se soportan sin problemas y de forma estable.
- **Tarjetas CardBus:** Son tarjetas bajo un estándar más nuevo con un bus de 32 Bit de anchura y más rápidos pero también más caros. El gasto adicional para estas tarjetas normalmente no se justifica, ya que el cuello de botella para la transferencia suele estar en otra parte, que no es el bus. Ya existen varios drivers para estas tarjetas; algunos de ellos aún son inestables (en función de la combinación de la controladora PCMCIA y la tarjeta).

Cuando el servicio PCMCIA esté activo, el comando **cardctl ident** indica la tarjeta que esté introducida en la ranura. Una lista de las tarjetas soportadas se encuentra en SUPPORTED\_CARDS en el fichero /usr/share/doc/packages/ pcmcia. Allí se encuentra también la última versión del PCMCIA-HOWTO.

El segundo componente que se necesita para el soporte PCMCIA es la controladora o bien el PC-Card/CardBus-Bridge. Este puente establece la comunicación entre la tarjeta y el bus PCI o (en caso de máquinas antiguas) el bus ISA. Casi siempre las controladoras son compatibles con el chip i82365 de Intel por lo que todos los modelos corrientes se soportan. Con el comando **probe** se puede averiguar el tipo de controladora. Si la controladora conecta al bus PCI se puede conseguir más información con **lspci -vt**.

### **8.1.2. El software**

Todos los programas y drivers que se necesitan y que no están incorporados en el kernel, se encuentran en el paquete PCMCIA, serie a1. La base de todo está formada por los módulos pcmcia\_core, i82365, pocas veces tcic y ds. Estos módulos se cargan normalmente durante el inicio de la computadora, inicializan las controladoras PCMCIA y proporcionan funciones básicas.

Es necesario un Daemon que vigile las actividades de las tarjetas, ya que es permitido cambiarlas en tiempo de ejecución. De esta tarea se ocupa el Cardmanager (**cardmgr**), que se carga inmediatamente después de los módulos básicos. Cuando se inserta una tarjeta, el Cardmanager (ingl. *administrador de tarjetas*) averigua el tipo y la función de la tarjeta para cargar los módulos correspondientes; con **lsmod** se puede verificar los módulos cargados. Una vez que todos los módulos se hayan cargado con éxito, el Cardmanager inicia – según la función de la tarjeta – determinados scripts de inicialización, que se encargan p. ej. de establecer la conexión de red o de montar particiones de discos duros externos del tipo SCSI. En el momento de quitar la tarjeta el cardmanager se encarga de desactivar mediante los mismos script las diversas actividades de la tarjeta. Finalmente los módulos que ya no se necesitan se descargan de la memoria.

Por eso, "teóricamente", es posible quitar las tarjetas sin ninguna precaución especial. Es algo que funciona muy bien para las tarjetas de red, RDSI o los modems cuando ya no existe ninguna conexión de red. *No* funciona en relación a particiones montadas de un disco duro externo o con directorios NFS. En estos últimos casos hay que procurar sincronizar y desmontar las unidades correctamente (**umount**), ya que esto deja de ser posible una vez que se haya sacado la tarjeta. En caso de duda se debería usar:

#### tierra: # **cardctl eject**

Este comando desactiva las tarjetas mientras se encuentren aún en el portátil.

## **8.1.3. La configuración**

Cuando el paquete PCMCIA está instalado, se encuentran cuatro variables sobre éste dentro de /etc/rc.config. **START\_PCMCIA** indica si el servicio PCM-CIA se inicia durante el arranque. Es posible iniciar este servicio manualmente, aunque **START\_PCMCIA** esté en no. **PCMCIA** indica el tipo de controladora PCM-CIA y se configura automáticamente durante la instalación; casi siempre es i82365. Las otras dos variables (**PCMCIA\_PCIC\_OPTS** y **PCMCIA\_CORE\_OPTS**) son para opciones de los módulos básicos y normalmente se pueden quedar vacíos. Normalmente no se requiere ninguna configuración adicional del hardware, ya que el Cardmanager (**cardmgr**) se encarga de la selección del módulo correcto.

### **Ethernet y TokenRing**

Las conexiones de red tipo Ethernet o TokenRing se pueden configurar sin ningún problema con YaST. El formulario para la 'Configuración básica de red' se encuentra bajo 'Administración del sistema' → 'Configuración de red' y la red se configura igual como si las tarjetas fueran fijas. Aparte de esto solo falta indicar con  $\overline{F9}$  que la tarjeta es del tipo PCMCIA; ver ✝ apartado [3.9.3](#page-92-0) en la página [83](#page-92-0). Tenga en cuenta los siguientes detalles:

- Con varios dispositivos de Ethernet o de TokenRing marcados como tipo PCMCIA, solo se tiene en cuenta la configuración del primer dispositivo.
- En comparación a las tarjetas de red normales, la configuración se activa inmediatamente al apretar  $\frac{1}{x}$  $\underline{\text{F10}}$ .
- Los nombres de dispositivo que se indican (eth0, eth1, tr0...) se entienden como mera información sobre el tipo de dispositivo, ya que la enumeración de los dispositivos es dinámica para PCMCIA.
- Cuando un dispositivo está desactivado y se activa de nuevo con  $\sqrt{F4}$ , también  $\text{c}$ uando un dispositivo esta desactivado y se activa de nuevo con $\left(\frac{F}{\epsilon}\right)$ <br>es preciso marcarlo nuevamente con  $\left(\frac{F}{\epsilon}\right)$  como dispositivo PCMC  $\frac{F9}{F9}$  como dispositivo PCMCIA.

### **RDSI**

También las tarjetas PC del tipo RDSI se configuran como es habitual. La única diferencia es que hace falta marcar el dispositivo como PCMCIA, en 'Configuración básica de red' ('Administración del sistema',  $\rightarrow$  $\text{Configuracio}$  in de red') usando la tecla  $\text{F9}$ . No hace falta indicar ni la in-<br> $\text{formal}$   $\text{TPQ}$  is almost (IQ Part). Town the made made in the same is a matter of ✝ terrupción (IRQ) ni el puerto (IO-Port). Tampoco se puede modificar el protocolo de transmisión.

Existen también tarjetas PCMCIA con modem RDSI. Estas suelen ser tarjetas multifunción con un "kit" de conexión RDSI y su tratamiento es equivalente al de un modem.

### **Modem**

Las tarjetas PC con modem analógico normalmente no conocen ninguna configuración específica para PCMCIA. Cuando se inserta un modem, éste está directamente disponible bajo /dev/modem. La configuración con wvdial (**wvdial**) es equivalente a la de un modem normal.

### **SCSI y IDE**

El gestor de tarjetas (Cardmanager) carga los módulos adecuados. En el momento de insertar una tarjeta SCSI o IDE, los dispositivos conectados a ella están a disposición. Los nombres de dispositivo se averiguan de forma dinámica. La información sobre los dispositivos SCSI o IDE se encuentra bajo /proc/scsi o /proc/ide.

### Aviso

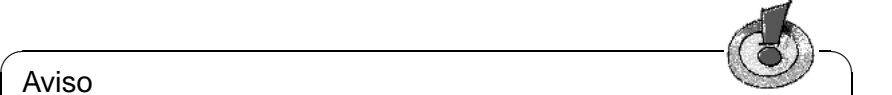

Los dispositivos externos como discos duros o lectores CDROM deben estar encendidos, antes de introducir la tarjeta PCMCIA a su ranura. La terminación de los dispositivos SCSI debe ser activa.

Cuidado: Hay que desmontar todas las particiones de los dispositivos que estén conectados a una tarjeta antes de extraerla. En caso de haberlo olvidado no se puede acceder a estos dispositivos antes de un reinicio del sistema, aunque el resto del sistema pueda funcionar perfectamente.

 $\overbrace{\phantom{aaaaa}}$ 

Es posible instalar Linux completamente en un disco duro externo, pero el procedimiento de arranque resulta un poco más complicado. En todo caso se necesita un "Bootdisk" con el kernel y un Ramdisk inicial (initrd) ; más información sobre ello en el apartado [13.4](#page-325-0) en la página [316](#page-325-0) . La initrd contiene un sistema de ficheros virtual que contiene todos los módulos y programas necesarios para el soporte PCMCIA. El disquete de arranque "Bootdisk" de SuSE Linux y las imágenes de estos disquetes tienen esta misma estructura, por lo que siempre sería posible arrancar la instalación externa mediante estos disquetes. La desventaja es que se requiere cargar manualmente el soporte PCMCIA en cada inicio. Para los usuarios avanzados existe la posibilidad de generar un disquete de arranque hecho a medida<sup>[1](#page-209-0)</sup>.

## <span id="page-209-1"></span>**8.1.4. Configuración variable – "Esquemas"**

Una computadora portátil muchas veces necesita una configuración diferente que depende del lugar en el cual debe operar (p. ej. en el trabajo y en casa). Se puede realizar fácilmente con dispositivos PCMCIA, pero se requiere la adaptación manual de los ficheros de configuración. La siguiente descripción no se refiere a tarjetas RDSI ni a modems. Hay información actualizada y muchos trucos en /usr/share/doc/packages/pcmcia/README.SuSE.

Hablando de PCMCIA, una configuración se denomina "esquema", (ingl. *Scheme*). Los ficheros de configuración para los dispositivos PCMCIA que se encuentran bajo /etc/pcmcia/\*.opts pueden albergar varios esquemas. Los datos de un esquema aparecen en estos ficheros en forma de bloques de configuración y se puede acceder a estos mediante una "dirección". Estas direcciones se separan con comas, siendo la primera palabra el nombre del esquema. Las demás cadenas de texto contienen información, p. ej. sobre la ranura

<span id="page-209-0"></span><sup>1</sup>Para más información consulte en el PCMCIA-HOWTO el apartado 5.3 "Booting from a PCMCIA device".

en la que se encuentra la tarjeta o el número de una partición del disco duro. Hay información más detallada sobre este tema al comienzo de los ficheros /etc/pcmcia/\*.opts y en el PCMCIA-HOWTO. El esquema por defecto de SuSE Linux se denomina SuSE. Este esquema (SuSE) se modifica mediante SuSEconfig, si la conexión de red se ha configurado con YaST. Por eso los cambios hechos a mano en este esquema se pierden en el próximo inicio de **SuSEconfig**.

Como ejemplo para la configuración de un esquema nos sirve aquí una tarjeta Ethernet. Se generan dos esquemas denominados work y home. Para ello se necesitan varios bloques de configuración dentro del fichero /etc/pcmcia/ network.opts (ver fichero [8.1.1](#page-209-1) en la página siguiente). Estos reciben las siguientes direcciones:

- SuSE,  $*,*,*,$  Conserve este bloque para mantener la posibilidad de configurar de forma fácil con YaST.
- vork, \*, \*, \*: Este bloque configura la red para el uso en el trabajo. De forma análoga,
- home, \*, \*, \*: contiene los datos para conectarse en casa.
- \*,\*,\*,\*: Este bloque también aparece por defecto y sirve para configurar todos los esquemas que no han aparecido anteriormente.

El camino más fácil para configurar un bloque es el de introducir los datos deseados mediante YaST, copiar el bloque SuSE generado por **SuSEconfig** y renombrarlo como work o home. Para configurar todo manualmente hace falta conocer el significado de términos como **NETMASK**, **BROADCAST**, etc. Esta información se encuentra y los valores específicos se detallan en el PCMCIA-HOWTO (en /usr/share/doc/packages/pcmcia se encuentra la última versión).

Se puede cambiar de un esquema al otro en el momento de arrancar o igualmente en tiempo de ejecución. Para conocer el esquema activo en un determinado momento se puede usar el comando **cardctl scheme**. Este mismo comando se usa para cambiar el esquema en tiempo de ejecución; en concreto con: **cardctl scheme** <**Nombre\_del\_esquema**>. La selección del esquema no se pierde reiniciando la computadora, salvo que se haya seleccionado explícitamente otro esquema durante el arranque. Para realizar esto se puede usar las 'boot options' o directamente el "prompt" de arranque (**LILO:**) la variable **SCHEME=**<**Nombre\_del\_esquema**>; el apartado [11.3.2](#page-267-0) en la página [258](#page-267-0) le informa sobre el "prompt" de arranque.

Para definir uno o varios esquemas de arranque fijos se puede "hacer un arreglo" con el gestor de arranque. Siguiendo el ejemplo expuesto se generan tres configuraciones de arranque. Se puede realizarlo usando el parámetro **append** en el fichero /etc/lilo.conf, así como se muestra en el fichero [8.1.2](#page-209-1) en la página [203](#page-209-1).Después de haber modificado /etc/lilo.conf hay que ejecutar el comando **lilo**.

Según la configuración de ejemplo dada en el fichero [8.1.2](#page-209-1) en la página [203](#page-209-1) ahora se puede iniciar cada esquema fácilmente seleccionando w, h o s en el momento de arrancar.

```
# The address format is "scheme,socket,instance,hwaddr" .
case "$ADDRESS" in
SUSE, *, *, *INFO="This scheme is to be configured by YaST/SuSEconfig"
# [... gekürzt ...]
   ;;
work,*,*,*)
   INFO="Configuración de red para el trabajo vía DHCP"
   IF_PORT=""
   BOOTP="n"
   DHCP="y"
   IPADDR=""
   NETMASK=""
   NETWORK=""
   BROADCAST=""
   GATEWAY=""
   DOMAIN=""
   SEARCH=""
   DNS_1 = " "MOUNTS=""
   start_fn () { return; }
   stop_fn () { return; }
    ;;
home, *,*,*,INFO="Configuración de red para la casa con dirección fija"
   IF_PORT=""
   BOOTP="n"
   DHCP="n"
   IPADDR="10.0.1.23"
   NETMASK="255.255.255.0"
   NETWORK="10.0.1.0"
   BROADCAST="10.0.1.255"
   GATEWAY="10.0.1.1"
   DOMAIN="home.de"
   SEARCH="home.de work.de"
   DNS_1="10.0.1.1"
   MOUNTS="
   start_fn () { return; }
   stop_fn () { return; }
   ;;
*,*,*,*)
   INFO="Sample private network setup"
# [... cortado ...]
   ;;
esac
```
Fichero 8.1.1: /etc/pcmcia/network.opts

**8.1 PCMCIA**

```
image = /boot/vmlinuz
 root = /dev/hda7label = workalias = w
 append = "SCHEME=work"
#
image = /boot/vmlinuz
 root = /dev/hda7label = home
 alias = h
 append = "SCHEME=home"
#
image = /boot/vmlinuz
 root = /dev/hda7label = suseconf
 alias = s
 append = "SCHEME=SuSE"
```
Fichero 8.1.2: PCMCIA: Extracto de 1110. conf

## <span id="page-212-0"></span>**8.1.5. En caso de problemas. . .**

Usar PCMCIA resulta complicado con algunos portátiles pero afortunadamente la mayoría de los problemas se resuelven fácilmente trabajando de forma sistemática. Lo primero es averiguar la causa del problema, que puede ser la tarjeta o el sistema base PCMCIA. Por eso hay que iniciar la computadora *sin* ninguna tarjeta insertada. Todos los mensajes de interés se protocolizan en el fichero /var/log/messages; lo mejor es observar este fichero durante las pruebas con:

tierra: # **tail -f /var/log/messages**

lo que permite determinar uno de los siguientes casos como causa del error.

### **El sistema base PCMCIA no funciona**

Si el sistema llega a pararse durante el arranque con el mensaje "PCMCIA: Starting services:" o si hay otras incidencias "extrañas", es posible deshabilitar el servicio PCMCIA para el próximo arranque, indicando **NOPCMCIA=yes** en el "prompt" (**LILO:**) . Para conocer mejor la causa del error, los tres módulos básicos se cargan secuencialmente. Pare ello se usan los comandos **modprobe pcmcia\_core**, **modprobe i82365** o – en pocas ocasiones – **modprobe tcic** y **modprobe ds**. Los módulos críticos son los dos primeros.

La página del manual de **pcmcia\_core** (**man pcmcia\_core**) presta ayuda cuando el error aparece en el momento de cargar pcmcia\_core. Las opciones que se mencionan en la página de manual se pueden usar en conjunto con el comando **modprobe**. Por ejemplo es posible deshabilitar el soporte APM de los módulos PCMCIA, ya que en pocos casos resulta problemático. Para realizarlo existe la opción **do\_apm**; mediante **do\_apm=0** la gestión de potencia se desactiva:

```
tierra:~ # modprobe pcmcia_core do_apm=0
```
Una vez que la opción probada tenga éxito, ésta se guarda en el fichero /etc/ rc.config mediante la variable **PCMCIA\_CORE\_OPTS**:

#### **PCMCIA\_CORE\_OPTS="do\_apm=0"**

En pocas ocasiones la comprobación de áreas de memoria libres para la comunicación con el hardware es problemática, ya que hay interferencias con los componentes. Para evitarlo se puede utilizar **probe\_io=0**. Para combinar varias opciones, éstas se han de separar por una coma:

```
PCMCIA_CORE_OPTS="do_apm=0 probe_io=0"
```
Para resolver problemas cargando i82365 se puede recurrir a la página del manual de **i82365** (**man i82365**).

Un problema típico a la hora de cargar este módulo es un conflicto de recursos, es decir una interrupción, un puerto de E/S (I/O-Port) o un rango de memoria que se ocupan dos veces. En realidad el módulo i82365 comprueba los recursos antes de asignarlos a la tarjeta pero justamente esta comprobación es la que produce a veces un error. Por ejemplo hay computadoras que bloquean el teclado y/o el mouse en el momento de comprobar la interrupción 12 (dispositivos PS/2). En tal caso sirve como remedio el parámetro **irq\_list=**<**Liste\_von\_IRQs**>. La lista debe contener todos los IRQs que se puede usar, p. ej.:

```
tierra: # modprobe i82365 irq_list=5,7,9,10
```
o, para fijarlo en /etc/rc.config:

**PCMCIA\_PCIC\_OPTS="irq\_list=5,7,9,10"**

Además el Cardmanager evalúa los ficheros /etc/pcmcia/config y /etc/ pcmcia/config.opts. Los parámetros definidos en estos no tienen relevancia antes de la carga de los drivers para las tarjetas PCMCIA. En /etc/pcmcia/ config.opts también se puede indicar las IRQs, puertos E/S y rangos de memoria excluidos. A diferencia de la opción **irq\_list**, los recursos excluidos en config.opts no se usan para una tarjeta PCMCIA pero sí que se comprueban mediante el módulo base i82365.

### **La tarjeta PCMCIA no funciona (bien)**

Hay tres explicaciones para una tarjeta PCMCIA que no funciona bien: No se reconoce la tarjeta, la tarjeta usa recursos indebidos o es poco fiable.

Si la tarjeta no se reconoce, el mensaje "unsupported Card in Slot x" aparece en /var/log/messages. El mensaje solo indica que el gestor de tarjetas (Cardmanager) no es capaz de asignar un driver a la tarjeta, ya que se necesita una especie de "banco de datos de drivers" (en /etc/pcmcia/config) para esta asignación. Para ampliar este "banco de datos de drivers" se pueden usar entradas existentes como plantilla para nuevas. Para identificar la tarjeta se puede usar **cardctl ident**. Para más información sobre el tema consulte el apartado 6 del PCMCIA-HOWTO ("Dealing with unsupported cards" – Tratar tarjetas no soportadas) y la página del manual de **pcmcia** (**man pcmcia**). Después de modificar /etc/pcmcia/config hay que cargarlo de nuevo mediante **rcpcmcia reload**.

La mayoría de las tarjetas PCMCIA trabajan correctamente con cualquier IRQ o puerto de E/S. Por eso muchas veces el problema radica en el uso posterior de un recurso por parte de otro dispositivo (CDROM en la 2ª controladora IDE: IRQ 15; puerto serie o IrDA: IRQ 3, IRQ 4; sonido, impresora IRQ 5, IRQ 7). Para estos casos es preciso excluir tales recursos en /etc/pcmcia/ config.opts. Si una determinada tarjeta necesitara una configuración específica, es posible usar config.opts para pasar opciones al módulo en cuestión. Por ejemplo para usar el módulo ponet cs con la IRQ 5, se usa la siguiente entrada:

### **module "pcnet\_cs" opts "irq\_list=5"**

Las diferentes opciones se explican en las páginas de manual que existen para la mayoría de los módulos $^2$  $^2$ . Cuando no hay ninguna página de manual se puede recurrir a las opciones de la página del manual de **i82365** (**man i82365**) o intentar entender el código fuente del módulo en cuestión. . .

Un problema específico de las tarjetas de red 10/100 Mbit es una selección automática equivocada del modo de transferencia. El problema se puede remediar con el comando **ifport**, que permite averiguar y modificar el modo de transferencia; ver la página del manual de **ifport** (**man ifport**). La configuración adecuada se puede indicar mediante la variable **IFPORT** en /etc/pcmcia/ network.opts.

### **8.1.6. Instalación vía PCMCIA**

En ciertas ocasiones ya se necesita el soporte PCMCIA para la instalación de SuSE Linux. Para ello hay que seleccionar en 'Módulos del Kernel (Drivers)' la opción 'Cargar driver PCMCIA'. Primero aparecen dos cuadros de diálogo que permiten introducir opciones para los módulos pcmcia\_ core y i82365. Normalmente estos campos se quedan vacíos. Las páginas de manual para pcmcia\_core y i82365 se encuentran en el primer CD dentro del directorio docu. Durante la instalación aparecen mensajes de sistema en las distintas consolas virtuales, que se pueden acceder mediante  $(\overline{AIt}) + (\overline{F(x)})$ . Tra-<br>heimed services are pueden acceder mediante  $(\overline{AIt}) + (\overline{F(x)})$ . Tradistintas consolas virtuales, que se pueden aceder inculante (ALC) + (F<br>bajando con YaST2 hay que usar  $(\underline{\text{ctr}}) + (\overline{\text{Alt}}) + (\overline{\text{F}\leq x>})$ , ya que YaST2  $\frac{\text{ctrl}}{\text{ctrl}} + \frac{\text{d}}{\text{d}}$ ✝  $\underline{\overline{\text{Alt}}}$  +  $\underline{\overline{\text{F}}}$ ✝  $\frac{\overbrace{\text{F}\leq x>}}{\text{F}\leq x}$ , ya que YaST2 se ejecuta bajo el sistema X Window.

Después del primer paso de instalación, el sistema se reinicia total- o parcialmente. Raras veces el sistema se para al iniciar PCMCIA, pero en este punto la instalación ya está tan avanzada que se puede iniciar Linux sin PCMCIA y en modo texto usando la opción de arranque **NOPCMCIA=yes**. Para solventar este problema consulte el apartado [8.1.5](#page-212-0) en la página [203.](#page-212-0)

## <span id="page-214-1"></span>**8.1.7. Utilidades adicionales**

El programa cardctl ya ha sido mencionado varias veces. Es la herramienta principal para conseguir información sobre PCMCIA o para ejecutar determinadas acciones. Detalles sobre el programa se encuentran en la página del manual de

<span id="page-214-0"></span><sup>2</sup>A propósito: **rpm -ql pcmcia | grep man** genera una lista con todas las páginas de manual del paquete pcmcia.

**cardctl** (**man cardctl**). También es posible introducir **cardctl** sin ningún parámetro para que aparezca una línea con los comandos válidos.

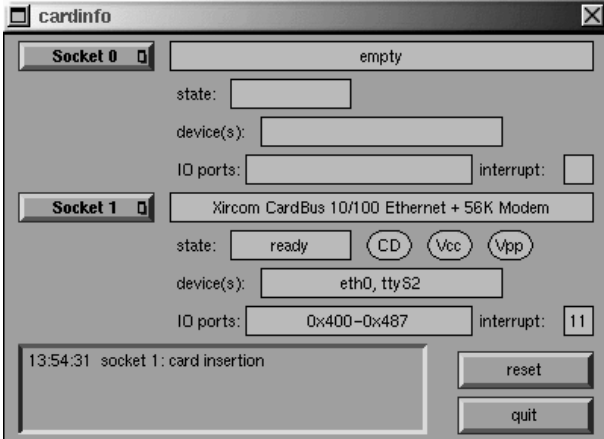

Figura 8.1: PCMCIA – Cardinfo

Para este programa existe una superficie gráfica (sobre **cardinfo** véase la figura [8.1\)](#page-214-1), que permite controlar los aspectos más importantes. Desafortunadamente no es posible usarlo para cambiar de un esquema a otro.

Dentro del entorno KDE existe también kardinfo. Esta herramienta es básicamente igual a **cardinfo**.

Otras utilidades del paquete pcmcia son **ifport**, **ifuser**, **probe** y **rcpcmcia**, pero estos no se usan con frecuencia. Para conocer exactamente el contenido completo del paquete pcmcia, se puede usar el comando **rpm -ql pcmcia**.

## **8.1.8. Compilar PCMCIA**

Cuando en el servidor FTP de SuSE falta el paquete PCMCIA correspondiente a un kernel actualizado, hace falta compilarlo. Al compilar este paquete, es esencial que el kernel nuevo ya se esté ejecutando, ya que cierta información se extrae de él. El propio paquete pcmcia ya debe estar instalado sin estar activado. Por la duda ejecute el comando **rcpcmcia stop**. Después de ello se procede a instalar (con YaST) el paquete de fuente de PCMCIA, indicando posteriormente:

tierra: # **rpm -ba /usr/src/packages/SPECS/pcmcia.spec**

Ya está todo listo. En /usr/src/packages/RPMS se encuentra ahora un paquete binario que se puede utilizar para otros sistemas cuando el mismo kernel esté instalado.
# **8.2. APM – Gestión de potencia**

## **8.2.1. Fundamentos**

La gestión de potencia (ingl. *Powermanagement*) requiere hardware adecuado y Rutinas de la BIOS adecuadas. La mayoría de los portátiles y de las máquinas de sobremesa modernas cumplen los requerimientos. Las funciones de ahorro de energía realmente importan para los portátiles cuando no están conectados a la fuente de alimentación. A continuación se discuten estas funciones:

- **Stand-by** Este modo de operación desactiva el panel/monitor y algunas computadoras reducen la potencia del procesador.
- **Suspend (to memory)** Para este modo toda la información sobre el estado del sistema se guarda en la memoria y – aparte de ésta – todo el resto del sistema se para. Es un estado en el cual la computadora gasta muy poca energía, así que se puede pasar desde 12 horas hasta varios días con la batería. La gran ventaja es la de volver dentro de pocos segundos al estado anterior de trabajo, sin necesidad de arrancar y cargar de nuevo los programas usados. – El atractivo especial de realizar esto con Linux es el no tener que parar la computadora nunca; hay otros sistemas operativos que se vuelven inestable después de cierto tiempo. Para la mayoría de los portátiles modernos es suficiente cerrar la tapa para suspender y abrirla después para seguir trabajando.
- **Hibernate (Suspend to disk)** En este modo la computadora aguanta todo el invierno (Hibernation == Invernar), ya que todo el contenido de la memoria se "vuelca" al disco duro y el sistema se para después. La computadora se tarda de 30 a 60 segundos y también se restablece por completo el estado anterior. Algunos fabricantes ofrecen ciertos modos híbridos.
- **Control de la batería** Muy interesante.
- **Apagado automático** Una característica también interesante para las computadoras de sobremesa. Después de un "Shutdown" la computadora se para completamente sin necesidad de pulsar el botón de apagar.
- **Parar el disco duro** Puede ahorrar bastante energía y también nervios, si el disco es ruidoso. Es una función que depende de varios factores externos; si p. ej. hay un editor que regularmente hace respaldos, éste a su vez hace arrancar regularmente el disco duro.

La BIOS misma realiza algunas de estas funciones directamente. En muchos portátiles no hace falta nada más que usar una combinación de teclas o cerrar la tapa para activar Stand-by o Suspend. Estos modos de operación se realizan sin intervención del sistema operativo. Para iniciarlos mediante un comando o si hace falta ejecutar ciertas acciones antes de suspender, hay que instalar determinados paquetes y un kernel adecuado.

## **8.2.2. El kernel correcto**

Para realizar funciones adicionales de APM se necesita un kernel con soporte de APM. Uno de los kernel estándar de SuSE que se puede instalar con YaST lo incorpora y se puede comprobar fácilmente con el comando **cat /proc/apm**. Si aparece una línea con diversos números, todo está bien y la instrucción **shutdown -h** debe parar y apagar la computadora. Algunas BIOS no cumplen el estándar APM al cien por cien, por lo que puede aparecer un comportamiento "extraño". Algunos de estos problemas se remedian con una configuración especial del kernel; consulte nuestro banco de datos de soporte <http://sdb.suse.de/sdb/de/html/>o la "Linux Laptop Homepage" en <http://www.cs.utexas.edu/users/kharker/linux-laptop>.

## **8.2.3. El daemon APM**

El Daemon apmd monitoriza el estado de la batería y es capaz de iniciar ciertas actividades cuando aparece un "Stand-by" o "Suspend". Se encuentra en el paquete apmd, serie ap, pero no es imprescindible para trabajar (sin embargo útil). La variable **START** APMD en /etc/rc.config debe tener el valor yes, para que se inicie de forma automática en el arranque. Para iniciarlo manualmente se usa **rcapmd start**.

El daemon se configura mediante algunas variables en  $/etc/rc$ .config.d/ apmd.rc.config. Este fichero ya contiene comentarios por lo que solo se dan algunos consejos a continuación.

- Aunque para SuSE Linux se compila PCMCIA con soporte APM, a veces hay problemas con ello. Algunos drivers de tarjetas PCMCIA no vuelven a un estado correcto después de suspender el sistema (p. ej.xirc2ps\_cs). Por eso el daemon apmd es capaz de desactivar el sistema PCMCIA antes de suspender el sistema y después activarlo nuevamente. Para realizar esta característica la variable **APMD\_PCMCIA\_EJECT\_ON\_SUSPEND** debe estar en yes.
- Si la hora es incorrecta después de suspender, hay que poner **APMD\_SET\_CLOCK\_ON\_RESUME** en yes.
- Si el sistema X Window produce problemas cuando el sistema "se despierta" use **APMD\_LEAVE\_X\_BEFORE\_SUSPEND=yes**.
- Igualmente es posible descargar los módulos de sonido antes de suspender el sistema. Esto se puede realizar mediante **APMD\_STOP\_SOUND\_BEFORE\_SUSPEND=yes**. Al descargar los módulos, los programas de sonido que se estén ejecutando se cierran para poder realizar la descarga de los módulos. Por tanto, para mayor seguridad, se deben guardar todos los ficheros de música que se estén editando.

Además es posible adaptar el comportamiento de parada ("Spindown") del disco duro según la fuente de energía usada (batería o red eléctrica) y parar el sistema automáticamente cuando la capacidad de la batería cae por debajo de un nivel crítico. Para los usuarios avanzados queda la posibilidad de añadir funcionalidades al fichero /usr/sbin/apmd\_proxy.

# **8.2.4. Comandos adicionales**

El paquete apmd contiene algunas utilidades adicionales. **apm** indica p. ej. la capacidad actual de la batería y se puede poner el sistema en "Stand-by" (**apm -S**) o "suspend" (**apm -s**); ver la página del manual de **apm** (**man apm**).

Con el comando **apmsleep** se puede suspender el sistema para un tiempo determinado; ver página del manual de **apmsleep** (**man apmsleep**).

Para visualizar un fichero log sin necesidad de mantener el disco duro girando, se puede usar **tailf** como reemplazo de **tail -f**.

También hay herramientas para el sistema X Window como p. ej. **xapm** del paquete apmd que indica de forma gráfica la carga de la batería. Usando el entorno KDE – o al menos kpanel –, se puede visualizar con kbatmon el estado de carga de la batería y suspender el sistema.

# **8.2.5. Parar el disco duro**

En Linux es posible parar el disco duro cuando no se necesita. Esto se realiza mediante el programa hdparm, que tiene varias opciones. Por ejemplo **-y** pone el disco duro inmediatamente en modo "stand-by" mientras que **-Y** lo para completamente. El comando:

```
tierra: # hdparm -S 6
```
hace que el disco se pare después de 30 segundos de inactividad. El valor 6 representa 6 ∗ 5 = 30 segundos, mientras que 0 deshabilita la función. A valores más grandes el factor de multiplicación también se aumenta; para más detalles ver la página de manual.

Para que este comportamiento dependa de la fuente de energía (batería o red eléctrica), es necesario tocar la configuración en /etc/rc.config.d/apmd. rc.config. En tal caso la variable **APMD\_CHECK\_TIME** debe estar en 0.

Desafortunadamente se necesita el disco con frecuencia por lo que se "despierta" con igual frecuencia. Por una parte son los programas (p. ej. editores de texto) los que salvan los datos regularmente y por otra, herramientas como **tail -f** <**logfile**> que producen accesos frecuentes al disco (el último se puede reemplazar con **tailf** <**logfile**>).

# **8.3. IrDA – Infrared Data Association**

IrDA (Infrared Data Association) es un estándar industrial para la comunicación inalámbrica por onda infrarroja. Muchos de los portátiles que se venden hoy en día incorporan un emisor/receptor que permite la comunicación con otros dispositivos como impresora, modem, LAN u otros portátiles. La tasa de transferencia se sitúa entre 2400 bps y 4 Mbps.

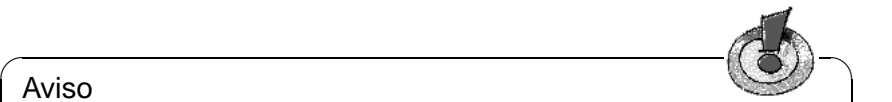

## Aviso

El kernel de Linux aún no tiene soporte total del protocolo IrDA, por lo que esta funcionalidad no está incorporada en el kernel estándar; se considera "experimental" (en fase beta). Al no estar totalmente probado, es posible que este driver reciente no presente tanta estabilidad como otros componentes del kernel.

 $\overbrace{\phantom{aaaaa}}$ 

## **Software**

El paquete irda, serie n incorpora el soporte de la interfaz por infrarrojos y el protocolo IrDA. La documentación al respecto se encuentra después de la instalación en /usr/share/doc/packages/irda/README.

Si el paquete howto está instalado, se puede encontrar el IR-HOWTO en /usr/ share/doc/howto/en/IR-HOWTO.gz. Hay más información sobre el proyecto IrDA de Linux en el URL <http://irda.sourceforge.net/>.

### **Configuración**

Cuando el paquete irda se instala, las variables **START\_IRDA**, **IRDA\_PORT** y **IRDA\_IRQ** se apuntan en el fichero /etc/rc.config. IrDA está normalmente desactivado, pero se puede activar manualmente en cualquier instante con el comando:

### tierra: # **rcirda start**

Para desactivarlo se usa el parámetro stop. Activando el puerto de infrarrojos los módulos de kernel necesarios se cargan automáticamente.

La interfaz usada para IrDA se configura con las variables IRDA\_PORT (por defecto /dev/ttyS1) y IRDA\_IRQ (por defecto 3); el script /etc/irda/ drivers se encarga de esta configuración cuando se inicia el soporte de infrarrojos.

Para activar el soporte IrDA directamente después del inicio del sistema, asigne a la variable START\_IRDA el valor yes. Lamentablemente IrDA necesita bastante energía (batería), porque cada pocos segundos envía un paquete "Discovery" para "descubrir" automáticamente otros dispositivos.

### **Aplicación**

Para imprimir por vía infrarroja, es posible enviar los datos a través del fichero de dispositivo /dev/irlpt0. Este se comporta igual que la interfaz o fichero de dispositivo /dev/lp0 con conexión "alámbrica" solo que los datos viajan por vía infrarroja.

Se puede configurar una impresora que trabaja con el puerto IrDA tal como una impresora en el puerto paralelo o puerto serie, usando YaST (ver apartado [3.9.1](#page-88-0)

en la página [79](#page-88-0)). Para imprimir vigile que la impresora esté "a la vista" del puerto IrDA de la computadora y que el soporte de infrarrojos se haya inicializado.

El fichero de dispositivo /dev/ircomm0 permite comunicarse con otras computadoras o p. ej. con teléfonos móviles. Usando el programa wvdial se puede entrar vía infrarrojos a Internet usando por ejemplo el móvil S25 de Siemens.

#### **Solución de problemas**

<span id="page-220-0"></span>Si los dispositivos en el puerto de infrarrojos no reaccionan, es posible comprobar con el comando **irdadump**, si la computadora llega a reconocer el otro dispositivo (entre al sistema como 'root').

```
tierra: # irdadump
```
Si hay una impresora Canon BJC-80 "a la vista" de la computadora tierra, el siguiente mensaje aparece en pantalla, repitiéndose periódicamente (ver salida en pantalla [8.3.1](#page-220-0)).

```
21:41:38.435239 xid:cmd 5b62bed5 > ffffffff S=6 s=0 (14)
21:41:38.525167 xid:cmd 5b62bed5 > ffffffff S=6 s=1 (14)
21:41:38.615159 xid:cmd 5b62bed5 > ffffffff S=6 s=2 (14)
21:41:38.705178 xid:cmd 5b62bed5 > ffffffff S=6 s=3 (14)
21:41:38.795198 xid:cmd 5b62bed5 > ffffffff S=6 s=4 (14)
21:41:38.885163 xid:cmd 5b62bed5 > ffffffff S=6 s=5 (14)
21:41:38.965133 xid:rsp 5b62bed5 < 6cac38dc S=6 s=5 BJC-80 \
                        hint=8804 [ Printer IrCOMM ] (23)
21:41:38.975176 xid:cmd 5b62bed5 > ffffffff S=6 s=* erde \
                        hint=0500 [ PnP Computer ] (21)
```
Mensaje en pantalla 8.3.1: IrDA: **irdadump**

Si no aparece nada en pantalla o el otro dispositivo no responde, debe comprobar primero la configuración de la interfase. ¿Realmente está usando la interfase correcta? Esta se encuentra a veces también bajo /dev/ttyS2 o /dev/ttyS3 y también es posible que se use otra interrupción que no sea la 3. En casi todos los portátiles es posible modificar esta configuración en la BIOS.

Además solo es posible acceder a dispositivos que soporten bien el protocolo Printer o bien el protocolo IrComm. Usando programas especiales (**irobex\_palm3**, **irobex\_receive**, leer las instrucciones en IR-HOWTO) es posible comunicarse con dispositivos que se apoyan en el protocolo IROBEX (p. ej. 3Com Palm Pilot). El resultado del comando **irdadump** indica, por detrás del nombre de dispositivo y entre corchetes, el protocolo soportado. Actualmente se está trabajando en el soporte del protocolo IrLAN, pero aún no es estable; lo más probable es que exista dentro de poco también para Linux.

Para comprobar si el diodo LED realmente se ilumina, es posible mirar por una cámara de vídeo, ya que ésta – al contrario del ser humano – es capaz de detectar la luz infrarroja.

# **9 Impresoras**

El presente capítulo muestra lo más importante de lo que ocurre "detrás" del proceso.

# **9.1. Fundamentos y requisitos para la impresión**

En Linux normalmente se accede a todas las impresoras a través de "colas de impresión" (ingl. *Printe queues*). Los datos a imprimir se almacenan temporalmente en una cola y desde allí el programa de impresión de-sincronizada (ingl. *Spooler*) los manda en el orden correcto a la impresora. El spooler se encarga de secuenciar tareas de impresión simultáneas evitando interferencias entre ellas.

Con frecuencia los datos a imprimir no se encuentran en un formato adecuado en el que se puedan imprimir directamente. Por ejemplo un gráfico, se debe convertir a un formato diferente para la impresión. De esta tarea se encarga un filtro de impresión que convierte directamente los datos a imprimir al lenguaje que entiende la impresora.

## <span id="page-222-0"></span>**9.1.1. Diversos lenguajes estándar de impresión**

- **Texto-ASCII** Normalmente cualquier impresora es capaz, al menos, de imprimir texto ASCII sin conversión. Sin embargo existen algunas impresoras que no pueden imprimir texto ASCII directamente, pero que "entienden" alguno de los siguientes lenguajes estándar (una excepción son las "impresoras GDI" hechas para Windows que no son capaces de imprimir ni en ASCII ni en ninguno de los formatos mencionados):
- **PostScript** PostScript es el lenguaje de impresión estándar en Unix/Linux. En caso de no disponer de una impresora PostScript, en Linux se usa un filtro (Ghostscript) para convertir los datos a otro lenguaje estándar de impresión.
- **PCL 5 o PCL 6** Son lenguajes de impresión usados por impresoras láser.
- **PCL 3** Casi todos las impresoras HP DeskJet y compatibles trabajan con este lenguaje.
- **ESC/P, ESC/P2 o ESC/P Raster** Casi todos las impresoras de Epson y compatibles trabajan con este lenguaje.

## **9.1.2. La problemática de las impresoras GDI**

En el mercado hay muchas impresoras que se venden con la etiqueta "for Windows" o "impresora-GDI". Tales impresoras muchas veces *no funcionan* bajo Linux o quizás lo hacen con muchas restricciones. Para mayor información consulte el CDB en <http://cdb.suse.de/> o pregunte a su distribuidor.

Las impresoras GDI "auténticas" no usan ningún protocolo estándar sino que se alimentan directamente con las órdenes de control de cada modelo específico. Por otra parte existen también impresoras GDI capaces de trabajar también con un lenguaje "verdadero".

## <span id="page-223-0"></span>**9.1.3. Requerimientos de hardware y software**

- SuSE Linux debe soportar la impresora; ver los listados en los siguientes ficheros o bajo las siguientes direcciones de web:
	- /usr/share/doc/packages/ghostscript/catalog.devices
	- <http://cdb.suse.de>
	- <http://www.linuxprinting.org> → 'The Database' ([http://](http://www.linuxprinting.org/database.html) [www.linuxprinting.org/database.html](http://www.linuxprinting.org/database.html))
	- <http://www.cs.wisc.edu/~ghost/printer.html>

### Aviso

En el WWW se menciona a veces un driver de Ghostscript que necesita la versión actual de "Aladdin Ghostscript". Por razones de licencia SuSE Linux incorpora "GNU Ghostscript" (la versión anterior al actual Aladdin Ghostscript), pero por lo general existe un driver GNU Ghostscript que soporta la impresora.

 $\sqrt{2\pi\left(\frac{1}{2}\right)^{2}+2\left(1+\frac{1}{2}\right)^{2}}$ 

 $\overline{\phantom{a}}$   $\overline{\phantom{a}}$   $\overline{\$ 

- Técnicamente se puede acceder a la impresora; ver el apartado [9.2](#page-225-0) en la página [216](#page-225-0).
- Se debe usar un kernel original de SuSE procedente de los CD-ROMs; es decir, *ningún* kernel compilado a medida.

Si éste *no* fuera el caso, se ha de instalar con YaST un kernel original de SuSE y arrancarlo.

Se recomienda instalar con YaST los paquetes del 'SuSE Default System' (Sistema SuSE por defecto) o durante la instalación con YaST2 seleccionar al menos el 'Sistema estándar'.

Cuando falta espacio en el disco duro, se puede recurrir al 'SuSE sistema mínimo', añadiendo a este sistemas los siguientes paquetes para la impresión de ficheros ASCII y Postscript:

• paquete a2ps, serie ap

- paquete aps, serie ap
- paquete gs\_x11, serie ap
- paquete gs\_fonto, serie ap
- paquete gs\_fonts, serie ap
- paquete gs\_lib, serie ap
- paquete lprold, serie n

En cuanto a la instalación de paquetes adicionales consulte el apartado [3.7](#page-79-0) en la página [70.](#page-79-0)

### **Posibles problemas**

En caso de actualizar una versión anterior de SuSE Linux, es posible que los paquetes del sistema de impresión y sus ficheros de configuración queden en un estado inconsistente. En tal caso es razonable configurar el sistema de impresión desde cero. Proceda según el artículo "Instalando una impresora" de la SDB que se encuetra en [http://sdb.suse.de/es/sdb/html/](http://sdb.suse.de/es/sdb/html/jsmeix_print-einrichten.html) [jsmeix\\_print-einrichten.html](http://sdb.suse.de/es/sdb/html/jsmeix_print-einrichten.html).

## **9.1.4. Determinar el driver de impresión correcto**

Las listas del apartado [9.1.3](#page-223-0) en la página anterior mencionan también los drivers de Ghostscript para las impresoras. A veces ni siquiera el fabricante puede dar información sobre el uso de la impresora en combinación con Linux. En tal caso las siguientes pistas le pueden ayudar:

Averigüe si su impresora es compatible con un modelo que funcione bajo Linux, para que use entonces el driver de Ghostscript del modelo compatible.

Para que la impresora sea compatible ésta debe "entender" de forma nativa el lenguaje de impresión, es decir, sin usar un driver o un programa de emulación (p. ej. de Windows).

Impresoras con nombres parecidos no son necesariamente compatibles, ya que no siempre entienden de forma directa el mismo lenguaje de impresión.

- Lo más seguro para averiguar el lenguaje nativo de la impresora es consultar al fabricante. Esta información se encuentra generalmente también en el manual que acompaña la impresora. Hay ejemplos para lenguajes de impresión en el apartado [9.1.1](#page-222-0) en la página [213.](#page-222-0)
- Los "drivers" de Ghostscript con la extensión . upp son especiales, ya que se trata de ficheros con parámetros para el driver uniprint de Ghostscript. En caso de encontrar un fichero de parámetros adecuado para la impresora, se recomienda usarlo para su configuración.

# <span id="page-225-0"></span>**9.2. Impresión por puerto local**

## **9.2.1. Puertos paralelos**

Para conectar una impresora a una máquina Linux por lo general se utiliza el puerto paralelo. Normalmente se accede a una impresora en el puerto paralelo mediante el subsistema parport.

El subsistema parport necesita módulos de kernel específicos para reconocer los dispositivos conectados (ver el apartado [7.4.3](#page-196-0) en la página [187\)](#page-196-0). De esta forma se pueden usar *simultáneamente* varios dispositivos conectados en cadena al puerto paralelo. ¡La enumeración de los ficheros de dispositivo para la impresora comienza con /dev/lp0. Para poder imprimir a través del primer puerto paralelo con el estándar de SuSE, es preciso cargar los módulos parport, parport\_pc y lp. El kmod (ingl. *Kernel Module Loader*) por lo general los carga cuando un programa accede al fichero de dispositivo (p. ej. /dev/lp0); ver apartado [10.2](#page-258-0) en la página [249.](#page-258-0)

### **Configuración del primer puerto paralelo**

<span id="page-225-1"></span>El primer puerto paralelo se configura mediante una entrada en  $/etc/$ modules.conf (ver fichero [9.2.1\)](#page-225-1)

```
alias parport_lowlevel parport_pc
options parport_pc io=0x378 irq=none,none
# If you have multiple parallel ports, specify them this way:
# options parport_pc io=0x378,0x278 irq=none,none
```
Fichero 9.2.1: /etc/modules.conf: Primer puerto paralelo

Para **io** aparece la dirección de entrada y salida (ingl. *IO-address*) del puerto paralelo y para **irq** aparece none como configuración por defecto para el modo de operación "polling"; también puede aparecer la interrupción del puerto paralelo. El modo "polling" es menos problemático que el modo de interrupciones y tal vez, solo en combinación con máquinas muy antiguas, un poco más lento.

Para que estos ajustes funcionen, hace falta configurar lo siguiente en la BIOS de la computadora (o mediante el "firmware"):

- Dirección entrada/salida (ingl. *IO-address*) 378 (hexadecimal)
- Interrupción 7 (no importa en modo "polling")
- Modo Normal, SPP o Output-Only (los demás modos no necesariamente funcionan).
- DMA está desactivado (por defecto en modo Normal)

### **Configuración del primer puerto paralelo**

Si el puerto funciona bien y la impresora es capaz de imprimir texto ASCII, el superusuario 'root' (Administrador de sistema) debe poder imprimir una página con la palabra Hola mediante el siguiente comando:

tierra: # **echo -en "**\**rHola**\**r**\**f" >/dev/lp0**

### **Configuración del segundo puerto paralelo**

<span id="page-226-0"></span>El segundo puerto paralelo, al que se accede con la dirección de entrada y salida estándar 278 (hexadecimal), se configura igualmente con una entrada en /etc/modules.conf (ver fichero [9.2.2\)](#page-226-0). La dirección de E/S se configura p. ej. mediante jumper en una controladora ISA.

```
alias parport_lowlevel parport_pc
# options parport pc io=0x378 irq=none,none
# If you have multiple parallel ports, specify them this way:
options parport_pc io=0x378,0x278 irq=none,none
```
Fichero 9.2.2: /etc/modules.conf: Dos puertos paralelos

Después de reiniciar la computadora o de reiniciar todos los servicios, se puede disponer del segundo puerto paralelo (ver en la página siguiente).

### **Prueba del segundo puerto paralelo**

Si el puerto funciona bien y la impresora es capaz de imprimir texto ASCII, el superusuario 'root' debe poder imprimir una página con la palabra Hola mediante el siguiente comando:

tierra: # **echo -en "**\**rHola**\**r**\**f" >/dev/lp1**

## **9.2.2. Tarjetas especiales: ISA-PnP y PCI**

En caso de no conocer de antemano la dirección de entrada/salida de un puerto adicional, haría falta averiguarla.

### **Tarjetas ISA PnP**

Las tarjetas ISA PnP se configuran normalmente de forma automática, pero existen también tarjetas antiguas que se configuran manualmente –con valores fijos (IO-address, interrupción y modo de configuración). Estos se fijan ya sea mediante "jumper" o bien por medio de un programa de DOS/Windows. Cuando sea posible, se deben fijar los valores para la dirección E/S, la interrupción y el modo.

En el caso de la configuración automática, los valores para la dirección de E/S, la interrupción y el modo se configuran en el momento de arrancar Linux. Para conocer los valores se puede consultar los mensajes de arranque de Linux o se puede proceder tal como se explica en el apartado [7.2.1](#page-191-0) en la página [182](#page-191-0).

#### **Tarjetas PCI**

<span id="page-227-0"></span>Para ver las direcciones E/S y la interrupciones posibles de una tarjeta PCI se puede usar el siguiente comando (ver salida en pantalla [9.2.1\)](#page-227-0):

```
tierra: # /sbin/lspci -vv | less
```

```
...
00:0a.0 Parallel controller: ...
        ...
        Flags: stepping, medium devsel, IRQ 10
        I/O ports at b400
        I/O ports at b000
        I/O ports at a800
        I/O ports at a400
...
```
Mensaje en pantalla 9.2.1: Extracto de **lspci -v** para una tarjeta de puertos PCI

A cada puerto paralelo pertenecen 2 direcciones E/S corridas por el valor 400 (hexadecimal). Por eso la entrada en /etc/modules.conf para configurar los puertos debe ser como la que se refleja en el fichero [9.2.3.](#page-227-0)

```
alias parport_lowlevel parport_pc
# options parport pc io=0x378 irq=none,none
# If you have multiple parallel ports, specify them this way:
options parport_pc io=0x378,0xb400,0xa800 irq=none,none,none
```
Fichero 9.2.3: /etc/modules.conf: Tarjeta PCI con 2 puertos paralelos

Después de reiniciar la computadora o de reiniciar todos los servicios, se puede disponer de los tres puertos paralelos (ver en esta página).

#### **Prueba de todos los puertos paralelos**

Con una impresora conectada en cada puerto, capaz de imprimir ASCII, como superusuario 'root' se puede imprimir una página en cada impresora con el contenido Hola, usando los siguientes comandos:

```
tierra: # echo -en "\rHola\r\f" >/dev/lp0
tierra: # echo -en "\rHola\r\f" >/dev/lp1
tierra: # echo -en "\rHola\r\f" >/dev/lp2
```
En lugar de reiniciar la computadora, basta con actualizar como 'root', la lista de las dependencias de módulos y parar el daemon de impresión – si solo hay impresoras en los puertos. A continuación se descargan los módulos de kernel que se comunican con los puertos paralelos. . .

```
tierra: # depmod -a 2>/dev/null
tierra: # rclpd stop
tierra: # rmmod lp
tierra: # rmmod parport_pc
tierra: # rmmod parport
```
. . . para cargarlos nuevamente e iniciar el daemon de impresión:

```
tierra: # modprobe parport
tierra: # modprobe parport_pc
tierra: # modprobe lp
tierra: # rclpd start
```
## **9.2.3. Puerto USB**

La BIOS de la computadora debe tener una interrupción activada para USB. Para ello, en caso de una BIOS de Award, se entra al menú 'PNP AND PCI SETUP' (o similar) y se modifica la entrada 'USB IRQ' (o similar) a Enabled.

Para probar si se puede acceder a la impresora USB, se teclea como superusuario:

tierra: # **echo -en "**\**rHola**\**r**\**f" >/dev/usblp0**

Si se encuentra una impresora en el primer puerto USB /dev/usblp0, debería salir impresa una página con la palabra Hola.

Cuando la impresora deja de responder (p. ej. por haber quitado el enchufe USB durante la impresión), se pueden finalizar todos los procesos que acceden a /dev/usblp0. Además, se descargan y se cargan nuevamente todos los módulos de kernel relacionados con la impresora USB, mediante los siguientes comandos:

```
tierra: # fuser -k /dev/usblp0
tierra: # rcusbmgr stop
tierra: # rmmod printer
tierra: # rmmod usb-uhci # o: rmmod usb-ohci
tierra: # rmmod usbcore
tierra: # modprobe usbcore
tierra: # mount usbdevfs
tierra: # modprobe usb-uhci # o: modprobe usb-ohci
tierra: # modprobe printer
tierra: # rcusbmgr start
```
Previamente se debe comprobar con **lsmod** cuáles módulos USB están cargados (usb-uhci o usb-ohci) y si existen otras dependencias entre ellos. Por ejemplo :

usbcore ... [printer usb-uhci]

significa que el módulo usbcore es usado también por los módulos printer y usb-uhci. En este caso es preciso descargar los módulos printer y usb-uhci *antes* que el módulo usbcore.

## **9.2.4. Puerto serie**

El "Printing-Howto" explica la configuración básica de una impresora conectada al puerto serie. A continuación se especifican algunos detalles:

1. Utilice en lugar del Spooler de BSD (paquete lprold) el Spooler plp (paquete plp de la serie serie n). En caso de emplear el Spooler de BSD proceda tal como se indica más abajo en el texto.

2. Es importante averiguar que el fichero /etc/printcap contenga, aparte de las entradas normales, los parámetros del puerto serie:

```
:br#9600:\
:ty=ixon -imaxbel -ixany -ixoff -crtscts:\
```
Con **br** se indica la velocidad del puerto serie en baudios (bit/s) y la línea con **ty** contiene las opciones de **stty**. Es preciso adaptar estos valores según el hardware usado. Por ejemplo la velocidad debe corresponder a la velocidad real del puerto; los valores usuales son: 2400, 4800, 9600, 19200, 38400, 57600, 115200 y 230400.

La impresora HP DeskJet 500 p. ej., debe funcionar con los siguientes valores de **stty**:

```
ixon -ixoff -imaxbel -opost
```
La página del manual de **stty** (**man stty**) explica muchas opciones disponibles.

3. Utilizando el spooler BSD: Hay que considerar que este spooler conoce la instrucción **br**, pero no reconoce la opción **ty** dentro del fichero /etc/ printcap.

Los parámetros del puerto serie se pueden configurar con el programa **setserial**.

El siguiente comando establece las opciones de /etc/printcap mencionado arriba:

```
tierra: # stty 9600 ixon -imaxbel -ixany -ixoff \
-crtscts </dev/ttyS<X>
```
Hace falta adaptar  $t_{s}$  to  $s$  al puerto real utilizado; normalmente es uno de los puertos ttyS0 o ttyS1.

Para activar el comando del tipo **setserial** o **stty** en cada arranque, el comando se ha de incorporar en el fichero /etc/init.d/boot.local. También es importante modificar el fichero /etc/printcap, quitando todas las líneas del tipo:

```
:br#9600:\
:ty=ixon -imaxbel -ixany -ixoff -crtscts:\
```
Estas líneas activarían ciertos parámetros estándar poco adecuados para el puerto serie, ya que el Spooler BSD no reconoce la opción **ty** y se han de utilizar siempre aquellos parámetros que fueron definidos durante el arranque (en boot.local).

# **9.3. lpd: El gestor de impresión en segundo plano y sus utilidades**

## **9.3.1. El gestor de impresión en segundo plano**

El lpd (ingl. *Line Printer Daemon*) se activa durante el arranque del sistema mediante el script /etc/init.d/lpd en caso de definir **START\_LPD=yes** dentro del fichero /etc/rc.config.lpd se ejecuta como Daemon en segundo plano.

Cuando lpd se inicia, averigua mediante el fichero /etc/printcap las colas de impresión definidas. Su trabajo es organizar la impresión de las tareas (ingl. *jobs*) en la cola; este trabajo se desglosa de la siguiente manera:

- Organización de las colas locales: lpd hace pasar el fichero de datos por el filtro adecuado (definido por la entrada de la cola en /etc/printcap, así como por indicaciones explícitas en el fichero de control de la tarea) y lo envía después al puerto de la impresora.
- Consideración del orden de las tareas en la cola de impresión;
- Supervisión del estado de las colas y de la impresora (fichero status en los directorios "spool" locales) e información sobre los estados en caso de ser solicitado.
- Traspaso de solicitudes de impresión en colas remotas al lpd local de la máquina remota.
- Recogida de solicitudes de impresión dirigidas a colas locales y procedentes de máquinas remotas o rechazo de las mismas en caso de no ser autorizadas.

 $\overline{\mathcal{L}}$   $\overline{\mathcal{L}}$   $\overline{\$ 

## Aviso

Autorización: Solo se aceptan solicitudes de máquinas remotas si éstas se mencionan en el fichero /etc/hosts.lpd del servidor de impresión (ingl. printserver). También es suficiente con mencionar la máquina remota en /etc/hosts.equiv pero esta posibilidad presenta muchos inconvenientes respecto a los derechos de acceso desde la máquina remota a la local. Por razones de seguridad es mejor evitarloSi se añaden parámetros a la definición de la cola, estos pueden causar restricciones adicionales a los usuarios de un determinado grupo o a usuarios con cuenta en la máquina local.

 $\overline{\phantom{a}}$ 

# <span id="page-230-0"></span>**9.3.2. Utilidades de control para el usuario**

Para manipular las colas de impresión se requieren derechos de superusuario. Por ejemplo para borrar tareas de impresión que no son propias es necesario trabajar como 'root'.

**lpq** muestra las propias tareas en la cola de impresión (usando la opción **-P**); el comando que viene a continuación da como resultado la salida en pantalla [9.3.1](#page-230-0) en la página siguiente:

tux@tierra: > **lpq -Pcola\_impresión**

**lprm** borra las tareas propias de la cola de impresión; el comando que viene a continuación da como resultado la salida en pantalla [9.3.2](#page-230-0) en la página siguiente:

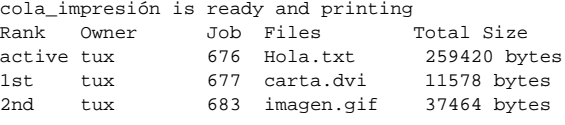

Mensaje en pantalla 9.3.1: Resultado del comando **lpq**.

```
dfA676Aa05005 dequeued
cfA676Aa05005 dequeued
```
Mensaje en pantalla 9.3.2: Resultado del comando **lprm**.

```
tux@tierra: > lprm -Pcola_impresión 676
```
Cualquier tarea de impresión pertenece siempre al usuario que la haya lanzado; este usuario – al igual que un número de tarea – se muestra con el comando **lpq**. Un mismo número de tarea puede existir en varias colas de impresión, por lo que es preciso indicar el nombre de la cola.

**lprm -Pcola\_impresión** borra la tarea actual de impresión de la cola si ésta pertenece al usuario que ejecuta el comando **lprm**. La impresora sigue imprimiendo la parte del documento que se encuentra en su memoria.

**lprm -Pcola\_impresión -** borra todas las tareas de impresión de la cola nombrada. Si 'root' ejecuta este comando, se borran *todas* las tareas de impresión de la cola.

### **Truco**

Más información y muchos consejos sobre **lprm** se encuentran en el manual "Configuración"; véase allí el índice.

✍ ✌

 $\mathbb{Z}$   $\rightarrow$   $\mathbb{Z}$ 

- lpc controla las colas de impresión. Las opciones más importantes figuran a continuación (como nombre de la cola de impresión se puede indicar también  $a11 =$ **todos**):
	- **status cola\_impresión** informa sobre el estado de la cola. Si falta la indicación **cola\_impresión**, es como haber indicado **all**, o sea, se informa sobre el estado de todas las colas.
	- **disable cola\_impresión** deja de aceptar nuevas tareas en la cola de impresión.
	- **enable cola\_impresión** activa la cola de impresión para aceptar nuevas tareas.
	- **stop cola\_impresión** detiene la impresión de las tareas de la cola; la tarea que se está imprimiendo termina.

**start cola\_impresión** – reanuda la impresión de las tareas en la cola.

**down cola\_impresión** – tiene el mismo efecto que **disable** más **stop** .

**up cola\_impresión** – tiene el mismo efecto que **enable** más **start**.

**abort cola\_impresión** – actúa como **down**, con la diferencia de que detiene inmediatamente una tarea que se está imprimiendo. Las tareas se mantienen y es posible reanudarlas después del reinicio de la cola (**up**).

Se pueden pasar estos comandos directamente desde la línea de comandos a **lpc** (p. ej. **lpc status**) o llamar a **lpc** sin parámetro. En el último caso se abre un cuadro de diálogo con su propio "prompt" lpc>, esperando que se introduzcan comandos de **lpc**. Con **quit** o **exit** se sale de esta ventana.

 $\overline{\phantom{a}}$   $\overline{\phantom{a}}$   $\overline{\$ 

## Aviso

Las tareas de impresión se mantienen en la cola, incluso si durante la impresión se para a propósito la computadora y se reinicia de nuevo más tarde. Por eso se debe eliminar una tarea de impresión equivocada mediante los comandos que figuran arriba.

 $\overbrace{\phantom{aaaaa}}$ 

# **lpr: Lanzar tareas de impresión**

El programa lpr representa la "interfaz de usuario" hacia las colas de impresión existentes. El procedimiento para imprimir es el siguiente:

- 1. El usuario lanza una tarea de impresión directamente con **lpr** o un programa usa el comando **lpr**, porque el usuario ha solicitado dentro de este programa la impresión de un fichero.
- 2. **lpr** guarda los datos a imprimir en la cola de impresión. El spooler de impresión pasa los datos desde allí al filtro de impresión que corresponde a la cola.
- 3. El filtro se encarga de convertir los datos al formato que "entiende" la impresora para pasárselos posteriormente.
- 4. Cuando la impresora haya recibido completamente la tarea de impresión, ésta deja de existir en la cola de impresión.

Normalmente se imprime mediante

```
tux@tierra: > lpr fichero
o bien con
```
tux@tierra: > **lpr -Pcola\_impresión fichero**

Dejando la opción **-Pcola\_impresión** ("Print-Queue", para el nombre de la cola de impresión), se usa como valor predeterminado el contenido de la variable de entorno PRINTER. Si ésta se encuentra vacía, se usa el nombre tradicional **lp**.

Por las siguientes razones se necesitan varias colas de impresión:

Si existen varias impresoras, éstas se acceden a través de las diferentes colas de impresión; p. ej. mediante:

```
tux@tierra: > lpr -Pimpresora2 fichero
```
se accede a la segunda impresora usando la cola impresora2.

Por cada cola de impresión se puede usar un filtro propio; por esta razón se usan diferentes colas de impresión para la misma impresora, con el objeto de usar diferentes filtros de impresión. Un ejemplo sería una cola de impresión por defecto para el impreso rápido en blanco y negro y otra cola (p. ej. denominada color) con un filtro más lento, para el impreso en color. En este caso, para imprimir en color se introduce:

```
tux@tierra: > lpr -Pcolor fichero
```
Después de haber configurado la impresora con YaST1 o **lprsetup**, aparecen por defecto las siguientes colas de impresión (respecto a la configuración con YaST2 consulte el manual "Configuración"):

- lp Imprimiendo a través de esta cola se usa siempre "apsfilter". Este filtro determina automáticamente el tipo de datos a imprimir y los convierte al respecto.
- ascii Para imprimir un fichero a través de la cola ascii se usa

```
tux@tierra: > lpr -Pascii fichero
```
De este modo se usa también el apsfilter, pero sin la determinación automática del tipo de fichero. El parámetro -Pascii indica al filtro que se trata de un fichero con texto ASCII y el fichero se procesa entonces de la forma que corresponde.

raw – Para imprimir un fichero a través de la cola raw se usa:

```
tux@tierra: > lpr -Praw fichero
```
De este modo se usa también el apsfilter, pero *sin ninguna* conversión del fichero. El fichero se envía "en crudo" (ingl. *raw*) a la impresora, por lo que éste ya debe contener los datos en el formato específico de la impresora.

En todos los casos mencionados se usa siempre el mismo filtro, pero éste trabaja de forma distinta según la cola de impresión.

 $\mathbb{R}$ 

### Truco

Cuando la tarea de impresión es muy grande, resulta bastante práctico generar en el directorio "spool" un enlace simbólico hacia el fichero de datos, en lugar de copiarlo. Esto se consigue con la opción **-s** de lpr. Evidentemente, no se debe modificar el fichero antes de que finalice la tarea de impresión.

 $\overbrace{\phantom{aaaaa}}$ 

### **Configuración con SETUP (lprsetup)**

El paquete aps contiene el programa de configuración SETUP /var/lib/ apsfilter/SETUP, que se puede iniciar fácilmente con **lprsetup**. Ofrece los siguientes servicios:

- Listado de todas las impresoras configuradas con apsfilter
- Añadir y quitar impresoras configuradas con apsfilter

# **9.3.3. Consejos sobre la configuración con lprsetup**

**lprsetup** funciona a base de menús y se usa con el teclado. En todos los menús se selecciona entre 'OK' y 'Cancel' mediante  $(\overline{r})$ Tab) ; dentro de las listas de selección se usa  $\mathbb Q$  $\mathbb{D}y \oplus$ ✝  $\mathbb{D}$  .

1. Ejecute **lprsetup** como 'root' en la consola de texto: Pulse (←) para entrar al menú principal:

**'EXIT'** (ingl. *Exit apsfilter setup*) – Finalizar **lprsetup**.

- **'LISTING'** (ingl. *List all apsfilter entries*) Listado de todas las colas existentes.
- **'ENTRY'** (ingl. *Add/Overwrite/Delete an apsfilter entry*) Una impresora nueva se añade con la opción de menú 'ENTRY'. Esta conduce al submenú 'Choose your printer definition' para la definición de la impresora.
- **'DELETE'** (ingl. *Fast delete an apsfilter entry*) Para borrar una impresora del apsfilter se pulsa 'DELETE' y de este modo se obtiene una lista con todas las impresoras apsfilter disponibles.
- 2. Al seleccionar 'ENTRY' aparecerán entre otras las siguientes opciones:

RETURN Back to previous menu DEVICE Which printer interface

3. Seleccione 'DEVICE' (Puerto de conexión).

Para impresoras en el puerto paralelo o en un puerto USB se selecciona 'PARALLEL' y para impresoras en el puerto serie se selecciona 'SERIAL'. Los puertos paralelos son: /dev/lp0, /dev/lp1, /dev/lp2; los puertos USB: /dev/usblp0, /dev/usblp1, /dev/usblp2 y los puertos serie: /dev/ttyS0, /dev/ttyS1, /dev/ttyS2.

Confirme la entrada con 'OK'.

<span id="page-234-0"></span>4. Seleccione 'PRINTER' y después elija el tipo correcto de impresora de la siguiente lista:

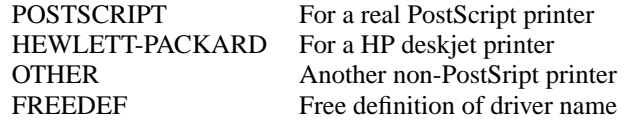

Confirme la selección con 'COMMIT'.

Dentro de la lista que aparece seleccione el driver de Ghostscript correspondiente o el correspondiente fichero de parámetros (se reconoce por la extensión .upp) y seleccione entonces 'OK'.

5. Indique la resolución de la impresora. Al no conocer la resolución deje la que está puesta por defecto y/o pruebe con los valores 300, 360, 600, y 720. Especialmente al usar el fichero de parámetros la resolución debe coincidir con la del fichero .upp. Seleccione 'OK' y 'RETURN'.

- 6. Seleccione 'PAPER' y pase por la lista que aparece hasta encontrar el tamaño de papel adecuado; para impresoras láser normalmente a4 y para las impresoras de chorro de tinta (ingl. *Inkjet*) normalmente es a4dj). Después seleccione 'OK'.
- 7. Seleccione 'COLOR', indicando 'MONO' o 'COLOR' para facilitar una configuración posterior que distingue entre impresión en color y blanco/negro – para ello véase la siguiente explicación y el apartado "Configuración del apsfilter".
- 8. Si aún no existe ninguna cola de impresión por defecto (lp), **lprsetup** pasa a configurar las colas de impresión estándar lp, ascii, raw y posiblemente también lp-mono (lp-mono se configura en caso de haber seleccionado anteriormente la opción 'COLOR'). Por el contrario, si las colas estándar ya están configuradas, se puede introducir colas adicionales con otro nombre bajo 'SPECIAL' y 'NAME'. Los nombres de las colas deben componerse solo de letras y cifras; preferiblemente nombres cortos en minúsculas, p. ej. color para una cola de impresión en color.
- <span id="page-235-0"></span>9. *Importante:* Pulsando 'ADD' la definición de la impresora finalmente se activa.

De hecho, siempre se crean varias colas de impresión que permiten imprimir en diferentes formatos.

```
### cdjcolor a4dj mono 300 color ###
color-ascii|lp10|cdjcolor-a4dj-ascii-mono-300-color
      |cdjcolor a4dj ascii mono 300
color|lp11|cdjcolor-a4dj-auto-mono-300-color
      |cdjcolor a4dj auto mono 300
color-raw|lp12|cdjcolor-a4dj-raw-color|cdjcolor a4dj raw
```
Mensaje en pantalla 9.3.3: Listado de la colas de impresión

Anote de forma análoga a la salida en pantalla [9.3.3](#page-235-0) todas las colas de impresión que se hayan generado; en caso del ejemplo expuesto habría que apuntar color-ascii, color y color-raw. Seleccione ahora 'OK'.

10. Ahora se muestran en pantalla los ficheros de configuración del apsfilter. No se deben realizar modificaciones en el fichero de configuración global /etc/ apsfilterrc, sino en el fichero que está asignado a las colas de impresión recientemente creadas. Este fichero se denomina /etc/apsfilterrc. <gs\_driver>, donde <gs\_driver> representa el driver de ghostscript seleccionado en el apartado [4.](#page-234-0)

En estos ficheros de configuración se puede distinguir entre diferentes colas de impresión, por tanto se debe usar el mismo fichero incluso para varias configuraciones con el mismo driver de ghostscript. Para ello véase el apartado  $\lim_{x \to \infty} \frac{\sin(x)}{\cos(x)}$  and  $\lim_{x \to \infty} \frac{\sin(x)}{\cos(x)}$  and  $\lim_{x \to \infty} \frac{\sin(x)}{\cos(x)}$ 

11. Seleccione sucesivamente 'RETURN' y 'EXIT'.

## **9.3.4. Prueba de impresión**

Después de configurar las colas de impresión por defecto, mediante:

tux@tierra: > **lpr /etc/fstab**

debe ser posible imprimir el fichero /etc/fstab

Si el driver de Ghostscript seleccionado soporta impresión en color, se puede probar mediante:

tux@tierra: > **lpr /usr/share/ghostscript/\*/examples/colorcir.ps**

## **9.3.5. Casos especiales**

Usando el comando **lpr fichero** el tipo de fichero se autodetecta (p. ej. ASCII o PostScript). En cambio, para forzar el tipo de fichero ASCII use para imprimir:

tux@tierra: > **lpr -Pascii fichero**

Por ejemplo código fuente de PostScript, para que éste no se interprete como tal.

Para ficheros que ya se encuentran en el formato específico de la impresora use:

tux@tierra: > **lpr -Praw fichero**

Con el comando:

```
tux@tierra: > lpr -Plp-mono fichero
```
no se realiza automáticamente la impresión en blanco y negro; para ello es necesario definir algunos parámetros especiales de Ghostscript en un fichero apsfilterrc; ver el apartado [9.4.2](#page-237-0) en la página siguiente.

# **9.4. El apsfilter**

## <span id="page-236-0"></span>**9.4.1. Modo de trabajo de apsfilter**

Si se configura la impresora con YaST1 o **lprsetup**, se guardan los siguientes parámetros en /etc/printcap:

- Driver de Ghostscript; p. ej.hpdj, ljet4, stcany.upp.
- Formato de papel; p. ej.a4, a4dj, letter, letterdj.
- Método; ascii o auto o raw.
- Color; en caso de que el método no fuera raw: mono o color.
- Resolución; en caso de que el método no fuera raw: p. ej. 300, 360, 600, 720.
- Nombre de la cola; en el caso de haberlo indicado explícitamente con **lprsetup** bajo 'SPECIAL - Settings for your printer'

```
color-ascii|lp4|hpdj-a4dj-ascii-mono-300-color\
    |hpdj a4dj ascii mono 300:\
    :lp= /dev/lp0:\:sd=/var/spool/lpd/hpdj-a4dj-ascii-mono-300-color:\
    :lf=/var/spool/lpd/hpdj-a4dj-ascii-mono-300-color/log:\
    :af=/var/spool/lpd/hpdj-a4dj-ascii-mono-300-color/acct:\
    :if=/var/lib/apsfilter/bin/hpdj-a4dj-ascii-mono-300-color:\
    :la@:mx#0:\
    :tr=:cl:sh:
```
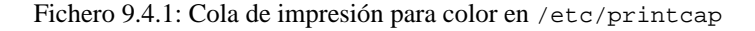

El filtro real, el script /var/lib/apsfilter/apsfilter se ejecuta mediante un enlace según la indicación **if** en /etc/printcap. Los parámetros arriba mencionados se pasan a través de este enlace al filtro de impresión.

Ejemplo: Si se encuentra la entrada del fichero en [9.4.1](#page-236-0),

los siguientes parámetros se pasan al apsfilter:

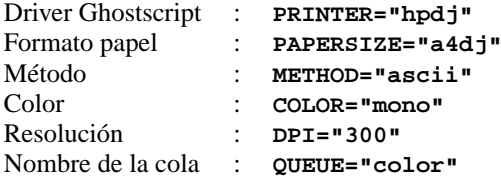

Según la definición de estas variables, el comportamiento de apsfilter varía:

- **METHOD="raw"** Los datos se mandan sin ninguna conversión al dispositivo de la impresora (p. ej. /dev/lp0).
- **METHOD="ascii"** Se supone que se trata de texto ASCII y que el texto se convierte con a2ps en formato PostScript; ver la página del manual de **a2ps** (**man a2ps**).

Después Ghostscript (**gs**) se encarga de convertirlo al formato específico de la impresora y de enviar todo al dispositivo de la misma. El driver correspondiente de Ghostscript y la resolución están configurados mediante las variables indicadas arriba; otros parámetros de Ghostscript se pueden configurar junto con el apsfilter.

**METHOD="auto"** – apsfilter trata de determinar automáticamente el tipo de datos. Se usa el programa de conversión correspondiente para convertir los datos a formato PostScript; Ghostscript convierte los datos en el formato específico de la impresora y los envía al dispositivo de impresión.

## <span id="page-237-0"></span>**9.4.2. Configuración de apsfilter**

Mediante determinadas variables especiales es posible influenciar el comportamiento de apsfilter. Estas variables se anotan en uno de los siguientes ficheros de configuración:

- /etc/apsfilterrc
- /etc/apsfilterrc.<qs driver>

Hay que reemplazar  $\langle$ gs driver $\rangle$  por el valor real del driver de Ghostscript. El apsfilter lee los ficheros en el orden arriba indicado, de tal modo que los valores en el fichero específico del driver /etc/apsfilterrc.<gs\_driver> sobreescriban los valores por defecto en el fichero global /etc/apsfilterrc.

El fichero /etc/apsfilterrc por defecto solo debe albergar ajustes globales para todas las colas de impresión, mientras que los ajustes especiales se deben colocar en /etc/apsfilterrc. < qs driver>.

Configurando la impresora con YaST2, algunos de los parámetros se guardan en /etc/printcap, pero la mayoría de ellos lo hacen en /etc/gs.upp/ y2prn\_<cola\_impresión>.upp. La variable <cola\_impresión> representa normalmente el nombre de la cola de impresión por defecto lp o, el de una cola adicional, como p. ej. color. El filtro de impresión /var/lib/ apsfilter/apsfilter se inicia mediante un enlace según la entrada del tipo if en /etc/printcap. Este enlace sirve para pasar algunos de los parámetros al filtro de impresión y otros se pasan mediante /etc/gs.upp/y2prn\_ <cola\_impresión>.upp. Este último fichero contiene los parámetros de Ghostscript que se han configurado con YaST2, y se añaden solo algunos parámetros especiales que no se pueden definir mediante YaST2.

Aquellas variables que determinan el comportamiento de apsfilter se deben anotar en uno de los siguientes ficheros de configuración:

- /etc/apsfilterrc
- /etc/apsfilterrc.y2prn\_<cola\_impresión>.upp

Apsfilter lee los ficheros en el orden indicado, o sea los parámetros en /etc/ apsfilterrc.y2prn\_<cola\_impresión>.upp sobreescriben aquellos en /etc/apsfilterrc.

El fichero /etc/apsfilterrc contiene muchos comentarios interesantes acerca de cada variable en concreto; los más importantes son:

- **FEATURE** Modifica la forma de impresión de textos ASCII; los modos actualmente disponibles son:
	- **FEATURE=1** Una página de texto ASCII por hoja con cabecera

**FEATURE=2** Dos páginas de texto ASCII por hoja con cabeceras

**FEATURE=1n** Una página de texto ASCII por hoja sin cabecera

**FEATURE=2n** Dos páginas de texto ASCII por hoja sin cabeceras

**FEATURE=1l** Impreso apaisado con cabecera

**FEATURE=1ln** Impreso apaisado sin cabecera

**GS\_FEATURES** Indicación de parámetros de Ghostscript especiales; estos parámetros varían según el driver de Ghostscript. En los ficheros <file:/usr/share/doc/packages/ghostscript/doc/Devices.htm>

und [file:/usr/share/doc/packages/ghostscript/doc/hpdj/](file:/usr/share/doc/packages/ghostscript/doc/hpdj/gs-hpdj.txt) [gs-hpdj.txt](file:/usr/share/doc/packages/ghostscript/doc/hpdj/gs-hpdj.txt) y en el apartado [9.6](#page-245-0) en la página [236](#page-245-0) se encuentra información sobre los distintos parámetros.

A continuación se prosigue con el ejemplo del fichero [9.4.1](#page-236-0) en la página [228.](#page-236-0)

En el fichero /etc/apsfilterrc.hpdj se debe introducir el extracto del fichero [9.4.2](#page-237-0) para que la impresora siempre imprima en negro en el caso de **\$COLOR="mono"**.

```
if \lceil "$COLOR" = "mono" ]; then
 GS_FEATURES="-sModel=unspec -sColorMode=mono"
else
  GS_FEATURES="-sModel=unspec -sColorMode=CMYK"
f_i
```
Fichero 9.4.2: /etc/apsfilterrc.hpdj: Configuración para impresión en blanco y negro

Mediante la información que se encuentra en [file:/usr/share/doc/](file:/usr/share/doc/packages/ghostscript/doc/hpdj/gs-hpdj.txt) [packages/ghostscript/doc/hpdj/gs-hpdj.txt](file:/usr/share/doc/packages/ghostscript/doc/hpdj/gs-hpdj.txt), se puede comprobar si estos ajustes son los adecuados para la impresora en cuestión.

Un poco de información adicional:

- La variable **-sModel=** puede variar entre 500, 500C, 510, 520, 540, 550C, 560C, 850C, 855C y unspec.
- La variable **-sColorMode=** puede variar entre mono, CMY, CMY+K y CMYK.

A continuación se proporciona información sobre los distintos modelos en color (véase también [file:/usr/share/doc/packages/](file:/usr/share/doc/packages/ghostscript/doc/hpdj/gs-hpdj.txt) [ghostscript/doc/hpdj/gs-hpdj.txt](file:/usr/share/doc/packages/ghostscript/doc/hpdj/gs-hpdj.txt))

- **mono** La impresora solo dispone de un cartucho con tinta negra p. ej. los modelos 500, 510 y 520.
- **CMY** La impresora puede imprimir tanto con el cartucho de color como con el negro; hace falta cambiar los cartuchos manualmente (p. ej. los modelos 500C y 540.
- **CMY+K** La impresora dispone de un cartucho de color y de uno negro al mismo tiempo, pero no se puede mezclar color y negro. Por lo tanto, el color negro resulta de la mezcla de los colores imprimiendo en modo color – como por ejemplo los modelos 550C y 560C.
- **CMYK** La impresora dispone de un cartucho en negro y de uno en color al mismo tiempo y es posible que los dos impriman simultáneamente; como por ejemplo los modelos 850C, 855C y todos los demás DeskJets modernos (unspec).
- **PRELOADS** permite indicar un fichero que apsfilter procesa antes de los verdaderos datos a imprimir, p. ej.:
- Ajuste de la claridad del impreso con impresoras de inyección de tinta; véase también [file:/usr/share/doc/sdb/de/html/jsmeix\\_](file:/usr/share/doc/sdb/de/html/jsmeix_print-gammakorrektur.html) [print-gammakorrektur.html](file:/usr/share/doc/sdb/de/html/jsmeix_print-gammakorrektur.html)
- Ajuste de los márgenes laterales al imprimir ficheros en PostScript; véase también: [file:/usr/share/doc/sdb/sdb/de/html/ke\\_](file:/usr/share/doc/sdb/sdb/de/html/ke_print-margins.html) [print-margins.html](file:/usr/share/doc/sdb/sdb/de/html/ke_print-margins.html)
- Cambio al impreso en doble página de una impresora PostScript o selección de otra bandeja; véase [file:/usr/share/doc/sdb/sdb/de/](file:/usr/share/doc/sdb/sdb/de/html/ke_print-duplex.html) [html/ke\\_print-duplex.html](file:/usr/share/doc/sdb/sdb/de/html/ke_print-duplex.html) und [file:/usr/share/doc/sdb/](file:/usr/share/doc/sdb/sdb/de/html/ke_tray.html) [sdb/de/html/ke\\_tray.html](file:/usr/share/doc/sdb/sdb/de/html/ke_tray.html)
- **ENCODING** permite imprimir texto en ASCII y páginas HTML desde Netscape con la codificación según ISO-8859-1 o ISO-8859-2 – véase los comentarios en /etc/apsfilterrc y [file:/usr/share/doc/sdb/de/html/](file:/usr/share/doc/sdb/de/html/jsmeix_print-iso88592.html) [jsmeix\\_print-iso88592.html](file:/usr/share/doc/sdb/de/html/jsmeix_print-iso88592.html).

### **Búsqueda de problemas con el apsfilter**

Para seguir la pista a un error en el funcionamiento del apsfilter, se puede usar un protocolo que genera apsfilter al procesar una tarea de impresión.

#### **Procedimiento:**

- 1. Entre al sistema como 'root'.
- 2. Dentro de /var/lib/apsfilter/apsfilter quite el símbolo de comentario '#' por delante de **set -x**.
- 3. A partir de ahora se generan ficheros de registro ("log") con las actividades de apsfilter; estos ficheros se definen en /etc/printcap. Junto con **lf** se indica el fichero de registro de cada cola de impresión, p. ej. /var/spool/lpd/hpdj-a4dj-ascii-mono-300-color/log; véase el fichero [9.4.1](#page-236-0) en la página [228](#page-236-0).

El protocolo de la última impresión realizada se añade al fichero de registro existente, por lo que su tamaño aumenta mucho y el fichero pierde claridad. Por este motivo conviene "vaciar" (pero no borrar) los ficheros de registro antes de cada nuevo intento de impresión mediante:

tierra: # **cat /dev/null >/var/spool/lpd/hpdj-a4dj-ascii-mono-300-color/log**

4. Después de cada intento de impresión, los mensajes de error dentro de los ficheros de registro pueden ayudar a encontrar la causa del error. Por ejemplo usando **less** se pueden visualizar los ficheros de registro del ejemplo de arriba.

# **9.5. Imprimir en una red TCP/IP**

# **¿De qué se trata?**

El objetivo es usar:

- una impresora en una red TCP/IP conectada localmente a otra computadora, o
- una impresora que se encuentra dentro de la red TCP/IP conectada a un servidor de impresión (ingl. *Printserver-Box*), o
- una impresora de red con tarjeta de red propia.

Además, la idea es filtrar las tareas de impresión mediante apsfilter.

# **Aclaración de términos**

A continuación se le denominará *servidor de impresión* (ingl. *Print-Server*) a una computadora en la red TCP/IP que tiene localmente una impresora conectada, en comparación a un *Servidor de impresión dedicado* (ingl. *Printserver-Box*) que es un pequeño aparato compuesto por un conector para la red y por otro para la impresora. Una impresora que tiene una conexión directa a la red TCP/IP se denominará *Impresora de red*. La computadora desde la cual se encarga la tarea de impresión se denomina *cliente*.

## **9.5.1. Resumen de los distintos casos**

Las diferencias están en la filtración del fichero a imprimir: En algún punto de la cadena de procedimientos, el fichero de entrada debe ser convertido en el formato que la impresora "entiende" – es decir, en PostScript, HP PCL o ESC/P, de lo cual se encarga el apsfilter. Este filtro se debe ejecutar en la máquina cliente, si se envían trabajos de impresión a una impresora de red o a una que esté conectada a un "Servidor de impresión dedicado"; de esta forma la información sale ya filtrada del cliente. En el caso de una impresora conectada a un servidor de impresión, existen dos posibilidades de ejecutar apsfilter, ya sea en el cliente o bien en el servidor de impresión. En resumen, existen las siguientes posibilidades:

### **Impresora de red con filtro en el cliente:**

- 1. Cliente: Convertir fichero en formato de impresora (-apsfilter->)
- 2. Cliente: Enviar datos a la impresora de red (-remote->)

### **Servidor de impresión dedicado con filtro en el cliente:**

- 1. Cliente: Convertir fichero al formato de impresora (-apsfilter->)
- 2. Cliente: Enviar datos al servidor de impresión dedicado (-remote->)
- 3. Servidor de impresión dedicada: Enviar datos a la impresora
- **Impresora en servidor de impresión con filtro en el cliente:**
- 1. Cliente: Convertir fichero al formato de impresora (-apsfilter->)
- 2. Cliente: Enviar datos al servidor de impresión (-remote->)
- 3. Servidor de impresión: Enviar datos a la impresora
- **Impresora conectada a un servidor de impresión con filtro en el servidor de impresión:**
- 1. Cliente: Enviar los datos al servidor de impresión (-remote->)
- 2. Servidor de impresión: Convertir fichero al formato de impresora (-apsfilter->)
- 3. Servidor de impresión: Enviar datos a la impresora
- En los sitios donde está escrito -remote-> , se necesita una cola de impresión dedicada solo a pasar datos sin filtrarlos (ingl. *Printer forwarding queue*).
- En los sitios donde está escrito -apsfilter->, se necesita una cola de impresión que filtre datos. Si el filtrado se realiza en el lado del cliente, la cola de filtración representa un "Prefiltro" para la cola de traspaso a la impresora "Printer forwarding queue". Por el contrario, cuando la filtración se lleva a cabo en el servidor de impresión, la cola de filtración es una más entre las que se encuentran en el servidor de impresión (p. ej. lp o ascii).

### **Requisitos:**

SuSE Linux debe soportar la impresora, ya que el prefiltro genera los datos en formato de impresora exactamente igual que en el caso de una impresora con conexión local (ver [9.2](#page-225-0) en la página [216\)](#page-225-0) .

La conexión TCP/IP a la impresora de red debe existir y debe funcionar correctamente.

# **9.5.2. Configuración: Cola de traspaso en el cliente**

Entre al sistema como Administrador de sistema 'root' en una consola de texto. Si usa un "login" gráfico, cambie primero con  $\overline{C}$  $\frac{\text{Ctrl}}{\text{Trl}} + \frac{\text{L}}{\text{L}}$ ✝  $\underline{\overline{\text{Alt}}}$  +  $\underline{\overline{\text{F}}}$ ✝  $\frac{m}{F2}$  a una consola de texto.

- 1. Introduzca **/var/lib/apsfilter/SETUP** o bien **lprsetup**.
- 2. Pulse  $\overline{\text{ }^{\text{}}\text{ }^{\text{}}\text{}}$ , para entrar al menú 'APSFILTER SETUP'.
- 3. Seleccione sucesivamente 'ENTRY', 'DEVICE' y 'REMOTE'.
- 4. Introduzca la dirección IP de la impresora de red o del servidor de red dedicado o del servidor de red en general. La resolución de nombres debe funcionar en el lado del cliente tal como en el lado del servidor de impresión.
- 5. Introduzca la denominación de la cola en el servidor de impresión o en la impresora de red o en el servidor de impresión dedicado. El manual de la impresora de red o del servidor dedicado menciona los posibles nombres para las colas. En el caso de un servidor de impresión se trata de una de las colas configuradas en el servidor, como p. ej. lp o ascii.
- 6. Seleccione 'ADD'.
- 7. Pulse  $\left(\frac{E}{E}\right)$ Enter), para continuar.
- 8. Seleccione sucesivamente 'RETURN' y 'EXIT'.

Ahora existe en el lado del cliente la cola remote. Para hacerla disponible se debe reiniciar el "daemon" de impresión mediante:

tierra: # **rclpd stop** tierra: # **rclpd start** Al usar ahora el comando

```
tierra: # lpr -Premote <Fichero>
```
<Fichero> se envía a la impresora de red o al servidor de impresión dedicado sin ser filtrado. Si la impresora se encuentra en un servidor de impresión, se debe añadir el número IP del cliente al fichero /etc/hosts.lpd para que el servidor acepte las tareas de impresión de éste. También es posible indicar el nombre totalmente cualificado del cliente (FQDN), si la resolución de nombres funciona.

Después de reiniciar el daemon de impresión en el servidor de impresión, éste acepta las tareas procedentes del cliente dado de alta. La configuración finaliza si la impresora está conectada a un servidor de impresión con filtrado local.

# **9.5.3. Configuración: Prefiltro en el cliente**

- 1. Inicie **lprsetup**.
- 2. Pulse  $\bigoplus$ .
- 3. Seleccione sucesivamente 'ENTRY', 'DEVICE' y 'PREFILTER'.
- 4. Seleccione la recién configurada cola remote.
- 5. Seleccione 'PRINTER'.
- 6. Seleccione la opción adecuada entre 'POSTSCRIPT', 'HEWLETT-PACKARD', 'OTHER' o 'FREEDEF'.
- 7. Seleccione 'COMMIT'.
- 8. Pase por la lista que aparece hasta encontrar el driver de Ghostscript o el fichero de parámetros correcto y entonces pulse 'OK'.
- 9. Indique la resolución correcta y pulse 'OK'.
- 10. Seleccione sucesivamente 'RETURN' y 'PAPER'.
- 11. Seleccione el tamaño correcto de papel y pulse 'OK'.
- 12. Seleccione 'COLOR'.
- 13. Elija entre 'MONO' o 'COLOR' según el caso y pulse 'OK'.
- 14. Seleccione 'ADD'; ahora aparece información sobre las colas de prefiltrado que se hayan configurado en el sistema. Apunte las colas de prefiltrado generadas y seleccione después 'OK'.
- 15. Pulse  $\left(\mathbb{E}\right)$ ☎ Enter ✆para continuar.
- 16. Seleccione sucesivamente 'RETURN' y 'EXIT'.

Al reiniciar el daemon de impresión en el cliente mediante

tierra: # **rclpd stop** tierra: # **rclpd start** las colas de prefiltrado en el cliente quedan disponibles.

Ahora el comando

tierra: # **lpr -Pcola\_prefiltrado** <**Fichero**>

envía <Fichero> a la cola cola\_prefiltrado indicada; allí apsfilter convierte los datos en formato de impresora y estos pasan a través de la cola remote a la impresora de red o al servidor de impresión dedicado o al servidor de impresión (este último sin filtrado local).

#### **Problemas durante la configuración**

#### **Comprobar la configuración del prefiltro**

Conecte la impresora directamente al primer puerto paralelo de la computadora, configurándola como impresora local para evitar posibles problemas con la red. Para ello proceda del mismo modo que en el apartado [9.2](#page-225-0) en la página [216](#page-225-0). Una vez que la impresora funcione localmente se conoce el driver de Ghostscript y los demás parámetros para la configuración del prefiltro. Ahora puede configurar la impresora como impresora de red, según las indicaciones anteriores.

#### **Impresora de red o servidor dedicado no son fiables**

Algunas veces hay problemas con el spooler de impresión que se ejecuta en el servidor de impresión dedicado o en la impresora de red (p. ej. cuando hay varias impresoras conectadas o cuando hay varias tareas de impresión simultáneas). Es un problema del spooler en el servidor dedicado o en la impresora de red, por lo cual no se puede tener mucha influencia sobre él. Por este motivo resulta, generalmente, menos problemático conectar la impresora a un servidor de impresión.

Sin embargo, existe un procedimiento que puede mejorar la situación: Se asigna una sola computadora para trabajar como servidor de impresión para la impresora de red o para el servidor de impresión dedicado. Todos los clientes envían las tareas de impresión a esta computadora que se encarga de la secuenciación de las tareas (spooling) mandándolas al servidor de impresión dedicado o a la impresora de red. En este caso también es posible filtrar los trabajos en el cliente o en el servidor; hay más detalles sobre ello en [file:/usr/share/doc/sdb/de/html/jsmeix\\_print-netzwerk.](file:/usr/share/doc/sdb/de/html/jsmeix_print-netzwerk.html) [html](file:/usr/share/doc/sdb/de/html/jsmeix_print-netzwerk.html).

#### **Información adicional:**

No se puede unir la cola de traspaso (ingl. *Printer forwarding queue*) y la cola de prefiltro (ingl. *Prefilter-Warteschlange*), ya que el daemon de impresión lpd (del paquete lprold) ignora las indicaciones sobre filtros en /etc/printcap para las colas remotas; por tal motivo se requiere una cola propia para el proceso de prefiltrar.

# <span id="page-245-0"></span>**9.6. Ghostscript**

Si no se dispone de una impresora que funcione con PostScript, Ghostscript es el programa más popular para hacer de filtro de impresión. Este recibe como entrada ficheros en PostScript y, para su conversión a un formato específico apto para la impresora, contiene una multitud de "drivers". Sin embargo, Ghostscript es mucho más que una colección de drivers para impresoras – p. ej. Ghostscript es capaz de preparar ficheros para su visualización en pantalla (para gv) o convertirlos en formato PDF.

Ghostscript es un programa complejo con muchas opciones para la línea de comandos y se explica en [file:/usr/share/doc/packages/ghostscript/](file:/usr/share/doc/packages/ghostscript/doc/Use.htm) [doc/Use.htm](file:/usr/share/doc/packages/ghostscript/doc/Use.htm). Si se ejecuta Ghostscript sin ninguna opción, aparecerá un diálogo con un prompt propio, GS>, del cual se sale con el comando **quit**.

El siguiente comando de ayuda

tux@tierra: > **gs -h | less**

muestra las opciones más usadas, la versión actual así como la *lista de las impresoras soportadas*; aparece también uniprint como soporte genérico – los ficheros de parámetros para uniprint se encuentran en [file:/usr/share/](file:/usr/share/doc/packages/ghostscript/catalog.devices) [doc/packages/ghostscript/catalog.devices](file:/usr/share/doc/packages/ghostscript/catalog.devices).

### **9.6.1. Ejemplos para el trabajo con Ghostscript**

En <file:/usr/share/doc/packages/ghostscript/examples> se encuentran múltiples ficheros en formato PostScript.

[file:/usr/share/doc/packages/ghostscript/examples/](file:/usr/share/doc/packages/ghostscript/examples/colorcir.ps)

[colorcir.ps](file:/usr/share/doc/packages/ghostscript/examples/colorcir.ps) sirve para comprobar la impresión en blanco y negro y /usr/share/ghostscript/5.50/examples/colorcir.ps para comprobar la impresión en color.

Para visualizar un fichero de PostScript dentro del sistema X Window se puede usar el comando **gs**:

tux@tierra: > **gs /usr/share/doc/packages/ghostscript/examples/colorcir.ps**

Para terminarlo hay que pulsar $\overline{C}$  $\overline{\text{ctrl}}$  +  $\overline{\text{c}}$  $\overline{c}$  $\odot$  dentro de la ventana de terminal desde la que se ha lanzado **gs** .

Para convertir un fichero PostScript al formato específico para una impresora PCL 5 o PCL 6 se usa el comando:

tux@tierra: > **gs -q -dNOPAUSE -dSAFER -sOutputFile=/tmp/out.prn** \ **-sDEVICE=ljet4 -r300x300** \

**/usr/share/doc/packages/ghostscript/colorcir.ps quit.ps**

Se debe introducir en una sola línea, suprimiendo la barra inversa  $(\cdot \setminus \cdot)$ ; además se supone que el fichero /tmp/out.prn aún no existe.

Para convertir un fichero PostScript al formato específico para una impresora PCL 3 se usa un de los siguientes comandos:

```
tux@tierra: > gs -q -dNOPAUSE -dSAFER -sOutputFile=/tmp/out.prn \
-sDEVICE=hpdj -r300x300 \
```

```
-sModel=500 -sColorMode=mono -dCompressionMethod=0 \
```

```
/usr/share/doc/packages/ghostscript/examples/colorcir.ps quit.ps
tux@tierra: > gs -q -dNOPAUSE -dSAFER -sOutputFile=/tmp/out.prn \
-sDEVICE=cdjmono -r300x300 \
```

```
/usr/share/doc/packages/ghostscript/examples/colorcir.ps quit.ps
tux@tierra: > gs -q -dNOPAUSE -dSAFER -sOutputFile=/tmp/out.prn \
-sDEVICE=cdj500 -r300x300 \
```

```
/usr/share/doc/packages/ghostscript/examples/colorcir.ps quit.ps
tux@tierra: > gs -q -dNOPAUSE -dSAFER -sOutputFile=/tmp/out.prn \
-sDEVICE=cdj550 -r300x300 \
```
**/usr/share/doc/packages/ghostscript/examples/colorcir.ps quit.ps** (Todos los comandos se han de introducir en una sola línea sin\.)

Para convertir un fichero PostScript al formato específico para una impresora ESC/P2, ESC/P o ESC/P Raster se usa p. ej. uno de los siguientes comandos:

```
tux@tierra: > gs -q -dNOPAUSE -dSAFER -sOutputFile=/tmp/out.prn \
@stcany.upp \
/usr/share/doc/packages/ghostscript/examples/colorcir.ps quit.ps
tux@tierra: > gs -q -dNOPAUSE -dSAFER -sOutputFile=/tmp/out.prn \
-sDEVICE=stcolor -r360x360 \
```

```
-dBitsPerPixel=1 -sDithering=gsmono -dnoWeave -
sOutputCode=plain \
```

```
/usr/share/doc/packages/ghostscript/examples/colorcir.ps quit.ps
Con estos comandos se ve la diferencia entre la llamada a Ghostscript usando un
fichero de parámetros para el driver uniprint o usando otro driver "normal" de
Ghostscript. Dado que todos los parámetros específicos del driver se encuentran
dentro del fichero de parámetros de uniprint, ya no hace falta indicar parámetros
específicos, como es el caso en los demás drivers de Ghostscript.
```
Después de cada uno de los comandos arriba indicados, los datos específicos de impresora se encuentran en /tmp/out.prn. En el caso de que la impresora se encuentre conectada al primer puerto paralelo /dev/lp0, 'root' puede enviar estos parámetros directamente a la impresora mediante:

tux@tierra: > **cat /tmp/out.prn >/dev/lp0**

Para imprimir un fichero ASCII con Ghostscript hay que convertirlo primero a PostScript, mediante:

### tux@tierra: > **a2ps -1 --medium=A4dj --output=/tmp/out.ps ficherotexto**

para pasarlo después al formato específico de impresora, mediante:

```
tux@tierra: > gs -q -dNOPAUSE -dSAFER -sOutputFile=/tmp/out.prn \
<parámetro-específico-de-driver-ghostscript> \
/tmp/out.ps quit.ps
```
'root' lo puede enviar a la impresora, mediante

tux@tierra: > **cat /tmp/out.prn > /dev/lp0**

Para obtener información actualizada sobre Ghostscript (versiones, soporte de impresoras, etc.), consulte la *Homepage de Ghostscript*. El URL es [http://](http://www.cs.wisc.edu/~ghost/) [www.cs.wisc.edu/~ghost/](http://www.cs.wisc.edu/~ghost/).

# **9.7. Ejemplos para algunos filtros de impresión**

## **9.7.1. Introducción**

Este apartado no pretende ofrecer una alternativa al apsfilter, sino que su objetivo es explicar el trasfondo de la impresión bajo Linux mediante el ejemplo de un filtro de impresión "hecho a mano". Evidentemente esto no excluye la posibilidad de configurar una cola de impresión adicional con filtro de impresión propio para casos especiales en los que no sea posible configurar apsfilter. El ejemplo que figura aquí es lo más sencillo posible como para explicar los pasos esenciales y por tanto el script de filtración no contempla p. ej. medidas de corrección de errores.

A continuación se supone que la impresora está conectada al primer puerto paralelo /dev/lp0; si no es así habría que usar, en lugar de /dev/lp0, el dispositivo correspondiente del otro puerto (ver apartado [9.2](#page-225-0) en la página [216\)](#page-225-0).

El filtro de impresión recibe del spooler de impresión los datos a imprimir a través de la entrada estándar de datos (ingl. *standard in*) y los ha de convertir al formato específico de la impresora para enviarlos luego a la salida estándar (ingl. *standard out*). El spooler se encarga de enviar todos los datos que salen del filtro al dispositivo /dev/lp0. El kernel, como otro elemento en la "cadena de mandos", envía al dispositivo de impresión todos los datos que llegan al puerto que corresponde según la configuración (p. ej. a la dirección de entrada/salida (ingl. *IO-port*) 0x378). El hardware de la computadora se encarga finalmente de pasar a la impresora todos los datos que lleguen a una cierta dirección (p. ej. 0x378) a través del cable. La impresora interpreta los datos y los imprime.

Solo 'root' tiene normalmente el permiso de ejecutar los comandos de prueba de impresión ya que los usuarios normales no tienen derecho de acceder directamente al dispositivo, salvo que 'root' lo haya permitido mediante

```
tierra: # chmod a=rw /dev/lp0
```
Los comandos en general se indican de la siguiente forma:

tierra: # **cat Fichero-ASCII > /dev/lp0**

Debe quedar clara la diferencia entre las partes del comando que se han de copiar símbolo por símbolo y aquellas partes que solo sirven "de relleno", p. ej. para un nombre de fichero como Fichero-ASCII.

# <span id="page-248-0"></span>**9.7.2. Ejemplo sencillo para explicar los fundamentos del trabajo**

Si se ejecuta el comando

tierra: # **echo -en "**\**rHola**\**r**\**f" >/dev/lp0**

no se activa ningún spooler de impresión o filtro, ya que se accede directamente al dispositivo de impresión /dev/lp0. De esta forma solo se envían directamente a la impresora las letras ASCII '\r', 'H', 'o', '\r', 'l', 'a' y '\f'. Los "códigos" '\f' y '\r' representan el carácter ASCII para "FormFeed", es decir, un salto de página y el carácter ASCII para el retorno de carro. Si la impresora es capaz de imprimir letras ASCII de forma directa, la impresora procederá a imprimir la palabra Hola y expulsará la hoja de la impresora.

Mediante el comando:

tierra: # **cat Fichero-ASCII >/dev/lp0**

tampoco se activa ningún spooler de impresión o ningún filtro, ya que se accede directamente al dispositivo de impresión /dev/lp0. Las letras ASCII procedentes del fichero se envían directamente a la impresora.

En Linux, dos líneas de texto en ASCII se separan mediante un carácter de salto de línea (LineFeed). En DOS/Windows, dos líneas de texto se separan por un "LineFeed" y por un símbolo de retorno de carro (CarriageReturn).

Si se envía un fichero con texto ASCII directamente a la impresora mediante el comando descrito arriba, el resultado sería el siguiente:

```
Primera línea
           Segunda línea
                       Tercera línea
```
...

En este caso la impresora solo se dedica a ejecutar un salto de línea sin efectuar un retorno de carro, por no haber enviado ningún carácter ASCII de retorno de carro (CarriageReturn).

Sin embargo, es posible configurar la impresora de tal forma que realice un salto de línea *y* un retorno de carro a base de recibir solo el carácter ASCII de salto de línea.

Esto se consigue para impresoras con soporte del lenguaje PCL 3 mediante la secuencia de Escape \033&k2G.

Esta secuencia de Escape se envía a la impresora mediante

tierra: # **echo -en "**\**033&k2G" >/dev/lp0**

y después el fichero ASCII se imprime correctamente con el comando:

tierra: # **cat Fichero-ASCII >/dev/lp0**

Es posible que para que salga la última página, después sea necesario enviar a la impresora el comando

tierra: # **echo -en "**\**f" >/dev/lp0**

También puede ocurrir que algunos caracteres especiales se impriman mal (como p. ej. la diéresis) , ya que la codificación de estos es diferente en DOS/Windows y las impresoras suelen estar preconfiguradas para este sistema operativo.

#### Pero con

```
tierra: # cp Fichero-ASCII Fichero-ASCII.ibmpc
tierra: # recode lat1..ibmpc Fichero-ASCII.ibmpc
el Fichero-ASCII se copia primero a Fichero-ASCII.ibmpc y después se
convierte de acuerdo a la codificación de DOS/Windows.
```
Si se usa el comando

tierra: # **cat Fichero-ASCII.ibmpc >/dev/lp0**

el fichero se debe imprimir correctamente con todos los caracteres especiales y saltos de línea. No hace falta enviar una secuencia de Escape especial, ya que todos los caracteres y los saltos de línea se han convertido conforme la codificación DOS/Windows.

Es por eso que cualquier fichero de texto en ASCII se debe imprimir correctamente en una impresora capaz de procesarlo si se usa la siguiente secuencia de comandos:

```
tierra: # cp Fichero-ASCII Fichero-ASCII.ibmpc
tierra: # recode lat1..ibmpc Fichero-ASCII.ibmpc
tierra: # cat Fichero-ASCII.ibmpc >/dev/lp0
```
Una vez que se conoce esta secuencia se ofrece la posibilidad de realizar un filtro de impresión que se encarga justamente de esta conversión de texto ASCII al formato específico de la impresora.

Primero se genera un subdirectorio con ubicación análoga a la de /var/lib/ apsfilter y se entra a éste como usuario 'root':

```
tierra: # mkdir /var/lib/myprinterfilter
tierra: # cd /var/lib/myprinterfilter
```
Ahora se genera un script de la shell bash con el nombre asciifilter, tal como lo muestra el fichero [9.7.1](#page-248-0) en la página siguiente.

Este script se debe convertir en ejecutable y legible para todos los usuarios mediante:

tierra: # **chmod a+rx /var/lib/myprinterfilter/asciifilter**

Con **lprsetup** se genera una cola de impresión adicional, seleccionando algún driver de Ghostscript que normalmente no está en uso. La resolución y el tamaño del papel son irrelevantes. Seleccione sencillamente 'MONO'. Bajo la opción 'SPECIAL Settings for your printer' introduzca "af" en la opción 'NAME Optional name for the queue' como nombre de la nueva cola af (representa "asciifilter"). lprsetup genera entonces las siguientes colas de impresión: af-ascii , af und af-raw .

A continuación solo se usa la cola af. Las demás colas de impresión son superfluas ya que el driver de Ghostscript seleccionado no va a funcionar con la impresora que está conectada.

El fichero /etc/printcap también contiene ahora la entrada tal como se refleja en el extracto del fichero [9.7.2](#page-248-0) en la página siguiente.

Ahora se debe parar el spooler de impresión mediante:

tierra: # **rclpd stop**

y en la entrada del fichero /etc/printcap se modifica solamente la línea

```
#! /bin/bash
# make a temporary file
INPUT="$(mktemp /tmp/asciifilter.$$.XXXXXX)"
# First store everything from stdin in $INPUT
# to have the input as a regular file
cat > $INPUT
# Recode the INPUT
recode lat1..ibmpc $INPUT
# Add a FormFeed at the end of $INPUT
# to get the last page out of the printer
echo -en "\f" » $INPUT
# Send $INPUT to stdout
cat $INPUT
# Remove the INPUT file
rm $INPUT
```
Fichero 9.7.1: /var/lib/myprinterfilter/asciifilter

af...  $\cdot$ if=/var/lib/apsfilter/bin/...-af:\ :la@:mx#0:\ :tr=:cl:sh:

Fichero 9.7.2: /etc/printcap: Filtro propio

```
\text{if}=\frac{\sqrt{1}}{2}
```
por

```
:if=/var/lib/myprinterfilter/asciifilter:\
```
después de haber guardado /etc/printcap, el spooler de impresión se inicia de nuevo mediante

tierra: # **/etc/init.d/lpd start**

Ahora cualquier usuario del sistema debe ser capaz de imprimir a través de la nueva cola af usando el comando:

```
tierra: # lpr -Paf Fichero-ASCII
```
La nueva cola de impresión hace lo mismo que apsfilter cuando en un fichero apsfilterrc se pone USE\_RECODE\_NOT\_A2PS="yes", ya que con esta configuración apsfilter deja de convertir texto ASCII en PostScript antes de imprimirlo.

Para evitar a toda costa que por equivocación se envíen datos a través de una de las colas en desuso (af-ascii y af-raw), en el fichero /etc/printcap se deben cambiar las líneas

```
:lp= /dev/lp0:\
```
por

:lp=/dev/null:\

## **9.7.3. Un ejemplo más complejo**

### **Situación**

Se supone que el driver existente no es un driver de Ghostscript, por lo que es posible que sea necesario crear un filtro de impresión propio. Hay que distinguir entre dos posibilidades:

- 1. No existe ningún driver de Ghostscript para la impresora en cuestión, p. ej. porque la impresora es del tipo GDI.
- 2. Existe un driver de Ghostscript para la impresora, pero también hay uno que no lo es y que permite imprimir en mejor calidad por estar optimizado para un modelo de impresora específico.

Estos drivers se utilizan normalmente como complemento de Ghostscript, convirtiendo los datos salientes de Ghostscript al formato específico de la impresora.

Este tipo de situación se presenta aquí, ya que se trata del caso más complicado que puede servir de referencia para crear cualquier filtro de impresión para cualquier otro tipo de impresora.
### **Requerimientos**

Se supone que existe un driver para la impresora compatible con la versión existente de SuSE Linux o que éste se puede descargar de Internet. Para ello hace falta estar acostumbrado a trabajar con fuentes en formato Unix (p. ej.con archivos del tipo .zip o .tar.gz o con paquetes .rpm); véase el apartado [12.3](#page-313-0) en la página [304.](#page-313-0) Después de descomprimir o desempaquetar un archivo de estos, suele haber instrucciones de instalación dentro de los ficheros README, INSTALL o dentro de un sub-directorio denominado doc.

### **Información adicional**

En el caso de archivos del tipo.tar.gz normalmente se debe compilar e instalar el driver. A continuación se supone que el driver se instala como

/usr/local/bin/printerdriver

En general el driver no se encarga de otra cosa que convertir los datos especiales que salen de Ghostscript a un formato específico para la impresora (véase el apartado [9.6](#page-245-0) en la página [236\)](#page-245-0).

Para realizar esta conversión con un driver de Ghostscript a una resolución de 600 dpi, se usan las siguientes opciones:

```
-sDEVICE=pbmraw -r600x600
-sDEVICE=pnmraw -r600x600
```
La documentación del driver indica la resolución que realmente se ha de utilizar al igual que la compatibilidad del driver de Ghostscript.

Utilizando un filtro de impresión, los datos que se pasan a Ghostscript no entran directamente desde el fichero a imprimir, sino a través de la entrada estándar (ingl. *standard in*). Para realizarlo, en la llamada a Ghostscript un símbolo  debe reemplazar el nombre de fichero de entrada. Para pasar los datos salientes de Ghostscript al driver "real", se necesita el parámetro **-sOutputFile=-** .

La salida de datos de Ghostscript se pasa mediante un "pipe" (tubería) al driver:

| /usr/local/bin/printerdriver parámetro

Los parámetros necesarios para el driver se encuentran en la documentación del propio driver.

El comando completo que resulta es:

```
gs -q -dNOPAUSE -dSAFER -sOutputFile=- \
    -sDEVICE=<device> -r<resolution> \
    - quit.ps \
     | /usr/local/bin/printerdriver <parámetro>
```
Los valores <device>, <resolution> (resolución), /usr/local/bin/ printerdriver y <parámetro> se han de rellenar de acuerdo a la documentación del driver.

El comando utilizado se simplifica para una impresora directamente soportada por Ghostscript de la siguiente forma:

```
gs -q -dNOPAUSE -dSAFER -sOutputFile=- \
    -sDEVICE=<qhostscript-driver> -r<resolution> \
     \langleopt-parameter> \
     - quit.ps
```
Los parámetros  $\langle$ ghostscript-driver $\rangle$ ,  $\langle$ resolution $\rangle$  y en su caso  $\langle$ optparameter> (parámetros específicos del driver de Ghostscript), se han de rellenar de acuerdo al apartado [9.6](#page-245-0) en la página [236](#page-245-0)).

Como Ghostscript procesa datos en formato PostScript hay que convertir los datos a imprimir a este formato salvo que se encuentren ya en tal formato.

Normalmente basta convertir datos en formato ASCII a PostScript, ya que muchas aplicaciones (Netscape, StarOffice, etc.) generan directamente PostScript o bien están basados en ASCII (p. ej. editores de texto). El formato de los datos a imprimir se determina mediante el comando **file**.

El texto en formato ASCII se convierte a PostScript mediante el comando **a2ps**; las amplias posibilidades de este conversor se explican en la página del manual de **a2ps** (**man a2ps**).

#### **Instalación y uso**

<span id="page-253-0"></span>Si aún no existe, se ha de crear un directorio llamado /var/lib/ myprinterfilter y entrar al mismo.

Ahora se ha de crear un script de la shell bash denominado printerfilter (véase el fichero [9.7.3](#page-253-0) en la página siguiente).

Es posible copiar este script letra por letra; sólo las variables **GSDEVICE** y **DRIVER** se han de cambiar según la impresora que se esté usando, lo cual quiere decir que se han de indicar los valores correctos para device, resolution, /usr/local/bin/printerdriver y parameter.

Para una impresora soportada por Ghostscript hay que indicar:

```
DRIVER='cat -'
```
Para una impresora PostScript que no necesita Ghostscript se indica:

```
GS='cat -'DRIVER='cat -'
```
Es posible adaptar las variables **A2PSLAYOUT** y **A2PSENCODING** al gusto propio; ver la página del manual de **a2ps** (**man a2ps**).

El script creado se ha de convertir en ejecutable para todos los usuarios. Después se crea una cola de impresión utilizando **lprsetup**, tal como lo indica el apartado [9.7.2](#page-248-0) en la página [239](#page-248-0).

Si el filtro no trabaja correctamente, un fichero de registro puede facilitar el seguimiento del error, recogiendo toda la información de lo ocurrido durante el procesamiento de una tarea de impresión por parte del filtro. Para crear este fichero de registro, guíese con lo expuesto en el apartado [9.4.2](#page-240-0) en la página [231.](#page-240-0)

```
#! /bin/bash
```

```
# For debugging see for stderr in /var/spool/.../log
#set -x
# Define the program calls for the filter pipes
# The a2ps call
A2PSLAYOUT="-1 --center-title= --borders=yes"
kkkxA2PSENCODING='--encoding=ISO-8859-1'
A2PS="a2ps $A2PSLAYOUT $A2PSENCODING --output=-"
# The gs call
# in GSDEVICE Ghostscript device and parameters have to be set
GSDEVICE='-sDEVICE=Device -rResolution'
GS="gs -q -dNOPAUSE -dSAFER -sOutputFile=- $GSDEVICE - quit.ps"
# The call for an optional printerdriver
DRIVER='/usr/local/bin/printerdriver Parameter'
# make a temporary file
INPUT="$(mktemp /tmp/printerfilter.$$.XXXXXX)"
# First store everything from stdin in $INPUT
# to have the input as a regular file
cat > $INPUT
# Determine the FILETYPE of the data in $INPUT
FILESTRING=$(file $INPUT | tr 'A-Z' 'a-z')
case "$FILESTRING" in
 *postscript*) FILETYPE=postscript ;;
  *ascii*|*text*|*english*|*script*) FILETYPE=ascii ;;
 *) FILETYPE=unknown ;;
esac
# Do the filter pipe according to the FILETYPE
case "$FILETYPE" in
 postscript)
    cat $INPUT | eval $GS | eval $DRIVER ;;
 ascii)
    cat $INPUT | eval $A2PS | eval $GS | eval $DRIVER ;;
 unknown)
    echo "Unknown filetype: $FILESTRING" \
      | mailx -s "printerfilter" root ;;
esac
# Remove the INPUT file
rm $INPUT
```
Fichero 9.7.3: Filtro de impresión complejo

# **10 El kernel**

El kernel que se copia al disquete después de la instalación y que se encuentra también en el directorio root del sistema instalado, tiene una configuración que cubre un amplio espectro del hardware. Ya durante la instalación o actualización es posible seleccionar un kernel que fue optimizado en algunas aspectos (p. ej. para arquitectura Pentium), pero no en todos. Por eso es una ventaja – *¡aunque no es necesario!* – generar un kernel propio. Además, si tiene el deseo de conocer características o drivers "experimentales", es prácticamente obligatorio compilar un kernel propio. Finalmente es la configuración de un kernel propio que permite conocer el estado del arte en el desarrollo de Linux.

Ya existen Makefiles para el compilador C que permiten generar un kernel nuevo de un modo casi totalmente automatizado. Solo hace falta entrar en una utilidad de configuración y definir el hardware que el kernel debe soportar.

El soporte de instalación no cubre la compilación de un kernel propio.

### Aviso

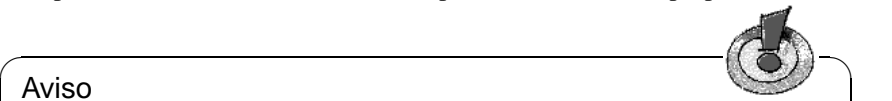

La siguiente descripción contempla básicamente los kernel de la serie 2.2.x. y 2.4.x. Existen muchas cosas que coinciden con los kernel de la serie 2.0.x. ¡Sin embargo, en cuanto a los detalles, pueden existir pequeñas pero importantes diferencias!

 $\overbrace{\phantom{aaaaa}}$ 

## **10.1. Las fuentes del kernel**

Para poder generar un kernel propio se deben instalar las fuentes del kernel (paquete kernel-source), el compilador de C (paquete gcc), los GNU Binutils (paquete binutils) y las librerías de C (Include-files) (paquete glibc-devel). Estos paquetes se encuentran en la serie serie D (Development). En todo caso es muy recomendable instalar el compilador de C ya que el lenguaje C y el sistema operativo Linux están intrínsecamente vinculados.

Las fuentes del kernel se encuentran en el directorio /usr/src/linux. Si le gusta experimentar con el kernel y tener varias versiones en el disco, resulta bastante práctico desempaquetar las fuentes de los diferentes kernel en diferentes directorios y acceder a las actualmente válidas mediante un enlace simbólico. YaST instala los paquetes de esta forma automáticamente.

En realidad se podrían instalar y compilar las fuentes del kernel en cualquier directorio, pero existe bastante software que espera encontrar las fuentes del kernel en el directorio /usr/src/linux. Por lo tanto es mejor optar por este directorio para asegurar la compilación correcta de cualquier programa.

# <span id="page-257-0"></span>**10.2. Módulos del kernel**

Existen muchos drivers y funciones adicionales que no deben formar parte fija del kernel necesariamente, sino que pueden ser cargados como módulos (ingl. *kernel module*) en tiempo de ejecución. Durante la configuración del kernel es cuando se determina cuáles drivers se incorporan de forma fija al mismo y cuáles como módulo.

Los módulos del kernel se guardan en el directorio /lib/ modules/<versión>, donde <versión> corresponde a la versión actual del kernel (por ejemplo 2.4.9).

Siempre que sea posible se debe aprovechar la posibilidad de usar módulos. Siga la pauta: las funciones del kernel que no se necesitan durante el arranque de la computadora, se deben realizar como módulos; de este modo se asegura que el kernel no crezca demasiado y que ni la BIOS ni ningún gestor de arranque tenga problemas al cargar el kernel. Esto significa que el driver del disco duro, el soporte de ext2 y otras funciones parecidas siempre deben formar parte del kernel, mientras que el soporte de isofs, msdos o sound siempre se deberían compilar como módulos.

### **Manejo de los módulos**

Existen los siguientes comandos para trabajar con módulos:

**insmod**

El comando insmod carga el módulo indicado que se busca en un subdirectorio de /lib/modules/<versión>. A favor del mejor comando **modprobe** se debería dejar de usar **insmod**.

**rmmod**

Este comando descarga el módulo indicado, lo cual solo es posible cuando se ha dejado de usar esta función del módulo, y no es posible descargar p. ej. el módulo **isofs** cuando todavía hay un CD montado.

**depmod**

Este comando genera en el directorio /lib/modules/<versión> el fichero modules.dep que registra la dependencia de los módulos entre sí. De este modo hay seguridad de que se cargan automáticamente todos los módulos que dependen del primero. Si el inicio del kernel-damon está previsto en /etc/rc.config, el fichero con las dependencias de los módulos se genera automáticamente cuando Linux se inicia (salvo que el fichero ya exista).

### **modprobe**

Carga o descarga de un módulo considerando las dependencias con otros. El comando es muy versátil así que se puede usar para muchas otras cosas (p. ej. para probar todos los módulos de un determinado tipo hasta que se cargue uno exitosamente). Al contrario de insmod, modprobe evalúa el fichero /etc/modules.conf y por eso solo se debería usar para cargar módulos. La página de manual de modprobe explica todas las posibilidades.

### **lsmod**

Muestra los módulos actualmente cargados y sus dependencias. Los módulos que fueron cargados por el kernel-daemon se identifican por (autoclean) al final de la línea. Esta palabra indica que se trata de un módulo que se descarga automáticamente cuando deja de ser usado para un determinado tiempo y si se hayan tomado las medidas necesarias para ello, ver en la página siguiente.

### **/etc/modules.conf**

El fichero /etc/modules.conf influye sobre la carga de módulos (ver página del manual de **depmod** (**man depmod**)).

Advertencia: Desde la versión 6.3 de SuSE Linux el nombre del fichero /etc/ conf.modules se ha cambiado a /etc/modules.conf.

Es precisamente este fichero el que permite indicar los parámetros para aquellos módulos que acceden directamente al hardware y por lo tanto deben ser adaptados a la computadora específica (p. ej. driver de unidades CD-ROM o driver para tarjetas red). Los parámetros que se indican en este fichero son en principio idénticos a los que se pasan al kernel (p. ej. con LILO) a la hora de arrancar (ver apartado [11.3.2](#page-267-0) en la página [258](#page-267-0)), sin embargo, en muchos casos sus nombres son diferentes (ver el apartado [11.3.4](#page-280-0) en la página [271\)](#page-280-0). Si no se consigue cargar un módulo, intente especificar el hardware en el fichero /etc/conf.modules y para cargarlo se debe usar el módulo modprobe en lugar de insmod.

### **Kmod – el "Kernel Module Loader"**

El modo más elegante para emplear módulos de kernel es – desde la versión 2.2.x – el uso del "Kernel Module Loader", que reemplaza al kernel-damon (kerneld) "antiguo". kmod permanece en segundo plano y se ocupa de cargar automáticamente los módulos con llamadas a modprobe cuando se necesita la correspondiente función del kernel.

Para usar el kmod se debe activar, durante la configuración del kernel, la opción 'Kernel module loader' (CONFIG\_KMOD).

¡Los drivers que se necesitan para acceder al sistema de ficheros raíz deben estar incorporados al kernel!, por lo cual, *no* se debe configurar el driver SCSI ni el sistema de ficheros de la partición raíz (normalmente **ext2**) como módulos!

### Atención

✎ ☞

SuSE Linux usa ahora el initrd (ingl. *initial ramdisk*) para incorporar de esta forma p. ej. el driver SCSI. Generando un kernel propio se precisa adaptar la variable **INITRD\_MODULES** dentro del fichero /etc/rc.config (apartado [14.6](#page-352-0) en la página [344\)](#page-352-0) y es necesario poner la línea con initrd dentro del fichero /etc/lilo.conf en comentario (ver apartado [13.4.5](#page-329-0) en la página [320\)](#page-329-0). – ¡Si se omiten estos pasos, el kernel se cuelga durante el arranque!

El uso de los módulos del kernel se ofrece sobre todo para funciones de uso poco frecuente como p. ej. parport y el soporte de impresora, driver para disqueteras, unidades iomega ZIP o determinados sistemas de ficheros.

 $\overbrace{\phantom{aaaaa}}$ 

Kmod no está diseñado para descargar automáticamente módulos; pensando en la cantidad de memoria RAM de las computadoras de hoy en día, se trata de un operación no necesaria, ya que con la descarga de un módulo se desocuparía muy poca memoria (ver /usr/src/linux/Documentation/kmod.txt). Los servidores que cumplen tareas muy específicas trabajan más rápido con un kernel "monolítico".

# **10.3. Configuración del kernel**

La configuración del kernel que se instaló en el sistema durante la instalación o actualización está contenida en el fichero /usr/src/linux/.config (ver apartado [2.1.8](#page-27-0) en la página [18](#page-27-0)).

Se puede configurar el kernel de tres formas distintas:

- 1. En la línea de comando
- 2. En un menú en modo texto
- 3. En un menú bajo el sistema X Window

Estas tres formas de configuración se presentan a continuación.

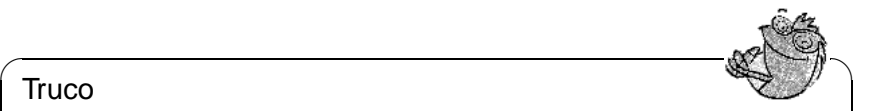

### Truco

Para pasar un fichero de configuración .config existente a un kernel nuevo solo hace falta utilizar el comando **make oldconfig** y terminar como se ha explicado en el apartado [10.5](#page-261-0) en la página [252.](#page-261-0)

 $\overline{\phantom{a}}$ 

### **Configuración en la línea de comando**

Para configurar el kernel se cambia a /usr/src/linux y se introduce el siguiente comando:

tierra:/usr/src/linux # **make config**

Aparece una serie de preguntas sobre las funciones que el kernel debe soportar y para contestarlas existen generalmente dos o tres posibilidades: Ya sea el sencillo  $\frac{f_1}{f_2}$ ,  $\frac{f_2}{f_3}$ ,  $\frac{f_3}{f_4}$ ,  $\frac{f_4}{f_5}$ ,  $\frac{f_5}{f_6}$ ,  $\frac{f_6}{f_7}$ ,  $\frac{f_7}{f_8}$ ,  $\frac{f_8}{f_9}$ ,  $\frac{f_9}{f_9}$ ,  $\frac{f_9}{f_9}$ ,  $\frac{f_9}{f_9}$ ,  $\frac{f_9}{f_9}$ ,  $\frac{f_9}{f_9}$ ,  $\frac{f_9}{f_9}$ ,  $\frac{f_9}{f_9$  $\mathcal{D}$  o  $\odot$  o bien  $\odot$  (ingl. *yes*),  $\odot$  (ingl. *no*) o  $\odot$  (ingl. *module*). 'm' significa que "añadirlo" en tiempo de ejecución. Por supuesto, todos los drivers que se necesitan para arrancar el sistema deben incorporarse de forma fija al kernel; para estos  $\frac{1}{x}$ módulos pulse  $\sqrt{x}$ y).

Al presionar cualquier otra tecla, aparece una ayuda corta sobre la correspondiente opción.

### **Configuración en modo texto**

Una vía más asequible para configurar el kernel se consigue con el comando:

```
tierra:/usr/src/linux # make menuconfig
```
Una gran ventaja es p. ej. que no hace falta pasar por una gran cantidad de preguntas modificando solo un aspecto de la configuración; la configuración es más estructurada.

## **Configuración bajo el sistema X Window**

Si está instalado el sistema X Window (paquete xf86) tal como Tcl/Tk (paquete tcl y paquete tk), queda la alternativa de iniciar el proceso de instalación con:

tierra:/usr/src/linux # **make xconfig**

De este modo se dispone de una superficie gráfica más confortable pero es preciso iniciar el sistema X Window como superusuario 'root', pues de lo contrario habría que tomar medidas adicionales para tener acceso a la pantalla de otro usuario.

# **10.4. Ajustes en la configuración del kernel**

Debido a la cantidad no es posible detallar en este manual todas las opciones que ofrece la configuración del kernel , pero se puede usar la amplia ayuda en línea de la que se dispone durante la configuración del kernel . Lo más nuevo en cuanto a documentación se encuentra siempre en el paquete de las fuentes del kernel en el directorio /usr/src/linux/Documentation.

# <span id="page-261-0"></span>**10.5. Compilación del kernel**

### Truco

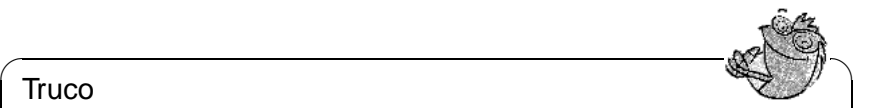

Si desea instalar su propio kernel en el directorio /boot, quite sencillamente el símbolo de comentario por delante de la línea export INSTALL\_PATH=/boot (aprox. línea 92) en el Makefile principal.

 $\overbrace{\phantom{aaaaa}}$ 

Recomendamos generar un "bzImage" con el cual se evita el efecto de un kernel demasiado grande. Es algo que ocurre a menudo cuando se han seleccionado demasiadas características y luego se genera un "zImage". Con "bzImage" se evitan entonces los mensajes típicos como "kernel too big" o "System is too big".

Una vez adaptado el kernel a sus necesidades, debe iniciar la compilación con:

```
tierra:/usr/src/linux # make dep
tierra:/usr/src/linux # make clean
tierra:/usr/src/linux # make bzImage
```
Se pueden introducir también los 3 comandos en una sola línea y así se ejecutan uno después del otro. De esta manera, la compilación se hace "automáticamente", lo que permite *salir a tomar un café* o dejar la computadora trabajando durante la noche. Para ello introduzca:

tierra:/usr/src/linux # **make dep clean bzImage**

Según la potencia de la computadora, ésta puede tardar desde algunos minutos (AMD Athlon / Intel Pentium III rápido)  $1$  hasta un par de horas (386 con 8 MB de RAM) para compilar el kernel. Durante la compilación se puede seguir trabajando en otro consola.

Después de una compilación exitosa el kernel comprimido se encuentra en el directorio /usr/src/linux/arch/i386/boot. La imagen del kernel, o sea el fichero que contiene el kernel, se llama bzImage.

Si este no se encuentra en el mencionado directorio, lo más probable es que haya ocurrido un error durante la compilación y que su respectivo mensaje se haya perdido entre todos los mensajes en pantalla. Para comprobar si realmente hubo un error se puede iniciar la compilación por segunda vez con:

tierra:/usr/src/linux # **make bzImage**

y observar si realmente aparecen errores. ¡No hay por qué asustarse, errores durante la compilación del kernel son más bien escasos!

Si se trabaja con la shell "Bash", se pueden direccionar los mensajes de la compilación al fichero kernel.out con el comando:

tierra:/usr/src/linux # **make bzImage 2>&1 | tee kernel.out**

El mismo comando bajo Tcsh sería:

tierra:/usr/src/linux # **make bzImage |& tee kernel.out**

<span id="page-261-1"></span><sup>&</sup>lt;sup>1</sup>Una prueba común para hardware y software es la compilación del kernel con la opción make  $-i$ , que requiere de mucha memoria RAM (hasta más de 100 MB). En este caso se inicia un compilador para cada fichero fuente.

Si hay funciones del kernel que se realizan con módulos, es preciso compilarlos, lo cual se consigue con el siguiente comando:

tierra:/usr/src/linux # **make modules**

# **10.6. Instalación del kernel**

Después de la compilación del kernel se debe procurar también que éste se inicie; si se usa LILO para arrancar, es preciso reinstalarlo. Lo más fácil es copiar el nuevo kernel a /boot/vmlinuz (ver apartado [10.5](#page-261-0) en la página anterior) e iniciar después LILO. Sin embargo, es mejor conservar el kernel antiguo (/boot/vmlinuz.old) para evitar sorpresas, en caso de que el nuevo no funcione tal como se espera:

tierra:/usr/src/linux # **cp /boot/vmlinuz /boot/vmlinuz.old** tierra:/usr/src/linux # **cp arch/i386/boot/bzImage /boot/vmlinuz** tierra:/usr/src/linux # **lilo**

El comando **make bzlilo** realiza estos tres pasos con una sola orden.

Los módulos compilados también se deben instalar; el siguiente comando:

tierra:/usr/src/linux # **make modules\_install**

los copia en los directorios de destino correctos (/lib/modules/<versión>). Los módulos antiguos de la misma versión de kernel se suprimen. Esto no representa mucho problema ya que se pueden instalar nuevamente desde los CDs, junto con el kernel.

### **Truco**

Si se incorporan módulos al kernel, es necesario quitarlos en  $/1$ ib/ modules<Version> , ya que en caso contrario pueden aparecer efectos extraños. Por eso se ruega encarecidamente a los principiantes en materia de Linux, no compilar un kernel propio.

 $\overbrace{\phantom{aaaaa}}$ 

 $\sim$   $\mathbb{Z}$   $\rightarrow$   $\mathbb{Z}$   $\rightarrow$   $\sim$   $\mathbb{Z}$ 

Se debe agregar al fichero /etc/lilo.conf (ver apartado [5.4.1](#page-125-0) en la página [116\)](#page-125-0) un label (rótulo) adicional denominado **Linux.old** y modificar el nombre del kernel antiguo a /boot/vmlinuz.old. Así se puede arrancar seguro con el kernel antiguo en caso de que se presentara algún problema con el nuevo. Se trata de una posibilidad que se explica detalladamente en el capítulo [5](#page-118-0) en la página [109](#page-118-0).

Si el fichero /etc/lilo.conf está adaptado a las propias necesidades, se debe ejecutar de nuevo:

tierra:/usr/src/linux # **make lilo**

Por otra parte, en caso de iniciar Linux desde DOS usando linux.bat – o sea con loadlin – se necesita copiar el kernel nuevo a /dosc/loadlin/ bzimage[2](#page-262-0) , para que se active después del próximo arranque.

<span id="page-262-0"></span><sup>2</sup>O bien al lugar donde realmente está loadlin instalado.

Si se inicia Linux con el gestor de arranque de Windows NT no se debe olvidar de copiar nuevamente el sector de arranque de LILO (ver apartado [5.7.2](#page-136-0) en la página [127](#page-136-0)) .

Además tenga en cuenta lo siguiente: el fichero /boot/System.map contiene los símbolos del kernel necesarios para que los módulos puedan acceder correctamente a las funciones del kernel. Este fichero depende de la versión actual del kernel por lo que se debería copiar el fichero actual<sup>[3](#page-263-0)</sup> /usr/src/linux/ System.map al directorio /boot una vez que la compilación haya finalizado. Si se usa el comando **make bzlilo** o **make zlilo** para generar el kernel, la mencionada copia se hace automáticamente.

Un mensaje como "System.map does not match actual kernel" durante el arranque del sistema, indica que el fichero System.map no se ha copiado al directorio /boot.

# **10.7. Generar un disquete de arranque**

Para generar un disquete de arranque con el kernel nuevo, se puede usar sencillamente el siguiente comando:

tierra:/usr/src/linux # **make bzdisk**

# **10.8. Limpieza del disco después de la compilación del kernel**

Los ficheros objeto que se generan durante la compilación del kernel se pueden borrar si estos ocupan demasiado espacio de disco:

tierra: # **cd /usr/src/linux**

tierra:/usr/src/linux # **make clean**

Sin embargo, si dispone de suficiente espacio de disco y además piensa modificar la configuración del kernel puede saltarse este paso. De este modo una nueva compilación va mucho más rápido, ya que solo se compilan las partes del sistema que fueron modificadas.

<span id="page-263-0"></span><sup>3</sup>Después de cada compilación este fichero se genera de nuevo.

# **11 Parámetros del kernel**

# **11.1. Drivers del kernel**

Existe una gran variedad de componentes y periféricos para PCs. El sistema operativo necesita una serie de "drivers" (en el caso de Linux el "kernel") para poder acceder a estos dispositivos. En principio existen dos mecanismos para dar al kernel la funcionalidad de un driver:

- 1. Los drivers se pueden incorporar fijamente al kernel. Un kernel de este tipo, de "una sola pieza", se denomina en este libro kernel *monolítico*. Algunos drivers solo se pueden usar en combinación con un kernel monolítico.
- <span id="page-264-0"></span>2. Los drivers se incorporan al kernel en el momento que se necesitan; un kernel de tal característica se denomina kernel *modularizado*. La ventaja es que solo los drivers necesarios se cargan en el momento necesario y así el kernel no arrastra ningún tipo de "lastre". El kernel del disquete de arranque de SuSE trabaja a base de módulos y así resulta útil para la mayoría de las computadoras.

Algunos drivers aún no existen como módulos.

Independientemente de la ubicación de los drivers (fijos en el kernel o cargables como módulos), es posible que existan componentes que el kernel no sea capaz de reconocer por sí mismo. Para tal caso existe la posibilidad de especificar más exactamente el componente, pasando parámetros adicionales al kernel.

- Proporcionar información al kernel sobre el tipo de hardware usado y cómo comunicarse con éste (p. ej. rango de memoria, número de interrupción, etc.). A veces el driver es capaz de averiguar esto por sí mismo pero resulta más seguro y rápido tomar la iniciativa.
- En casos problemáticos se puede conseguir un buen funcionamiento del sistema Linux usando parámetros especiales.

En el caso de un kernel monolítico se deben pasar los parámetros al kernel a través de un "bootloader". Por esta razón los parámetros aún se denominan parámetros de LILO, por el "bootloader" tradicional de la arquitectura x86. Los drivers en forma de módulos reciben sus parámetros mediante los comandos insmod o modprobe, que cargan simultáneamente el módulo.

En cada inicio de sistema se deben indicar los parámetros, ya que el kernel desafortunadamente no "aprende" por sí mismo. Después de la instalación es posible colocar los parámetros de kernel en los ficheros /etc/lilo.conf o

/etc/modules.conf. Con ello se consigue que LILO o modprobe los evalúen automáticamente.

El formato de indicación de los parámetros para los drivers en forma de módulos, lamentablemente es diferente al de los drivers incorporados al kernel, por lo cual más adelante se detallan estos parámetros minuciosamente. Para algunos módulos (lectores CD-ROM) el traspaso de los parámetros ya fue unificado, así que se pueden usar los mismos parámetros si se está cargando un módulo o pasando un parámetro al prompt de arranque.

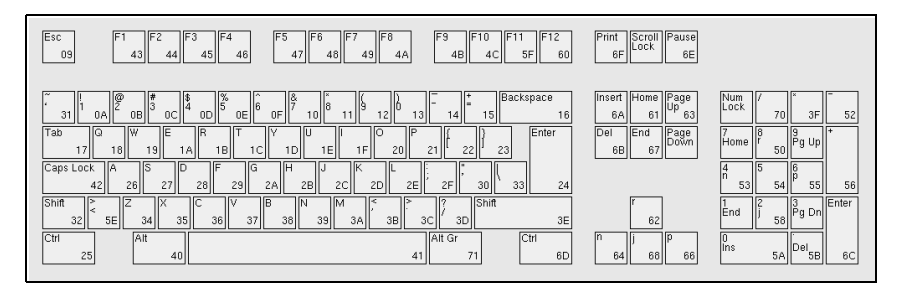

Figura 11.1: La distribución del teclado norteamericano

En el momento del arranque, la distribución norteamericana del teclado aún está activa, por lo tanto el ⊖está en la tecla de ⊕y el ⊙ se "oculta" bajo la tecla  $\overline{a}$  $\frac{d}{dx}$ , por lo tanto cr $\frac{1}{x}$  esta en la tecla de  $\frac{1}{y}$  y en  $\frac{1}{y}$  setc. La distribución del teclado se ve en la figura [11.1.](#page-264-0) m<br>ñ),

# **11.2. Algunos consejos**

Antes de que aparezcan las listas con los parámetros, le damos un par de consejos acerca del reconocimiento de hardware por parte de los drivers y acerca de la indicación de parámetros:

- La mayoría de los drivers son capaces de realizar un *autoprobing*, o sea, el driver va probando diferentes direcciones en las que se encuentra generalmente el hardware. Haciendo esto, es posible que el driver encuentre un componente del cual no se encarga y que lo inicie equivocadamente, por lo tanto es posible también que la computadora se detenga (se cuelgue).
- También puede ocurrir que un módulo se cargue exitosamente aunque el hardware para el que fue diseñado no esté presente en la computadora (esto pasa sobre todo con los drivers para las tarjetas de red de 3 Com). Sin embargo, por razones de simplicidad, pruebe primero con el "autoprobing". Los drivers que se cargan mal se pueden descargar sin problemas. Si el hardware no se reconoce bien se puede intentar pasar parámetros al kernel para que éste pueda reconocer correctamente el componente en cuestión.
- Finalmente existen algunos componentes para los que existen varios drivers (NCR 53C810, Ultrastor). Según la información que tenemos, entre los dos Ultrastor-drivers no existe una ventaja importante del uno sobre el otro.

El BSD-driver para el NCR53C819 soporta también los demás productos NCR53C8xx (p. ej. 53C875) mientras que el NCR-driver antiguo soporta grabadoras de CD. En caso de duda pruebe simplemente cuál es el driver apropiado para el soporte de su hardware.

# **11.3. Los parámetros**

### **11.3.1. Anotación y significado**

Las siguientes listas de parámetros del kernel, presentadas en orden alfabético, mencionan los distintos dispositivos y sus respectivos drivers junto con los parámetros necesarios o admitidos. Los siguientes parámetros siempre aparecen con el mismo significado que se detalla a continuación:

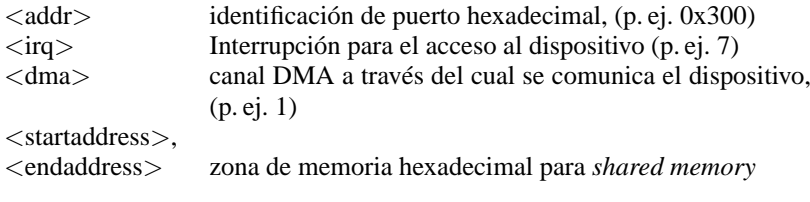

Cuadro 11.1: Nombres de variables para parámetros del kernel de uso frecuente

A continuación se explican sobre todo los parámetros importantes para una instalación exitosa y no aquellos que pueden servir para fines muy especiales. Al indicar parámetros se debe tener en cuenta la diferencia entre mayúsculas y minúsculas.

Después de la instalación se encuentra una introducción acerca de todas las posibilidades de los parámetros del kernel en el BootPrompt-HOWTO del directorio /usr/share/doc/howto y junto con las fuentes del kernel en el fichero /usr/src/linux/Documentation/kernel-parameters.txt.

### <span id="page-267-0"></span>**11.3.2. Parámetros del kernel en el Boot-Prompt**

Los parámetros que se mencionan en este apartado solo se pueden pasar directamente al kernel, p. ej. mediante los 'boot options' de SYSLINUX (en caso del disquete de arranque suministrado), al prompt de LILO o mediante loadlin. Si desea usar el driver en cuestión como módulo, consulte los parámetros aplicables, en este caso en el apartado [11.3.4](#page-280-0) en la página [271.](#page-280-0)

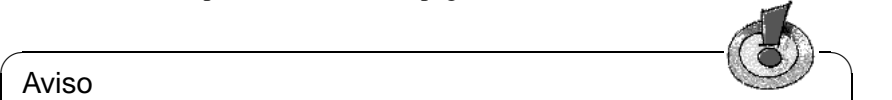

#### Aviso

¡Todos los parámetros importantes para un driver se deben indicar uno trás otro, separados por comas! No se debe agregar jamás un espacio entre los parámetros!

 $\overbrace{\phantom{aaaaa}}$ 

Para indicar p. ej. los parámetros del driver **aha1542** en el Bootprompt, se introduce lo siguiente (al comienzo siempre se indica el nombre del fichero que contiene el kernel; en los disquetes de arranque de SuSE el kernel se llama linux!): linux aha1542=0x300

### **Parámetros de arranque generales**

Mediante algunos parámetros generales es posible influir en el comportamiento general del kernel de Linux; ver la

página del manual de **bootparam** (**man 7 bootparam**).

*Modo de reinicio* (saliendo de Linux)

**reboot=**<**modo**>

donde <**modo**> puede tener los siguientes valores:

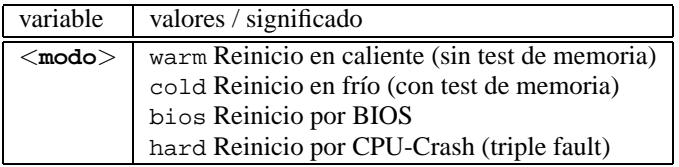

#### *Ejemplo:* **reboot=cold**

inicia la computadora después del "shutdown" de Linux como si se hubiera pulsado la tecla Reset.

*Protección de rangos E/S* (Reservar)

**reserve=**<**start1**>**,**<**ancho1**>**,...,**<**startN**>**,**<**anchoN**>

Con este parámetro se pueden reservar rangos de E/S (entrada/salida) para el hardware que no resista el "autoprobing", reaccionando p. ej. con un cuelgue del sistema.

Ejemplo: Con el comando:

**reserve=0x330,32 ether=5,0x330,eth0**

se puede proteger una tarjeta de red sensible al autoprobing sin dejar de inicializarla. En el ejemplo dado la tarjeta tiene un rango de E/S de un ancho de 32 byte, que comienza a partir de la dirección de memoria 0x330 y el valor de la interrupción es 5.

El significado de los parámetros de tarjetas de red se explica en el apartado [11.3.2](#page-276-0) en la página [267.](#page-276-0)

*Indicar partición raíz*

**root=**<**partición**>

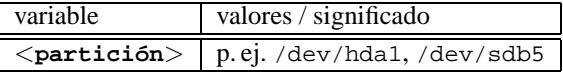

### *Ejemplo:* **root=/dev/hda5**

Arranca el kernel e intenta montar la partición raíz del primer disco lógico en la partición extendida del primer disco duro (E)IDE.

*Cantidad de memoria RAM* (RAM)

**mem=**<**cantidad**> Puede indicar la cantidad de Memoria en bytes, kilobytes o megabytes. Los ejemplos muestran las diferentes anotaciones para 96 MB de RAM.

Ejemplos:

#### **mem=96M mem=98304k**

En raras ocasiones es posible que la placa base o el chipset no puedan liberar toda la memoria ya que usan una cierta cantidad para "fines propios" (pueden ser hasta 512 K). Con el método de "prueba y error" sería posible determinar la cantidad exacta, pero para simplificar se puede suponer que se trata de 512 K; en nuestro ejemplo es lo siguiente:

### **mem=5ff8000**

Si la computadora es un Pentium clónico, el comando

#### **mem=nopentium**

puede hacer que trabaje una computadora que antes no funcionaba.

*Cantidad de CPUs en SMP*

### **maxcpus=**<**cantidad**>

Determinación de la cantidad máxima de CPUs para sistemas SMP.

Ejemplo:

**maxcpus=1**

*Consola en puerto serie*

### **console=**<**dispositivo**>**,**<**opciones**>

Definición del dispositivo para conectar a la consola; es posible indicar el parámetro varias veces.

Ejemplos:

```
console=ttyS1,9600
console=tty0
```

```
Ver /usr/src/linux/Documentation/serial-console.txt, donde
se mencionan varios ejemplos prácticos.
```
#### **Controladoras SCSI y el SCSI-subsistema**

<span id="page-269-0"></span>Se puede influir en la mayoría de las controladoras SCSI a través de los parámetros.

*Unidades de cinta SCSI* (Streamer)

```
st=<búfer>,<barrera>[,<max>]
```
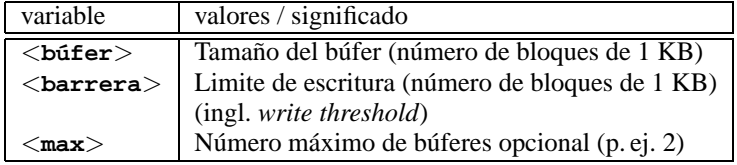

*Ejemplo:* **st=1000,2000**

*Número de dispositivos SCSI por ID*

**max\_scsi\_luns=**<**número**>

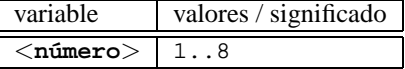

Ejemplo:

Si solo desea usar explícitamente el primer LUN (ingl. *logical unit number*), se debe definir el parámetro como: **max\_scsi\_luns=1**.

Una aplicación típica son los lectores con múltiples CDs, para los que el número de CDs utilizables es igual al valor del parámetro **max\_scsi\_luns**.

*Adaptec AHA-1520 / 1522 / 1510 / 1515 / 1505 SCSI-hostadaptor*

**aha152x=**<**addr**>**,**<**irq**>**,**<**id**>**[,**<**rec**>**[,**<**par**>**[,**<**sync**>**[,** <**delay**>**[**<**ext\_trans**>**]]]]]**

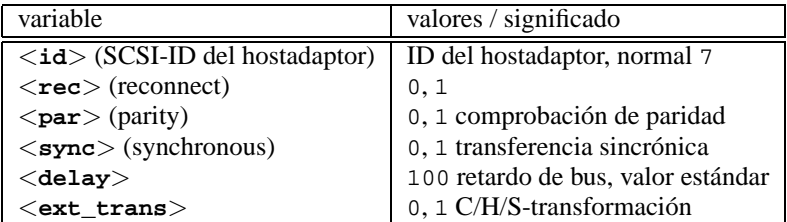

Este driver permite usar muchas controladoras SCSI de bajo coste. Por ejemplo, todas las tarjetas de sonido con controladora SCSI (aparte de la Pro Audio Spectrum) incorporan uno de estos chips de Adaptec y se pueden usar con este driver.

Para todas las 152x *no* originales, es posible que se necesite siempre el cuarto parámetro (**RECONNECT**) para hacerlas funcionar y este parámetro debe estar en '0' para casi todos los tipos; solamente la controladora AHA2825 necesita el valor '1'.

*Ejemplo:* **aha152x=0x300,10,7**

*Adaptec AHA-1540 / 1542 SCSI-hostadaptor*

```
aha1542=<addr>[,<buson>,<busoff>[,<DMA speed>]]
```
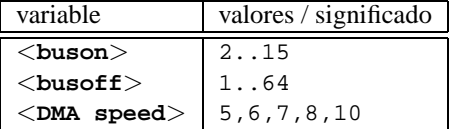

*Ejemplo:* **aha1542=0x300**

*Adaptec AHA-274x / 284x / 294x hostadaptor*

**aic7xxx=**<**modifier**>**[,**<**modifier**>**[, ...]]**

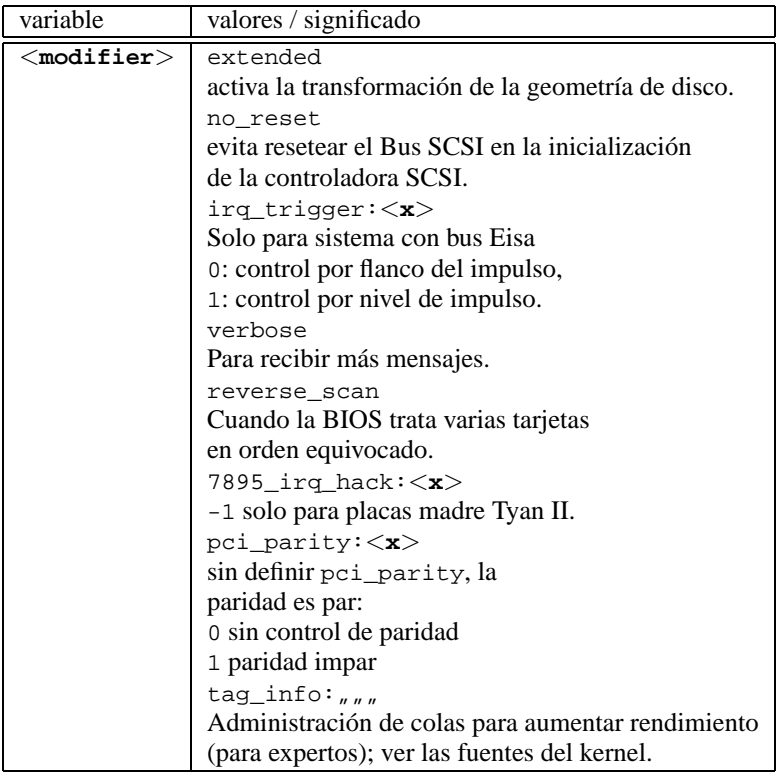

```
Ejemplo: aic7xxx=no_reset,
```
si la computadora se detiene reseteando el bus SCSI.

Para controladoras SCSI a base de aic7xxx solo se necesitan parámetros si su funcionamiento es erróneo o insatisfactorio.

La controladora AHA-2940 AU solo funciona bien a partir de la versión 1.3 de la BIOS; el soporte de Adaptec proporciona actualizaciones.

¡La controladora Adaptec 2920 no funciona con este driver, sino con el Future Domain-Driver (apartado [11.3.2](#page-269-0) en la página siguiente)!

*AdvanSys SCSI-hostadaptor*

**advansys=**<**addr1**>**,**<**addr2**>**,...,**<**addr4**>**,**<**debug\_level**>

*Ejemplo:* **advansys=0x110,0x210**

Este ejemplo indica al kernel que busque la controladora AdvanSys bajo las direcciones señaladas.

*AM53/79C974 SCSI-hostadaptor*

**AM53C974=**<**host-id**>**,**<**target-id**>**,**<**rate**>**,**<**offset**>

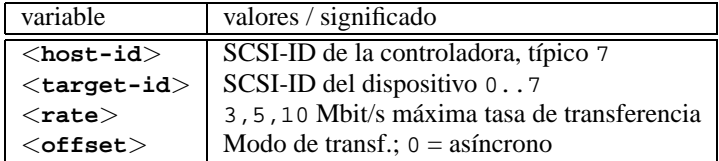

Cuando parece que la controladora "se atraganta" con el flujo de datos, se puede reducir la tasa máxima de transferencia para un dispositivo (p. ej. la primer unidad CD-ROM-SCSI /dev/scd0 con ID 5) en la cadena:

```
Ejemplo: AM53C974=7,5,3,0
```
Se puede indicar una tasa y un modo de transferencia propios para cada dispositivo, así que **AM53C974=x,x,x,x** puede aparecer hasta siete veces para una controladora.

*BusLogic SCSI-hostadaptor*

**BusLogic=**<**addr**> **BusLogic=**<**probing**>

*Ejemplo:* **BusLogic=0x300**

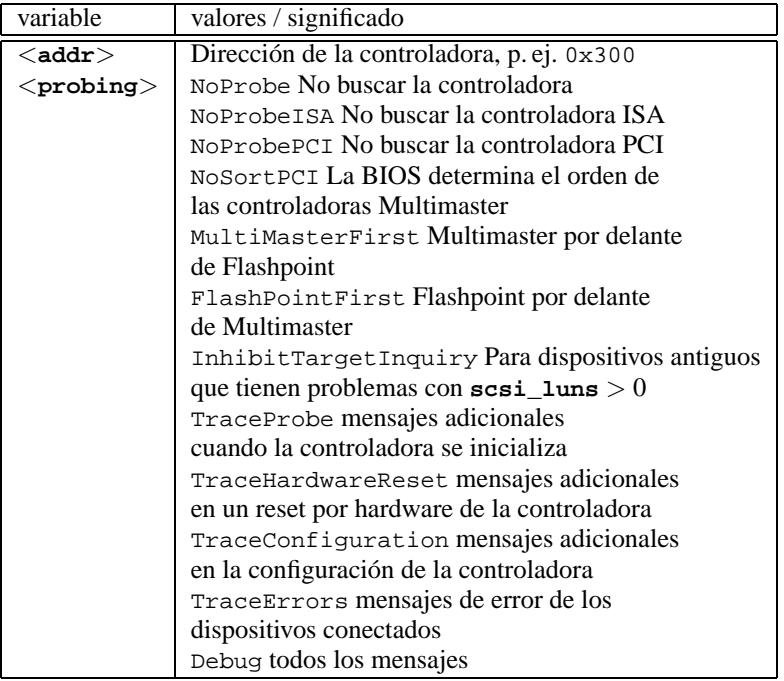

Para esta controladora hay más parámetros de configuración que sirven para afinar su ajuste. Se explica en /usr/src/linux/drivers/scsi/ README.BusLogic.

*Future Domain TMC-16x0-SCSI-hostadaptor* **fdomain=**<**addr**>**,**<**irq**>**[,**<**id**>**]**

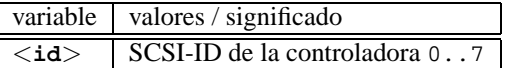

Se usa este driver también para la controladora SCSI Adaptec 2920.

```
Ejemplo: fdomain=0x140,11,7
```
*Future Domain TMC-885/950-hostadaptor*

**tmc8xx=**<**addr**>**,**<**irq**> *Ejemplo:* **tmc8xx=0xca000,5**

*Familia de NCR 5380 SCSI-hostadaptor* **ncr5380=**<**addr**>**,**<**irq**>**,**<**dma**> *Ejemplo:* **ncr5380=0x340,10,3**

- *Familia de NCR 53c400 SCSI-hostadaptor* **ncr53c400=**<**addr**>**,**<**irq**> *Ejemplo:* **ncr53c400=0x350,5** Este driver puede trabajar p. ej. con la controladora Trantor T130B, que tiene una difusión amplia.
- *Familia de NCR 53c406a SCSI-hostadaptor* **ncr53c406a=**<**addr**>**[,**<**irq**>**[,**<**fastpio**>**]]**

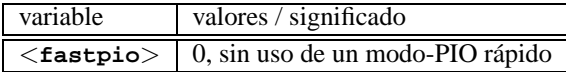

```
Ejemplo: ncr53c406a=0x330,10,0
```
- *Seagate ST01/02 SCSI-hostadaptor* **st0x=**<**addr**>**,**<**irq**> *Ejemplo:* **st0x=0xc8000,5**
- *Trantor T128/128F/228 SCSI-hostadaptor* **t128=**<**addr**>**,**<**irq**> *Ejemplo:* **t128=0x340,10**

### **Controladoras (E)IDE-Controller y dispositivos ATAPI**

Hay muchos parámetros a disposición para configurar los dispositivos conectados.

*ATAPI-CD-ROM y otros dispositivos en la controladora (E)IDE* **hd**<**x**>**=**<**trouble**>

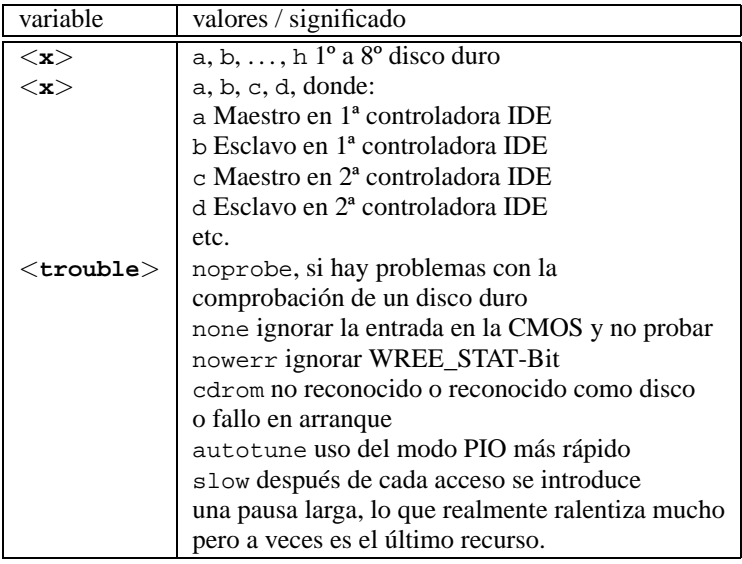

El driver soporta hasta seis controladoras IDE; en cada una puede haber – según la especificación ATA-2 – hasta 2 dispositivos.

Un lector CD-Rom como maestro en la segunda controladora se anuncia con **hdc=cdrom**; ver /usr/src/linux/Documentation/ide.txt.

*Ejemplo:* **hdd=cdrom**

*Disco duro*

```
hd<x>=<cilindro>,<cabezal>,<sector>[,<escribe>[,<irq>]]
```
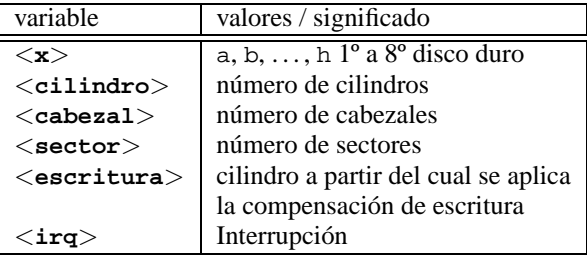

Si la BIOS es un poco antigua, es posible que no se reconozca bien la geometría del disco. En tal caso se pueden pasar los parámetros correctos al kernel para que éste la pueda reconocer correcta- y completamente.

*Ejemplo:* **hdc=1050,32,64**

*Chipsets de controladoras EIDE*

### **ide0=**<**Chipset**>

Hay algunas controladoras EIDE con chipsets defectuosos o con problemas a la hora de usar la segunda controladora.

Por lo cual existe para muchas de ellas un soporte especial en el kernel que se debe activar con uno de sus parámetros.

<span id="page-274-0"></span>Están soportados los chipsets problemáticos que figuran en la tabla [11.2](#page-274-0) en la página siguiente.

**CMD 640** Este chipset se encuentra en muchas placas base y tiene bastantes defectos, por lo cual el kernel incorpora un soporte especial que lo reconoce para evitar problemas. Además, en muchos casos, solo por el código especial se puede usar la segunda controladora. El chipset se reconoce automáticamente en sistemas PCI , pero en aquellos a base de VLB hay que poner el parámetro de kernel: **ide0=cmd640\_vlb** .

Cuadro [11.2](#page-274-0): Continúa en la página siguiente...

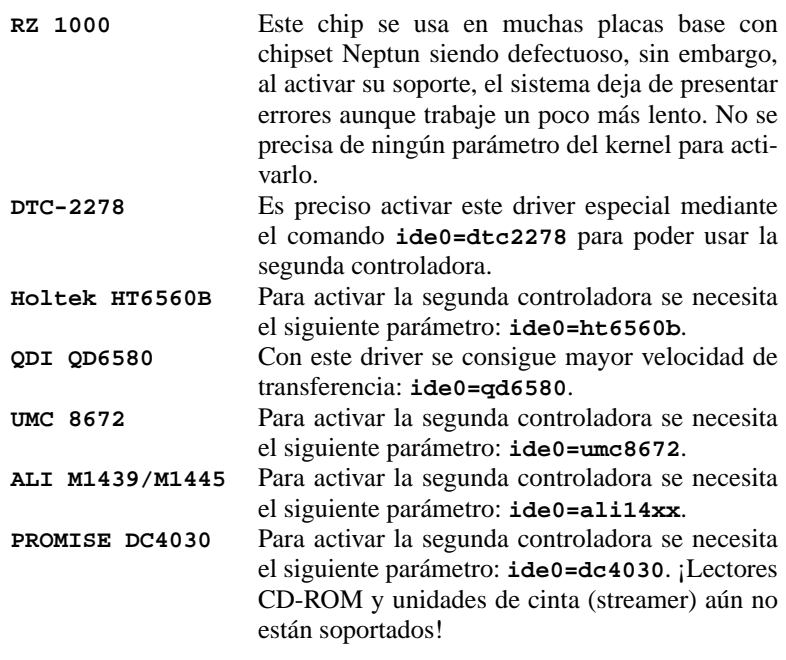

Cuadro 11.2: Chipsets EIDE especiales

Si el chipset no se encuentra entre los reconocidos como defectuosos pero tampoco se reconoce bien, se pueden pasar los siguientes parámetros en lugar de los anteriormente mencionados:

```
ide<número>=<base>[,<control>[,<irq>]]
```
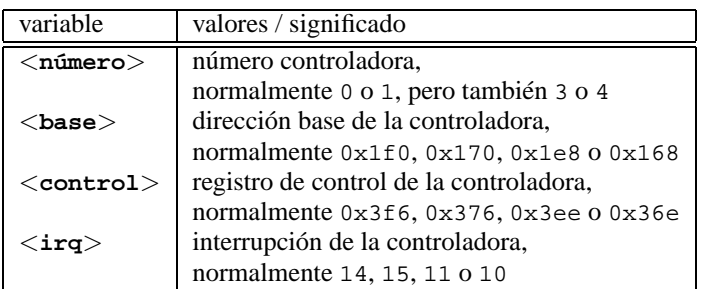

Si el chipset no se encuentra entre los reconocidos como defectuosos, no se reconoce bien y además los problemas persisten, se puede pasar los siguientes parámetros en lugar de los anteriormente mencionados:

```
ide<número>=<tune>
```
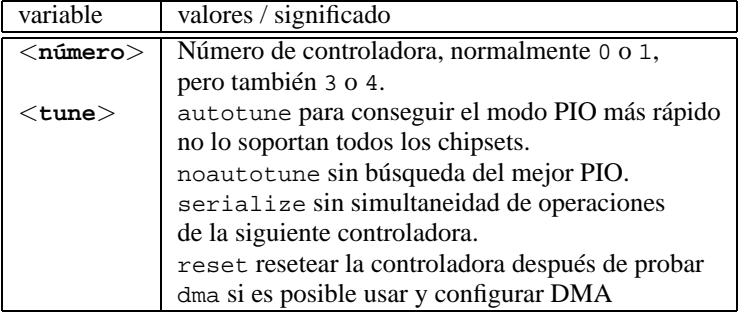

### **Otros dispositivos**

<span id="page-276-0"></span>*Tarjeta de red Ethernet*

**ether=**<**irq**>**,**<**addr**>**[,**<**par1**>**[,**<**par2**>**...**<**par8**>**]],**<**nombre**>

Los distintos parámetros desde <**par1**> hasta <**par8**> pueden tener un significado diferente según el driver. Como máximo se indican dos parámetros de los que el primero es la dirección del comienzo del rango de memoria compartida (*shared memory*) y el segundo es el final del rango. El primer argumento no numérico se trata como el nombre.

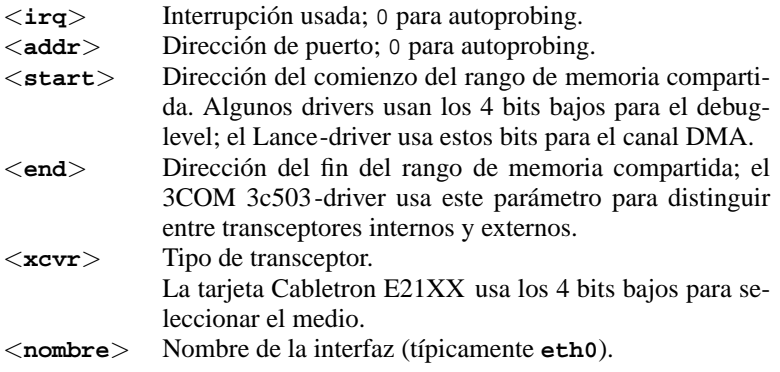

Cuadro 11.3: Variables de tarjetas de red Ethernet

La aplicación más frecuente de este parámetro es la de comunicar al kernel que existe más de una tarjeta para ser reconocida; normalmente solo busca una tarjeta red y para que busque dos se puede usar el comando:

ether=0,0,eth1

Observe que al indicar 0 para la interrupción se solicita al driver efectuar el *autoprobing*, con lo cual prueba automáticamente diferentes valores.

Un ejemplo más complejo sería:

ether=10,0x310,3,0x3c509,eth0

Mediante estos parámetros la primera tarjeta 3c509 que se encuentre, se configura con la interrupción IRQ 10, la dirección de memoria 0x310 y con el conector 10base2 (BNC).

*Disquetera*

**floppy=**<**drive**>**,**<**type**>**,cmos**

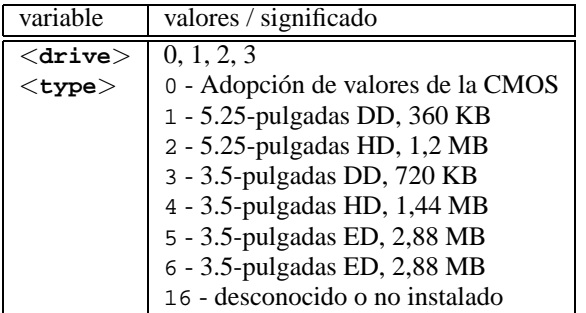

#### **floppy=**<**valor**>

La variable <**valor**> puede tener los siguientes valores (tabla [11.4](#page-277-0) en la página siguiente):

<span id="page-277-0"></span>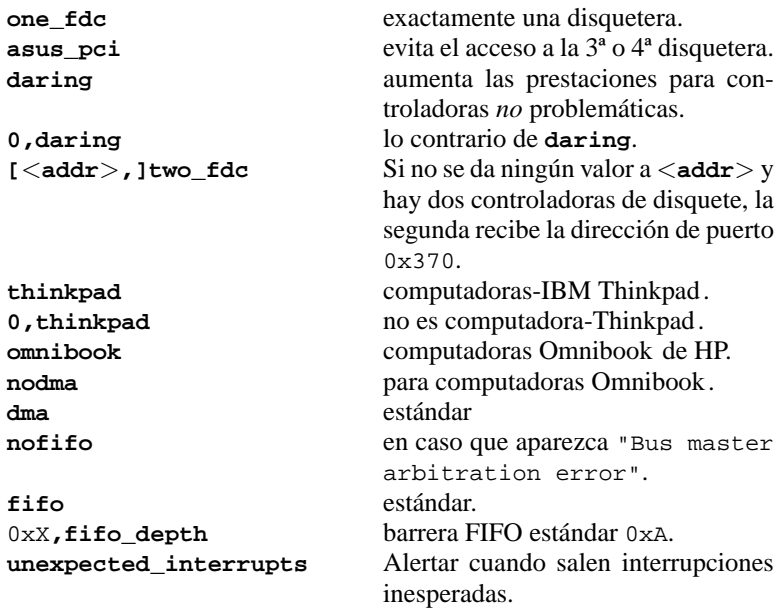

Cuadro [11.4](#page-277-0): Continúa en la página siguiente...

```
no_unexpected_interrupts Este es el contrario de
                     unexpected_interrupts.
L40SX Lo mismo de arriba.
```
Cuadro 11.4: Valores para el parámetro de kernel **floppy**

- *Busmouse de Logitech* **bmouse=**<**irq**>
- *Controladora de disco duro XT* **xd=**<**tipo**>**,**<**irq**>**,**<**addr**>**,**<**dma**>

### **11.3.3. Lectores CD-ROM en controladora propietaria**

*Aztech CDA268-01 CD-ROM* **aztcd=**<**addr**>**[,0x79]**

Solo hace falta indicar el valor 0x79 en caso de no conocer la versión del "firmware".

*Ejemplo:* **aztcd=0x320**

- *Goldstar R420-CD-ROM* **gscd=**<**addr**>
- *Mitsumi-CD-ROM* **mcd=**<**addr**>**,**<**irq**> *Ejemplo:* **mcd=0x300,10**
- *Mitsumi-CD-ROM (Multisession)* **mcdx=**<**addr**>**,**<**irq**>**[,**<**addr**>**,**<**irq**>**]** *Ejemplo:* **mcd=0x300,10** Se soportan hasta 5 lectores
- *Mozart Interface* **isp16=[**<**addr**>**[,**<**irq**>**[,**<**dma**>**]]][[,]**<**tipo**>**]**

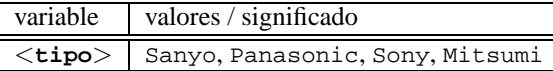

Este driver da soporte a lectores CD-ROM conectados a una tarjeta de sonido del nombre ISP16, MAD16 o Mozart. El valor de la variable <**tipo**> resulta del conector en la tarjeta de sonido a la que esta conectado el lector CD-ROM.

*Ejemplo:* **isp16=0x340,10,3,Sony**

- *Optics Storage 8000 AT CD-ROM* **optcd=**<**addr**> *Ejemplo:* **optcd=0x340**
- *Philips CM206 CD-ROM* **cm206=**<**addr**>**,**<**irq**> *Ejemplo:* **cm206=0x340,10**
- *Pro Audio Spectrum 16 SCSI-hostadaptor*

```
pas16=<addr>,<irq>
```
Sobre la tarjeta de sonido Pro Audio Spectrum 16 se encuentra una controladora SCSI cuyas ajustes se pueden pasar al kernel con este parámetro.

*Ejemplo:* **pas16=0x340,10**

Si la tarjeta no se reconoce bien se puede usar sin interrupción. En tal caso, la interrupción toma el valor 255.

*Ejemplo:* **pas16=0x340,255**

*Sanyo CD-ROM*

**sjcd=**<**addr**> *Ejemplo:* **sjcd=0x340**

*Sony CDU 31/33 A*

```
cdu31a=<addr>,<irq>[,PAS]
```
En el caso de este driver, el kernel ya no efectúa más el "autoprobing", así que la indicación de los parámetros es obligatoria.

*Ejemplo:* **cdu31a=0x340,5**

Si no hay ninguna interrupción prevista para esta unidad, solo se puede acceder a ella por "polling"; en tal caso el valor IRQ debe ser 0.

*Ejemplo:* **cdu31a=0x340,0**

Si este lector esta conectado a una tarjeta Pro Audio Spectrum, el parámetro podría ser el siguiente:

*Ejemplo:* **cdu31a=0x1f88,0,PAS**

*Sony CDU 535*

```
sonycd535=<addr>,<irq>
Ejemplo: sonycd535=0x340,10
```
*Soundblaster Pro 16 MultiCD* **sbpcd=**<**addr**>**,**<**tipo**>

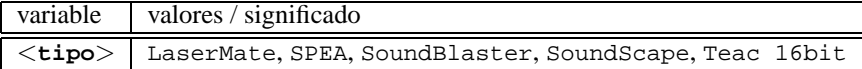

*Ejemplo:* **sbpcd=0x230,SoundBlaster**

### **El puerto paralelo**

*Puerto paralelo*

**parport=**<**addr0**>**,[**<**irq0**> **[parport=**<**addr1**>**,[**<**irq1**> **[parport=**<**addr2**>**,[**<**irq2**>**]]]]]**

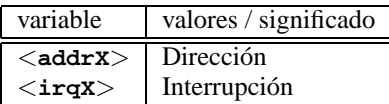

*Ejemplo:* **parport=0x3bc parport=0x378,7 parport=0x278,auto**

*Impresora en el puerto paralelo*

**lp=**<**parport0**> **[lp=**<**parport1**> **[lp=**<**parport2**>**]]**

| variable         | valores / significado |
|------------------|-----------------------|
| $<$ parportX $>$ | Puerto paralelo       |

*Ejemplo:* **lp=parport0 lp=parport2**

### <span id="page-280-0"></span>**11.3.4. Parámetros de modprobe**

En este apartado se mencionan los parámetros que se pueden usar cuando un driver se carga como módulo. Si no fuera posible cargar un determinado driver con ningún parámetro, se tendrá que integrar en un kernel monolítico.

Algunos drivers todavía no existen como módulos y otros solo reconocen bien el hardware cuando forman parte del kernel. En todo caso es recomendable probar en un principio si el driver en cuestión puede ser cargado como módulo.

Si un driver se carga como módulo, todas las variables que se usan internamente pueden ser modificadas mediante los valores en la línea de comando. Por ejemplo, el driver para tarjetas NE2000 usa la variable **io** para especificar el rango de entrada y salida (I/O) ocupado por la tarjeta. El comando correcto para cargar este módulo es (ver también el apartado [10.2](#page-257-0) en la página [248\)](#page-257-0):

### tierra:/ # **modprobe ne io=0x300 irq=10**

No se debe agregar ningún espacio por delante o por detrás del '=' cuando se están indicando parámetros. Además, los valores hexadecimales deben llevar siempre por delante un '0x'.

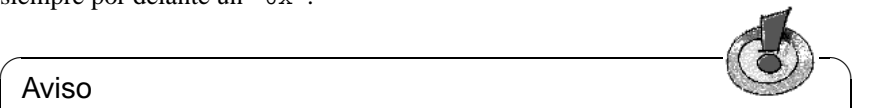

## Aviso

¡En caso de indicar varios parámetros para un solo driver, estos deben estar separados con espacios! Se trata de una diferencia fundamental en comparación al traspaso de parámetros en el prompt de LILO, ya que en éste no debe aparecer ningún espacio entre los parámetros de un driver.

Los parámetros que se indican a continuación, se pueden pasar al fichero /etc/modules.conf. En éste es posible indicar para cada módulo una serie

 $\overbrace{\phantom{aaaaa}}$ 

de parámetros que se colocan en líneas individuales. Una línea de tales características es la siguiente:

```
options <nombre_módulo> <parm1>=<valor1> ...
donde:
```
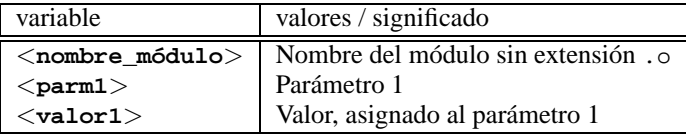

La entrada para la tarjeta NE2000 del ejemplo de arriba sería entonces:

```
options ne io=0x300 irq=10
```
A partir de aquí se apuntan los parámetros más importantes para la mayoría de los módulos.

#### **Controladoras SCSI y el SCSI-subsistema**

*Adaptec AHA-1520 / 1522 / 1510 / 1515 / 1505 SCSI-hostadaptor* Nombre del módulo: aha152x.o

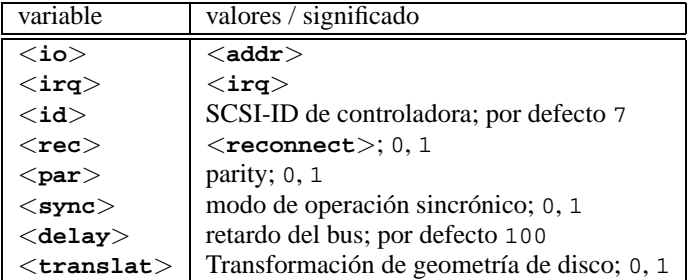

Igual al prompt de arranque:

*Ejemplo:* **modprobe aha152x aha152x=0x340,10,7,1,1,0,100,0** Para una segunda controladora:

*Ejemplo:* **modprobe aha152x aha152x1=0x140,12,7,1,1,0,100,0**

*Adaptec AHA-1540 / 1542 SCSI-hostadapter*

Nombre del módulo: aha1542.o

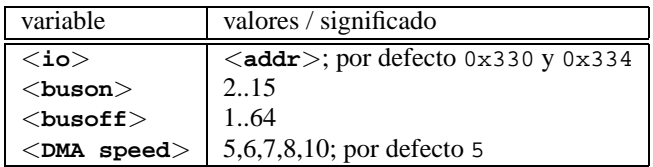

Igual al prompt de arranque: *Ejemplo:* **modprobe aha1542 aha1542=0x130** *Future Domain TMC-16x0-hostadaptor*

Nombre del módulo: fdomain.o

Esta controladora funciona también con la controladora SCSI Adaptec 2920.

**fdomain=**<**addr**>**,**<**irq**>**[,**<**id**>**]**

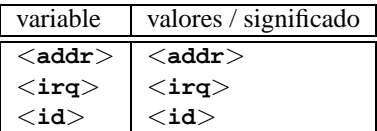

Como en el prompt de arranque: *Ejemplo:* **modprobe fdomain fdomain=0x140,11,7**

*NCR 5380 y NCR 53C400 SCSI-Hostadaptorfamily*

Nombre del módulo: g\_NCR5380.o

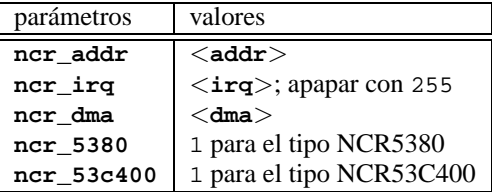

Para la controladora NCR5380:

*Ejemplo:* **modprobe g\_NCR5380 ncr\_irq=5 ncr\_addr=0x350 ncr\_5380=1**

Para la controladora NCR53C400 con interrupciones apagadas:

*Ejemplo:* **modprobe g\_NCR5380 ncr\_irq=255 ncr\_addr=0xc8000 ncr\_53c400=1**

Este driver funciona también con la controladora Trantor T130B que tiene amplia difusión.

### **Tarjetas de red**

*3Com 3c501 / 3c503 / 3c505 / 3c507 tarjetas de red*

Nombre del módulo: 3c501.o,3c503.o,3c505.o,3c507.o

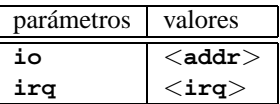

*Ejemplo:* **modprobe 3c505 io=0x300 irq=10**

*3Com 3c509 / 3c579 tarjetas de red* Nombre del módulo: 3c509.o

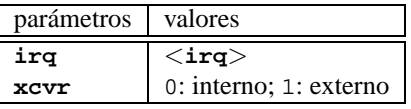

*Ejemplo:* **modprobe 3c509 irq=10 xcvr=0**

- *3Com 3c515 tarjeta de red* Nombre del módulo: 3c515.o *Ejemplo:* **modprobe 3c515**
- *3Com 3c59x / 3c90x tarjetas de red ("Vortex"/"Boomerang")* Nombre del módulo: 3c59x.o

En el caso de las computadoras Compaq (PCI) se pueden probar los siguientes parámetros:

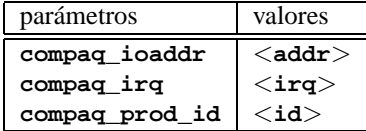

*Ejemplo:* **modprobe 3c59x compaq\_irq=10**

*Allied Telesis AT1700 tarjeta de red*

Nombre del módulo: at1700.o

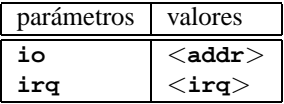

*Ejemplo:* **modprobe at1700 io=0x300 irq=10**

*Cabletron E21xx tarjeta de red* Nombre del módulo: e2100.o

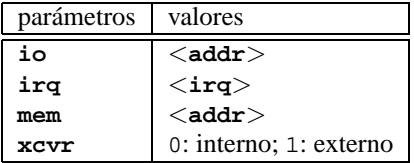

*Ejemplo:* **modprobe e2100 io=0x300 irq=10 mem=0xd000 xcvr=0**

*Digital DE425 / 434 / 435 / 450 / 500 tarjetas de red* Nombre del módulo: de4x5.o

**io=0x**<**bus**><**id-dispositivo**>

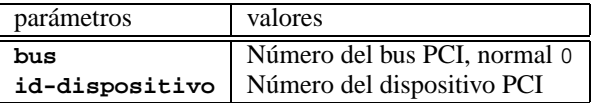

Estos datos se muestran durante el arranque cuando la PCI-BIOS es "relativamente nueva". En Linux se pueden ver con:

tierra: # **cat /proc/pci**

```
Ejemplo: modprobe de4x5 io=0x007
```
*Digital DEPCA / DE10x / DE20(012) / DE42, EtherWORKS tarjetas de red* Nombre del módulo: depca.o

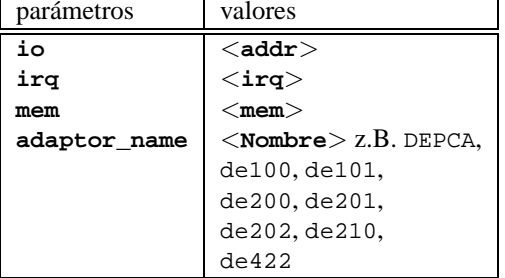

*Ejemplo:* **modprobe depca io=0x300 irq=10**

*EtherWORKS 3 (DE203, DE204, DE205) tarjetas de red*

Nombre del módulo: ewrk3.o

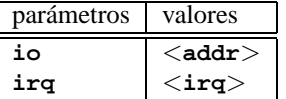

*Ejemplo:* **modprobe ewrk3 io=0x300 irq=10**

*Intel EtherExpress 16 tarjeta de red*

Nombre del módulo: eexpress.o

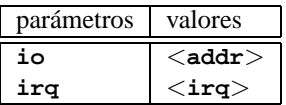

*Ejemplo:* **modprobe eexpress io=0x300 irq=10**

*Intel EtherExpressPro tarjeta de red* Nombre del módulo: eepro.o

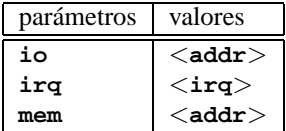

*Ejemplo:* **modprobe eepro io=0x300 irq=10 mem=0xd000**

*Intel EtherExpressPro 100 tarjeta de red* Nombre del módulo: eepro100.o

La tarjeta Intel EtherExpressPro incorpora los chips i82557/i82558.

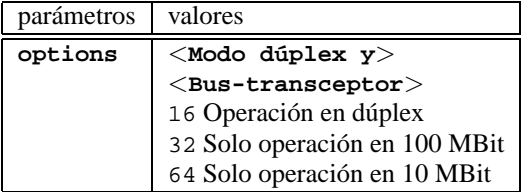

*Ejemplo:* **modprobe eepro100 options=48**

Con este ejemplo se establece *operación dúplex* y *operación en 100 Mbit* al mismo tiempo  $(48 = 32 + 16)$ .

*SMSC 83c170 Tipo "EPIC"*

Nombre del módulo: epic100.o

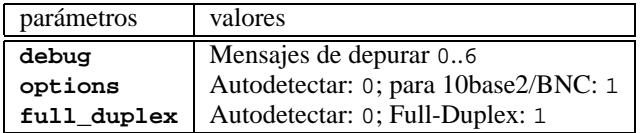

*Ejemplo:* **modprobe epic100 debug=1 full\_duplex=0,1**

El ejemplo configura dos tarjetas; para la segunda se configura explícitamente Full-Duplex.

En <http://www.scyld.com/network/epic100.html> se encuentran parámetros de configuración adicionales.

*Fujitsu FMV-181/182/183/184 tarjetas de red*

Nombre del módulo: fmv18x.o

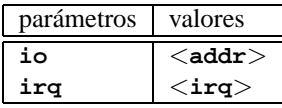

*Ejemplo:* **modprobe fmv18x io=0x300 irq=10**

*HP PCLAN+ (27247B and 27252A) tarjeta de red*

Nombre del módulo: hp-plus.o

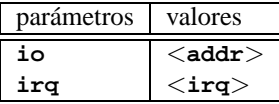

*Ejemplo:* **modprobe hp-plus io=0x300 irq=10**

*HP PCLAN (27245 / 27xxx)*

Nombre del módulo: hp.o

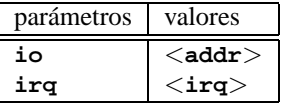

*Ejemplo:* **modprobe hp io=0x300 irq=10**

*HP 10/100 VG-AnyLAN (ISA, EISA, PCI) tarjetas de red*

Nombre del módulo: hp100.o

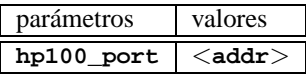

*Ejemplo:* **modprobe hp100 hp100\_port=0x300**

*ICL EtherTeam 16i / 32 tarjeta de red* Nombre del módulo: eth16i.o

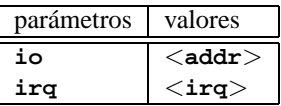

*Ejemplo:* **modprobe eth16i io=0x300 irq=10**

*Novell NE2000 / NE1000 tarjetas de red* Nombre del módulo: ne.o

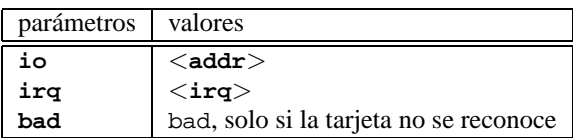

*Ejemplo:* **modprobe ne io=0x300 irq=10**

*NI6510 (AM7990 "lance" Chip) tarjeta de red*

Nombre del módulo: ni65.o

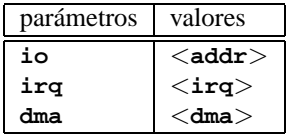

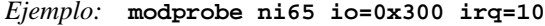

*SMC Ultra tarjeta de red*

Nombre del módulo: smc-ultra.o

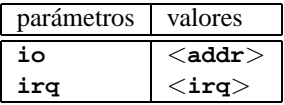

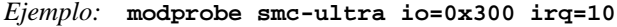

*SMC 9194 tarjeta de red*

Nombre del módulo: smc9194.o

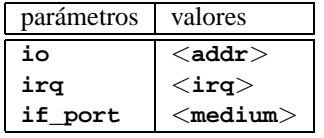

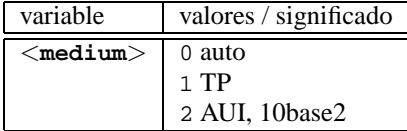

*Ejemplo:* **modprobe smc9194 io=0x300 irq=10 if\_port=2**

*Western Digital WD80x3 tarjeta de red* Nombre del módulo: wd.o

| parámetros | valores         |
|------------|-----------------|
| io         | $<$ addr $>$    |
| irq        | $<$ irq $>$     |
| mem        | $<$ mem $>$     |
| mem end    | $<$ mem end $>$ |

*Ejemplo:* **modprobe wd io=0x300 irq=10**
*IBM Tropic chipset Token Ring tarjeta de red* Nombre del módulo: ibmtr.o

| parámetros | valores                        |
|------------|--------------------------------|
| io         | $<$ addr $>$                   |
| ira        | $\langle \texttt{irq} \rangle$ |
| mem start  | $<$ mem start $>$              |

*Ejemplo:* **modprobe ibmtr io=0x300**

*D-Link DE620 Pocket-Adaptor tarjeta de red* Nombre del módulo: de620.o

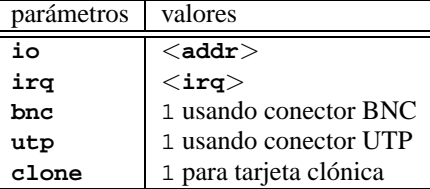

#### *Ejemplo:* **modprobe de620 io=0x300 irq=10 bnc=1 utp=0**

### **Lectores CD-ROM propietarios**

Los siguientes parámetros son para activar lectores CD-ROM propietarios que están conectados a una controladora especial. Los dueños de una de estas "antiguas joyas" probablemente ya lo saben. . .

*Aztech CDA268-01 CD-ROM*

Nombre del módulo: aztcd.o

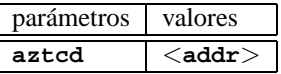

*Ejemplo:* **modprobe aztcd aztcd=0x300**

*Goldstar R420-CD-ROM*

Nombre del módulo: gscd.o

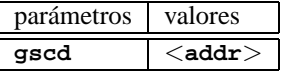

*Ejemplo:* **modprobe gscd gscd=0x300**

*Mitsumi CD-ROM*

Nombre del módulo: mcd.o

**mcd=**<**addr**>**,**<**irq**>

*Ejemplo:* **modprobe mcd mcd=0x300,10**

*Mitsumi-CD-ROM (Multisession)*

Nombre del módulo: mcdx.o

**mcdx=**<**addr**>**,**<**irq**>**[,**<**addr**>**,**<**irq**>**]**

En el caso de varios drivers se pueden repetir los comandos  $\langle \text{addr} \rangle$  y  $\langle \text{irq} \rangle$ hasta cuatro veces.

*Tarjeta de sonido "Mozart" con interfaz de CD-ROM*

Nombre del módulo: isp16.o

```
isp16_cdrom_base=<addr>
isp16_cdrom_irq=<irq> isp16_cdrom_dma=<dma>
isp16_cdrom_type=<tipo>
```
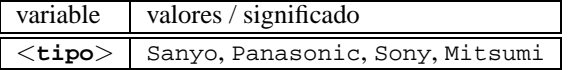

Este no es realmente un driver para CD-ROM, sino que configura la interfase de los lectores CD-ROM conectados a una tarjeta de sonido de ISP16, MAD16 o Mozart. Después de cargar este driver solamente se configura la interfaz y el driver del CD-ROM se carga posteriormente. El valor de la variable <**tipo**> resulta del conector en la tarjeta de sonido a la que esta conectado el lector CD-ROM.

```
Ejemplo: modprobe isp16 isp16_cdrom_base=0x300
        isp16_cdrom_irq=10 isp16_cdrom_dma=1
        isp16_cdrom_type=sony
```
*Optics Storage 8000 AT CD-ROM* Nombre del módulo: optcd.o

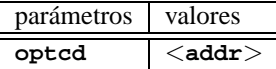

*Ejemplo:* **modprobe optcd optcd=0x300**

- *Philips CM206 CD-ROM* Nombre del módulo: cm206.o **cm206=**<**addr**>**,**<**irq**> *Ejemplo:* **modprobe cm206 cm206=0x300,10**
- *Sanyo CD-ROM* Nombre del módulo: sjcd.o

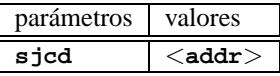

*Ejemplo:* **modprobe sjcd sjcd=0x300**

*Sony CDU 31/33 A*

Nombre del módulo: cdu31a.o

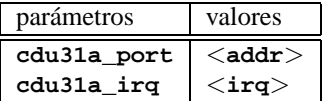

*Ejemplo:* **modprobe cdu31a cdu31a\_port=0x300 cdu31a\_irq=10**

*Sony CDU 535*

Nombre del módulo: sonycd535.o

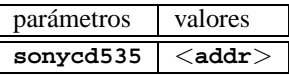

*Ejemplo:* **modprobe sonycd535 sonycd535=0x300**

*Soundblaster Pro 16 MultiCD*

Nombre del módulo: sbpcd.o

**sbpcd=**<**addr**>**,**<**tipo**>

donde <**tipo**> puede tener los siguientes valores:

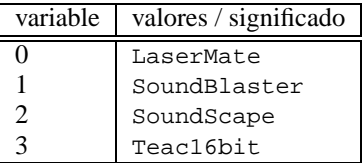

*Ejemplo:* **modprobe sbpcd sbpcd=0x300,0**

### **Tarjetas de sonidos y sus chipsets**

<span id="page-290-0"></span>Desde la versión 2.2.xx del kernel, el soporte de tarjetas de sonido se realiza por módulos y se controla mediante varios parámetros.

*AD1816 Chip*

Nombre del módulo: ad1816.o

Entre otras se soporta: TerraTec Base 1, TerraTec Base 64, HP Kayak, Acer FX-3D, SY-1816, Highscreen Sound-Boostar 32 Wave 3D

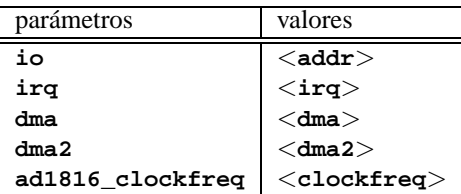

*Ejemplo:* **modprobe ad1816 io=0x530 irq=5 dma=1 dma2=3 ad1816\_clockfreq=33000**

*AD1848/CS4248 Chip (MSS)*

Nombre del módulo: ad1848.o

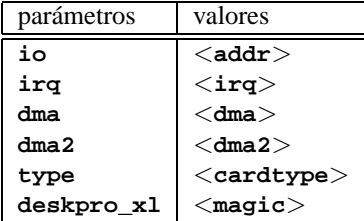

*Driver genérico OPLx*

Nombre del módulo: adlib\_card.o

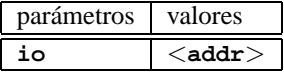

*Ejemplo:* **modprobe adlib\_card io=0x330**

*Crystal 423x chipsets*

Nombre del módulo: cs4232.o

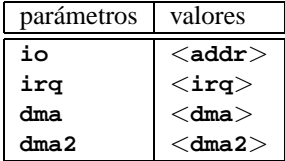

*Ejemplo:* **modprobe cs4232 io=0x530 irq=5 dma=1 dma2=3**

*Ensoniq 1370 chipset*

Nombre del módulo: es1370.o

Ver también PCI64/128.

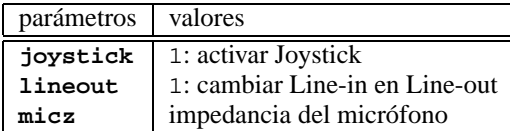

*Ejemplo:* **modprobe es1370 joystick=1 lineout=1**

*Creative Ensoniq 1371 chipset* Nombre del módulo: es1371.o Ver también PCI64/128.

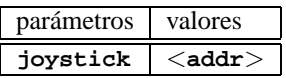

Los valores válidos para  $\langle \texttt{addr} \rangle$  son 0x200, 0x208, 0x210 y 0x218. *Ejemplo:* **modprobe es1371 joystick=0x200**

*Gravis Ultrasound*

Nombre del módulo: gus.o

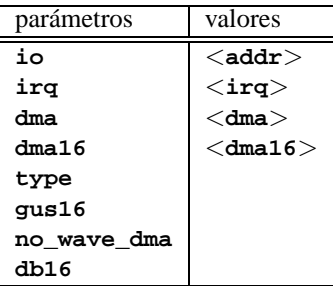

*MAD16*

Nombre del módulo: mad16.o

Soporta OPTi 82C928, OAK OTI-601D, OPTi 82C929, OPTi 82C930 y OP-Ti 82C924.

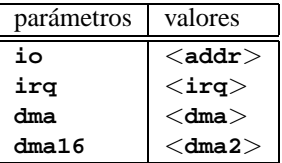

*Ejemplo:* **modprobe mad16 io=0x530 irq=7 dma=0 dma16=1**

*Turtle Beach Maui y Tropez*

Nombre del módulo: maui.o

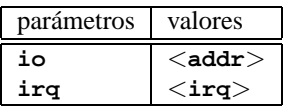

*Ejemplo:* **modprobe maui io=0x530 irq=5**

*MPU401*

Nombre del módulo: mpu401.o

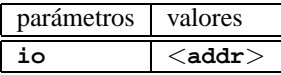

*Ejemplo:* **modprobe mpu401 io=0x330**

- *Turtle Beach MultiSound* Nombre del módulo: msnd.o *Ejemplo:* **modprobe msnd**
- *Turtle Beach Classic/Monterey/Tahiti* Nombre del módulo: msnd\_classic.o

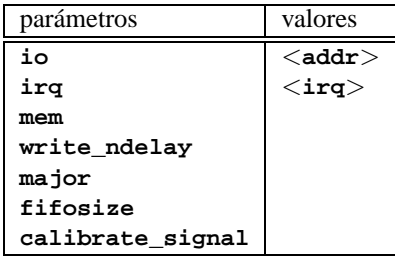

```
Ejemplo: modprobe msnd_classic io=0x290 irq=7 mem=0xd0000
```
*Turtle Beach Pinnacle/Fiji*

Nombre del módulo: msnd\_pinnacle.o

Esta tarjeta trabaja con los siguientes parámetros, *adicionales* a los de Turtle Beach Classic/Monterey/Tahiti (apartado [11.3.4](#page-290-0)):

| parámetros  | valores |
|-------------|---------|
| digital     |         |
| cfg         |         |
| reset       |         |
| mpu io      |         |
| mpu_irq     |         |
| ide io0     |         |
| ide io1     |         |
| ide irq     |         |
| joystick io |         |

*Ejemplo:* **modprobe msnd\_pinnacle cfg=0x250 io=0x290 irq=5 mem=0xd0000**

*OPL3*

Nombre del módulo: opl3.o

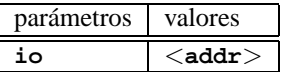

*Ejemplo:* **modprobe opl3 io=0x388**

*OPL3-SA1*

Nombre del módulo: opl3sa.o

| parámetros | valores      |
|------------|--------------|
| io         | $<$ addr $>$ |
| irq        | $<$ irq $>$  |
| dma        | $<$ dma $>$  |
| dma2       | $<$ dma2 $>$ |
| mpu io     | $<$ addr $>$ |
| mpu_irq    | $<$ irq $>$  |

*Ejemplo:* **modprobe opl3sa io=0x530 irq=11 dma=0 dma2=1 mpu\_io=0x330 mpu\_irq=5**

*YMF711, YMF715, YMF719, OPL3-SA2, OPL3-SA3, OPL3-SAx*

Nombre del módulo: opl3sa2.o

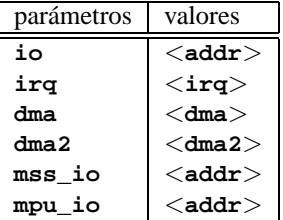

*Ejemplo:* **modprobe opl3sa2 io=0x370 irq=7 dma=0 dma2=3 mss\_io=0x530 mpu\_io=0x330**

*Pro Audio Spectrum*

Nombre del módulo: pas2.o

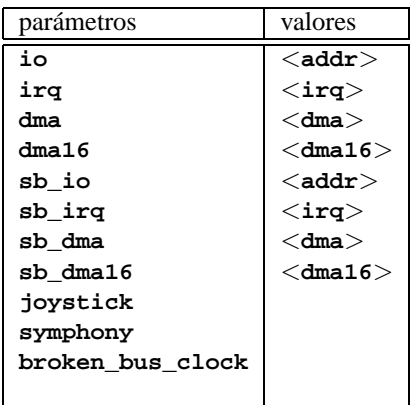

*Personal Sound System (ECHO ESC614)* Nombre del módulo: pss.o

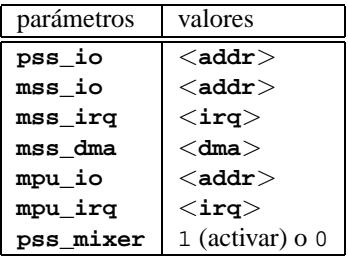

*Sound Blaster y clónicos*

Nombre del módulo: sb.o

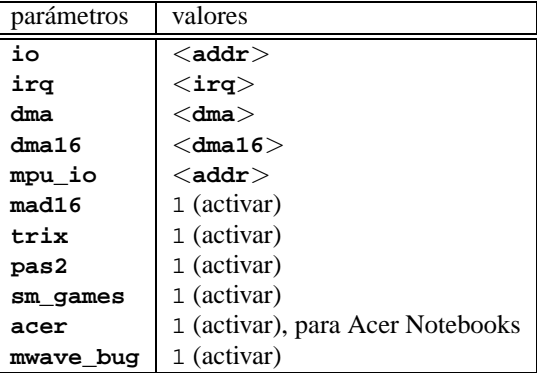

## Ejemplo:

*Ejemplo:* **modprobe sb io=0x220 irq=5 dma=1 dma16=5mpu\_io=0x330**

*Aztech Sound Galaxy*

Nombre del módulo: sgalaxy.o

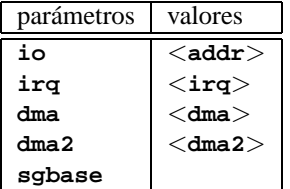

*S3 Sonic Vibes*

Nombre del módulo: sonicvibes.o Sin parámetros.

*Ensoniq SoundScape*

Nombre del módulo: sscape.o

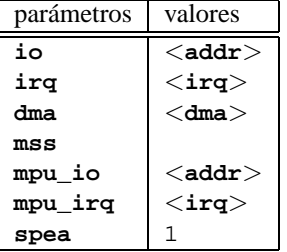

*MediaTrix AudioTrix Pro* Nombre del módulo: trix.o

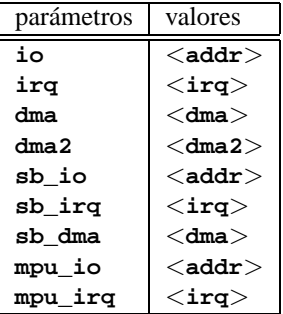

*UART401*

Nombre del módulo: uart401.o

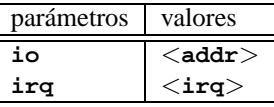

*Ejemplo:* **modprobe io=0x330 irq=9**

*UART6850*

Nombre del módulo: uart6850.o

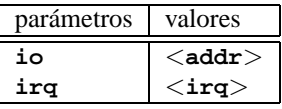

- *Sound Blaster DSP chipsets* Nombre del módulo: v\_midi.o Sin parámetros.
- *Turtle Beach Maui, Tropez, Tropez Plus* Nombre del módulo: wavefront.o

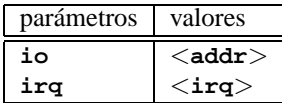

*Ejemplo:* **modprobe wavefront io=0x200 irq=9**

#### **El puerto paralelo**

<span id="page-297-0"></span>La utilización del puerto paralelo es compleja. Después de su configuración hay un sub-sistema propio a disposición ; ver apartado [7.4.3](#page-196-0) en la página [187.](#page-196-0) .

*Puerto paralelo*

Nombre del módulo: parport.o *Ejemplo:* **modprobe parport**

*Puerto paralelo – específico* Nombre del módulo: parport\_pc.o

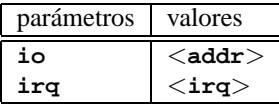

Para tener p. ej. 3 puertos al estilo PC con uno en la dirección 0x3bc sin IRQ, otro en la dirección 0x378 con IRQ 7 y el tercero en la dirección 0x278 con el IRQ detectado automáticamente, se debe indicar (¡en una línea!):

*Ejemplo:* **modprobe parport\_pc io=0x3bc,0x378,0x278 irq=none,7,auto**

*Driver de impresora*

Nombre del módulo: lp.o

| parámetros | valores      |
|------------|--------------|
| parport    | $<$ port $>$ |

*Ejemplo:* **modprobe lp parport=0,2**

*Dispositivos IDE en el puerto paralelo*

Nombre del módulo: paride.o

¡Al usar una cadena de dispositivos "Paride" en *un* puerto paralelo, es preciso cargar primero parport.o (ver apartado [11.3.4](#page-297-0) en la página anterior)!

*Ejemplo:* **modprobe paride**

Si es posible, utilice el puerto paralelo en "modo EPP" ; para asegurarse, entre a la BIOS de la computadora y ajústelo.

*Driver de protocolo IDE de bajo nivel para el puerto paralelo*

Nombre del módulo: <xxxx>.o

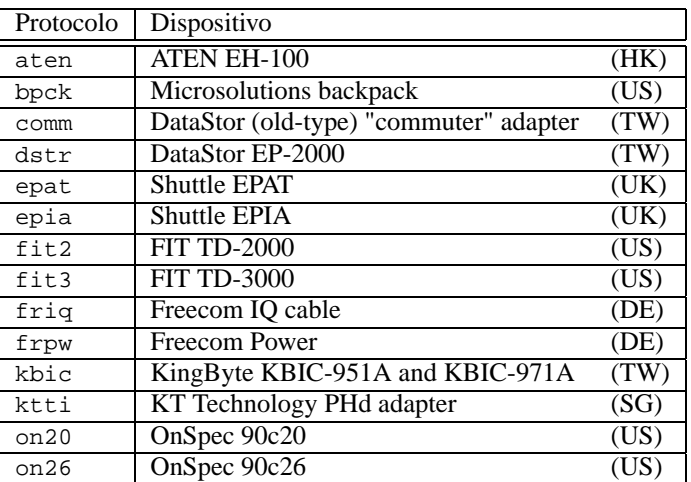

#### *Ejemplo:* **modprobe epat**

*Disco duro IDE en puerto paralelo*

Nombre del módulo: pd.o

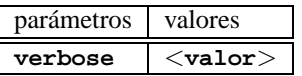

Cargue primero parport y el driver de bajo nivel (ver apartado [11.3.4](#page-297-0)).

*Ejemplo:* **modprobe pd verbose=1**

*ATAPI CD-ROM en puerto paralelo* Nombre del módulo: pcd.o

Cargue primero parport y el driver de bajo nivel (ver apartado [11.3.4](#page-297-0) en la página anterior).

*Ejemplo:* **modprobe pcd**

*Disquetera ATAPI en puerto paralelo*

Nombre del módulo: pf.o

Cargue primero parport y el driver de bajo nivel (ver apartado [11.3.4](#page-297-0) en la página anterior).

*Ejemplo:* **modprobe pf**

*Streamer ATAPI en puerto paralelo*

Nombre del módulo: pt.o

Cargue primero parport y el driver de bajo nivel (ver apartado [11.3.4](#page-297-0) en la página anterior).

*Ejemplo:* **modprobe pt**

*Dispositivo ATAPI genérico en puerto paralelo*

Nombre del módulo: pq.o

Cargue primero parport y el driver de bajo nivel (ver apartado [11.3.4](#page-297-0) en la página anterior).

*Ejemplo:* **modprobe pg**

# **12 Actualización del sistema – Gestión de paquetes**

# **12.1. Actualización de SuSE Linux**

SuSE Linux ofrece la posibilidad de actualizar un sistema existente sin necesidad de instalar todo desde cero. Hay que distinguir entre la actualización de *algunos paquetes* y la del sistema completo.

Es un fenómeno conocido, el hecho de que el software "crezca" de versión en versión, por lo que se recomienda averiguar de cuánto espacio se dispone en las particiones, usando **df**, *antes* de la actualización. Si se tiene la impresión de estar un poco "justo" de espacio, se recomienda también hacer un respaldo de los datos y modificar las particiones (aumentar su tamaño). Es difícil determinar la cantidad de espacio necesario ya que éste depende en gran medida de las particiones actuales, del software elegido y desde qué versión se va a realizar la <u>.</u><br>actualización

## Aviso

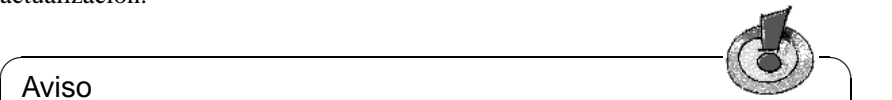

Para obtener información sobre cambios o suplementos posteriores a la impresión de este libro, se puede consultar el fichero README o bajo DOS/Windows el fichero README.DOS – ambos se encuentran en el CD.

 $\overbrace{\phantom{aaaaa}}$ 

# <span id="page-300-0"></span>**12.1.1. Preparativos**

Antes de realizar cualquier actualización se deben copiar los ficheros de configuración a un medio independiente (cinta, disquetes, unidad-ZIP, etc.); sobre todo se trata de los ficheros contenidos en /etc pero también se debe tener en cuenta el directorio /var/lib donde están los ficheros de configuración de los "News" o de xdm. Además se deben respaldar los datos actuales de los usuarios en /home; son los directorios HOME. Este respaldo se debe efectuar como Administrador de sistema ('root') ya que solo 'root' tiene los derechos de leer todos los ficheros locales.

Antes de comenzar con la actualización se debe anotar el nombre de la partición raíz que se obtiene con el comando:

tierra: # **df /**

En el caso de la salida en pantalla [12.1.1](#page-300-0) en la página siguiente, /dev/hda7 es la partición raíz que se debe anotar, ya que es ésta la que está montada bajo /.

# **12 Actualización del sistema – Gestión de paquetes**

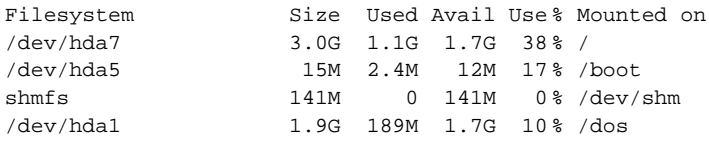

Mensaje en pantalla 12.1.1: Resumen de particiones con **df -h**

Truco Antes de actualizar PostgreSQL (paquete postgres), se deben volcar (ingl. dump) todos los bancos de datos al disco; ver página del manual de **pg\_dump** (**man pg\_dump**). Evidentemente esto solo es necesario si se ha usado PostgreSQL antes de la actualización.

 $\overbrace{\phantom{aaaaa}}$ 

✎ ☞

Ahora hace falta decidir entre una actualización en modo texto con YaST o en modo gráfico con YaST2. Actualizando una versión anterior a SuSE Linux 6.0 hay que usar siempre YaST, procediendo como se explica en el apartado [12.1.3](#page-302-0) en la página siguiente. Se pueden actualizar todas las versiones 6.x con YaST2.

## **12.1.2. Actualización con YaST2**

Después de los preparativos del apartado [12.1.1](#page-300-0) en la página anterior se puede arrancar la computadora.

 $\overline{\phantom{a}}$   $\overline{\phantom{a}}$   $\overline{\$ 

### Aviso

La posibilidad de utilizar YaST2 se limita a la actualización de las versiones 6.x de SuSE Linux. Para actualizar las versiones anteriores (p. ej. SuSE Linux 5.3) hay que usar YaST1; ver el apartado [12.1.3](#page-302-0) en la página siguiente.

 $\overline{\phantom{a}}$ 

Arranque YaST2 y seleccione 'Software' y después 'Actualización del sistema'. Esta opción ejecuta varios pasos en los que YaST2 determina los paquetes que se han de actualizar y también es posible decidir individualmente para cada paquete si se ha de actualizar o no. No es posible actualizar el sistema base de esta forma, ya que para ello es preciso arrancar desde otro medio de instalación como p. ej. el CD.

Mientras más antiguo sea el software instalado, más problemas hay en la actualización ya que los paquetes "antiguos" pueden diferir del estándar actual. Por eso a veces es imposible mantener la configuración antigua en todos los detalles y resulta mejor generar una configuración nueva desde cero. En tal caso es conveniente respaldar la configuración existente antes de realizar la actualización.

# <span id="page-302-0"></span>**12.1.3. Actualización con YaST1**

### **Actualización del sistema base**

Al actualizar el sistema base se cambian los componentes centrales del sistema (p. ej. las bibliotecas), por lo tanto esto no se puede llevar a cabo desde el sistema Linux en ejecución.

Por esta razón se tendrá que arrancar el entorno de actualización – normalmente con el disquete de arranque incluido en el paquete, o introduciendo **manual** en el prompt del kernel como se explica en el apartado [2.1](#page-16-0) en la página [7.](#page-16-0)

Básicamente hay que seguir los pasos que se exponen a continuación:

- 1. Inmediatamente después del arranque del sistema desde el disquete de arranque o desde el CD, se inicia automáticamente linuxrc.
- 2. linuxrc pide escoger en la opción 'Configuración' del menú principal, el idioma, el color de la pantalla y el teclado (siempre se confirma pulsando  $^{\circ}$ Ok $^{\circ}$ ).
- 3. Con la opción 'Módulos del Kernel (Drivers)' se cargan los drivers necesarios para el hardware (el procedimiento se detalla en la descripción de linuxrc, en la página [322](#page-331-0)).
- 4. Ahora se puede elegir el medio fuente de la instalación pasando por las opciones 'Iniciar la instalación / Sistema' → 'Comenzar la instalación' (ver en la página [324](#page-333-0)).
- 5. linuxrc carga el entorno de instalación proporcionado por YaST, tal como se ha elegido.

En el primer menú de YaST, seleccionar la opción 'Actualizar sistema'; con esto YaST intenta reconocer la partición raíz y ofrece – si las hay – varias posibilidades de las cuales se debe seleccionar la partición raíz, tal como se ha anotado anteriormente (ejemplo: /dev/sda3). YaST lee la /etc/fstab "antigua" que se encuentra sobre esta partición, y monta los sistemas de ficheros anotados en ella; seleccionar ahora 'Continuar'.

Después de volver con  $\overline{(\text{gsc})}$  al menú principal, se selecciona 'Actualizar  $D$ cspucs de volver con  $(\underline{csc})$  ar ineita principal, se seleccional Accuditizations sistema (ver apartado [3.2](#page-59-0) en la página [50\)](#page-59-0). YaST analiza el sistema actual y muestra el resultado de este análisis.

A continuación se actualizan los componentes centrales del sistema y YaST genera automáticamente respaldos de los ficheros modificados a partir de la última instalación; además, los ficheros de configuración antiguos se guardan con la extensión pfad.rpmorig o .rpmsave (ver el apartado [12.3.2](#page-314-0) en la página [305\)](#page-314-0). Todo el proceso de instalación y actualización se protocoliza en el fichero /var/adm/inst-log/installation-\*.

### **Actualización del resto de programas**

Una vez instalado el sistema base, se entra al modo especial de actualización de YaST que permite actualizar el resto del sistema según necesidades y/o preferencias.

YaST genera dos listas de paquetes a actualizar. En la primera se encuentran los paquetes en los que YaST reconoce automáticamente el sentido y la posibilidad de actualización, ya que el paquete nuevo tiene un número de versión más alto o, cuando ha cambiado un paquete con el cual tiene alguna dependencia. La segunda lista muestra los paquetes sobre los que no hay total seguridad de si deben ser actualizados o no, debido p. ej. a que el paquete antiguo no especifica un número de versión.

En estas dos listas se pueden seleccionar a gusto propio los paquetes que se desean actualizar. La actualización no solo reemplaza los paquetes seleccionados por los de la nueva versión sino que se respaldan también todos los ficheros que han sido modificados desde la última instalación.

Después de haber seleccionado los paquetes, el proceso se termina como una instalación desde cero; entre otras cosas, se tendrá que seleccionar también un kernel nuevo.

### Truco

Si está acostumbrado a iniciar Linux con loadlin, es preciso copiar el nuevo kernel – y si es el caso – el initrd en el directorio de loadlin de la partición DOS!

 $\overbrace{\phantom{aaaaa}}$ 

 $\overline{\mathscr{C}}$   $\rightarrow$   $\overline{\mathscr{C}}$   $\rightarrow$   $\overline{\mathscr{C}}$ 

Para que el sistema *no* entre en el modo de operación normal después de la actualización (ver "runlevel" estándar en el apartado [14.2](#page-345-0) en la página [336](#page-345-0)), se introduce en el prompt de LILO el siguiente comando:

NO\_AUTO\_SETUP=true

De este modo se inicia YaST inmediatamente después de entrar al sistema y se terminan las operaciones que comenzaron con la actualización. El uso del parámetro **NO\_AUTO\_SETUP=true** es especialmente razonable cuando se presentan problemas durante el inicio del sistema. Estos pueden aparecer cuando algunas partes esenciales del sistema se cargan a través de una tarjeta SCSI del tipo PCMCIA. Para remediarlos y finalizar correctamente la configuración, se deben ejecutar los siguientes pasos:

- 1. Al iniciar el sistema, indicar en el prompt: NO\_AUTO\_SETUP=true
- 2. Entrar al sistema como superusuario 'root' e iniciar una vez **yast --nomenu** para que se lleven a cabo las configuraciones necesarias.
- 3. Iniciar como 'root' el script **/lib/YaST/bootsetup.conf** y esperar a que el proceso finalice.

El resultado final es el mismo que se obtendría si YaST se hubiese ejecutado automáticamente.

El usuario de Linux experimentado podría prescindir de entrar al nivel de ejecución estándar e ir directamente al modo de usuario único (ingl. *Single-User-Mode*) (Runlevel 1), indicando **single** en el prompt de LILO.

## **12.1.4. Actualización de paquetes específicos**

Independientemente de la actualización del sistema base, se pueden actualizar paquetes específicos en cualquier momento. Realizando una actualización parcial, el *usuario mismo* se tiene que encargar de mantener la consistencia del sistema en cuanto a las dependencias de los paquetes: Consejos sobre la actualización se encuentran bajo [http://www.suse.de/en/support/download/](http://www.suse.de/en/support/download/updates/) [updates/](http://www.suse.de/en/support/download/updates/)

Esto se realiza en YaST (ver el apartado [3.7.3](#page-80-0) en la página [72](#page-80-0)), entrando al submenú 'Escoger/Instalar paquetes'. Se puede seleccionar cualquier paquete, pero si selecciona uno que es esencial para el sistema, YaST advierte sobre la necesidad de actualizar tal paquete en el modo especial de actualización. Hay muchos paquetes que usan p. ej. librerías compartidas (ingl. *shared libraries*), que pueden estar en uso en el momento de la actualización y por tanto se podrían producir errores.

# **12.2. De versión a versión**

Los siguientes apartados mencionan los detalles que se han cambiado de una versión de SuSE Linux a otra, como p. ej. el cambio de lugar de un fichero de configuración o una modificación importante de un programa ya conocido. La lista es incompleta ya que solo se mencionan los aspectos importantes para el trabajo diario de los usuarios o del administrador de sistema. En la descripción de las diferencias y particularidades hay muchas referencias al banco de datos de soporte (SDB) del paquete sdb\_en, serie doc.

Los problemas y cambios de última hora de cada versión se publican en nuestro servidor web; véase los links que se indican más abajo. Se puede actualizar determinados paquetes importantes vía [http://www.suse.de/en/support/](http://www.suse.de/en/support/download/updates/) [download/updates/](http://www.suse.de/en/support/download/updates/).

## **12.2.1. De versión 5.x a 6.0**

Problemas y particularidades:

[file:/usr/share/doc/sdb/de/html/maddin\\_bugs60.html](file:/usr/share/doc/sdb/de/html/maddin_bugs60.html).

- Por razones de seguridad los servidores X ya no se instalan en modo suid root (o sea, sin la s-bit). Por lo tanto, se debe iniciar el sistema X Window con el Xwrapper a través del comando **startx** o con un gestor de pantalla como xdm o kdm.
- Los usuarios que deseen usar programas de comunicación como minicom, seyon, etc., deben estar de alta en el grupo 'uucp'; ver [file:/usr/share/](file:/usr/share/doc/sdb/en/html/ke_terminal-prog.html) [doc/sdb/en/html/ke\\_terminal-prog.html](file:/usr/share/doc/sdb/en/html/ke_terminal-prog.html).
- La versión actual de Emacs es la 20.x, con la que se deben usar los ficheros de inicio del directorio /etc/skel (ver [file:/usr/share/doc/sdb/en/](file:/usr/share/doc/sdb/en/html/ke_emacs-update.html) [html/ke\\_emacs-update.html](file:/usr/share/doc/sdb/en/html/ke_emacs-update.html)).
- $\blacksquare$  Las partes de /etc/rc.config que corresponden a programas con amplias posibilidades de configuración, se han trasladado a diferentes ficheros en el directorio /etc/rc.config.d.
- cron es capaz de ejecutar "scripts" en los directorios /etc/cron.hourly, /etc/cron.daily, /etc/cron.weekly y /etc/cron.monthly; la tabla crontab del sistema ya no se llama /root/bin/cron.daily sino que se denomina /etc/cron.daily/aaa\_base; ver también en la página [299.](#page-307-0)

## **12.2.2. De versión 6.0 a 6.1**

Problemas y particularidades: <file:/usr/share/doc/sdb/en/html/bugs61.html>.

Para la primera instalación hay un disquete adicional con módulos que funcionan como drivers para lectores de CD-ROM especiales, unidades en el puerto paralelo, tarjetas PCMCIA, etc. En el momento en que se necesitan, linuxrc pide que se introduzca el disquete-modules. (ver apartado [2.1.2](#page-17-0) en la página [8](#page-17-0)).

# **12.2.3. De versión 6.1 a 6.2**

Problemas y particularidades:

<file:/usr/share/doc/sdb/en/html/bugs62.html>.

- **rpm** (ver también el apartado [12.3](#page-313-0) en la página  $304$ ) existe ahora en versión 3.0. El formato del banco de datos RPM se ha modificado, por lo tanto es preciso realizar la conversión en el momento de instalar rpm. Efectuando una actualización normal (del sistema base) con YaST, la conversión se llevará a cabo en el momento más indicado (el proceso se ejecuta en segundo plano).
- La librería de sistema glibc existe ahora en versión 2.1. En lo posible se suministran componentes que permiten seguir usando los programas basados en glibc-2.0. Esto tiene sus limitaciones cuando se trata de acceder a ciertos símbolos internos, por lo que se recomienda compilar de nuevo todos los programas propios.
- El nscd (ingl. *Name Service Cache Daemon*) forma parte de la glibc; se configura mediante el fichero /etc/nscd.conf (ver página del manual de **nscd** (**man 8 nscd**)).
- Con la glibc-2.1 se efectúa el cambio a los dispositivos sogUnix98 PTY, por lo que también se debe montar el sistema de ficheros devpts. Esto se puede conseguir p. ej. con la siguiente entrada en /etc/fstab:

none /dev/pts devpts gid=5,mode=620 0 0

Ver también la documentación en /usr/src/linux/Documentation/ Changes junto con las fuentes del kernel.

- PAM (ingl. *Pluggable Authentication Modules*): aparte de /etc/login. defs ahora existen también /etc/securetty, /etc/security/limits. conf y /etc/security/pam\_env.conf.; ver en la página [87](#page-97-0).
- La configuración de idioma se efectúa con variables en /etc/rc.config; ver en la página [342](#page-351-0) y [file:/usr/share/doc/sdb/en/html/ml\\_](file:/usr/share/doc/sdb/en/html/ml_locale_implementation.html) [locale\\_implementation.html](file:/usr/share/doc/sdb/en/html/ml_locale_implementation.html).

<http://sdb.suse.de/sdb/de/html/>[ml\\_locale\\_implementation.html](ml_locale_implementation.html). Si no le agradan los mensajes en alemán, lo puede indicar, p. ej. en .bashrc: export LC\_MESSAGES=C

<span id="page-306-0"></span>**12.2.4. De 6.2 a 6.3**

Problemas y particularidades: <file:/usr/share/doc/sdb/en/html/bugs63.html>.

- Existen diferentes kernel, optimizados para distintas necesidades. Todos usan la "initrd" (ingl. *Initial Ramdisk*) (disco virtual de memoria). Es un aspecto a tener en cuenta cuando se compila un kernel propio; ver el apartado [13.4.5](#page-329-0) en la página [320](#page-329-0) y [file:/usr/share/doc/sdb/en/html/adrian\\_6.](file:/usr/share/doc/sdb/en/html/adrian_6.3_boot.html) [3\\_boot.html](file:/usr/share/doc/sdb/en/html/adrian_6.3_boot.html).
- El fichero de configuración de los módulos de kernel se llama /etc/ modules.conf, de acuerdo con muchos otros ficheros de configuración (antes: /etc/conf.modules).
- Aparte del "Userspace"-NFS-Daemon (paquete nfs-server, antes paquete nfsserv) existe ahora también el daemon NFS a nivel de kernel (paquete knfsd). Este daemon tiene menos prestaciones, pero en cambio es capaz de bloquear ficheros; una característica que necesita p. ej. StarOffice. Hay que configurar entonces **USE\_KERNEL\_NFSD** o **NFS\_SERVER** del fichero /etc/ rc.config e instalar el paquete que corresponda.
- Las Manpages se encuentran en /usr/share/man, así como lo pide el FHS (ingl. *Filesystem Hierarchy Standard*) (estándar de jerarquía del sistema de ficheros); ver el apartado [13.1.1](#page-322-0) en la página [313.](#page-322-0)
- La configuración de sendmail se encuentra en /etc/rc.config.d/ sendmail.rc.config en lugar de /etc/rc.config; ver [file:/usr/](file:/usr/share/doc/sdb/en/html/mneden_6.3_sendmail.html) [share/doc/sdb/en/html/mneden\\_6.3\\_sendmail.html](file:/usr/share/doc/sdb/en/html/mneden_6.3_sendmail.html).
- Por razones de seguridad el daemon WU-FTPD (paquete wuftpd, serie n) ya no se incluye en la instalación estándar.
- Desde la versión 1.9.2 de leafnode el directorio de los ficheros de configuración se ha modificado. En lugar de estar en /usr/lib/leafnode ahora se encuentran en /etc/leafnode.

En caso de haber modificado el fichero de configuración, éste se encuentra como copia de seguridad en /usr/lib/leafnode/config.rpmsave. Las

modificaciones hechas se deben pasar manualmente al nuevo fichero de configuración.

En caso de actualizar desde una versión antigua (anterior a 1.9.3), ejecute primero el script /usr/share/doc/packages/leafnode/update. sh (*Atención:* Desde SuSE Linux 7.0 la documentación se encuentra bajo /usr/share/doc!):

```
tierra: # cd /usr/share/doc/packages/leafnode
tierra:/usr/share/doc/packages/leafnode # ./update.sh \
/var/spool/news/ /etc/leafnode /var/lock/news/fetchnews.lck
```
Al ejecutar el script, el fichero groupinfo se organiza de nuevo (en el orden de groupinfo deja de importar la diferencia entre mayúsculas y minúsculas). Si la reorganización del fichero no funciona, hay un respaldo que se encuentra en /var/spool/news/leaf.node/groupinfo.old. Después de una ejecución exitosa del script, se puede borrar este fichero (.old).

*Advertencia:* Desde la versión 1.9.3 el programa **fetch** del directorio /usr/ sbin se llama **/usr/sbin/fetchnews**. Por lo tanto hay que modificar los "Cronjobs" u otros scripts (p. ej. /etc/ppp/ip-up) al respecto.

- Para aumentar el nivel de seguridad, se ejecuta MySQL con la UID 'mysql' y la GID 'daemon'.
- Fortify se encuentra en /opt/fortify; después de su aplicación se puede desinstalar.

# <span id="page-307-0"></span>**12.2.5. De 6.3 a 6.4**

Problemas y particularidades:

- *Kernel*: Ya no son necesarios paquete kernmod y paquete kernmods. Los módulos de kernel adecuadamente optimizados se instalan directamente junto con el kernel elegido (ver [3.9.2](#page-89-0) en la página [80](#page-89-0)) (ver [3.9.2](#page-89-0) en la página [80](#page-89-0)). Los fichero de configuración del kernel instalado se encuentran en /boot con los nombres vmlinuz.config-pentium (¡si el kernel es para Pentium!), vmlinuz.autoconf.h y vmlinuz.version.h. Si lo desea, YaST copia estos ficheros en el árbol de directorios de las fuentes del kernel.
- Los "*Login-Shells*" válidos están anotados en /etc/shells; ver página del manual de **shells** (**man 5 shells**). Un usuario que tiene **/bin/true** asignado, sólo puede entrar al sistema vía el sistema X Windowy no recibe ninguna shell. Para evitar cualquier login, se asigna **/bin/false** como "Login-Shell".
- La configuración de XDM (**xdm**) se ha cambiado de tal forma, que ya no se aceptan peticiones del tipo XDMCP- o Chooser; esto aumenta el nivel de seguridad. Para trabajar p. ej. con un X terminal, es necesario poner dentro del fichero /var/X11R6/lib/xdm/xdm-config la línea con la opción **DisplayManager.requestPort** en comentario; esto se consigue anteponiendo a esta línea el signo de admiración; ver la página del manual de **xdm** (**man xdm**):

```
!DisplayManager.requestPort: 0
```
- Dentro del sistema X Windowla tecla Compose ("Multi\_key") se emula mediante la combinación de teclas  $\frac{1}{5}$  $\frac{\text{Shift } \uparrow}{\text{Shift } \uparrow}$  +  $\frac{\text{C}}{\text{C}}$ ✝ Ctrl) (derecha); véase el apartado [13.8](#page-339-0) en la página [330](#page-339-0).
- paquete aaa\_base: Las tareas de mantenimiento diarias se han distribuido sobre varios scripts. En /etc/cron.daily existen ahora aparte de aaa\_ base los scripts backup\_rpmdb, clean\_catman, clean\_core, clean\_ instlog, clean\_tmp, do\_mandb, rotate\_logs y updatedb – estos scripts se reconocen por su "prefijo" aaa\_base\_. Además aaa\_base "ejecuta" cron.daily.local, que es el fichero para ampliaciones personales. Respecto al sistema cron véase el apartado [13.3.2](#page-323-0) en la página [314.](#page-323-0)
- Se instala una versión nueva de tar (**tar**), que se comporta diferente al sobreescribir ficheros existentes. Para volver al comportamiento antiguo se puede usar la opción **--overwrite**.
- Sobre el paquete SuSEfirewall (antes: paquete firewals): Para mantener la consistencia del sistema /etc/rc.firewall cambió de nombre y se denomina ahora /etc/rc.config.d/firewall.rc.config.
- El paquete samba: Con la actualización a la versión 2.0.6 se cambia la sintaxis del comando **smbmount**. El script **/sbin/mount.smbfs** tiene que ejecutar el **smbmount**. A su vez es el comando **mount** que llama a este script; por ejemplo:

tierra: # **mount -t smbfs -o username=uname,password=passwd** \ **//smbserv/share /destination**

- paquete postfix: Se añadieron posibilidades de configuración; las variables de inicio se encuentran ahora en /etc/rc.config.d/postfix.rc. config; véase también el apartado [14.5](#page-349-0) en la página [340.](#page-349-0)
- Ya no existe la versión 1.x del servidor proxy paquete squid, ya que la versión 2.x puede ser considerada como estable, por lo que se recomienda pasarse a ésta. Durante la actualización, paquete squid no se reemplaza automáticamente por paquete squid2; se deben guardar los ficheros de configuración antiguos y desinstalar el paquete squid para instalar posteriormente el paquete squid2. Ahora se puede comenzar a personalizar los ficheros de configuración nuevos – hay información suplementaria en [http:///www.](http:///www.squid-cache.org) [squid-cache.org](http:///www.squid-cache.org).
- El cliente DHCP se encuentra en paquete dhcpcd; para casos especiales suministramos aún el paquete dhclient.
- Por razones de seguridad, el daemon FTP (**in.ftpd**) ya no acepta automáticamente el *FTP-anónimo*. Para que lo acepte se debe quitar el símbolo de comentario '#' por delante de la línea:

auth sufficient /lib/security/pam\_ftp.so

en el fichero /etc/pam.d/ftpd.

Modificar *contraseña* con PAM (ingl. *Pluggable Authentication Modules*): pam\_unix puede modificar también las contraseñas NIS y sabe tratar md5 almohadilla como contraseña. Cuidado: Es mejor consultar el apartado [3.9.6](#page-97-0) en la página [87.](#page-97-0)

Además existe ahora un módulo nuevo (pam\_pwcheck-Module), que se encarga del control de contraseñas nuevas. Hace falta modificar la entrada antigua:

password required /lib/security/pam\_unix.so #strict=false hacia:<br>password required  $\lambda$ lib/security/pam\_pwcheck.so \ nullok #use\_cracklib password required /lib/security/pam\_unix.so \ nullok use\_first\_pass use\_authtok

Cada comando debe estar en una sola línea; si no, debe aparecer un \ ("barra inversa") al final de la línea.

Solo se requiere esta intervención cuando rpm no puede modificar por sí mismo los ficheros de configuración, en el caso en que el administrador de sistema haya realizado modificaciones individuales. Lo mismo es válido para todos los ficheros de configuración de PAM en el directorio /etc/pam.d.

- Aparte las páginas de manual Manual-Pages (ver apartado [12.2.4](#page-306-0) en la página [297](#page-306-0)), las páginas info también se encuentran en /usr/share.
- **makewhatis** (paquete makewhat) usa ahora la utilidad **manpath** para encontrar las páginas de manual, (ingl. *Manual-Pages*). Ya no se debe definir la variable de entorno MANPATH en los ficheros tipo rc.
- **ldconfig** sólo se ejecuta cuando un directorio /lib es más reciente que /etc/ld.so.cache; según el caso se inicia como proceso de fondo. Es posible forzar la ejecución de **ldconfig** poniendo la variable de entorno run\_ldconfig en true. Otra posibilidad es la de indicar **"run\_ldconfig=true"** directamente el prompt de arranque.
- La versión actual de paquete ncurses es ahora 5.0. Aún suministramos la versión 4.2 de la librería compartida, así que los programas precompilados deben seguir funcionando.
- El paquete apache ha sido dividido. Se han de instalar también los subpaquetes del tipo mod\_\* para realizar ampliaciones específicas. Hay documentación sobre PHP en el paquete phpdoc. Los ficheros de butaca (log) se encuentran en /var/log/httpd, para mejorar el orden.
- $\blacksquare$  La estructura de Roxen es la siguiente: El paquete roxen, que no permite criptografía y el paquete roxen-ssl (antes: paquete roxenssl) con el soporte de criptografía.
- Ya no existe el paquete changes. Se puede obtener la información correspondiente directamente con rpm:

tux@tierra: > **rpm -q --changelog** <**paquete**>

## **12.2.6. De 6.4 a 7.0**

Problemas y particularidades:

<file:/usr/share/doc/sdb/de/html/bugs70.html>.

- Todos los módulos de kernel ("driver") forman parte del kernel instalado (kernel SMP, monoprocesador, etc.); así se asegura que los módulos instalados estén correctamente compilados.
- El sistema X Window4.0 ya no soporta algunas tarjetas gráficas antiguas y aún no soporta algunas nuevas; ver apartado [6.2](#page-155-0) en la página [146.](#page-155-0) El programa de instalación detecta esta circunstancia y cambia automáticamente a la versión anterior 3.3.x, que también se suministra.

Para generar paquetes según la especificación "Linux Development Platform Specification" es necesario instalar el entorno de desarrollo de la versión 3.3.x; ver apartado [13.3.1](#page-323-1) en la página [314](#page-323-1).

- paquete openssh: Para aumentar la seguridad, "X11-forwarding" está deshabilitado por defecto pero se puede habilitar mediante el parámetro -X. Dentro del fichero /etc/ssh/ssh\_config es posible activar "Forwarding" globalmente mediante la entrada **ForwardX11 yes** o sólo para determinadas computadoras. Los usuarios tienen la posibilidad de configurar estas opciones dentro de ~/.ssh/config.
- ypserv del paquete ypserv ya no está enlazado con la biblioteca "tcpwrapper", sino que usa ahora /var/yp/securenets. Después de una actualización debe pasar la configuración de /etc/hosts.deny y de /etc/ hosts.allow al fichero /var/yp/securenets.
- El "Portmapper" se inicia mediante /sbin/init.d/portmap (desde la versión 7.1 mediante /etc/init.d/portmap) o mediante **rcportmap**; /sbin/ init.d/rpc está ahora obsoleto.
- Según el estándar de jerarquía del sistema de ficheros FHS (ingl. *Filesystem Hierarchy Standard*) (ver [13.1.1](#page-322-0) en la página [313](#page-322-0)), la documentación que no depende del tipo de sistema se debe encontrar ahora en /usr/share/doc y no (como antes) en /usr/share/doc.
- El paquete bttv ya no existe; los módulos de kernel correspondientes ahora forman parte del kernel instalado.
- La biblioteca gtk-XmHTML existe ahora como paquete aparte (paquete gxmhtml); fue separada del paquete gnlibs.
- Sobre el paquete cron: Tal como pide el estándar FHS, las tablas de cron se han de encontrar bajo /var/spool/cron/tabs; ver el apartado [13.3.2](#page-323-0) en la página [314.](#page-323-0)
- Sobre el paquete postgres: PostgreSQL y todos sus componentes se han distribuido siguiendo en totalidad la distribución de los paquetes originales. Ya no se requiere del paquete pg\_datab con el banco se datos de inicialización ya que de esto se encarga el script de inicio en caso de necesidad.

El paquete paquete mutt: Varios detalles se han cambiado. Los ficheros de configuración /etc/Muttrc y /etc/skel/.muttrc tratan de mantener al máximo la sintaxis conocida; dentro de .muttrc las líneas

```
set autoedit=yes
set edit headers=yes
```
hacen que el Editor se inicie inmediatamente cuando se quiere escribir un E-Mail. También existen cambios muy importantes (p. ej. en caso de PGP); lo mejor es leer la documentación que viene con **mutt**.

# **12.2.7. De 7.0 a 7.1**

Problemas y Particularidades: <http://sdb.suse.de/sdb/de/html/bugs71.html>.

- *Kernel:* Los driver de bajo nivel para chipsets EIDE especiales están integrados en el kernel estándar; ya no se necesitan por separado las imágenes k\_eide o eide por lo que se suprime la necesidad de crear un disquete de arranque especial, en caso de necesitar uno de estos drivers.
- El significado de los *Runlevel* ha cambiado; ver la tabla [14.1](#page-345-0) en la página [336.](#page-345-0) Los scripts de inicio se encuentran ahora en el directorio /etc/init.d. Si tiene scripts propios, guárdelos antes de actualizar.
- **DEFAULT\_LANGUAGE**: Este es el nuevo nombre para la anterior variable **LANGUAGE** dentro del fichero /etc/rc.config; ver apartado [13.9](#page-340-0) en la página [331](#page-340-0).
- YaST o YaST2 modifican directamente /etc/resoly.conf. Antes SuSEconfig se encargaba de ello. Desde la versión 7.2 el script /sbin/modify\_ resolvconf del paquete aaa\_base se encarga de ello.
- La limitación a 8 caracteres de la longitud de los nombres de paquetes ha caído y muchos tienen ahora un nombre explicativo. Actualizando el sistema, los programas siguen existiendo bajo sus nombres habituales. En caso de una instalación desde cero, hay que considerar que los paquetes se instalan bajo el nombre nuevo.
- Las funciones del paquete dochost fueron integrados en el paquete susehelp por lo que dochost ha quedado obsoleto.
- El antiguo paquete ypclient: Este paquete está ahora dividido en los paquetes ypbind y yp-tools y el script de inicialización se llamma ypbind.
- El paquete jade\_dsl: para evitar un conflicto con el paquete rzsz, la utilidad de la línea de comandos **sx** se llama ahora **s2x** o **sgml2xml**.

## <span id="page-312-0"></span>**12.2.8. De 7.1 a 7.2**

#### Problemas y Particularidades:

<http://sdb.suse.de/sdb/de/html/bugs72.html>.

- Casi todos los programas en paquete nkita y en el paquete nkitb han cambiado de versión y traceroute se encuentra ahora en el paquete nkitb; véase el apartado [12.2.8.](#page-312-0)
- paquete nkitb tal como paquete nkita se han dividido; los programas se encuentran fácilmente en los paquetes talk, rsh, finger, rwho, telnet o en los paquetes correspondientes de -server. Por ejemplo el paquete iputils contiene **ping** .

Algunos programas ya están preparados para *IPv6*, por lo que es importante configurar el DNS correctamente, sino, es posible que se tenga que esperar el DNS-Timeout para la consulta de IPv6; dentro del fichero /etc/nsswitch. conf hay que reemplazar la opción dns por dns6.

- Otros paquetes han sido renombrados (ver en la página anterior); p. ej.: serie sgm: paquete docbook-dsssl-stylesheets, paquete docbook\_3 y paquete docbook\_4.
- Ahora se debe instalar paquete mod\_php4 en lugar de mod\_php.
- Las partes de Emacs' se distribuyen sobre varios paquetes:
	- Paquete básico emacs.
	- A éste hay que añadirle normalmente el paquete emacs-x11, para tener el programa *con* soporte de X Windows.
	- El paquete emacs-nox contiene Emacs *sin* soporte de X Windows.
	- paquete emacs-info: Documentación en línea en formato info.
	- paquete emacs-el contiene los ficheros de biblioteca en Emacs Lisp que aún no están compilados – no se necesita en tiempo de ejecución!
	- Varios paquetes adicionales que se pueden instalar según demanda: paquete emacs-auctex (para LATEX); paquete psgml (para SGML/XML); paquete gnuserv (para uso en modo cliente/servidor) etc.
- Modificaciones respecto al estándar de jerarquía de sistemas de ficheros (FHS) (ver el apartado [13.1.1](#page-322-0) en la página [313](#page-322-0)):
	- /media (eran /cdrom y /floppy)

Para un cierto tiempo existirán enlaces para mantener la compatibilidad.

## **12.2.9. De 7.2 a 7.3**

Problemas y Particularidades: <http://sdb.suse.de/sdb/de/html/bugs73.html>.

- El kernel 2.4 de SuSE Linux tiene IDE-DMA activado. Por eso el módulo "Optimización del sistema" de YaST2 y la utilidad idedma se han quedado obsoletos. En caso de tener problemas respecto a DMA es posible apoyarse en la opción de arranque 'Failsafe'; ver en la página [8](#page-16-1).
- Es importante configurar en /etc/inittab el nivel de ejecución deseado, independiente del valor de la variable **DISPLAYMANAGER** en rc.config. YaST2 es capaz de coordinar estos valores; véase el apartado [4.6.2](#page-107-0) en la página [98](#page-107-0).
- MySQL utiliza ahora la bibliotéca del TCP-Wrapper para mejorar la seguridad.

El nuevo subpaquete mysql-Max ofrece automáticamente después de su instalación las características de seguridad avanzadas.

**db2x.sh** del paquete docbktls acepta documentos del tipo DocBook que utilizan determinadas características especiales. Para mantener la compatibilidad total se puede trabajar con la opción --strict.

# <span id="page-313-0"></span>**12.3. RPM – El gestor de paquetes**

SuSE Linux utiliza RPM (**rpm**) (ingl. *RPM Package Manager*) como gestor de paquetes. El amplio banco de datos de RPM facilita la gestión de los paquetes para todos los implicados: los usuarios, los administradores de sistema y los que generan los paquetes; RPM ofrece una gran cantidad de información sobre el software instalado.

La función **rpm** puede actuar de tres maneras distintas:

- generar paquetes listos para instalar desde las fuentes vírgenes (ingl. *pristine sources*)
- instalación, actualización y desinstalación completa de los paquetes
- direccionar consultas al banco de datos RPM o a determinados archivos RPM.

Los archivos RPM, listos para ser instalados, tienen un formato binario especial que incluye los ficheros con los programas e información adicional usada por **rpm**. Esta información adicional se usa para configurar el software del paquete o para la documentación en el banco de datos RPM. Estos archivos tienen la extensión .rpm.

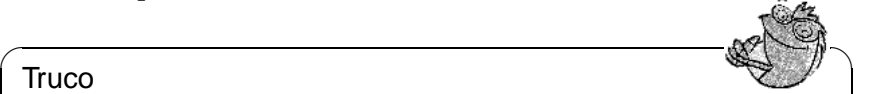

## Truco

En el caso de varios paquetes, los componentes necesarios para el desarrollo del software (librerías, ficheros "header" e "include") han pasado a ser paquetes separados; se trata de un procedimiento que ya se llevó a cabo en versiones anteriores. Estos paquetes solo serán necesarios para desarrollos propios; p. ej. compilar paquetes de GNOME más recientes. Los paquetes de desarrollo se identifican normalmente con un suplemento en el nombre como: -devel (antes: dev o d); algunos ejemplos son: paquete alsa-devel, paquete gimp-devel, paquete kdelibs-devel, etc.

✍ ✌

## **12.3.1. Comprobar la autenticidad de un paquete**

Desde la versión 7.1 los paquetes RPM de SuSE están firmados con GnuPG:

1024D/9C800ACA 2000-10-19 SuSE Package Signing Key <build@suse.de> Key fingerprint = 79C1 79B2 E1C8 20C1 890F 9994 A84E DAE8 9C80 0ACA

### El comando

tierra:~ # **rpm --verbose --checksig apache-1.3.12.rpm**

comprueba la firma de un paquete RPM para averiguar si éste realmente fue hecho por SuSE o por otra entidad de confianza; es un procedimiento que se recomienda especialmente con los paquetes de actualización que se descargan de Internet. Nuestra clave pública para firmar los paquetes se encuentra por defecto en /root/.gnupg/.

## <span id="page-314-0"></span>**12.3.2. Instalar, actualizar y desinstalar paquetes.**

Por lo general la instalación de un archivo RPM se realiza rápidamente:

```
tierra: # rpm -i <paquete>.rpm
```
Este comando estándar solamente instala un paquete si se cumplen todas las "dependencias", ya que de lo contrario podrían aparecer "conflictos"; los mensajes de error de **rpm** indican los paquetes que faltan para cumplir con las dependencias. El banco de datos se ocupa de evitar conflictos: normalmente un fichero debe pertenecer a un solo paquete; también hay diferentes opciones que permiten pasar por alto esta regla, pero se debe estar muy seguro de ello ya que se puede perder la posibilidad de actualizar el paquete.

Una opción muy interesante para la actualización de un paquete es -U o --upgrade. La versión anterior del mismo paquete se borra y la nueva se instala mientras que **rpm** trata los ficheros de configuración con cuidado, apoyándose en la siguiente estrategia:

- Si el administrador de sistema *no* ha cambiado ningún fichero de configuración, **rpm** instala la versión nueva y por lo tanto, el administrador de sistema no tiene que intervenir de ninguna manera.
- Si el administrador de sistema ha cambiado un fichero de configuración, **rpm** guarda el fichero con la extensión .rpmorig o .rpmsave e instala la nueva versión del paquete RPM, salvo que el archivo de configuración de esta nueva versión no haya cambiado su estructura. En el caso de reemplazar el fichero de configuración, es muy probable que sea necesario adaptar el nuevo basándose en la copia con la extensión .rpmorig o .rpmsave.
- Ficheros con extensión .rpmnew siempre aparecen cuando el fichero de configuración ya existe *y* si el indicador noreplace aparece dentro del fichero .spec.

Después de la actualización se deben borrar los ficheros .rpmorig, .rpmsave y .rpmnew para que estos no obstaculicen la siguiente actualización. La extensión

.rpmsave se selecciona cuando el banco de datos RPM ya conoce el fichero, en caso contrario se usa .rpmorig. Dicho en otras palabras, los ".rpmorig" se generan cuando se actualizan paquetes que no tienen formato RPM y los .rpmsave se generan actualizando paquetes RPM antiguos con RPM nuevos. La extensión .rpmnew se usa cuando no se puede determinar si el administrador de sistema realmente modificó el fichero de configuración o no.

La opción -U (Update) es algo más que una equivalencia a la secuencia -e-i (Desinstalar/Borrar – Instalar). Siempre que sea posible, es preferible usar la opción -U.

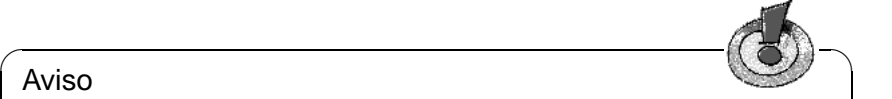

### Aviso

Después de cada actualización es necesario controlar las copias de seguridad con las extensiones .rpmorig o .rpmsave generados por **rpm**. En caso de necesidad transfiera sus ajustes a los nuevos ficheros de configuración y borre después los antiguos con las extensiones .rpmorig o .rpmsave.

 $\overbrace{\phantom{aaaaa}}$ 

Para borrar un paquete se procede de la siguiente manera:

tierra: # **rpm -e** <**paquete**>

**rpm** solo borra un paquete en caso de no existir ninguna dependencia. Por lo tanto no es posible suprimir p. ej. Tcl/Tk si todavía existe algún programa que lo necesite para su ejecución; esta funcionalidad se debe al "control" por parte del banco de datos RPM.

Si en algún caso excepcional no es posible borrar un paquete aunque haya dejado de existir cualquier dependencia, es probable que el problema se resuelva al generar de nuevo el banco de datos RPM, usando la opción --rebuilddb (las explicaciones sobre el banco de datos se pueden ver en el apartado [12.3.3](#page-317-0) en la página [309](#page-317-0)).

## **12.3.3. Consultas**

La opción -q (ingl. *query*) permite direccionar consultas a los archivos RPM (opción  $-p \leq$ fichero paquete $\geq$ ) tal como al banco de datos RPM. El tipo de información a consultar depende de las opciones que figuran en la tabla [12.1](#page-315-0) en la página siguiente.

<span id="page-315-0"></span>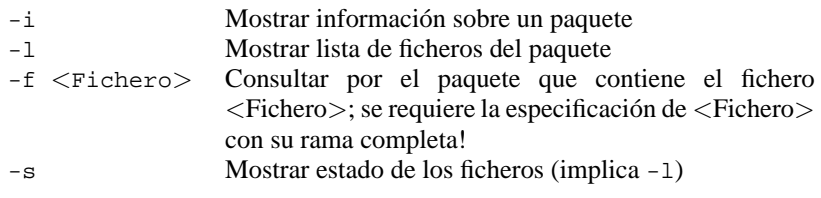

Cuadro [12.1](#page-315-0): Continúa en la página siguiente...

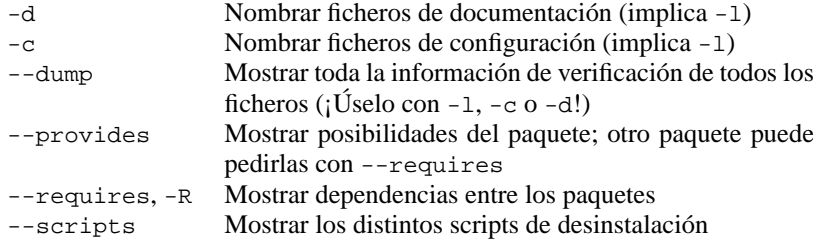

Cuadro 12.1: Las opciones de consulta más importantes (-q [-p]  $\ldots$  < paquete >  $)$ 

Por ejemplo el comando:

```
tierra: # rpm -q -i rpm
```
da como resultado la salida en pantalla [12.3.1](#page-315-0):

```
Name : rpm Relocations: (not relocateable)
Version : 3.0.3 Vendor: SuSE GmbH, Germany
Release : 47 Build Date: Fri Dec 10 13:50:27
Install date: Tue Dec 14 12:57:00 1999 Build Host: Cauchy.suse.de
Group : unsorted Source RPM: rpm-3.0.3-47.src.rpm
Size : 5740847 License: GPL
Packager : feedback@suse.de
Summary : RPM Package Manager
Description :
RPM Package Manager is the main tool for managing software packages
of the SuSE Linux distribution.
[...]
```
#### Mensaje en pantalla 12.3.1: **rpm -q -i rpm**

La opción -f solo funciona cuando se indica el nombre de fichero completo con la rama incluida; se pueden indicar tantos ficheros como se desee. Por ejemplo el comando:

```
tierra: # rpm -q -f /bin/rpm /usr/bin/wget
resulta en:
rpm-3.0.3-3
wget-1.5.3-55
```
Si solo se conoce una parte del nombre del fichero, se puede obtener ayuda mediante un script (ver el fichero [12.3.1](#page-315-0) en la página siguiente) al cual se pasa, como parámetro, el nombre del fichero buscado.

Con el comando:

#### tierra: # **rpm -q --changelog rpm**

se puede ver información detallada (actualizaciones, configuración, cambios, etc.) sobre determinados paquetes; en este ejemplo sobre el paquete *rpm*.

El banco de datos también permite efectuar verificaciones; éstas se introducen con la opción -V (equivalente a -y o --verify). Con la verificación, **rpm** muestra todos los ficheros del paquete que han sido modificados desde su instalación

```
#! /bin/sh
for i in 'rpm -q -a -l | grep $1 '; do
   echo "\"$i\" se encuentra en el paquete:"
   rpm -q -f $i
   echo ""
done
```
Fichero 12.3.1: Script para búsqueda de paquetes

<span id="page-317-0"></span>original. **rpm** coloca hasta ocho caracteres por delante del nombre de fichero que indican los siguientes cambios:

- 5 Número de control MD5
- S Tamaño de fichero
- L Enlace simbólico
- T Tiempo de modificación
- D Número de dispositivo "major" y "minor" (ingl. *device number*)
- U Usuario (ingl. *user*)
- G Grupo (ingl. *group*)
- M Modo (con derecho y tipo)

Cuadro 12.2: Las verificaciones

Para los ficheros de configuración aparece como valor adicional la letra c, como lo muestra el ejemplo para el fichero /etc/wgetrc del paquete wget, que ha sido modificado:

tierra: # **rpm -V wget** S.5....T c /etc/wgetrc

Los ficheros del banco de datos RPM se encuentran en /var/lib/rpm. Estos pueden ocupar hasta 30 MB para una partición /usr de 1 GB, especialmente después de una actualización completa. Si el banco de datos parece demasiado grande, se puede reducir su tamaño usando la opción --rebuilddb; antes de reconstruir el banco de datos se debe hacer una copia del existente.

El script **cron.daily** genera diariamente copias comprimidas del banco de datos y las guarda en /var/adm/backup/rpmdb. El número de estas copias está definido por la variable <MAX\_RPMDB\_BACKUPS>, cuyo valor por defecto es 5, pero se puede modificar en /etc/rc.config. Cada respaldo ocupa aproximadamente 3 MB para una partición /usr de 1 GB. Se trata de un gasto de espacio que se debe tener en cuenta al determinar el tamaño de la partición raíz, salvo que se cree una partición propia para /var.

# **12.3.4. Instalar y compilar los paquetes fuente**

Todos los paquetes con fuentes (ingl. *Sources*) se encuentran en la serie zq y llevan la extensión .spm; estos archivos se llaman "Source-RPMs".

 $\overline{\mathscr{C}}$   $\rightarrow$   $\overline{\mathscr{C}}$   $\rightarrow$   $\overline{\mathscr{C}}$ 

### Truco

Los paquetes con fuentes se pueden instalar con YaST como cualquier otro paquete, con la diferencia que estos no se marcan como instalados, con una [i], como ocurre con los paquetes "regulares". Por esta razón los paquetes fuente no figuran en el banco de datos RPM, ya que éste solo anota el software instalado.

Si no hay ninguna configuración personal activada (p. ej. a través del fichero /etc/rpmrc), los directorios de trabajo de rpm deben existir por debajo de /usr/src/packages. Estos son:

 $\overbrace{\phantom{aaaaa}}$ 

- **SOURCES** para las fuentes originales (ficheros-.tar.gz, etc.) y para las adaptaciones específicas de las distintas distribuciones (ficheros-.dif).
- **SPECS** para los ficheros-.spec, que controlan el proceso "build" y de este modo actúan como "Makefiles".
- **BUILD** por debajo de este directorio se desempacan o se compilan las fuentes; también se añaden a éste los parches.
- **RPMS** en éste se graban los paquetes completos en formato binario.

**SRPMS** y en éste los "Source"-RPMs (fuentes).

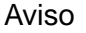

¡No deben hacerse experimentos de RPM con los componentes clave del sistema como paquete glibc, paquete rpm, paquete sysvinit, etc., porque se estaría poniendo en peligro el buen funcionamiento del sistema!

 $\overbrace{\phantom{aaaaa}}$ 

 $\overline{\mathcal{L}}$   $\overline{\mathcal{L}}$   $\overline{\$ 

Al instalar con YaST un paquete de fuentes de la serie zq, todos los componentes necesarios para el proceso "build" se copian en el directorio /usr/src/ packages: Las fuentes y los parches se van al directorio SOURCES y el fichero- .spec correspondiente se copia en el directorio SPECS. Respecto a la generación propia de paquetes (ingl. *build mode*) ver [\[Bai97](#page-380-0)] y la página del manual de **rpm** (**man rpm**).

Tomando como ejemplo el paquete wget.spm, después de ser instalado con YaST, aparecerán los siguientes ficheros:

```
/usr/src/packages/SPECS/wget.spec
/usr/src/packages/SOURCES/wget-1.4.5.dif
/usr/src/packages/SOURCES/wget-1.4.5.tar.gz
```
Con el comando **rpm -b** <**X**> **/usr/src/packages/SPECS/wget.spec** comienza la compilación. La variable  $\langle X \rangle$  puede representar diferentes pasos, de los cuales aquí figuran algunos (ver también la ayuda que aparece con la opción **--help** o la documentación de RPM):

- **-bp** preparar las fuentes en el directorio /usr/src/packages/BUILD; desempacar y poner los parches
- **-bc** igual a **-bp**, pero con compilación.
- **-bi** igual a **-bc**, pero con instalación del paquete. ¡Cuidado: Si hay algún paquete que no soporte la característica *BuildRoot*, es posible que durante la instalación se sobreescriban algunos ficheros de configuración importantes!
- **-bb** igual a **-bi**, pero con generación adicional del "Binary-RPM" que, en caso de éxito, se encuentra en el directorio /usr/src/packages/RPMS.
- **-ba** igual a **-bb**, pero genera adicionalmente el "Source-RPM" que se encuentra, en caso de éxito, en el directorio /usr/src/packages/SRPMS.

La opción **--short-circuit** permite saltarse determinados pasos.

El "Binary-RPM" se instala finalmente con **rpm -i**, o mejor con **rpm -U**, para que aparezca en el banco de datos RPM.

## **12.3.5. Herramientas para los archivos RPM y el banco de datos RPM**

El Midnight Commander (**mc**) es capaz de mostrar el contenido de un archivo RPM y copiar partes de él. El archivo RPM se muestra en un sistema de ficheros virtual para el cual se ponen a disposición todas las opciones del menú del mc. La información de los encabezamientos del "fichero" HEADER se visualiza con  $\frac{\sqrt{5}}{5}$ , con las tectas del cursor y  $\sqrt{2}$ , se puede pasar por la estidenta del alchivo y en caso de necesidad copiar componentes usando ( $\overline{FS}$ ). – Por otra parte, ya existe  $\frac{F(3)}{F(3)}$ ; con las teclas del cursor y  $\left(\frac{\sqrt{1}}{F(3)}\right)$  se puede pasar por la estructura del archivo y th caso de necesidad copiar componentes usando (<del>i.e.)</del>. −1<br>**rpm.el** para Emacs, que es un "Frontend" para rpm :-)

xrpm es el nombre de un gestor gráfico de RPM realizado con Python, un lenguaje de scripts "sofisticado". xrpm soporta la gestión de paquetes vía FTP.

KDE incluye la herramienta krpm, que es una interfaz gráfica del sistema X Window para la gestión de RPM; en caso de GNOME se incorpora gnorpm.

Alien (**alien**) permite la conversión de los formatos de las distintas distribuciones. Con este programa se puede intentar convertir, *antes* de la instalación, los archivos antiguos del tipo TGZ al formato RPM, para que el banco de datos RPM reciba *durante* la instalación la información de los paquetes. Pero cuidado: **alien** es un script de Perl y según sus autores todavía se encuentra en fase alfa, aunque ya ha alcanzado un número de versión alto.

Finalmente existe YaST y su funcionamiento se explica en el apartado [3.7.9](#page-85-0) en la página [76.](#page-85-0)

**12 Actualización del sistema – Gestión de paquetes**

# **13 Particularidades de SuSE Linux**

# **13.1. Filesystem Hierarchy Standard (FHS) y Linux Standard Base (LSB)**

# <span id="page-322-0"></span>**13.1.1. Filesystem Hierarchy Standard (FHS)**

SuSE Linux intenta cumplir al máximo el estándar sobre jerarquía del sistema de ficheros (ingl. *Filesystem Hierarchy Standard (FHS, paquete* fhs*, serie* doc*)*). Por lo tanto a veces es necesario mover ficheros o directorios al lugar "correcto" en el árbol de directorios.

# **13.1.2. Linux Standard Base (LSB)**

SuSE soporta activamente los esfuerzos del proyecto *Linux Standard Base*, sobre el cual es posible informarse en <http://www.linuxbase.org>.

El diseño de LSB ya existe en su versión 0.3 e incluye – entre otras – la especificación sobre la inicialización del sistema; véase el capítulo [14](#page-344-0) en la página [335](#page-344-0).

# **13.1.3. teTeX – TEX en SuSE Linux**

teTeX se instala según la estructura *TEX Directory Structure* (TDS) sin violación del FHS (ver <ftp://ftp.dante.de/tex-archive/tds/>).

# **13.2. Entornos de ejemplo para FTP y HTTP**

# **Sobre FTP**

El paquete ftpdir contiene un entorno de ejemplo para facilitar la configuración de un servidor FTP. Este entorno se instala en /usr/local/ftp.

# **Sobre HTTP**

El servidor web predeterminado de SuSE Linux es Apache, que se instala junto con algunos documentos de ejemplo en el directorio /usr/local/httpd. Para poner en marcha un servidor de web propio se recomienda definir un **DocumentRoot** propio en el fichero /etc/httpd/httpd.conf.

# **13.3. Indicaciones sobre paquetes especiales**

### <span id="page-323-1"></span>**13.3.1. Paquete** xdevel **y** xdevel33

La "Especificación de la plataforma de desarrollo de Linux" (ingl. *Linux Development Platform Specification*) pide que se use XFree86 3.3.6 para compilar y enlazar, con el fin de que el software se pueda ejecutar sobre una amplia variedad de plataformas. Sin embargo, desde la versión 7.0 de SuSE Linux 7.0 XFree86 4.0 es el estándar.

Existe actualmente el paquete xdevel33 para que SuSE Linux siga cumpliendo los criterios de la especificación.

Es por eso que se debe desinstalar el paquete xdevel e instalar paquete xdevel33, para tener la posibilidad de generar con SuSE Linux 7.2 un paquete de acuerdo con la "Linux Development Platform Specification".

### <span id="page-323-0"></span>**13.3.2. Paquete** cron

Las tablas de cron ya no se encuentran en /var/cron/tabs sino en /var/ spool/cron/tabs. El fichero /etc/crontab se genera como tabla de comandos para todo el sistema. En este fichero hay que anotar, además de la hora, el usuario que ha encargado la tarea a ejecutar (ver fichero [13.3.1,](#page-323-0) donde se indica 'root' como usuario); las tablas específicas de los paquetes (en /etc/cron.d) siguen la misma filosofía – ver página del manual de **cron** (**man 8 cron**).

 $1-59/5$  \* \* \* \* root test -x /usr/sbin/atrun && /usr/sbin/atrun

Fichero 13.3.1: Ejemplo para una indicación en /etc/crontab

No se puede usar el comando **crontab -e** para modificar /etc/crontab; se debe modificar con un editor y posteriormente grabarlo.

Hay algunos paquetes que instalan scripts dentro de los directorios /etc/cron. hourly, /etc/cron.daily, /etc/cron.weekly y /etc/cron.monthly. De la ejecución de estos se encarga /usr/lib/cron/run-crons, que se inicia cada 15 minutos desde la tabla principal (/etc/contrab). No se asombre entonces si el usuario 'nobody' aparece poco después del arranque del sistema, con mucha actividad en la tabla de procesos. Lo más probable es que 'nobody' esté actualizando en tales momentos el banco de datos locate (ver el apartado [14.6](#page-360-0) en la página [351](#page-360-0)).

### **13.3.3. Paquete** curses

El CD contiene ahora el paquete ncurses cuyas bibliotecas se denominan libncurses.so. $\langle xx \rangle$ . Por eso hay que modificar en muchos Makefiles los comandos para el Linker. No se deberían traducir paquetes propios con **-lcurses** sino con **-lncurses**. Quienes lo deseen hacer a pesar de todo, deben usar los siguientes comandos:
```
-I/usr/include/termcap -I/usr/include/curses
-L/usr/lib/termcap -L/usr/lib/curses
```
# **13.3.4. Fuentes del paquete** uucp

Las fuentes del paquete uucp se encuentran actualmente dentro de las fuentes source-RPM de Sendmail como sub-paquete.

# **13.3.5. Manual-Pages**

Para algunos programas GNU, no se siguen manteniendo las Manual-Pages (p. ej. tar). En su lugar se puede usar de ayuda rápida la extensión **--help** o los ficheros del tipo info. Info (**info**) es el sistema de hipertexto de GNU cuyo uso se explica con el comando **info**. Se puede llamar a **info** a través de Emacs con el comando **emacs -f info** o también sólo con el comando **info**. Un uso agradable lo ofrecen **tkinfo**, **xinfo** o el acceso a través del sistema de ayuda.

# **13.3.6. El comando ulimit**

El comando **ulimit** (ingl. *user limits*) permite limitar los recursos de sistema o visualizarlos. **ulimit** es especialmente útil para limitar es uso de la Memoria por parte de las aplicaciones. Así es posible evitar que una aplicación se reserve demasiada o toda la memoria lo que podría provocar el cuelgue del sistema.

<span id="page-324-0"></span>**ulimit** tiene varias opciones; algunas que pueden limitar el gasto de memoria figuran en la tabla [13.1.](#page-324-0)

- -m Tamaño máximo de memoria RAM
- -v Tamaño máximo del fichero de intercambio (Swap)
- -s Tamaño máximo de las pilas
- -c tamaño máximo de los fichero core
- -a Mostrar límites establecidos

Cuadro 13.1: **ulimit**: Limitar los recursos para el usuario

Los límites para todo el sistema se pueden establecer en /etc/profile. También es en este fichero, dónde se debe dar de alta la creación de los ficheros core, que necesitan los programadores para depurar código (ingl. *debugging*). Los usuarios no pueden aumentar los valores que el administrador de sistema define en /etc/profile, pero si que pueden hacer una configuración personal en ~/.bashrc.

Todos los valores se han de indicar en KB.

Información más detallada se encuentra en página del manual de **bash** (**man bash**).

```
# Limitar la memoria RAM:
ulimit -m 98304
# Limitar la memoria virtual (swap):
ulimit -v 98304
```
Fichero 13.3.2: Establecer límites con **ulimit** en ~/.bashrc

## **13.3.7. El fichero /etc/resolv.conf**

Sólo el script /sbin/modify resolvconf se encarga de modificar el fichero /etc/resolv.conf. Ningún programa por sí mismo tiene el derecho de actualizar /etc/resolv.conf. La configuración de red y los datos correspondientes sólo se pueden mantener consistentes si se cumple siempre esta regla.

# <span id="page-325-0"></span>**13.4. Arrancar con "initial ramdisk"**

#### **Situación de arranque**

En cuanto el kernel de Linux esté cargado y el sistema de ficheros raíz (/) montado, es posible ejecutar programas y cargar módulos de kernel adicionales para proporcionar funciones adicionales.

Para llegar al punto de montar el sistema de ficheros raíz, se tienen que cumplir varias condiciones. Por una parte, el kernel necesita el driver para acceder al dispositivo que contiene el sistema de ficheros raíz (sobre todo los drivers para SCSI) y por otra parte el kernel tiene que contener el código necesario para leer el sistema de ficheros (ext2, reiserfs, romfs, etc.). Además es posible que el sistema de ficheros raíz ya esté encriptado, con lo cual se tendría que introducir la contraseña para montarlo.

Hay diferentes soluciones para resolver el problema de los drivers de SCSI. Una posibilidad sería un kernel que contenga todos los drivers existentes, lo que tiene como desventaja el aumento de su tamaño y que pueda haber conflictos entre todos los drivers. Otra solución sería proporcionar diferentes kernels, de los que cada uno contenga uno o un par de drivers SCSI. Esta solución es también complicada ya que requiere una gran cantidad de kernels diferentes, cantidad que además se multiplica por las diferentes optimizaciones para Pentium o SMP.

La solución óptima es la de cargar el driver SCSI como módulo. Esta solución requiere la posibilidad de ejecutar programas del área (de memoria) de usuario antes de montar el sistema de ficheros raíz. Este procedimiento se puede realizar mediante el concepto del *initial ramdisk* (disco de memoria inicial).

# **13.4.1. El concepto "initial ramdisk"**

Los problemas mencionados arriba se resuelven mediante el *initial ramdisk* (también denominado "initdisk" o "initrd"). El kernel de Linux ofrece la posibilidad de cargar un sistema de ficheros pequeño a un disco de memoria (Ramdisk) para ejecutar programas dentro del mismo antes del montaje real del sistema de ficheros raíz. El "bootloader" (LILO, loadlin, etc.) se encarga de cargar el initrd. Todos los "bootloader" sólo necesitan rutinas de la BIOS para leer los datos del disco. Cuando el "bootloader" es capaz de cargar el kernel, éste también puede cargar el disco de memoria inicial por lo que ya no se necesitan drivers especiales.

# **13.4.2. Procedimiento del arranque con initrd**

El "bootloader" carga el kernel y la initrd a la memoria e inicia el kernel, indicándole la existencia de un disco de memoria initrd y su posición en la memoria.

Normalmente el initrd está comprimido, por lo que el kernel lo descomprime y lo monta como sistema de ficheros temporal. Después de esto, dentro del disco initrd se inicia un programa denominado linuxrc, que es capaz de montar el sistema de ficheros "normal". En el momento que linuxrc finaliza, el disco temporal initrd se desmonta y el proceso de arranque sigue en su secuencia habitual, montando el sistema de ficheros raíz verdadero. El montaje de initrd y la ejecución de linuxrc se pueden observar como pasos intermedios durante el proceso de arranque normal.

Si no es posible desmontar el initrd (lo que se puede considerar un error), el kernel trata de montar nuevamente el initrd pero esta vez sobre el directorio /initrd. En caso de que éste no exista, el kernel emite un mensaje de error. El sistema es completamente operativo, pero nunca será posible liberar el espacio de memoria que initrd ocupa.

#### **linuxrc**

Las condiciones para linuxrc dentro del initrd son las siguientes: Debe tener el nombre especial linuxrc y se debe encontrar dentro del directorio raíz del initrd. Aparte de ello solo hace falta que el kernel lo pueda ejecutar. Esto significa que linuxrc puede ser un programa con enlace (ingl. *link*) dinámico a las librerías, pero en este caso las librerías compartidas (ingl. *shared libraries*) se deben encontrar como es usual bajo /lib en el initrd. linuxrc también podría ser un script de la shell, pero para esto debería existir una Shell en /bin. Resumiendo, se puede decir que el initrd debe contener un sistema Linux mínimo que permita ejecutar el programa linuxrc. Durante la instalación de SuSE Linux se usa un linuxrc enlazado estáticamente para mantener el initrd lo más pequeño posible, ya que el espacio en los disquetes de arranque es muy reducido. linuxrc se ejecuta con derechos de superusuario 'root'.

#### **El sistema de ficheros raíz verdadero**

En cuanto linuxrc termina, el initrd se desmonta y el proceso de arranque continúa, con el kernel montando el sistema de ficheros raíz verdadero. linuxrc puede influir sobre el tipo de sistema de fichero raíz que se va a montar. Para ello solo es necesario que linuxrc monte el sistema de ficheros /proc y escriba el valor del sistema de ficheros raíz en forma numérica en /proc/sys/kernel/ real-root-dev.

## **13.4.3. Bootloader**

La mayoría de los "cargadores/gestores de arranque" (ingl. *bootloader/bootmanager*) son capaces de tratar un initrd (especialmente loadlin y syslinux). La forma de indicar a los "bootloader" que usen un initrd, es la siguiente:

#### **1. LILO**

Apuntar la siguiente línea en /etc/lilo.conf:

initrd=/boot/initrd

El fichero /boot/initrd es el disco de memoria inicial (*initial ramdisk*). Es posible (pero no necesario) que se encuentre comprimido.

#### **2. loadlin.exe**

Ejecución mediante:

```
C:> loadlin <kernelimage> \
    initrd=C:\loadlin\initrd <parámetro>
```
#### **3. syslinux**

Apuntar la siguiente línea en syslinux.cfg:

append initrd=initrd <parámetros adicionales>

# **13.4.4. Uso de initrd en SuSE Linux**

#### **Instalación del sistema**

Ya hace tiempos que se usa el initrd para la instalación. El usuario puede cargar módulos en linuxrc e introducir los datos necesarios para la instalación (sobre todo el medio fuente). Después linuxrc inicia YaST, que se encarga de la instalación. Cuando ésta haya terminado, YaST indica a linuxrc el lugar donde se encuentra el sistema recientemente instalado. Seguidamente linuxrc anota este valor en /proc, se termina y el kernel sigue iniciándose con el sistema recién instalado.

Al instalar SuSE Linux se inicia desde un principio prácticamente el mismo sistema que se acaba de instalar – no está mal ;-) Sólo cuando el kernel en ejecución no concuerda con los módulos que se hayan instalado en el sistema, se efectúa un reinicio del mismo. Esto solo hace falta cuando se ha instalado un kernel para máquinas multiprocesador junto con sus módulos, ya que actualmente SuSE Linux a la hora de arrancar, usa un kernel para computadoras monoprocesador. Para poder usar todos los módulos, hace falta iniciar el kernel SMP del sistema.

#### **Arrancar el sistema instalado**

Anteriormente YaST ofrecía más de 40 kernels para la instalación, diferenciándose unos de otros por diferentes drivers para controladoras SCSI. Esto era necesario para el montaje del sistema de ficheros raíz después del arranque. Los demás drivers se podían cargar posteriormente como módulos.

Como ahora ofrecemos kernels optimizados, se trata de un concepto inválido, ya que harían falta más de 100 diferentes imágenes de kernel.

Por lo tanto se usa ahora el initrd también para el inicio normal del sistema. El funcionamiento es análogo al de la instalación, con la diferencia de que el linuxrc es ahora un sencillo script que solo se ocupa de cargar unos determinados módulos. Por lo general se carga un solo módulo que es el driver SCSI, necesario para el acceso al sistema de ficheros raíz.

#### **Generar un initrd**

El initrd (ingl. *Initial ram disk*) se genera mediante el script **mk\_initrd**. Los módulos que se han de cargar se definen, en el caso de SuSE Linux, con la variable **INITRD\_MODULES** en /etc/rc.config. Después de una instalación esta variable contiene automáticamente los valores correctos, ya que linuxrc reconoce cuales módulos han sido cargados. Estos se cargan exactamente en el orden de aparición en la variable **INITRD\_MODULES**, lo cual es importante cuando se cargan varios drivers SCSI, ya que la enumeración de los discos cambia cuando los módulos se cargan en orden diferente. En realidad sería suficiente cargar sólo el driver SCSI que proporciona acceso al sistema de ficheros raíz. La carga posterior automática de drivers SCSI es complicada (sería difícil secuenciarlo, si también hay discos conectados a la segunda controladora), por lo que preferimos cargar todos los drivers SCSI mediante el initrd.

El **mk\_initrd** actual comprueba si realmente se necesita un driver SCSI para acceder al sistema de ficheros raíz. Ejecutando **mk\_initrd** en una computadora que tiene / sobre un disco EIDE, no se genera ningún initrd, ya que no hace falta (los kernels de SuSE Linux incorporan el soporte EIDE). De hecho cada vez aparecen más controladoras EIDE específicas, por lo que hará falta usar en un futuro un initrd también para estas controladoras.

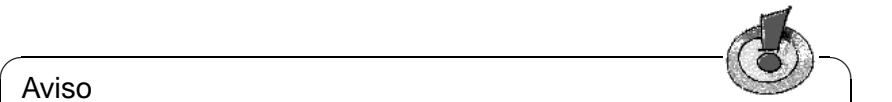

#### Aviso

¡La carga de initrd por parte del "bootloader" funciona igual que la carga del kernel mismo (LILO apunta en su fichero map la ubicación de estos datos) y por eso se requiere una nueva instalación de LILO después de cada cambio en initrd! O sea, después de cada **mk\_initrd** hay que ejecutar **lilo**.

 $\overline{\phantom{a}}$ 

# **13.4.5. Posibles problemas – Kernel compilado a medida**

Después de haber compilado un kernel a medida es posible que aparezcan ciertos problemas comunes. Por ejemplo el driver de SCSI se ha incorporado fijo al kernel, pero el initrd se ha quedado sin cambios. A la hora de arrancar pasa lo siguiente: El kernel ya contiene el driver para SCSI, que reconoce la controladora. El initrd en cambio trata de cargar el driver otra vez como módulo, lo que puede paralizar el sistema (especialmente en caso del  $a$ ic $7x$ xx). En realidad es un fallo del kernel, ya que no debería ser posible cargar de nuevo un driver ya existente – el problema en sí ya se conoce por el driver para el puerto serie.

Existen varias soluciones para solventar este problema: Se configura el driver como módulo (entonces se carga correctamente con el initrd) o bien, se quita la entrada del initrd de /etc/lilo.conf. Sería lo mismo si se quita el driver de **INITRD\_MODULES** y se ejecuta **mk\_initrd**; este comando reconoce entonces que no se requiere ningún initrd.

#### **13.4.6. El futuro**

En el futuro es posible que se use initrd para tareas más sofisticadas que la sencilla carga de módulos necesarios para el acceso a /.

- Driver "High end" EIDE
- Sistema de ficheros raíz sobre un Software RAID (linuxrc configura los dispositivos md)
- Sistema de ficheros raíz sobre LVM
- Sistema de ficheros raíz encriptado (linuxrc pide una contraseña)
- Sistema de ficheros raíz sobre un disco SCSI conectado a una tarjeta PCM-CIA.

#### **Más información**

Se puede encontrar información adicional en: /usr/src/linux/Documentation/ramdisk.txt /usr/src/linux/Documentation/initrd.txt página del manual de **initrd** (**man 4 initrd**).

# **13.5. linuxrc**

linuxrc es un programa que se comienza a ejecutar durante el inicio del kernel, antes de arrancar realmente. Esta propiedad es muy ventajosa, ya que permite arrancar un kernel pequeño y modularizado, haciendo posible cargar como módulos los pocos drivers que realmente se necesitan. Esto se puede hacer incluso desde un segundo disquete.

linuxrc ayuda a cargar los drivers relevantes para el hardware y no solo sirve para la instalación sino también como herramienta de arranque para el sistema Linux instalado, formando así una especie de disquete de rescate. También sirve para resolver algún problema grave en el disco duro o simplemente cuando se ha olvidado la contraseña de 'root', ya que es posible arrancar un sistema de rescate a base de un RAM-Disk. Hay más información en el apartado [13.6](#page-334-0) en la página [325](#page-334-0).

# **Menú principal**

Después de haber ajustado idioma, pantalla y teclado se entra al menú principal de linuxrc (ver figura [2.3](#page-18-0) en la página [10\)](#page-18-0).

El punto a dónde llegar es en este momento la opción 'Iniciar la instalación / Sistema'. Poder entrar en esa opción depende directamente del hardware de la computadora:

Si el kernel reconoce directamente todos los componentes necesarios para la instalación, no hace falta cargar ningún driver adicional. Este es el caso para computadoras que solo tienen dispositivos conectados a una controladora del tipo (E)IDE.

Si la computadora tiene una controladora SCSI y la necesita para la instalación, entonces hace falta cargar un módulo SCSI. Lo mismo para el caso en el que se efectúa la instalación a través de una red ya que para ello hay que cargar primero un driver (en forma de módulo de kernel) para la tarjeta red.

Finalmente existen algunos lectores CD-ROM antiguos que fueron suministrados con su propia tarjeta controladora y por tanto necesitan sus propios módulos de kernel. También hace falta cargar módulos cuando se están usando tarjetas PCMCIA en un portátil.

# **Información del sistema**

<span id="page-330-0"></span>Si no se sabe exactamente qué hardware tiene la computadora, los mensajes del kernel que aparecen durante el arranque sirven de ayuda.

Con la opción 'Información del sistema' (figura [13.1](#page-330-0) en la página siguiente) no solo se pueden ver los mensajes del kernel sino también otros datos importantes como las direcciones de entrada y salida (ingl. *I/O address*) de las tarjetas PCI o el tamaño de la memoria principal.

Las siguientes líneas muestran cómo se presentan un disco duro y un lector CD-ROM conectados a una controladora EIDE. Es el caso en el que no hace falta cargar ningún módulo del kernel para la instalación:

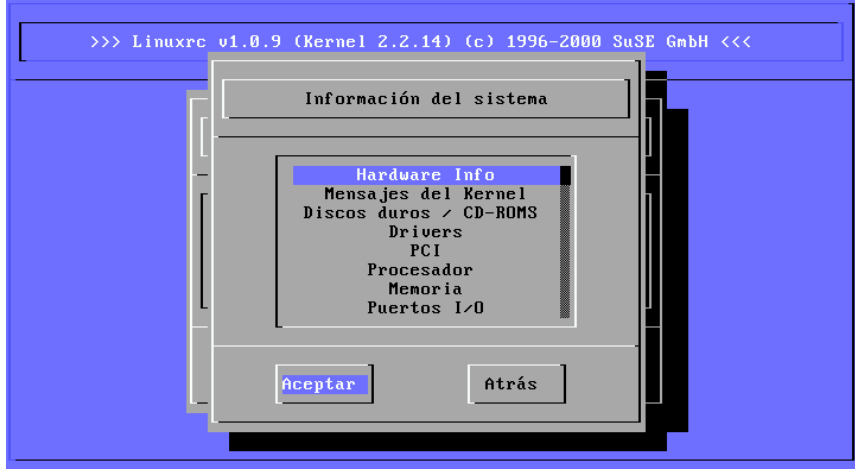

Figura 13.1: Información del sistema

hda: ST32140A, 2015MB w/128kB Cache, LBA, CHS=1023/64/63 hdb: CD-ROM CDR-S1G, ATAPI CDROM drive Partition check: hda: hda1 hda2 hda3 < hda5 >

Por otra parte, si se ha arrancado con un kernel que incorpora un driver de SCSI, tampoco hace falta cargar ningún módulo SCSI adicional. Las siguientes líneas muestran un mensaje típico de reconocimiento de una controladora SCSI y de los dispositivos conectados:

```
scsi : 1 host.
Started kswapd v 1.4.2.2
scsi0 : target 0 accepting period 100ns offset 8 10.00MHz FAST SCSI-II
scsi0 : setting target 0 to period 100ns offset 8 10.00MHz FAST SCSI-II
 Vendor: QUANTUM Model: VP32210 Rev: 81H8
 Type: Direct-Access ANSI SCSI revision: 02
Detected scsi disk sda at scsi0, channel 0, id 0, lun 0
scsi0 : target 2 accepting period 236ns offset 8 4.23MHz synchronous SCSI
scsi0 : setting target 2 to period 248ns offset 8 4.03MHz synchronous SCSI
 Vendor: TOSHIBA Model: CD-ROM XM-3401TA Rev: 0283
 Type: CD-ROM ANSI SCSI revision: 02
scsi : detected 1 SCSI disk total.
SCSI device sda: hdwr sector= 512 bytes. Sectors= 4308352 [2103 MB] [2.1 GB]
Partition check:
sda: sda1 sda2 sda3 sda4 < sda5 sda6 sda7 sda8 >
```
## **Carga de módulos**

Aquí se puede elegir qué tipo de módulo se necesita. Si se ha arrancado desde disquete, linuxrc carga los datos necesarios y los presenta para elegir.

Si se ha arrancado desde el CD o desde DOS con loadlin, todos los módulos ya están a disposición de linuxrc. Esto evita la demora en cargar, pero gasta más

memoria, lo que significa que se debe arrancar desde disquete si la computadora tiene menos de 8 MB RAM, ya que todos los drivers que se carguen arrancando desde CD no tendrán suficiente espacio.

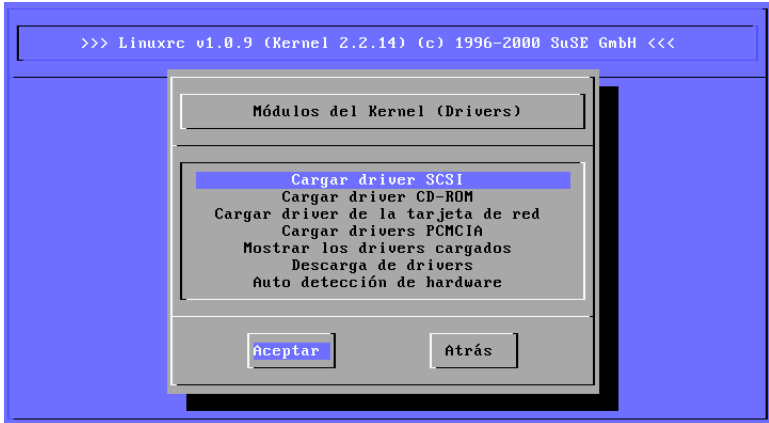

Figura 13.2: Cargar módulos

linuxrc ofrece los drivers disponibles en una lista. A la izquierda se ve el nombre de cada módulo y a la derecha una breve descripción del hardware para el cual está hecho el módulo (driver).

Para algunos dispositivos existen varios drivers o también unos muy nuevos que aún se encuentran en fase alpha. Estos se ofrecen también aquí.

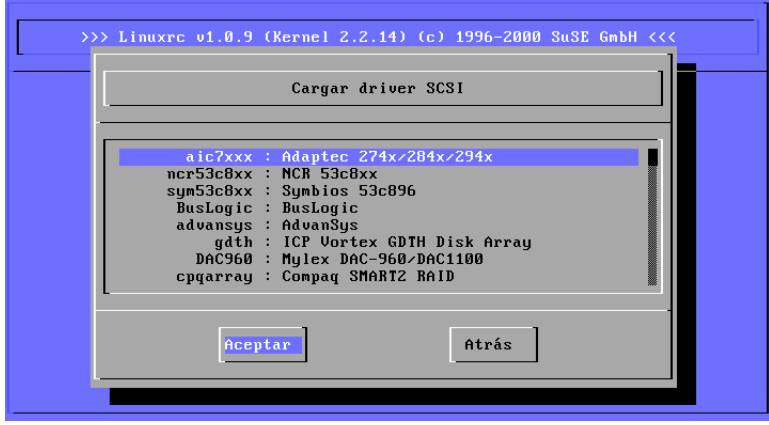

Figura 13.3: Selección de los drivers SCSI

# **Introducción de parámetros**

Si se ha encontrado el driver que corresponde al hardware, se coloca el cursor sobre la línea en cuestión y se pulsa  $\overline{\longleftrightarrow}$ . Aparece una pantalla con la posibilidad de introducir parámetros que pasarán al módulo que se cargue. En el apartado [11.3.4](#page-280-0) en la página [271](#page-280-0) hay explicaciones más detalladas sobre los parámetros de módulo.

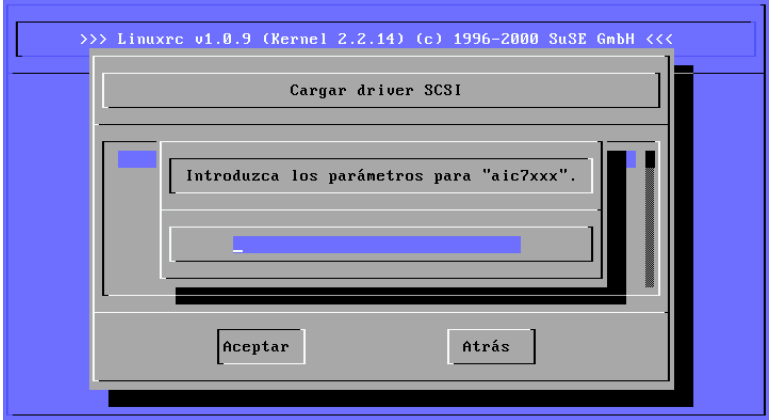

Figura 13.4: Introducción de los parámetros para la carga de los módulos

Hay que tener en cuenta aquí, que múltiples parámetros deben estar separados por espacios, contrastando con la introducción de parámetros en el prompt del kernel (MILO, LILO o SYSLINUX).

Por lo general no hace falta especificar el hardware, porque la mayoría de los drivers encuentran los componentes por sí mismos. Solamente las tarjetas de red y lectores CD-ROM con controladora propia exigen a veces la indicación de parámetros. De todos modos se puede probar sencillamente pulsando  $\left(\frac{\text{ }}{\text{ }}\right)$  sin<br>parámetros. De todos modos se puede probar sencillamente pulsando  $\left(\frac{\text{}}{\text{ }}\right)$  sin pasar ningún parámetro.

Algunos módulos necesitan un buen tiempo para reconocer e inicializar el hardware. Cambiando a la consola virtual  $4(\frac{(\lambda + 1)^2 + (\overline{F4})}{(\lambda + 1)^2})$  es posible ver los mensajes<br>del legred durante la corsola virtual de Cobre tede les controledores SCSI con  $\frac{(\mathbf{A} \cdot \mathbf{C}) + (\mathbf{F} \cdot \mathbf{C})}{\mathbf{C}}$  of possible ver los inclusions del kernel durante la carga del módulo. Sobre todo las controladoras SCSI son las que se toman su tiempo durante la carga, ya que esperan un rato la respuesta de todos los dispositivos conectados.

Cuando se haya cargado el módulo exitosamente, linuxrc muestra los mensajes del kernel, así que es posible asegurarse del éxito de la operación. Si no es así, los mensajes pueden servir para encontrar la razón del fracaso.

## **Iniciar la instalación / Sistema**

<span id="page-333-0"></span>Una vez conseguido el soporte completo del hardware necesario para la instalación, se puede pasar a la opción 'Iniciar la instalación / Sistema'. En este punto (figura [2.4](#page-20-0) en la página [11](#page-20-0)) se puede comenzar con una serie de procesos: 'Comenzar la instalación' (desde aquí comienza también la actualización), 'Iniciar el sistema instalado' (hace falta conocer la partición raíz), 'Iniciar sistema de rescate' (ver apartado [13.6](#page-334-0) en la página siguiente) menueSacar CD (eject) La opción 'Iniciar LiveEval-CD' sólo existe después de haber arrancado desde un CD de evaluación (Live-CD).

Imágenes de este CD en formato ISO están disponibles en el servidor FTP (live-eval-<VERSION>):

<ftp://ftp.suse.com/pub/suse/i386/>

✎ ☞

## **Truco**

La opción 'Iniciar LiveEval-CD' es bastante útil a la hora de comprobar la compatibilidad de una determinada computadora o de un portátil con Linux. Para ello no hace falta hacer una instalación real en el disco duro. ¡Se trata de una prueba que se podría efectuar sin más en cualquier tienda de PCs moderna!

 $\overbrace{\phantom{aaaaa}}$ 

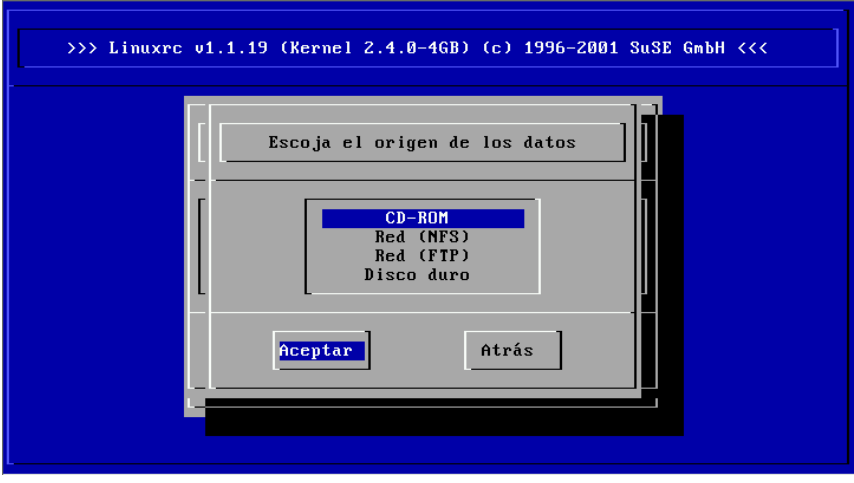

Figura 13.5: Selección del medio fuente en linuxrc

Se pueden elegir diferentes fuentes para la instalación (figura [13.5\)](#page-333-0) y también para generar un sistema de rescate (figura [13.6](#page-336-0) en la página [327\)](#page-336-0).

# <span id="page-334-0"></span>**13.6. El sistema de rescate de SuSE**

SuSE Linux contiene varios sistemas de rescate que permiten acceder "desde afuera" a todas las particiones de Linux en los discos duros. Existe el disquete de arranque y un sistema de rescate que se puede cargar desde un CD, un disquete, la red o desde el servidor FTP de SuSE. Aparte de esto existe un CD arrancable (el *"LiveEval-CD"*, que puede servir igualmente como sistema de rescate.

El sistema de rescate contiene, entre otras, una buena selección de utilidades para brindar suficientes herramientas que permitan arreglar una serie de problemas, p. ej. respecto a la falta de acceso a los discos o respecto a problemas con ficheros de configuración.

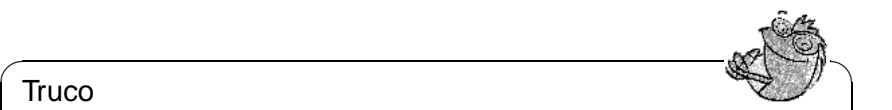

#### Truco

Siempre se debe mantener un disquete de arranque y de rescate en un lugar seguro. El pequeño esfuerzo para generar y mantenerlos no tiene comparación con el trabajo y la pérdida de tiempo que representa no tener nada en un caso de emergencia.

 $\overbrace{\phantom{aaaaa}}$ 

#### **Preparativos**

Para crear el sistema de rescate se necesitan dos disquetes libres de daños: uno como disquete de arranque y el otro para la imagen comprimida de un pequeño sistema de ficheros raíz. El directorio /disks en el primer CD contiene las imágenes para el disquete de arranque (bootdisk) y para el sistema de rescate /disks/rescue.

Hay tres posibilidades para crear el disquete con el sistema de ficheros raíz:

- con YaST
- en una consola de texto con los comandos de Linux:

```
tierra: # /sbin/badblocks -v /dev/fd0 1440
tierra: # dd if=/cdrom/disks/rescue of=/dev/fd0 bs=18k
o con los equivalentes de DOS (suponiendo aquí que Q: representa el lector
CD-ROM bajo DOS):
```
Q:\> **cd** \**dosutils**\**rawrite** Q:\dosutils\rawrite> **rawrite.exe**

El disquete de rescate está actualmente basado a propósito en la librería libc5 (SuSE Linux 5.3); solo así caben varios programas (un Editor, fdisk, e2fsck, etc.) en un solo disquete.

#### Aviso

No se puede montar el disquete de rescate ya que no contiene ningún sistema de fichero, sino la imagen comprimida de uno. Si se desea verla alguna vez, lea el siguiente párrafo.

 $\overline{\phantom{a}}$ 

 $\overline{\phantom{a}}$   $\overline{\phantom{a}}$   $\overline{\$ 

Para contemplar la imagen descomprimida, primero se debe descomprimir y después montarla como usuario 'root'. Esto supone que el kernel soporta el *loop-Device* y funciona del siguiente modo:

```
tierra: # cp /cdrom/disks/rescue /root/rescue.gz
tierra: # gunzip /root/rescue.gz
tierra: # mount -t ext2 -o loop /root/rescue /mnt
```
## **Iniciar sistema de rescate**

El sistema de rescate se inicia como la instalación desde el disquete de arranque o desde el CD 1 de SuSE Linux. Es importante que se pueda arrancar desde la disquetera o desde el lector CD-ROM; si éste no fuera el caso se tendría que cambiar el orden de arranque en la BIOS.

A continuación se detallan los pasos para iniciar el sistema de rescate:

- 1. Arrancar el sistema con el disquete de arranque (Bootdisk) o el CD 1 de SuSE Linux dentro del correspondiente dispositivo.
- 2. Se puede dejar que el sistema arranque sin intervención o bien se puede seleccionar 'Manual Installation' y – si esto fuera necesario – indicar parámetros en los 'boot options'. Después existe la posibilidad de cargar los módulos de kernel manualmente.
- 3. Ajuste en linuxrc el idioma, la pantalla y el teclado.
- 4. En el menú principal seleccione 'Iniciar la instalación, sistema'.
- <span id="page-336-0"></span>5. Si se ha arrancado con el disquete de arranque, se introduce el CD de instalación o el disquete (rescue) con la imagen comprimida del sistema de rescate.

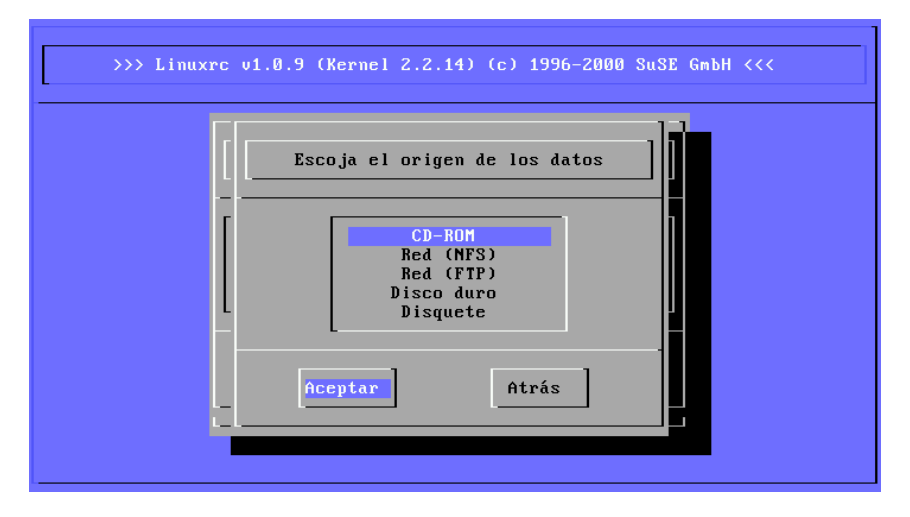

Figura 13.6: Elección del medio fuente del sistema rescue

6. En el menú 'Iniciar la instalación, sistema' se selecciona la opción 'Iniciar sistema de rescate' (ver figura [2.4](#page-20-0) en la página [11\)](#page-20-0) y se indica después el medio fuente (ver figura [13.6\)](#page-336-0).

A continuación se explican las diferentes posibilidades a elegir:

**'CD-ROM':** Cargando el sistema de rescate la rama /cdrom se exporta. Es posible instalar desde *este* CD-ROM.

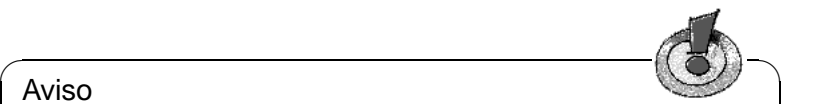

#### Aviso

Hay que configurar adecuadamente las variables en /etc/rc. config y ejecutar después SuSEconfig; ver apartado [14.5](#page-349-0) en la página [340](#page-349-0)).

 $\overline{\phantom{a}}$ 

- **'Red (NFS)':** Acceder al sistema rescue por red vía NFS. Para ello hace falta cargar anteriormente el driver de la tarjeta de red ; ver también las indicaciones generales en el apartado [2.4.1](#page-38-0) en la página [29](#page-38-0) .
- **'Red (FTP)':** Para acceder al sistema rescue por red vía FTP hace falta cargar el driver de la tarjeta de red.
- **'Disco duro':** Cargar el sistema rescue desde el disco duro.
- **'Disquete':** Arrancar el sistema rescue desde un disquete, sobre todo cuando la computadora tiene poca memoria RAM.

Independiente del medio seleccionado el sistema de rescate se descomprime y se carga como nuevo sistema de fichero raíz en un "RAM-Disk" (disco virtual), se monta, arranca y queda así operativo.

# **Trabajar con el sistema de rescate**

El sistema de rescate proporciona, con las teclas  $\overline{(A \pm \mathbf{t})} + \overline{(F \pm \mathbf{t})}$  hasta  $\overline{(A \pm \mathbf{t})} + \overline{(F \pm \mathbf{t})}$  $\text{Let } \text{Hence} \left( \text{Hence} \right) \neq \text{Hence} \left( \text{Hence} \right)$  and  $\text{Hence} \left( \text{Hence} \right)$  and  $\text{Hence} \left( \text{Hence} \right)$  and  $\text{Hence} \left( \text{Hence} \right)$ en el sistema) como usuario 'root' sin necesidad de contraseña. Con las teclas  $^{\mathbb{A}}$  $\frac{\overline{A1t}}{1}$   $\frac{\overline{A1t}}{1}$ ✝  $\frac{1}{\sqrt{2}}$  se llega a la consola de sistema para ver los mensajes del kernel y de syslog.

En el directorio /bin se encuentran las shells y las utilidades (p. ej. mount) y un conjunto de utilidades para ficheros y red, como p. ej. e2fsck, que sirve para comprobar y arreglar sistemas de fichero. En /sbin se encuentran también los binarios más importantes para la administración del sistema como fdisk, mkfs, mkswap, init, shutdown y para el uso de red ifconfig, route y netstat.

Bajo /usr/bin se encuentra el editor vi al igual que las herramientas (grep, find, less, etc.) y sobre todo telnet.

#### **Acceso al sistema "normal"**

<span id="page-337-0"></span>Como punto de montaje del sistema SuSE Linux en el disco duro, está previsto el directorio /mnt, lo que no impide generar otros directorios y usarlos como puntos de montaje.

Supongamos que el sistema normal contiene según /etc/fstab las particiones Linux, como se observa en el ejemplo del fichero [13.6.1](#page-337-0) en la página siguiente.

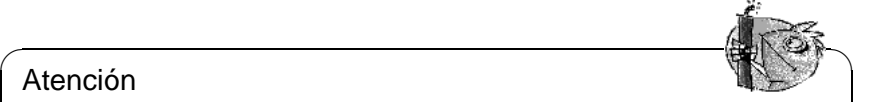

#### Atención

En el siguiente apartado vigile el orden en el que se han de montar los dispositivos.

✍ ✌

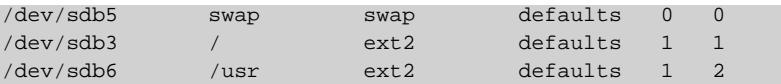

Fichero 13.6.1: Ejemplo de /etc/fstab

Para tener acceso a todo el sistema hay que montarlo paso por paso mediante /mnt usando los siguientes comandos:

tierra:/ # **mount /dev/sdb3 /mnt** tierra:/ # **mount /dev/sdb6 /mnt/usr**

Ahora se tiene acceso a todo el sistema y se pueden corregir errores en los ficheros de configuración como en /etc/fstab, /etc/passwd o /etc/inittab. Estos ficheros se encuentran ahora bajo /mnt/etc en lugar de /etc.

Es posible recuperar particiones totalmente perdidas, creándolas nuevamente con fdisk. Esto sólo funciona si se conoce con exactitud la posición en la que se encontraban antes en el disco duro. Por eso se recomienda guardar un impreso del fichero /etc/fstab y del resultado del comando:

tierra: # **fdisk -l /dev/**<**disk**>

En lugar de <disk> hay que indicar uno por uno los nombres de dispositivo de los discos duros del sistema, p. ej.hda.

#### **Arreglar sistemas de ficheros**

Un sistema de fichero dañado es una razón seria para recurrir al sistema de rescate. Se produce p. ej. por no haber apagado correctamente la computadora (en caso de corte de la electricidad) o por un cuelgue de sistema. No se puede arreglar un sistema de fichero durante el uso normal de la computadora y en "casos graves" ni siquiera se puede montar el sistema de fichero raíz y el arranque termina en el mensaje "kernel panic". En tal caso solo queda la posibilidad del arreglo "desde fuera" con un sistema de rescate.

El sistema de rescate de SuSE Linux contiene las utilidades e2fsck y también dumpe2fs para el diagnóstico, lo que sirve para la mayoría de problemas. Generalmente en casos de emergencia no se puede acceder a la Manual-Page de e2fsck, por lo tanto se encuentra impresa en el anexo [A](#page-364-0) en la página [355](#page-364-0).

Ejemplo: Cuando un sistema de fichero se resiste a su montaje debido a un *Súper-bloque no válido*, lo más probable es que e2fsck fracase en el intento de arreglarlo. La solución es usar uno de los respaldos del Súper-bloque, que se encuentran cada 8192 bloques (bloque 8193, 16385. . . ) en el sistema de fichero. Se puede hacer con el comando:

tierra: # **e2fsck -f -b 8193 /dev/**<**Partición\_Dañada**>

La opción **-f** fuerza la comprobación del sistema de fichero para evitar que e2fsck asuma que todo está en orden por el hecho de haber detectado la copia intacta del Súper-bloque.

# **13.7. Consolas virtuales**

Linux es un sistema multitarea y multiusuario. Las ventajas que aportan estas características se agradecen incluso en un sistema PC con un solo usuario:

El modo texto ofrece 6 consolas virtuales, a las que se puede acceder mediante las combinaciones de las teclas  $\overline{A}$  $\underline{\overline{\text{Alt}}}$  +  $\underline{\overline{\text{F}}}$ ✝  $\overline{F1}$  a  $\overline{A}$ ✝  $\underline{\overline{\text{Alt}}}$  +  $\underline{\overline{\text{F}}}$ ✝ F6). La séptima consola está reservada para  $X11<sup>1</sup>$  $X11<sup>1</sup>$  $X11<sup>1</sup>$ 

Si estando en X11 se desea trabajar en una consola virtual sin cerrar X11, se pulsan las combinaciones  $\overline{c}$  $\frac{\text{ctrl}}{\text{ctrl}} + \frac{\text{d}}{\text{d}}$ ✝  $\underline{\overline{A1t}}$  +  $\underline{F}$ ✝  $\overline{F1}$  a  $\overline{C}$ ✝  $\frac{\overline{\text{ctrl}} + \overline{\text{A}}}{\text{curl}}$ ✝  $\overline{\text{Alt}}$  +  $\overline{\text{F}}$ ✝  $F<sub>6</sub>$ ). Para volver a X11 pulsar  $\overline{A}$  $\underline{\overline{\text{Alt}}}$  +  $\underline{\text{F}}$ ✝  $\overline{F7}$ .

# **13.8. Distribución de teclado**

Para normalizar la distribución del teclado de los distintos programas, se han modificado los siguientes ficheros:

```
/etc/inputrc
/usr/X11R6/lib/X11/Xmodmap
/etc/skel/.Xmodmap
/etc/skel/.exrc
/etc/skel/.less
/etc/skel/.lesskey
/etc/csh.cshrc
/etc/termcap
/usr/lib/terminfo/x/xterm
/usr/X11R6/lib/X11/app-defaults/XTerm
/usr/share/emacs/<VERSION>/site-lisp/term/*.el
/usr/lib/joerc
```
Estas modificaciones solo tienen efecto sobre las aplicaciones que leen los parámetros **terminfo** o sobre aquellas cuyos ficheros de configuración fueron modificados directamente (**vi**, **less**, etc.). Se recomienda adaptar otras aplicaciones no-SuSE a estas definiciones.

Dentro del entorno X Windows se puede acceder a la tecla Compose ("Multi\_key") mediante la combinación de teclas  $\overline{S}$  $\frac{\text{Shift } \cap}{\text{Shift } \cap} + \frac{\text{C}}{\text{C}}$ ✝  $\frac{C_{\text{tr}}}{C_{\text{tr}}}$  (derecha); véase el comentario en /usr/X11R6/lib/X11/Xmodmap.

<span id="page-339-0"></span><sup>&</sup>lt;sup>1</sup>Modificando el fichero /etc/inittab se puede disponer de más o de menos consolas.

# <span id="page-340-1"></span>**13.9. Configuración nacional – I18N/L10N**

Dado el nivel de internacionalización de SuSE Linux, es muy flexible para la adaptación a necesidades locales. En términos técnicos: La internacionalización ("I18N") permite implementar extensiones locales ("L10N"). Las abreviaciones I18N y L10N reemplazan los términos *internationalization* y *localization*, mencionando siempre la letra inicial y final así como el número de caracteres que faltan entremedio.

La configuración se realiza mediante las variables **LC\_**\* que se definen en el fichero /etc/rc.config.d/lang.rc.config. Aparte del idioma para la superficie de los programas y sus mensajes, se configuran también las categorías *moneda*, *cifras*, *fecha y hora*, emphel tipo de caracteres, *el tipo de mensajes* y *el criterio de ordenar*. Todas estas categorías se pueden definir dentro del fichero rc.config mediante una variable individual o de forma indirecta mediante una variable de un nivel más alto (véase página del manual de **locale** (**man 5 locale**)):

<span id="page-340-0"></span>1. **RC\_LC\_MESSAGES**, **RC\_LC\_CTYPE**, **RC\_LC\_COLLATE**, **RC\_LC\_TIME**, **RC\_LC\_NUMERIC**, **RC\_LC\_MONETARY**: Estas variables se pasan a la shell sin el "prefijo" **RC\_** y determinan las categorías arriba mencionadas. A continuación se detalla el significado de las distintas variables. **DEFAULT\_LANGUAGE** se encuentra directamente dentro de /etc/rc.config y *no* se exporta.

Mediante el comando **locale** es posible consultar la configuración actual.

- 2. **RC\_LC\_ALL**: En caso de estar definido, esta variable sobreescribe los valores de las variables mencionadas en el apartado [1.](#page-340-0)
- 3. **RC\_LANG**: Al no definir ninguna de las variables arriba mencionadas, ésta sirve de definición por defecto "Fallback". SuSE Linux por defecto solo define **RC\_LANG** para que el usuario tenga más facilidad de introducir valores propios.
- 4. **ROOT USES LANG**: Una variable booleana de valor yes/no; al tener no 'root' siempre trabaja en el entorno POSIX.
- 5. **DEFAULT\_LANGUAGE**: Esta variable cumple con dos funciones diferentes. Por una parte indica el idioma de inicio de YaST y a su vez sirve de respaldo cuando **RC\_LANG** no está definido. YaST define esta variable según la selección hecha dentro del menú de selección de idioma. Para evitar equivocaciones: SuSEconfig no pasa **DEFAULT\_LANGUAGE** como **LANGUAGE** a la shell, sino que el valor de esta variable sirve en su caso para definir **LANG**.
- 6. **LANGUAGE** sirve para definir una "cascada" para el idioma soportado; ver. en la página [333.](#page-342-0)

**DEFAULT\_LANGUAGE** se puede modificar mediante YaST dentro de la opción de menú 'Elegir el idioma'; véase el apartado [3.4.1](#page-60-0) en la página [51.](#page-60-0) Las demás variables se determinan mediante el editor rc.config; véase el apartado [3.9.14](#page-101-0) en la página [92.](#page-101-0)

El valor de estas variables se compone de la identificación para el idioma (ingl. *language code*), del país o territorio (ingl. *country code*), del juego de caracteres (ingl. *encoding*) y de la opción (ingl. *modifier*). Todas estas indicaciones se unen mediante caracteres especiales:

```
LANG=<language>[[_<COUNTRY>].Encoding[@Modifier]]
```
#### **Algunos ejemplos**

<span id="page-341-0"></span>Idioma y país se deben definir juntos. La indicación del idioma sigue la norma ISO 639 ([http://www.indigo.ie/egt/standards/iso639/](http://www.indigo.ie/egt/standards/iso639/iso639-1-en.html) [iso639-1-en.html](http://www.indigo.ie/egt/standards/iso639/iso639-1-en.html) y <http://www.loc.gov/standards/iso639-2/>) y los códigos de país están definidos en la norma ISO 3166 ([http://www.](http://www.din.de/gremien/nas/nabd/iso3166ma/codlstp1/en_listp1.html) [din.de/gremien/nas/nabd/iso3166ma/codlstp1/en\\_listp1.html](http://www.din.de/gremien/nas/nabd/iso3166ma/codlstp1/en_listp1.html)). Solo se puede seleccionar valores que encuentran su homólogo en un fichero de descripción dentro del directorio /var/lib/locale. Es posible crear ficheros de descripción a partir de los ficheros /usr/share/i18n usando **localedef**. De esta forma un fichero de descripción para de\_DE@euro.UTF-8 se crea mediante:

```
tierra:~ # localedef -i de_DE@euro -f UTF-8 de_DE@euro.UTF-8
```
#### **LANG=de\_DE.ISO-8859-1**

Esta el la forma de configurar el idioma alemán en Alemania con el juego de caracteres ISO-8859-1. Éste aún no incorpora el símbolo del Euro pero sigue siendo necesario para los programas que aún no han sido adaptados a la ISO-8859-15.

Por ejemplo el programa Emacs analiza la codificación del juego de caracteres (aquí ISO-8859-15).

#### **LANG=de\_DE@euro**

Este es un ejemplo para la definición de una opción (euro). de\_DE@euro es la configuración predeterminada de una instalación en alemán.

#### **LANG=de\_DE.UTF-8**

El parámetro UTF-8 sirve para trabajar en una xterm cpm Unicode. Para iniciar un xterm con UTF-8 se recomienda crear un script sencillo llamado p. ej.**uxterm** (véase el fichero [13.9.1](#page-341-0)).

```
#!/bin/bash
export LANG=de_DE.UTF-8
xterm -fn \
   '-Misc-Fixed-Medium-R-Normal--18-120-100-100-C-90-ISO10646-1' \
    -T 'xterm UTF-8' $*
```
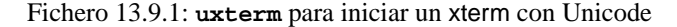

SuSEconfig lee las variables en /etc/rc.config y escribe los valores en los ficheros /etc/SuSEconfig/profile y

/etc/SuSEconfig/csh.cshrc. /etc/profile lee el fichero /etc/SuSEconfig/ profile (lo usa como fuente) y /etc/csh.cshrc lee /etc/SuSEconfig/ csh.cshrc. De esta forma la configuración está disponible para todo el sistema.

La configuración del sistema puede ser modificada por los usuarios con el fichero de configuración individual de usuario ~/.bashrc. Por ejemplo, cuando la configuración del sistema es es\_ES y el usuario prefiere los mensajes en inglés, es posible modificarlo mediante:

**LC\_MESSAGES=en\_US**

# <span id="page-342-0"></span>**13.9.1. Configuración del idioma soportado**

Los ficheros de la categoría *Mensajes* normalmente sólo se encuentran dentro del directorio de idioma (p. ej.de) para tener una solución de respaldo. Por ejemplo cuando el valor de **LANG** está en de\_AT y el fichero de mensajes no se encuentra en /usr/share/locale/de\_AT/LC\_MESSAGES, entonces el fichero /usr/share/locale/de/LC\_MESSAGES sirve de respaldo para los mensajes.

Otra posibilidad es la de definir una cadena de respaldos, p. ej.para bretón  $\rightarrow$ francés o para español  $\rightarrow$  gallego  $\rightarrow$  portugués:

LC\_MESSAGES="br\_FR.ISO-8859-15:fr\_FR.ISO-8859-15" LC\_MESSAGES="es\_ES.ISO-8859-15:gl\_ES.ISO-8859-15\ :pt\_PT.ISO-8859-15"

#### **Posibles problemas**

En cadenas de números no se reconoce el punto como separador de miles. Probablemente el valor de **LANG** esté en de. Como la descripción que usa la glibc se encuentra en /usr/share/locale/de\_DE/LC\_NUMERIC, **LC\_NUMERIC** debe tener p. ej.el valor de\_DE.

#### **Información adicional:**

- *The GNU C Library Reference Manual*, capítulo "Locales and Internationalization"; se encuentra dentro del paquete glibc-info, serie doc.
- Jochen Hein [[Hei96\]](#page-381-0), bajo la palabra clave "NLS".
- *Spanish-HOWTO* de Gonzalo García-Agulló [file:/usr/share/doc/howt](file:/usr/share/doc/howto/en/html/Spanish-HOWTO.html)o/ [en/html/Spanish-HOWTO.html](file:/usr/share/doc/howto/en/html/Spanish-HOWTO.html)
- Markus Kuhn, *UTF-8 and Unicode FAO for Unix/Linux*, actualizado en [http:](http://www.cl.cam.ac.uk/~mgk25/unicode.html) [//www.cl.cam.ac.uk/~mgk25/unicode.html](http://www.cl.cam.ac.uk/~mgk25/unicode.html).
- *Unicode-Howto* de Bruno Haible <file:/usr/share/doc/howto/en/html/Unicode-HOWTO.html>.

# **14 El concepto de arranque de SuSE Linux**

El arranque y la inicialización de un sistema UNIX provoca un hormigueo incluso al administrador de sistemas más experimentado. Este capítulo da una breve introducción al concepto de arranque de SuSE Linux. La implementación actual de este concepto la realiza el apartado *System Initialization* del diseño LSB (Versión 0.3); respecto a LSB véase el apartado [13.1.2](#page-322-0) en la página [313.](#page-322-0)

Con las específicas palabras "Uncompressing Linux..." el Kernel toma el mando de todo el Hardware del sistema; comprueba y fija la consola – más exactamente el registro de la BIOS de la tarjeta gráfica y el formato de salida de la pantalla –, para después leer los valores predeterminados de la BIOS e inicializar las interfaces elementales de la placa base. En los próximos pasos los distintos drivers – que forman parte del Kernel – "prueban" el Hardware presente para realizar una inicialización, en caso necesario. Después del "Chequeo de la partición" y la carga del Root-Filesystem, el Kernel ejecuta el /sbin/init, el cual realiza el auténtico arranque del sistema con sus múltiples programas auxiliares y sus configuraciones El Kernel sigue gestionando el sistema completo, el tiempo de cálculo de los programas y sus accesos al Hardware.

# **14.1. El programa init**

El programa init es el proceso correspondiente para una inicialización correcta del sistema; se puede decir que es el "Padre de todos los procesos" de sistema.

Dentro de todos los programas, init tiene un status especial: init es ejecutado directamente por el Kernel y por lo tanto no tiene efecto la señal 9, con la cual todos los procesos pueden ser "interrumpidos". Los procesos siguientes son ejecutados directamente por init o por uno de sus "Procesos subordinados".

Se configura init centralizado a través del fichero /etc/inittab; aquí se definen los llamados "Runlevel" (se comenta más detenidamente en la sección siguiente) y se determina cuáles servicios y daemons deben estar disponibles en los diferentes niveles. Dependiendo de la escritura en /etc/inittab, init ejecuta diferentes scripts, que por razones de organización se reunen en el directorio /etc/init.d.

Así, todo el proceso de arranque – y naturalmente la secuencia de apagado – es controlado por el proceso init; en este sentido se puede considerar el Kernel prácticamente como "Proceso en segundo plano", el cual tiene como objetivo gestionar los procesos arrancados, dedicarles tiempo de cálculo y posibilitar y controlar el acceso al Hardware.

# <span id="page-345-0"></span>**14.2. Los niveles de ejecución – "Runlevel"**

Bajo Linux existen diferentes *Runlevel* (nivel de ejecución), que definen qué estado debe tener el sistema. El Runlevel estándar, en el cual arranca el sistema, está en el fichero /etc/inittab inscrito mediante initdefault; normalmente es 3 o 5 (ver tabla [14.1\)](#page-345-0). Alternativamente se puede introducir el Runlevel requerido en el proceso de arranque (p. ej. en LILO-Prompt); el Kernel transfiere parámetros que él no puede tratar sin modificar al proceso init.

Se puede cambiar a otro Runlevel, solo introduciendo init con el número correspondiente; naturalmente el cambio a otro Runlevel solo puede ser gestionado por el Administrador de sistema.

Por ejemplo, se logra entrar mediante el siguiente comando

```
root@tierra:/ > init 1
```
en el *modo monousuario* (ingl. *Single user mode*), el cual se preocupa del mantenimiento y administración del sistema. Después de que el administrador del sistema ha acabado su trabajo se puede iniciar, para que con

```
root@tierra:/ > init 3
```
arranque el sistema en el Runlevel corriente, en el cual todos los programas necesarios se ejecutan y los usuarios individuales pueden dar un aviso al sistema.

La tabla [14.1](#page-345-0) da una orientación sobre los Runlevel disponibles. Runlevel 2 no debería ser utilizado en un sistema del cual /usr-Partition está cargado vía NFS!

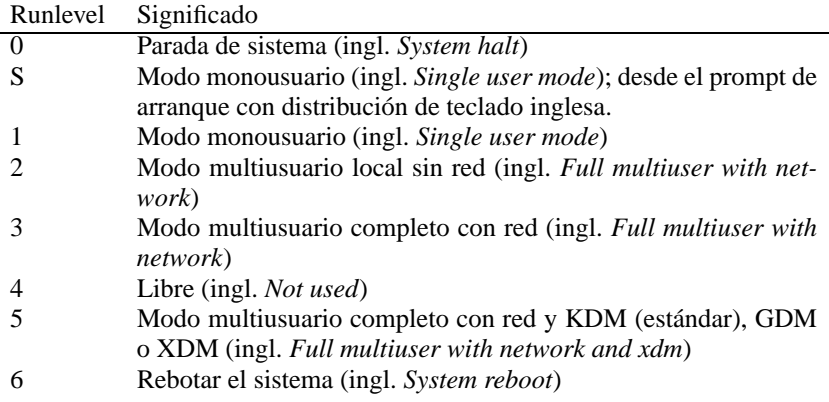

Cuadro 14.1: Lista de los Runlevel disponibles bajo Linux

En consecuencia resulta que también se puede parar el sistema con

```
root@tierra:/ > init 0
```
o reinicializándolo de nuevo con,

root@tierra:/ > **init 6**.

Si el sistema X Window ya está correctamente configurado (apartado [6.3](#page-156-0) en la página [147\)](#page-156-0) y los usuarios quieren entrar directamente al entorno gráfico del sistema, se puede cambiar el valor del Runlevel estándar a 5 en /etc/inittab.

Antes de realizar esta operación, se debería comprobar si el sistema funciona tal como se desea, introduciendo

root@tierra:/ > **init 5**

**Truco** 

# $\sim$   $\mathbb{R}$   $\rightarrow$   $\mathbb{R}$

Un /etc/inittab alterado puede hacer que el sistema ya no arranque correctamente. Hay que tener cuidado al modificar este fichero. – Para remediar el problema se puede intentar transferir el parámetro **init=/bin/sh** en el LILO-Prompt, para arrancar directamente dentro de una Shell (ver apartado [1](#page-121-0) en la página [112](#page-121-0)); se puede hacer del siguiente modo:

 $\overbrace{\phantom{aaaaa}}$ 

**boot: linux init=/bin/sh**

# <span id="page-346-0"></span>**14.3. Cambio del Runlevel**

En un cambio del Runlevel ocurre generalmente lo siguiente: Los llamados*scripts de parada* del Runlevel actual se ejecutan– los diferentes programas que se están ejecutando en este nivel se finalizan – y los *scripts de arranque* del nuevo Runlevel se inicializan. En un procedimiento como éste, en la mayoría de los casos se ejecutan varios programas.

Para aclarar esto consideramos en un ejemplo, qué ocurre si cambiamos del Runlevel 3 a Runlevel 5:

El administrador ('root') comunica al proceso init que debe cambiar el Runlevel:

root@tierra:/ > **init 5**

- init consulta el fichero de configuración /etc/inittab y detecta que el script /etc/init.d/rc debe ser llamado con el nuevo Runlevel como parámetro.
- Ahora llama rc a todos los Stop-scripts del Runlevel actual, para los cuales no existe un Start-script en el Runlevel nuevo; en nuestro ejemplo son todos los scripts que se encuentran en el subdirectorio /etc/init.d/rc3.d (el último Runlevel era 3) y que comienzan con la letra 'K'. El número que sigue a la 'K' asegura que se mantenga un cierto orden en el proceso, porque ocasionalmente algunos programas dependen de otros.

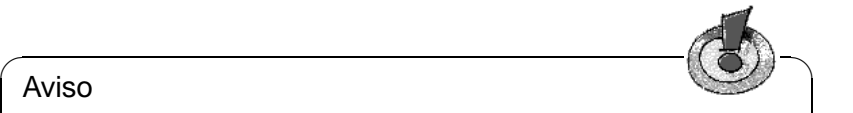

# Aviso

Los nombres de los Stop-scripts empiezan siempre con 'K' (ingl. kill), los de los Start-scripts con 'S' (ingl. start).

 $\sqrt{2\pi\left(\frac{1}{2}\right)^{2}+2\left(1+\frac{1}{2}\right)^{2}}$ 

Por último son llamados los Start-scripts del nuevo Runlevel; estos están en nuestro ejemplo en /etc/init.d/rc5.d y empiezan con una 'S'. También aquí se mantiene un orden determinado el cual está fijado por el número que sigue de la 'S'.

Si cambia al mismo Runlevel en cual se encuentra,init lee solo el /etc/inittab, comprueba el fichero para cambios existentes y en caso necesario realiza los procedimientos adecuados (p. ej. ejecuta un **getty** en otra interfaz).

# <span id="page-347-0"></span>**14.4. Los scriptsde inicio**

Los scripts bajo / etc/init.d se dividen en dos categorías:

- scripts llamados directamente por init: Esto solo sucede en caso de arranque así como también en caso de un apagado instantáneo (en caso de fallo de  $t$ ensión o por pulsar la combinación de teclas  $\overline{C}$  $\frac{\text{dim } \mathcal{L}}{\text{dim } \mathcal{L}} + \frac{\mathcal{L}}{\mathcal{L}}$  $\overline{A}$  $\underline{\overline{\text{Alt}}}$  +  $\underline{\overline{\text{S}}}$  $\tilde{\sigma}$  $\frac{\text{Supp}(\mathbf{r})}{\text{Supp}(\mathbf{r})}$  por parte del usuario).
- scripts llamados indirectamente por init: Esto ocurre en caso de un cambio del Runlevel; aquí generalmente se ejecuta el script superior /etc/init.d/rc, el que se encarga de que sean llamados los scripts correspondientes en su secuencia correcta.

Todos los scripts se encuentran bajo /etc/init.d. Los que se usan para el cambio del Runlevel se encuentran también en este directorio, pero son llamados siempre como un enlace simbólico desde uno de los subdirectorios /etc/ init.d/rc0.d hasta /etc/init.d/rc6.d. Esto sirve para organizar y, evita que los scripts tengan que estar presentes varias veces, por ser utilizados en diferentes Runlevel. Para que cada uno de los scripts pueda ser llamado como Start- o Stop-script, éstos tienen que entender los dos parámetros **start** y **stop**. A parte de estos dos parámetros, los scripts son capaces de procesar las opciones **restart**, **reload**, **force-reload** y **status** cuyas significados se detallan en la tabla [14.2](#page-347-0).

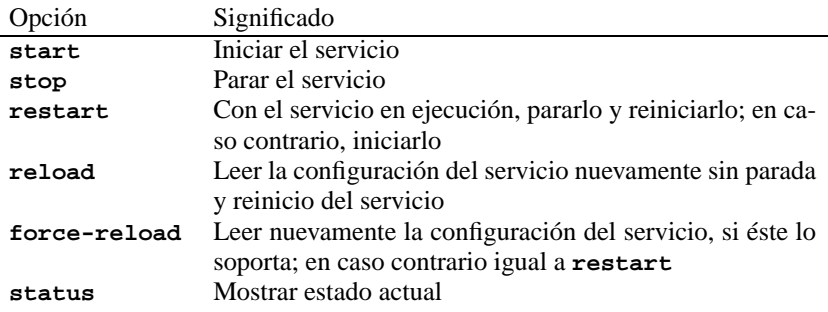

Cuadro 14.2: Resumen de las opciones de los scripts de inicio

Al salir del Runlevel 3 es llamado /etc/init.d/rc3.d/K40network; /etc/ init.d/rc llama el script /etc/init.d/network con el parámetro **stop**. Por último, al entrar en Runlevel 3, se ejecuta el mismo script pero ahora con el parámetro **start**.

Los enlaces en los subdirectorios específicos de los Runlevel solo sirven para unir cada script con un determinado Runlevel.

Los enlaces necesarios se crean y se quitan mediante insserv (o mediante el enlace /usr/lib/lsb/install\_initd) en el momento de instalar o desinstalar el paquete; ver página del manual de **insserv** (**man 8 insserv**).

A continuación hay una breve descripción del primer Boot- y del último Shutdown-scripts así como del script de control:

#### **boot**

Es ejecutado directamente por init en el arranque del sistema. Es independiente del Default-Runlevel requerido y se ejecuta solo una vez. Aquí se ejecuta el Kernel-Daemon, que se encarga de la carga automática de los módulos-Kernel. Se realiza la comprobación de los sistemas de ficheros, ficheros sobrantes bajo /var/lock se eliminan y la red se configura para el Loopback-Device, en caso que sea apuntado en /etc/rc.config. Acto seguido se fija el tiempo real del sistema y el Plug-and-Play-Hardware es configurado mediante los isapnp-Tools (ver apartado [7.2.1](#page-191-0) en la página [182](#page-191-0)) .

Si aparece un fallo grave durante la comprobación y reparación automática de los sistemas de fichero, el administrador del sistema tiene la posibilidad de resolver el problema manualmente, después de haber entrado el código de seguridad.

Este script tiene adjudicado además el directorio /etc/init.d/boot.d; todos los scripts encontrados, que comiencen con 'S', son automáticamente ejecutados en el proceso de arranque del sistema. Este es el sitio ideal para ampliaciones personales, que solo tienen que ser activadas una vez en el proceso de arranque.

Por último se ejecuta el script boot.local.

**boot.local**

Aquí se pueden introducir más cosas que se deban ejecutar en el arranque, antes que el sistema entre en uno de los Runlevel; se puede hacer la comparación con el fichero AUTOEXEC.BAT bajo DOS.

**boot.setup**

Son fijaciones básicas que se deben realizar cuando se cambia desde el *Single user mode* a cualquier otro Runlevel. Aquí se cargan la distribución del teclado y la configuración de la consola.

#### **halt**

Este script solo se ejecuta entrando en Runlevel 0 o 6. Entonces se ejecuta mediante el nombre **halt** o el nombre **reboot**. Dependiendo de cómo se denomine a halt, el sistema se reinicializa o se apaga totalmente.

**rc**

Es el script superior, el cual es llamado en cada cambio del Runlevel. Ejecuta los Stop-scripts del Runlevel actual y después los Start-scripts del nuevo.

Se pueden añadir scripts propios mediante este concepto; un patrón está preparado en /etc/init.d/skeleton. El diseño del LSB detalla el formato que debe tener este patrón. Particularmente se hace hincapié en el orden de procesamiento de los scripts y su asignación a los distintos niveles de ejecución. Para controlar la ejecución de un script propio mediante el /etc/rc.config, se debería crear una variable-<START\_> y entonces usarla en el propio script; los parámetros adicionales solo se deben introducir en el /etc/rc.config en casos justificados (ver p. ej. el script /etc/init.d/gpm).

Ahora se deben crear enlaces desde cada directorio rc al script nuevo, para que éste se ejecute cambiando de Runlevel; ver apartado [14.3](#page-346-0) en la página [337.](#page-346-0) También en la misma referencia se explica la asignación de nombres a los enlaces. Los detalles técnicos se describen en la página del manual de **init.d** (**man 7 init.d**).

## Atención

✎ ☞

Elaborando scripts propios hay que tener cuidado – un script con fallos es capaz de provocar el bloqueo de la computadora; ver apartado [14.2](#page-345-0) en la página [336,](#page-345-0) si se diera el caso en que deje de funcionar el sistema. . .

 $\overbrace{\phantom{aaaaa}}$ 

# <span id="page-349-0"></span>**14.5. /etc/rc.config y SuSEconfig**

Prácticamente toda la configuración de SuSE Linux se puede realizar mediante el fichero de configuración central /etc/rc.config. Este fichero contiene una serie de variables de entorno que son evaluadas por los spripts de inicialización (ingl. *init scripts*). Cada uno de los scripts en /etc/init.d carga como primer fichero /etc/rc.config para acoger los valores actuales de cada variable.

#### Aviso

Desde SuSE Linux 6.0 hay ciertos paquetes con amplias posibilidades de configuración, cuyas variables se traspasan a ficheros individuales en el directorio /etc/rc.config.d; algunos ejemplos son el paquete sendmail o elpaquete i4l (RDSI).

 $\overline{\mathcal{L}}$   $\overline{\mathcal{L}}$   $\overline{\$ 

¡No obstante en este apartado se considera generalmente que todas las variables se encuentran en /etc/rc.config!

 $\overbrace{\phantom{aaaaa}}$ 

Además se pueden generar muchos más ficheros de configuración del sistema en dependencia de /etc/rc.config; de esto se encarga /sbin/SuSEconfig. Así p. ej., después de un cambio en la configuración de la red se genera de nuevo el fichero /etc/host.conf, porque depende de la manera de cómo esté configurado.

Entonces si se realizan cambios en /etc/rc.config, se debe ejecutar posteriormente SuSEconfig, para asegurar, que los datos prefijados actúen en todos los sitios correspondientes. Si se cambia la configuración con YaST, entonces no hay que preocuparse expresamente de esto; YaST ejecuta automáticamente SuSEconfig, con lo cual se actualizan los ficheros correspondientes.

Este concepto permite realizar cambios fundamentales en la configuración de la computadora, sin necesidad de arrancar de nuevo; no obstante algunos cambios son muy profundos y, según las circunstancias, algunos programas tienen que ser arrancados nuevamente. La utilización de los comandos

#### tierra:~ # **rcnetwork stop** tierra:~ # **rcnetwork start**

se consigue que los programas afectados por los cambios se arrancan de nuevo. Como se puede observar, los Init-scripts también pueden ser ejecutados manualmente.

Generalmente para la configuración del sistema se aconseja el siguiente procedimiento:

Conmutar el sistema en el "single user mode" (Runlevel 1):

```
tierra:~ # init 1
```
- Realizar los cambios requeridos en el fichero de configuración /etc/rc. config. Esto se puede hacer con cualquier editor o con YaST bajo el punto 'Modificar fichero de configuración' (ver apartado [14.6\)](#page-350-0).
- Ejecutar SuSEconfig, para realizar los cambios en los diferentes ficheros de configuración. Esto ocurre automáticamente si el fichero /etc/rc.config es modificado con YaST.
- Regresar el sistema al Runlevel anterior:

```
tierra:~ # init 3
```
Este procedimiento solo es necesario en caso de cambios amplios en la configuración del sistema (p. ej. configuración de la red); para tareas sencillas de administración no hace falta entrar en el "single user mode"; sin embargo, así se asegura que todos los programas afectados por las modificaciones arranquen de nuevo.

# **Truco**

 $\mathbb{R}^{\mathbb{N}}$  , where  $\mathbb{R}^{\mathbb{N}}$ 

Para desconectar siempre la configuración automática vía SuSEconfig, se puede activar la variable <ENABLE\_SUSECONFIG> en la /etc/rc. config (ver la advertencia en en la página siguiente). También es posible, mediante variables adecuadas de rc.config deshabilitar la configuración automática selectivamente.

 $\overline{\phantom{a}}$ 

# <span id="page-350-0"></span>**14.6. Las variables en /etc/rc.config**

A continuación se comentarán brevemente los parámetros individuales del sistema y sus estados. Si no se trata el fichero de configuración /etc/rc.config con YaST, se ha de tener cuidado de anotar un parámetro vacío como dos comillas consecutivas (p. ej. **KEYTABLE=""**) y de anotar también los parámetros que contienen espacios entre comillas. Para variables que se componen de una palabra no hace falta hacerlo.

En la siguiente descripción, cada parámetro tiene un valor para explicar las posibles variaciones:

# **Configuraciones básicas**

#### **ENABLE\_SUSECONFIG=yes**

Determina si SuSEconfig tiene que realizar una configuración. No se debe apagar nunca si se quiere utilizar el soporte de instalación  $i - j$ 

#### **MAIL\_REPORTS\_TO=tux**

Determina a quién envía SuSEconfig informes para la administración del sistema vía E-Mail.

#### **GMT=-u**

Si el Hardware-Reloj está fijado a GMT (*Greenwich Mean Time*), se fija esta variable a **-u**, sino se deja vacía. Este ajuste es importante para el cambio automático de tiempo de verano a invierno y viceversa.

#### **TIMEZONE=CET**

La franja horaria donde se vive. Es importante también para el cambio automático de tiempo de verano a invierno y viceversa.

#### **DEFAULT\_LANGUAGE="german"**

Lo define YaST, cuando se ha hecho una modificación al respecto con 'Elegir el idioma' (ver apartado [3.4.1](#page-60-0) en la página [51\)](#page-60-0). El valor que se define aquí sirve también de referencia cuando no está definido **RC\_LANG**; en tal caso el valor indicado se resuelve mediante el fichero /usr/share/locale/ locale.alias.

#### **RC\_LANG="de\_DE"**

Define LANG para locale; con ello es posible definir un valor por defecto para los usuarios. Este valor es válido hasta el momento en que se definan algunas variables **RC\_LC\_\*** especiales.

Las variables típicas de rc.config son: **RC\_LC\_ALL** (¡Con esta última se puede sobre-escribir la LC\_\* tal como la LANG!), **RC\_LC\_MESSAGES**, **RC\_LC\_CTYPE**, **RC\_LC\_MONETARY**, **RC\_LC\_NUMERIC**, **RC\_LC\_TIME** y **RC\_LC\_COLLATE**.

Ver el apartado [13.9](#page-340-1) en la página [331.](#page-340-1)

#### **ROOT\_USES\_LANG="no"**

Esto es para definir si también se deben usar los ajustes tipo locale para 'root'.

#### **ENABLE\_SYSRQ="no"**

Observar el interior del kernel; antes de activarlo es imprescindible leer /usr/ src/linux/Documentation/sysrq.txt!

# **Inicializar hardware local (Teclado, modem, mouse, PCMCIA etc.)**

- **KEYTABLE=de-latin1-nodeadkeys** Define la distribución del teclado.
- **KBD\_NUMLOCK=no**<br>Rlog Num no cone ✝ <u>Eloq Num</u>) no conectar en el proceso de arranque.
- **KBD\_CAPSLOCK=no** <u>Electronical</u> de la proceso de arranque.
- **KBD\_TTY="tty1 tty2 tty3 tty4 tty5 tty6"**  $E1$  efecto de  $E$  $\frac{B \log Num}{y}$   $\frac{B \log Num}{y}$ ✝ Blog Mayús) se puede restringir a determinados TTY's; "" representa todos los TTY's
- **KBD\_RATE=30**

✝

Determina la velocidad de repetición de teclas. Posibles configuraciones son de 2 a 30 veces por segundo. Para que tengan efecto los valores determinados, al mismo tiempo se tiene que determinar el retardo (ver **KBD\_DELAY**)!

**KBD\_DELAY=250**

Aquí se puede introducir el retardo, después de que entre la función de repetición. El valor es en milisegundos, pero los pasos no son muy exactos. También se tiene que fijar **KBD\_RATE**!

#### **CONSOLE\_FONT=mr.fnt**

La fuente que se debe cargar para la consola. No todas las fuentes soportan la diéresis alemana! Con YaST se pueden probar tranquilamente todas las fuentes y fijar la que más guste. Ajustes adicionales se realizan mediante: **CONSOLE\_SCREENMAP**, **CONSOLE\_UNICODEMAP** y **CONSOLE\_MAGIC**.

#### **MODEM=/dev/ttyS1**

La interfaz a la cual está conectado el modem. Desde YaST o SuSEconfig se crea un enlace desde /dev/modem al device determinado.

#### **MOUSE=/dev/ttyS2**

La interfaz a la cual está conectado el mouse. Desde YaST o SuSEconfig se crea un enlace desde /dev/mouse al device determinado.

#### **START\_GPM=yes**

Controla si se inicia el soporte del mouse para la consola; con ello se puede transferir texto mediante el mouse entre diferentes consolas. GPM presenta problemas al trabajar con algunos mouse de Bus, por tanto, si ocurren problemas con el mouse al manejar X, se debería dejar de iniciar GPM o utilizar directamente xdm, ya que en el Runlevel 5 normalmente no se ejecuta GPM.

#### **GPM\_PARAM=" -t logi -m /dev/mouse"**

Los parámetros para el GPM; normalmente se abastecen de YaST.

#### **PCMCIA=i82365**

Sirve para ajustar el chipset; valores válidos son i82365 o tcic. Si se define la variable como **""**, no arranca el PCMCIA-Subsystem. Es posible realizar ajustes finos mediante las variables **PCMCIA\_PCIC\_OPTS** y **PCMCIA\_CORE\_OPTS**.

**START\_ISAPNP=yes** Inicializar ISA PnP durante el arranque.

#### **INITRD\_MODULES="aic7xxx"**

Los nombres de los módulos que el kernel debe cargar durante el arranque (p. ej.para poder acceder al disco duro). Todas las entradas razonables y necesarias se efectúan durante la instalación o la actualización; ver apartado [13.4](#page-325-0) en la página [316.](#page-325-0)

#### **START\_KERNELD=yes**

Esta opción determina si se inicia automáticamente el daemon del kernel cuando arranca la computadora o no. Este daemon se encarga de levantar módulos de kernel según necesidad. Con el kernel estándar actual (versión 2.2.xx) *no* se necesita kerneld. – En el apartado [10.2](#page-258-0) en la página [249](#page-258-0) hay una introducción corta sobre el concepto de módulos.

## **Configurar e iniciar servicios de red y locales**

#### **START\_LOOPBACK=yes**

Determina si se instala una Mini-Red, en la cual se configura el denominado *Loopback*-Device. Debería ser activado ya que muchos programas necesitan esta funcionalidad<sup>[1](#page-353-0)</sup>.

**CHECK\_ETC\_HOSTS=yes** Determina si SuSEconfig ha de comprobar y modificar /etc/hosts.

#### **BEAUTIFY\_ETC\_HOSTS=no**

Si quiere que SuSEConfig se encargue de ordenar /etc/hosts.

#### **SETUPDUMMYDEV=no**

Determina si el Dummy-Device debe estar instalado; esto es útil en casos de conexiones no-permanentes de red (p. ej. SLIP oder PPP), sin embargo, si tiene una tarjeta Ethernet, a veces esta función deja de ser útil.

#### **CREATE\_HOSTCONF=yes**

Determina si SuSEconfig ha de comprobar y modificar /etc/host.conf.

#### **MODIFY\_RESOLV\_CONF\_DYNAMICALLY=yes**

Algunos servicios como ppp, ippp, dhclient y pcmcia ("hotplug") dependen de la posibilidad de modificar /etc/resolv.conf dinámicamente. Un ejemplo es el establecimiento de una conexión PPP o IPPP en la que la contraparte informa sobre el servidor de nombres que se ha de utilizar; en el

<span id="page-353-0"></span><sup>&</sup>lt;sup>1</sup>Naturalmente el Kernel debe dar soporte de red l!

caso de PCMCIA es importante configurar el servidor de nombres correcto según el esquema PCMCIA utilizado.

Al poner la variable en no, ninguno de los servicios mencionados modificará por sí mismo /etc/resolv.conf. En caso de duda se recomienda mantener el valor por defecto yes.

**NETCONFIG=\_0**

Determina cuántas tarjetas (u otros dispositivos de red) tiene instalada la computadora. Aquí se indica el ejemplo para *una* tarjeta de red (se enumeran empezando por 0); en una máquina con dos tarjetas debería aparecer **NETCONFIG="\_0 \_1"**. En una computadora sin tarjeta de red no se introduce nada.

#### **IPADDR\_0=193.141.17.202**

La dirección-IP para la primera tarjeta de red.

**NETDEV\_0=eth0**

El nombre del primer dispositivo de red (normalmente una tarjeta de red Ethernet), por esto el valor **eth0**. Otros posibles valores son **str1** o **plip1**. Si la computadora dispone de más de una tarjeta de red, se activan paralelamente las variables NETDEV\_1 hasta NETDEV\_3.

#### **IFCONFIG\_0="193.141.17.205 broadcast 193.141.17.255 netmask 255.255.255.192"**

El comando de configuración para el primer dispositivo de red. Se activa muy fácilmente con YaST. Si se tiene más de una tarjeta de red se introducen aquí las correspondientes variables en la línea de comandos.

```
NETWORK_0="-net 193.141.17.0"
```
La dirección de red para la primera tarjeta. Si se utilizan conexiones Point-To-Point (p. ej. con PLIP) YaST pone esta variable al valor

"-host 193.141.17.202", que corresponde a la dirección IP de la contraparte PPP.

#### **CLOSE\_CONNECTIONS=false**

Si está activado true *y* el "Runlevel" es 0 ó 6 (halt o reboot), **/etc/init.d/route** envía una señal **SIGTERM** a todos los procesos que tienen una conexión "remote tcp"- o "udp" abierta.

**IP\_DYNIP=no**

Activar el "dynamic IP patch" durante el tiempo de arranque; con yes el script /etc/init.d/boot libera este parche mediante una entrada en el sistema de ficheros /proc.

#### **IP\_TCP\_SYNCOOKIES=yes**

Activar la protección contra "Syn Flooding" (ingl. *syn flood protection*).

#### **IP\_FORWARD=no**

Para que la computadora pase información a través de dos interfaces de red, la variable **IP\_FORWARD** debe estar en yes. Se trata de algo deseado o quizás necesario en el caso de un enrutador o para "Masquerading". El script /etc/init.d/boot pone en funcionamiento "IP-Forwarding" mediante una entrada en el sistema de ficheros /proc.

#### **FQHOSTNAME=tierra.cosmos.univ**

El nombre totalmente cualificado, es decir, el nombre completo compuesto de nombre de computadora y nombre de dominio.

#### **ORGANIZATION="Duck, Patolandia"**

El texto introducido aquí aparece en cada News-Posting que se envía desde la computadora correspondiente.

#### **NNTPSERVER=sol.cosmos.univ**

La dirección del Servidor de Noticias; si se recibe las noticias vía UUCP y se almacenan localmente, se debe introducir aquí **localhost**.

#### **IRCSERVER=sol.cosmos.univ**

Aquí se pueden introducir varios IRC-Server (*Internet Relay Chat*). Los nombres de los diferentes servidores se separan aquí mediante espacios.

#### **START\_FW=no**

Activa el cortafuegos.

#### **START\_INETD=yes**

Activa el "súper-daemon" del tipo inetd, que reacciona frente a peticiones de conexión por parte de otras computadoras e inicia, según el puerto elegido, el servicio correspondiente. Se necesita para poder acceder a la computadora vía rlogin o telnet. No obstante, se pone **START\_INETD** en no, si se quiere usar el xinetd (ver a en esta página).

#### **START\_XINETD=no**

Activa el "súper-daemon" xinetd, el inetd extendido (ver en esta página). Usando este "extended Internet services daemon", **START\_INETD** debe estar seleccionado con el valor no.

#### **SENDMAIL\_xxxx=**

Variables de sendmail.

#### **START\_POSTFIX=no**

Activa el servidor de correo postfix. Las variables que le corresponden son **POSTFIX\_CREATECF**, **POSTFIX\_RELAYHOST**,

**POSTFIX\_MASQUERADE\_DOMAIN** y **POSTFIX\_LOCALDOMAINS**.

#### **SMTP=no**

Determina si el daemon de Sendmail debe correr. No hace falta activar esta opción si recibe su E-Mail exclusivamente por UUCP, suponiendo que ejecuta **sendmail -q** después de cada recepción de correo (polling), ya que UUCP llama a **rmail** y éste solamente coloca el mensaje adentro de la cola de recepción pero no lo "entrega". En una red, en la que todos los directorios de recepción de mensajes se montan vía NFS y donde cada computadora no tiene más que mensajes salientes, esta variable también puede estar en **no**; lo mismo es válido usando un "Relay Hosts".

#### **START\_PORTMAP=no**

La variable determina si el "Portmapper" (mapeador de puertos) debe arrancar, lo que hace falta si la computadora debe actuar como servidor NFS. Sin

el Portmapper no se pueden arrancar los daemons rpc.mountd y rpc.nfsd, por lo que el Portmapper se inicia también cuando esta variable vale no con **NFS\_SERVER** activado. El Portmapper también es necesario para usar NIS.

#### **NFS\_SERVER=no**

Poner esta variable en yes para que la computadora actúe como servidor NFS. El efecto es el inicio de lo daemons rpc.nfsd y rpc.mountd.

#### **REEXPORT\_NFS=no**

Poner el valor de esta variable a yes, para poder reexportar directorios montados del tipo NFS o NetWare.

#### **NFS\_SERVER\_UGID=yes**

Aquí se determina si el daemon para la conversión de los IDs de usuario y grupo (rcp.ugidd) se debe activar; hay que activar este servicio sobre el cliente NFS en cuestión.

#### **USE\_KERNEL\_NFSD="no"**

Es posible usar el daemon NFS basado en el kernel, si el paquete knfsd está instalado. Este daemon permite "Locking"; ver la variable correspondiente **USE\_KERNEL\_NFSD\_NUMBER**.

#### **START\_AMD=no**

Iniciar el Automounter; si no existen buenas razones para ello, es preferible usar el módulo del kernel autofs (ver más abajo en esta página).

#### **START\_AUTOFS=no**

Este daemon permite montar automáticamente directorios locales (lectores CD-ROM, Disqueteras, etc.) al igual que aquellos que se accedan vía NFS. El paquete autofs, serie n debe estar instalado y configurado.

#### **USE\_NIS\_FOR\_AUTOFS=yes**

Acceso a la configuración Autofs mediante NIS-Maps.

#### **START\_RWHOD=no**

Decide sobre el arranque de rwhod. Se debe tener cuidado, ya que el rwhod envía continuamente "Broadcasts" que pueden provocar costes si se levantan conexiones por demanda de RDSI y/o diald.

#### **START\_ROUTED=no**

Este daemon de encaminar (ingl. *route daemon*) solo se necesita para el "routing" dinámico (ver página del manual de **routed** (**man routed**)). ¡Atención! se trata de un servicio que provoca tráfico de red cada 30 segundos. Por eso carece completamente de sentido activar la opción con yes si la computadora está conectada a Internet por Dialup (p. ej. RDSI).

#### **START\_NSCD=yes**

Iniciar durante el arranque el daemon NSCD (ingl. *Name Service Caching Daemon*).

#### **START\_NAMED=no**

Determina si arranca o no el daemon de nombre.

#### **CREATE\_YP\_CONF=yes**

Aquí se define si SuSEconfig debe generar automáticamente los ficheros necesarios para el uso de YP. Además se adaptan según necesidad los ficheros de configuración /etc/passwd y /etc/group.

# **YP\_DOMAINNAME=cosmos.univ**

El nombre de dominio YP de la computadora.

- **YP\_SERVER=sol.cosmos.univ** El nombre del servidor NIS.
- **USE\_NIS\_FOR\_RESOLVING=no** Usar o no usar NIS para resolver los nombres de las computadores.

#### **START\_CIPED=no** Iniciar el daemon CIPE para un túnel IPIP.

#### **START\_DHCPD=no**

Iniciar el servidor de DHCP (ingl. *Dynamic Host Configuration Protocol*). A esta configuración pertenecen las variables **DHCPD\_INTERFACE**, **START\_DHCRELAY** y **DHCRELAY\_SERVERS**.

**START\_LDAP=no** Iniciar el servidor LDAP.

#### **START\_RADIUSD=yes**

Iniciar Radius-Accounting y Authentication Service. Existen p. ej. determinados servidores Dialin que usan este servicio para la autentificación de usuario; ver la documentación en /usr/doc/packages/radiusd.

#### **START\_LPD=yes**

Iniciar el daemon de impresión lpd (ingl. *Line Printer Daemon*), que se necesita generalmente para imprimir.

#### **START\_NNTPD=yes**

Iniciar nntpd, que permite el acceso a noticias locales vía NNTP.

**START\_INN=no**

Iniciar servidor de noticias INN.

#### **START\_ATD=yes**

Con esta variable se puede iniciar el daemon AT. Este permite ejecutar ciertas tareas en un determinado momento. En comparación al daemon Cron, se trata de una acción que se realiza una sola vez.

#### **START\_HTTPD=yes**

Indica si se debe iniciar el daemon http Apache.

#### **START\_HTTPSD=yes**

Determina si se debe iniciar el servidor web "seguro" Apache-httpsd usando SSL y PHP3.

#### **START\_SQUID=no**

Indica si Squid debe iniciarse.

#### **DOC\_HOST=""**

Si existe un servidor central con documentación que contiene el sistema de ayuda de SuSE, se debería indicar aquí el nombre del mismo p. ej. "sol.cosmos.univ".

### **DOC\_SERVER=no**

El servidor que lleva la documentación debe tener esta variable definida en yes. En este caso el acceso a http-rman se otorga en función de las indicaciones en **DOC\_ALLOW** (ver la próxima variable) y los ficheros de índice del servidor se reconfiguran al respecto. En lugar de indicar <http://localhost> indicarán [http://'hostname-f'](http://`hostname -f`).

#### **DOC\_ALLOW="LOCAL"**

Lista de las computadoras o de los dominios como plantilla de /etc/hosts. allow, para determinar aquellas que tienen acceso al servidor de documentación. La variable solo se contempla cuando **DOC SERVER** está en yes. También es posible indicar un sub-dominio (p. ej. ".cosmos.univ").

## **HTTP\_PROXY=""**

Hay algunos programas (p. ej. lynx, arena o wget) que son capaces de usar un servidor proxy si esta variable está configurada al respecto.

SuSEconfig puede definirla en /etc/SuSEconfig/\* (ver en el banco de datos de soporte SDB

[file:/usr/share/doc/sdb/de/html/lynx\\_proxy.html](file:/usr/share/doc/sdb/de/html/lynx_proxy.html)). Ejemplo: "http://proxy.provider.de:3128/".

#### **FTP\_PROXY=""**

Proxy para FTP. Ejemplo: "http://proxy.provider.de:3128/".

#### **GOPHER\_PROXY=""**

Proxy para Gopher. Ejemplo: "http://proxy.provider.de:3128/".

#### **NO\_PROXY=""**

Con esta variable es posible excluir sub-dominios del proxy. Ejemplo: "www.me.de, do.main, localhost".

#### **START\_HYLAFAX=no**

Con esa variable se inicia Hylafax. Antes de ponerla en yes hay que ejecutar faxsetup.

**START\_SMB=no**

Iniciar el servidor Samba, que es un servidor de ficheros y de impresión para clientes Windows.

#### **START\_MARSNWE=no**

Indica si se debe iniciar la emulación de servidor de Novell

## **START\_SSHD=yes**

Iniciar el "Secure Shell Daemon"; antes de iniciarlo asegure la existencia de un "host key" – ver la documentación en /usr/doc/packages/ssh y las Manpages.

#### **START\_XNTPD=yes**

Inicia el "Network Time Protocol (NTP) Daemon" del paquete xntp; la configuración misma se realiza en el fichero /etc/ntp.conf.

Los relojes de ajuste automático vía onda electromagnética ("Reloj atómico") tienen direcciones IP de la forma wert127.127.T.U. T representa el tipo de reloj y U es el número de unidad entre 0 y 3. – La mayoría de estos relojes necesitan un puerto serie o un bus especial. El fichero de dispositivo previsto para ello (Dispositivo) se indica normalmente con un enlace simbólico /dev/device-U hacia el hardware real. U debe coincidir con el número de unidad mencionado anteriormente; ver también [/usr/doc/packages/](/usr/doc/packages/xntp/html/refclock.htm) [xntp/html/refclock.htm](/usr/doc/packages/xntp/html/refclock.htm).

*Ejemplo:* Teniendo un "reloj atómico", que se conecta al puerto serie, se debe establecer el enlace simbólico correspondiente. El nombre del mismo se indica en refclock.htm. – El driver "PARSE" se encarga de los receptores de onda típicos del tipo DCF77.

```
## Type 8 Generic Reference Driver (PARSE)
## Address: 127.127.8.u
## Serial Port: /dev/refclock-u
```
Si se selecciona p. ej. server 127.127.8.0 mediante una entrada en ntp. conf, también hace falta definir un enlace simbólico de /dev/refclock-0 a ttySx; x representa aquí la interfaz usada para la conexión.

#### **XNTPD\_INITIAL\_NTPDATE=""**

Lista de los servidores NTP que proporcionan la hora antes de iniciar el servidor local; p. ej."sol.cosmos.univ". Cuando se indican varios servidores es necesario separarlos con un espacio.

#### **DISPLAYMANAGER="kdm"**

Esta variable determina el gestor utilizado para el "login" gráfico. Los valores admitidos son xdm (administrador de ventanas estándar del sistema X Window), kdm (administrador de ventanas estándar de KDE) o wdm (el gestor de ventanas "WINGs").

#### **KDM\_SHUTDOWN=root**

Indica cuáles son los usuarios que tienen el derecho de apagar (Reboot o Shutdown) la computadora a través de kdm.

Los valores admitidos son root ('root' tiene que identificarse con su contraseña), all (todos los usuarios), none (nadie puede apagar la computadora vía kdm) y local (solo hay permiso de parar la computadora si el usuario ha entrado al sistema desde la consola y no a través de la red). Si se indica "", se usa root como el valor por defecto.

#### **CONSOLE\_SHUTDOWN=reboot**

Aquí se determina el comportamiento del proceso **init** respecto a la intro- $\frac{d}{dx}$  ducción de la combinación de teclas  $\frac{a}{b}$  $\frac{\text{Control}}{\text{control}} + \left(\frac{\text{A}}{\text{A}}\right)$ ✝  $\frac{\overline{A1t}}{a!atame} + \frac{\overline{A}}{s}$ ু  $\frac{\text{Suppr}}{\text{Suppr}}$ . Los valores admitidos son: reboot (la computadora cierra el sistema y se reinicia), halt (la computadora se para y según el tipo también se apaga) e ignore (pulsar
<span id="page-360-0"></span>la combinación de teclas no tiene ningún efecto). La variable está por defecto en reboot.

- **START\_AXNET=no** Servidor para **Applixware** .
- **START\_MYSQL=no** Servidor para MySQL.
- **START\_ADABAS=no**

Servidor para el programa Adabas, al cual pertenecen las siguientes variables: **DBROOT**, **DBNAME**, **DBUSER** y **DBCONTROL** – ver los comentarios al respecto en rc.config.

- **START\_DB2=no** Servidor para DB2.
- **START\_ARKEIA=no** Iniciar el servidor de respaldo Arkeia.
- **START\_ARGUS=no** Servidor para Argus (monitor de red).
- **ARGUS\_INTERFACE=eth0** La interfaz que Argus debe "vigilar".
- **ARGUS\_LOGFILE="/var/log/argus.log"** El fichero de registro de Argus. ¡Puede llegar a tener un tamaño muy grande!
- **CRON=yes**

Manipula el inicio y la terminación del *daemon cron*. ¡Este daemon inicia automáticamente programas a una determinada hora y solamente se puede iniciar en los niveles de ejecución 2 y 3! Se recomienda encarecidamente su uso en computadoras que están en funcionamiento las 24h del día. El daemon AT es una alternativa o un suplemento (ver en la página [348\)](#page-353-0).

#### Aviso

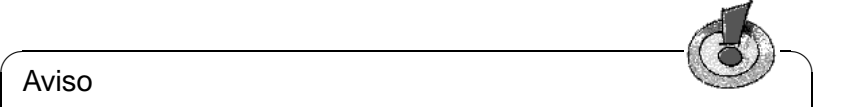

Hay una serie de opciones que requieren la ejecución periódica de determinados programas. Es por eso que el daemon cron debe estar activado en todos los sistemas.

 $\sqrt{2\pi\left(\frac{1}{2}\right)^{2}+2\left(1+\frac{1}{2}\right)^{2}}$ 

# **Seguridad y servicios de mantenimiento locales**

#### **RUN\_UPDATEDB=yes**

Determina si se debe actualizar una vez por noche el banco de datos para el programa locate (**locate**); **locate** sirve para encontrar rápidamente ficheros en el sistema. Es posible adaptar el servicio updatedb a las necesidades con las variables **RUN\_UPDATEDB\_AS**, **UPDATEDB\_NETPATHS**, **UPDATEDB\_NETUSER** y **UPDATEDB\_PRUNEPATHS** (ver los comentarios en rc.config). – Si la computadora *no* está continuamente encendida, es posible que esta actualización se lleve a cabo poco después del inicio de la misma (ver apartado [13.3.2](#page-323-0) en la página [314](#page-323-0).

#### **REINIT\_MANDB=yes**

Activar esta opción si se quiere que cron.daily actualice diariamente el banco de datos de las Manpages.

#### **CREATE\_INFO\_DIR=yes**

Determina si se debe generar automáticamente el fichero /usr/info/dir que contiene un índice de todas las páginas de información existentes. Es especialmente interesante cuando se ha instalado un paquete que contiene una página del tipo Info. ¡Tenga en cuenta que se debe instalar perl para aprovechar esta característica!

#### **CHECK\_PERMISSIONS=set**

Esta variable determina si las autorizaciones de un fichero se comprueban mediante la información en /etc/permissions. Definiendo **set** se corrigen las configuraciones falsas, con **warn** solo aparecen "Advertencias", y con **no** se apaga esta característica.

#### **PERMISSION\_SECURITY="easy local"**

Hay tres niveles de seguridad preparados /etc/permissions.paranoid, /etc/permissions.secure y /etc/permissions.easy. Indicar aquí **easy**, **secure** o **/etc/permissions.paranoid**. Se puede definir una configuración propia p. ej. en /etc/permissions.local e indicarla después con **local**.

#### **RPMDB\_BACKUP\_DIR=/var/adm/backup/rpmdb**

Determina el lugar en el cual cron.daily debe escribir respaldos del banco de datos RPM; si no se desean respaldos de esto, se ha de poner la variable en **""**.

#### **MAX\_RPMDB\_BACKUPS=5**

Determina la cantidad de respaldos del banco de datos RPM.

#### **DELETE\_OLD\_CORE=yes**

*Corefiles* son imágenes de la memoria RAM de programas que se terminaron por una violación de la protección de memoria y se pueden usar para averiguar el error ocurrido. La variable permite activar la búsqueda periódica de ficheros Core antiguos para su posterior eliminación automática.

#### **MAX\_DAYS\_FOR\_CORE=7**

Esta variable determina la edad máxima (en días) de los ficheros de core antes de borrarlos automáticamente.

#### **MAX\_DAYS\_FOR\_LOG\_FILES=365**

Cuando un fichero de registro (generalmente en /var/log) alcanza un determinado tamaño, éste se comprime automáticamente y se archiva. Después, un mensaje por correo lo indica al súper-usuario **root**. Esta variable determina cuánto tiempo se almacenan estos ficheros de registro antes de borrarlos automáticamente. Si el valor está en 0 no se comprime ni se archiva nada.

¡Los ficheros de registro se siguen escribiendo entonces para la eternidad y pueden por tanto llegar a ser muy grandes! Para ver los ficheros comprimidos se puede usar **less**.

#### **CLEAR\_TMP\_DIRS\_AT\_BOOTUP="no"**

Asigne yes a esta variable para borrar (rm-fr) todos

los ficheros y subdirectorios dentro de los directorios temporales definidos mediante **TMP\_DIRS\_TO\_CLEAR**.

**Atención:** Si esta variable tiene el valor yes, *no* se consideran las restricciones en **OWNER\_TO\_KEEP\_IN\_TMP**; todos los ficheros se borrarán sin excepción.

#### **MAX\_DAYS\_IN\_TMP=30**

Cada día se comprueba si existen en el directorio tmp ficheros que no hayan sido usados para más días que los indicados en la variable. Si existe un fichero así, se borra automáticamente.

#### **TMP\_DIRS\_TO\_CLEAR="/tmp /var/tmp"**

Indicación de aquellos directorios para los que se realiza la búsqueda de ficheros "antiguos".

**OWNER\_TO\_KEEP\_IN\_TMP="root bs"** Los ficheros de los usuarios que se indican aquí no se borran de los directorios temporales aunque ya se les considere "antiguos".

#### **CWD\_IN\_ROOT\_PATH=no** El directorio actual forma parte (o no) de la rama de búsqueda de 'root'.

**ROOT\_LOGIN\_REMOTE=no** Permitir (o no) el Login para 'root' vía telnet o vía rlogin.

#### **SUSEWM\_UPDATE=yes**

Aquí se determina si SuSEconfig debe adaptar los ficheros de configuración del sistema para los gestores de ventas, en función de los paquetes de software instalados. Esto se puede personalizar mediante las variables **SUSEWM\_WM**, **SUSEWM\_MWM**, **SUSEWM\_XPM**, **SUSEWM\_ADD** y **SUSEWM\_COMPAT**.

# <span id="page-364-0"></span>**A Manual-Page de e2fsck**

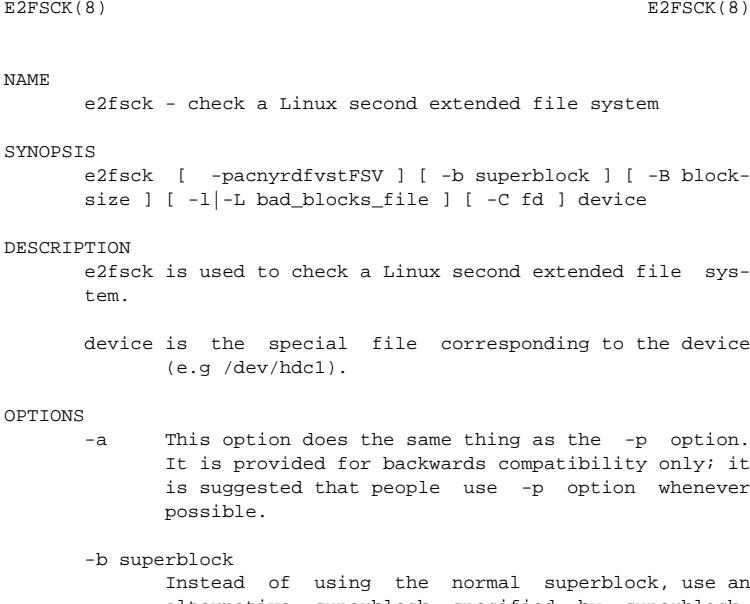

alternative superblock specified by superblock. This option is normally used when the primary superblock has been corrupted. The location of the backup superblock is dependent on the filesystem's blocksize. For filesystems with 1k blocksizes, a backup superblock can be found at block 8193; for filesystems with 2k blocksizes, at block 16384; and for 4k blocksizes, at block 32768. If an alternative superblock is specified and the filesystem is not opened read-only, e2fsck will make sure that the primary superblock is updated appropriately upon completion of the filesystem check.

-B blocksize

Normally, e2fsck will search for the superblock at various different block sizes in an attempt to find the appropriate block size. This search can be fooled in some cases. This option forces e2fsck to only try locating the superblock at a particular blocksize. If the superblock is not found, e2fsck will terminate with a fatal error.

-c This option causes e2fsck to run the badblocks(8) program to find any blocks which are bad on the filesystem, and then marks them as bad by adding them to the bad block inode.

- -C This option causes e2fsck to write completion information to the specified file descriptor so that the progress of the filesystem check can be monitored. This option is typically used by programs which are running e2fsck. If the file descriptor specified is 0, e2fsck will print a completion bar as it goes about its business. This requires that e2fsck is running on a video console or terminal.
- -d Print debugging output (useless unless you are debugging e2fsck).
- -f Force checking even if the file system seems clean.
- -F Flush the filesystem device's buffer caches before beginning. Only really useful for doing e2fsck time trials.
- -l filename

Add the blocks listed in the file specified by filename to the list of bad blocks. The format of this file is the same as the one generated by the badblocks(8) program.

-L filename

Set the bad blocks list to be the list of blocks specified by filename. (This option is the same as the -l option, except the bad blocks list is cleared before the blocks listed in the file are added to the bad blocks list.)

- -n Open the filesystem read-only, and assume an answer of 'No' to all questions. Allows e2fsck to be used non-interactively. (Note: if the -c, -l, or -L options are specified in addition to the -n option, then the filesystem will be opened read-write, to permit the bad-blocks list to be updated. However, no other changes will be made to the filesystem.)
- -p Automatically repair ("preen") the file system without any questions.
- -r This option does nothing at all; it is provided only for backwards compatibility.
- -s This option will byte-swap the filesystem so that it is using the normalized, standard byte-order (which is i386 or little endian). If the filesystem is already in the standard byte-order, e2fsck will take no action.
- -S This option will byte-swap the filesystem, regardless of its current byte-order.
- -t Print timing statistics for e2fsck. If this option is used twice, additional timing statistics are printed on a pass by pass basis.
- -v Verbose mode.

**A Manual-Page de e2fsck**

- -V Print version information and exit.
- -y Assume an answer of 'Yes' to all questions; allows e2fsck to be used non-interactively.

#### EXIT CODE

The exit code returned by e2fsck is the sum of the following conditions:<br> $0 = NQ$ 

0 - No errors<br>1 - File syste - File system errors corrected 2 - File system errors corrected, system should be rebooted if file system was mounted 4 - File system errors left uncorrected<br>8 - Operational error 8 - Operational error<br>16 - Usage or syntax e - Usage or syntax error 128 - Shared library error

#### STGNALS

The following signals have the following effect when sent to e2fsck.

#### SIGUSR1

This signal causes e2fsck to start displaying a completion bar. (See discussion of the -C option.)

#### SIGUSR2

This signal causes e2fsck to stop displaying a completion bar.

#### REPORTING BUGS

Almost any piece of software will have bugs. If you manage to find a filesystem which causes e2fsck to crash, or which e2fsck is unable to repair, please report it to the author.

Please include as much information as possible in your bug report. Ideally, include a complete transcript of the e2fsck run, so I can see exactly what error messages are displayed. If you have a writeable filesystem where the transcript can be stored, the script(1) program is a handy way to save the output of e2fsck to a file.

It is also useful to send the output of dumpe2fs(8). If a specific inode or inodes seems to be giving e2fsck trouble, try running the debugfs(8) command and send the output of the stat(1u) command run on the relevant inode(s). If the inode is a directory, the debugfs dump command will allow you to extract the contents of the directory inode, which can sent to me after being first run through uuencode(1).

Always include the full version string which e2fsck displays when it is run, so I know which version you are running.

#### **AUTHOR**

This version of e2fsck was written by Theodore Ts'o <tytso@mit.edu>.

# **A Manual-Page de e2fsck**

SEE ALSO mke2fs(8), tune2fs(8), dumpe2fs(8), debugfs(8)

E2fsprogs version 1.19 July 2000 3

# **B La licencia pública general GNU (GPL)**

Esta traducción de la GPL se ofrece con el fin de mejorar el entendimiento de la licencia. No se trata de una traducción oficial o jurídicamente reconocida.

La *Free Software Foundation* (FSF) no edita esta traducción y tampoco la ha reconocido como reemplazo oficial de la versión original en inglés (disponible en <http://www.gnu.org>). Los traductores de la licencia no pueden garantizar que la traducción reproduzca exactamente las definiciones jurídicas. Para estar seguro que las actividades que esté planificando estén permitidas bajo la licencia GNU-GPL, consulte el original en inglés.

La *Free Software Foundation* ruega no utilizar esta traducción como licencia oficial para los programas que Usted escriba. En su lugar, acompañe su software con la versión original inglesa de la licencia.

*This is a translation of the GNU General Public License into Spanish. This translation is distributed in the hope that it will facilitate understanding, but it is not an official or legally approved translation.*

*The Free Software Foundation is not the publisher of this translation and has not approved it as a legal substitute for the authentic GNU General Public License. The translation has not been reviewed carefully by lawyers, and therefore the translator cannot be sure that it exactly represents the legal meaning of the GNU General Public License. If you wish to be sure whether your planned activities are permitted by the GNU General Public License, please refer to the authentic English version.*

*The Free Software Foundation strongly urges you not to use this translation as the official distribution terms for your programs; instead, please use the authentic English version published by the Free Software Foundation.*

#### **GNU GENERAL PUBLIC LICENSE**

Version 2, June 1991

Copyright (C) 1989, 1991 Free Software Foundation, Inc. 59 Temple Place, Suite 330, Boston, MA 02111-1307 USA

Se permite a todo el mundo la copia y distribución de copias literales de este documento de licencia, pero no se permite su modificación.

#### **Esta traducción no reemplaza la versión original en inglés de la GPL en el sentido jurídico.**

#### **Preámbulo**

Las licencias que cubren la mayor parte del software están diseñadas para quitarle a usted la libertad de compartirlo y modificarlo. Por el contrario, la Licencia Pública General GNU pretende garantizarle la libertad de compartir y modificar software libre–para asegurar que el software es libre para todos sus usuarios. Esta Licencia Pública General se aplica a la mayor parte del software de la Free Software Foundation y a cualquier otro programa cuyos autores se comprometen a utilizarla. (Alguna parte del software de la Free Software Foundation está cubierto por la Licencia Pública General GNU para Librerías). Usted también la puede aplicar a sus programas.

Cuando hablamos de software libre, estamos refiriéndonos a la libertad, no al precio. Nuestras Licencias Públicas Generales están diseñadas para asegurarnos de que tenga la libertad de distribuir copias de software libre (y cobrar por ese servicio si quiere), que reciba el código fuente o que pueda conseguirlo si lo quiere, que pueda modificar el software o usar fragmentos de él en nuevos programas libres, y que sepa que puede hacer todas estas cosas.

Para proteger sus derechos necesitamos algunas restricciones que prohiban a cualquiera negarle a usted estos derechos o pedirle que renuncie a ellos. Estas restricciones se traducen en ciertas obligaciones que le afectan si distribuye copias del software, o si lo modifica.

Por ejemplo, si distribuye copias de uno de estos programas, sea gratuitamente, o a cambio de una contraprestación, debe dar a los receptores todos los derechos que tiene. Debe asegurarse de que ellos también reciben, o pueden conseguir, el código fuente. Y debe mostrarles estas condiciones de forma que conozcan sus derechos.

Protegemos sus derechos con la combinación de dos medidas: (1) ponemos el software bajo copyright y (2) le ofrecemos esta licencia, que le da permiso legal para copiar, distribuir y/o modificar el software.

También, para la protección de cada autor y la nuestra propia, queremos asegurarnos de que todo el mundo comprende que no se proporciona ninguna garantía para este software libre. Si el software es modificado por cualquiera y éste a su vez lo distribuye, queremos que sus receptores sepan que lo que tienen no es el original, de forma que cualquier problema introducido por otros no afecte a la reputación de los autores originales.

Por último, cualquier programa libre está constantemente amenazado por patentes sobre el software. Queremos evitar el riesgo de que los redistribuidores de un programa libre individualmente obtengan patentes, haciendo el programa propietario a todos los efectos. Para prevenir esto, hemos dejado claro que cualquier patente debe ser concedida para el uso libre de cualquiera, o no ser concedida en absoluto.

Los términos exactos y las condiciones para la copia, distribución y modificación se exponen a continuación.

### **Licencia pública general GNU**

### **Términos y condiciones para la copia, distribución y modificación**

**0.** Esta Licencia se aplica a cualquier programa u otra obra que contenga un aviso colocado por el propietario del copyright diciendo que puede ser distribuido bajo los términos de esta Licencia Pública General. En adelante, "Programa"se referirá a cualquier programa u obra de esta clase y üna obra basada en el Programa"se referirá bien al Programa o a cualquier obra derivada de este según la ley de copyright. Esto es, una obra que contenga el programa o una porción de este, bien en forma literal o con modificaciones y/o traducido en otro lenguaje. Por lo tanto, la traducción está incluida sin limitaciones en el término "modificación". Cada propietario de una licencia será tratado como üsted".

Cualquier otra actividad que no sea la copia, distribución o modificación no está cubierta por esta Licencia, está fuera de su ámbito. El acto de ejecutar el Programa no está restringido, y los resultados del Programa están cubiertos únicamente si sus contenidos constituyen una obra basada en el Programa, independientemente de haberlo producido mediante la ejecución del programa. Que esto se cumpla, depende de lo que haga el programa.

**1.** Usted puede copiar y distribuir copias literales del código fuente del Programa, tal y como lo recibió, por cualquier medio, supuesto que de forma adecuada y bien visible publique en cada copia un anuncio de copyright adecuado y una renuncia de garantía, mantenga intactos todos los anuncios que se refieran a esta Licencia y a la ausencia de garantía, y proporcione a cualquier otro receptor del programa una copia de esta Licencia junto con el Programa.

Puede cobrar un precio por el acto físico de transferir una copia, y puede a su elección ofrecer garantía a cambio de unos honorarios.

**2.** Usted puede modificar su copia o copias del Programa o cualquier porción de él, formando de esta manera una obra basada en el Programa, y copiar y distribuir esa modificación u obra bajo los términos del apartado 1 anterior, siempre que además cumpla las siguientes condiciones:

a) Debe procurar que los ficheros modificados incluyan notificaciones destacadas manifestando que los ha cambiado y la fecha de cualquier cambio.

- b) Usted debe procurar que cualquier obra que distribuya o publique, que en todo o en parte contenga o sea derivada del Programa o de cualquier parte de él, sea licenciada como un todo, sin cargo alguno para terceras partes bajo los términos de esta Licencia.
- c) Si el programa modificado lee normalmente órdenes interactivamente cuando al ejecutarse, debe hacer que cuando comience su ejecución para ese uso interactivo de la forma más habitual, muestre o escriba un mensaje que incluya un anuncio de copyright y un anuncio de que no se ofrece ninguna garantía (o por el contrario que sí se ofrece garantía) y que los usuarios pueden redistribuir el programa bajo estas condiciones, e indicando al usuario cómo ver una copia de esta licencia. (Excepción: si el propio programa es interactivo pero normalmente no muestra ese anuncio, no está obligado a que su obra basada en el Programa muestre ningún anuncio).

Estos requisitos se aplican a la obra modificada como un todo. Si algunas secciones claramente identificables de esa obra no están derivadas del Programa, y pueden razonablemente ser consideradas como obras independientes y separados por sí mismas, entonces esta Licencia y sus términos no se aplican a esas partes cuando sean distribuidas como trabajos separados. Pero cuando distribuya esas mismas secciones como partes de un todo que es una obra basada en el Programa, la distribución de ese todo debe cumplir los términos de esta Licencia, cuyos permisos para otros licenciatarios se extienden al todo completo, y por lo tanto a todas y cada una de sus partes, con independencia de quién la escribió.

Por lo tanto, no es intención de este apartado reclamar derechos u oponerse a sus derechos sobre obras escritas enteramente por usted; sino que la intención es ejercer el derecho de controlar la distribución de obras derivadas o colectivas basadas en el Programa.

Además, el simple hecho de reunir otro trabajo no basado en el Programa con el Programa (o con un trabajo basado en el Programa) en un medio de almacenamiento o en un medio de distribución no hace que dicho trabajo entre dentro del ámbito cubierto por esta Licencia.

**3.** Usted puede copiar y distribuir el Programa (o una obra basada en él, según se especifica en la Sección 2) en forma de código objeto o ejecutable bajo los términos de las Secciones 1 y 2 anteriores mientras cumpla además una de las siguientes condiciones:

- a) Acompañarlo con el código fuente completo correspondiente en formato legible para un ordenador, que debe ser distribuido bajo los términos de las Secciones 1 y 2 anteriores en un medio utilizado habitualmente para el intercambio de programas, o
- b) Acompañarlo con una oferta por escrito, válida durante al menos tres años, por un coste no mayor que el de realizar físicamente la distribución del fuente, de proporcionar a cualquier tercera parte una copia completa en formato legible para un ordenador del código fuente correspondiente, que será distribuido bajo las condiciones descritas en las Secciones 1 y 2 anteriores, en un medio utilizado habitualmente para el intercambio de programas, o

c) Acompañarlo con la información que usted recibió referida al ofrecimiento de distribuir el código fuente correspondiente. (Esta opción se permite sólo para la distribución no comercial y sólo si usted recibió el programa como código objeto o en formato ejecutable con una oferta de este tipo, de acuerdo con la Sección b anterior).

Se entiende por código fuente de un trabajo a la forma preferida de la obra para hacer modificaciones sobre este. Para una obra ejecutable, se entiende por código fuente completo todo el código fuente para todos los módulos que contiene, más cualquier fichero asociado de definición de interfaces, más los guiones utilizados para controlar la compilación e instalación del ejecutable. Como excepción especial el código fuente distribuido no necesita incluir nada que sea distribuido normalmente (ya sea en formato fuente o binario) con los componentes fundamentales (compilador, kernel y similares) del sistema operativo en el cual funciona el ejecutable, a no ser que el propio componente acompañe al ejecutable.

Si la distribución del ejecutable o del código objeto se realiza ofreciendo acceso a una copia desde un lugar designado, entonces se considera el ofrecimiento del acceso para copiar el código fuente del mismo lugar como distribución del código fuente, incluso aunque terceras partes no estén obligadas a copiar el fuente junto al código objeto.

**4.** No puede copiar, modificar, sublicenciar o distribuir el Programa excepto como está expresamente permitido por esta Licencia. Cualquier intento de copiar, modificar sublicenciar o distribuir el Programa de otra forma es inválido, y hará que cesen automáticamente los derechos que le proporciona esta Licencia. En cualquier caso, las partes que hayan recibido copias o derechos bajo esta Licencia no verán sus Licencias canceladas, mientras esas partes continúen cumpliendo totalmente la Licencia.

**5.** No está obligado a aceptar esta licencia, ya que no la ha firmado. Sin embargo, no hay hada más que le proporcione permiso para modificar o distribuir el Programa o sus trabajos derivados. Estas acciones están prohibidas por la ley si no acepta esta Licencia. Por lo tanto, si modifica o distribuye el Programa (o cualquier trabajo basado en el Programa), está indicando que acepta esta Licencia para poder hacerlo, y todos sus términos y condiciones para copiar, distribuir o modificar el Programa o trabajos basados en él.

**6.** Cada vez que redistribuya el Programa (o cualquier trabajo basado en el Programa), el receptor recibe automáticamente una licencia del licenciatario original para copiar, distribuir o modificar el Programa, de forma sujeta a estos términos y condiciones. No puede imponer al receptor ninguna restricción más sobre el ejercicio de los derechos aquí garantizados. No es usted responsable de hacer cumplir esta licencia por terceras partes.

**7.** Si como consecuencia de una resolución judicial o de una alegación de infracción de patente o por cualquier otra razón (no limitada a asuntos relacionados con patentes) se le imponen condiciones (ya sea por mandato judicial, por acuerdo o por cualquier otra causa) que contradigan las condiciones de esta Licencia, ello no le exime de cumplir las condiciones de esta Licencia. Si no puede realizar distribuciones de forma que se satisfagan simultáneamente sus obligaciones bajo esta licencia y cualquier otra obligación pertinente entonces, como consecuencia, no puede distribuir el Programa de ninguna forma. Por ejemplo, si una patente no permite la redistribución libre de derechos de autor del Programa por parte de todos aquellos que reciban copias directa o indirectamente a través de usted, entonces la única forma en que podría satisfacer tanto esa condición como esta Licencia sería evitar completamente la distribución del Programa.

Si cualquier porción de este apartado se considera no válido o imposible de cumplir bajo cualquier circunstancia particular ha de cumplirse el resto y la sección por entero ha de cumplirse en cualquier otra circunstancia.

No es el propósito de este apartado inducirle a infringir ninguna patente ni ningún otro derecho de propiedad o impugnar la validez de ninguna de dichas reclamaciones. Este apartado tiene el único propósito de proteger la integridad del sistema de distribución de software libre, que se realiza mediante prácticas de licencia pública. Mucha gente ha hecho contribuciones generosas a la gran variedad de software distribuido mediante ese sistema con la confianza de que el sistema se aplicará consistentemente. Será el autor/donante quien decida si quiere distribuir software mediante cualquier otro sistema y una licencia no puede imponer esa elección.

Este apartado pretende dejar completamente claro lo que se cree que es una consecuencia del resto de esta Licencia.

**8.** Si la distribución y/o uso de el Programa está restringido en ciertos países, bien por patentes o por interfaces bajo copyright, el poseedor del copyright que coloca este Programa bajo esta Licencia puede añadir una limitación explícita de distribución geográfica excluyendo esos países, de forma que la distribución se permita sólo en o entre los países no excluidos de esta manera. En ese caso, esta Licencia incorporará la limitación como si estuviese escrita en el cuerpo de esta Licencia.

**9.** La Free Software Foundation puede publicar versiones revisadas y/o nuevas de la Licencia Pública General de tiempo en tiempo. Dichas versiones nuevas serán similares en espíritu a la presente versión, pero pueden ser diferentes en detalles para considerar nuevos problemas o situaciones.

Cada versión recibe un número de versión que la distingue de otras. Si el Programa especifica un número de versión de esta Licencia que se aplica a ella y a çualquier versión posterior", tiene la opción de seguir los términos y condiciones, bien de esa versión, bien de cualquier versión posterior publicada por la Free Software Foundation. Si el Programa no especifica un número de versión de esta Licencia, puede escoger cualquier versión publicada por la Free Software Foundation.

<span id="page-374-0"></span>**10.** Si usted desea incorporar partes del Programa en otros programas libres cuyas condiciones de distribución son diferentes, escriba al autor para pedirle permiso. Si el software tiene copyright de la Free Software Foundation, escriba a la Free Software Foundation: algunas veces hacemos excepciones en estos casos. Nuestra decisión estará guiada por el doble objetivo de preservar la libertad de todos los derivados de nuestro software libre y promover el que se comparta y reutilice el software en general.

### **Ausencia de garantía**

**11.** YA QUE EL PROGRAMA SE LICENCIA LIBRE DE CARGAS, NO SE OFRECE NINGUNA GARANTÍA SOBRE EL PROGRAMA, HASTA LO PERMITIDO POR LAS LEYES APLICABLES. EXCEPTO CUANDO SE IN-DIQUE LO CONTRARIO POR ESCRITO, LOS POSEEDORES DEL COPY-RIGHT Y/U OTRAS PARTES PROVEEN EL PROGRAMA "TAL Y COMO ESTÁ", SIN GARANTÍA DE NINGUNA CLASE, YA SEA EXPRESA O IM-PLÍCITA, INCLUYENDO, PERO NO LIMITÁNDOSE A, LAS GARANTÍAS IMPLÍCITAS DE COMERCIABILIDAD Y APTITUD PARA UN PROPÓSITO PARTICULAR. TODO EL RIESGO EN CUANTO A LA CALIDAD Y FUN-CIONAMIENTO DEL PROGRAMA LO ASUME USTED. SI EL PROGRA-MA SE COMPROBARA QUE ESTÁ DEFECTUOSO, USTED ASUME EL COSTO DE TODO SERVICIO, REPARACIÓN O CORRECCIÓN QUE SEA **NECESARIO** 

**12.** EN NINGÚN CASO, A NO SER QUE SE REQUIERA POR LAS LEYES APLICABLES O SE ACUERDE POR ESCRITO, PODRÁ NINGÚN POSEE-DOR DE COPYRIGHT O CUALQUIER OTRA PARTE QUE HAYA MOD-IFICADO Y/O REDISTRIBUIDO EL PROGRAMA, SER RESPONSABLE ANTE USTED POR DAÑOS O PERJUICIOS, INCLUYENDO CUALQUIER DAÑO GENERAL, ESPECIAL, INCIDENTAL O CONSECUENTE DEBIDO AL USO O LA IMPOSIBILIDAD DE PODER USAR EL PROGRAMA (IN-CLUYENDO PERO NO LIMITÁNDOSE A LA PÉRDIDA DE DATOS O LA PRODUCCIÓN DE DATOS INCORRECTOS O PÉRDIDAS SUFRIDAS POR USTED O POR TERCERAS PARTES O LA IMPOSIBILIDAD DEL PRO-GRAMA DE OPERAR JUNTO A OTROS PROGRAMAS), INCLUSO SI EL POSEEDOR DEL COPYRIGHT U OTRA PARTE HA SIDO AVISADO DE LA POSIBILIDAD DE TALES DAÑOS.

### **FIN DE TÉRMINOS Y CONDICIONES**

#### **Anexo: Cómo aplicar estos términos a sus nuevos programas propios.**

Si usted desarrolla un nuevo Programa, y quiere que sea del mayor uso posible para el público en general, la mejor forma de conseguirlo es convirtiéndolo en software libre que cualquiera pueda redistribuir y cambiar bajo estos términos.

Para hacerlo, añada los siguientes avisos al programa. Lo más seguro es añadirlos al principio de cada fichero fuente para comunicar lo más efectivamente posible la ausencia de garantía. Además cada fichero debería tener al menos la línea de çopyrightz una indicación del lugar donde se encuentra la notificación completa.

#### *una línea para indicar el nombre del programa y una rápida idea de lo que hace*

Copyright (C) 19*yy nombre del autor*

This program is free software; you can redistribute it and/or modify it under the terms of the GNU General Public License as published by the Free Software Foundation; either version 2 of the License, or (at your option) any later version.

This program is distributed in the hope that it will be useful, but WITH-OUT ANY WARRANTY; without even the implied warranty of MER-CHANTABILITY or FITNESS FOR A PARTICULAR PURPOSE. See the GNU General Public License for more details.

You should have received a copy of the GNU General Public License along with this program; if not, write to the Free Software Foundation, Inc., 59 Temple Place, Suite 330, Boston, MA 02111-1307, USA.

En castellano:

Este programa es software libre; usted puede redistribuirlo y/o modificarlo bajo los términos de la Licencia Pública General GNU tal y como está publicada por la Free Software Foundation; ya sea la versión 2 de la Licencia o (a su elección) cualquier versión posterior.

Este programa se distribuye con la esperanza de que sea útil, pero SIN NINGUNA GARANTÍA; ni siquiera la garantía implícita de COMER-CIABILIDAD o APTITUD PARA UN PROPÓSITO ESPECÍFICO. Vea la Licencia Pública General GNU para más detalles.

Usted debería haber recibido una copia de la Licencia Pública General junto con este programa. Si no ha sido así, escriba a la Free Software Foundation, Inc., 59 Temple Place, Suite 330, Boston, MA 02111-1307 USA.

Añada también información sobre cómo contactar con usted mediante correo electrónico y postal.

Si el programa es interactivo, haga que muestre un pequeño anuncio como el siguiente, cuando comience a funcionar en modo interactivo:

Gnomovision versión 69, Copyright (C) 19*yy nombre del autor* Gnomovision comes with ABSOLUTELY NO WARRANTY; for details type 'show w'. This is free software, and you are welcome to redistribute it under certain conditions; type 'show c' for details.

#### En castellano:

Gnomovision no ofrece ABSOLUTAMENTE NINGUNA GARAN-TÍA; para más detalles escriba 'show w'. Esto es software libre, y se le invita a redistribuirlo bajo ciertas condiciones. Escriba 'show c' para más detalles.

Los comandos hipotéticos 'show w' y 'show c' deberían mostrar las partes adecuadas de la Licencia Pública General. Por supuesto, los comandos que use pueden llamarse de cualquier otra manera. Podrían incluso ser pulsaciones del ratón o elementos de un menú—lo que sea apropiado para su programa).

También debería conseguir que el empresario (si trabaja como programador) o su centro académico, si es el caso, firme una renuncia de copyright"para el programa, si es necesario. A continuación se ofrece un ejemplo, cambie los nombres:

Yoyodyne, Inc., hereby disclaims all copyright interest in the program 'Gnomovision' (which makes passes at compilers) written by James Hacker.

*Signature of Ty Coon*, 1 April 1989 Ty Coon, President of Vice

En castellano:

Yoyodyne, Inc. con la presente renuncia a cualquier interés de derechos de copyright con respecto al programa 'Gnomovision' (que hace pasadas a compiladores) escrito por Pepe Programador.

*firma de Pepito Grillo*, 1 de abril de 1989 Pepito Grillo, Presidente de Asuntillos Varios.

Esta Licencia Pública General no permite incorporar su programa a programas propietarios. Si su programa es una librería de subrutinas, puede considerar más útil el permitir el enlazado de aplicaciones propietarias con la librería. Si este es el caso, use la Licencia Pública General GNU para Librerías en lugar de esta Licencia.

**B La licencia pública general GNU (GPL)**

# **C Teclas y combinaciones importantes**

A continuación se presenta el resumen de algunas teclas o combinaciones de teclas importantes.

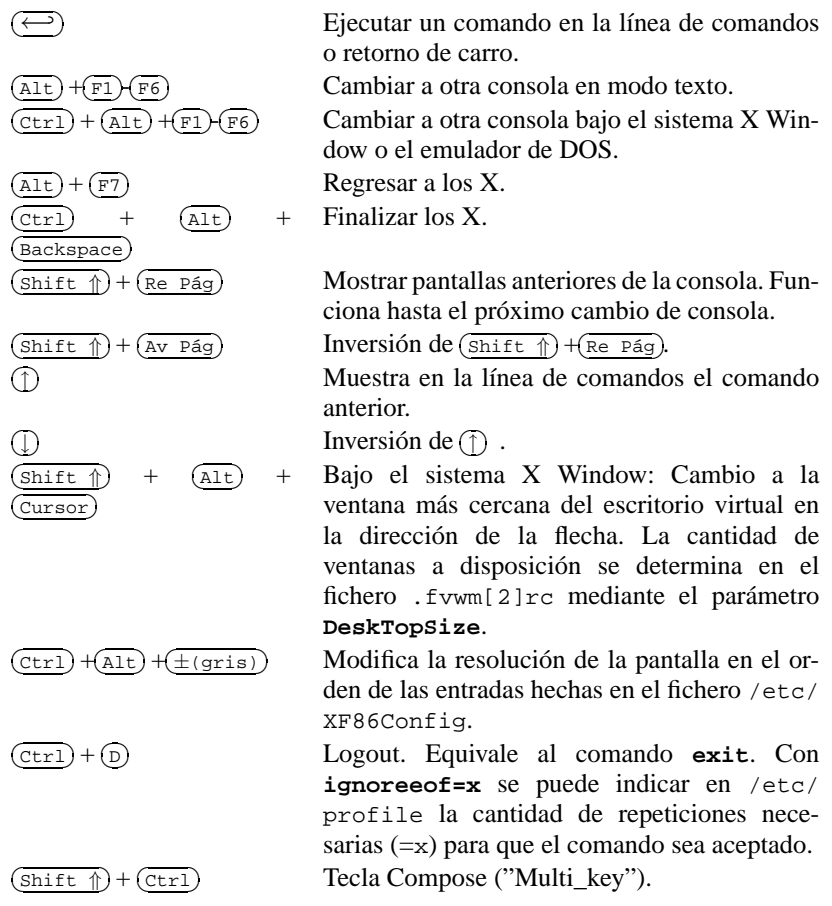

# **Bibliografía**

- [Alm96] ALMESBERGER, Werner: *LILO User's guide*, 1996. (siehe Datei /usr/share/doc/ lilo/user.dvi)
- [Bai97] BAILEY, Edward C.: *Maximum RPM*. Red Hat, 1997. (ISBN 1-888172-78-9)
- [BBD+97] BECK, Michael; BÖHME, Harald; DZIADZKA, Mirko; KUNITZ, Ulrich; MAGNUS, Robert ; VERWORNER, Dirk: *Linux-Kernel-Programmierung*. 4. Aufl. Addison Wesley GmbH, 1997. – (ISBN 3-8273-1144-6)
- [BD98] BORKNER-DELCARLO, Olaf: *Linux im kommerziellen Einsatz*. Carl Hanser Verlag, 1998.  $-$  (ISBN 3-446-19465-7)
- [BD99] BORKNER-DELCARLO, Olaf: *Das Samba-Buch*. SuSE PRESS, 1999. (ISBN 3-930419- 93-9)
- [CAR93] COSTALES, Bryan; ALLMAN, Eric ; RICKERT, Neil: *sendmail*. O'Reilly & Associates, Inc., 1993. – (ISBN 1-56592-056-2)
- [CB96] CHESWICK, William R.; BELLOVIN, Steven M.: *Firewalls und Sicherheit im Internet*. Addison Wesley GmbH, 1996. – (ISBN 3-89319-875-x)
- [CR91] CAMERON, Debra; ROSENBLATT, Bill: *Learning GNU Emacs*. O'Reilly & Associates, Inc., 1991. – (ISBN 0 937175-84-6)
- [CZ96] CHAPMAN, Brent; ZWICKY, Elisabeth D.: *Einrichten von Internet Firewalls. Sicherheit im Internet gewährleisten.*. O'Reilly & Associates, Inc., 1996. – (ISBN 3-930673312)
- [DR98] DAWSON, Terry; RUBINI, Alessandro: *NET-3 HOWTO*, v1.4, August 1998. (siehe Datei /usr/share/doc/howto/en/NET-3-HOWTO.gz)
- [DR99] DAWSON, Terry; RUBINI, Alessandro: *NET3-4 HOWTO*, v1.5, August 1999. (siehe Datei /usr/share/doc/howto/en/NET3-4-HOWTO.gz)
- [EH98] ECKEL, George; HARE, Chris: *Linux Internet Server*. Carl Hanser Verlag, 1998. (ISBN 3-446-19044-9)
- [FCR93] FANG, Chin; CROSSON, Bob ; RAYMOND, Eric S.: *The Hitchhiker's Guide to X386/XFree86 Video Timing (or, Tweaking your Monitor for Fun and Profit)*, 1993. – (siehe Datei /usr/X11/lib/X11/doc/VideoModes.doc)
- [Fis00] FISCHER, Thorsten: *GUI-Programmierung mit GTK+ (Handbuch und Referenz)*. SuSE PRESS, 2000. – ISBN (3–934678–42–4)
- [Fri93] FRISCH, Æleen: *Essential System Administration*. O'Reilly & Associates, Inc., 1993. (ISBN 0-937175-80-3)

### **Bibliografía**

- [Gil92] GILLY, Daniel: *UNIX in a nutshell: System V Edition*. O'Reilly & Associates, Inc., 1992.  $-$  (ISBN 1-56592-001-5)
- [GMR97] GOOSSENS, Michel; MITTELBACH, Frank ; RAHTZ, Sebastian: *The EIFX Graphics Companion*. Addison Wesley Longman, 1997. – (ISBN 0-201-85469-4)
- [GMS94] GOOSSENS, Michel; MITTELBACH, Frank ; SAMARIN, Alexander: *The EIFX Companion*. Addison Wesley GmbH, 1994. – (ISBN 0-201-54199-8)
- [GMS96] GOOSSENS, Michel; MITTELBACH, Frank ; SAMARIN, Alexander: *Der LATEX-Begleiter*. Addison Wesley GmbH, 1996. – (ISBN 3-89319-646-3)
- [GR99] GOOSSENS, Michel; RAHTZ, Sebastian: *The LATEX Web Companion*. Addison Wesley Longman, 1999. – (ISBN 0-201-43322-7)
- [Gri94] GRIEGER, W.: *Wer hat Angst vorm Emacs?*. Addison Wesley GmbH, 1994. (ISBN 3-89319-620-X)
- [GS93] GARFINKEL, Simson; SPAFFORD, Gene: *Practical UNIX Security*. O'Reilly & Associates, Inc., 1993. – (ISBN 0-937175-72-2)
- [Hei96] HEIN, Jochen: *Linux-Companion zur Systemadministration*. Addison Wesley GmbH, 1996. – (ISBN 3-89319-869-5)
- [Her92] HEROLD, H.: *UNIX Grundlagen*. Addison Wesley GmbH, 1992. (ISBN 3-89319-542-8)
- [HHMK96]HETZE, Sebastian; HOHNDEL, Dirk; MÜLLER, Martin ; KIRCH, Olaf: *Linux Anwenderhandbuch*. 6. Aufl. LunetIX Softfair, 1996. – (ISBN 3-929764-05-9)
- [Hof97] HOFFMANN, Erwin: EMail-Gateway mit qmail. In: *iX* 12 (1997), S. 108ff.
- [HR98] HÖLZER, Matthias; RÖHRIG, Bernhard: *KDE Das K Desktop Environment*. Computer & Literatur, 1998. – (ISBN 3-932311-50-7)
- [HST97] HOLZ, Helmut; SCHMITT, Bernd ; TIKART, Andreas: *Linux für Internet & Intranet*. International Thomson Publishing, 1997. – (ISBN 3-8266-0342-7)
- [Hun95] HUNT, Craig: *TCP/IP Netzwerk Administration*. O'Reilly & Associates, Inc., 1995. (ISBN 3-930673-02-9)
- [JT98] JOHNSON, Michael K.; TROAN, Erik W.: *Anwendungen entwickeln unter Linux*. Addison Wesley GmbH, 1998. – (ISBN 3-8273-1449-6)
- [Kie95] KIENLE, Micheal: TIS: Toolkit für anwendungsorientierte Firewall-Systeme. In: *iX* 8 (1995), S. 140ff.
- [Kir95] KIRCH, Olaf: *LINUX Network Administrator's Guide*. O'Reilly & Associates, Inc., 1995.  $-$  (ISBN 1-56592-087-2)
- [Kof99] KOFLER, Michael: *Linux Installation, Konfiguration, Anwendung*. 4. Aufl. Addison Wesley GmbH, 1999. – (ISBN 3-8273-1475-5)
- [Kop94] KOPKA, Helmut: *LATEX-Einführung*. Addison Wesley GmbH, 1994. (ISBN 3-89319- 664-1)
- [Kopff] KOPKA, Helmut: *EIFX*. Addison Wesley GmbH, 1996 ff. 3 Bde. (ISBN 3-8273-1025-3; 3-8273-1229-9; 3-89319-666-8)
- [Kun95] KUNITZ, Ulrich: Sicherheit fast kostenlos: Einrichtung eines kostenlosen Firewall-Systems. In: *iX* 9 (1995), S. 176ff.
- [Lam90] LAMB, Linda: *Learning the vi Editor*. O'Reilly & Associates, Inc., 1990. (ISBN 0- 937175-67-6)
- [Lef96] LEFFLER, Sam: *HylaFAX Home Page*, 1996
- [Meg98] MEGGINSON, David: *Structuring XML Documents*. Prentice-Hall, 1998. ISBN (0–13– 642299–3)
- [Moh98] MOHR, James: *UNIX-Windows-Integration*. International Thomson Publishing, 1998. (ISBN 3-8266-4032-2)
- [OT92] O'REILLY, Tim; TODINO, Grace: *Managing UUCP and Usenet*. O'Reilly & Associates, Inc., 1992. – (ISBN 0-937175-93-5)
- [Per94] PERLMAN, G.: *Unix For Software Developers*. Prentice-Hall, 1994. (ISBN 13-932997- 8)
- [POL97] PEEK, Jerry; O'REILLY, Tim ; LOUKIDES, Mike: *Unix Power Tools*. 2. Aufl. Sebastopol : O'Reilly & Associates, Inc., 1997
- [Pug94] PUGH, K.: *UNIX For The MS-DOS User*. Prentice-Hall, 1994. (ISBN 13-146077-3)
- [Rub98] RUBINI, Alessandro: *Linux-Gerätetreiber*. O'Reilly & Associates, Inc., 1998. (ISBN 3-89721-122-X)
- [SB92] SCHOONOVER, M.; BOWIE, J.: *GNU Emacs*. Addison Wesley GmbH, 1992. (ISBN 0-201-56345-2)
- [Sch98] SCHEIDERER, Jürgen: Sicherheit Kostenlos Firewall mit Linux. In: *iX* 12 (1998)
- [Sto98] STOLL, Clifford: *Kuckucksei; Die Jagd auf die deutschen Hacker, die das Pentagon knackten*. Fischer-TB.-Vlg., 1998. – (ISBN 3596139848)
- [The96] THE XFREE86™-TEAM: *XF86Config(4/5) Configuration File for Xfree86™*, 1996. Manual-Page zu XFree86™
- [TSP93] TODINO, Grace; STRANG, John ; PEEK, Jerry: *Learning the UNIX operating system*. O'Reilly & Associates, Inc., 1993. – (ISBN 1-56592-060-0)
- [Wel94] WELSH, Matt: *Linux Installation and Getting Started*. 2. Aulf. SuSE GmbH, 1994. (ISBN 3-930419-03-3)
- [WK95] WELSH, Matt; KAUFMAN, Lars: *Running Linux*. O'Reilly & Associates, Inc., 1995. (ISBN 1-56592-100-3)
- [WK98] WELSH, Matt; KAUFMAN, Lars: *Linux Wegweiser zur Installation & Konfiguration*. 2. Aufl. O'Reilly & Associates, Inc., 1998. – (ISBN 3-930673-58-4)
- [WM99] WALSH, Norman; MUELLNER, Leonard: *DocBook. The Definiteve Guide*. O'Reilly & Associates, Inc., 1999. – ISBN (1–56592–580–7)
- [WWH98] WITHERSPOON, Craig; WITHERSPOON, Coletta ; HALL, Jon: *Linux für Dummies*. International Thomson Publishing, 1998. – (ISBN 3-8266-2725-3)

# **Índice alfabético**

# **Símbolos**

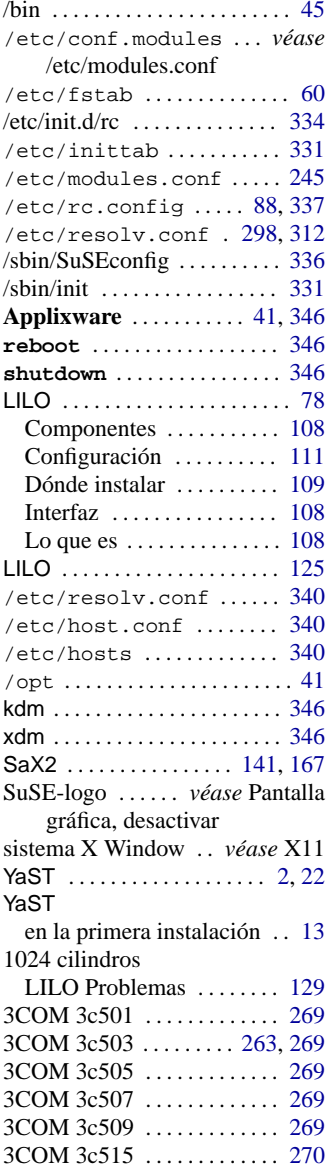

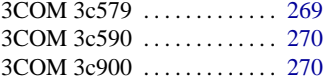

#### **A**

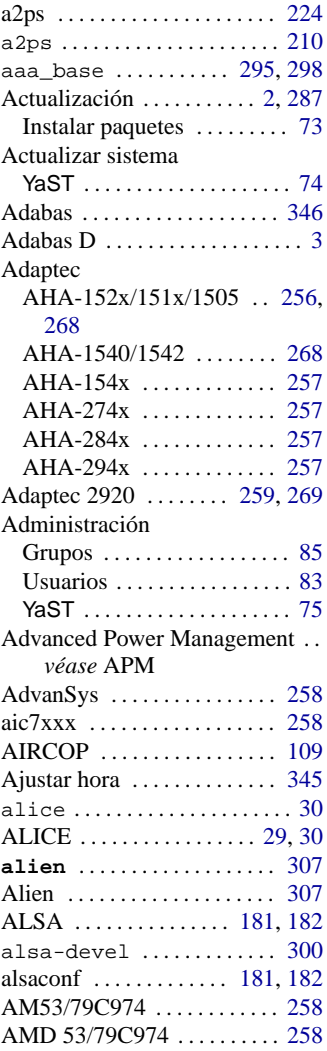

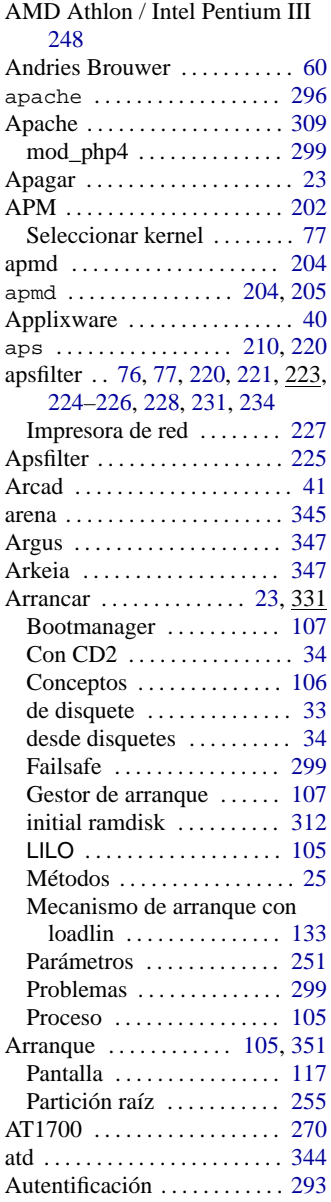

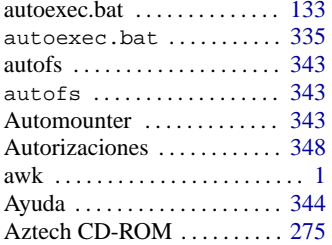

# **B**

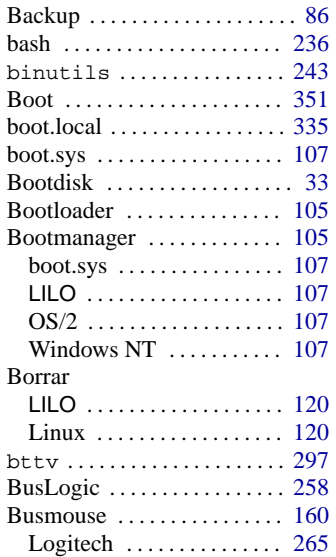

# **C**

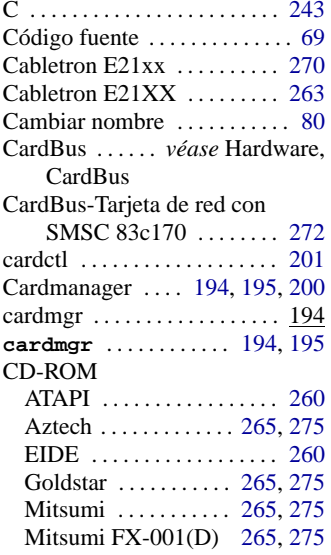

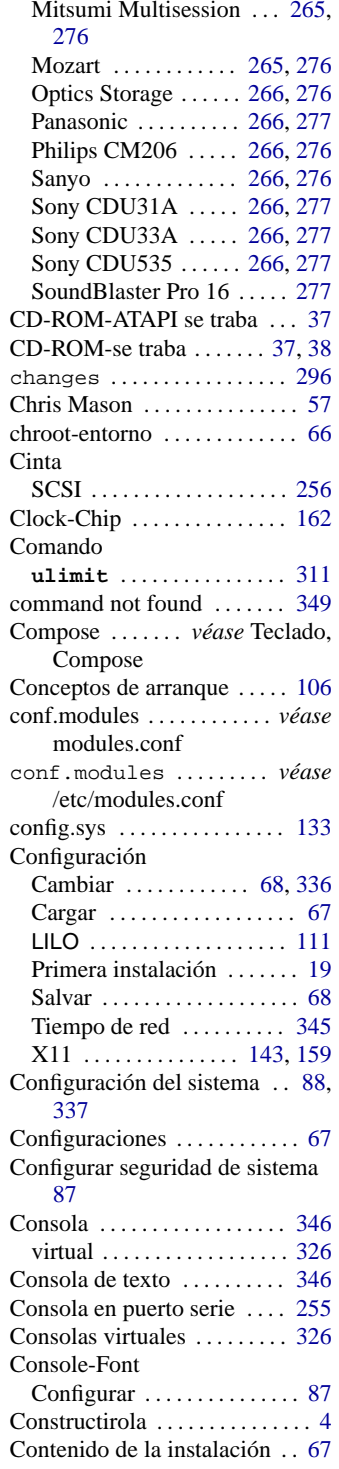

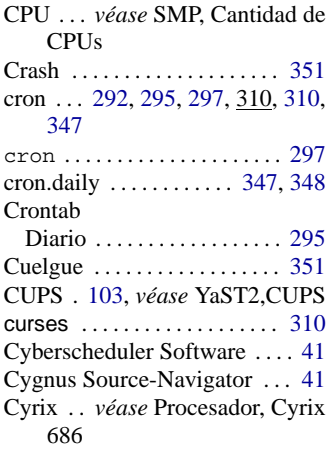

## **D**

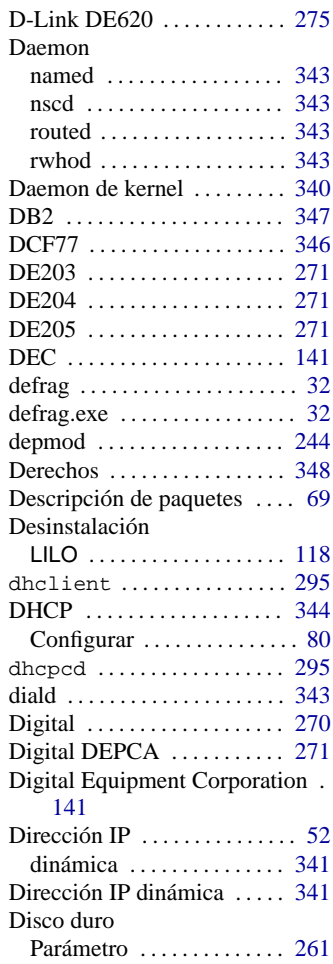

Disminuir tamaño de partición . . [31](#page-40-0)

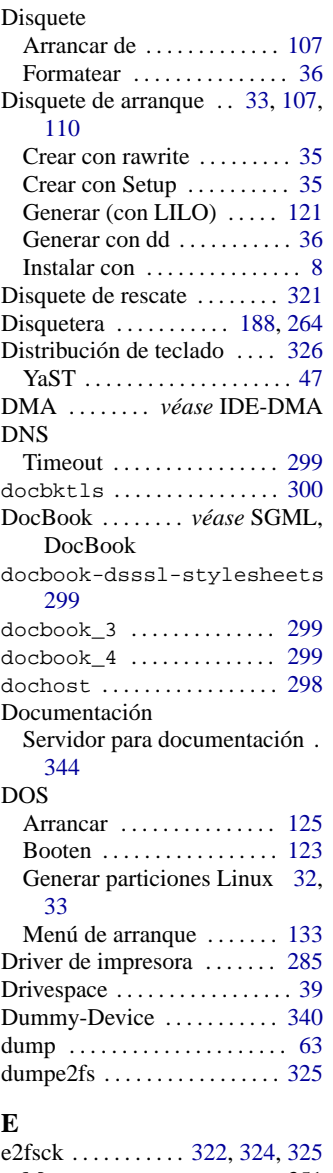

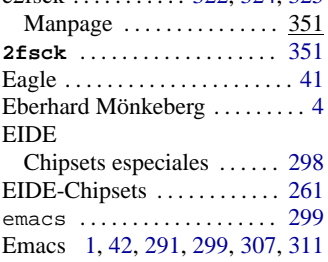

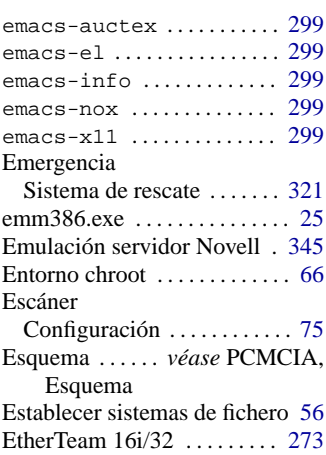

# **F**

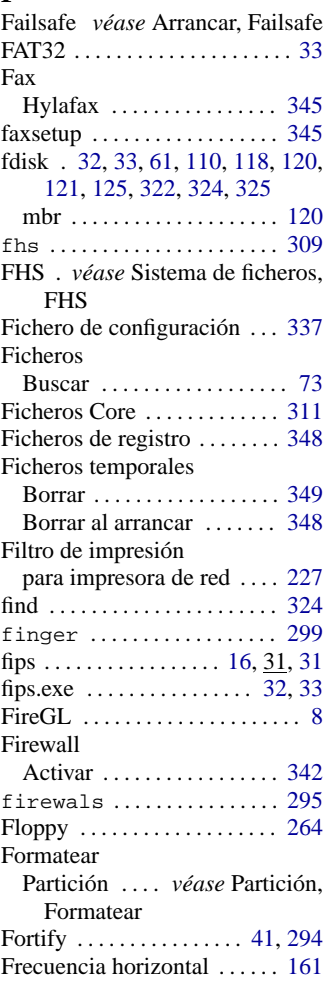

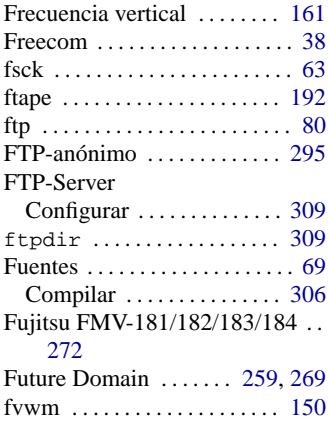

# **G**

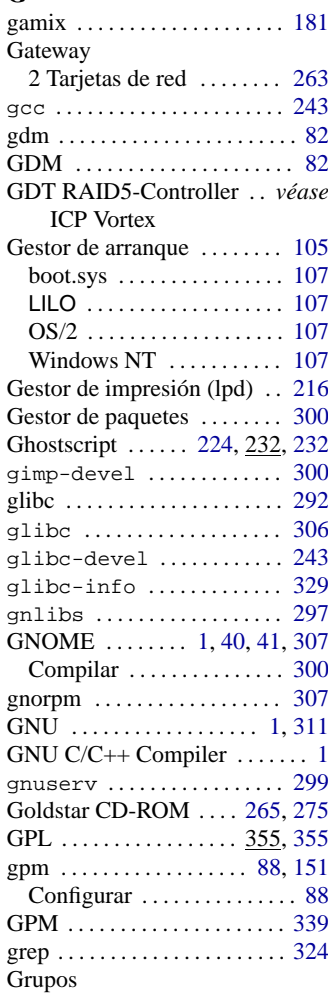

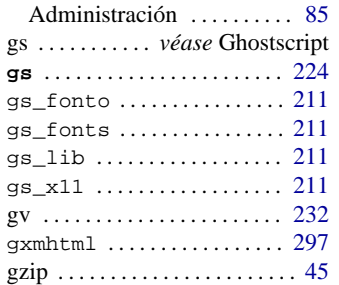

# **H**

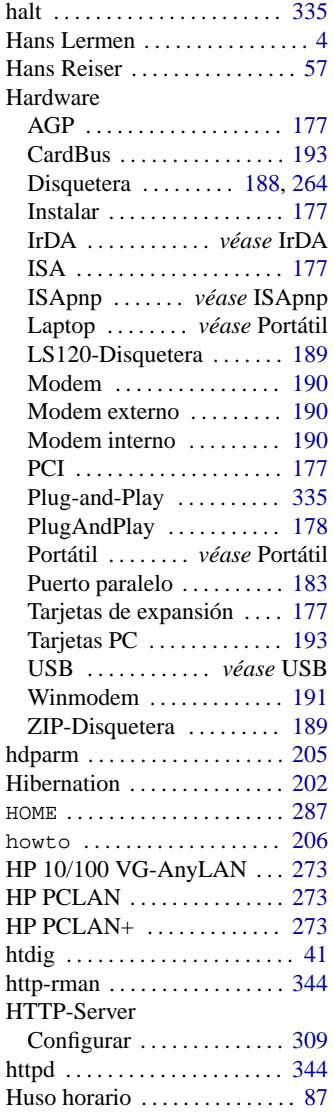

# **I**

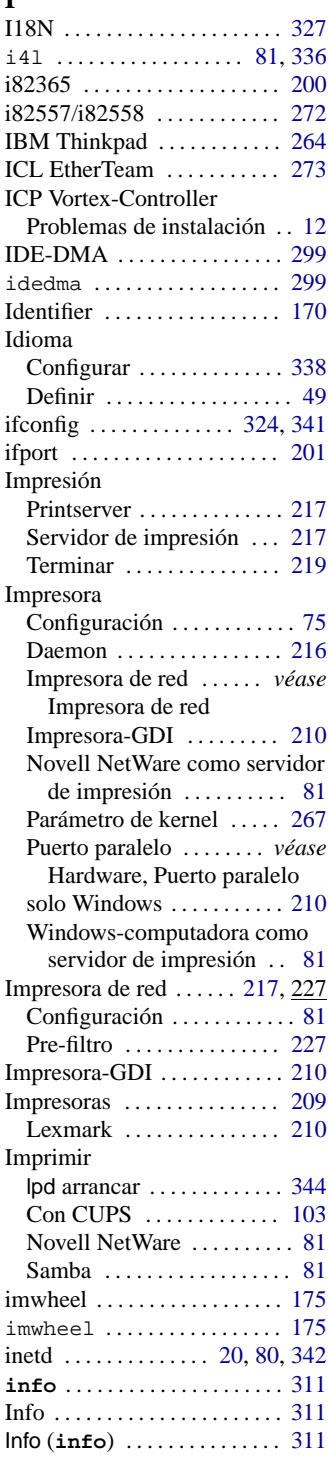

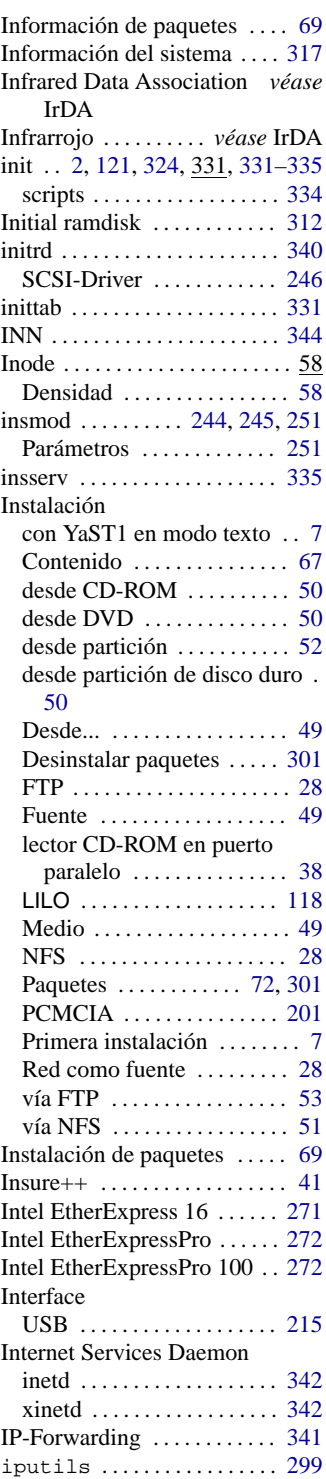

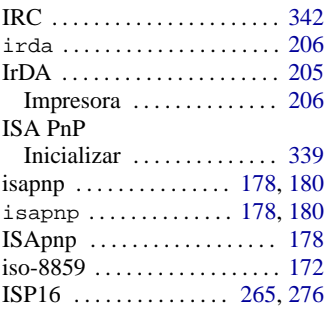

# **J**

jade\_dsl . . . . . . . . . . . . . . . . [298](#page-307-0)

# **K**

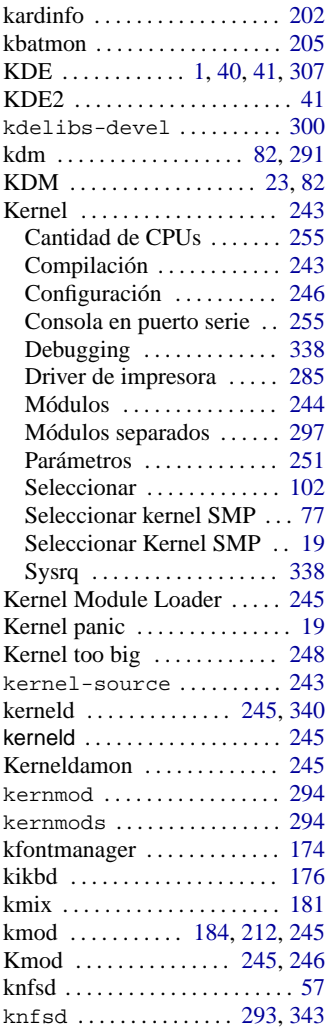

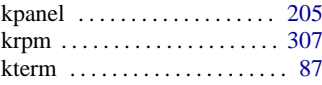

# **L**

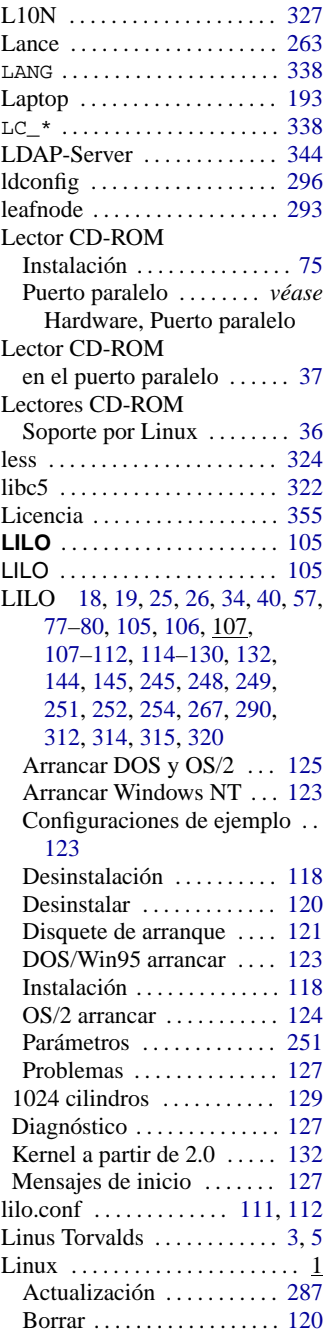

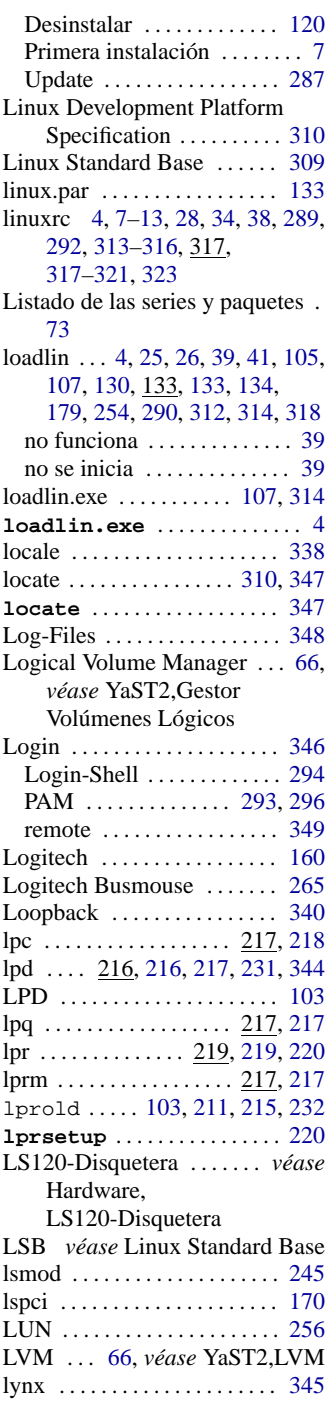

# **M**

Módulo

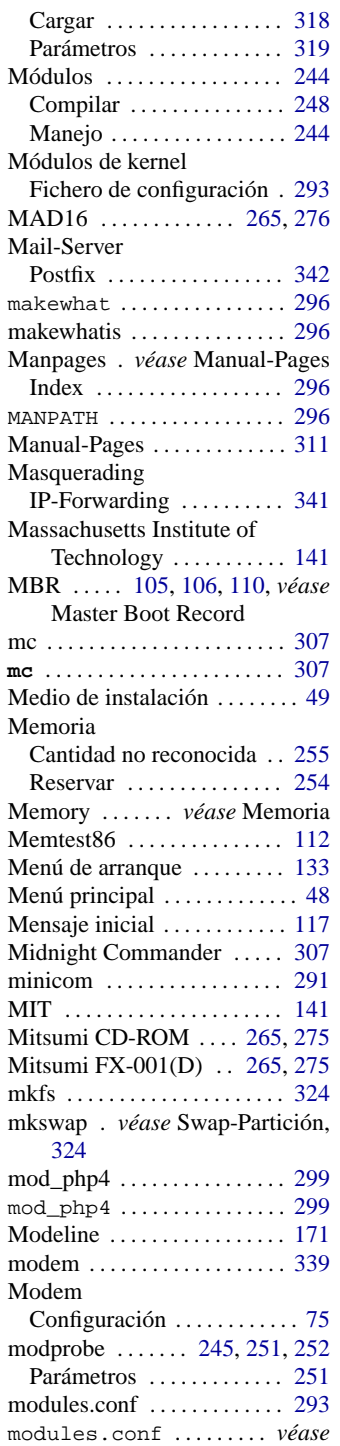

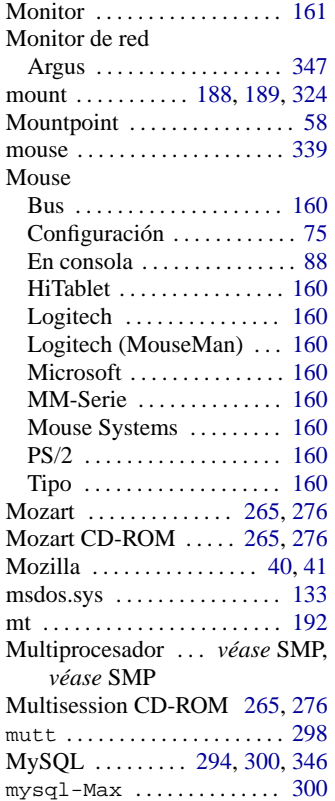

#### **N**

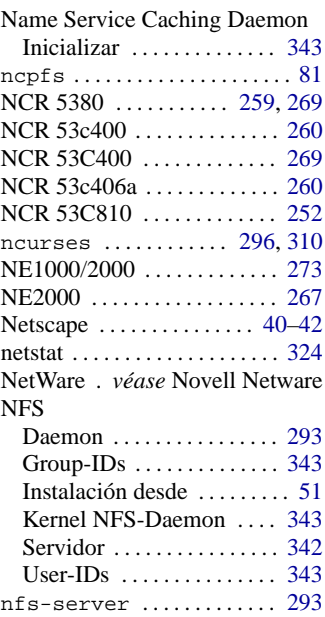

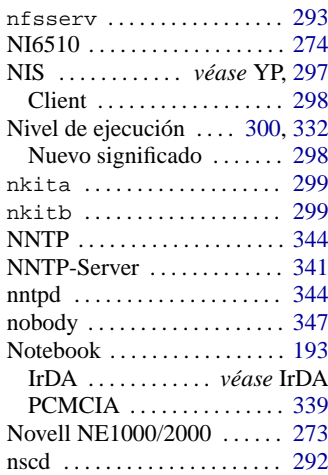

# **O**

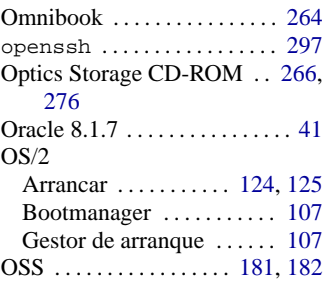

# **P**

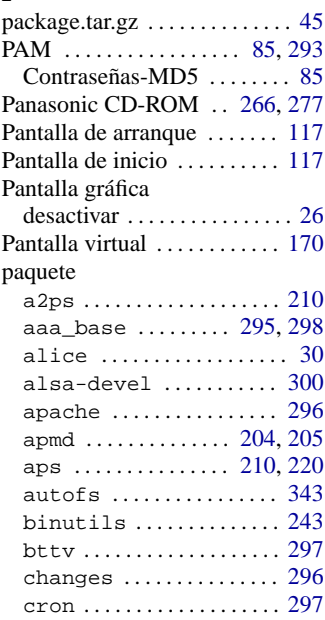

/etc/modules.conf

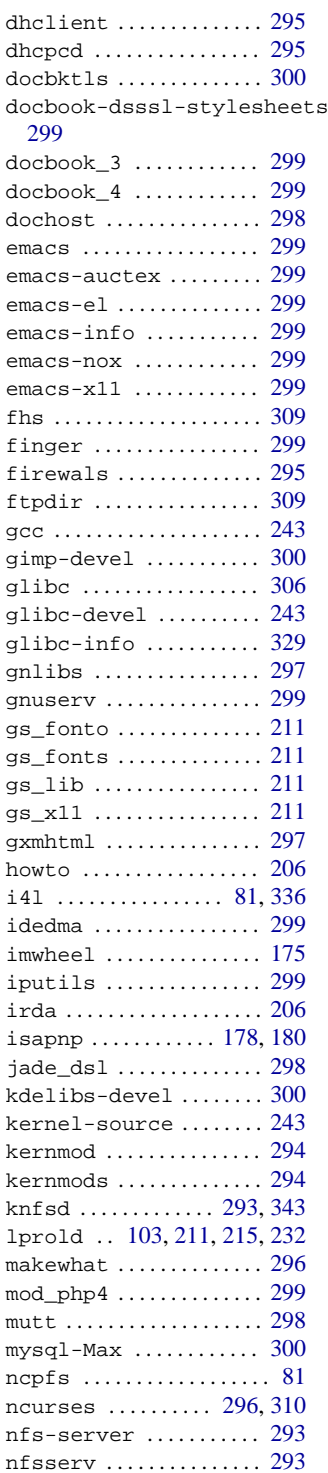

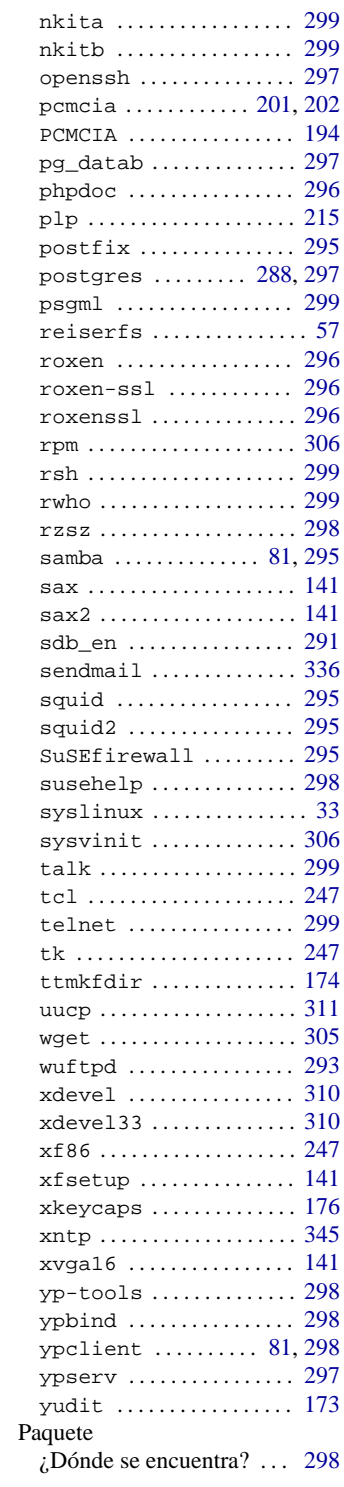

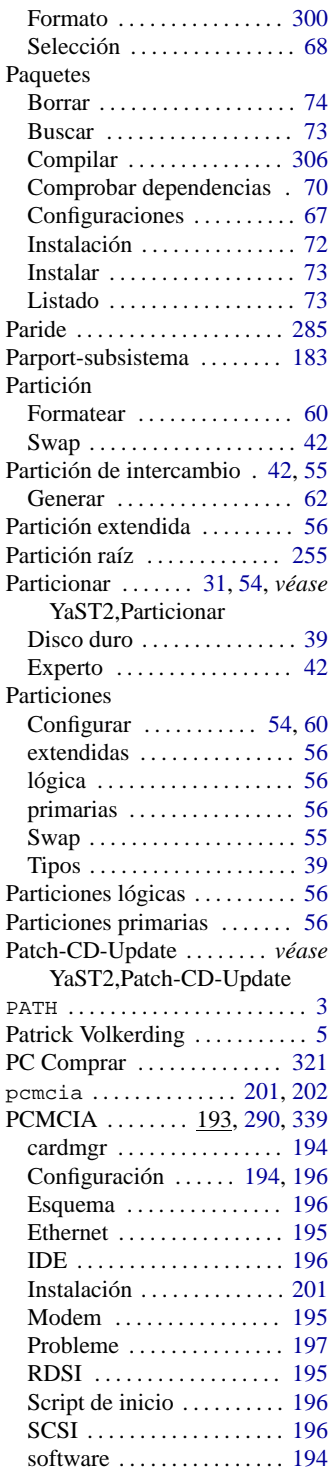

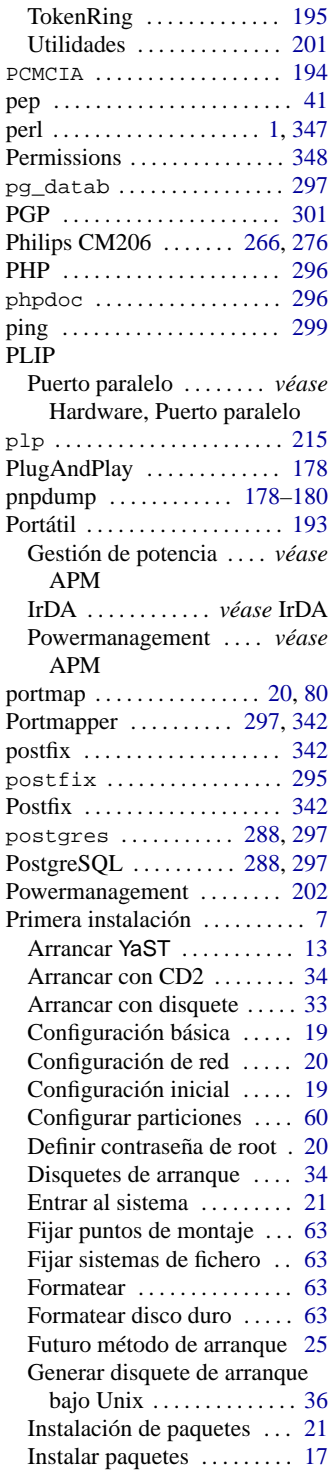

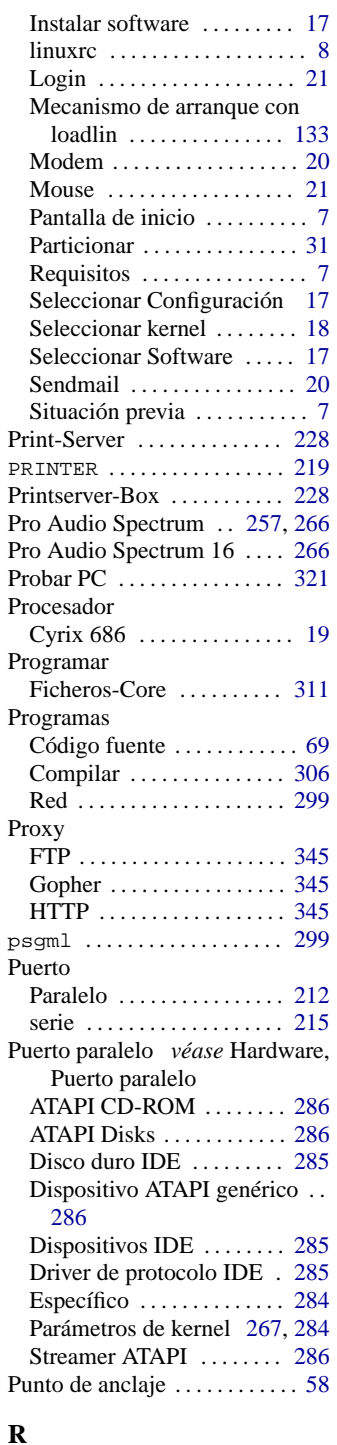

Radius . . . . . . . . . . . . . . . . . . . [344](#page-353-1)

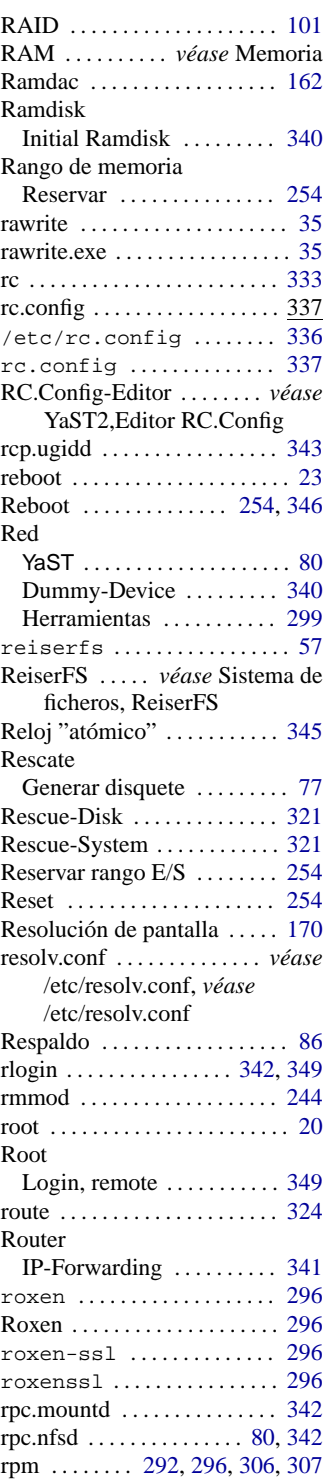

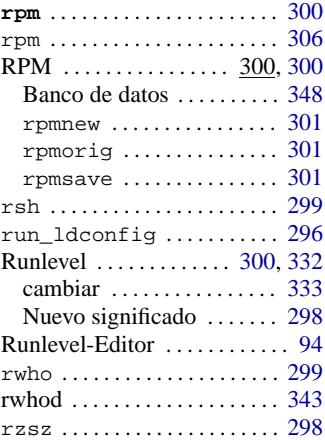

# **S**

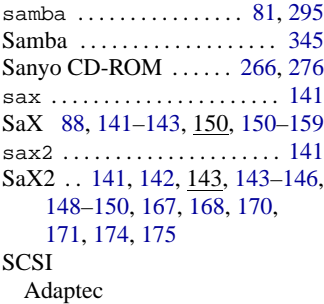

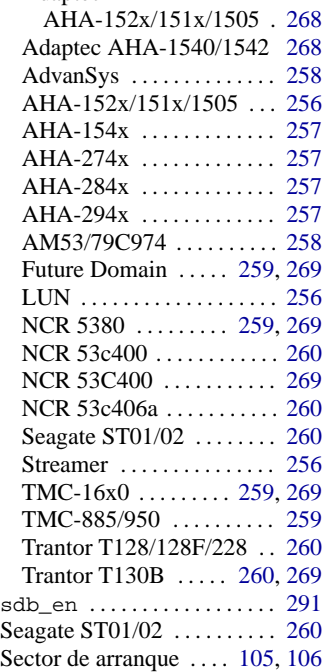

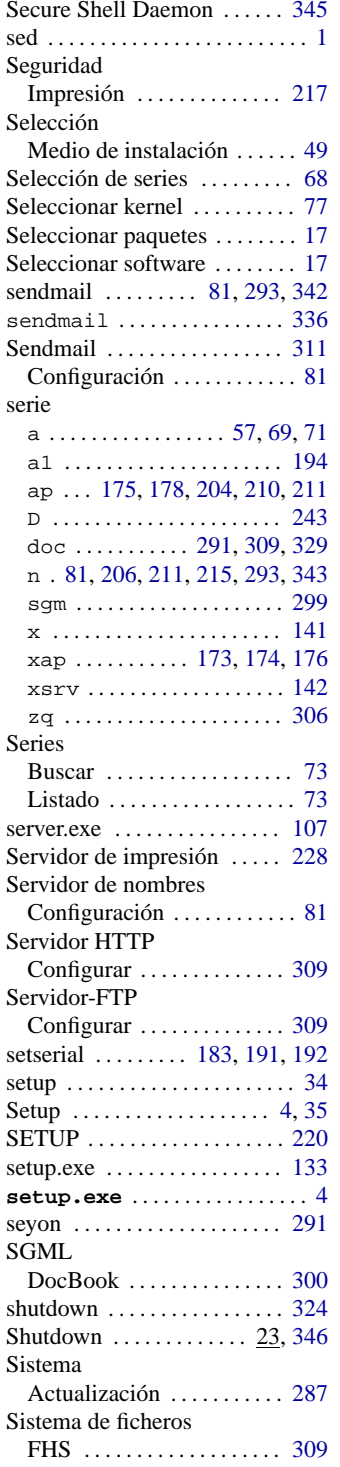

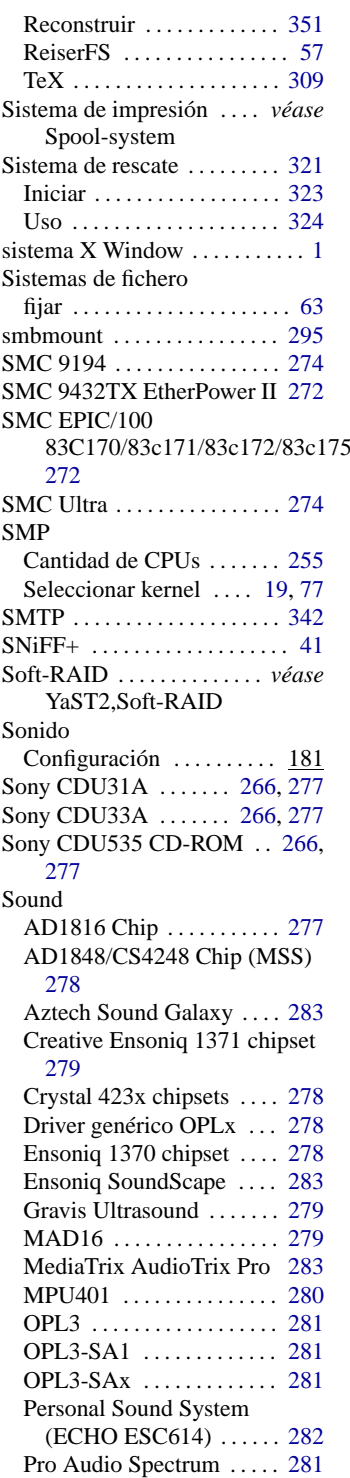

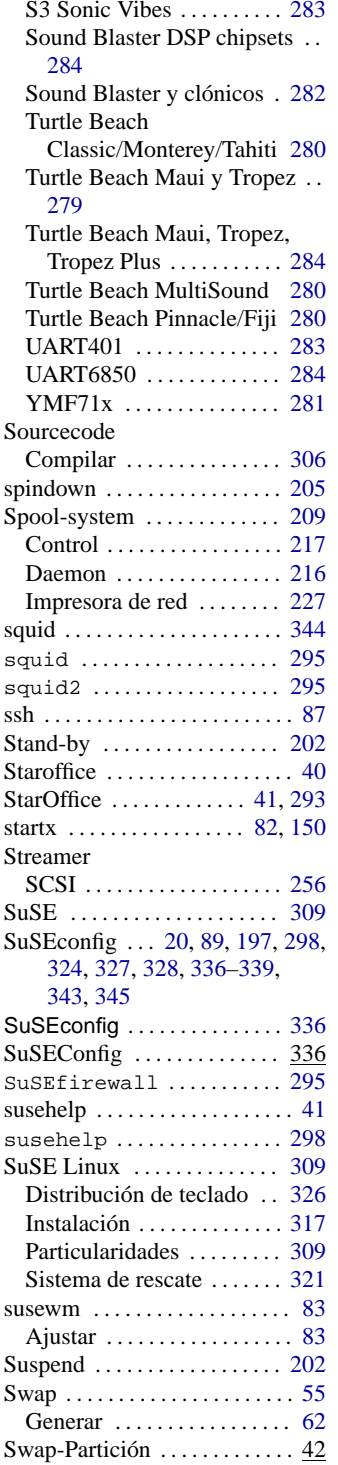

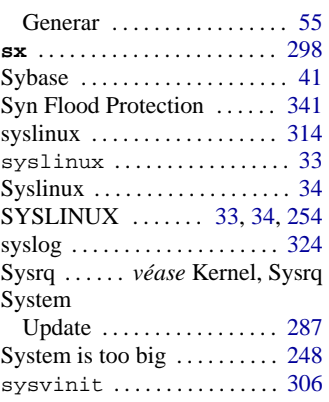

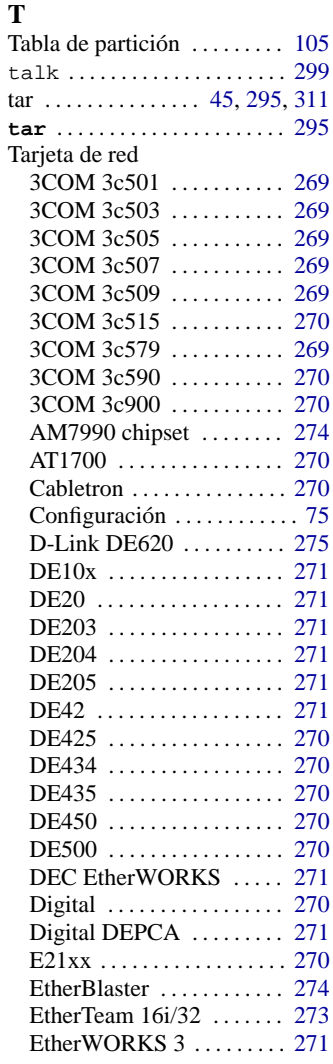

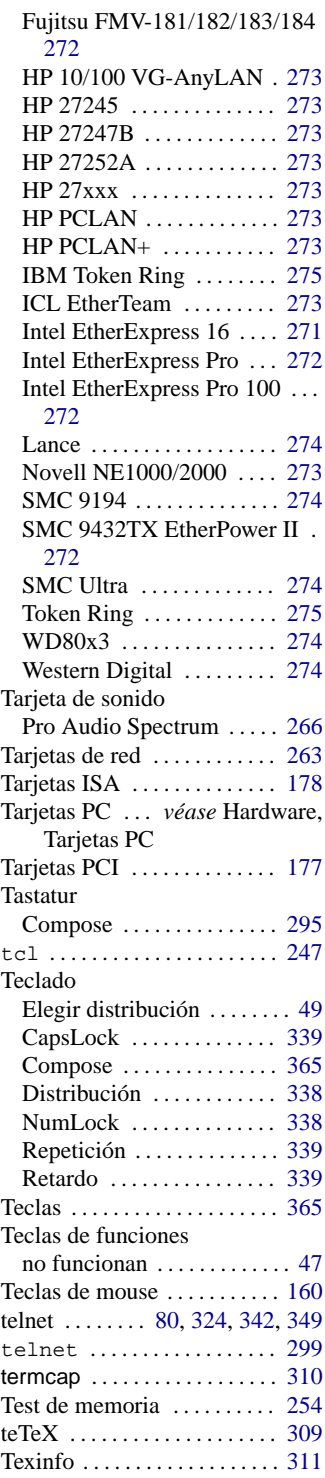

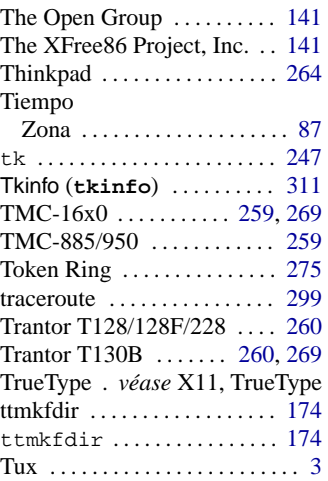

# **U**

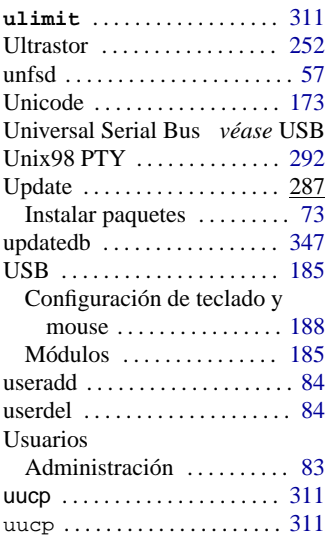

# **V**

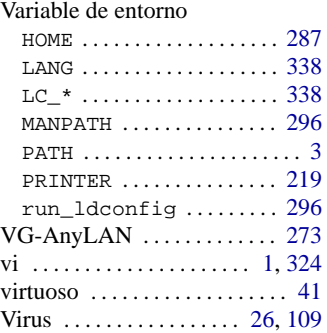

# **W**

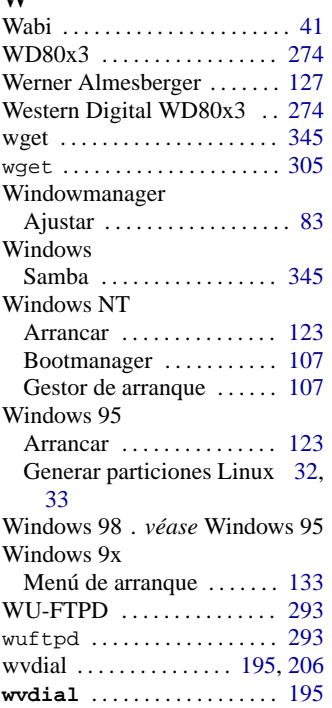

# **X**

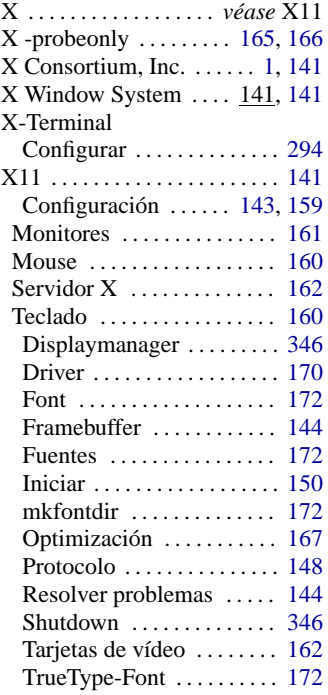

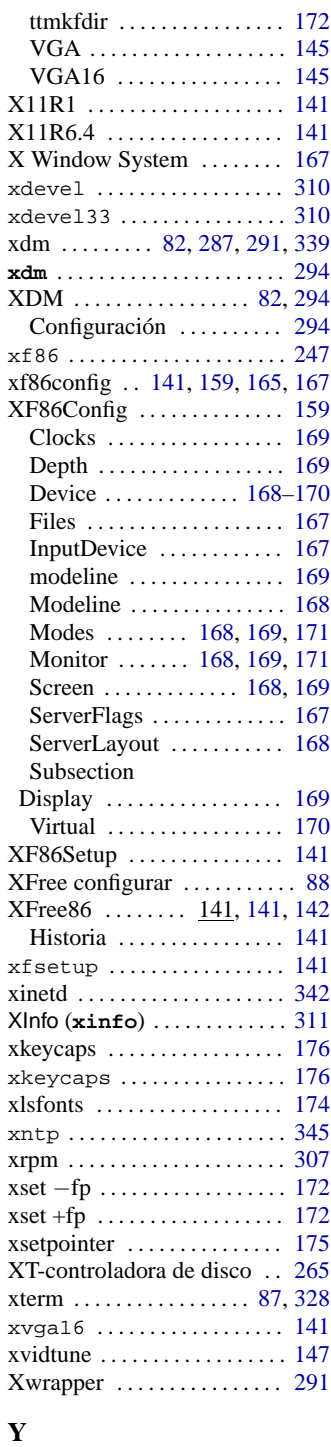

**yast** . . . . . . . . . . . . . . . . [3](#page-12-0), [22,](#page-31-0) [47](#page-56-0)

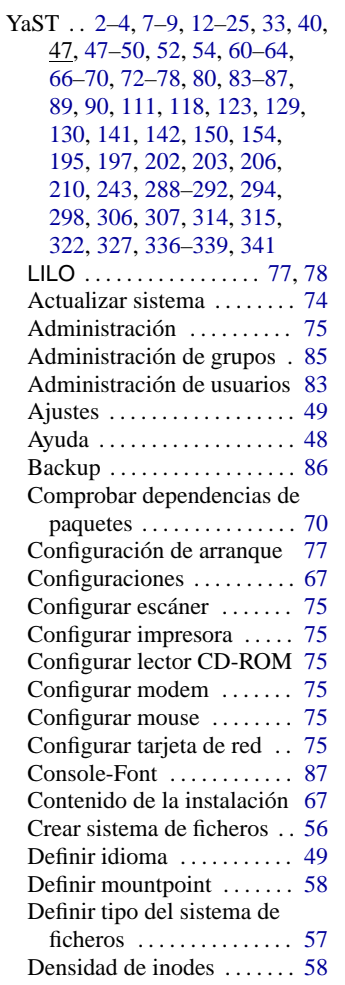

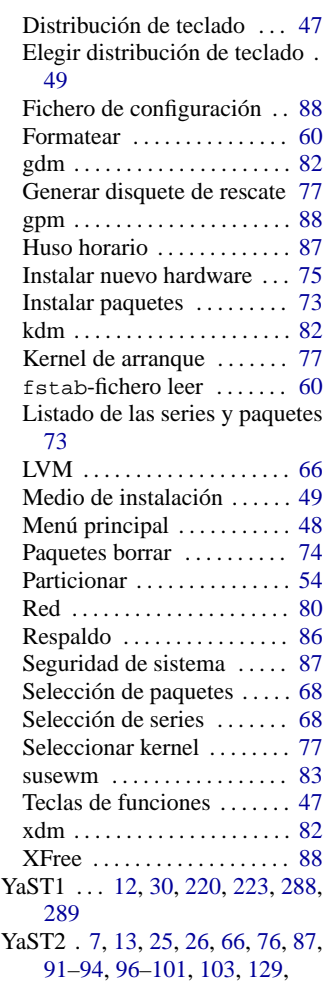

#### [181](#page-190-0), [182,](#page-191-0) [201,](#page-210-0) [210,](#page-219-0) [220,](#page-229-0) [225](#page-234-0), [288,](#page-297-0) [298](#page-307-0)[–300](#page-309-0)

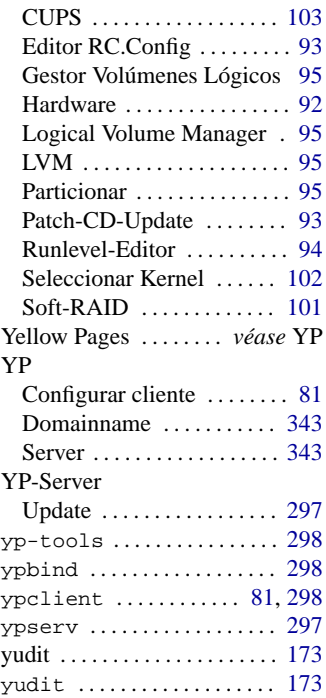

# **Z**

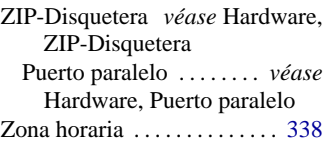